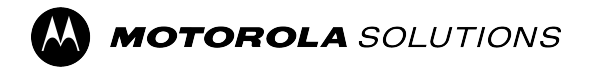

**WAVE PTX™**

# **TLK 25 Series Device User Guide**

**MARCH 2024** © 2024 Motorola Solutions, Inc. All Rights Reserved.

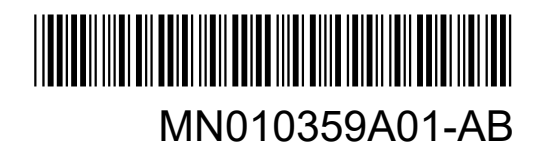

## **Contents**

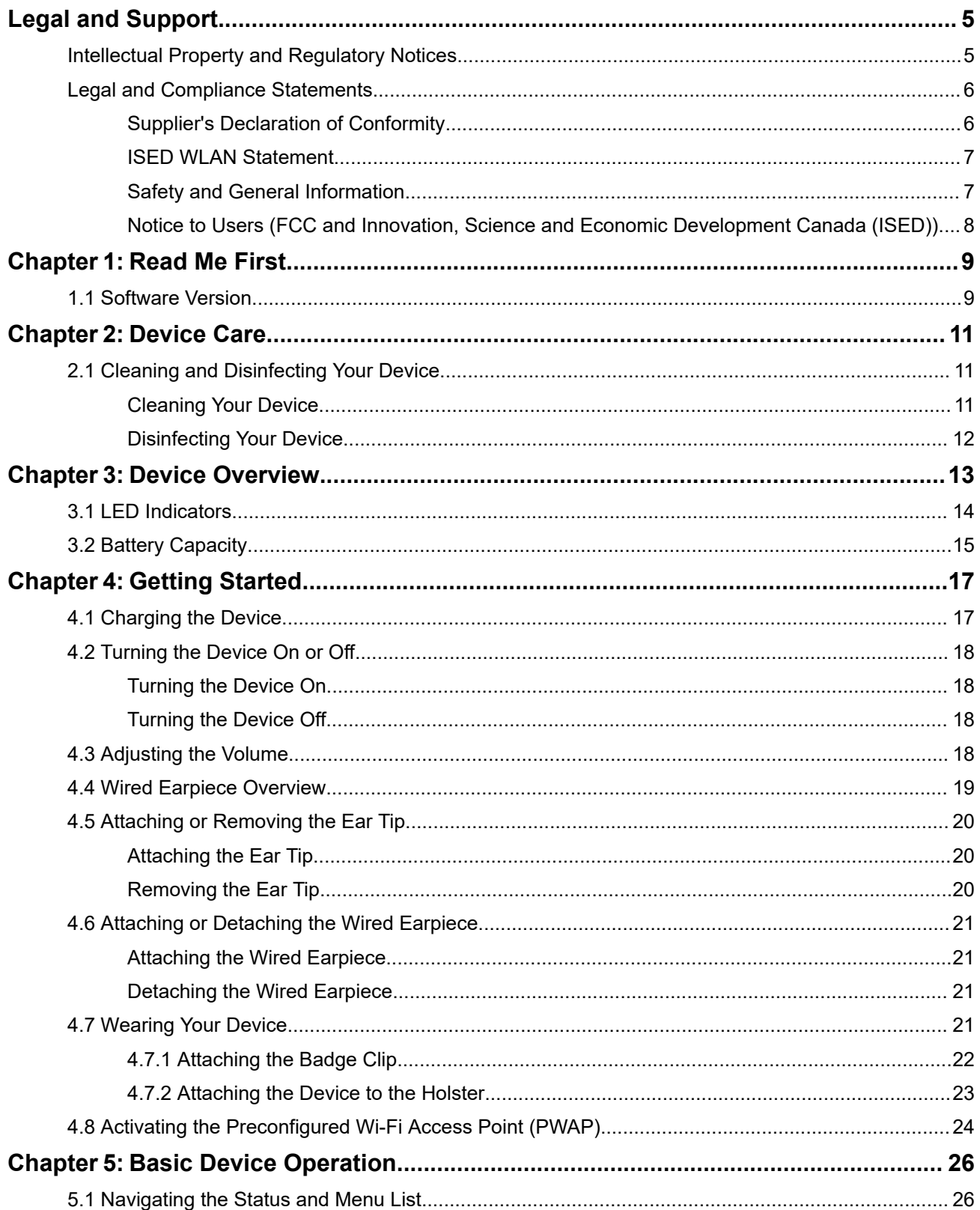

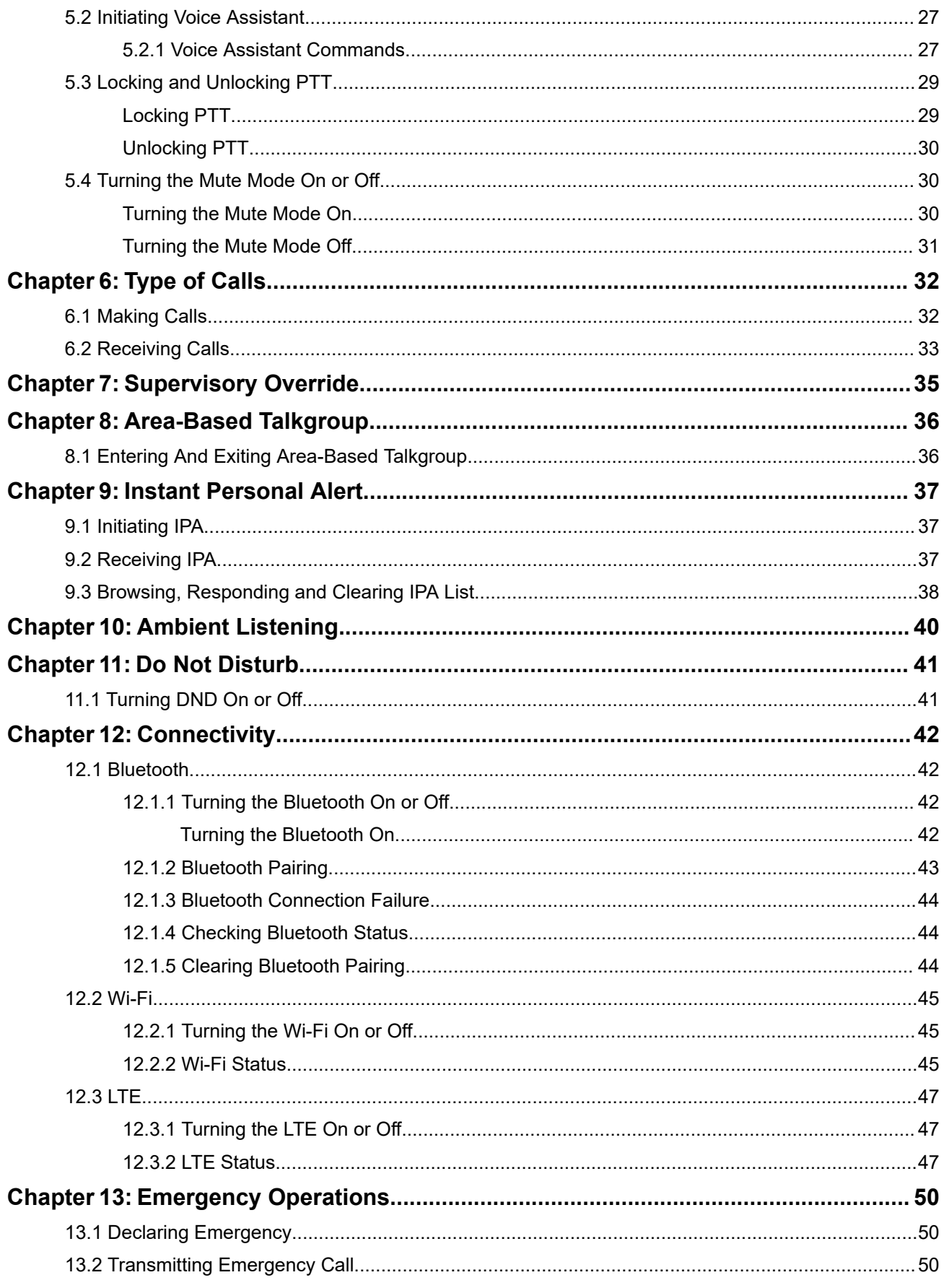

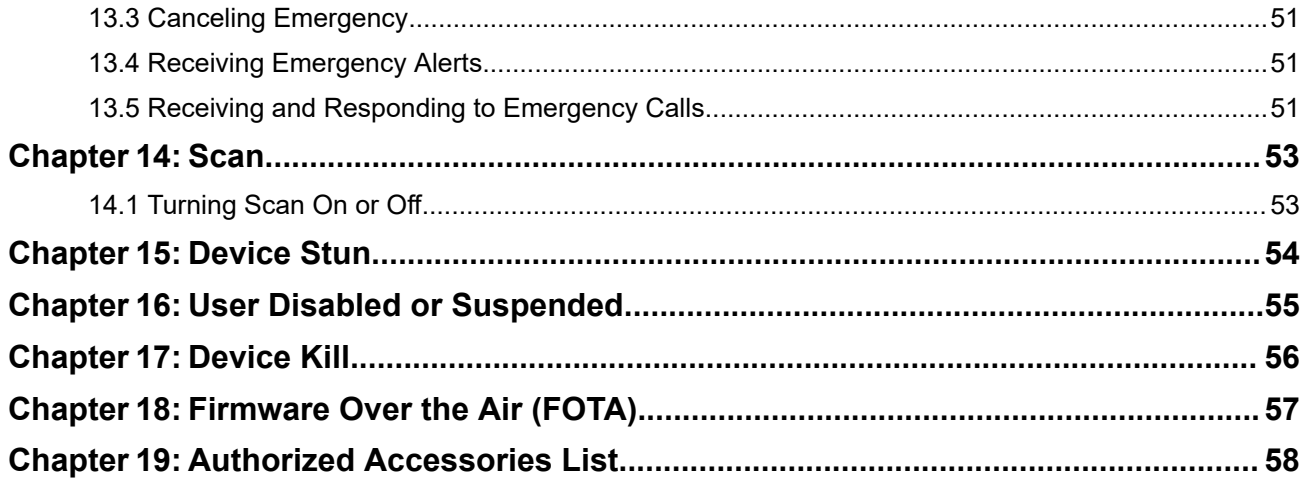

## <span id="page-4-0"></span>**Legal and Support**

## **Intellectual Property and Regulatory Notices**

### **Copyrights**

The Motorola Solutions products described in this document may include copyrighted Motorola Solutions computer programs. Laws in the United States and other countries preserve for Motorola Solutions certain exclusive rights for copyrighted computer programs. Accordingly, any copyrighted Motorola Solutions computer programs contained in the Motorola Solutions products described in this document may not be copied or reproduced in any manner without the express written permission of Motorola Solutions.

No part of this document may be reproduced, transmitted, stored in a retrieval system, or translated into any language or computer language, in any form or by any means, without the prior written permission of Motorola Solutions, Inc.

### **Trademarks**

MOTOROLA, MOTO, MOTOROLA SOLUTIONS, and the Stylized M Logo are trademarks or registered trademarks of Motorola Trademark Holdings, LLC and are used under license. All other trademarks are the property of their respective owners.

### **License Rights**

The purchase of Motorola Solutions products shall not be deemed to grant either directly or by implication, estoppel or otherwise, any license under the copyrights, patents or patent applications of Motorola Solutions, except for the normal nonexclusive, royalty-free license to use that arises by operation of law in the sale of a product.

### **Open Source Content**

This product may contain Open Source software used under license. Refer to the product installation media for full Open Source Legal Notices and Attribution content.

### **European Union (EU) and United Kingdom (UK) Waste of Electrical and Electronic Equipment (WEEE) Directive**

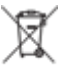

The European Union's WEEE directive and the UK's WEEE regulation require that products sold into EU countries and the UK must have the crossed-out wheelie bin label on the product (or the package in some cases). As defined by the WEEE directive, this crossed-out wheelie bin label means that customers and end users in EU and UK countries should not dispose of electronic and electrical equipment or accessories in household waste.

Customers or end users in EU and UK countries should contact their local equipment supplier representative or service center for information about the waste collection system in their country.

### **Disclaimer**

Please note that certain features, facilities, and capabilities described in this document may not be applicable to or licensed for use on a specific system, or may be dependent upon the characteristics of a specific mobile subscriber unit or configuration of certain parameters. Please refer to your Motorola Solutions contact for further information.

### <span id="page-5-0"></span>**© 2024 Motorola Solutions, Inc. All Rights Reserved**

## **Legal and Compliance Statements**

## **Supplier's Declaration of Conformity**

#### **Supplier's Declaration of Conformity** Per FCC CFR 47 Part 2 Section 2.1077(a)

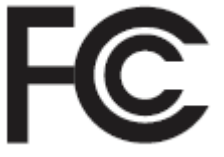

Responsible Party

Name: Motorola Solutions, Inc.

Address: 2000 Progress Pkwy, Schaumburg, IL. 60196

Phone Number: 1-800-927-2744

Hereby declares that the product:

Model Name: **TLK 25 Wi-Fi, TLK 25**

conforms to the following regulations:

FCC Part 15, subpart B, section 15.107(a), 15.107(d), and section 15.109(a)

### **Class B Digital Device**

As a personal computer peripheral, this device complies with Part 15 of the FCC Rules. Operation is subject to the following two conditions:

- **1.** This device may not cause harmful interference, and
- **2.** This device must accept any interference received, including interference that may cause undesired operation.

### **NOTE:**

This equipment has been tested and found to comply with the limits for a Class B digital device, pursuant to part 15 of the FCC Rules. These limits are designed to provide reasonable protection against harmful interference in a residential installation. This equipment generates, uses and can radiate radio frequency energy and, if not installed and used in accordance with the instructions, may cause harmful interference to radio communications. However, there is no guarantee that interference will not occur in a particular installation.

If this equipment does cause harmful interference to radio or television reception, which can be determined by turning the equipment off and on, the user is encouraged to try to correct the interference by one or more of the following measures:

- Reorient or relocate the receiving antenna.
- Increase the separation between the equipment and receiver.
- Connect the equipment into an outlet on a circuit different from that to which the receiver is connected.
- Consult the dealer or an experienced radio or TV technician for help.

<span id="page-6-0"></span>For country code selection usage (WLAN devices)

**NOTE:** The country code selection is for non-US model only and is not available to all US models. Per FCC regulation, all Wi-Fi products marketed in the US must be fixed to US operation channels only.

## **ISED WLAN Statement**

### **CAUTION:**

- **1.** The device for operation in the band 5150–5250 MHz is only for indoor use to reduce the potential for harmful interference to co-channel mobile satellite systems.
- **2.** The maximum antenna gain permitted for devices in the bands 5250–5350 MHz and 5470–5725 MHz shall be such that the equipment still complies with the e.i.r.p. limit.
- **3.** The maximum antenna gain permitted for devices in the band 5752–5850 MHz shall be such that the equipment still complies with e.i.r.p. limits specified for point-to-point and non-point-to-point operation as appropriate.
- **4.** The worst case tilt angle(s) necessary to remain compliant with the e.i.r.p. elevation mask requirement set forth in Section 6.2.2 (3) shall be clearly indicated.
- **5.** User should also be advised that high-power radars are allocated as primary users (i.e. priority users) of the bands 5250–5350 MHz and 5650–5850 MHz and that these radars could cause interference and/or damage to LE-LAN devices.

## **Safety and General Information**

**CAUTION:** Before using this radio, read this section which contains important operating instructions. For more information on product details, brochures, user manuals, and approved accessories, refer to [http://www.motorolasolutions.com.](http://www.motorolasolutions.com)

### **Compliance with RF Exposure Standards**

National and international regulations require manufacturers to comply with the RF energy exposure limits for portable two-way radios before they can be marketed. Your Motorola Solutions two-way radio is designed, manufactured, and tested to comply with all applicable national and international regulations for human exposure to radio frequency electromagnetic energy.

### **RF Energy Exposure Awareness and Control Information and Operational Instructions for General Population and Uncontrolled Environment Use**

For more information on what RF energy exposure is, refer to the following websites:

- <https://www.fcc.gov/>
- <http://www.who.int/peh-emf/project/en/>
- <http://www.ic.gc.ca/eic/site/smt-gst.nsf/eng/sf11467.html>
- <http://www.ic.gc.ca/eic/site/smt-gst.nsf/eng/sf01904.html>

For additional information, refer to [https://www.motorolasolutions.com/en\\_us/about/company-overview/](https://www.motorolasolutions.com/en_us/about/company-overview/corporate-responsibility/governance-and-policies.html) [corporate-responsibility/governance-and-policies.html.](https://www.motorolasolutions.com/en_us/about/company-overview/corporate-responsibility/governance-and-policies.html)

## <span id="page-7-0"></span>**Notice to Users (FCC and Innovation, Science and Economic Development Canada (ISED))**

This device complies with Part 15 of the FCC rules and Innovation, Science and Economic Development Canada's license-exempt RSS's per the following conditions:

- This device may not cause harmful interference.
- This device must accept any interference received, including interference that may cause undesired operation.
- Changes or modifications made to this device, not expressly approved by Motorola Solutions, could void the authority of the user to operate this equipment.

## <span id="page-8-0"></span>**Read Me First**

This user guide covers the basic operations of the device models offered in your region.

### **Notations Used in This Manual**

Throughout the text in this publication, you notice the use of **Warning**, **Caution**, and **Notice**. These notations are used to emphasize that safety hazards exist, and the care that must be taken or observed.

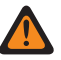

**WARNING:** An operational procedure, practice, or condition, and so on, which may result in injury or death if not carefully observed.

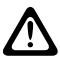

**CAUTION:** An operational procedure, practice, or condition, and so on, which may result in damage to If the equipment if not carefully observed.

**NOTE:** An operational procedure, practice, or condition, and so on, which is essential to emphasize.

### **Special Notations**

The following special notations are used throughout the text to highlight certain information or items:

#### **Table 1: Special Notations**

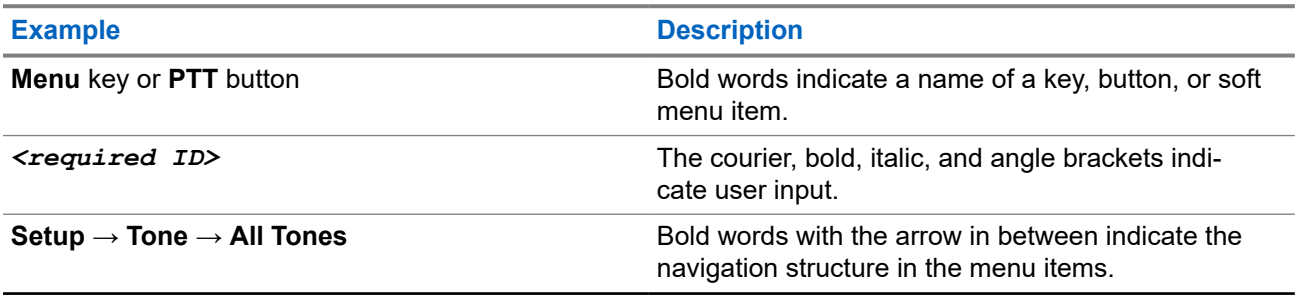

### **Feature and Service Availability**

Your dealer or administrator may have customized your device for your specific needs.

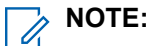

Not all features in the manual are available in your device. Contact your dealer or administrator for more information.

You can consult your dealer or system administrator about the following:

- What are the functions of each button?
- Which optional accessories may suit your needs?
- What are the best device usage practices for effective communication?
- What maintenance procedures promote longer device life?

### **1.1 Software Version**

All the features described in the following sections are supported by the software version:

MN010359A01-AB Chapter 1: Read Me First

### **R01.02.01** or later.

Contact your dealer or administrator for more information.

## <span id="page-10-0"></span>**Device Care**

This section describes the basic handling precaution of the device.

### **Table 2: IP Specification**

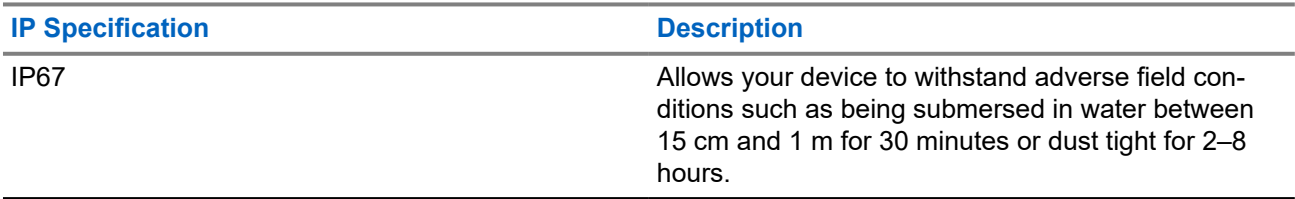

- If your device has been submersed in water, shake your device and wired earpiece well to remove any water that may be trapped inside the speaker and microphone port. Trapped water could cause decreased audio performance.
- Never poke the vent (hole) located on the device back casing on top of the battery compartment. This vent allows for pressure equalization in the device. Doing so may create a leak path into your device, and your device's submersibility may be lost.
- Never obstruct or cover the vent, even with a label.
- Ensure that no oily substances come in contact with the vent.
- Your device is designed to be submersible to a maximum depth of 1 m  $(3.28 \text{ ft})$  and a maximum submersion time of 30 minutes. Exceeding either maximum limit or use may result in damage to your device.
- When cleaning your device, do not use a high-pressure jet spray on device as this will exceed the 1 m depth pressure and may cause water to leak into your device.

### **2.1 Cleaning and Disinfecting Your Device**

## **Cleaning Your Device**

**Prerequisites:** Ensure that you have the following items:

- Gloves or other PPE as applicable
- Detergent
- Water
- Dish cloths
- Stiff, non-metallic, and short bristled brush
- Soft, absorbent, and lint-free cloths

### **Procedure:**

- **1.** Mix a 0.5 % detergent-water solution.
- **2.** Apply the detergent-water solution with a dish cloth and wipe down and clean your device.
- <span id="page-11-0"></span>**3.** Using a stiff, non-metallic, and short bristled brush, remove any loose dirt from your device.
- **4.** Using a soft, absorbent, and lint-free cloths, wipe away the solution and dry your device.
- **5.** Ensure that there are no solutions left in or near any connectors, cracks, or crevices.

## **Disinfecting Your Device**

**Prerequisites:** Ensure that you have the following items:

- Gloves or other PPE as applicable
- Over-the-counter isopropyl alcohol (rubbing alcohol) with at least 70% alcohol concentration
- Dish cloths
- Soft, absorbent, and lint-free cloths

#### **Procedure:**

Apply the rubbing alcohol to a dish cloth and wipe down your device.

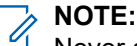

Never apply alcohol directly to your device.

The effects of certain chemicals and their vapors can have detrimental effects on plastics and the metal platings.

Do not use bleach, solvents, or cleaning sprays to cleanse or disinfect your device.

For more information on recommended cleaning and disinfecting guidelines, refer to [https://](https://youtu.be/cYjxoUNCXZo) [youtu.be/cYjxoUNCXZo](https://youtu.be/cYjxoUNCXZo).

## <span id="page-12-0"></span>**Device Overview**

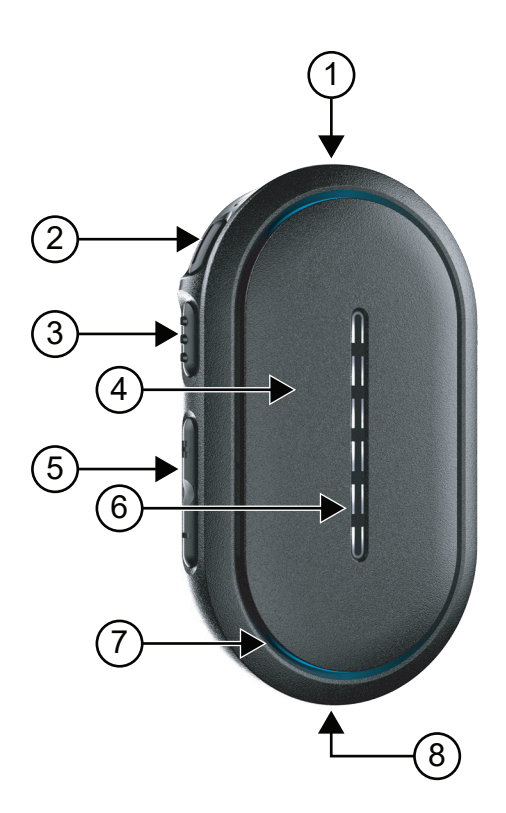

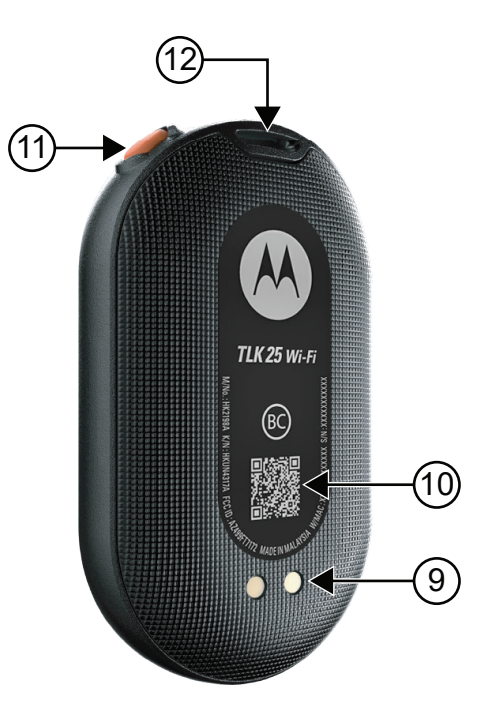

### **Table 3: Device Overview**

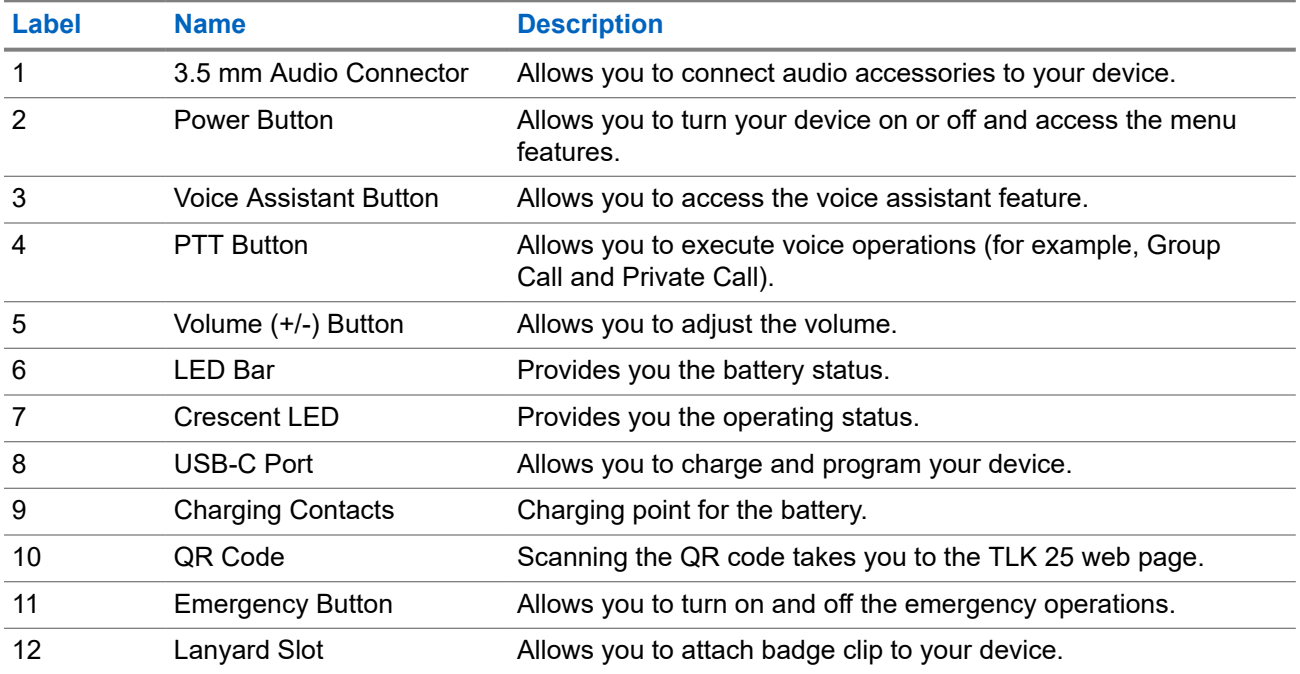

### <span id="page-13-0"></span>**3.1 LED Indicators**

The LED Indicators show the basic operational status of your device.

**NOTE:** Specific feature-related LED indications are listed in the respective feature content.

### **Table 4: LED Indications**

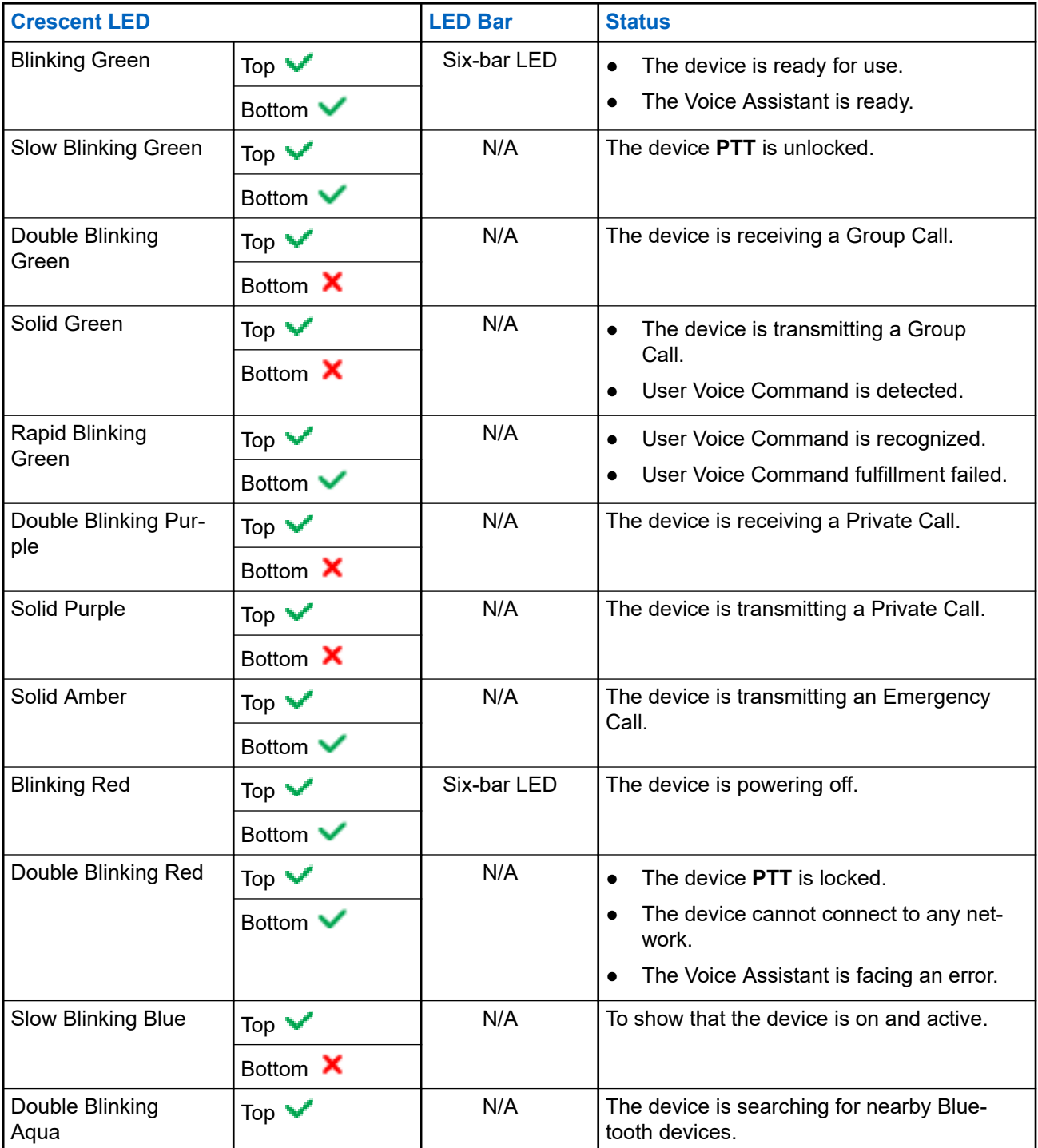

<span id="page-14-0"></span>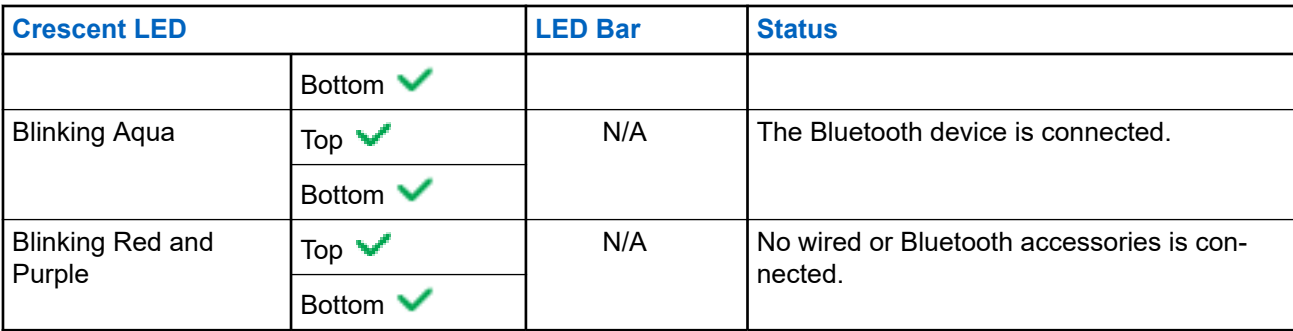

## **3.2 Battery Capacity**

The following table provides the battery capacity information of your device. LED Indications appear when you press **Power** button.

### **Table 5: Battery Capacity**

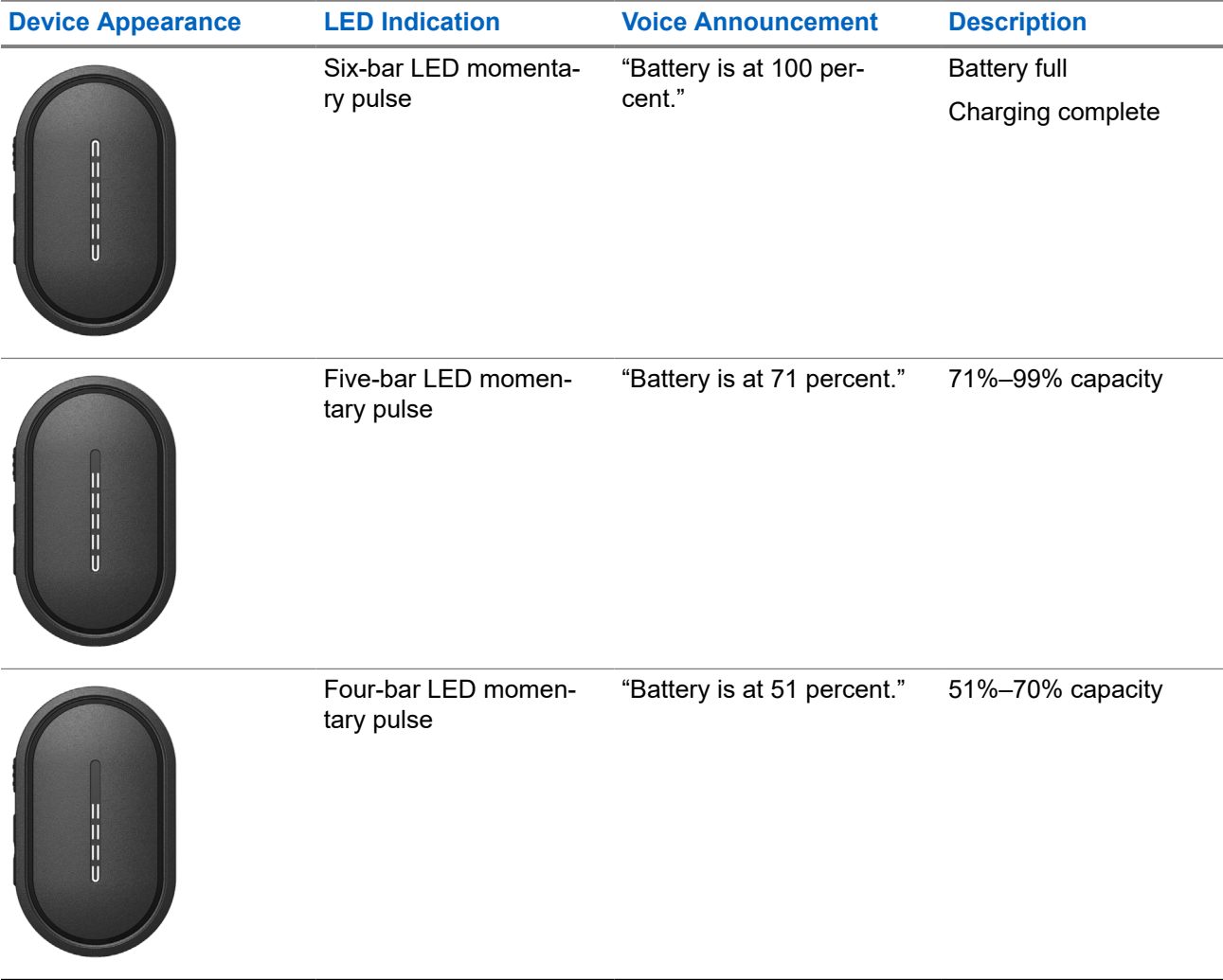

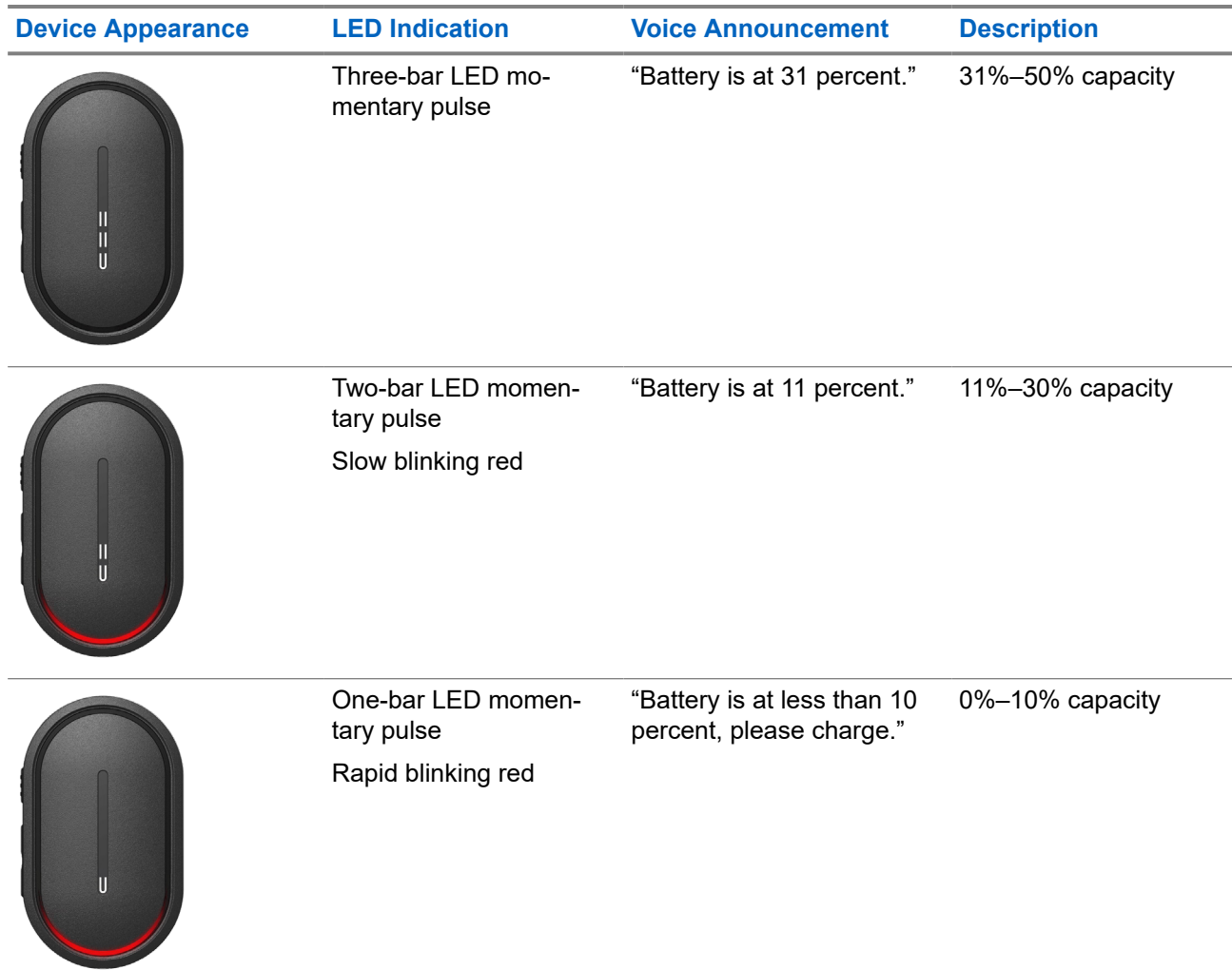

## <span id="page-16-0"></span>**Getting Started**

This chapter provides instructions on how to prepare your device for use.

### **4.1 Charging the Device**

### **Procedure:**

Perform one of the following actions:

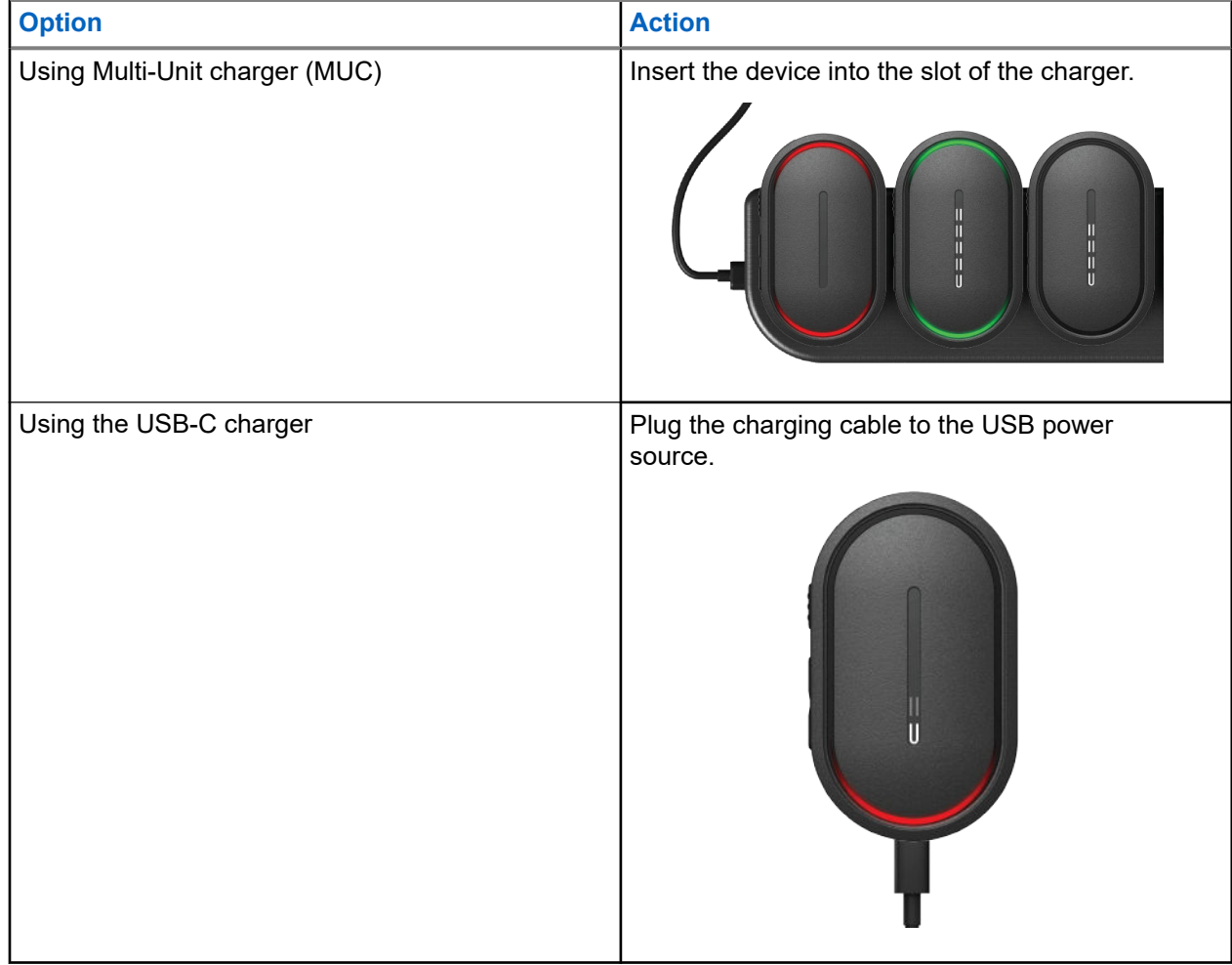

### **Result:**

For ongoing charging, your device shows the following indications:

- The bar LED blinks rapidly for three minutes.
- The top and bottom crescent red LED illuminates.

If there is an error during charging, your device shows the following indications:

● For MUC charging, the top and bottom crescent red LED blinks.

<span id="page-17-0"></span>For USB charging, the bottom crescent red LED blinks.

### **4.2 Turning the Device On or Off**

## **Turning the Device On**

### **Procedure:**

Press and hold the **Power** button.

#### **Result:**

If your device turns on successfully, your device shows the following indications:

- The device vibrates.
- The two-bar LED illuminates and scrolls.

If your device fails to turn on, your device shows the following indications:

- The device vibrates.
- The top and bottom crescent red LED illuminates.

```
NOTE:
```
- $\bullet$  You can hear the voice announcements<sup>1</sup> during the device power up. You can repeat the voice announcement again to know the current state by pressing the **PTT** button or the **Emergency** button.
- Contact your dealer or administrator for more information regarding power up issue.

## **Turning the Device Off**

### **Procedure:**

Press and hold the **Power** button.

#### **Result:**

If your device turns off, your device shows the following indications:

- The device vibrates.
- The top and bottom crescent red LED illuminates.
- The LED bar turns off after countdown.

### **4.3**

## **Adjusting the Volume**

This settings allows you to adjust the device volume.

### **Procedure:**

Perform one of the following actions:

To increase the volume, press the **Volume Up** button.

 $1$  Voice announcements during device power up are in English by default. For other languages, the voice engine needs to be loaded for voice announcements to be in the language that has been set in your device.

<span id="page-18-0"></span>● To decrease the volume, press the **Volume Down** button.

**NOTE:** The LED bar appears when you adjust the volume.

### **4.4 Wired Earpiece Overview**

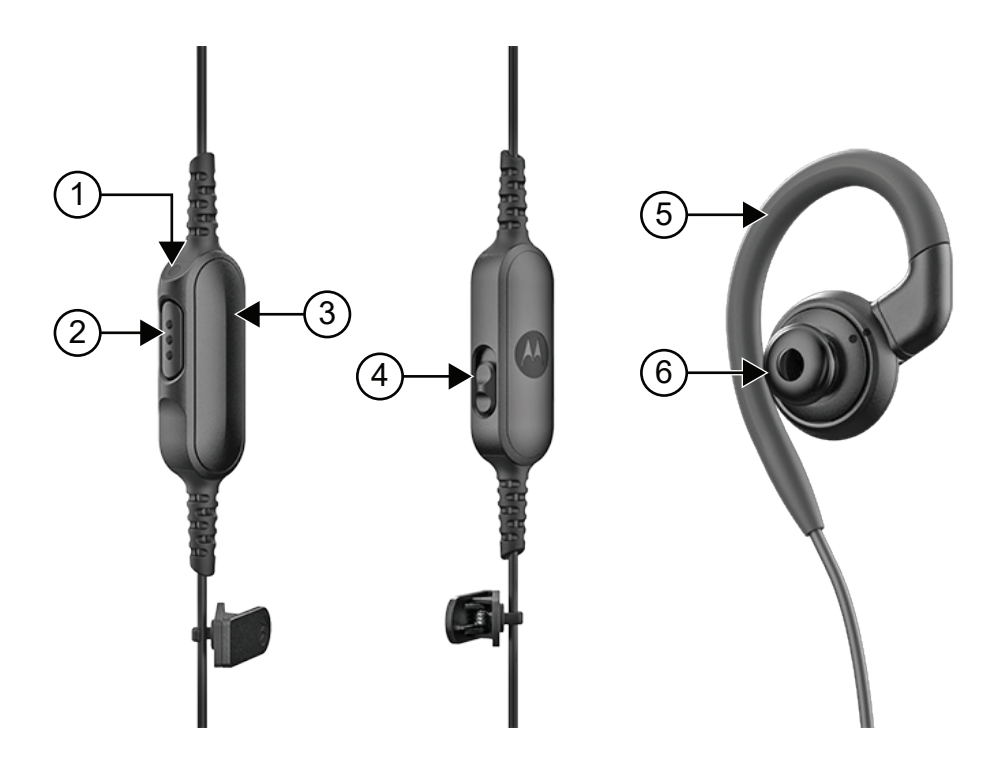

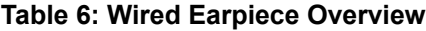

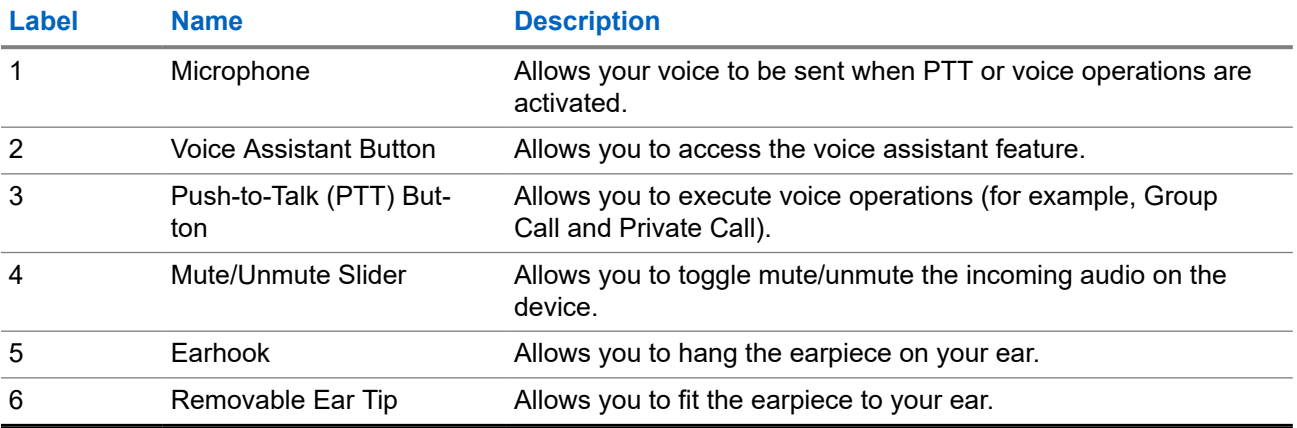

### <span id="page-19-0"></span>**4.5 Attaching or Removing the Ear Tip**

## **Attaching the Ear Tip**

### **Procedure:**

Attach the ear tip to the earhook and twist clockwise until you hear a click.

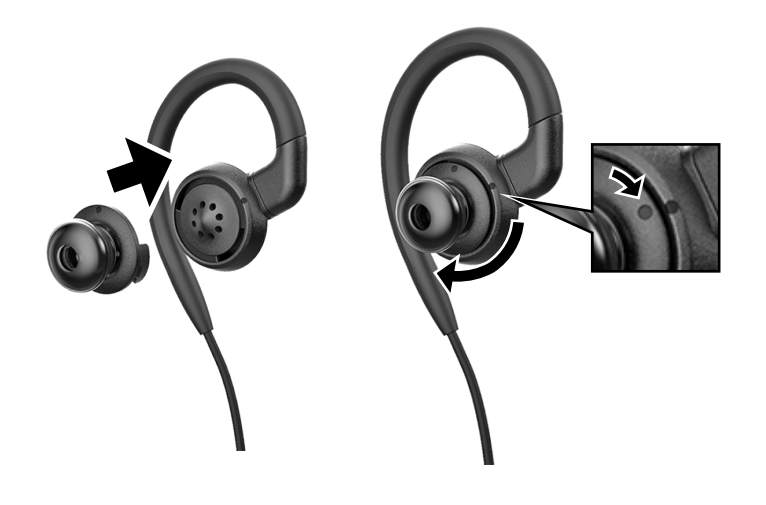

## **Removing the Ear Tip**

### **Procedure:**

Twist the ear tip anticlockwise until you hear a click and detach the ear tip.

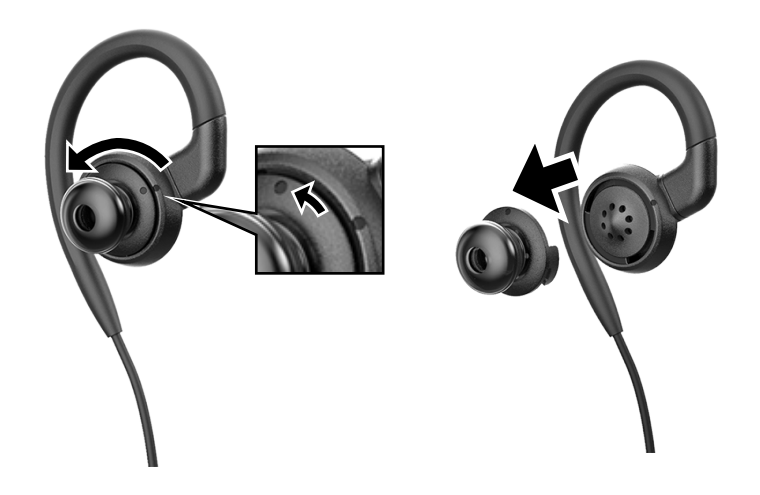

### <span id="page-20-0"></span>**4.6 Attaching or Detaching the Wired Earpiece**

## **Attaching the Wired Earpiece**

### **Procedure:**

Insert a wired earpiece to the audio connector jack.

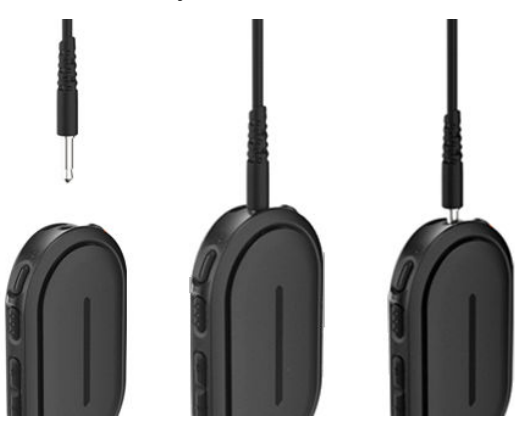

## **Detaching the Wired Earpiece**

### **Procedure:**

Remove the wired earpiece from the audio connector jack.

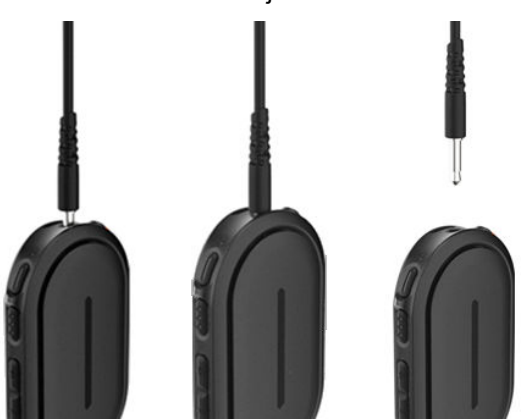

**Result:** If your device is not connected to a Bluetooth accessory and you are not charging your device, the device shows the following indications:

- The device vibrates.
- The top and bottom crescent red LED blinks alternately with the crescent purple LED.

### **4.7 Wearing Your Device**

The device is designed to be worn on the body. A set of accessories offer comfortable and secure wearing.

<span id="page-21-0"></span>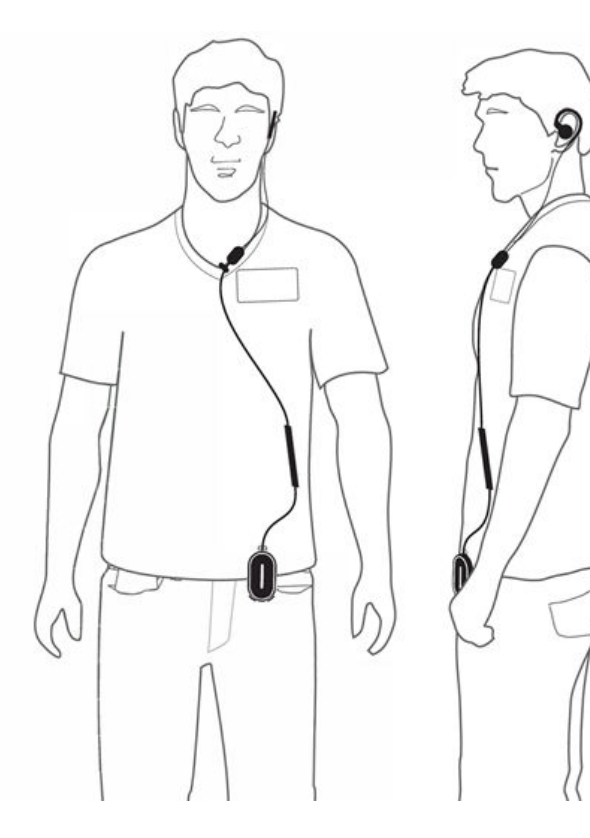

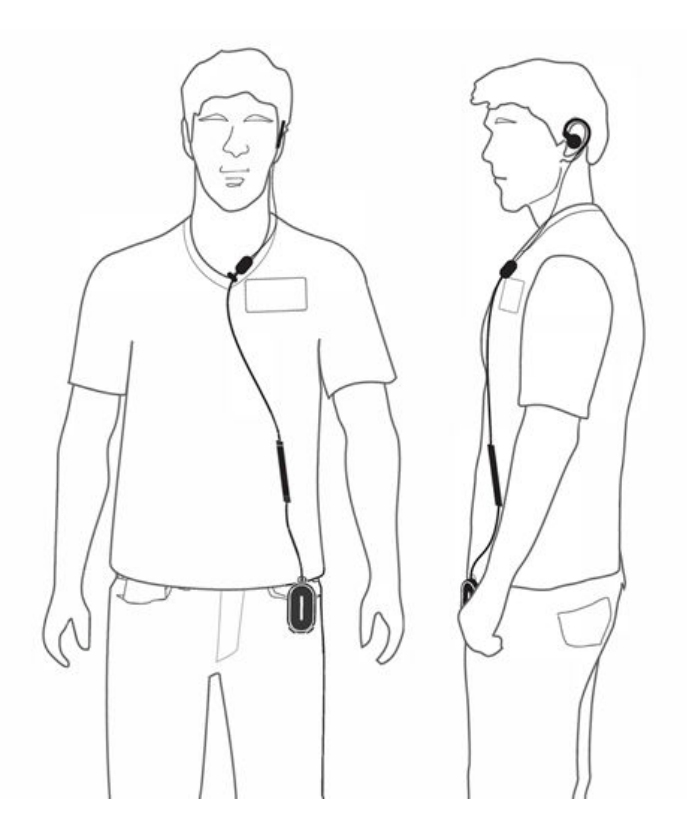

### **4.7.1 Attaching the Badge Clip**

### **Procedure:**

**1.** Slide the badge clip from downwards of the lanyard slot.

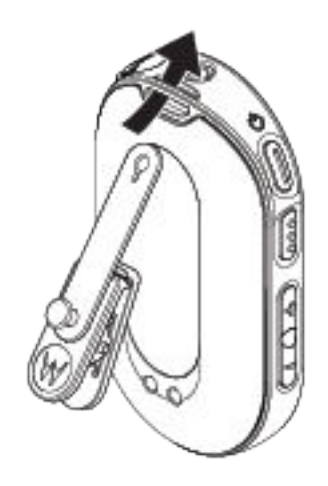

**2.** Buckle up the badge clip strap.

<span id="page-22-0"></span>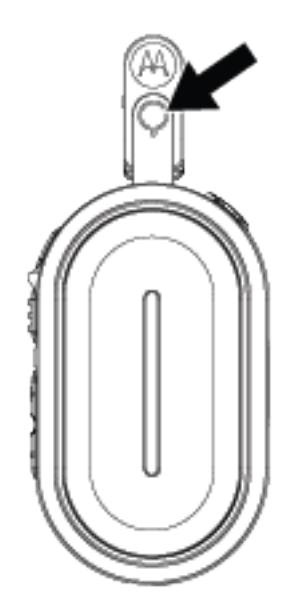

### **4.7.2 Attaching the Device to the Holster**

### **Procedure:**

**1.** Slide the bottom of the device into the holster until it snaps into place.

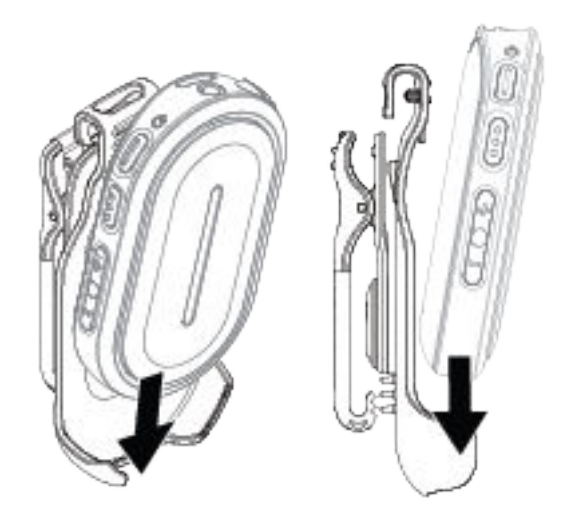

**2.** Secure the device by pressing the top of the device until you hear a "click" sound.

<span id="page-23-0"></span>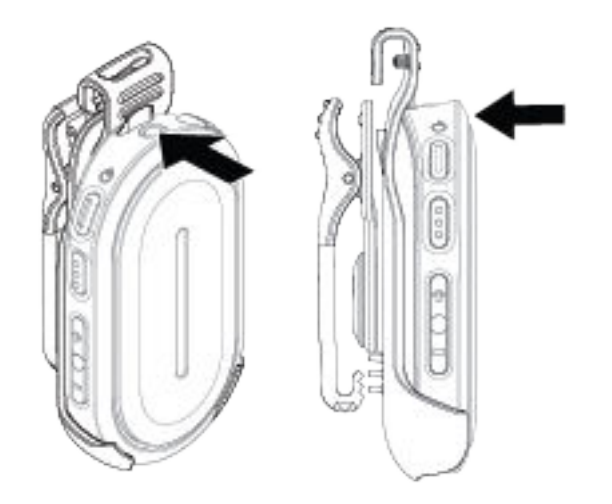

#### **4.8**

## **Activating the Preconfigured Wi-Fi Access Point (PWAP)**

This feature provides a temporary Wi-Fi connection for the device to download the configurations from the portal. Instead of the manual configuration through the Maintenance Mode Web Server, you can use the preconfigured Wi-Fi access point for the initial Wi-Fi connection.

**Prerequisites:** Turn on your phone or router Wi-Fi hotspot and change the Wi-Fi name, password, and the type to reflect the following configured TLK 25 Wi-Fi access point (AP):

- Wi-Fi Name/SSID: **WaveRadio**
- Password: **RadioManagement**
- Type: **WPA/WPA2-Personal(PSK)**

### **Procedure:**

To connect to the PWAP, perform one of the following actions:

- If your device is in the user mode, press the **Power** button and **Volume Up** button simultaneously.
- If your device is in the off mode, press and hold the **Power** button and **Volume Up** button simultaneously until your device vibrates and turns on.

Your device searches for the available network.

### **Result:**

If connection to the configured Wi-Fi AP is successful, your device shows the following indications:

- The voice announcement sounds.
- The three-bar LED illuminates.

Consequently, your device starts to download the provisioned Wi-Fi setting from the portal and your device shows the following indications:

The voice announcement sounds.

- The four-bar LED illuminates.
	- **NOTE:** 0
		- Your device is unable to download firmware updates when connected to the PWAP.
		- If you are required to configure the Wi-Fi credentials in the portal, contact your dealer.
		- Your device stops the PWAP connection if the following scenarios occur:
			- Wi-Fi is turned off.
			- PWAP hotspot is out of range.
			- You turn off your device.
			- PWAP 30 minute session timeout.

## <span id="page-25-0"></span>**Basic Device Operation**

This section explains the basic operations that you can perform on your device.

### **5.1**

## **Navigating the Status and Menu List**

This section shows you the operations available and instructions to navigate the Status and Menu List. **When and where to use:** To identify the device Menu features.

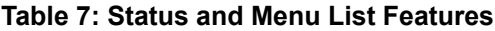

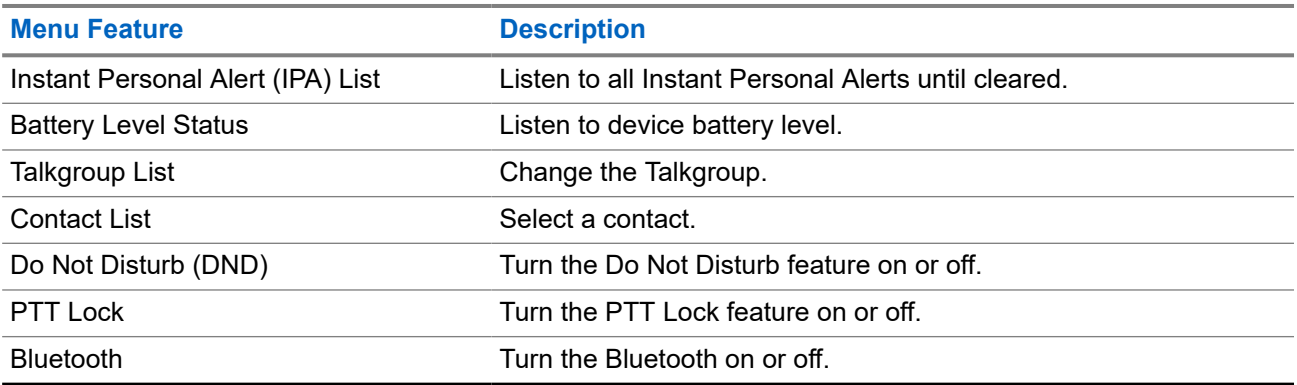

### **Procedure:**

- **1.** To enter Status and Menu Mode, press the **Power** button.
- **2.** To navigate through the Status and Menu List, press the **Power** button again within the 5 second timeout period.

The device sounds the current selected value or item through Voice Announcement as the user scrolls through the list. A tone sounds when the user reaches the end of the list.

#### **3.** To toggle the Menu feature, press the **Volume Up** or **Volume Down** button.

The device sounds the current selected value or item through Voice Announcement as the user toggles the options.

- **4.** To exit the Status and Menu List, do one of the following actions:
	- Wait for the 5 second timer to expire and for the device to sound a positive tone.
	- Press a button that overrides the Status and Menu Mode, such as the **PTT** or the **Voice Assistant** button.

### <span id="page-26-0"></span>**5.2 Initiating Voice Assistant**

Voice Assistant allows you to manage your device and perform information lookups using voice commands.

**NOTE:** This feature can only be used with a wired or Bluetooth accessory. Ũ.

**Prerequisites:** Ensure an accessory is connected.

#### **Procedure:**

- **1.** Press the **Voice Assistant** button.
	- A positive tone sounds.
	- The top and bottom crescent green LED blinks.
- **2.** Speak your command into the accessory microphone.

When your command is detected, the top and bottom crescent green LED illuminates.

### **5.2.1 Voice Assistant Commands**

The following commands are examples you can use to operate the device. There are no specific commands. You may speak your intended commands in approximate terms.

#### **NOTE:** Ù,

- Acceptable voice commands can be configured in the WAVE PTX Portal.
- To end the current voice assistant session, say "Cancel" or "Nevermind".

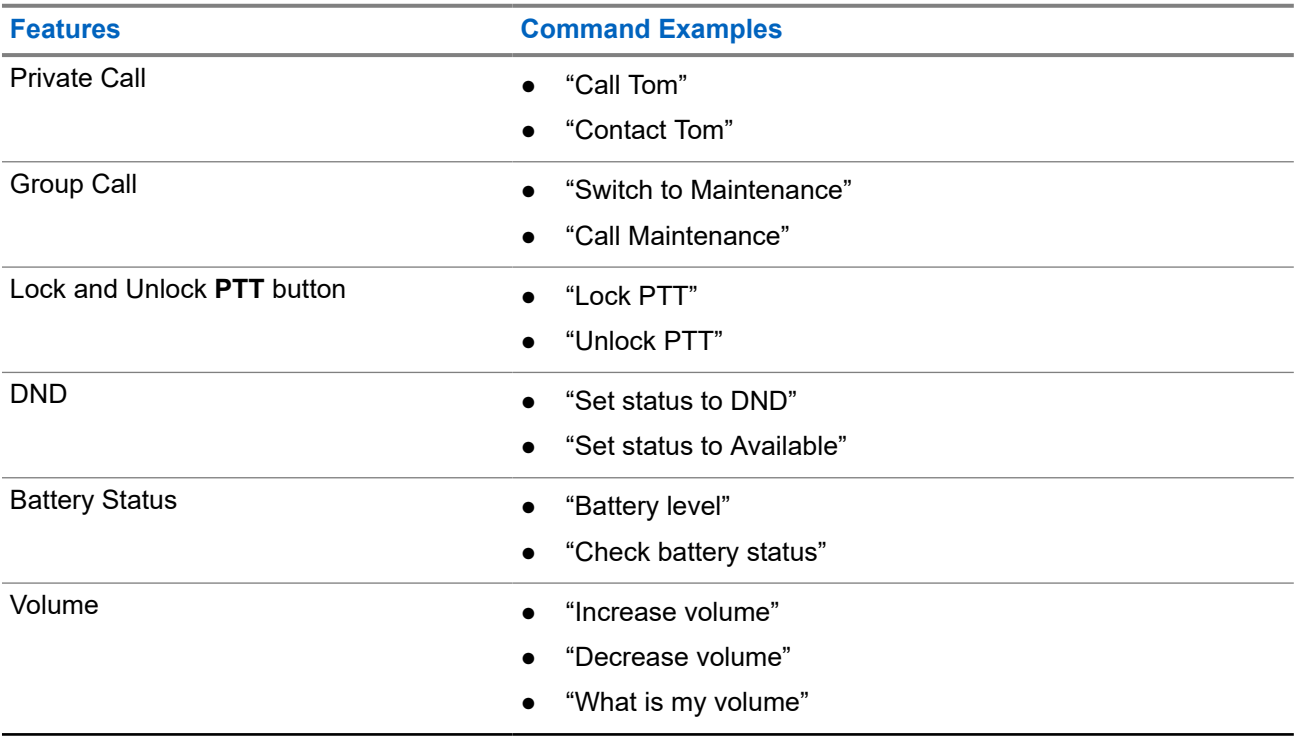

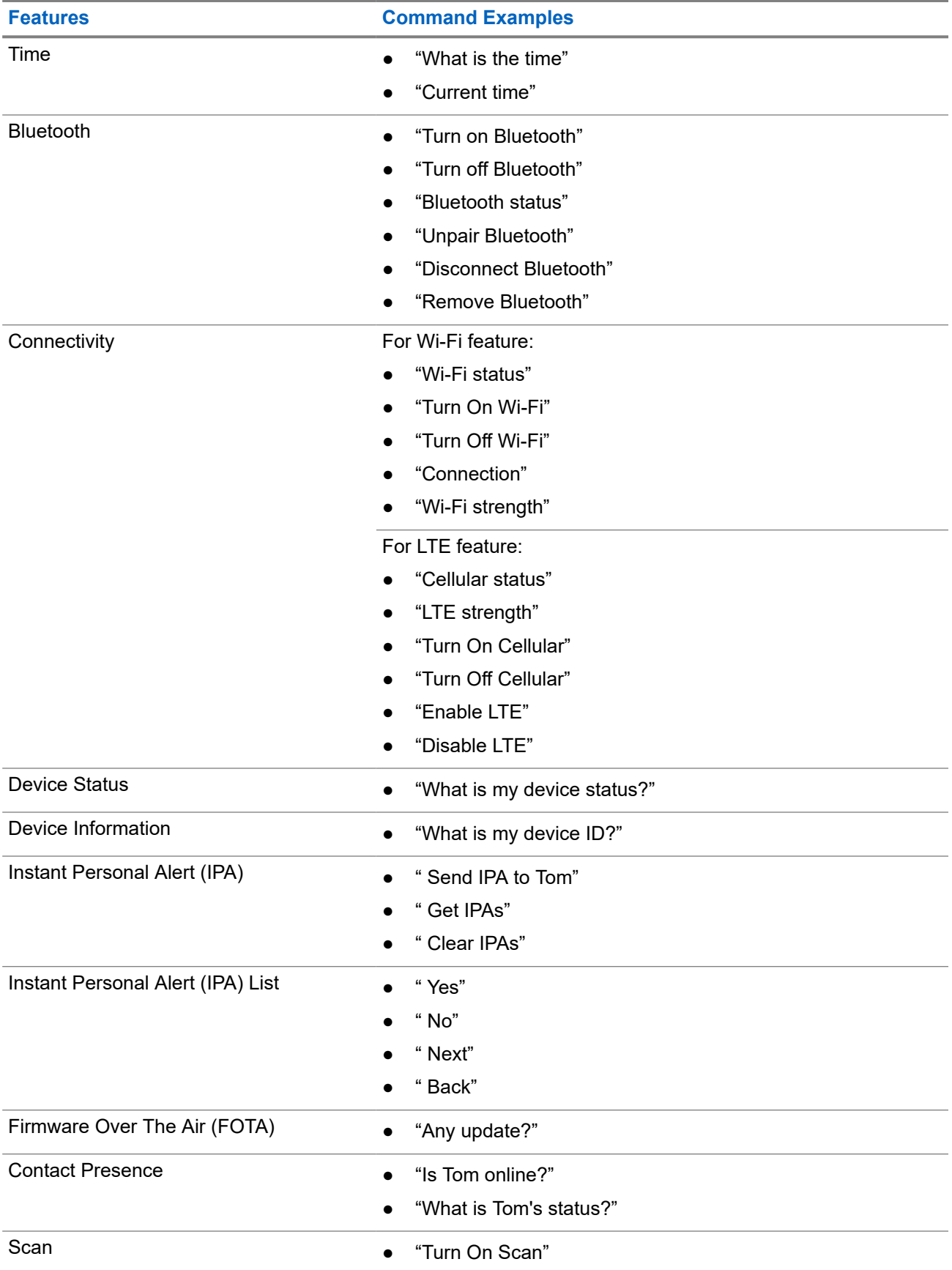

<span id="page-28-0"></span>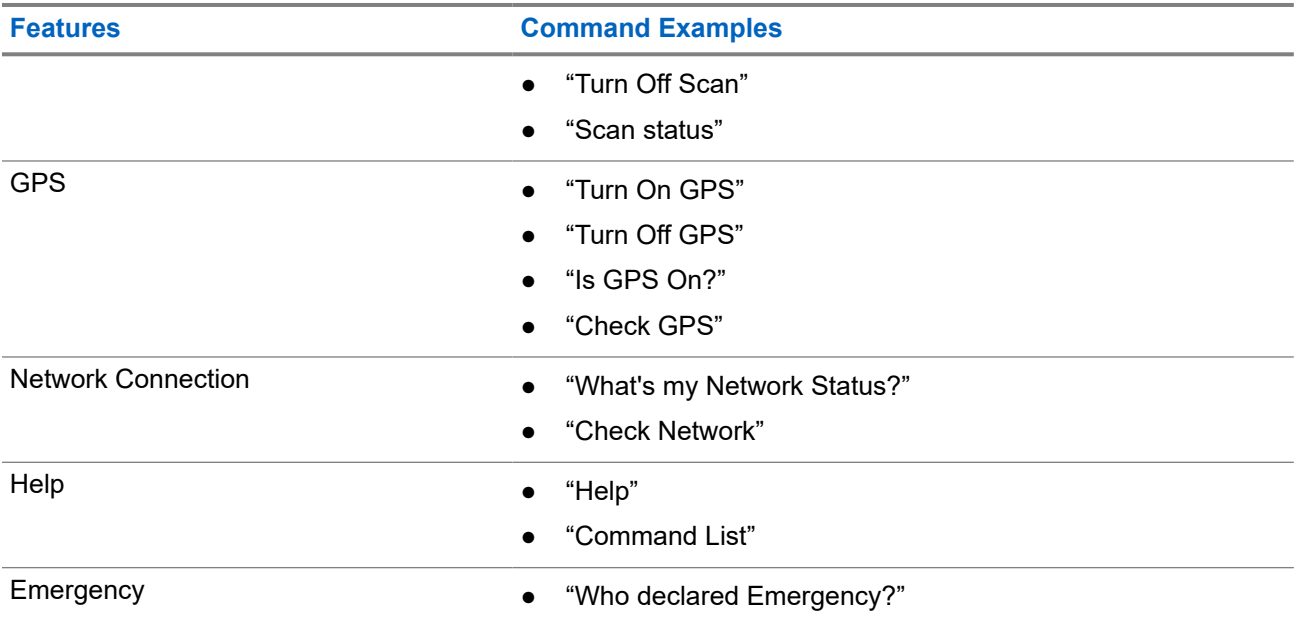

### **5.3 Locking and Unlocking PTT**

The default setting for PTT Lock feature is "Unlock". When you power cycle your device, the PTT Lock settings is set to the default setting.

A voice announcement sounds to prompt the user if the PTT is locked for a certain amount of time. This feature is configurable through the WAVE PTX Portal.

## **Locking PTT**

### **Procedure:**

Perform one of the following actions:

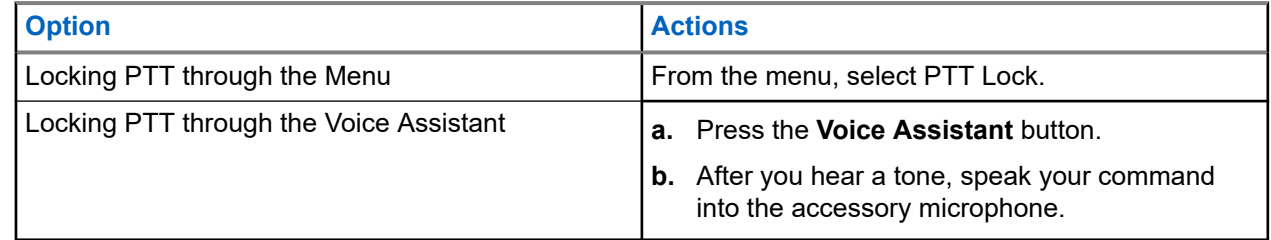

**Result:** If the PTT feature is locked successfully, your device shows the following indications:

- A voice announcement sounds.
- The top and bottom crescent red LED blinks twice.

**NOTE:** Locking the device **PTT** does not lock the **PTT** of a connected wired earpiece or Bluetooth  $\mathscr{U}_1$ accessory.

## <span id="page-29-0"></span>**Unlocking PTT**

### **Procedure:**

Perform one of the following actions:

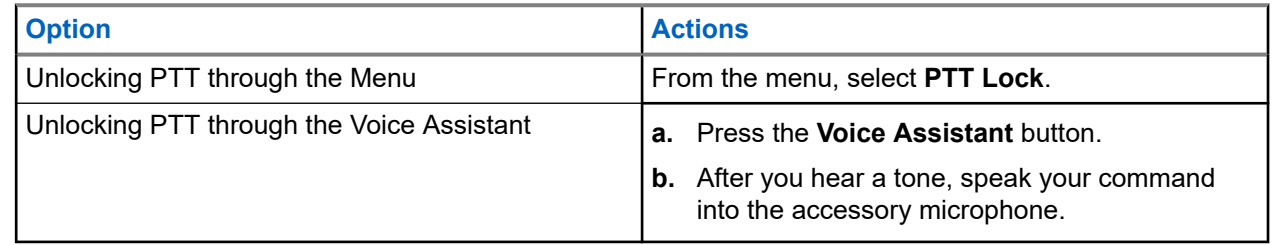

**Result:** If the PTT feature is unlocked successfully, your device shows the following indications:

- A voice announcement sounds.
- The top and bottom crescent green LED illuminates.

### **5.4 Turning the Mute Mode On or Off**

You must mute the voice call audio only through a Motorola Solutions accessory that has a Mute toggle function.

## **Turning the Mute Mode On**

### **Procedure:**

Slide the accessory button upwards.

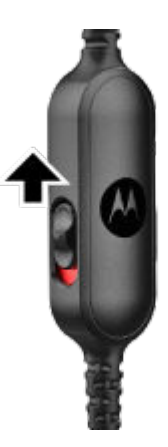

**Result:**

- The device vibrates.
- A voice announcement sounds.
- The one-bar LED illuminates.

## <span id="page-30-0"></span>**Turning the Mute Mode Off**

### **Procedure:**

Slide the accessory button downwards.

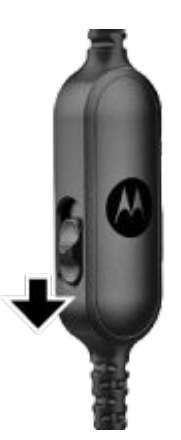

## <span id="page-31-0"></span>**Type of Calls**

There are several ways that you can make a call with your device depending on the types of calls available on your device.

#### **Table 8: Types of Calls**

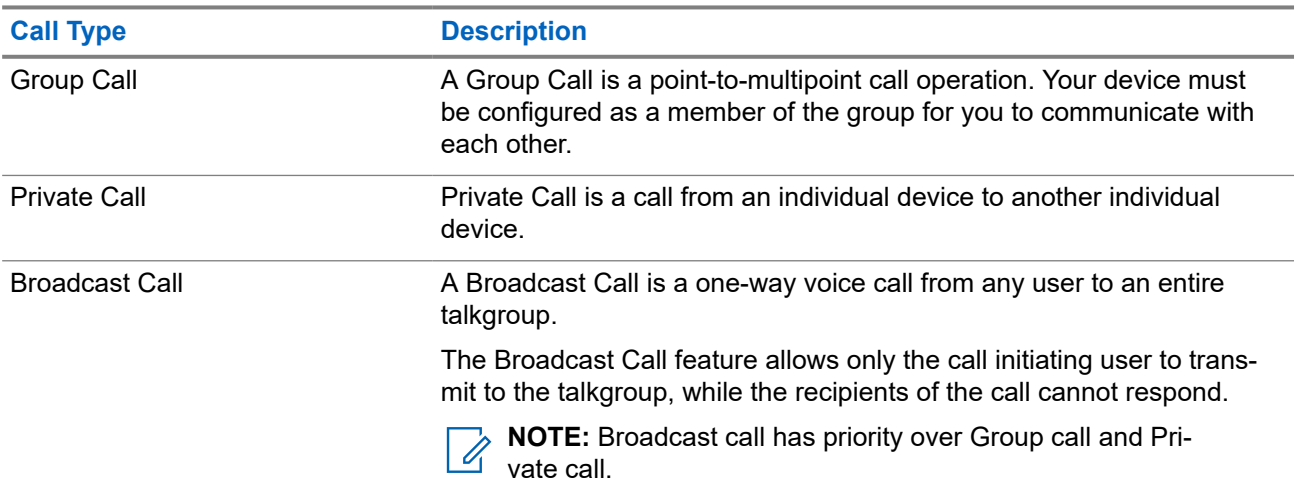

### **6.1 Making Calls**

### **Procedure:**

Perform one of the following actions based on type of calls:

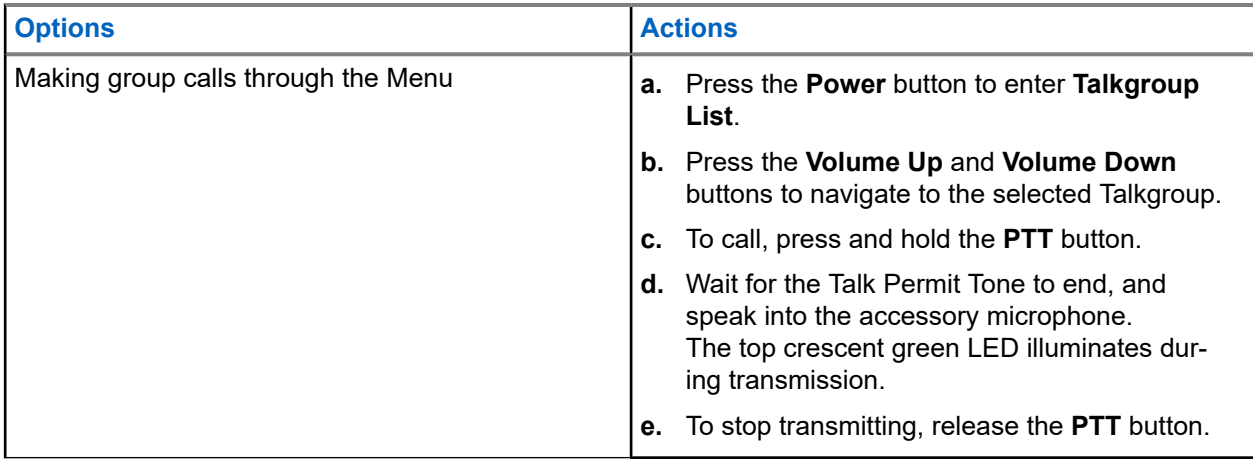

<span id="page-32-0"></span>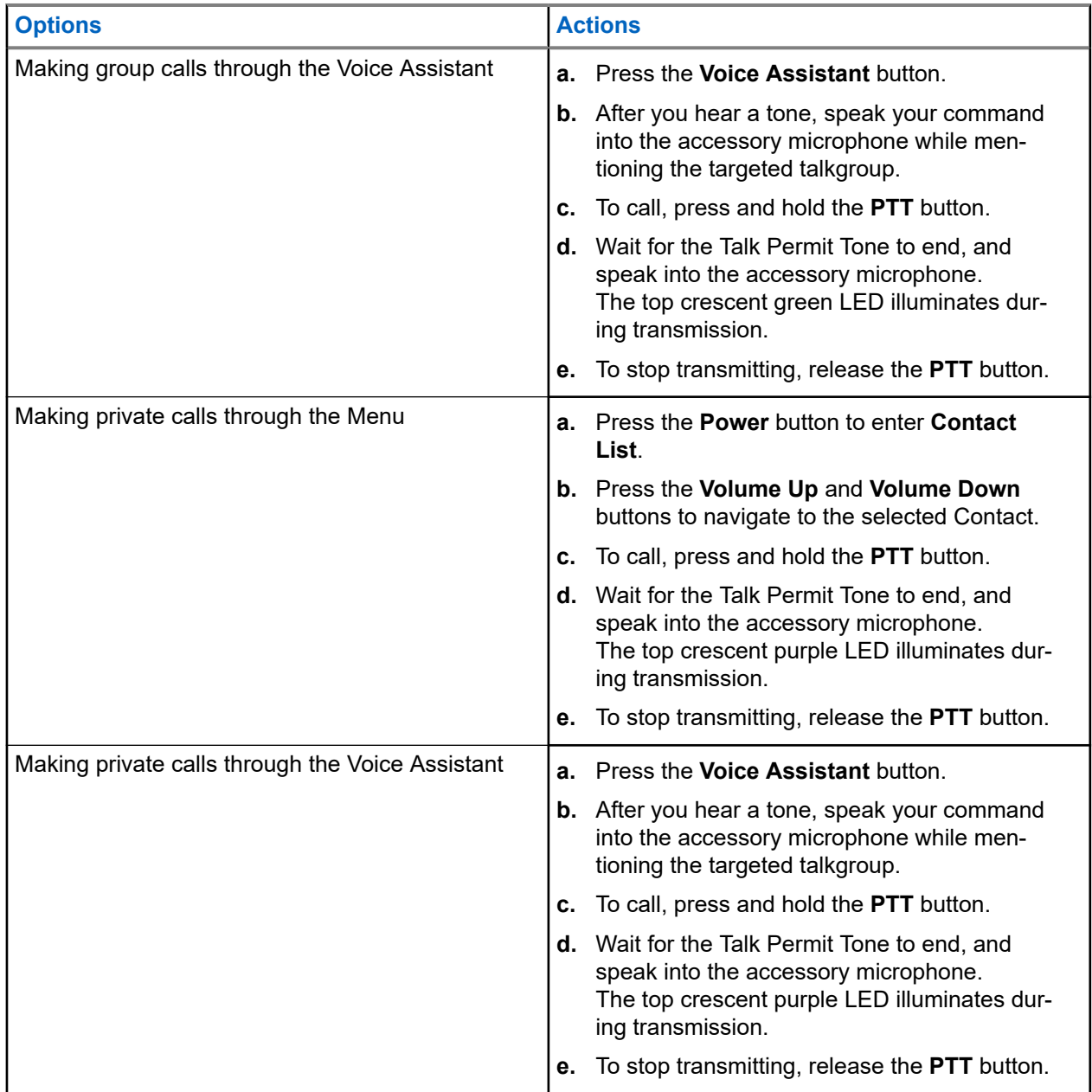

If errors arise when you initiate a call, your device shows the following indications:

- A tone sounds.
- The top and bottom crescent red LED blinks twice.

### **6.2 Receiving Calls**

When you receive calls, your device shows the following indications:

For private calls:

- The device vibrates.
- A tone sounds.
- The top crescent purple LED blinks twice continuously.

MN010359A01-AB Chapter 6: Type of Calls

For group calls:

- A tone sounds.
- The top crescent green LED blinks twice continuously.

The call ends if you press the **Voice Assistant** button or **Menu** button.

## <span id="page-34-0"></span>**Supervisory Override**

Supervisory Override allows a supervisor to interrupt an ongoing talkgroup call and immediately start a supervisory call. A supervisor is configured on the WAVE PTX Portal by selecting and configuring a user as a supervisor within a talkgroup.

When Supervisory Override is initiated, the top crescent green LED blinks twice continuously on the receiving device until the supervisory call ends.

Any talkgroup call in progress may be interrupted by a supervisor. When the call is taken over by the supervisor, the receiving and transmitting devices unmutes automatically to the supervisory call with receiving call LED notification.

If a designated supervisor presses the **PTT** button while receiving a talkgroup call, the talkgroup call is overridden by a supervisory call.

When you are receiving a talkgroup call and a supervisory call is initiated, your device unmutes to the supervisory call and continues receiving the talkgroup call from the supervisor.

When you are transmitting in a talkgroup call and a supervisory call is initiated, your device unmutes to the supervisory call and displays the receiving call LED notification.

## <span id="page-35-0"></span>**Area-Based Talkgroup**

When you enter a geographic area, you are able to hear the notifications for the talkgroup area in that geofence.

### **8.1 Entering And Exiting Area-Based Talkgroup**

### **Entering Area-Based Talkgroup**

When you are in the Area Talkgroup, your device sounds a tone.

After you are added to the Area Talkgroup, your device is able to receive calls from the Area Talkgroup even if Talkgroup Scanning is turned off.

When you are not in an active call, an area-based group call is received if there is any.

If there is an ongoing call, you begin to receive the call upon entering the area.

### **Exiting Area-Based Talkgroup**

When you exit the Area Talkgroup, your device sounds a tone.

**NOTE:** If you are in a call when you exit the Area Talkgroup, the call continues without dropping. When the call ends, your device then exits the Area Talkgroup and returns to the default talkgroup.
# **Instant Personal Alert**

Instant Personal Alert (IPA) is a notification that you can send to a contact that is busy or unable to reply to a group or private call.

## **9.1 Initiating IPA**

#### **Procedure:**

- **1.** Press the **Voice Assistant** button.
- **2.** After you hear a tone, speak your command into the accessory microphone.

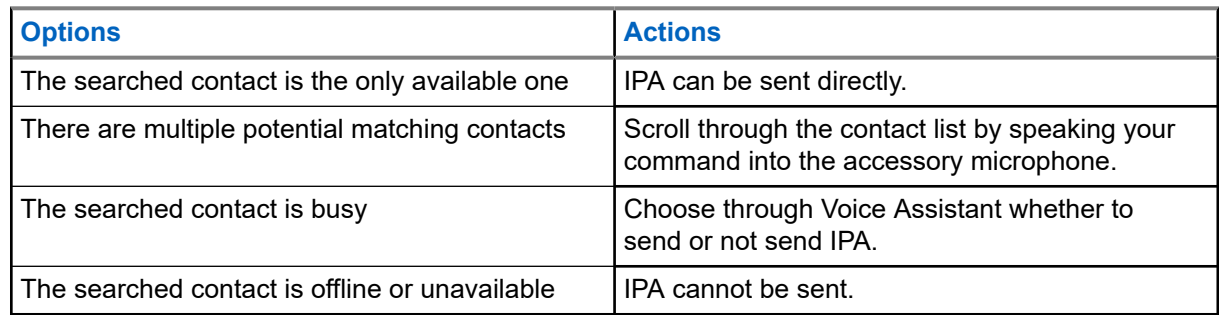

**3.** To send IPA, press and hold the **PTT** button.

The top crescent green LED illuminates.

#### **Result:**

If your IPA is sent, your device shows the following indications:

- A tone sounds.
- The voice announcement sounds.

If your IPA is not sent, your device shows the following indications:

- A tone sounds.
- The voice announcement sounds.

**NOTE:** An IPA can only be sent to contacts in your Contact List. Î.

## **9.2 Receiving IPA**

When you receive an IPA during idle mode, your device shows the following indications:

- A tone sounds.
- The voice announcement sounds.
- The top crescent white LED blinks twice.

When you receive an IPA during a call, your device shows the following indications after the call:

- A tone sounds.
- The voice announcement sounds.
- The top crescent white LED blinks twice.
- There are no visible or audible indicators while the call is in progress.

When you receive an IPA when your device is in Do Not Disturb mode, your device shows the following indications:

- A tone sounds.
- The voice announcement sounds.
- The top crescent white LED blinks twice.

#### **NOTE:**  $\mathscr{A}$

- If you receive multiple IPAs from the same contact, there is only one entry in the IPA list with the latest IPA at the beginning.
- The IPA List can store up to nine alerts.
- An IPA can be received from contacts outside your Contact List.

## **9.3 Browsing, Responding and Clearing IPA List**

#### **Procedure:**

Perform one of the following actions:

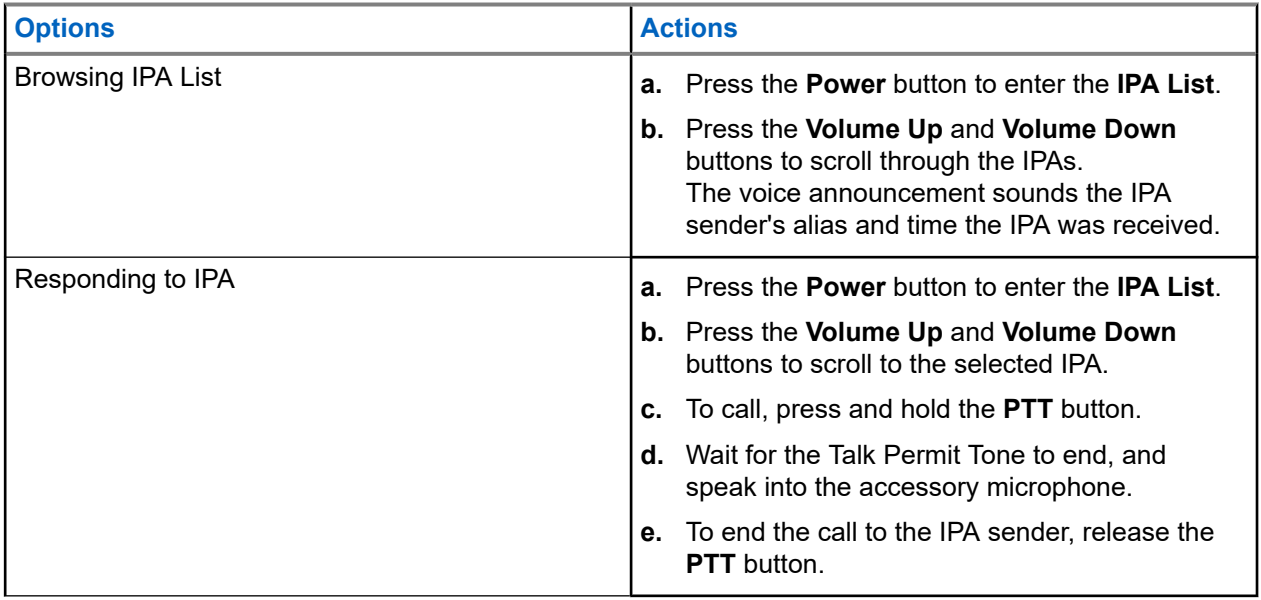

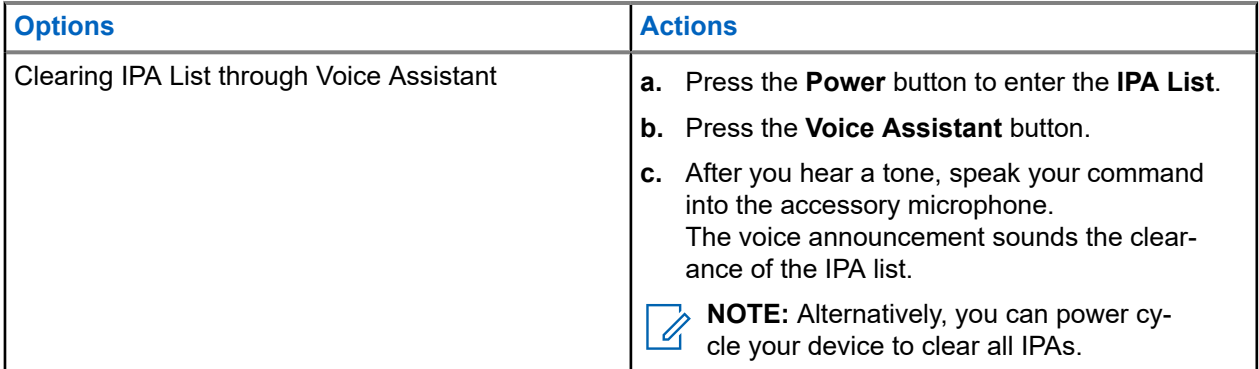

# **Ambient Listening**

Ambient listening allows an authorized user to listen to the ambient audio of specific users' device during idle mode.

When ambient listening is initiated or restored, your device shows the following indications:

- The top crescent green LED illuminates.
- The voice announcement sounds.

Ambient listening stops when a call is initiated or received and is restored after the call ends.

**NOTE:** Ambient Listening during Emergency Mode is available, subject to the Wave PTX Server.  $\mathscr{U}$ 

# **Do Not Disturb**

Do Not Disturb (DND) allows you to change the status of the device from available to unavailable. When DND is enabled, you are not able to receive any calls, except broadcast calls.

## **11.1 Turning DND On or Off**

#### **Procedure:**

Perform one of the following actions:

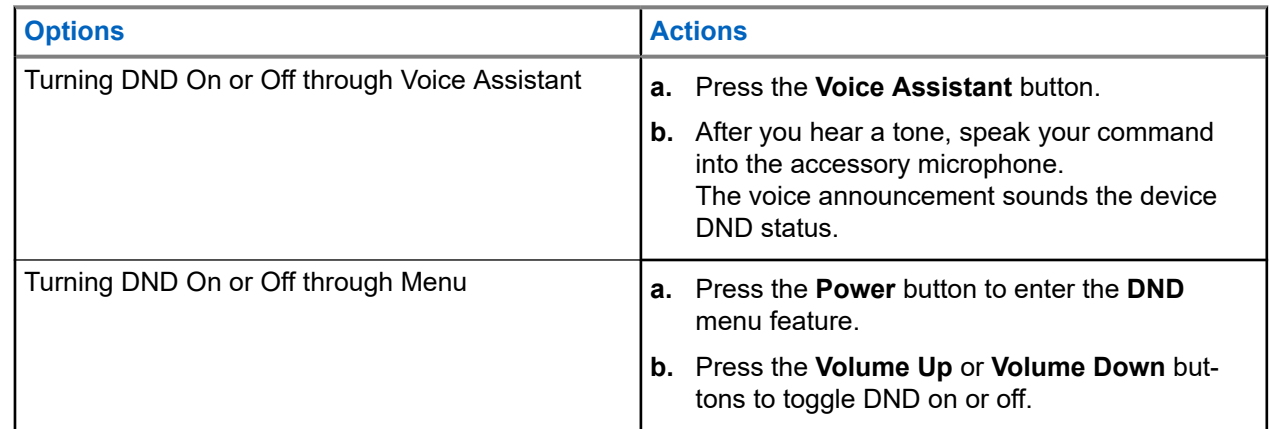

#### **Result:**

If DND turns on, your device shows the following indications:

- The top and bottom crescent yellow and green LED blinks twice continuously.
- The voice announcement sounds.

If DND turns off, your device shows the following indications:

- The top and bottom crescent green LED blinks twice.
- The voice announcement sounds.

If DND fails to turn on or off, your device shows the following indications:

- A tone sounds.
- The voice announcement sounds.

# **Connectivity**

You can connect your device to other devices, accessories, or network through different types of connectivity.

## **12.1 Bluetooth**

This feature allows you to use your device with a Bluetooth-enabled accessory through a Bluetooth connection. Your device supports both Motorola Solutions and Commercially available Off-The-Shelf (COTS) Bluetooth-enabled accessory.

Bluetooth operates within a range of 10 m (32 ft) line of sight. This is an unobstructed path between your device and your Bluetooth-enabled accessory. For a high degree of reliability, Motorola Solutions recommends to not separate the device and the accessory.

At the fringe areas of reception, both voice and tone quality start to sound "garbled" or "broken". To correct this problem, position your device and Bluetooth-enabled accessory closer to each other (within the 10 m defined range) to reestablish clear audio reception. The Bluetooth function of your device has a maximum power of 2.5 mW (4 dBm) at the 10 m range.

### **NOTE:**

- Use the latest Bluetooth accessories (v5.0 and above) for enhanced connection security.
- Always adopt Bluetooth security best practices when using Bluetooth devices.

## **12.1.1 Turning the Bluetooth On or Off**

# **Turning the Bluetooth On**

#### **Procedure:**

Perform one of the following actions:

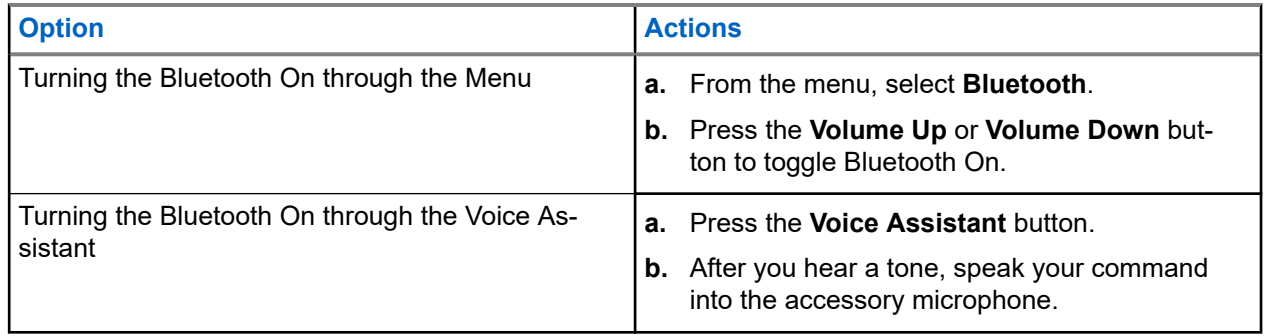

**Result:** If the Bluetooth is turned on, the voice announcement sounds.

## **Turning the Bluetooth Off**

### **Procedure:**

Perform one of the following actions:

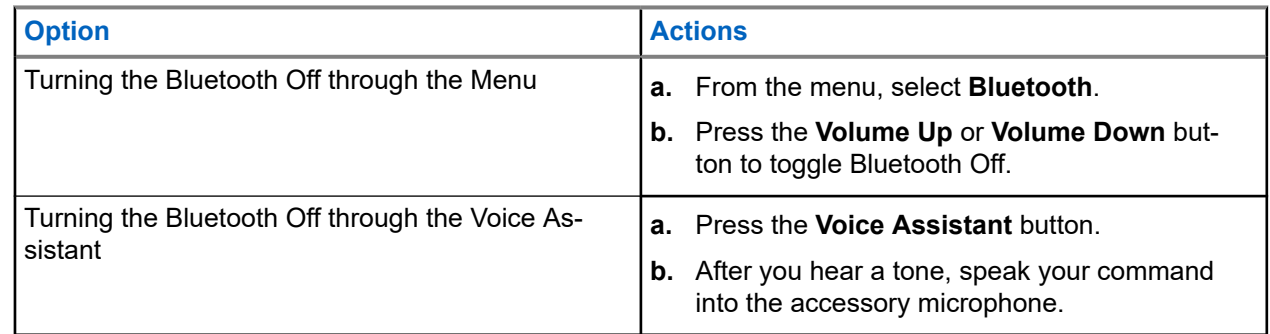

**Result:** If the Bluetooth is turned off, the voice announcement sounds.

## **12.1.2 Bluetooth Pairing**

Bluetooth pairing happens automatically when you:

- Turn on your device.
- Turn on the Bluetooth feature.
- Press the **Volume Up** button and **Volume Down** button simultaneously.

#### **NOTE:** 0

- Pressing the volume buttons simultaneously will clear all previously paired Bluetooth accessories and makes your device search for both provisioned and unprovisioned Bluetooth accessories that are discoverable.
- Your device can save multiple provisioned Bluetooth accessory but can only save one unprovisioned Bluetooth accessory.

If your device is searching for other Bluetooth device, your device shows the following indications:

- The voice announcement sounds.
- The top and bottom crescent aqua LED blinks.

If the Bluetooth device is connected to your device, your device shows the following indications:

- The top and bottom crescent aqua LED illuminates for 2 seconds.
- A delayed voice announcement sounds.

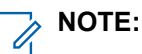

- If both wired earpiece and Bluetooth earpiece are connected to the device at the same time, the wired earpiece overrides the audio output.
- To ensure proper pairing behavior, make sure your Bluetooth accessory is discoverable within 12 seconds of enabling Bluetooth on your device.
- After 12 seconds of searching, your device will connect to the closest detected accessory.

## **12.1.3 Bluetooth Connection Failure**

When the Bluetooth accessory is out of the Bluetooth connection range or removed, the device is disconnected and experience signal interference.

Your device shows the following indication while reconnecting to the same Bluetooth accessory within an allocated time:

- A tone sounds.
- The top and bottom crescent aqua LED blinks twice.

After timeout, your device starts searching for a wired earpiece.

If your device is not connected to a wired earpiece and you are not charging your device, the device shows the following indications:

- The device vibrates.
- The top and bottom crescent red LED blinks alternately with the crescent purple LED.

## **12.1.4 Checking Bluetooth Status**

#### **Procedure:**

- **1.** Press the **Voice Assistant** button.
- **2.** After you hear a tone, speak your command into the accessory microphone.

#### **Result:**

You can hear three different corresponding voice announcement sounds depending on the status:

- When your device is connected to a Bluetooth accessory.
- When the Bluetooth connection is on but not connected to any Bluetooth accessory.
- When the Bluetooth connection is off. You can speak your command into the accessory microphone to turn it on.

### **12.1.5**

# **Clearing Bluetooth Pairing**

You can clear all the Bluetooth pairing list saved in the device.

#### **Procedure:**

- **1.** Press the **Voice Assistant** button.
- **2.** After you hear a tone, speak your command into the accessory microphone.

#### **Result:**

If the Bluetooth pairing is cleared, your device shows the following indications:

- The device vibrates.
- The voice announcement sounds.
- The top and bottom crescent aqua LED blinks.
- The LED bar illuminates and scrolls outward from the middle.

If any action is restricted, the voice announcement sounds.

## **12.2 Wi-Fi**

Wi-Fi® is a registered trademark of Wi-Fi Alliance®. You can set up and connect Wi-Fi network to update your device firmware, codeplug, and Voice Announcement.

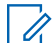

**NOTE:** Configure your Wi-Fi system according to the latest industry security recommendations or use  $\sum$  NUIL, Julie 3.

## **12.2.1 Turning the Wi-Fi On or Off**

### **Procedure:**

- **1.** Press the **Voice Assistant** button.
- **2.** After you hear a tone, speak your command into the accessory microphone.

**Result:** If the Wi-Fi is turned on or off, the voice announcement sounds.

## **12.2.2 Wi-Fi Status**

Initiating the voice command for Wi-Fi status allows you to obtain the Wi-Fi status for your device.

#### **Table 9: Wi-Fi Status and Indications**

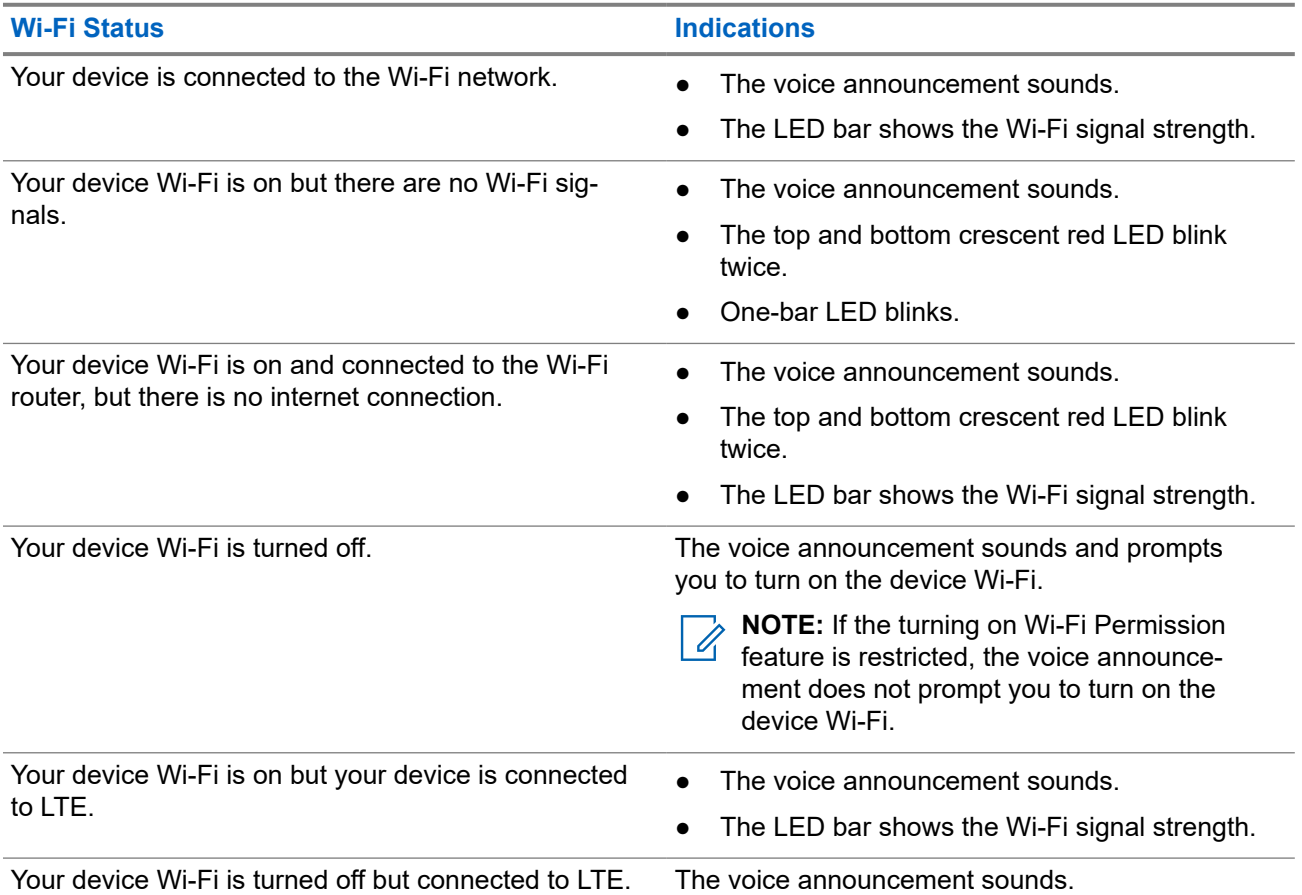

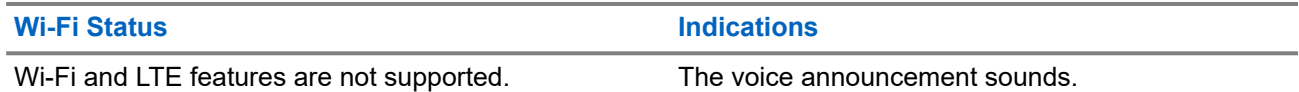

## **Table 10: Wi-Fi Signal Strength and Indications**

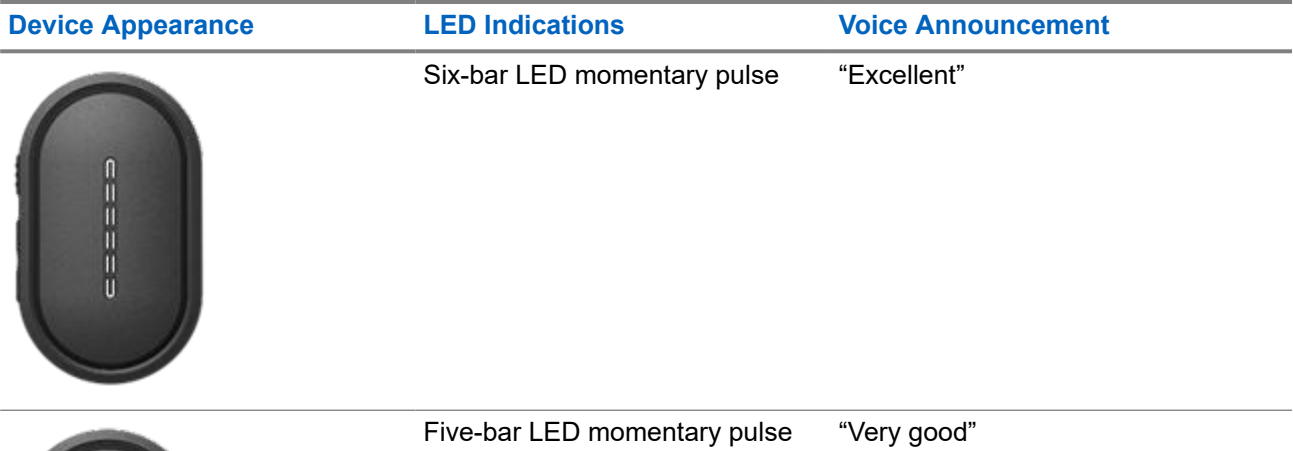

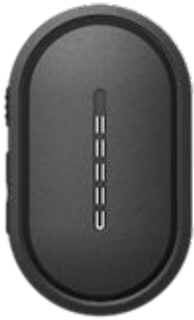

Four-bar LED momentary pulse "Good"

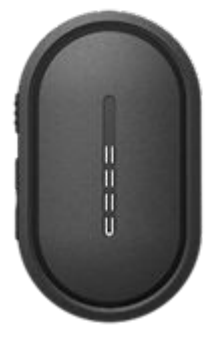

Two-bar LED momentary pulse "Fair"

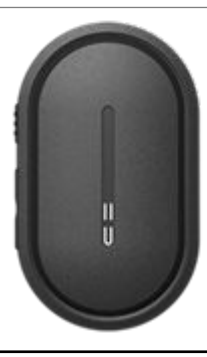

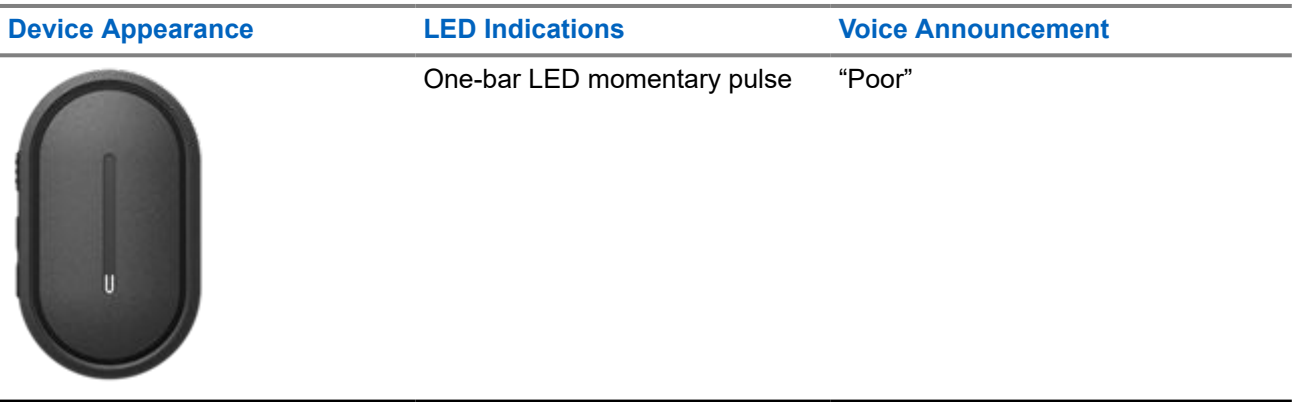

## **12.3**

## **LTE**

Long Term Evolution (LTE) is to extend the data coverage of the device when the Wi-Fi connection is unavailable.

## **12.3.1 Turning the LTE On or Off**

### **Procedure:**

- **1.** Press the **Voice Assistant** button.
- **2.** After you hear a tone, speak your command into the accessory microphone.

**Result:** If the Long Term Evolution (LTE) is turned on or off, the voice announcement sounds.

**NOTE:** If LTE is turned on when device is connected to Wi-Fi, your device continues utilizing Wi-Fi as  $\overline{\mathscr{L}}$ the mode of Internet connectivity and does not switch to LTE.

## **12.3.2 LTE Status**

Initiating the voice command for Long Term Evolution (LTE) status allows you to obtain the LTE status for your device.

### **Table 11: LTE Status and Indications**

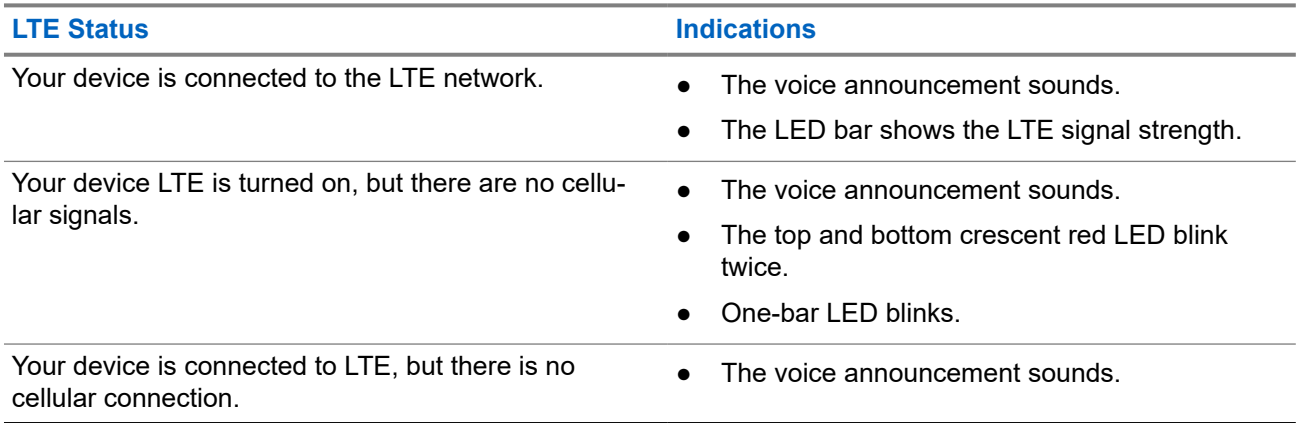

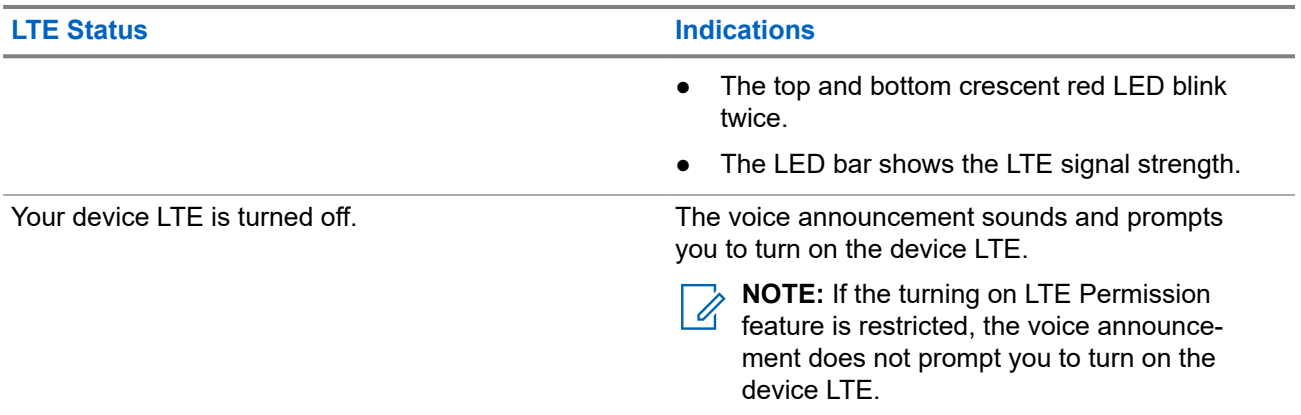

## **Table 12: LTE Signal Strength and Indications**

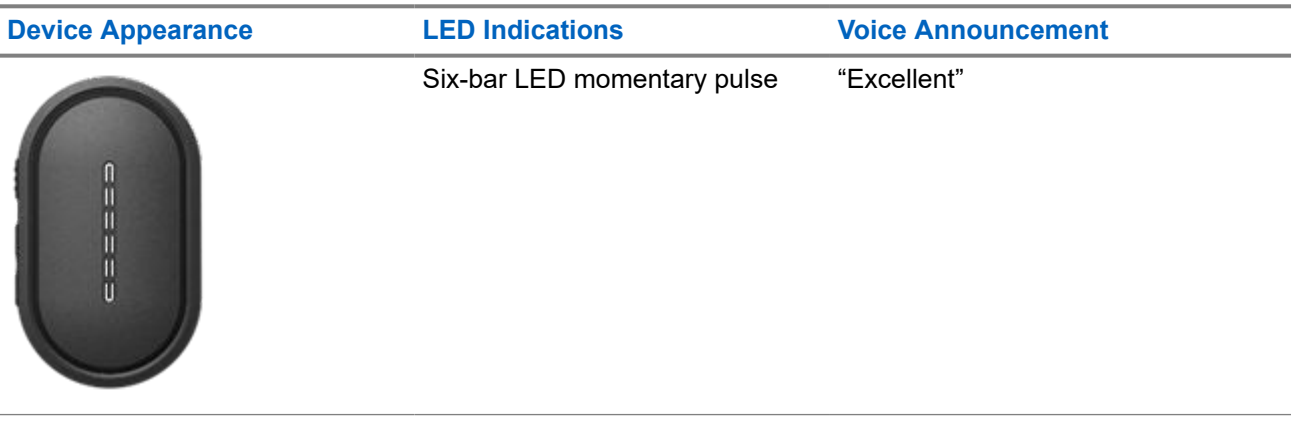

 $=$ 

Five-bar LED momentary pulse "Very good"

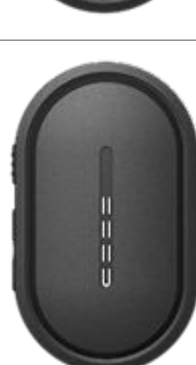

Four-bar LED momentary pulse "Good"

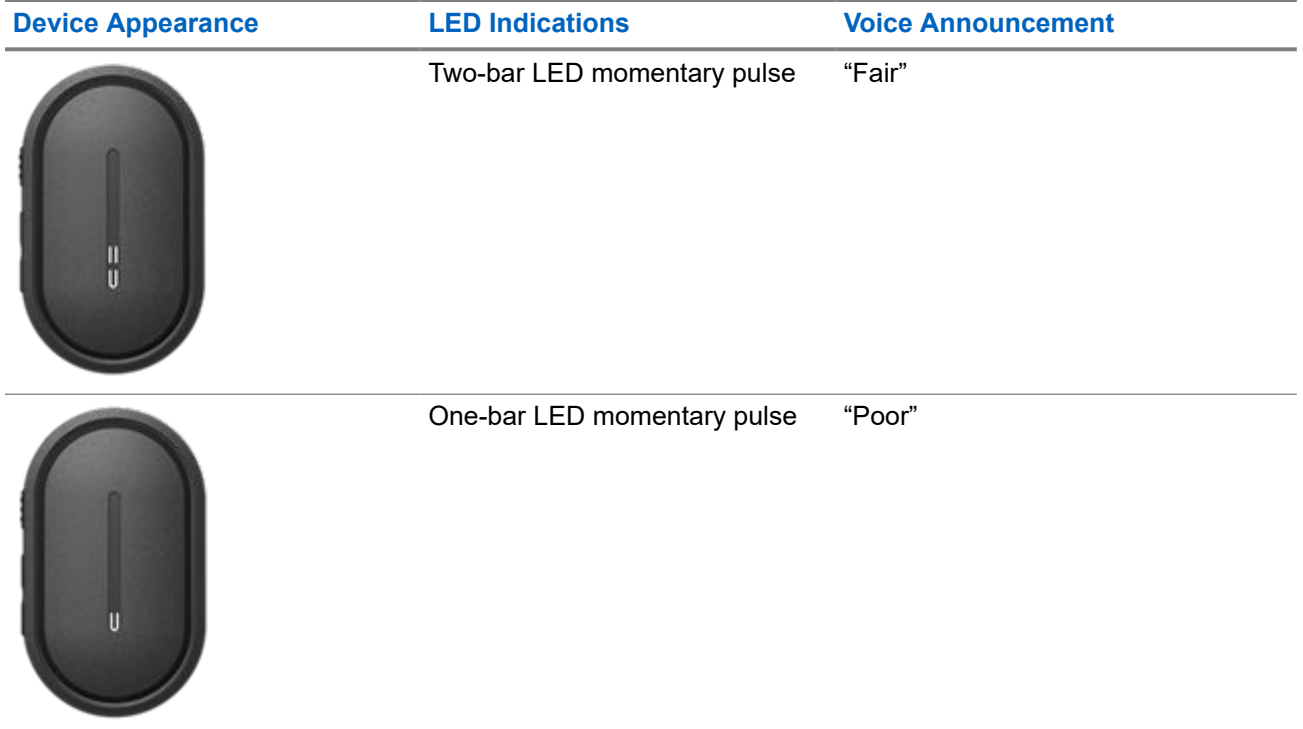

# **Emergency Operations**

Emergency Alerts are used to indicate critical situations. You can initiate an Emergency Alert at any time even when there is no activity on the current Talkgroup.

During the Emergency mode, any call launched is declared as Emergency Call.

## **13.1 Declaring Emergency**

#### **Procedure:**

To declare emergency locally, press and hold the **Emergency** button.

**Result:** Your device shows the following indications:

- The device vibrates.
- The Emergency Alert tone sounds.
- The voice announcement sounds
- The six-bar LED illuminates after the countdown ends.
- The top and bottom crescent amber LED blinks twice.

You can release the Emergency button during the countdown to stop the process.

**NOTE:** You can also declare an Emergency remotely by an authorized user or a dispatcher, but there is no countdown on the device LED bar if done remotely.

If Emergency is declared successfully, your device shows the following indications:

- The Emergency Alert tone sounds.
- The voice announcement sounds.
- The top and bottom crescent amber LED illuminates.
- **NOTE:** When the device is in Emergency mode, you are only allowed to control the volume, make an emergency call, and exit the emergency mode.

If Emergency fails to declare, your device shows the following indications:

- The Emergency Declare Fail tone sounds.
- The voice announcement sounds.
- Returns to the previously selected talkgroup.

## **13.2 Transmitting Emergency Call**

#### **Procedure:**

When device is declaring emergency, press and hold the **PTT** button.

#### **Result:**

● The device enters open-mic mode and actively transmits.

The top crescent amber LED illuminates.

# **13.3 Canceling Emergency**

#### **Procedure:**

To cancel emergency locally, press and hold the **Emergency** button.

**Result:** Your device shows the following indications:

- The device vibrates.
- The voice announcement sounds.
- The six-bar LED illuminates after the countdown ends.

You can release the Emergency button during the countdown to stop the process.

**NOTE:** You can also cancel an Emergency remotely by an authorized user or a dispatcher, but there is Ú no countdown on the device LED bar if done remotely.

If Emergency is canceled successfully, your device shows the following indications:

- The voice announcement sounds.
- Returns to the previously selected talkgroup.

If Emergency cancellation fails, your device shows the following indications:

- A tone sounds.
- The top and bottom crescent amber LED illuminates.

## **13.4 Receiving Emergency Alerts**

When you receive a Declared-Emergency Alert, your device shows the following indications:

- The Emergency Alert tone sounds.
- The top and bottom crescent amber LED blinks until the Emergency Alert is cleared.
- The voice announcement sounds the Declared-Emergency Alert and the initiator's alias.

**NOTE:** The Emergency Alert tone can be configured or disabled through the WAVE PTX Portal. Ũ,

When you receive a Cancelled-Emergency Alert, your device shows the following indications:

- The Emergency Alert tone sounds.
- The top and bottom crescent amber LED blinks until the Emergency Alert is cleared.
- The voice announcement sounds the Cancelled-Emergency Alert and the initiator's alias.

**NOTE:** The Emergency Alert has higher priority than making or receiving calls. 0

#### **13.5**

# **Receiving and Responding to Emergency Calls**

When you receive an Emergency Call, your device shows the following indications:

**For Private Call, the device vibrates.** 

- For Group and Private Call, the Emergency Call tone sounds.
- For Group and Private Call, the top crescent amber LED blinks twice throughout the call.
- **NOTE:** The Emergency Call has higher priority than Group and Private Call.  $\overrightarrow{\mathscr{A}}$

### **Procedure:**

- **1.** To respond to the Emergency Call, press and hold the **PTT** button.
- **2.** Wait for the Talk Permit Tone to end, and speak into the accessory microphone.
- **3.** To listen, release the **PTT** button.

# **Scan**

Scan allows your device to monitor multiple Talkgroups in the programmed scan list to look for an active Talkgroup.

When in the scan mode, the system preempts an ongoing low-priority talkgroup call. Your device unmutes to the high-priority talkgroup call. You respond to the active talkgroup when you press the **PTT** button during the programmed period (hang time) of an ongoing call from your scan list.

Pressing the **PTT** button when the device is not in a call causes the device to start a call on the last selected talkgroup.

## **14.1 Turning Scan On or Off**

#### **Procedure:**

- **1.** Press the **Voice Assistant** button.
- **2.** Speak your command into the accessory microphone.

#### **Result:**

If the scan feature is on, your device shows the following indications:

- The voice announcement sounds.
- The top and bottom crescent yellow LED blinks twice.

If the scan feature is off, the voice announcement sounds.

If the scan feature fails, your device shows the following indications:

- The voice announcement sounds.
- The top and bottom crescent red LED blinks twice.

**NOTE:** If no Talkgroup is assigned to your device, the scan feature automatically turns on. Ũ.

# **Device Stun**

Device Stun indicates that your device is disabled.

When Device Stun is initiated, the voice announcement sounds. When you press any button, the same voice announcement is sounds.

When your device is in Device Stun mode, all the buttons, except for **Power**, **Volume Up**, and **Volume Down** buttons, are disabled. All voice announcement and LED indications are also disabled. Only the volume LED bar shows momentarily.

If you press any buttons when the device is in Stun Mode, the voice announcement indicates that the device is in Stun Mode.

When Device Stun is initiated while your device is in charging mode, the device continues charging but the battery capacity LED bar indicator is not shown. But you can still see the charging LED during the following situations:

- The battery level increases.
- You unplug and replug the charging the USB cable.

When your device is in Stun mode, the following activities occur:

- Scan feature is disabled.
- DND feature is disabled.
- Instant Personal Alert List is cleared.
- Emergency Alert List is cleared.

# **User Disabled or Suspended**

User Disabled or Suspended indicates that your account is disabled or suspended. When your account is disabled or suspended, you are not able to log in to the PTT server.

Your account can be disabled through the WAVE PTX Portal or by an authorized user.

If your account is disabled or suspended, your device shows the following indications:

- A tone sounds.
- The voice announcement sounds.
- The top and bottom crescent red LED blinks.

The **Power**, **Volume Up**, and **Volume Down** buttons continue to work normally.

If you press the **PTT** button, your device attempts to log in to the PTT server. If your device is able to connect to the PTT server, you encounter the normal login screen, else, your device sounds the voice announcement.

# **Device Kill**

Device Kill indicates that your device is permanently disabled.

When your device receives a Kill command when in normal operation mode, your device turns off.

While in Kill mode, User Interface (UI) is not available on your device and you are not able to turn on your device. Your device can only be reactivated by Motorola Solutions.

Contact your dealer for more information.

# **Firmware Over the Air (FOTA)**

Firmware Over The Air (FOTA) feature allows your device to be updated with latest firmware over the internet.

When the firmware updates are ready for your device, the device shows the following indications:

- A voice announcement sounds that prompts you to restart the device for the firmware installation.
- The top and bottom crescent white LED blink twice.

**NOTE:** If your device battery power is low, the device does install the firmware updates.  $\mathscr{U}$ 

Your device continues to show the firmware updates indications until you have restarted the device for every three hours for eight times. You can also use the voice assistant feature to check the firmware updates for your device.

If you have not restart your device after the eighth firmware updates indications, the device shows the following indications:

- A voice announcement sounds that prompts you to press any button to cancel the auto restart for the firmware installation.
- 10 seconds auto restart countdown. The countdown is indicated by the LED bar.

**NOTE:** If your device battery power is low, the device does not auto restart. Instead, your device continues to show you the firmware updates indications.

# **Authorized Accessories List**

Motorola Solutions provides a list of accessories to improve the productivity of your device.

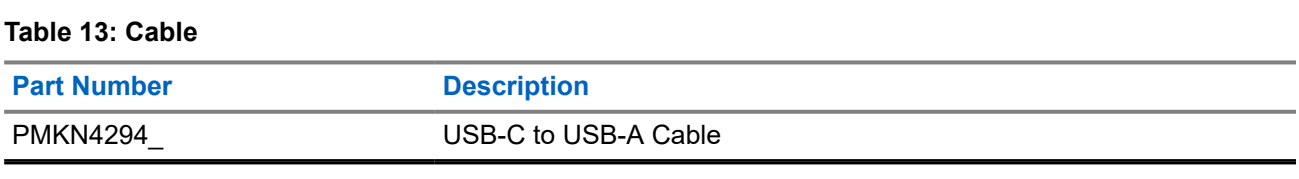

#### **Table 14: Carry Solution**

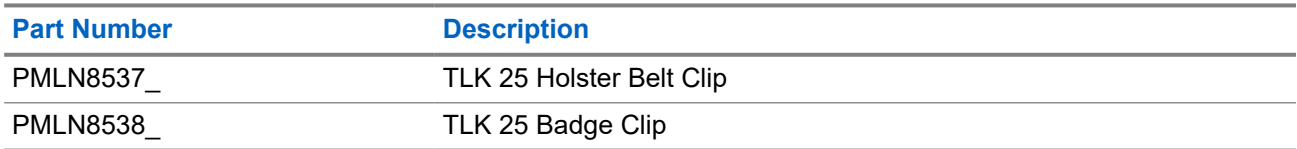

### **Table 15: Charger**

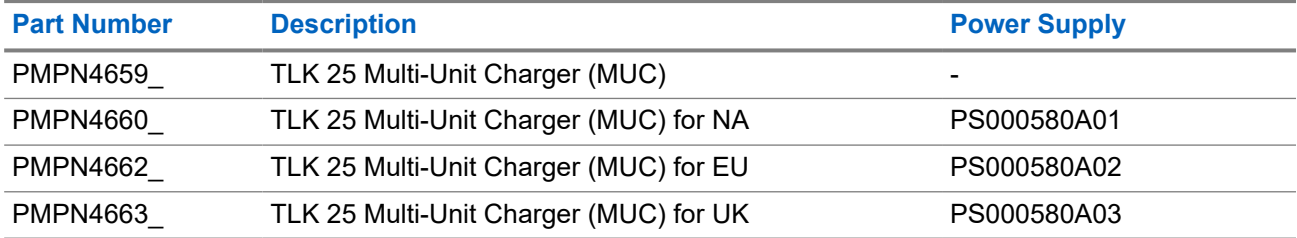

### **Table 16: Power Supply**

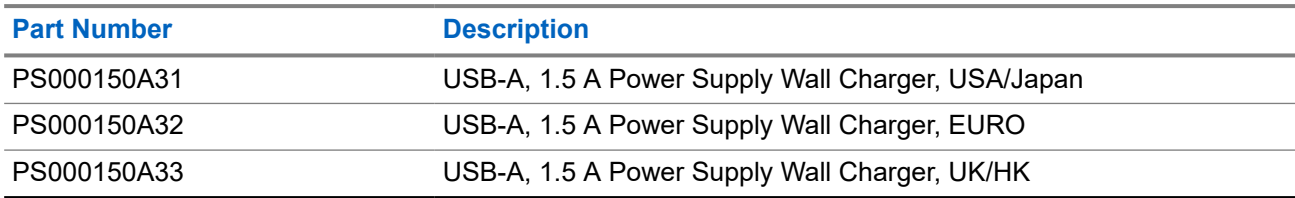

#### **Table 17: Wired-Audio Accessory**

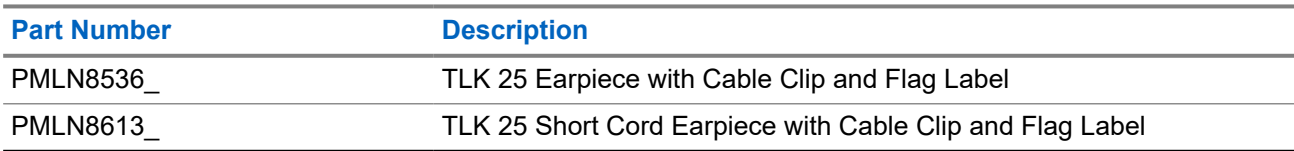

# **Inhalt**

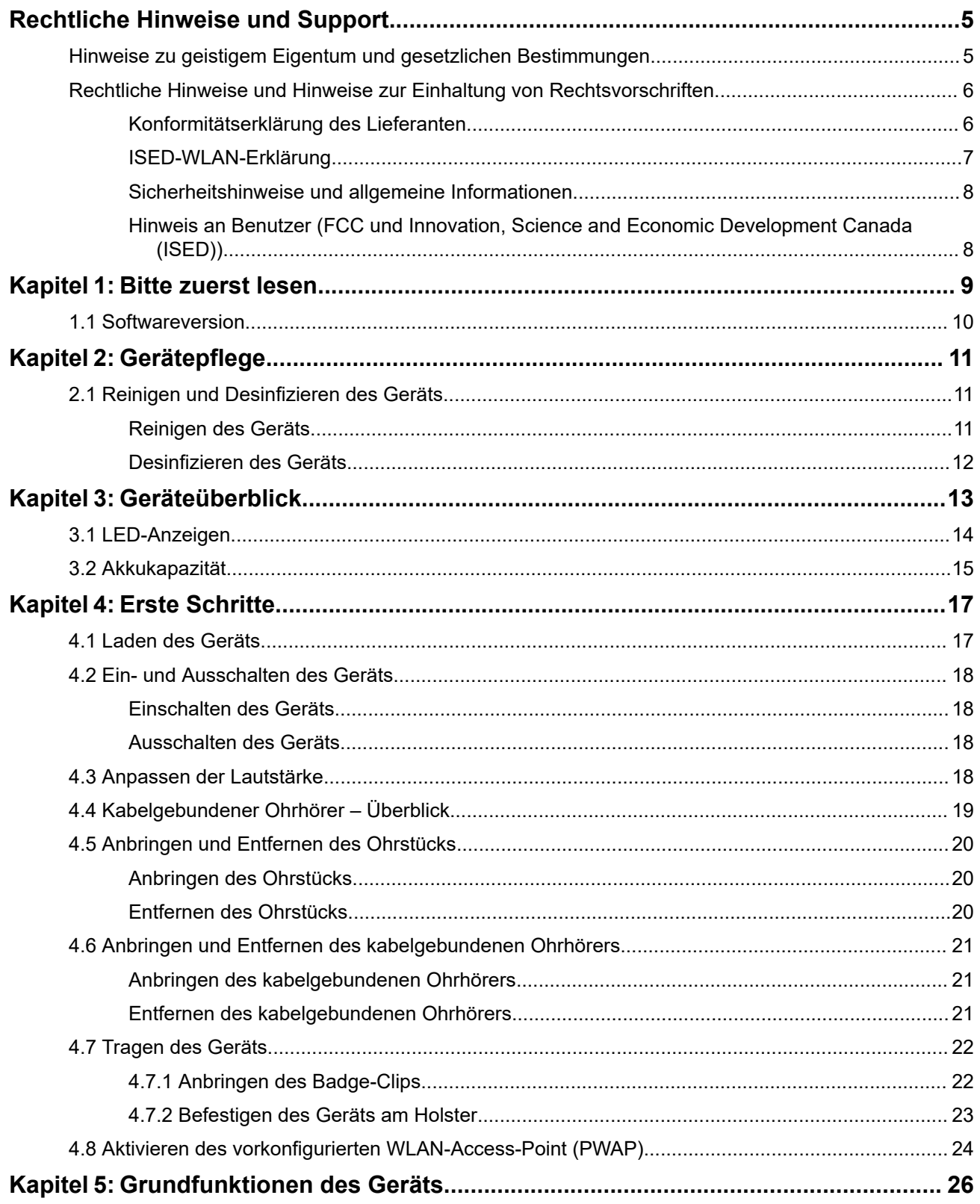

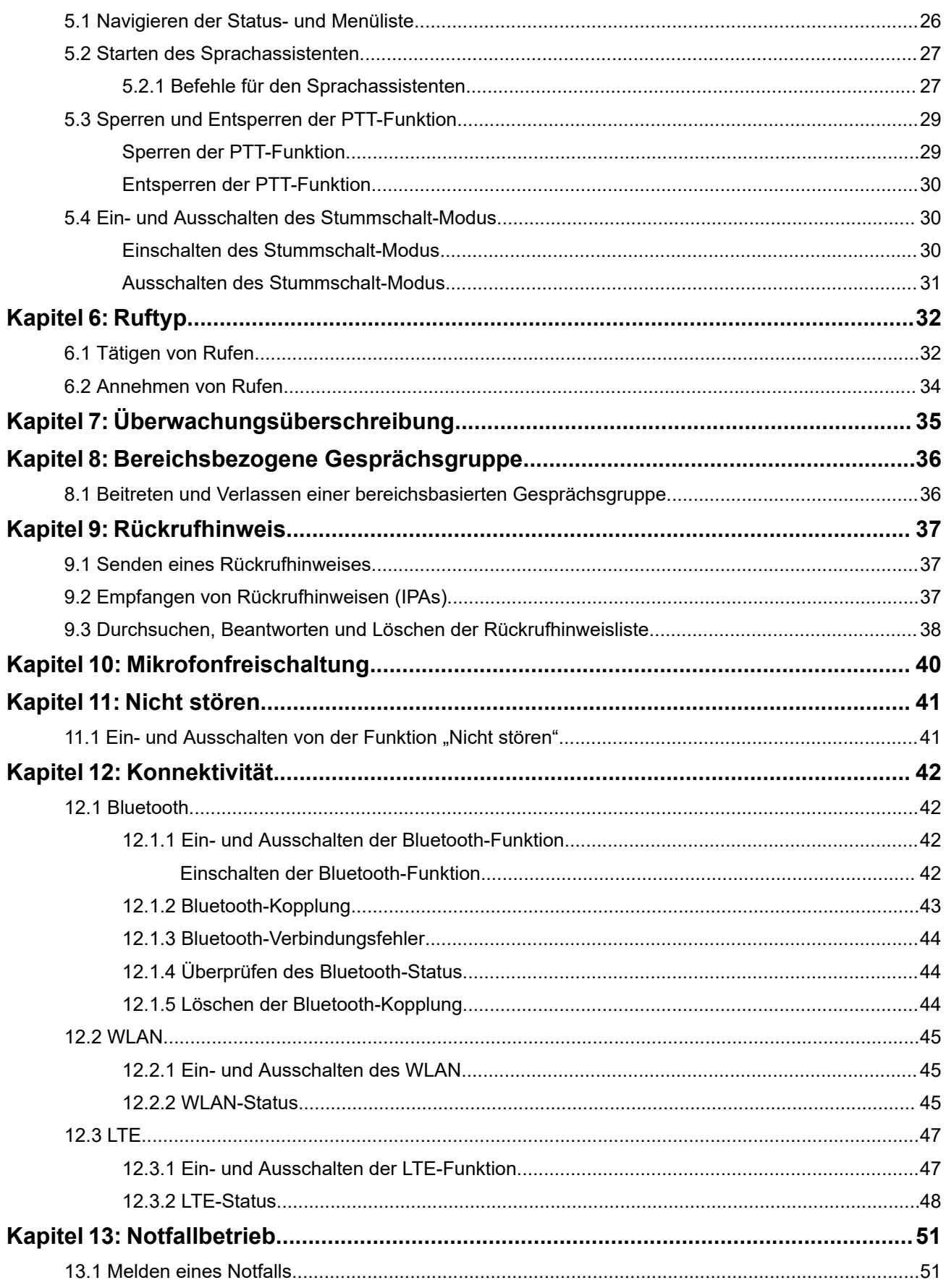

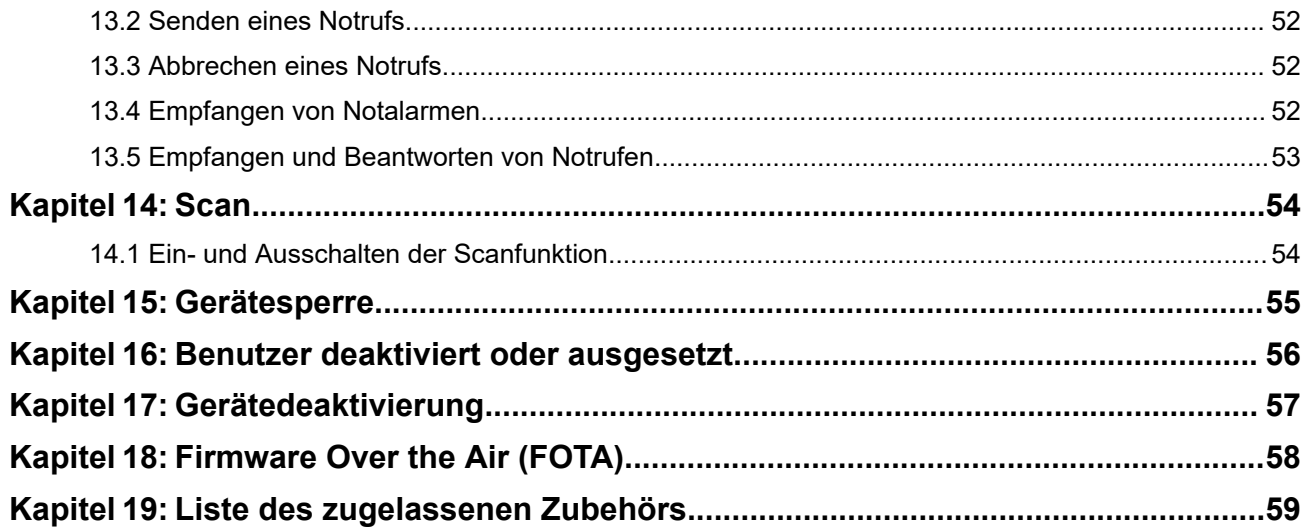

# <span id="page-61-0"></span>**Rechtliche Hinweise und Support**

# **Hinweise zu geistigem Eigentum und gesetzlichen Bestimmungen**

## **Copyright**

Die in diesem Dokument beschriebenen Motorola Solutions-Produkte können durch Copyright geschützte Computerprogramme von Motorola Solutions enthalten. Nach den Gesetzen der USA und anderer Staaten sind bestimmte exklusive Rechte an der urheberrechtlich geschützten Software der Firma Motorola Solutions vorbehalten. Demzufolge dürfen urheberrechtlich geschützte Computerprogramme von Motorola Solutions, die zusammen mit den in diesem Dokument beschriebenen Motorola Solutions-Produkten ausgeliefert werden, ohne die vorherige schriftliche Genehmigung von Motorola Solutions weder kopiert noch in jeglicher Form reproduziert werden.

Die Vervielfältigung, Übertragung, Speicherung in einem Abrufsystem oder Übersetzung in eine Sprache oder Computersprache ist ohne vorherige schriftliche Genehmigung von Motorola Solutions Inc. für keinen Teil dieses Dokuments in keiner Form und durch keinerlei Methode gestattet.

## **Marken**

MOTOROLA, MOTO, MOTOROLA SOLUTIONS, and the Stylized M Logo are trademarks or registered trademarks of Motorola Trademark Holdings, LLC and are used under license. All other trademarks are the property of their respective owners.

## **Lizenzrechte**

Mit dem Kauf von Produkten von Motorola Solutions werden weder ausdrücklich noch stillschweigend, durch Rechtsverzicht oder auf andere Weise Lizenzen unter dem Copyright, dem Patent oder den Patentanwendungen von Software von Motorola Solutions eingeräumt, mit Ausnahme der Nutzung von normalen, nicht ausschließlich erteilten, lizenzgebührenfreien Lizenzen, die sich aus der Anwendung geltenden Rechts beim Verkauf eines Produkts ergeben.

## **Open-Source-Inhalte**

Dieses Produkt kann Open-Source-Software enthalten, die unter Lizenz verwendet wird. Vollständige rechtliche Hinweise und Attributionsinformationen zu Open Source finden Sie in den Produktinstallationsmedien.

### **Richtlinie zu Elektro- und Elektronik-Altgeräten (WEEE) der Europäischen Union (EU) und des Vereinigten Königreichs (UK)**

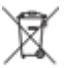

Gemäß WEEE-Richtlinie (Waste of Electrical and Electronic Equipment, deutsch Elektro- und Elektronikaltgeräte) der EU und des Vereinigten Königreichs besteht für Elektro- und Elektronikgeräte, die in den Mitgliedsländern der Europäischen Union und dem Vereinigten Königreich in Verkehr gebracht werden, Kennzeichnungspflicht. Die Kennzeichnung erfolgt durch ein Etikett mit einer durchgestrichenen Mülltonne, das am Produkt selbst oder an der Verpackung angebracht wird. Wie in der WEEE-Richtlinie festgelegt, bedeutet diese Kennzeichnung, dass Kunden und Endverbraucher in Ländern der EU und des Vereinigten Königreichs elektrische und elektronische Geräte und Zubehör nicht mit dem Haushaltsmüll entsorgen sollten.

<span id="page-62-0"></span>Endverbraucher in den Mitgliedsländern der Europäischen Union und dem Vereinigten Königreich sind angehalten, bei ihrem lokalen Händler oder beim Kundendienst des Herstellers Informationen zum Rücknahmesystem ihres Landes einzuholen.

## **Haftungsausschluss**

Beachten Sie, dass bestimmte Funktionen, Eigenschaften und Möglichkeiten, die in diesem Dokument beschrieben werden, für ein bestimmtes System möglicherweise nicht gelten oder nicht lizenziert sind oder von den Eigenschaften bestimmter mobiler Endgeräte (Funkgeräte) oder von der Konfiguration bestimmter Parameter abhängen können. Wenden Sie sich für weitere Informationen an Ihren Ansprechpartner von Motorola Solutions.

**© 2024 Motorola Solutions, Inc. All Rights Reserved**

# **Rechtliche Hinweise und Hinweise zur Einhaltung von Rechtsvorschriften**

# **Konformitätserklärung des Lieferanten**

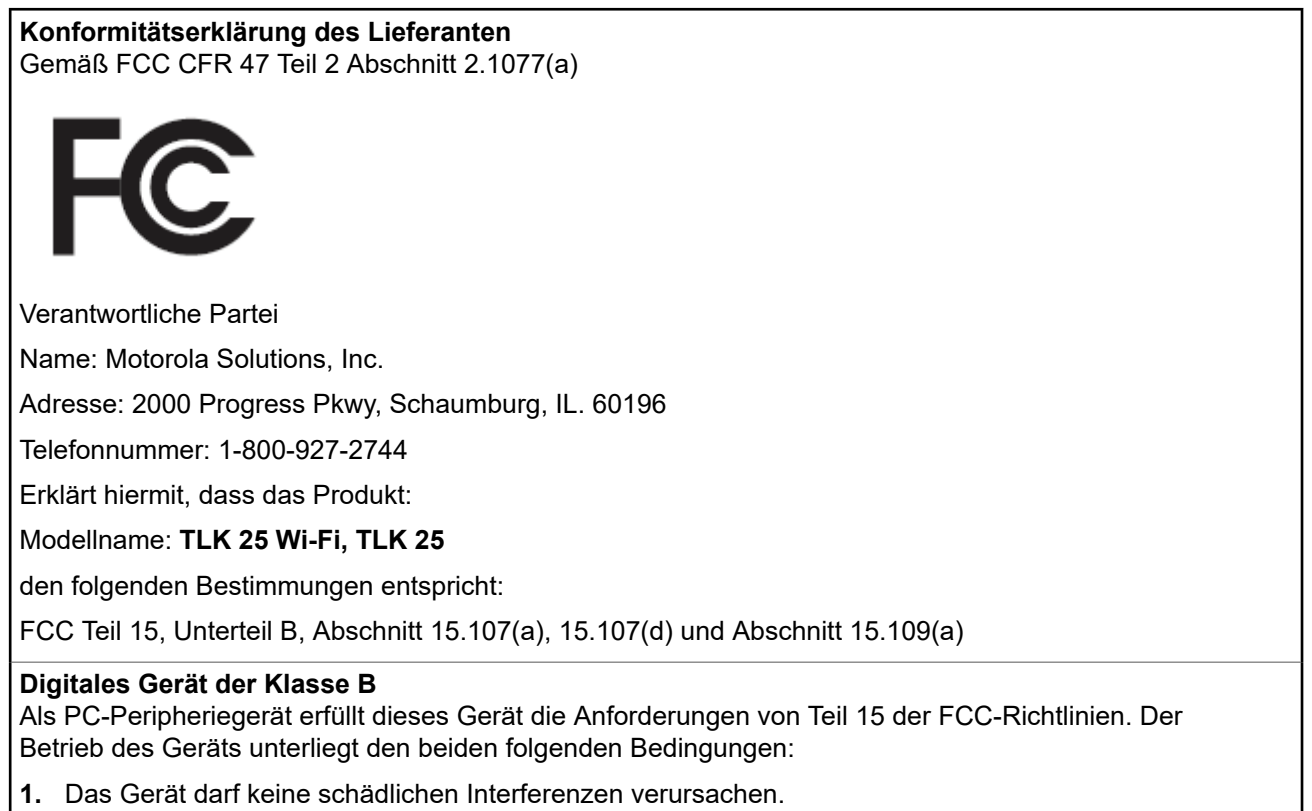

<span id="page-63-0"></span>**2.** Das Gerät muss alle empfangenen Interferenzen annehmen, einschließlich Interferenzen, die zu einem unerwünschten Betrieb führen können.

#### **NOTIZ:**  $\mathscr{A}$

Dieses Gerät wurde geprüft und erfüllt die Grenzwerte für ein digitales Gerät der Klasse B laut Teil 15 der FCC-Richtlinien. Diese Grenzwerte wurden festgelegt, um einen angemessenen Schutz vor Störungen zu gewährleisten, wenn das Gerät in einer Wohngegend eingesetzt wird. Dieses Gerät erzeugt und verwendet Hochfrequenzstrahlung und kann diese ausstrahlen. Dies kann sich bei unsachgemäßer Installation und Verwendung störend auf andere Funkfrequenzen auswirken. Eine Garantie, dass bei einer bestimmten Anlage keine Störungen auftreten, kann nicht gegeben werden.

Falls dieses Gerät den Funk- oder Fernsehempfang negativ beeinflusst (dies lässt sich durch Aus- und Einschalten des Geräts überprüfen), sollten folgende Abhilfemaßnahmen ergriffen werden:

- Neuausrichtung oder Umstellung der Empfangsantenne
- Vergrößerung des Abstands zwischen Gerät und Empfänger
- Anschluss des Geräts an eine andere Steckdose als an die, an die der Empfänger angeschlossen ist
- Beratung durch den Händler oder einen Funk- oder Fernsehtechniker

Informationen zur Verwendung der Ländercode-Auswahl (WLAN-Geräte)

#### **NOTIZ:**

Die Ländercode-Auswahl gilt nur für nicht US-amerikanische Modelle und ist nicht für alle USamerikanischen Modelle verfügbar. Gemäß den FCC-Richtlinien dürfen alle in den USA vertriebenen WLAN-Produkte nur auf US-amerikanische Betriebskanäle festgelegt werden.

# **ISED-WLAN-Erklärung**

## **VORSICHT:**

- **1.** Bei Nutzung auf dem Frequenzband 5150–5250 MHz darf das Gerät nur im Innenbereich verwendet werden, um mögliche Störungen von Mobilfunksatelliten auf gleicher Frequenz zu reduzieren.
- **2.** Die Maximalverstärkung der Antenne, die für Geräte auf den Frequenzbändern 5250–5350 MHz und 5470–5725 MHz zulässig ist, darf die Grenzwerte für die äquivalente isotrope Sendeleistung (Equivalent Isotropically Radiated Power, EIRP) nicht überschreiten.
- **3.** Die Maximalverstärkung der Antenne, die für Geräte auf dem Frequenzband 5752–5850 MHz zulässig ist, darf die Grenzwerte für die äquivalente isotrope Sendeleistung (Equivalent Isotropically Radiated Power, EIRP) für den Point-to-Point- bzw. Nicht-Point-to-Point-Betrieb nicht überschreiten.
- **4.** Der/die Worst-Case-Neigungswinkel, der/die für die Einhaltung der Erhebungsmaskenanforderung notwendig ist/sind, die in Abschnitt 6.2.2(3) aufgeführt ist, muss/müssen deutlich erkennbar sein.
- **5.** Benutzer sollten außerdem beachten, dass Hochleistungsradare als Hauptnutzer (priorisiert) mit den Frequenzbändern 5250–5350 MHz und 5650–5850 MHz zugewiesen sind. Diese Radaranlagen können Störungen und/oder Schäden an LE-LAN-Geräten verursachen.

# <span id="page-64-0"></span>**Sicherheitshinweise und allgemeine Informationen**

## **VORSICHT:**

Bevor Sie dieses Funkgerät verwenden, lesen Sie diesen Abschnitt mit wichtigen Bedienungsanweisungen durch. Weitere Informationen zu Produktdetails, Broschüren, Handbüchern und genehmigtem Zubehör finden Sie unter<http://www.motorolasolutions.com>.

## **Erfüllung von HF-Expositionsrichtlinien**

Gemäß nationalen und internationalen Vorschriften sind Hersteller zur Einhaltung der HF-Energiegrenzwerte für Handfunkgeräte verpflichtet. Andernfalls dürfen die Geräte nicht verkauft werden. Ihr Motorola Solutions-Funkgerät wurde entwickelt, hergestellt und getestet, um die Anforderungen aller nationalen und internationalen Vorschriften in Bezug auf die Belastung von Personen mit elektromagnetischer Hochfrequenzenergie zu erfüllen.

### **HF-Energiesicherheitsinformationen und Bedienungsanweisungen für die Allgemeinbevölkerung und die Verwendung in unkontrollierter Umgebung**

Weitere Informationen zur HF-Energiestrahlung finden Sie auf den folgenden Websites:

- <https://www.fcc.gov/>
- <http://www.who.int/peh-emf/project/en/>
- <http://www.ic.gc.ca/eic/site/smt-gst.nsf/eng/sf11467.html>
- <http://www.ic.gc.ca/eic/site/smt-gst.nsf/eng/sf01904.html>

Weitere Informationen finden Sie unter [https://www.motorolasolutions.com/en\\_us/about/company-overview/](https://www.motorolasolutions.com/en_us/about/company-overview/corporate-responsibility/governance-and-policies.html) [corporate-responsibility/governance-and-policies.html](https://www.motorolasolutions.com/en_us/about/company-overview/corporate-responsibility/governance-and-policies.html).

# **Hinweis an Benutzer (FCC und Innovation, Science and Economic Development Canada (ISED))**

Dieses Gerät erfüllt die Anforderungen von Abschnitt 15 der FCC-Richtlinien die lizenzfreien RSS-Standards von Innovation, Science and Economic Development Canada, wenn die folgenden Bedingungen erfüllt sind:

- Das Gerät darf keine schädlichen Interferenzen verursachen.
- Das Gerät muss alle empfangenen Interferenzen annehmen, einschließlich Interferenzen, die zu einem unerwünschten Betrieb führen können.
- Jegliche Änderungen am Gerät, die nicht ausdrücklich von Motorola Solutions genehmigt wurden, können dazu führen, dass dem Benutzer die Erlaubnis für den Gebrauch entzogen wird.

## <span id="page-65-0"></span>**Kapitel 1**

# **Bitte zuerst lesen**

In diesem Benutzerhandbuch werden die grundlegenden Funktionen der in Ihrer Region angebotenen Gerätmodelle erläutert.

### **In diesem Handbuch verwendete Anmerkungen**

In den Texten dieser Publikation finden Sie die Anmerkungen **Warnung**, **Achtung** und **Hinweis**. Diese Anmerkungen werden verwendet, um auf bestimmte Gefahren und die entsprechenden Vorsichtsmaßnahmen hinzuweisen.

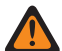

#### **WARNUNG:**

Ein Arbeitsablauf, eine Vorgehensweise, ein Zustand usw., die bei Nichtbeachtung zu Verletzungen oder zum Tod führen können.

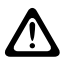

#### **VORSICHT:**

Ein Arbeitsablauf, eine Vorgehensweise, ein Zustand usw., die bei Nichtbeachtung zu Schäden am Gerät führen können.

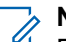

## **NOTIZ:**

Ein Arbeitsablauf, eine Vorgehensweise, ein Zustand usw., die besonders hervorgehoben werden sollen.

### **Besondere Formatierungen**

Die folgenden besonderen Formatierungen werden im Text zum Markieren bestimmter Informationen oder Elemente verwendet:

#### **Tabelle 1: Besondere Formatierungen**

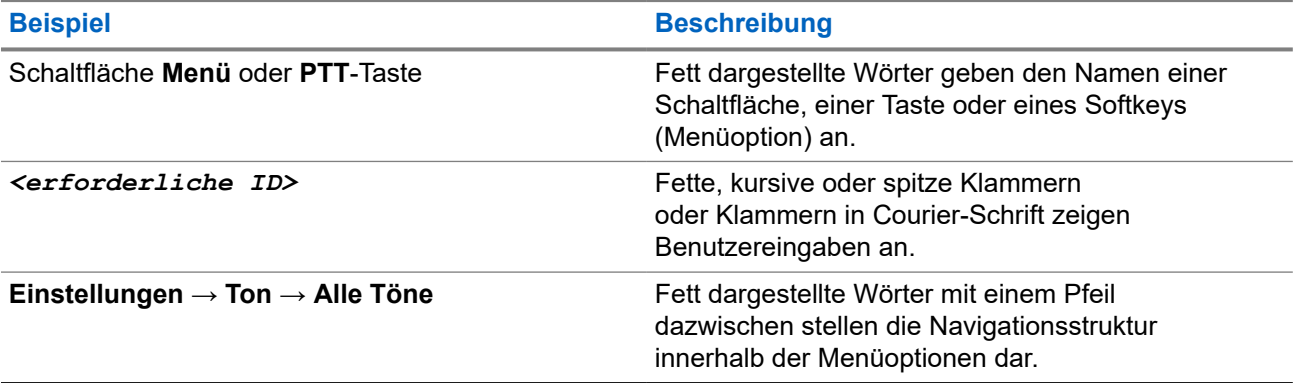

### **Verfügbarkeit von Funktionen und Diensten**

Ihr Händler oder Administrator kann das Gerät an Ihre speziellen Anforderungen und Bedürfnisse anpassen.

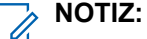

Das Gerät verfügt nicht über alle Funktionen, die im Handbuch erwähnt werden. Wenden Sie sich für weitere Informationen an Ihren Händler oder Administrator.

Für folgende Auskünfte setzen Sie sich bitte mit Ihrem Systemadministrator oder Händler in Verbindung:

Was sind die Funktionen der einzelnen Tasten?

- <span id="page-66-0"></span>● Welche optionalen Zubehörteile könnten für Sie nützlich sein?
- Wie sehen die Best Practices für die effektive Nutzung des Geräts aus?
- Welche Wartungsmaßnahmen können zu einer längeren Lebensdauer des Geräts beitragen?

### **1.1**

# **Softwareversion**

Alle in den folgenden Abschnitten beschriebenen Funktionen werden von dieser Softwareversion unterstützt: **R01.02.01** oder höher.

Wenden Sie sich für weitere Informationen an Ihren Händler oder Administrator.

## <span id="page-67-0"></span>**Kapitel 2**

# **Gerätepflege**

Dieser Abschnitt beschreibt die grundlegenden Vorsichtsmaßnahmen bei der Handhabung des Geräts.

#### **Tabelle 2: IP-Spezifikation**

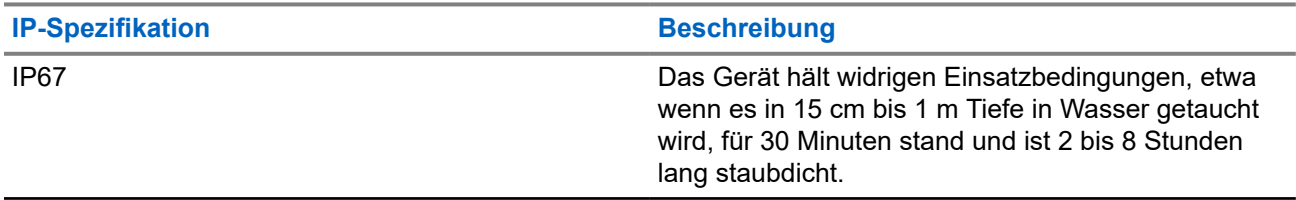

- Wurde Ihr Gerät in Wasser getaucht, schütteln Sie das Gerät und den kabelgebundenen Ohrhörer, um den Lautsprecher und den Mikrofonanschluss von Wasser zu befreien. Dort eingedrungenes Wasser könnte die Audioleistung verringern.
- Stecken Sie niemals Gegenstände in die Entlüftungsöffnung auf der Rückseite des Gerätegehäuses oberhalb des Akkufachs. Diese Entlüftungsöffnung ermöglicht den Druckausgleich im Gerät. Andernfalls kann eine undichte Stelle im Gerät entstehen und die Wasserdichtheit möglicherweise verloren gehen.
- Die Entlüftungsöffnung darf auf keinen Fall blockiert oder verdeckt werden, auch nicht mit einem Etikett.
- Stellen Sie sicher, dass die Entlüftungsöffnung nicht mit öligen Stoffen in Kontakt kommt.
- Das Gerät ist für eine Tauchfähigkeit bis maximal 1 m für maximal 30 min ausgelegt. Bei Überschreiten der maximalen Tiefe oder Dauer kann das Gerät beschädigt werden.
- Reinigen Sie Ihr Gerät nicht mit einem Hochdruckstrahl, da dies den Wasserdruck von 1 m Tiefe überschreitet. So kann eventuell Wasser in das Gerät eindringen.

## **2.1 Reinigen und Desinfizieren des Geräts**

# **Reinigen des Geräts**

#### **Voraussetzungen:**

Halten Sie die folgenden Artikel bereit:

- Handschuhe oder andere PSA je nach Bedarf
- Reinigungsmittel
- Wasser
- Geschirrtücher
- Bürste mit kurzen, steifen, nichtmetallischen Borsten
- Weiche, saugfähige und fusselfreie Tücher

#### **Vorgehensweise:**

- **1.** Mischen Sie eine 0,5-prozentige Spülmittellösung an.
- **2.** Tragen Sie die Spülmittellösung mit einem Geschirrtuch auf, und reinigen Sie das Gerät durch Wischen.
- <span id="page-68-0"></span>**3.** Entfernen Sie losen Schmutz von Ihrem Gerät mithilfe einer Bürste mit kurzen, steifen, nichtmetallischen Borsten.
- **4.** Wischen Sie die Lösung mit einem weichen, saugfähigen und fusselfreien Tuch ab, und lassen Sie das Gerät trocknen.
- **5.** Stellen Sie sicher, dass nichts von der Lösung in oder in der Nähe von Steckverbindern, Rissen oder Spalten verbleibt.

# **Desinfizieren des Geräts**

#### **Voraussetzungen:**

Halten Sie die folgenden Artikel bereit:

- Handschuhe oder andere PSA je nach Bedarf
- Rezeptfreier Isopropylalkohol (Reinigungsalkohol) mit einer Alkoholkonzentration von mindestens 70 %
- Geschirrtücher
- Weiche, saugfähige und fusselfreie Tücher

#### **Vorgehensweise:**

Tragen Sie den Reinigungsalkohol auf ein Geschirrtuch auf und wischen Sie das Gerät ab.

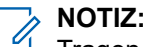

Tragen Sie Alkohol niemals direkt auf das Gerät auf.

Bestimmte Chemikalien und ihre Dämpfe können Kunststoffe und Metallbeschichtungen schädigen.

Verwenden Sie keine Bleichmittel, Lösungsmittel oder Reinigungssprays, um das Gerät zu reinigen oder zu desinfizieren.

Weitere Informationen zu empfohlenen Reinigungs- und Desinfektionsrichtlinien finden Sie unter <https://youtu.be/cYjxoUNCXZo>.

# <span id="page-69-0"></span>**Kapitel 3**

# **Geräteüberblick**

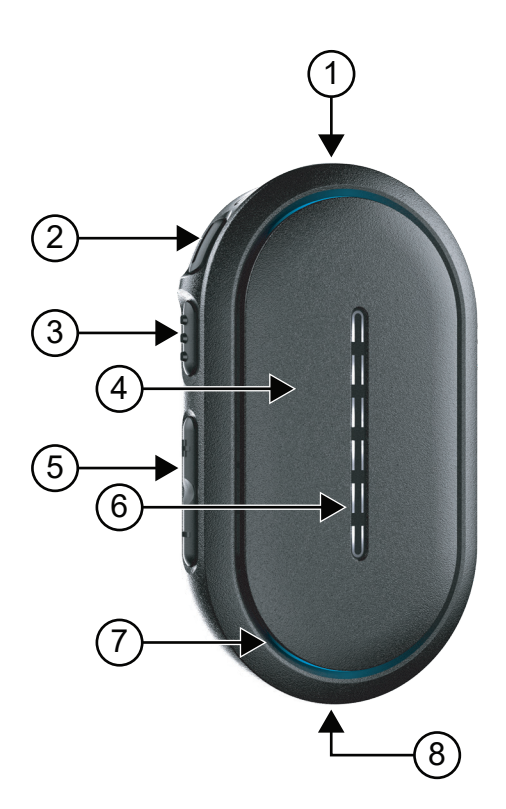

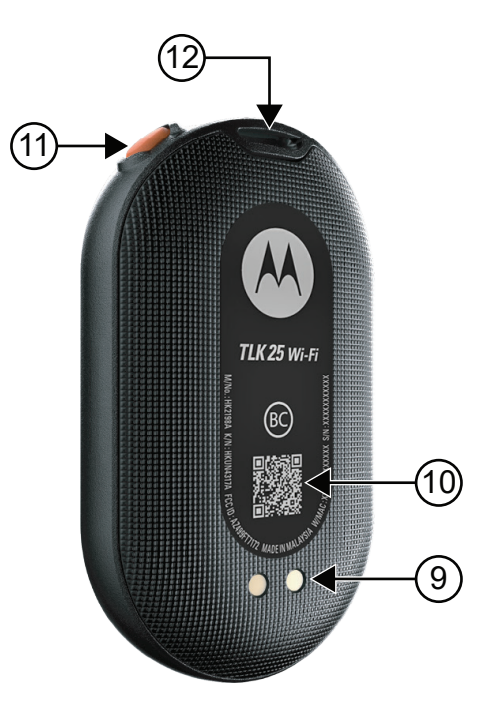

#### **Tabelle 3: Geräteüberblick**

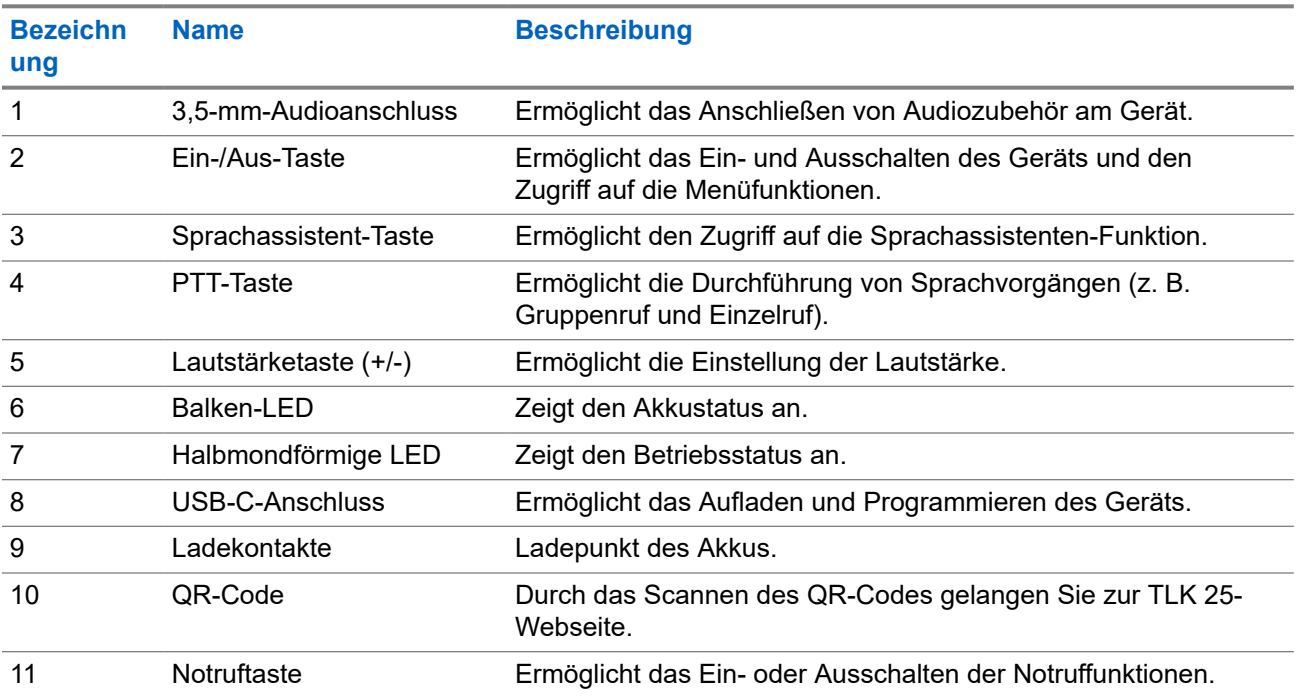

<span id="page-70-0"></span>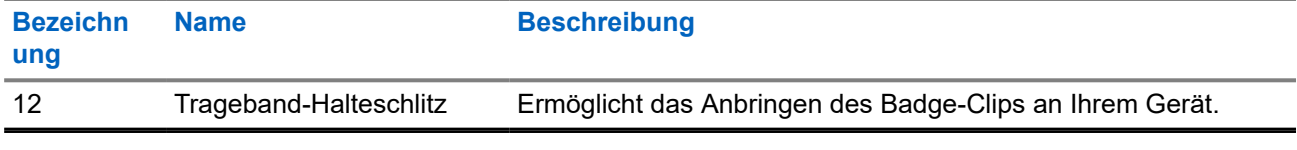

## **3.1 LED-Anzeigen**

Die LED-Anzeigen zeigen den grundlegenden Betriebsstatus des Funkgeräts an.

### **NOTIZ:**

Spezifische funktionsbezogene LED-Anzeigen sind im Abschnitt mit den Inhalten zur jeweiligen Funktion aufgeführt.

### **Tabelle 4: LED-Anzeigen**

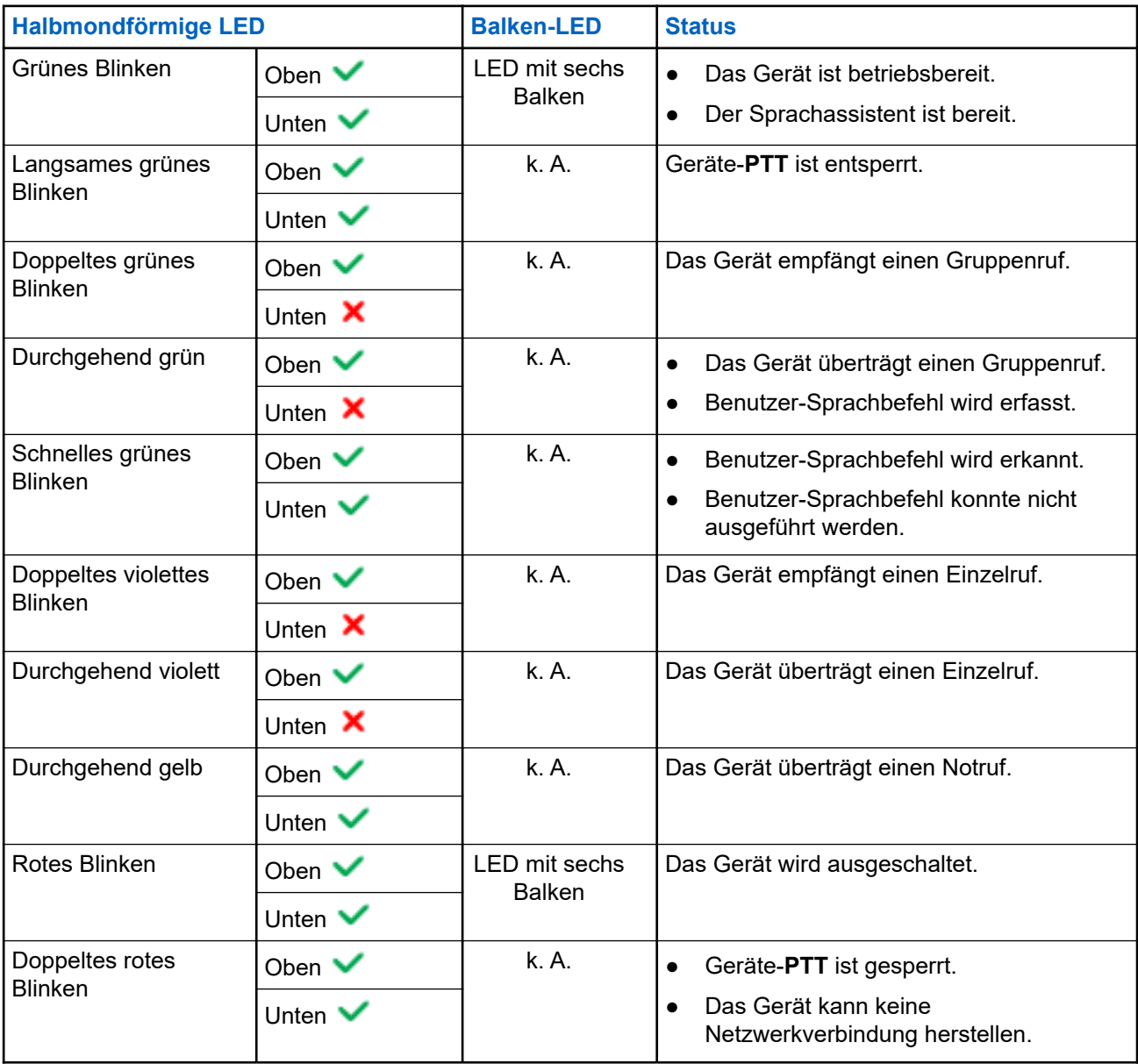

<span id="page-71-0"></span>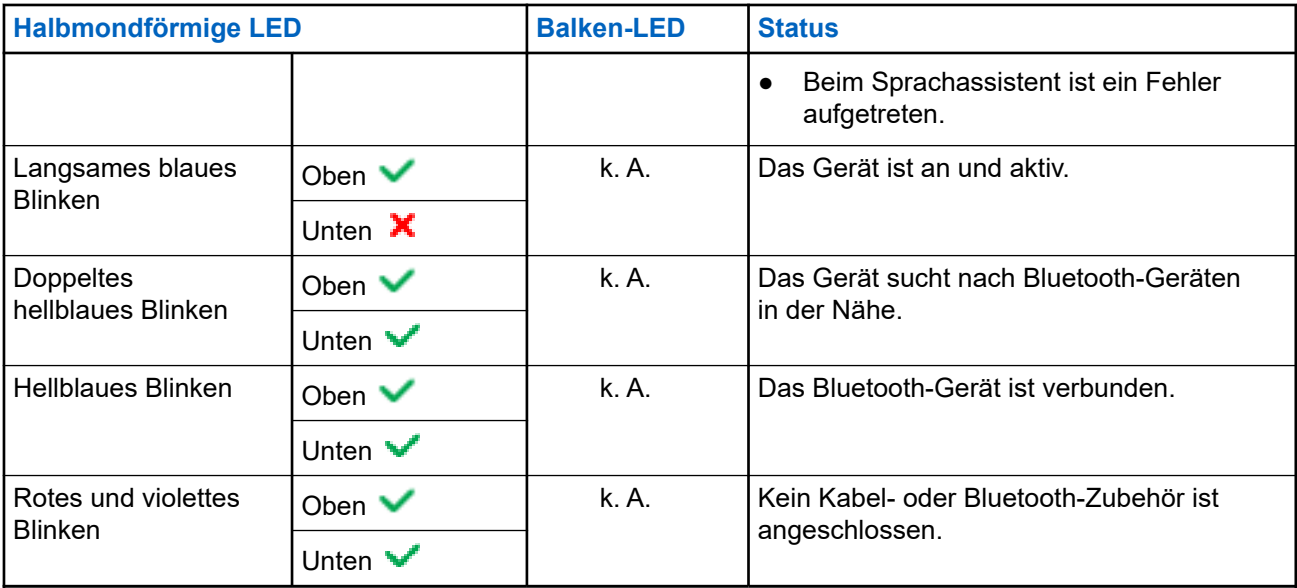

# **3.2 Akkukapazität**

Die folgende Tabelle enthält Informationen zur Akkukapazität des Geräts. Die LED-Anzeige zeigt den Akkustand an, wenn Sie die **Ein-/Aus-Taste** drücken.

### **Tabelle 5: Akkukapazität**

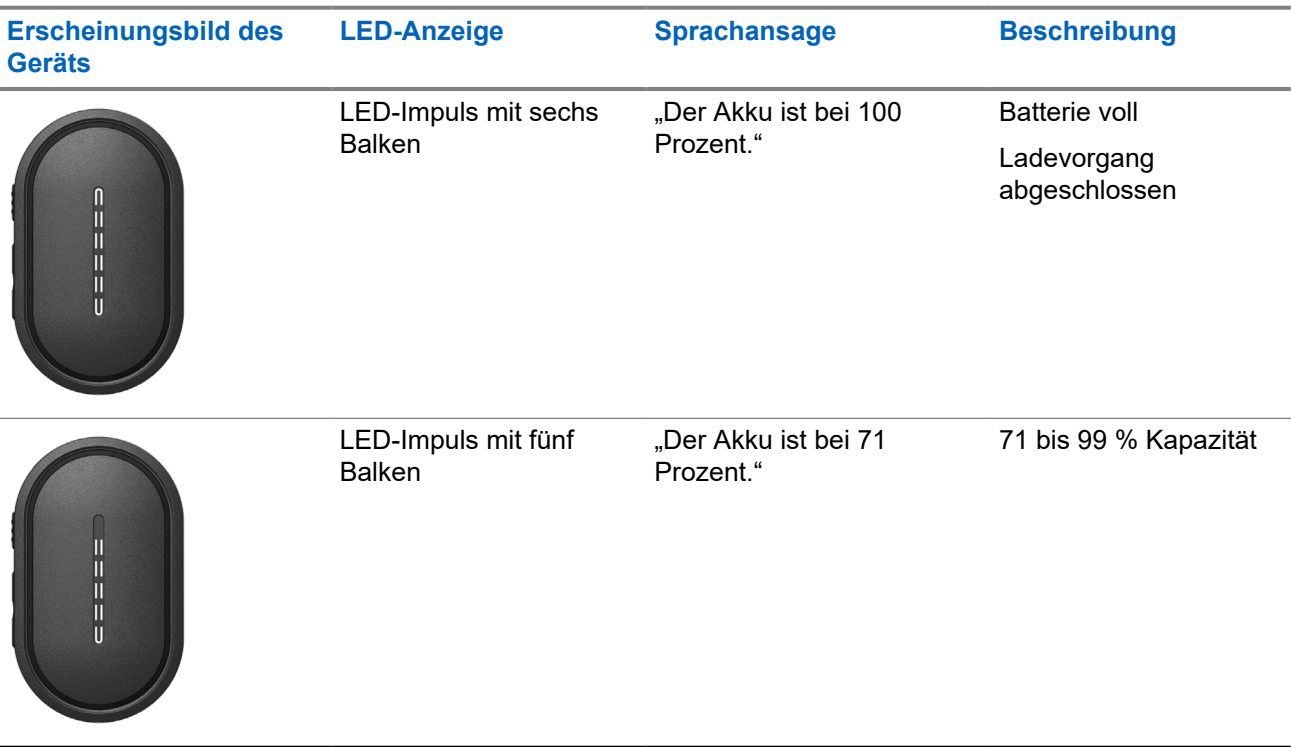
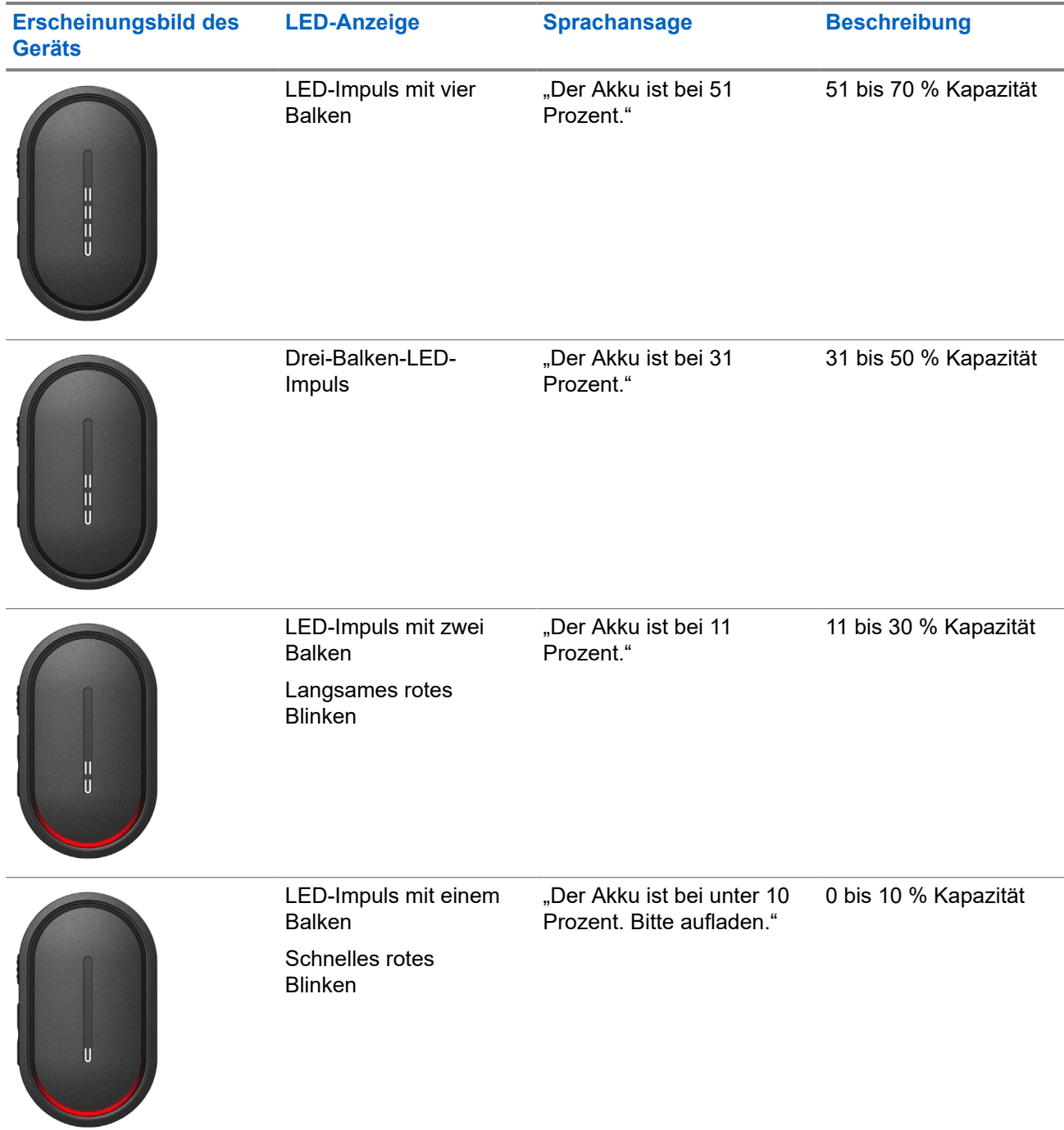

# **Erste Schritte**

Dieses Kapitel enthält Anweisungen zur Vorbereitung des Geräts für die Verwendung.

### **4.1 Laden des Geräts**

### **Vorgehensweise:**

Führen Sie eine der folgenden Aktionen aus:

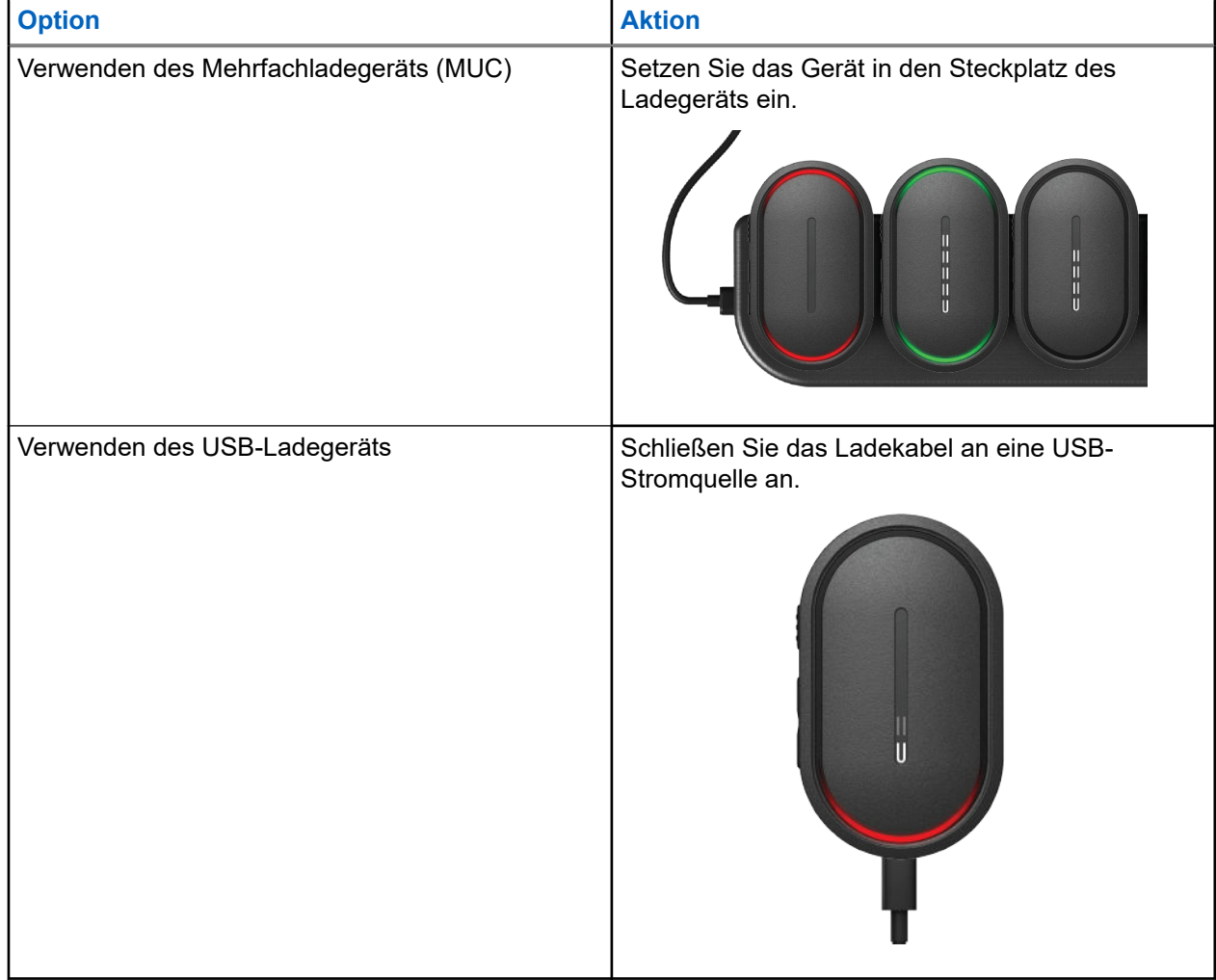

### **Ergebnis:**

Bei einem laufenden Ladevorgang verhält sich das Gerät wie folgt:

- Die Balken-LED blinkt drei Minuten lang schnell.
- Die obere und untere rote halbmondförmige LED blinken.

Wenn während des Ladevorgangs ein Fehler auftritt, verhält sich das Gerät wie folgt:

- Beim Laden mit dem Mehrfachladegerät blinken die obere und untere rote halbmondförmige LED.
- Beim Laden über USB blinkt die untere rote halbmondförmige LED.

## **4.2 Ein- und Ausschalten des Geräts**

# **Einschalten des Geräts**

### **Vorgehensweise:**

Halten Sie die **Ein-/Aus-Taste** gedrückt.

### **Ergebnis:**

Wenn das Gerät erfolgreich eingeschaltet wurde, verhält sich das Gerät wie folgt:

- Das Gerät vibriert.
- Die Balken-LED leuchtet mit zwei Balken auf und scrollt.

Wenn sich das Gerät nicht einschalten lässt, verhält sich das Gerät wie folgt:

- Das Gerät vibriert.
- Die obere und untere rote halbmondförmige LED blinken.

**NOTIZ:**  $\mathscr{A}$ 

- Die Sprachansage ertönt.<sup>1</sup> Während des Einschalten des Geräts. Sie können die Sprachansage erneut wiederholen, um den aktuellen Status zu erfahren, indem Sie die **PTT**-Taste oder die **Notruftaste** drücken.
- Wenden Sie sich an Ihren Händler oder Administrator, um weitere Informationen zu Problemen beim Einschalten zu erhalten.

# **Ausschalten des Geräts**

### **Vorgehensweise:**

Halten Sie die **Ein-/Aus-Taste** gedrückt.

### **Ergebnis:**

Wenn das Gerät ausgeschaltet wird, verhält es sich wie folgt:

- Das Gerät vibriert.
- Die obere und untere rote halbmondförmige LED blinken.
- Die Balken-LED erlischt nach einem Countdown.

### **4.3 Anpassen der Lautstärke**

Über diese Einstellungen können Sie die Lautstärke des Geräts anpassen.

<sup>1</sup> Die Sprachansagen während des Einschaltvorgangs sind standardmäßig auf Englisch verfügbar. Für andere Sprachen muss die Sprach-Engine geladen werden, damit Sprachansagen in der Sprache vorliegen, die auf Ihrem Gerät eingestellt ist.

### **Vorgehensweise:**

Führen Sie eine der folgenden Aktionen aus:

- Um die Lautstärke zu erhöhen, drücken Sie die Taste **Lauter**.
- Um die Lautstärke zu verringern, drücken Sie die Taste **Leiser**.
	- **NOTIZ:**

Die Balken-LED leuchtet auf, wenn Sie die Lautstärke einstellen.

# **4.4 Kabelgebundener Ohrhörer – Überblick**

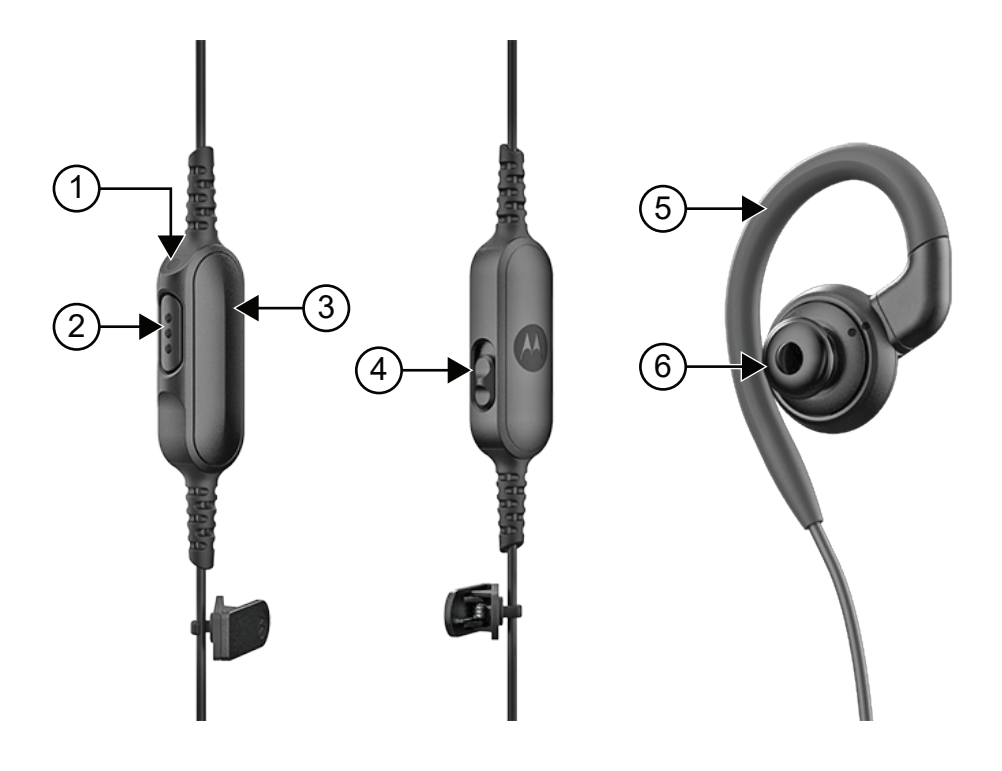

### **Tabelle 6: Kabelgebundener Ohrhörer – Überblick**

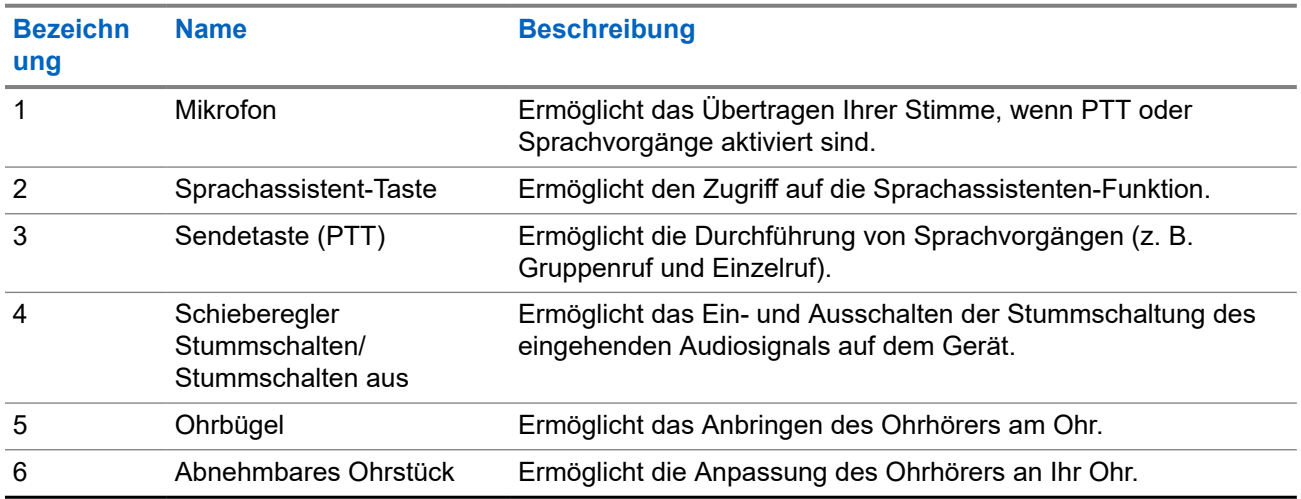

# **4.5 Anbringen und Entfernen des Ohrstücks**

# **Anbringen des Ohrstücks**

### **Vorgehensweise:**

Befestigen Sie das Ohrstück am Ohrbügel und drehen Sie es im Uhrzeigersinn, bis sie ein Klicken hören.

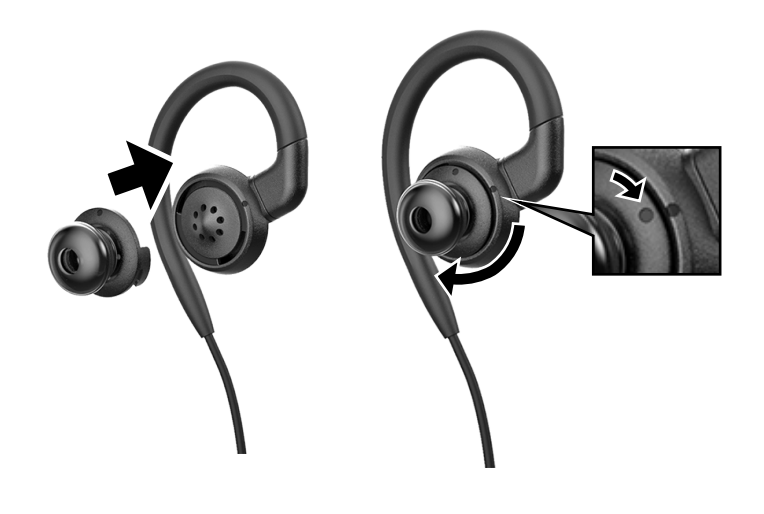

# **Entfernen des Ohrstücks**

### **Vorgehensweise:**

Drehen Sie das Ohrstück gegen den Uhrzeigersinn, bis Sie ein Klicken hören, und nehmen Sie das Ohrstück ab.

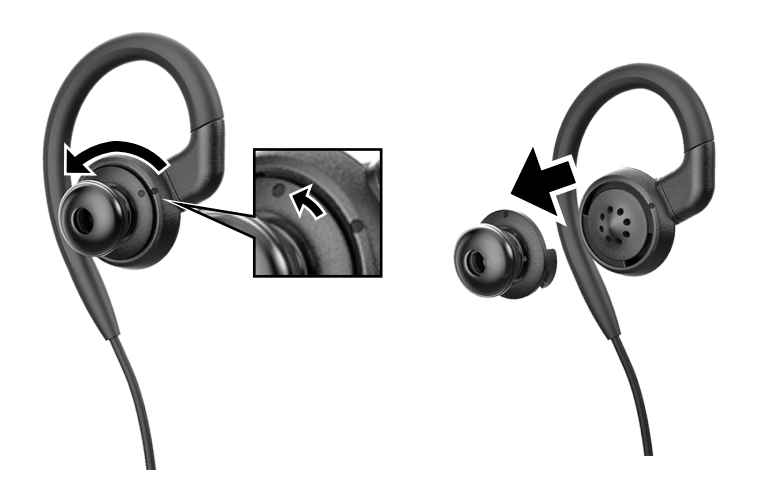

# **4.6 Anbringen und Entfernen des kabelgebundenen Ohrhörers**

# **Anbringen des kabelgebundenen Ohrhörers**

### **Vorgehensweise:**

Stecken Sie einen kabelgebundenen Ohrhörer in die Audiobuchse.

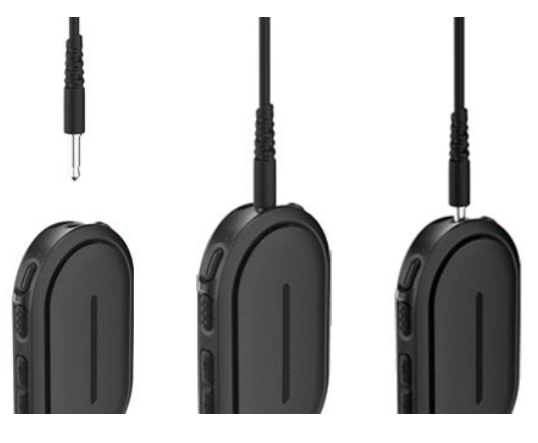

# **Entfernen des kabelgebundenen Ohrhörers**

### **Vorgehensweise:**

Ziehen Sie den kabelgebundenen Ohrhörer aus der Audiobuchse.

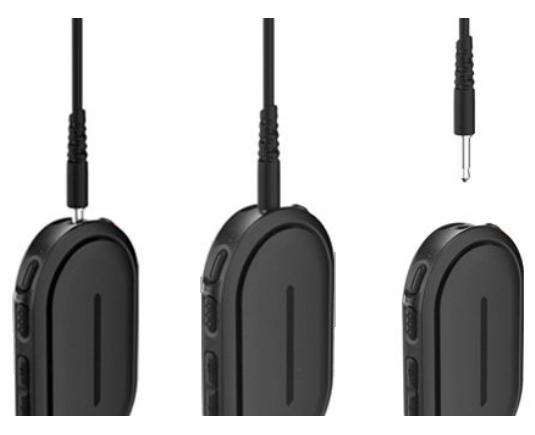

### **Ergebnis:**

Wenn Ihr Gerät nicht mit einem Bluetooth-Zubehörteil verbunden ist und das Gerät nicht aufgeladen wird, verhält es sich wie folgt:

- Das Gerät vibriert.
- Die obere und untere rote halbmondförmige LED blinken abwechselnd mit der violetten halbmondförmigen LED.

## **4.7 Tragen des Geräts**

Das Gerät wurde speziell für das Tragen direkt am Körper entwickelt. Eine Reihe von Zubehörteilen ermöglichen das bequeme und sichere Tragen des Geräts.

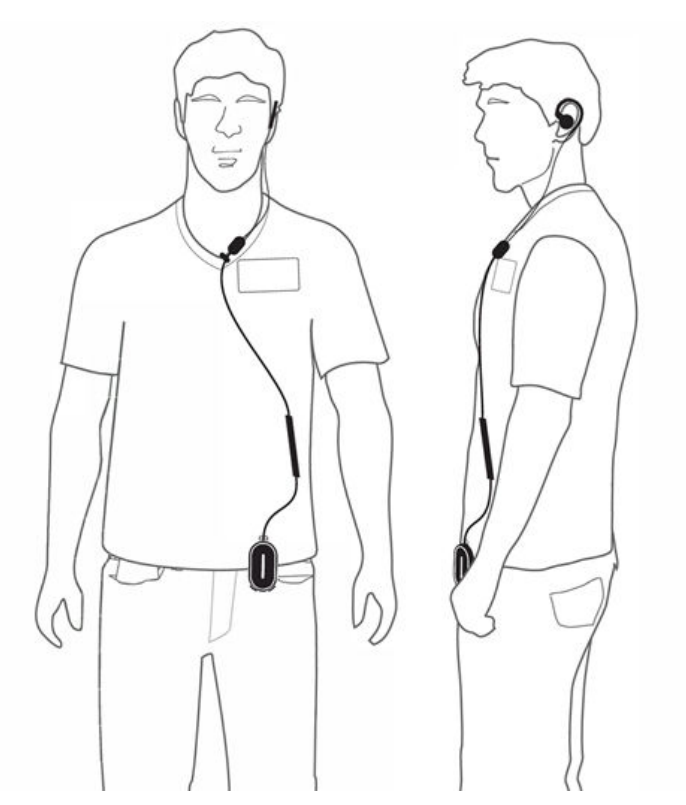

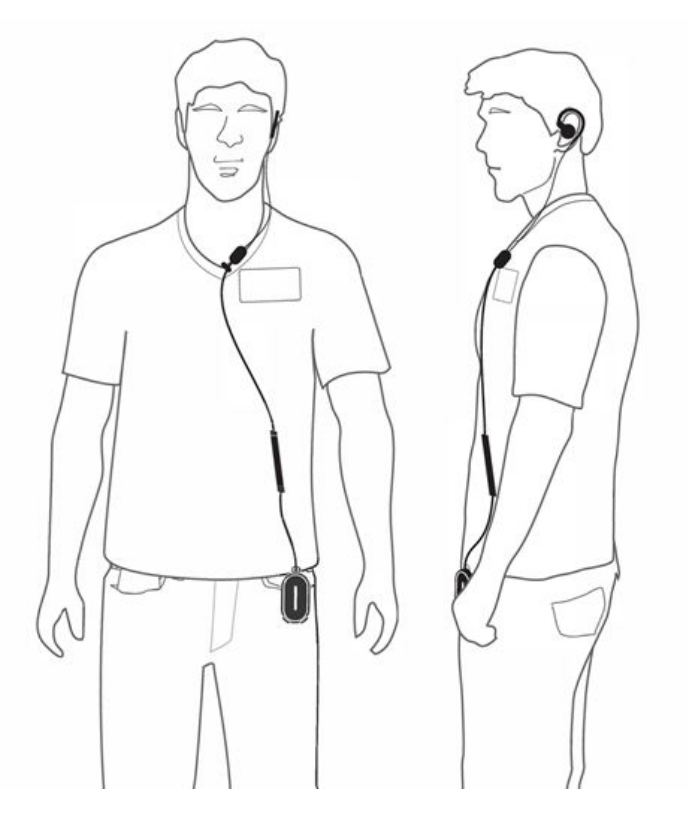

## **4.7.1 Anbringen des Badge-Clips**

### **Vorgehensweise:**

**1.** Schieben Sie die Klammer des Badge-Clips von unten durch den Halteschlitz für das Trageband.

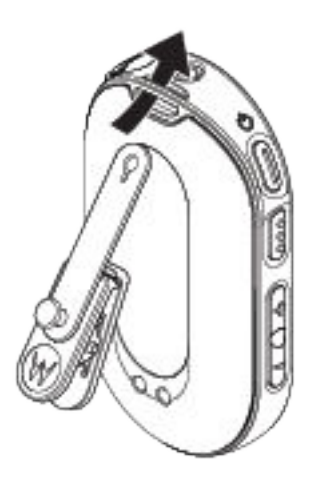

**2.** Befestigen Sie das Band des Badge-Clips.

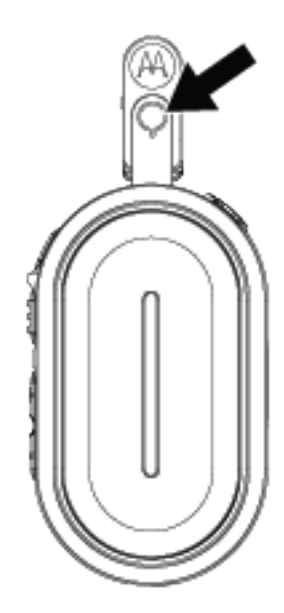

# **4.7.2 Befestigen des Geräts am Holster**

### **Vorgehensweise:**

**1.** Schieben Sie die Unterseite des Geräts in das Holster, bis es einrastet.

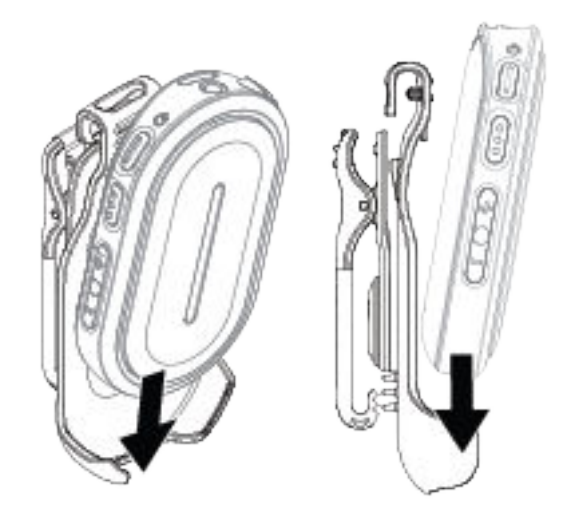

**2.** Sichern Sie das Gerät, indem Sie oben auf das Gerät drücken, bis Sie ein Klicken hören.

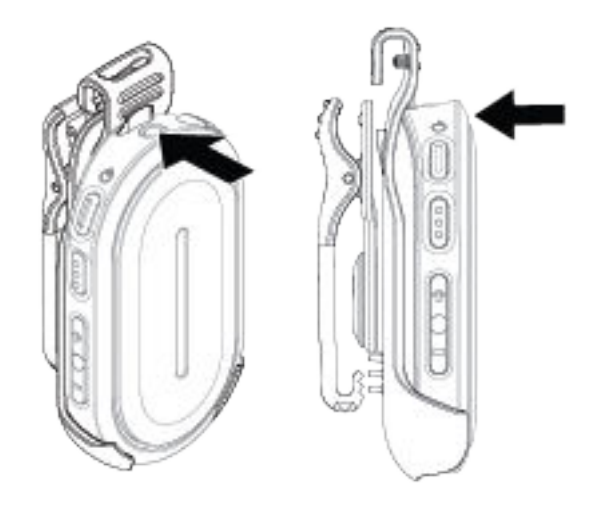

### **4.8**

# **Aktivieren des vorkonfigurierten WLAN-Access-Point (PWAP)**

Diese Funktion stellt eine temporäre WLAN-Verbindung für das Gerät bereit, um die Konfigurationen vom Portal herunterzuladen. Anstelle der manuellen Konfiguration über den Wartungsmodus-Webserver können Sie den vorkonfigurierten WLAN-Access-Point für die erste WLAN-Verbindung verwenden.

### **Voraussetzungen:**

Schalten Sie den WLAN-Hotspot Ihres Smartphones oder Routers ein, und ändern Sie den Namen, das Passwort und den Typ des WLANs, um den folgenden konfigurierten TLK 25-WLAN-Access-Point (AP) anzuzeigen:

- WLAN-Name/SSID: **WaveRadio**
- Passwort: **RadioManagement**
- Typ: **WPA/WPA2-Personal(PSK)**

#### **Vorgehensweise:**

Um sich mit dem PWAP zu verbinden, führen Sie eine der folgenden Aktionen aus:

- Wenn sich Ihr Gerät im Benutzermodus befindet, drücken Sie gleichzeitig die **Ein-/Aus-Taste** und die **Lauter-Taste**.
- Wenn das Gerät ausgeschaltet ist, halten Sie die **Ein-/Aus-Taste** und die **Lauter-Taste** gleichzeitig gedrückt, bis das Gerät vibriert und sich einschaltet.

Das Gerät sucht nach dem verfügbaren Netzwerk.

#### **Ergebnis:**

Wenn die Verbindung zum konfigurierten WLAN-AP erfolgreich hergestellt werden konnte, verhält sich das Gerät wie folgt:

- Die Sprachansage ertönt.
- Die Balken-LED leuchtet mit drei Balken auf.

Ihr Gerät beginnt dann mit dem Download der bereitgestellten WLAN-Einstellungen vom Portal und verhält sich wie folgt:

Die Sprachansage ertönt.

● Die Balken-LED leuchtet mit vier Balken auf.

#### **NOTIZ:** 0

- Ihr Gerät kann keine Firmware-Updates herunterladen, wenn es mit dem PWAP verbunden ist.
- Wenn Sie die WLAN-Anmeldeinformationen im Portal konfigurieren müssen, wenden Sie sich an Ihren Händler.
- Das Gerät stoppt die PWAP-Verbindung, wenn die folgenden Situationen auftreten:
	- Die WLAN-Funktion ist deaktiviert.
	- Der PWAP-Hotspot ist nicht in Reichweite.
	- Das Gerät wurde ausgeschaltet.
	- PWAP-Sitzungstimeout nach 30 Minuten.

# **Grundfunktionen des Geräts**

In diesem Abschnitt werden die grundlegenden Funktionen Ihres Geräts beschrieben.

### **5.1**

# **Navigieren der Status- und Menüliste**

In diesem Abschnitt werden die verfügbaren Vorgänge und Hinweise zum Navigieren der Status- und Menüliste aufgeführt.

#### **Wann und wo zu verwenden:**

Zum Erkennen der Funktionen des Gerätemenüs.

#### **Tabelle 7: Funktionen der Status- und Menüliste**

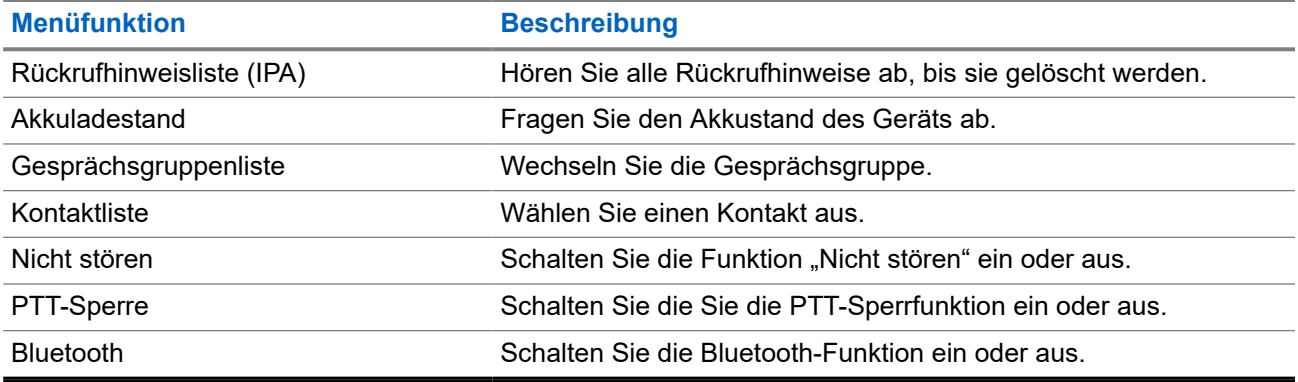

#### **Vorgehensweise:**

- **1.** Um den Status- und Menümodus aufzurufen, drücken Sie die **Ein-/Aus-Taste**.
- **2.** Um durch die Status- und Menüliste zu navigieren, drücken Sie innerhalb von fünf Sekunden erneut die **Ein-/Aus-Taste**.

Das Gerät gibt den aktuell ausgewählten Wert oder das aktuell ausgewählte Element über die Sprachansage aus, während der Benutzer durch die Liste blättert. Wenn der Benutzer das Ende der Liste erreicht hat, ertönt ein Signalton.

**3.** Um die Menüfunktion zu aktivieren und zu deaktivieren, drücken Sie die **Lauter**- oder **Leiser**-Taste.

Das Gerät gibt den aktuell ausgewählten Wert oder das aktuell ausgewählte Element über die Sprachansage aus, während der Benutzer die Optionen umschaltet.

- **4.** Um die Status- und Menüliste zu verlassen, führen Sie eine der folgenden Aktionen aus:
	- Warten Sie, bis der 5-Sekunden-Timer abgelaufen ist und das Gerät einen positiven Ton ausgibt.
	- Drücken Sie eine Taste, die den Status- und Menümodus außer Kraft setzt, z. B. die **PTT**Taste oder die Taste **Sprachassistent**.

### **5.2 Starten des Sprachassistenten**

Mit dem Sprachassistenten können Sie Ihr Gerät verwalten und Informationen mit Sprachbefehlen abrufen.

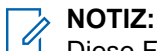

Diese Funktion kann nur mit einem kabelgebundenen oder Bluetooth-Zubehörteil verwendet werden.

### **Voraussetzungen:**

Stellen Sie sicher, dass ein Zubehörteil angeschlossen ist.

#### **Vorgehensweise:**

- **1.** Drücken Sie die **Sprachassistent**-Taste.
	- Ein positiver Hinweiston ertönt.
	- Die obere und untere grüne halbmondförmige LED blinken.
- **2.** Sprechen Sie Ihren Befehl in das Zubehörmikrofon.

Wenn Ihr Befehl erkannt wird, leuchten die obere und untere grüne halbmondförmige LED auf.

## **5.2.1 Befehle für den Sprachassistenten**

Im Folgenden finden Sie einige Beispielbefehle, die Sie verwenden können, um das Gerät zu bedienen. Es gibt keine spezifischen Befehle. Sie können die gewünschten Befehle mehr oder weniger frei formulieren.

### **NOTIZ:**

1

- Akzeptable Sprachbefehle können im WAVE PTX-Portal konfiguriert werden.
- Um die aktuelle Sprachassistent-Sitzung zu beenden, sagen Sie "Abbrechen" oder "Letzte Aktion streichen".

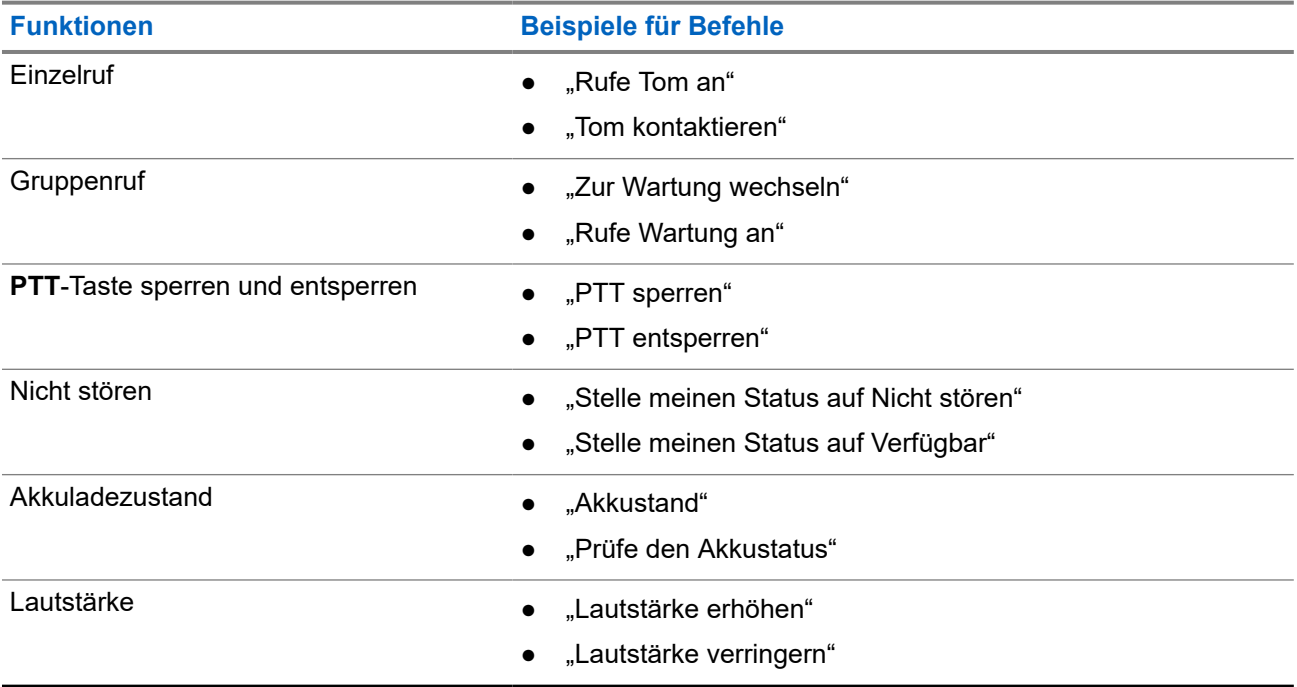

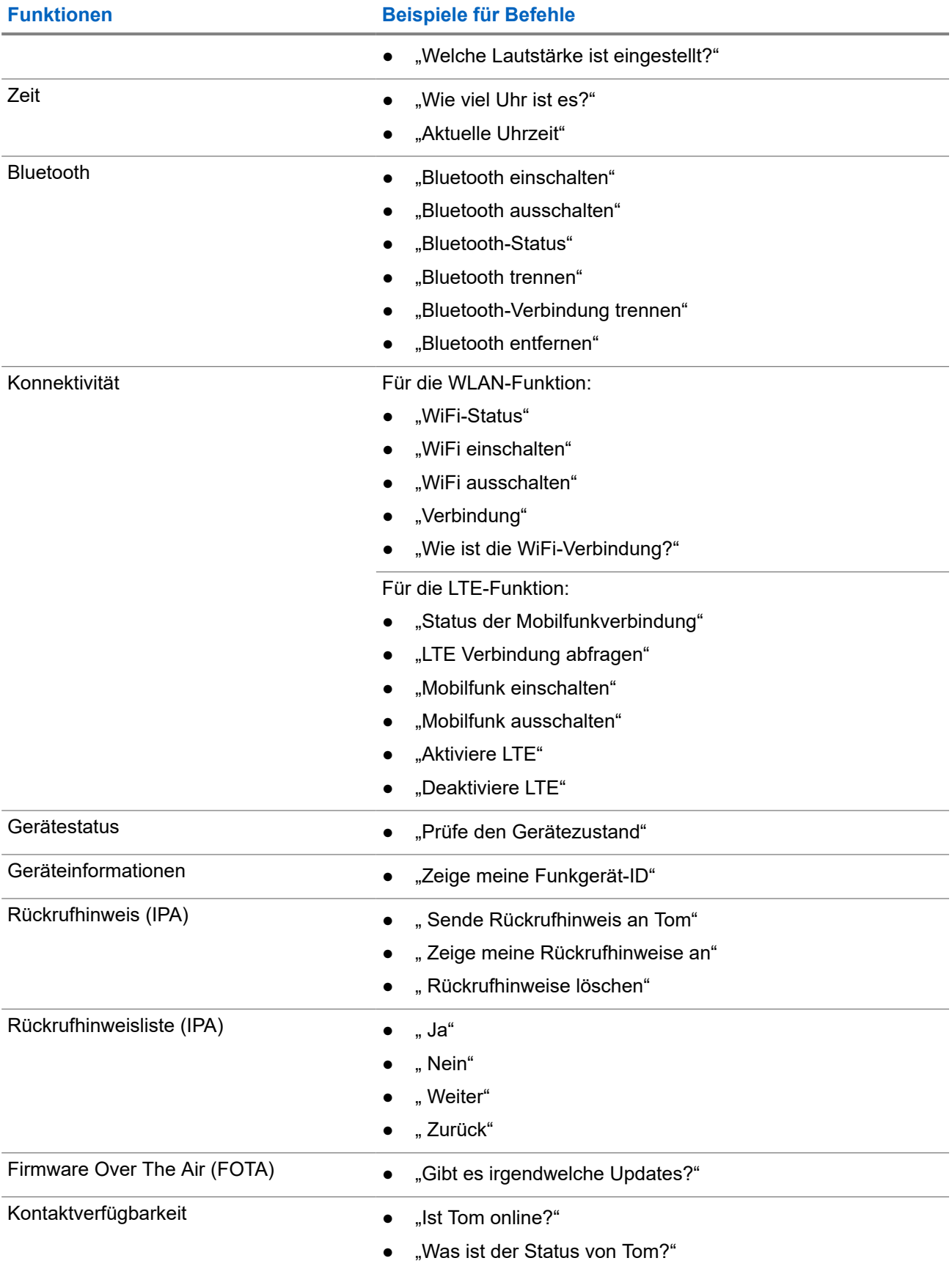

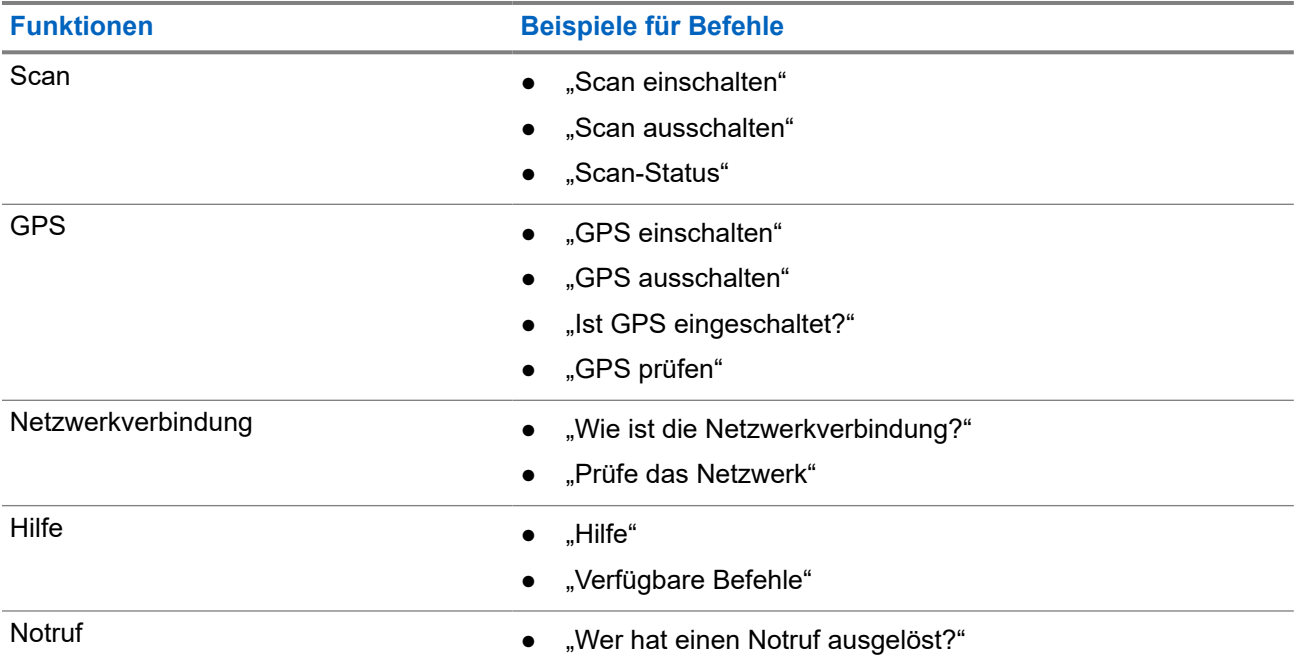

**5.3**

# **Sperren und Entsperren der PTT-Funktion**

Die Standardeinstellung für die PTT-Sperrfunktion ist "Entsperren". Wenn Sie das Gerät aus- und wieder einschalten, werden die Einstellungen für die PTT-Sperrfunktion auf die Standardeinstellung zurückgesetzt.

Wenn die PTT-Funktion für eine bestimmte Zeit gesperrt ist, ertönt eine Sprachansage, um den Benutzer darauf hinzuweisen. Diese Funktion kann über das WAVE PTX-Portal konfiguriert werden.

# **Sperren der PTT-Funktion**

### **Vorgehensweise:**

Führen Sie eine der folgenden Aktionen aus:

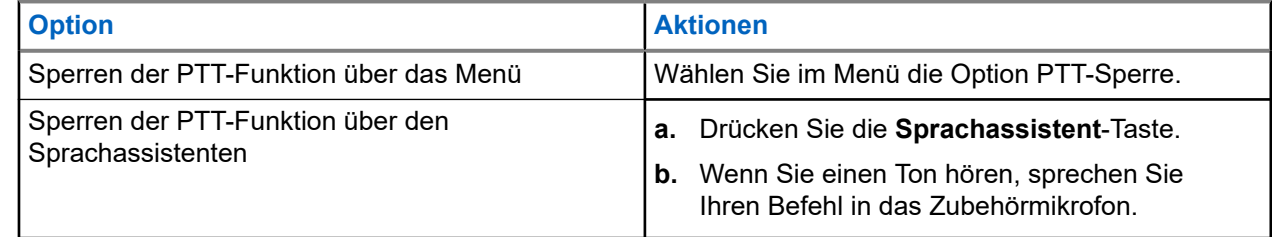

### **Ergebnis:**

Wenn die PTT-Funktion erfolgreich gesperrt wurde, verhält sich das Gerät wie folgt:

- Eine Sprachansage ertönt.
- Die obere und untere rote halbmondförmige LED blinken zweimal.

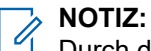

Durch das Sperren der **PTT**-Funktion des Geräts wird die **PTT**-Funktion eines angeschlossenen kabelgebundenen Ohrhörers oder Bluetooth-Zubehörteils nicht gesperrt.

# **Entsperren der PTT-Funktion**

### **Vorgehensweise:**

Führen Sie eine der folgenden Aktionen aus:

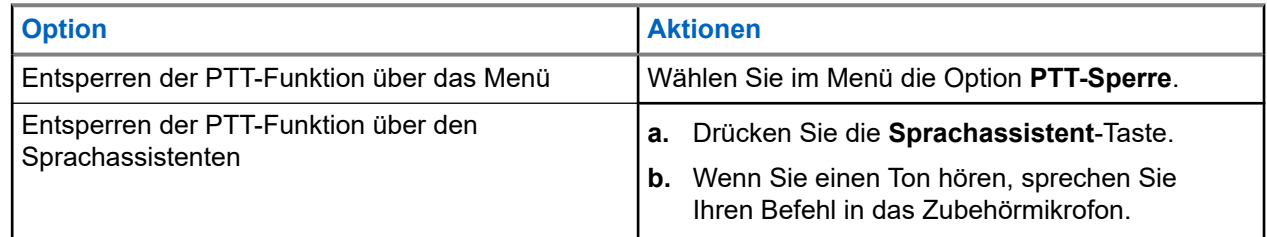

### **Ergebnis:**

Wenn die PTT-Funktion erfolgreich entsperrt wurde, verhält sich das Gerät wie folgt:

- Eine Sprachansage ertönt.
- Die obere und untere grüne halbmondförmige LED blinken.

### **5.4**

# **Ein- und Ausschalten des Stummschalt-Modus**

Sie dürfen den Ton für Sprachrufe nur über ein Zubehör von Motorola Solutions stummschalten, das über eine Umschaltfunktion für die Stummschaltung verfügt.

# **Einschalten des Stummschalt-Modus**

### **Vorgehensweise:**

Schieben Sie die Zubehörtaste nach oben.

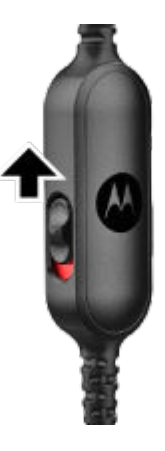

### **Ergebnis:**

- Das Gerät vibriert.
- Eine Sprachansage ertönt.
- Die Balken-LED leuchtet mit einem Balken auf.

# **Ausschalten des Stummschalt-Modus**

### **Vorgehensweise:**

Schieben Sie die Zubehörtaste nach unten.

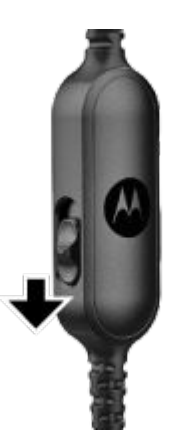

# **Ruftyp**

Je nach Art der Rufe, die auf Ihrem Gerät verfügbar sind, gibt es verschiedene Möglichkeiten, einen Ruf zu tätigen.

### **Tabelle 8: Ruftypen**

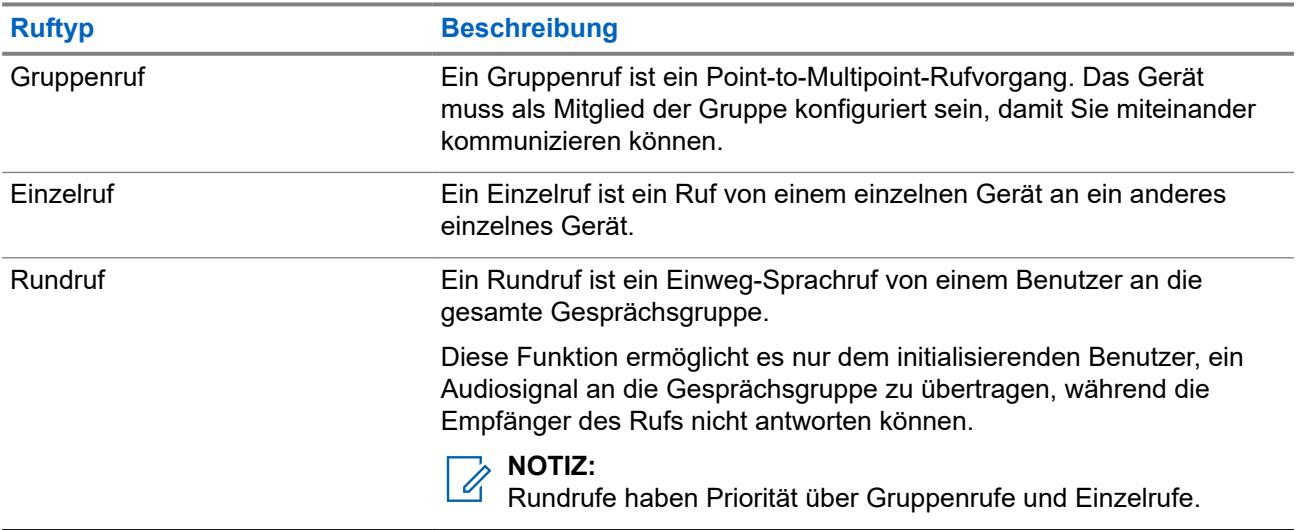

## **6.1 Tätigen von Rufen**

### **Vorgehensweise:**

Führen Sie je nach Art der Rufe eine der folgenden Aktionen aus:

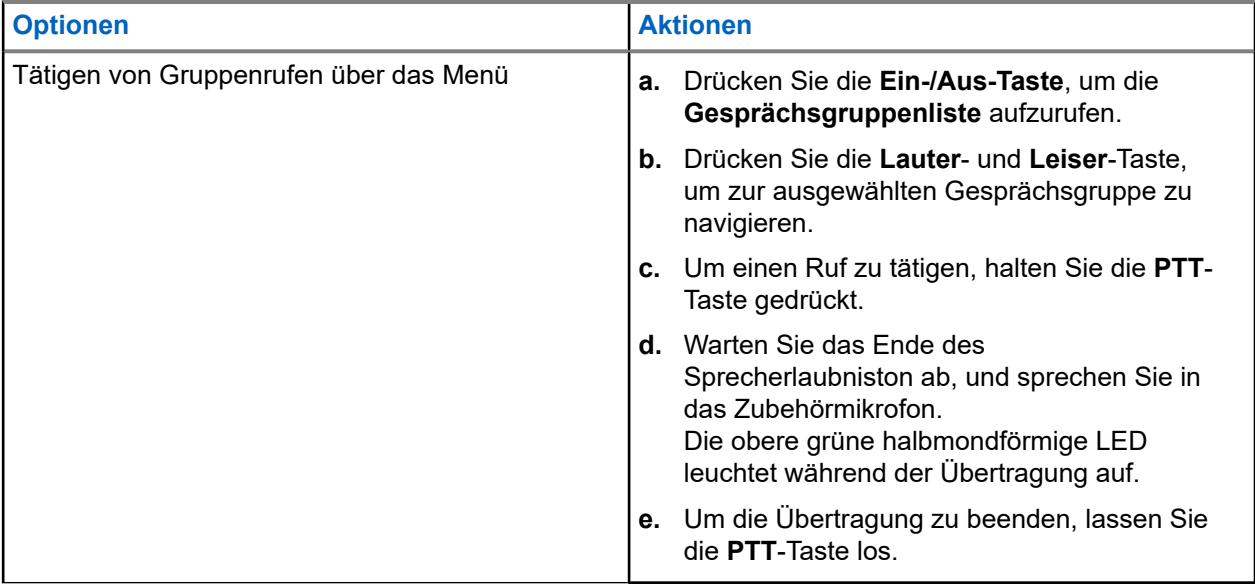

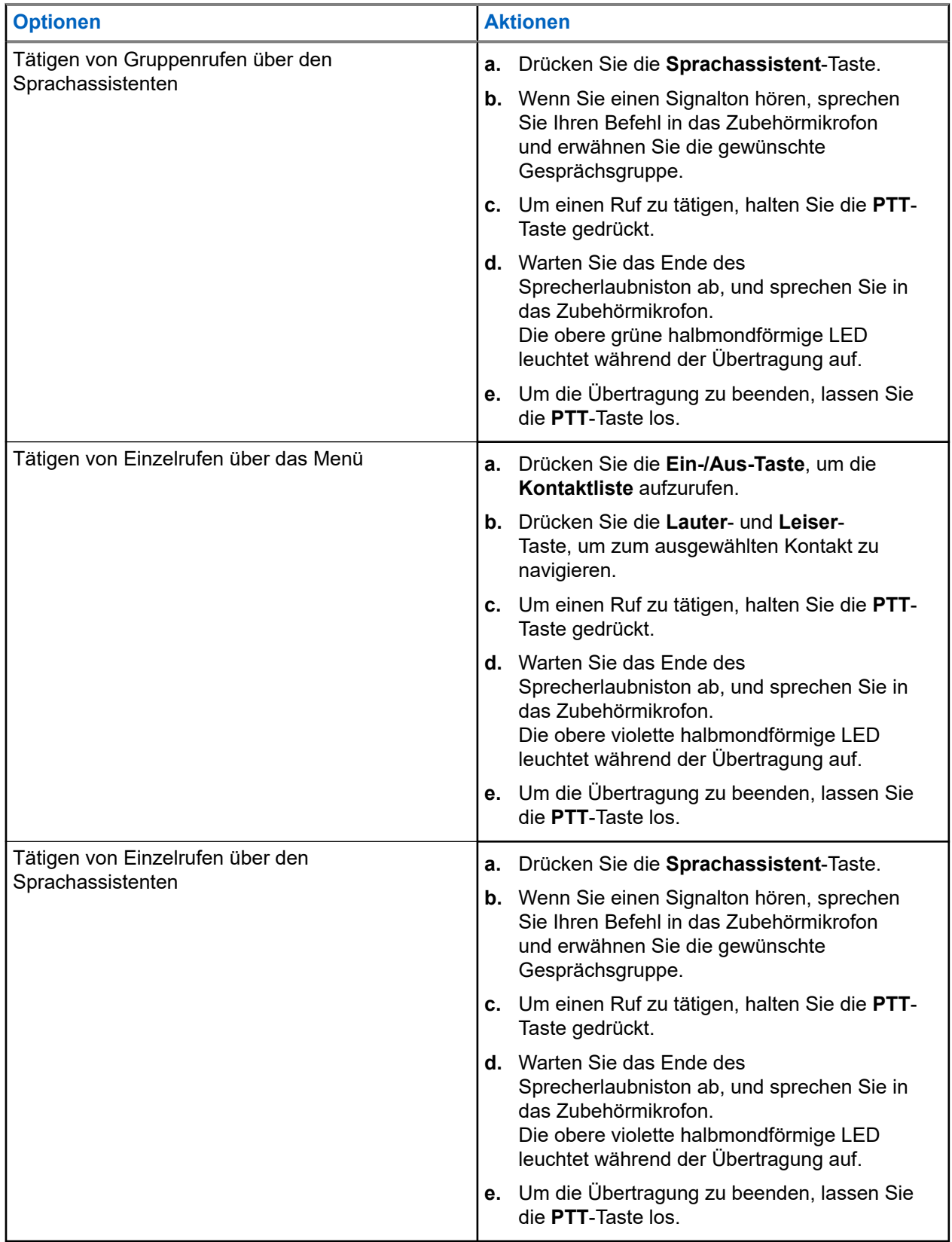

Wenn beim Einleiten eines Rufs Fehler auftreten, verhält sich das Gerät wie folgt:

● Ein Hinweiston ertönt.

● Die obere und untere rote halbmondförmige LED blinken zweimal.

## **6.2 Annehmen von Rufen**

Wenn Sie Rufe empfangen, verhält sich das Gerät wie folgt:

Für Einzelrufe:

- Das Gerät vibriert.
- Ein Hinweiston ertönt.
- Die obere violette halbmondförmige LED blinkt zweimal durchgehend.

Für Gruppenrufe:

- Ein Hinweiston ertönt.
- Die obere grüne halbmondförmige LED blinkt zweimal durchgehend.

Der Ruf wird beendet, wenn Sie die **Sprachassistent**-Taste oder die **Menü**-Taste drücken.

# **Überwachungsüberschreibung**

Die Überwachungsüberschreibung ermöglicht es einem Supervisor, einen laufenden Gruppen- oder Einzelruf zu unterbrechen und sofort einen Supervisor-Ruf zu starten. Ein Supervisor kann im WAVE PTX-Portal konfiguriert werden, indem ein Benutzer als Supervisor innerhalb einer Gesprächsgruppe ausgewählt und konfiguriert wird.

Wenn die Überwachungsüberschreibung eingeleitet wird, blinkt die obere grüne halbmondförmige LED auf dem Empfangsgerät zweimal durchgehend, bis der Supervisor-Ruf beendet ist.

Jeder laufende Gesprächsgrupperuf kann von einem Supervisor unterbrochen werden. Wenn der Ruf vom Supervisor übernommen wird, heben die empfangenden und übertragenden Geräte automatisch die Stummschaltung für den Supervisor-Ruf mit der LED-Benachrichtigung für den empfangenden Ruf auf.

Wenn ein bestimmter Supervisor während des Empfangs eines Gesprächsgruppenrufs die **PTT**-Taste drückt, wird der Gesprächsgruppenruf durch einen Supervisor-Ruf überschrieben.

Wenn Sie einen Gesprächsgruppenruf empfangen und ein Supervisor-Ruf eingeleitet wird, hebt das Gerät die Stummschaltung für den Supervisor-Ruf auf und empfängt den Gesprächsgruppenruf vom Supervisor weiter.

Wenn Sie in einem Gesprächsgruppenruf senden und ein Supervisor-Ruf eingeleitet wird, hebt das Gerät die Stummschaltung für den Supervisor-Ruf auf und zeigt die LED-Benachrichtigung für eingehende Rufe an.

# **Bereichsbezogene Gesprächsgruppe**

Wenn Sie ein geografisches Gebiet betreten, können Sie die Benachrichtigungen für den Gesprächsgruppenbereich in diesem Geofence mithören.

### **8.1**

# **Beitreten und Verlassen einer bereichsbasierten Gesprächsgruppe**

### **Beitreten einer bereichsbasierte Gesprächsgruppe**

Wenn Sie sich in einer Bereichsgesprächsgruppe befinden, gibt das Gerät einen Signalton aus.

Nachdem Sie der Bereichsgesprächsgruppe hinzugefügt wurden, kann Ihr Gerät Rufe aus der Bereichsgesprächsgruppe empfangen, auch wenn der Gesprächsgruppen-Scan deaktiviert ist.

Wenn Sie sich nicht in einem aktiven Ruf befinden, wird ein bereichsbasierter Gruppenruf empfangen, sofern vorhanden.

Wenn ein Ruf aktiv ist, empfangen Sie diesen, sobald Sie sich in seinem Bereich befinden.

### **Verlassen einer bereichsbasierten Gesprächsgruppe**

Wenn Sie die Bereichsgesprächsgruppe verlassen, gibt das Gerät einen Signalton aus.

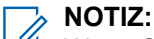

Wenn Sie während eines Rufs die Bereichsgesprächsgruppe verlassen, wird der Ruf fortgesetzt, ohne dass die Verbindung verloren geht. Wenn der Ruf beendet ist, verlässt das Gerät die Bereichsgesprächsgruppe und kehrt zur Standard-Gesprächsgruppe zurück.

# **Rückrufhinweis**

Ein Rückrufhinweis (IPA, Instant Personal Alert) ist eine Benachrichtigung, die Sie an einen Kontakt senden können, der besetzt ist oder nicht auf einen Gruppen- oder Einzelruf antworten kann.

## **9.1 Senden eines Rückrufhinweises**

#### **Vorgehensweise:**

- **1.** Drücken Sie die Taste **Sprachassistent**.
- **2.** Wenn Sie einen Ton hören, sprechen Sie Ihren Befehl in das Zubehörmikrofon.

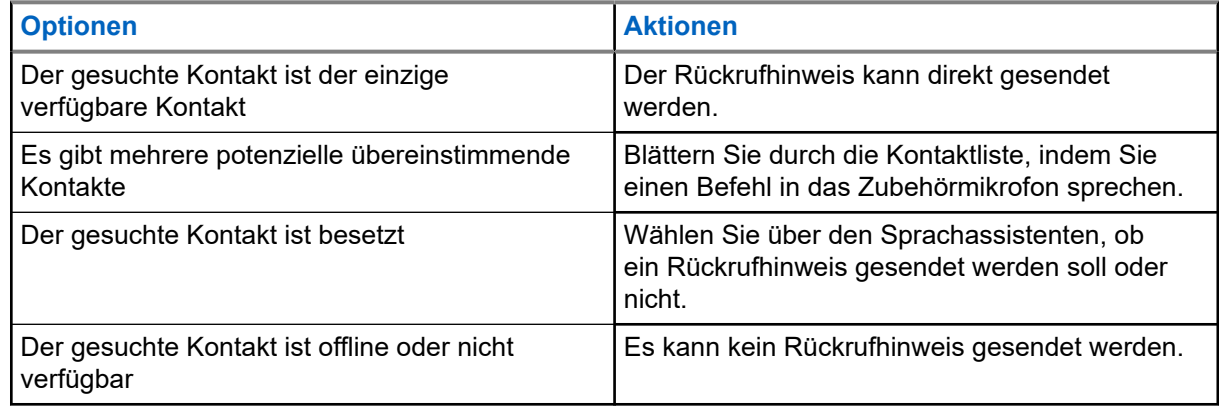

**3.** Um einen Rückrufhinweis zu senden, halten Sie die **PTT**-Taste gedrückt.

Die obere halbmondförmige grüne LED leuchtet auf.

### **Ergebnis:**

Wenn der Rückrufhinweis gesendet wurde, verhält sich das Gerät wie folgt:

- Ein Hinweiston ertönt.
- Die Sprachansage ertönt.

Wenn der Rückrufhinweis nicht gesendet wurde, verhält sich das Gerät wie folgt:

- Ein Hinweiston ertönt.
- Die Sprachansage ertönt.

#### **NOTIZ:** 0

Ein Rückrufhinweis kann nur an Kontakte in Ihrer Kontaktliste gesendet werden.

## **9.2 Empfangen von Rückrufhinweisen (IPAs)**

Wenn Sie im Standby-Modus einen Rückrufhinweis empfangen, verhält sich das Gerät wie folgt:

- Ein Hinweiston ertönt.
- Die Sprachansage ertönt.

● Die obere weiße halbmondförmige LED blinkt zweimal.

Wenn Sie während eines Rufs einen Rückrufhinweis erhalten, verhält sich das Gerät wie folgt:

- Ein Hinweiston ertönt.
- Die Sprachansage ertönt.
- Die obere weiße halbmondförmige LED blinkt zweimal.
- Während des Rufs gibt es keine sichtbaren oder akustischen Anzeigen.

Wenn Sie einen Rückrufhinweis erhalten, während sich Ihr Gerät im Modus "Nicht stören" befindet, verhält sich das Gerät wie folgt:

- Ein Hinweiston ertönt.
- Die Sprachansage ertönt.
- Die obere weiße halbmondförmige LED blinkt zweimal.

#### **NOTIZ:**  $\mathscr{U}$

- Wenn Sie mehrere Rückrufhinweise von demselben Kontakt erhalten, wird in der Rückrufhinweisliste nur ein Eintrag mit dem neuesten Rückrufhinweis ganz oben angezeigt.
- In der Rückrufhinweisliste können bis zu neun Rückrufhinweise gespeichert werden.
- Ein Rückrufhinweis kann von Kontakten außerhalb Ihrer Kontaktliste empfangen werden.

# **9.3 Durchsuchen, Beantworten und Löschen der Rückrufhinweisliste**

#### **Vorgehensweise:**

Führen Sie eine der folgenden Aktionen aus:

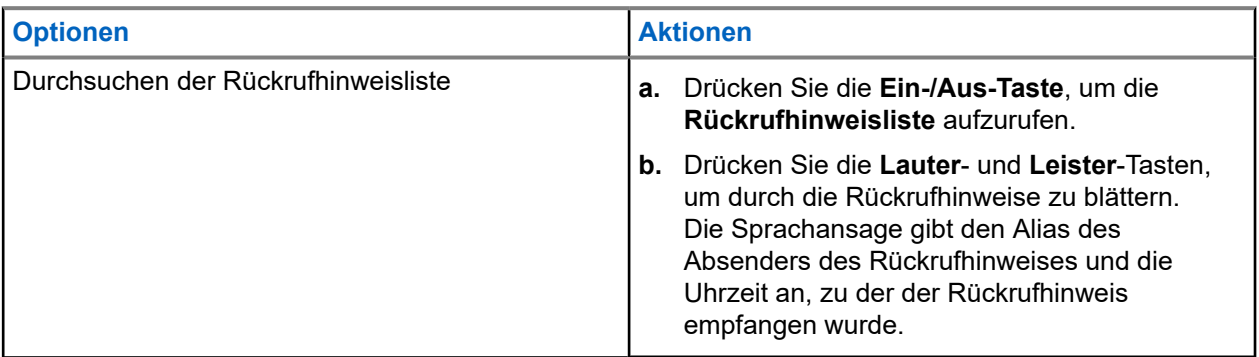

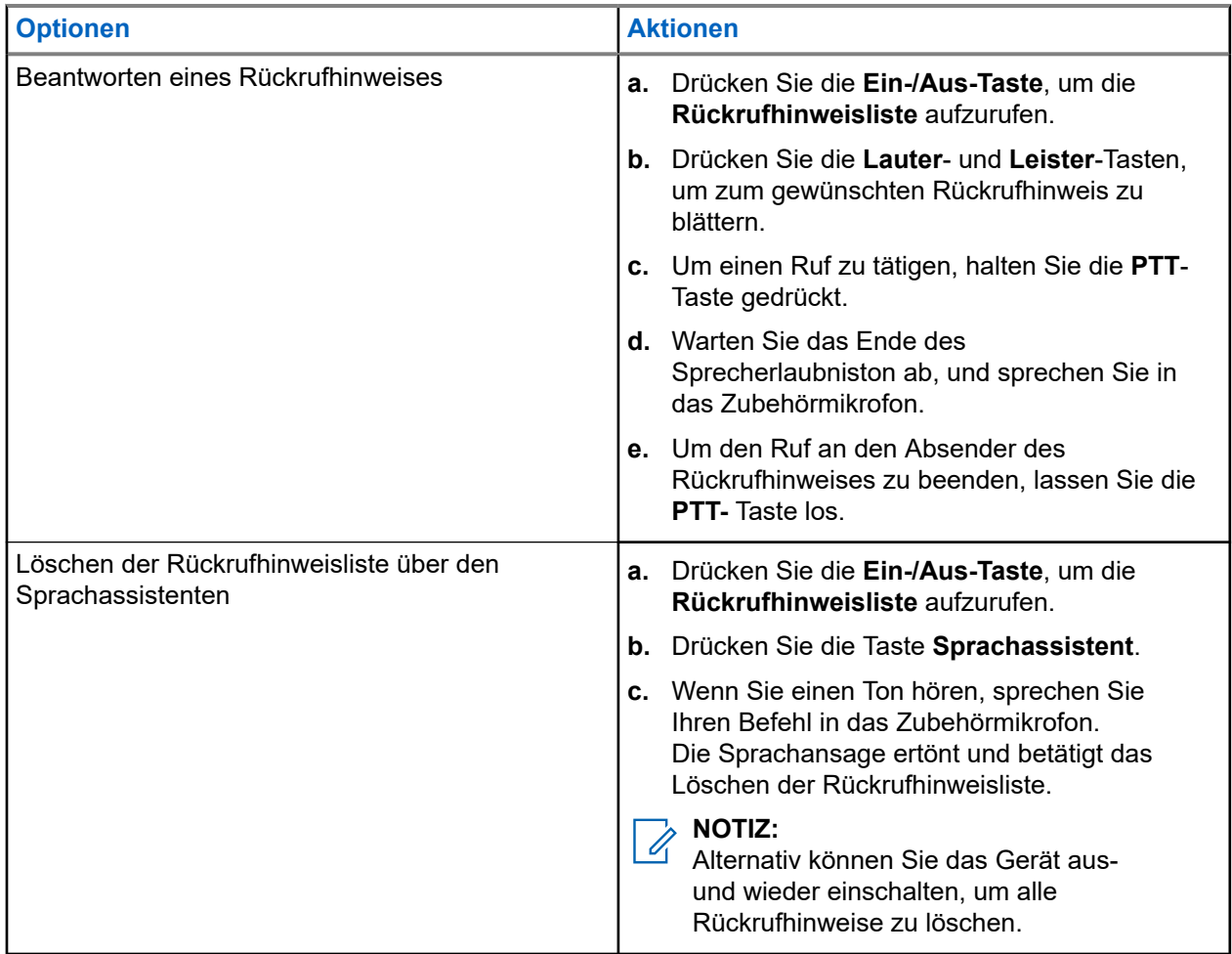

# **Mikrofonfreischaltung**

Mit der Mikrofonfreischaltung kann ein autorisierter Benutzer die Umgebungsgeräusche des Geräts eines bestimmten Benutzers im Standby-Modus hören.

Wenn die Mikrofonfreischaltung initiiert oder wiederhergestellt wird, verhält sich das Gerät wie folgt:

- Die obere halbmondförmige grüne LED leuchtet auf.
- Die Sprachansage ertönt.

Die Mikrofonfreischaltung wird unterbrochen, wenn ein Ruf initiiert oder empfangen wird, und wird nach Beendigung des Rufs erneut aktiviert.

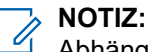

Abhängig vom WAVE PTX-Server ist die Mikrofonfreischaltung auch im Notfallmodus verfügbar.

# **Nicht stören**

Mit der Funktion "Nicht stören" können Sie den Status des Geräts von "Verfügbar" auf "Nicht verfügbar" ändern.

Wenn die Funktion "Nicht stören" aktiviert ist, können Sie keine Rufe empfangen, mit Ausnahme von Rundrufen.

**11.1**

# **Ein- und Ausschalten von der Funktion "Nicht stören"**

### **Vorgehensweise:**

Führen Sie eine der folgenden Aktionen aus:

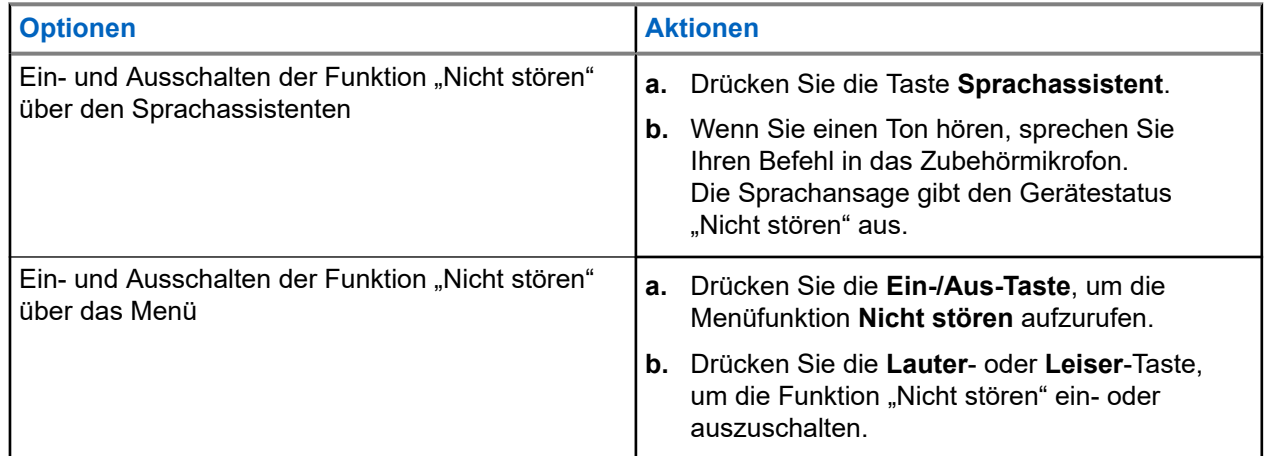

### **Ergebnis:**

Wenn die Funktion "Nicht stören" aktiviert wird, verhält sich das Gerät wie folgt:

- Die obere und untere gelbe und grüne halbmondförmige LED blinken zweimal durchgehend.
- Die Sprachansage ertönt.

Wenn die Funktion "Nicht stören" deaktiviert wird, verhält sich das Gerät wie folgt:

- Die obere und untere grüne halbmondförmige LED blinken zweimal.
- Die Sprachansage ertönt.

Wenn die Funktion "Nicht stören" nicht ein- oder ausgeschaltet werden kann, verhält sich das Gerät wie folgt:

- Ein Hinweiston ertönt.
- Die Sprachansage ertönt.

# **Konnektivität**

Sie können das Gerät über verschiedene Formen der Konnektivität mit anderen Geräten, Zubehörteilen oder Netzwerken verbinden.

## **12.1 Bluetooth**

Mit der Bluetooth-Funktion können Sie das Gerät über eine Bluetooth-Verbindung mit einem Bluetoothfähigen Zubehörteil verwenden. Das Gerät unterstützt Bluetooth-Zubehör von Motorola Solutions sowie im Handel erhältliches (COTS) Bluetooth-fähiges Zubehör.

Bluetooth funktioniert innerhalb eines Umkreises von 10 m Sichtverbindung. Die Sichtverbindung ist ein hindernisfreier Weg zwischen dem Gerät und dem Bluetooth-fähigen Zubehör. Um eine hohe Zuverlässigkeit zu erreichen, empfiehlt Motorola Solutions, das Gerät und das Zubehör nicht voneinander zu trennen.

Im Randbereich der Reichweite nehmen die Sprach- und Tonqualität stark ab, und die Übertragung hört sich fehlerhaft oder gebrochen an. Um dieses Problem zu vermeiden, verringern Sie die Entfernung zwischen dem Gerät und Bluetooth-fähigem Zubehör (innerhalb der maximalen Reichweite von 10 m), um wieder einen klaren Audioempfang zu erhalten. Die Bluetooth-Funktion des Geräts hat in 10 m Reichweite eine maximale Leistung von 2,5 mW (4 dBm).

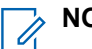

### **NOTIZ:**

- Nutzen Sie das neueste Bluetooth-Zubehör (v5.0 und höher), um eine verbesserte Verbindungssicherheit zu gewährleisten.
- Halten Sie sich stets an die Best Practices für die Bluetooth-Sicherheit, wenn Sie Bluetooth-Geräte verwenden.

## **12.1.1 Ein- und Ausschalten der Bluetooth-Funktion**

# **Einschalten der Bluetooth-Funktion**

### **Vorgehensweise:**

Führen Sie eine der folgenden Aktionen aus:

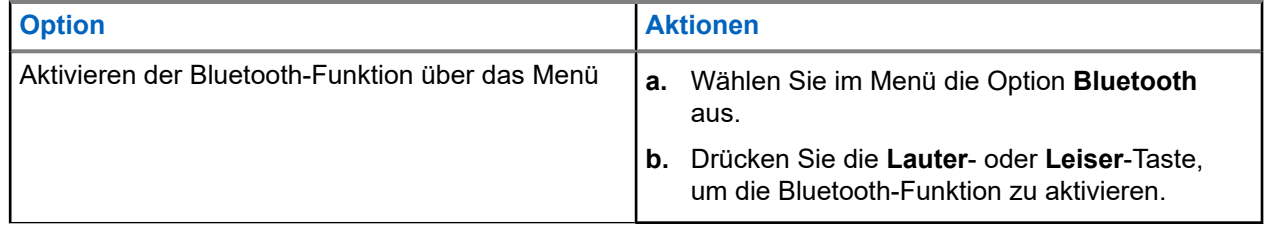

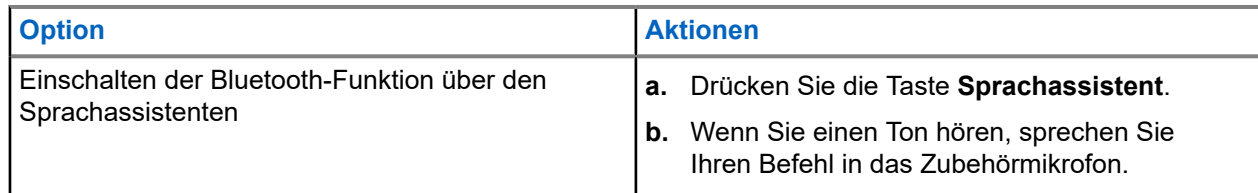

#### **Ergebnis:**

Wenn die Bluetooth-Funktion aktiviert ist, ertönt die Sprachansage.

### **Ausschalten der Bluetooth-Funktion**

### **Vorgehensweise:**

Führen Sie eine der folgenden Aktionen aus:

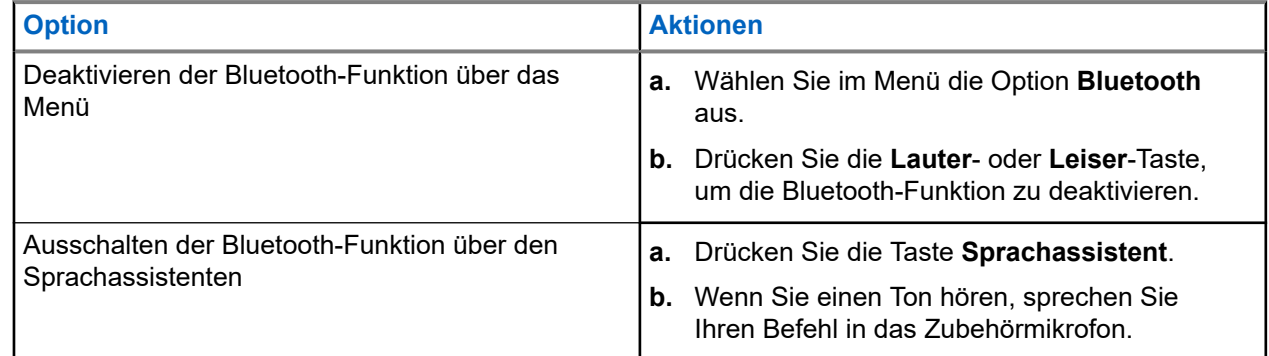

### **Ergebnis:**

Wenn die Bluetooth-Funktion ausgeschaltet ist, ertönt die Sprachansage.

## **12.1.2 Bluetooth-Kopplung**

Die Bluetooth-Kopplung erfolgt automatisch, wenn Sie:

- Ihr Gerät einschalten.
- die Bluetooth-Funktion aktivieren.
- Drücken Sie gleichzeitig die **Lauter** und **Leiser**-Taste.

**NOTIZ:** ĺ

- Durch gleichzeitiges Drücken der Lautstärketasten werden alle zuvor gekoppelten Bluetooth-Zubehörteile gelöscht, und das Gerät sucht nach bereitgestelltem und nicht bereitgestelltem Bluetooth-Zubehör, die sich in Reichweite befinden.
- Ihr Gerät kann mehrere bereitgestellte Bluetooth-Zubehörteile speichern, jedoch nur ein nicht bereitgestelltes Bluetooth-Zubehör.

Wenn Ihr Gerät nach einem anderen Bluetooth-Gerät sucht, verhält sich das Gerät wie folgt:

- Die Sprachansage ertönt.
- Die obere und untere hellblaue halbmondförmige LED blinken.

Wenn das Bluetooth-Gerät mit Ihrem Gerät verbunden wurde, verhält sich das Gerät wie folgt:

Die obere und untere hellblaue halbmondförmige LED leuchten zwei Sekunden lang auf.

Eine verzögerte Sprachansage ertönt.

**NOTIZ:** 0

- Wenn sowohl der kabelgebundene Ohrhörer als auch der Bluetooth-Ohrhörer gleichzeitig mit dem Gerät verbunden sind, überschreibt der kabelgebundene Ohrhörer die Audioausgabe.
- Um ein ordnungsgemäßes Kopplungsverhalten zu gewährleisten, stellen Sie sicher, dass Ihr Bluetooth-Zubehör innerhalb von zwölf Sekunden nach der Bluetooth-Aktivierung von Ihrem Gerät erkannt werden kann.
- Nach zwölf Sekunden der Suche stellt das Gerät eine Verbindung zum nächstgelegenen erkannten Zubehörteil her.

### **12.1.3 Bluetooth-Verbindungsfehler**

Wenn sich das Bluetooth-Zubehör außerhalb der Bluetooth-Verbindungsreichweite befindet oder entfernt wurde, wird das Gerät getrennt und es kommt zu Signalstörungen.

Wenn das Gerät innerhalb einer zugewiesenen Zeit wieder mit demselben Bluetooth-Zubehör verbunden wird, verhält sich das Gerät wie folgt:

- Ein Hinweiston ertönt.
- Die obere und untere hellblaue halbmondförmige LED blinken zweimal.

Nach dem Timeout beginnt Ihr Gerät mit der Suche nach einem kabelgebundenen Ohrhörer.

Wenn Ihr Gerät nicht mit einem kabelgebundenen Ohrhörer verbunden ist und das Gerät nicht aufgeladen wird, verhält sich das Gerät wie folgt:

- Das Gerät vibriert.
- Die obere und untere rote halbmondförmige LED blinken abwechselnd mit der violetten halbmondförmigen LED.

### **12.1.4 Überprüfen des Bluetooth-Status**

### **Vorgehensweise:**

- **1.** Drücken Sie die Taste **Sprachassistent**.
- **2.** Wenn Sie einen Ton hören, sprechen Sie Ihren Befehl in das Zubehörmikrofon.

### **Ergebnis:**

Je nach Status hören Sie eine von drei verschiedenen Sprachansagen:

- Wenn Ihr Gerät mit einem Bluetooth-Zubehörteil verbunden ist.
- Wenn die Bluetooth-Verbindung eingeschaltet, das Gerät aber nicht mit einem Bluetooth-Zubehörteil verbunden ist.
- Wenn die Bluetooth-Verbindung ausgeschaltet ist. Sie können einen Befehl in das Zubehörmikrofon sprechen, um die Bluetooth-Funktion einzuschalten.

## **12.1.5 Löschen der Bluetooth-Kopplung**

Sie können alle im Gerät gespeicherten Bluetooth-Kopplungslisten löschen.

### **Vorgehensweise:**

- **1.** Drücken Sie die **Sprachassistent**-Taste.
- **2.** Wenn Sie einen Ton hören, sprechen Sie Ihren Befehl in das Zubehörmikrofon.

### **Ergebnis:**

Wenn die Bluetooth-Kopplung gelöscht ist, verhält sich das Gerät wie folgt:

- Das Gerät vibriert.
- Die Sprachansage ertönt.
- Die obere und untere hellblaue halbmondförmige LED blinken.
- Die Balken-LED leuchtet auf und scrollt von der Mitte nach außen.

Wenn eine Aktion eingeschränkt ist, ertönt die Sprachansage.

### **12.2**

# **WLAN**

Wi-Fi® ist eine eingetragene Marke der Wi-Fi Alliance®. Sie können ein WLAN-Netzwerk einrichten und sich damit verbinden, um Firmware, Codeplug und Sprachansagen für Ihr Gerät zu aktualisieren.

#### **NOTIZ:**  $\mathscr{U}$

Konfigurieren Sie Ihr WLAN-System entsprechend den aktuellen Sicherheitsempfehlungen der Branche oder nutzen Sie ein Enterprise WLAN-Netzwerk.

## **12.2.1 Ein- und Ausschalten des WLAN**

### **Vorgehensweise:**

- **1.** Drücken Sie die Taste **Sprachassistent**.
- **2.** Wenn Sie einen Ton hören, sprechen Sie Ihren Befehl in das Zubehörmikrofon.

### **Ergebnis:**

Wenn die WLAN-Funktion aktiviert oder deaktiviert ist, ertönt die Sprachansage.

### **12.2.2 WLAN-Status**

Mit dem Sprachbefehl für den WLAN-Status können Sie den WLAN-Status Ihres Geräts abrufen.

### **Tabelle 9: WLAN-Status und -Anzeigen**

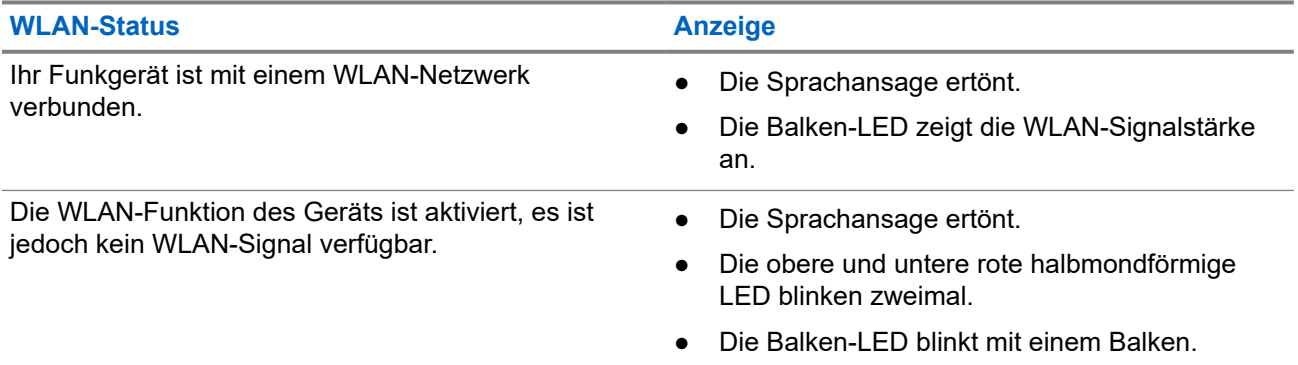

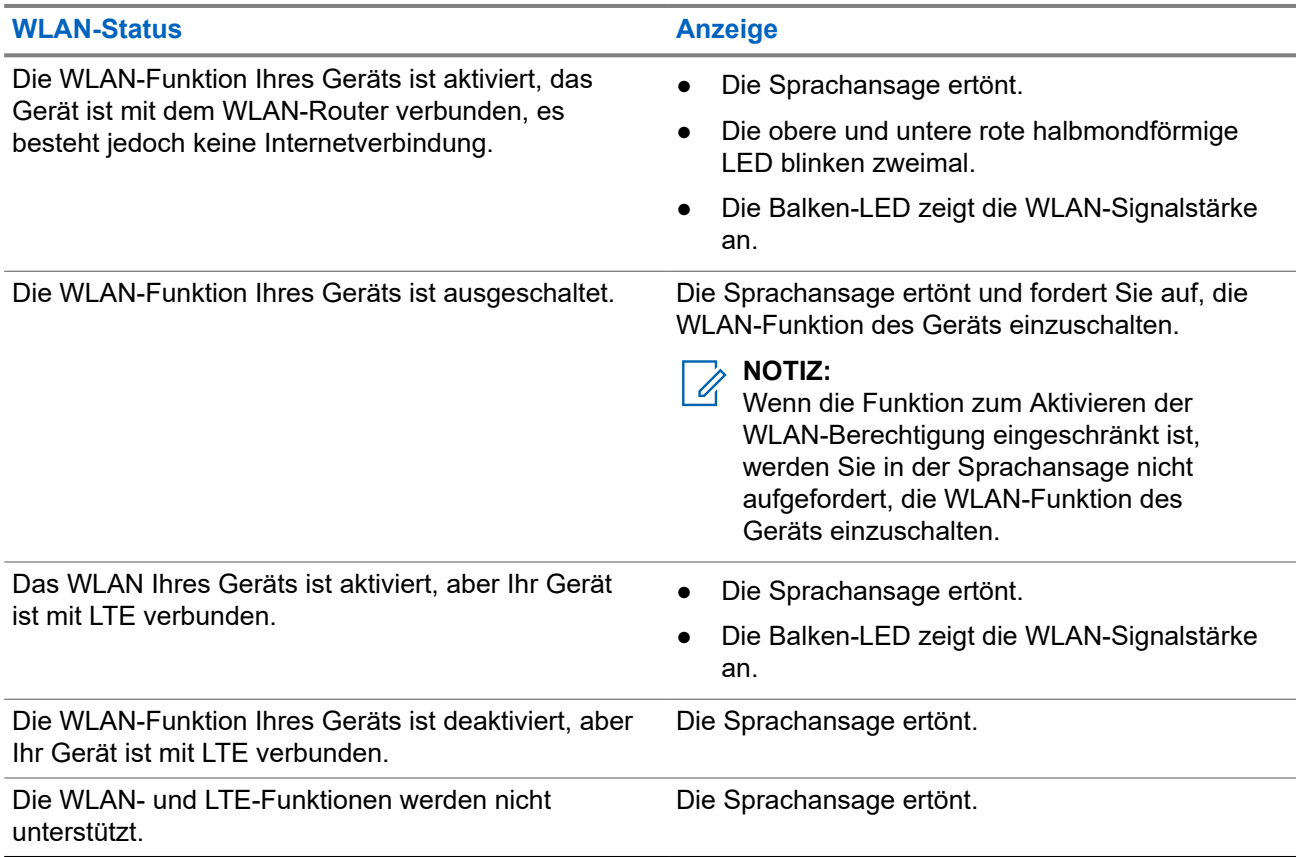

### **Tabelle 10: WLAN-Signalstärke und -Anzeigen**

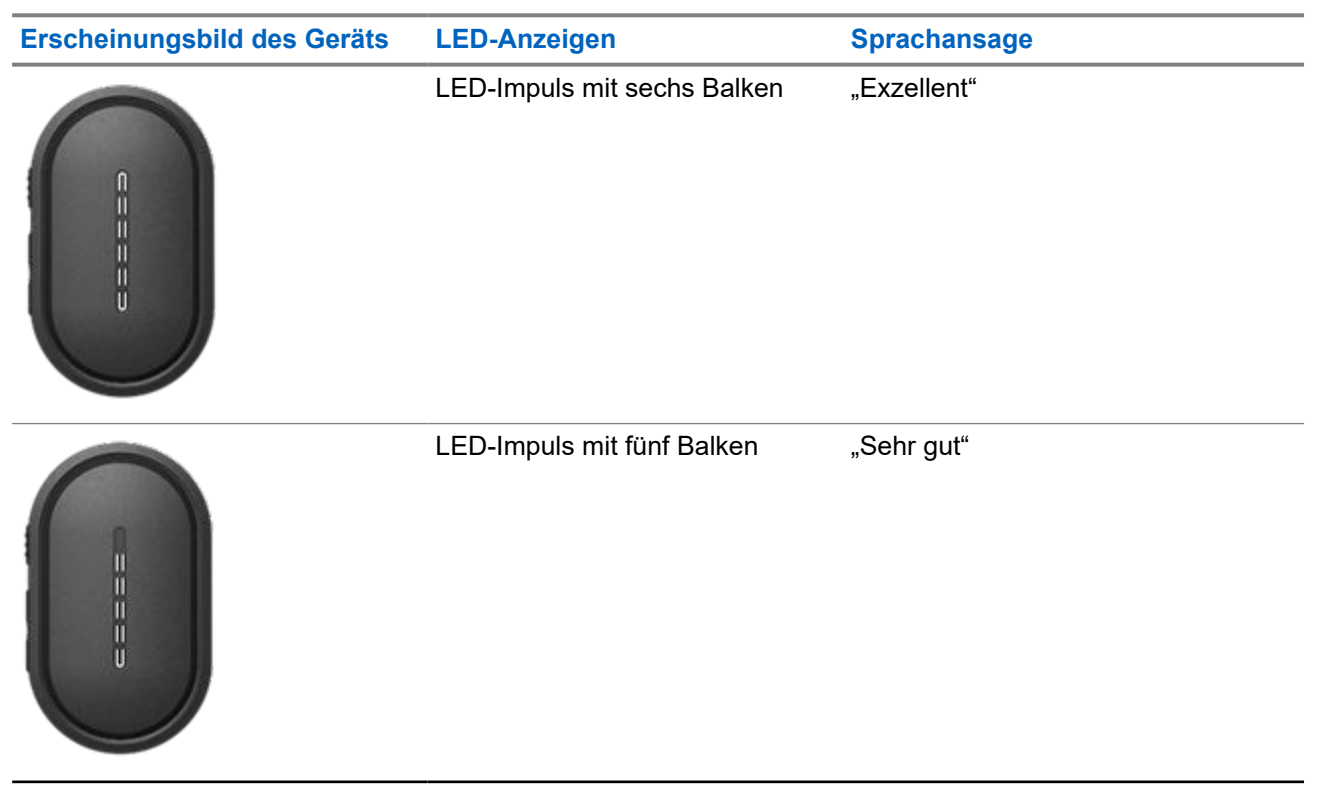

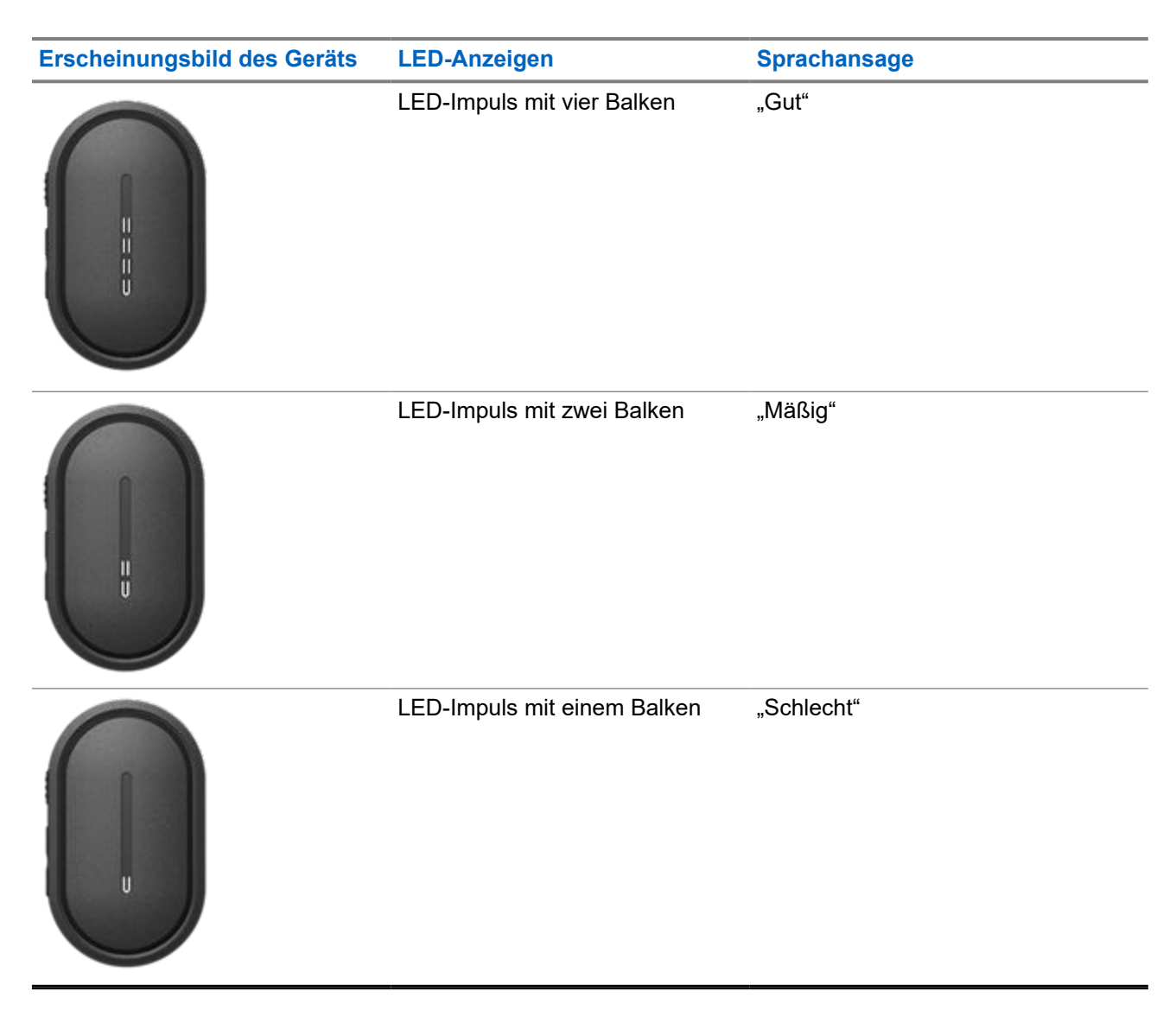

## **12.3 LTE**

Long Term Evolution (LTE) dient dazu, die Datenabdeckung des Geräts zu erweitern, wenn keine WLAN-Verbindung verfügbar ist.

## **12.3.1 Ein- und Ausschalten der LTE-Funktion**

### **Vorgehensweise:**

**1.** Drücken Sie die **Sprachassistent**-Taste.

**2.** Wenn Sie einen Ton hören, sprechen Sie Ihren Befehl in das Zubehörmikrofon.

### **Ergebnis:**

Wenn die LTE-Funktion (Long Term Evolution) aktiviert oder deaktiviert ist, ertönt die Sprachansage.

### **NOTIZ:**

Wenn die LTE-Funktion aktiviert wird, während das Gerät mit dem WLAN verbunden ist, verwendet Ihr Gerät weiterhin das WLAN für die Internetverbindung und wechselt nicht zu LTE.

### **12.3.2 LTE-Status**

Mit dem Sprachbefehl für den LTE-Status (Long Term Evolution) können Sie den LTE-Status Ihres Geräts abrufen.

### **Tabelle 11: LTE-Status und -Anzeigen**

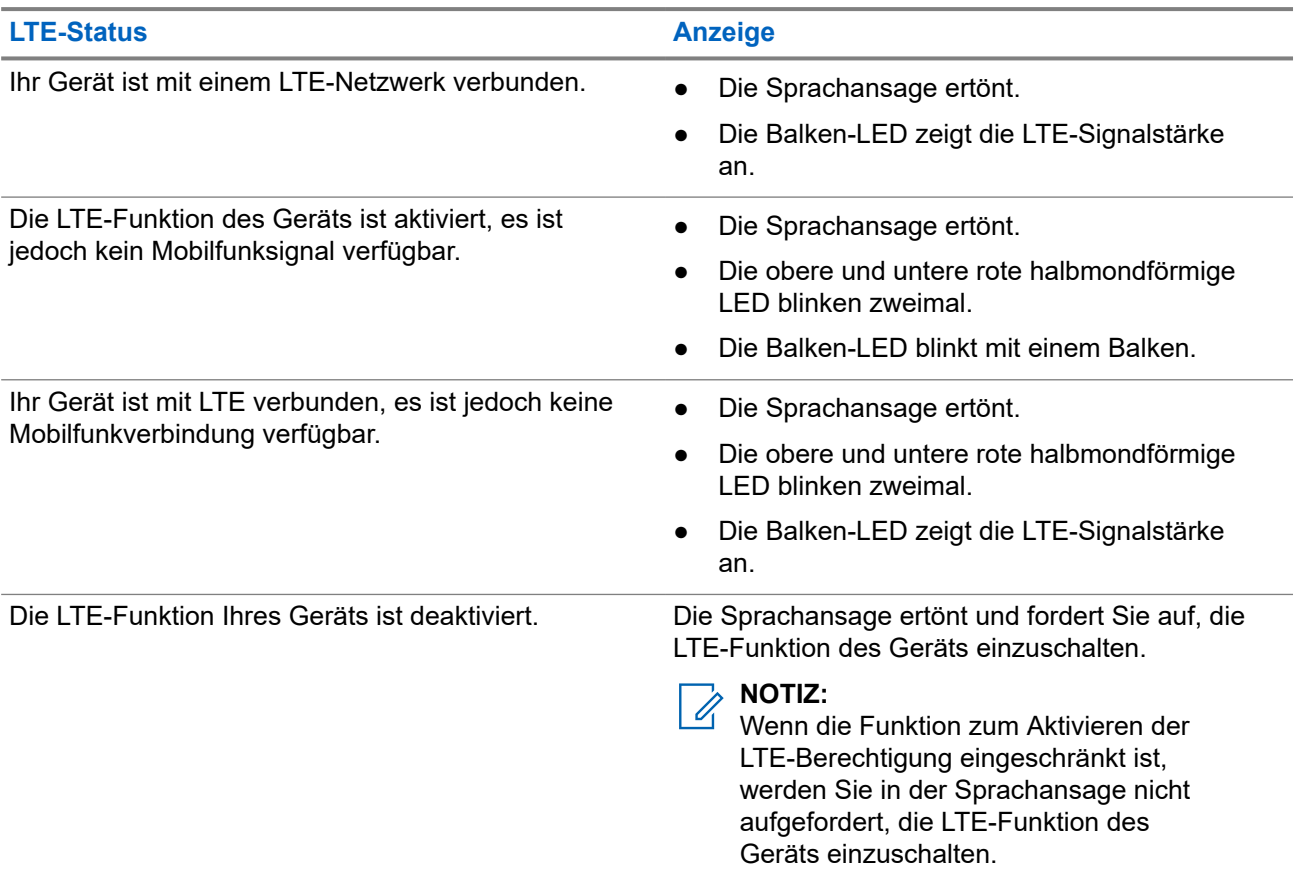

### **Tabelle 12: LTE-Signalstärke und -Anzeigen**

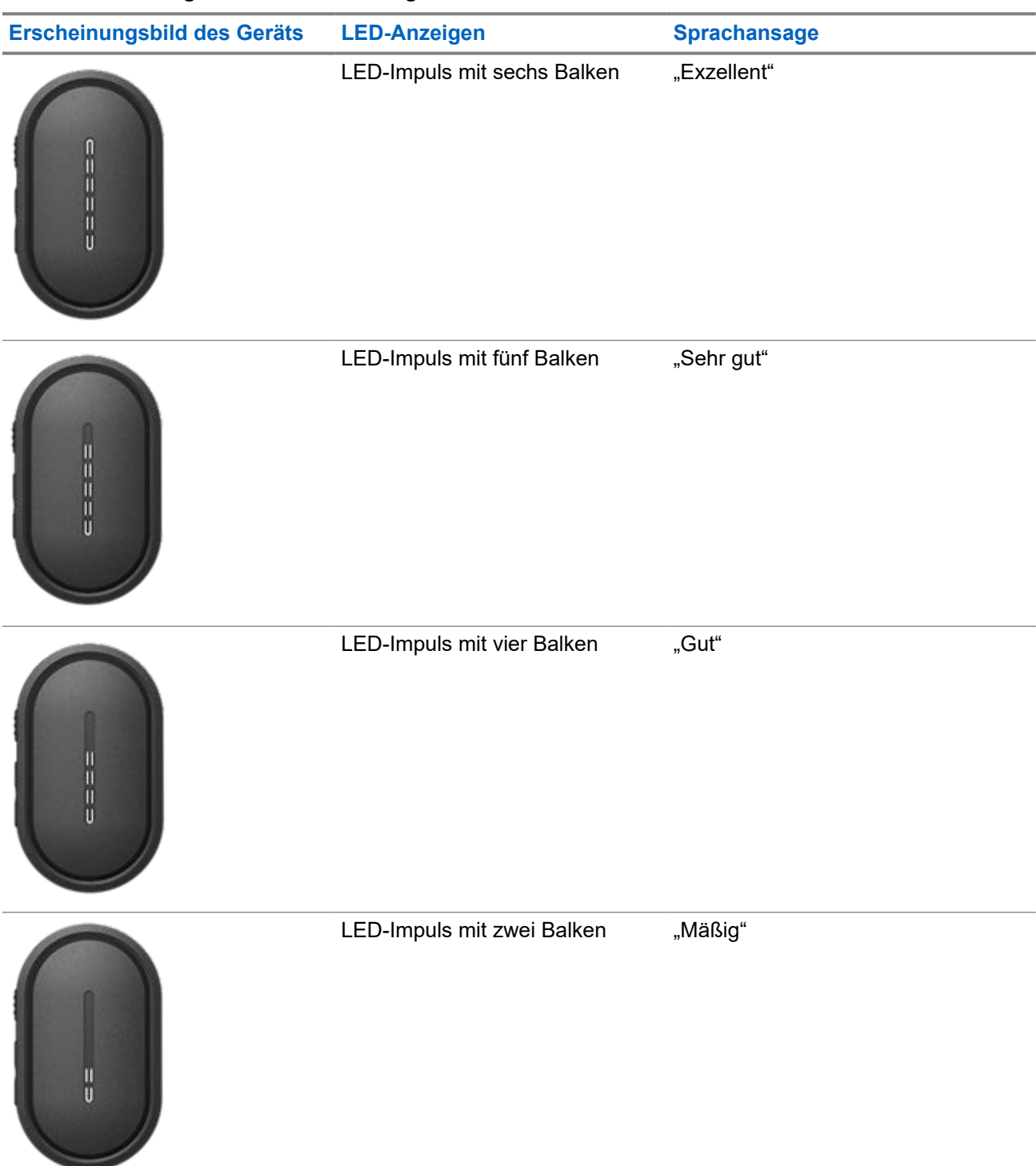

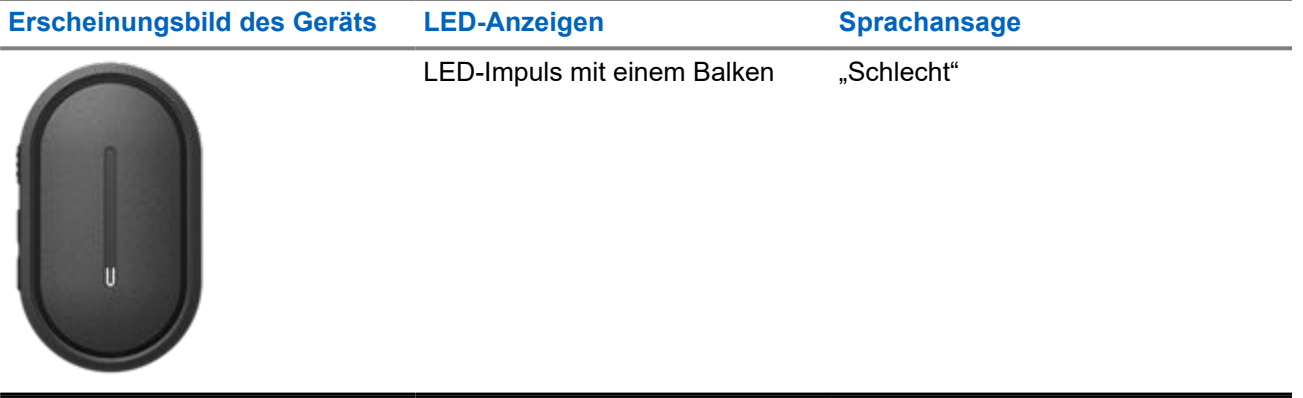

# **Notfallbetrieb**

Notalarme dienen dazu, auf kritische Situationen aufmerksam zu machen. Sie können jederzeit einen Notalarm absetzen, auch wenn es keine Aktivitäten in der aktuellen Gesprächsgruppe gibt.

Im Notrufmodus wird jeder gestartete Ruf als Notruf deklariert.

## **13.1 Melden eines Notfalls**

### **Vorgehensweise:**

Halten Sie die **Notruf**-Taste gedrückt, um lokal einen Notruf auszulösen.

### **Ergebnis:**

Das Gerät verhält sich wie folgt:

- Das Gerät vibriert.
- Der Notrufton ertönt.
- Die Sprachansage ertönt.
- Die Balken-LED leuchtet nach Ablauf des Countdowns mit sechs Balken.
- Die obere und untere gelbe halbmondförmige LED blinken zweimal.

Wenn Sie die Notruftaste während des Countdowns loslassen, wird der Vorgang abgebrochen.

### **NOTIZ:**

Sie können einen Notfall auch per Fernzugriff durch einen autorisierten Benutzer oder einen Dispatcher melden lassen, es wird dann jedoch kein Countdown an der Balken-LED des Geräts angezeigt.

Wenn ein Notfall erfolgreich gemeldet wurde, verhält sich das Gerät wie folgt:

- Der Notrufton ertönt.
- Die Sprachansage ertönt.
- Die obere und untere gelbe halbmondförmige LED blinken.

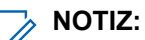

Wenn sich das Gerät im Notfallmodus befindet, können Sie nur die Lautstärke regeln, einen Notruf tätigen und den Notfallmodus verlassen.

Wenn ein Notfall nicht gemeldet werden kann, verhält sich das Gerät wie folgt:

- Der Signalton für das Fehschlagen der Notfallmeldung ertönt.
- Die Sprachansage ertönt.
- Das Gerät kehrt zu der zuvor ausgewählten Gesprächsgruppe zurück.
## **13.2 Senden eines Notrufs**

### **Vorgehensweise:**

Wenn das Gerät einen Notfall meldet, halten Sie die **PTT**-Taste gedrückt.

### **Ergebnis:**

- Das Gerät gibt das Mikrofon frei und sendet aktiv.
- Die obere gelbe halbmondförmige LED leuchtet auf.

### **13.3 Abbrechen eines Notrufs**

### **Vorgehensweise:**

Halten Sie die **Notruf**-Taste gedrückt, um den Notfallmodus lokal abzubrechen.

### **Ergebnis:**

Das Gerät verhält sich wie folgt:

- Das Gerät vibriert.
- Die Sprachansage ertönt.
- Die Balken-LED leuchtet nach Ablauf des Countdowns mit sechs Balken.

Wenn Sie die Notruftaste während des Countdowns loslassen, wird der Vorgang abgebrochen.

#### **NOTIZ:** Ù,

Sie können einen Notruf auch per Fernzugriff durch einen autorisierten Benutzer oder einen Dispatcher abbrechen lassen, es wird dann jedoch kein Countdown an der Balken-LED des Geräts angezeigt.

Wenn ein Notruf erfolgreich abgebrochen wurde, verhält sich das Gerät wie folgt:

- Die Sprachansage ertönt.
- Das Gerät kehrt zu der zuvor ausgewählten Gesprächsgruppe zurück.

Wenn der Abbruch des Notrufs fehlschlägt, verhält sich das Gerät wie folgt:

- Ein Hinweiston ertönt.
- Die obere und untere gelbe halbmondförmige LED blinken.

### **13.4 Empfangen von Notalarmen**

Wenn Sie einen Hinweis zu einem gemeldeten Notfall empfangen, verhält sich das Funkgerät wie folgt:

- Der Notrufton ertönt.
- Die obere und untere gelbe halbmondförmige LED blinken, bis der Notalarm gelöscht wird.
- Die Sprachansage gibt den gemeldeten Notfall und den Alias des auslösenden Benutzers aus.

**NOTIZ:**

Der Notrufton kann über das WAVE PTX-Portal aktiviert oder deaktiviert werden.

Wenn Sie einen Hinweis zu einem abgebrochenen Notruf empfangen, verhält sich das Gerät wie folgt:

- Der Notrufton ertönt.
- Die obere und untere gelbe halbmondförmige LED blinken, bis der Notalarm gelöscht wird.

● Die Sprachansage gibt den abgebrochenen Notruf und den Alias des auslösenden Benutzers aus.

**NOTIZ:** Der Notalarm hat eine höhere Priorität als das Tätigen oder Empfangen von Rufen.

## **13.5 Empfangen und Beantworten von Notrufen**

Wenn ein Notruf empfangen wird, verhält sich das Gerät wie folgt:

- Bei einem Einzelruf vibriert das Gerät.
- Bei Gruppen- und Einzelrufen ertönt der Notrufton.
- Bei Gruppen- und Einzelrufen blinkt die obere gelbe halbmondförmige LED während des Rufs zweimal.

### **NOTIZ:**

Der Notruf hat eine höhere Priorität als ein Gruppen- und Einzelruf.

### **Vorgehensweise:**

- **1.** Um den Notruf anzunehmen, halten Sie die **PTT**-Taste gedrückt.
- **2.** Warten Sie das Ende des Sprecherlaubniston ab, und sprechen Sie in das Zubehörmikrofon.
- **3.** Zum Zuhören lassen Sie die **PTT**-Taste los.

# **Scan**

Mit der Scanfunktion kann das Gerät mehrere Gesprächsgruppen in der programmierten Scanliste überwachen und nach einer aktiven Gesprächsgruppe Ausschau halten.

Im Scanmodus zieht das System einen laufenden Gesprächsgruppenruf mit geringer Priorität vor. Das Gerät hebt die Stummschaltung für alle Gesprächsgruppenrufe mit hoher Priorität auf. Sie können der aktiven Gesprächsgruppe antworten, indem Sie während des programmierten Zeitraums (Anrufhaltezeit) eines eingehenden Anrufs von Ihrer Scan-Liste aus die **PTT**-Taste drücken.

Wenn Sie die **PTT**-Taste drücken, während sich das Gerät gerade nicht in einem Ruf befindet, ruft das Gerät die zuletzt gewählte Gesprächsgruppe an.

## **14.1 Ein- und Ausschalten der Scanfunktion**

### **Vorgehensweise:**

- **1.** Drücken Sie die Taste **Sprachassistent**.
- **2.** Sprechen Sie Ihren Befehl in das Zubehörmikrofon.

### **Ergebnis:**

Wenn die Scanfunktion aktiviert ist, verhält sich das Gerät wie folgt:

- Die Sprachansage ertönt.
- Die obere und die untere gelbe halbmondförmige LED blinken zweimal.

Wenn die Scanfunktion deaktiviert ist, ertönt die Sprachansage.

Wenn die Scanfunktion fehlschlägt, verhält sich das Gerät wie folgt:

- Die Sprachansage ertönt.
- Die obere und untere rote halbmondförmige LED blinken zweimal.
	- **NOTIZ:**

Wenn Ihrem Gerät keine Gesprächsgruppe zugewiesen ist, wird die Scanfunktion automatisch aktiviert.

# **Gerätesperre**

Die Gerätesperre zeigt an, dass Ihr Gerät deaktiviert ist.

Wenn die Gerätesperre ausgelöst wird, ertönt die Sprachansage. Wenn Sie eine beliebige Taste drücken, wird dieselbe Sprachansage erneut ausgegeben.

Wenn sich das Gerät in der Gerätesperre befindet, werden alle Tasten außer der **Ein-/Aus-Taste** und den Tasten **Lauter** und **Leiser** deaktiviert. Alle Sprachansagen und LED-Anzeigen werden ebenfalls deaktiviert. Nur die Balken-LED für die Lautstärke wird kurzzeitig angezeigt.

Wenn Sie eine beliebige Taste drücken, während sich das Gerät in der Gerätesperre befindet, ertönt die Sprachansage und gibt an, dass sich das Gerät in der Gerätesperre befindet.

Wenn die Gerätesperre aktiviert wird, während sich das Gerät im Lademodus befindet, wird der Ladevorgang fortgesetzt, aber die LED-Balkenanzeige für die Akkukapazität wird nicht angezeigt. Die LED-Ladeanzeige ist jedoch in den folgenden Situationen weiterhin zu sehen:

- Der Akkustand steigt.
- Das USB-Ladekabel wir abgezogen und wieder eingesteckt.

Wenn sich Ihr Gerät in der Gerätesperre befindet, werden die folgenden Aktivitäten durchgeführt:

- Die Scanfunktion wird deaktiviert.
- Die Funktion "Nicht stören" wird deaktiviert.
- Die Rückrufhinweisliste wird gelöscht.
- Die Notalarmliste wird gelöscht.

# **Benutzer deaktiviert oder ausgesetzt**

Benutzer deaktiviert oder ausgesetzt bedeutet, dass Ihr Konto deaktiviert oder ausgesetzt wurde. Wenn Ihr Konto deaktiviert oder ausgesetzt ist, können Sie sich nicht beim PTT-Server anmelden.

Ihr Konto kann über das WAVE PTX-Portal oder den autorisierten Benutzer deaktiviert werden.

Wenn Ihr Konto deaktiviert oder ausgesetzt ist, verhält sich das Gerät wie folgt:

- Ein Hinweiston ertönt.
- Die Sprachansage ertönt.
- Die obere und untere rote halbmondförmige LED blinken kontinuierlich.

Die **Ein-/Aus-Taste** sowie die **Lauter**- und **Leiser**-Tasten funktionieren weiterhin normal.

Wenn Sie die **PTT**-Taste drücken, versucht das Gerät, sich beim PTT-Server anzumelden. Wenn Ihr Gerät eine Verbindung zum PTT-Server herstellen kann, wird der normale Anmeldebildschirm angezeigt. Andernfalls ertönt am Gerät die Sprachansage.

# **Gerätedeaktivierung**

"Gerätedeaktivierung" zeigt an, dass das Gerät dauerhaft deaktiviert ist.

Wenn das Gerät im normalen Betriebsmodus einen Befehl zur Deaktivierung empfängt, schaltet sich das Gerät aus.

Im deaktivierten Modus ist auf dem Gerät keine Benutzeroberfläche (UI) verfügbar, und Sie können das Gerät nicht mehr einschalten. Ihr Gerät kann nur von Motorola Solutions reaktiviert werden.

Wenden Sie sich für weitere Informationen an Ihren Händler.

# **Firmware Over the Air (FOTA)**

Mit der FOTA-Funktion (Firmware Over The Air) kann Ihr Gerät über das Internet auf die neueste Firmwareversion aktualisiert werden.

Wenn die Firmware-Aktualisierungen für Ihr Gerät bereit sind, verhält sich das Gerät wie folgt:

- Es ertönt eine Sprachansage, die Sie auffordert, das Gerät für die Firmware-Installation neu zu starten.
- Die obere und die untere weiße halbmondförmige LED blinken zweimal.
- **NOTIZ:**

Wenn der Akkustand des Geräts niedrig ist, installiert das Gerät dennoch die Firmware-Aktualisierungen.

Das Gerät zeigt weiterhin die Firmware-Aktualisierungshinweise an, bis Sie das Gerät alle drei Stunden insgesamt acht Mal neu gestartet haben. Sie können auch die Sprachassistenten-Funktion verwenden, um die Firmware-Aktualisierungen für Ihr Gerät zu überprüfen.

Wenn Sie das Gerät nach dem achten Firmware-Aktualisierungshinweis nicht neu starten, verhält sich das Gerät wie folgt:

- Es ertönt eine Sprachansage, die Sie auffordert, eine beliebige Taste zu drücken, um den automatischen Neustart für die Firmware-Installation abzubrechen.
- Ein Countdown von zehn Sekunden für den Neustart beginnt. Der Countdown wird über die Balken-LED angezeigt.

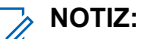

Wenn der Akkustand des Geräts niedrig ist, startet das Gerät nicht automatisch neu. Stattdessen zeigt das Gerät weiterhin die Firmware-Aktualisierungshinweise an.

# **Liste des zugelassenen Zubehörs**

Motorola Solutions stellt eine Liste von Zubehör bereit, um die Produktivität des Geräts zu steigern.

### **Tabelle 13: Kabel**

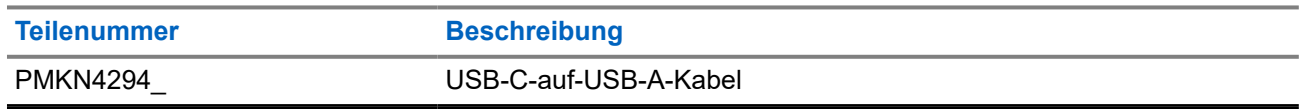

### **Tabelle 14: Tragelösungen**

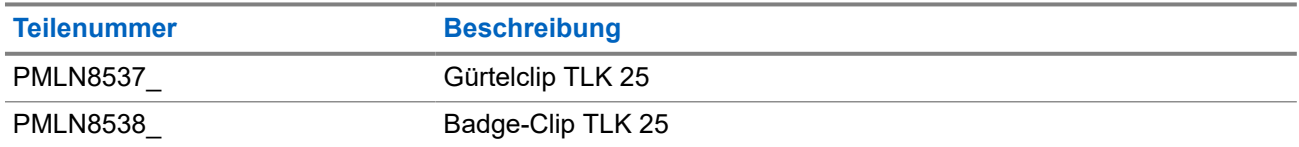

### **Tabelle 15: Ladegerät**

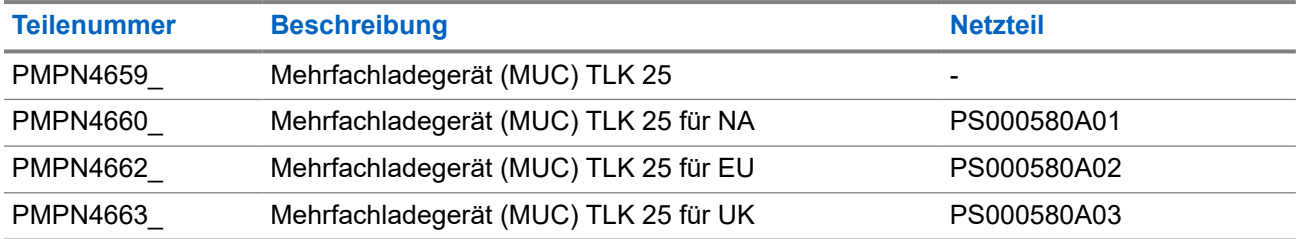

### **Tabelle 16: Netzteil**

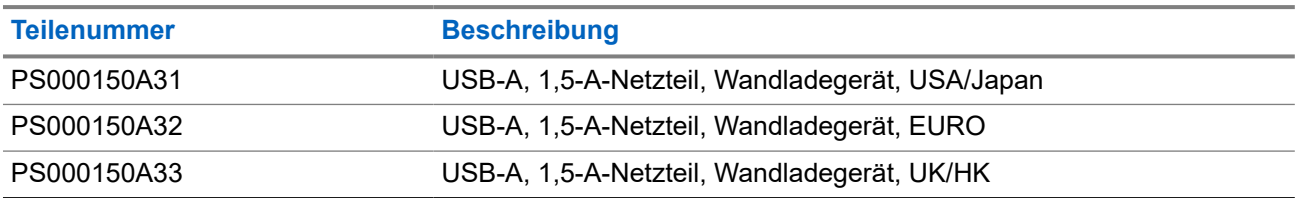

### **Tabelle 17: Kabelgebundenes Audio-Zubehör**

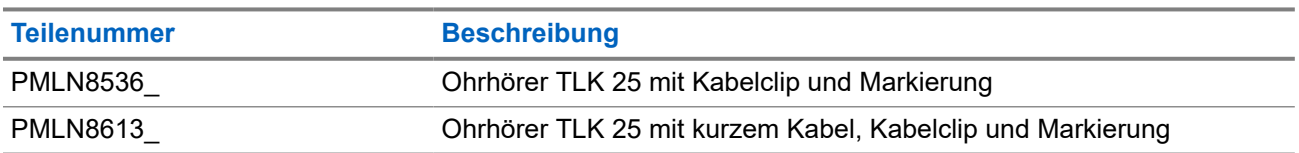

# **Contenido**

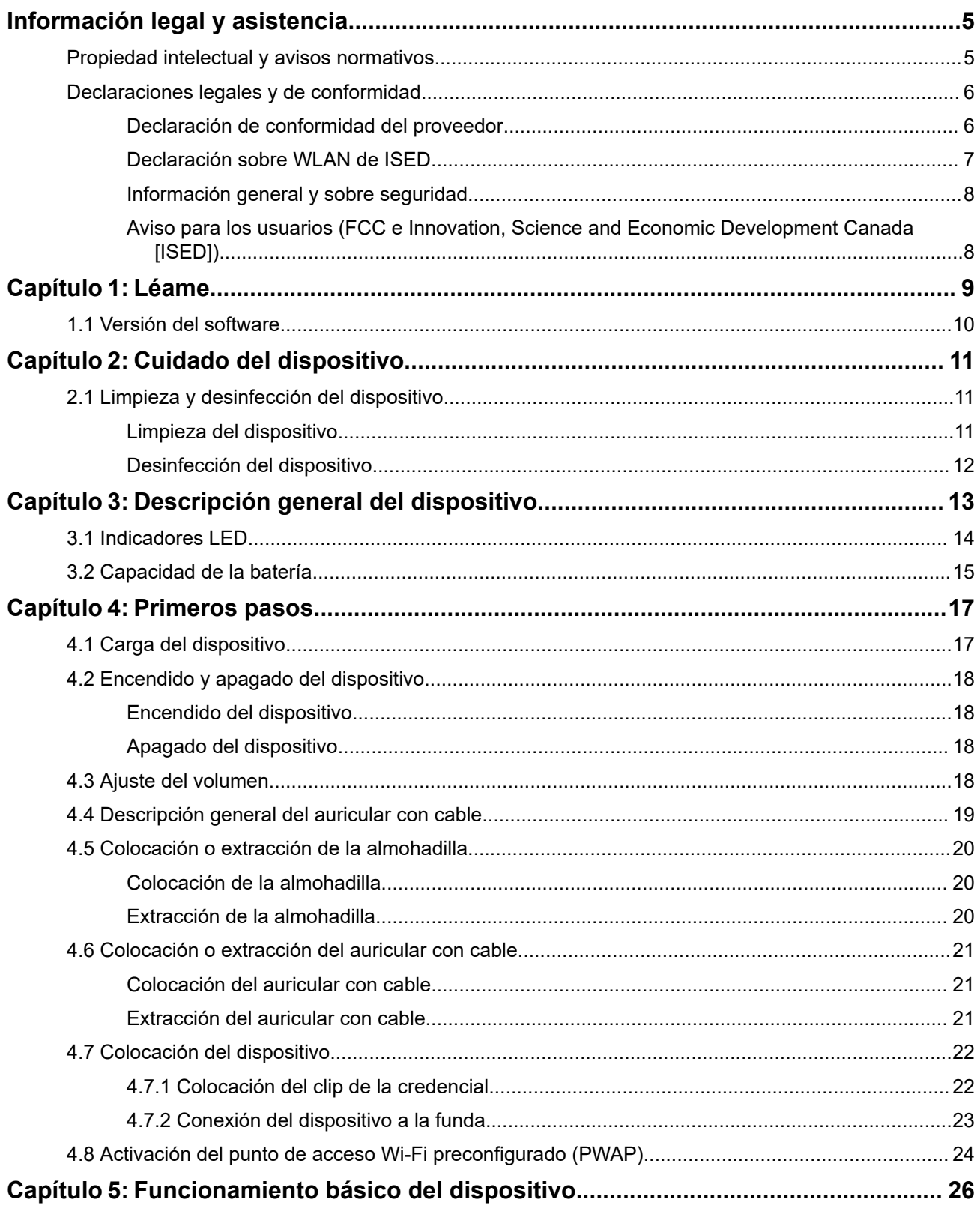

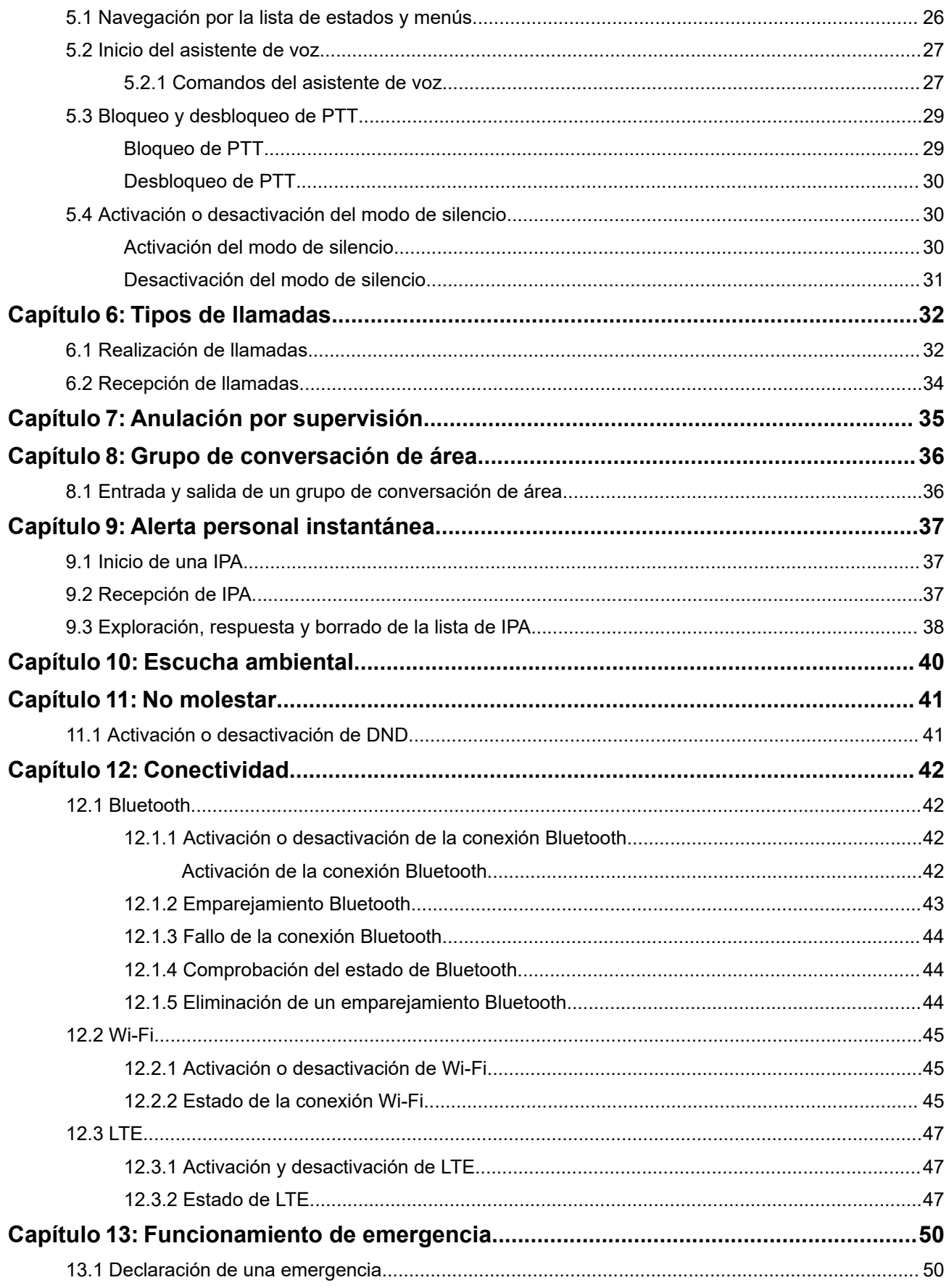

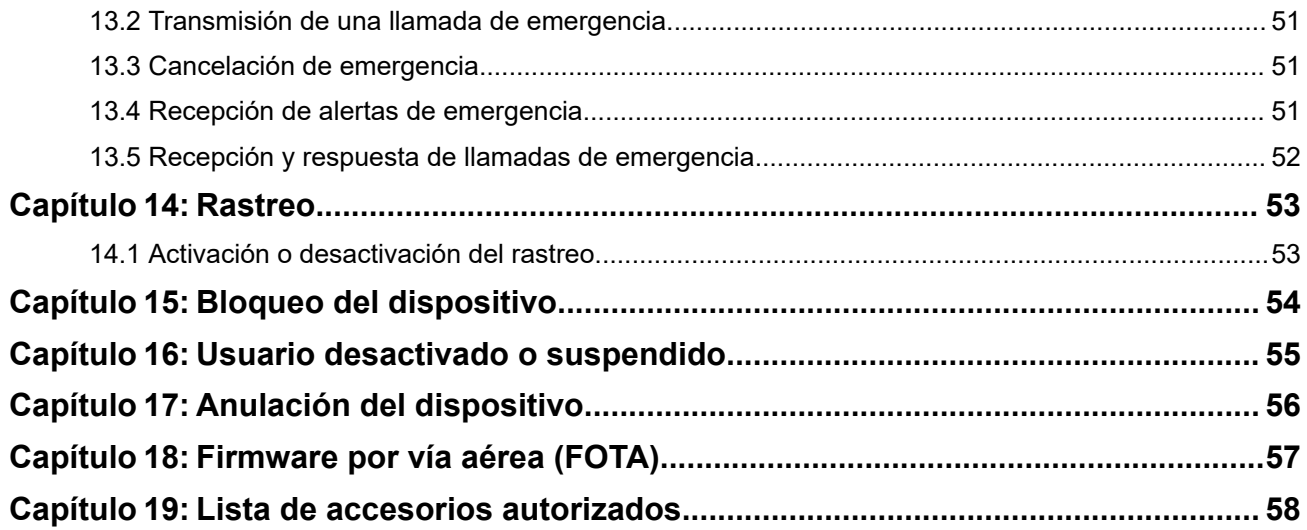

# <span id="page-119-0"></span>**Información legal y asistencia**

## **Propiedad intelectual y avisos normativos**

### **Copyright**

Los productos de Motorola Solutions descritos en el presente documento pueden incluir programas informáticos de Motorola Solutions protegidos por derechos de copyright. Las leyes de Estados Unidos y otros países garantizan determinados derechos exclusivos a Motorola Solutions sobre los programas informáticos protegidos por copyright. Por consiguiente, ningún programa informático de Motorola Solutions protegido por copyright incluido en los productos de Motorola Solutions descritos en este documento podrá copiarse ni reproducirse de ninguna forma sin el consentimiento expreso por escrito de Motorola Solutions.

Este documento no se podrá reproducir, transmitir, almacenar en un sistema de recuperación o traducir a ningún idioma o lenguaje informático, independientemente del formato o el medio, en su totalidad o en parte, sin el consentimiento previo por escrito de Motorola Solutions, Inc.

### **Marcas comerciales**

MOTOROLA, MOTO, MOTOROLA SOLUTIONS, and the Stylized M Logo are trademarks or registered trademarks of Motorola Trademark Holdings, LLC and are used under license. All other trademarks are the property of their respective owners.

### **Derechos de licencia**

La adquisición de los productos de Motorola Solutions no garantiza, ya sea de forma implícita o explícita, por impedimento legal o de la forma que fuese, ningún tipo de licencia con respecto a los derechos de autor, las patentes o las solicitudes de patentes de Motorola Solutions, excepto en los casos de uso de licencias normales no excluyentes sin regalías derivados de la aplicación de la ley en la venta de un producto.

### **Contenido de código abierto**

Este producto puede contener software de código abierto utilizado bajo licencia. Consulte los medios de instalación del producto para ver el contenido completo sobre avisos legales de código abierto y atribución.

### **Directiva sobre residuos de aparatos eléctricos y electrónicos (RAEE) de la Unión Europea y Reino Unido**

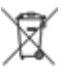

 La directiva de la Unión Europea y la regulación de Reino Unido sobre residuos de aparatos eléctricos y electrónicos (RAEE) requieren que los productos que se vendan en los países de la UE y Reino Unido tengan el símbolo de la papelera tachada en la etiqueta del producto y, en algunos casos, en el embalaje. De acuerdo con lo establecido en la directiva RAEE, el símbolo de la papelera tachada significa que los clientes y los usuarios finales residentes en la UE y Reino Unido no deben desechar equipos ni accesorios eléctricos o electrónicos como residuos domésticos.

Los clientes o los usuarios finales de los países de la UE y Reino Unido deben ponerse en contacto con el representante del proveedor o servicio local del equipo para obtener información sobre el sistema de recogida de desechos de su país.

### **Descargo de responsabilidad**

Tenga en cuenta que determinadas características, funciones y prestaciones descritas en este documento podrían no ser aplicables a un sistema específico o incluirse en la licencia de uso de este; también pueden

<span id="page-120-0"></span>depender de las características particulares de la unidad de abonado móvil específica o de la configuración de ciertos parámetros. Póngase en contacto con su distribuidor o representante de Motorola Solutions para obtener más información.

**© 2024 Motorola Solutions, Inc. All Rights Reserved**

## **Declaraciones legales y de conformidad**

## **Declaración de conformidad del proveedor**

**Declaración de conformidad del proveedor** Según la norma CFR 47 de la FCC, apartado 2, sección 2.1077(a) Parte responsable Nombre: Motorola Solutions, Inc. Dirección: 2000 Progress Pkwy, Schaumburg, IL. 60196 Número de teléfono: 1-800-927-2744 Por la presente declara que el producto: Modelo: **TLK 25 Wi-Fi, TLK 25** cumple con las siguientes normativas: Apartado 15 de la FCC, subapartado B, sección 15.107(a), 15.107(d) y 15.109(a) **Dispositivo digital de Clase B** Como periférico de ordenador personal, este dispositivo cumple con el apartado 15 de las normativas de

**1.** Este dispositivo no puede causar interferencias perjudiciales.

la FCC. El funcionamiento está sujeto a las dos condiciones siguientes:

<span id="page-121-0"></span>**2.** Este dispositivo debe aceptar cualquier interferencia recibida, incluidas las que pudieran dar lugar a un funcionamiento no deseado.

#### **NOTA:** Ũ,

Este equipo ha sido probado y se ajusta a los límites para un dispositivo digital de Clase B, de conformidad con el apartado 15 de las normativas de la FCC. Estos límites tienen como finalidad proporcionar una protección razonable contra interferencias perjudiciales en una instalación residencial. Este equipo genera, usa y puede irradiar energía de radiofrecuencia. Si no se instala y utiliza según las instrucciones, puede producir interferencias perjudiciales en las comunicaciones de radio. No obstante, no se garantiza que la interferencia no se produzca en una instalación determinada.

Si este equipo provoca interferencias perjudiciales en la recepción de señales de radio o televisión (lo cual podrá determinarse apagando y encendiendo el equipo), se recomienda al usuario que intente corregir la interferencia mediante una o varias de las siguientes medidas:

- Cambie la orientación o la ubicación de la antena receptora.
- Aumente la separación entre el equipo y el receptor.
- Conecte el equipo a una toma de un circuito distinto del utilizado para la conexión del receptor.
- Consulte al distribuidor o a un técnico cualificado de radio/TV para obtener ayuda.

Para uso de la selección de códigos de país (dispositivos WLAN)

### **NOTA:**

La selección de códigos de país se aplica únicamente a modelos que no sean de EE. UU. y no está disponible para todos los modelos de EE. UU. Según las normativas de la FCC, todos los productos Wi-Fi comercializados en EE. UU. deben funcionar únicamente en canales que operen en EE. UU.

## **Declaración sobre WLAN de ISED**

### **PRECAUCIÓN:**

- **1.** El uso del dispositivo de banda de 5150-5250 MHz está limitado a espacios interiores para reducir posibles interferencias perjudiciales en sistemas satélite cocanal.
- **2.** La ganancia máxima de la antena permitida para dispositivos en las bandas de 5250-5350 MHz y 5470-5725 MHz deberá ser tal que el equipo cumpla los límites de potencia equivalente radiada isotrópica (equivalent isotropically radiated power, EIRP).
- **3.** La máxima ganancia de antena permitida para dispositivos en la banda de 5752-5850 MHz deberá ser tal que el equipo cumpla los límites EIRP especificados para operaciones que sean o no sean de punto a punto según corresponda.
- **4.** Los ángulos de inclinación que se deberán emplear en el peor caso para mantener el cumplimiento del requisito de máscara de elevación EIRP establecidos en la sección 6.2.2(3) deben indicarse claramente.
- **5.** También se deberá notificar a los usuarios que los radares de alta potencia están asignados como usuarios principales (es decir, usuarios prioritarios) de las bandas de 5250-5350 MHz y 5650-5850 MHz, así como del hecho de que estos radares podrían provocar interferencias o daños a dispositivos LE-LAN.

## <span id="page-122-0"></span>**Información general y sobre seguridad**

### **PRECAUCIÓN:**

Antes de utilizar este dispositivo, lea esta sección que contiene instrucciones de uso importantes. Para obtener más información sobre los datos del producto, los folletos, los manuales de usuario y los accesorios aprobados, consulte<http://www.motorolasolutions.com>.

### **Cumplimiento de las normas sobre exposición a radiofrecuencia**

Las normativas nacionales e internacionales exigen a los fabricantes que las radios bidireccionales portátiles cumplan con los límites de exposición a energía de radiofrecuencia para poder comercializarlas. La radio bidireccional de Motorola Solutions se ha diseñado, fabricado y probado para cumplir con todas las normativas nacionales e internacionales para la exposición humana a energía electromagnética por radiofrecuencia.

### **Información de control y conocimiento de la exposición a energía de radiofrecuencia e instrucciones de funcionamiento para el uso por el público en general en entornos no controlados**

Para obtener más información acerca de la exposición a la energía de radiofrecuencia, consulte los sitios web que se indican a continuación:

- <https://www.fcc.gov/>
- <http://www.who.int/peh-emf/project/en/>
- <http://www.ic.gc.ca/eic/site/smt-gst.nsf/eng/sf11467.html>
- <http://www.ic.gc.ca/eic/site/smt-gst.nsf/eng/sf01904.html>

Para obtener información adicional, consulte [https://www.motorolasolutions.com/en\\_us/about/company](https://www.motorolasolutions.com/en_us/about/company-overview/corporate-responsibility/governance-and-policies.html)[overview/corporate-responsibility/governance-and-policies.html.](https://www.motorolasolutions.com/en_us/about/company-overview/corporate-responsibility/governance-and-policies.html)

## **Aviso para los usuarios (FCC e Innovation, Science and Economic Development Canada [ISED])**

Este dispositivo cumple lo establecido en el apartado 15 de las normativas de la FCC y en los estándares RSS de exención de licencia de Innovation, Science and Economic Development Canada para las siguientes condiciones:

- Este dispositivo no puede causar interferencias perjudiciales.
- Este dispositivo debe aceptar cualquier interferencia recibida, incluidas las que pudieran dar lugar a un funcionamiento no deseado.
- Los cambios o las modificaciones en este dispositivo que no hayan sido expresamente aprobados por Motorola Solutions podrían anular el permiso para utilizar este equipo.

### <span id="page-123-0"></span>**Capítulo 1**

# **Léame**

En esta guía de usuario se describen las operaciones básicas de los modelos de dispositivo que se ofrecen en su región.

### **Notaciones utilizadas en este manual**

A lo largo del texto de esta publicación, observará que se han utilizado los términos **Advertencia**, **Precaución** y **Aviso**. Estas notaciones se utilizan para resaltar que existen peligros para la seguridad e indicar las medidas y cuidados que se deben seguir.

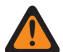

### **ADVERTENCIA:**

Indica un procedimiento operativo, una práctica, una condición u otro aspecto que puede causar lesiones o la muerte si no se siguen estrictamente las indicaciones.

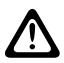

### **PRECAUCIÓN:**

Indica un procedimiento operativo, una práctica, una condición u otro aspecto que puede causar daños en el equipo si no se siguen estrictamente las indicaciones.

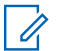

### **NOTA:**

Indica un procedimiento operativo, una práctica, una condición u otro aspecto que es esencial destacar.

### **Notaciones especiales**

Las siguientes notaciones especiales se utilizan a lo largo del texto para resaltar información o elementos determinados:

### **Tabla 1: Notaciones especiales**

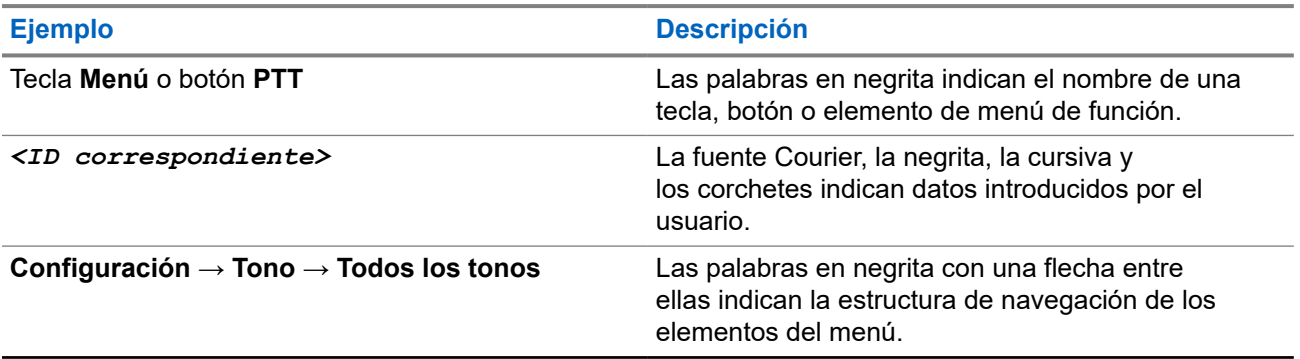

### **Disponibilidad de funciones y servicio**

Es posible que el distribuidor o el administrador hayan personalizado el dispositivo para satisfacer sus necesidades específicas.

### **NOTA:**

Es posible que su dispositivo no incluya todas las funciones que se describen en el manual. Para obtener más información, póngase en contacto con su distribuidor o su administrador.

Puede consultar con su distribuidor o administrador del sistema lo siguiente:

- ¿Cuáles son las funciones de cada botón?
- ¿Qué accesorios opcionales pueden satisfacer sus necesidades?
- <span id="page-124-0"></span>● ¿Cuáles son las prácticas recomendadas de uso de los dispositivos para una comunicación eficaz?
- ¿Qué procedimientos de mantenimiento incrementan la vida útil del dispositivo?

## **1.1 Versión del software**

Todas las funciones que se describen en las secciones siguientes son compatibles con la versión del software:

### **R01.02.01** o posterior.

Para obtener más información, póngase en contacto con su distribuidor o su administrador.

<span id="page-125-0"></span>**Capítulo 2**

# **Cuidado del dispositivo**

En esta sección se describen las precauciones básicas para el manejo del dispositivo.

### **Tabla 2: Especificaciones de IP**

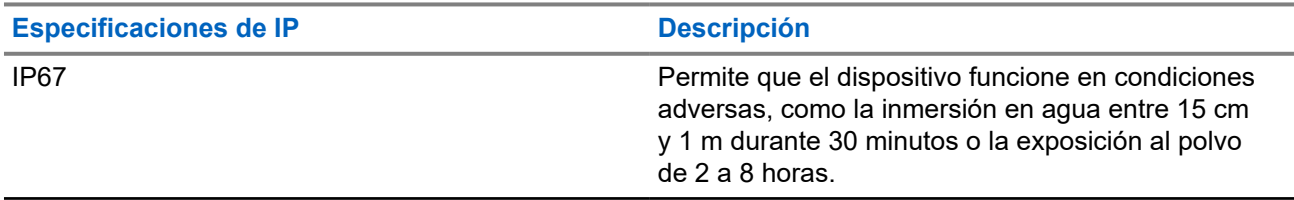

- Si el dispositivo se ha sumergido en agua, agite bien el dispositivo y el auricular con cable para eliminar el agua que pudiera haber quedado dentro del altavoz y del puerto del micrófono. Si quedara agua dentro, podría afectar a la calidad del sonido.
- No bloquee nunca el conducto de ventilación (orificio) situado en la carcasa trasera del dispositivo, por encima del compartimento de la batería. Este conducto permite equilibrar la presión en el dispositivo. Si lo hiciera, podrían producirse filtraciones dentro del dispositivo y este perdería su capacidad de inmersión.
- No obstruya ni cubra nunca el conducto de ventilación, ni siquiera con una etiqueta.
- Asegúrese de que ninguna sustancia aceitosa entre en contacto con el conducto de ventilación.
- El dispositivo se ha diseñado para resistir la inmersión a una profundidad máxima de 1 metro (3,28 pies) durante un máximo de 30 minutos. Rebasar cualquiera de estos límites o usar el dispositivo podría provocar daños en este.
- Al limpiar el dispositivo, no utilice un pulverizador de chorro de alta presión, ya que excedería la presión equivalente a 1 m de profundidad y podría provocar la filtración de agua en el dispositivo.

## **2.1 Limpieza y desinfección del dispositivo**

## **Limpieza del dispositivo**

### **Requisitos previos:**

Asegúrese de que dispone de los siguientes artículos:

- Guantes u otro EPI, según corresponda
- Detergente
- Agua
- Paños de cocina
- Cepillo rígido, no metálico y de cerdas cortas
- Paños suaves, absorbentes y sin pelusa

### **Procedimiento:**

**1.** Mezcle una solución de detergente y agua al 0,5 %.

- <span id="page-126-0"></span>**2.** Aplique la solución de detergente y agua con un paño, frote y limpie el dispositivo.
- **3.** Con un cepillo rígido, no metálico y de cerdas cortas, elimine la suciedad suelta del dispositivo.
- **4.** Con un paño suave, absorbente y sin pelusa, limpie la solución y seque el dispositivo.
- **5.** Asegúrese de que no quedan soluciones en los conectores, grietas o hendiduras, ni cerca de ellos.

## **Desinfección del dispositivo**

### **Requisitos previos:**

Asegúrese de que dispone de los siguientes artículos:

- Guantes u otro EPI, según corresponda
- Alcohol isopropílico sin receta (alcohol para uso externo) con una concentración de alcohol de al menos el 70 %
- Paños de cocina
- Paños suaves, absorbentes y sin pelusa

### **Procedimiento:**

Ponga el alcohol para uso externo en un paño y limpie el dispositivo.

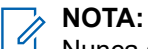

 $\hat{\mathbb{Z}}$  Nunca aplique alcohol directamente en el dispositivo.

Los efectos de determinadas sustancias químicas y sus vapores pueden tener efectos perjudiciales en los plásticos y las placas metálicas.

No utilice lejía, disolventes ni aerosoles de limpieza para limpiar o desinfectar el dispositivo.

Para obtener más información sobre las directrices de limpieza y desinfección recomendadas, consulte <https://youtu.be/cYjxoUNCXZo>.

## <span id="page-127-0"></span>**Capítulo 3**

# **Descripción general del dispositivo**

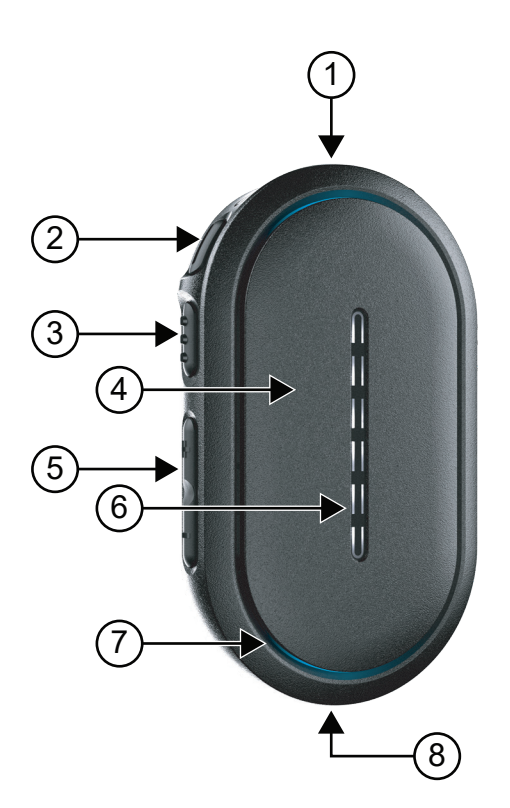

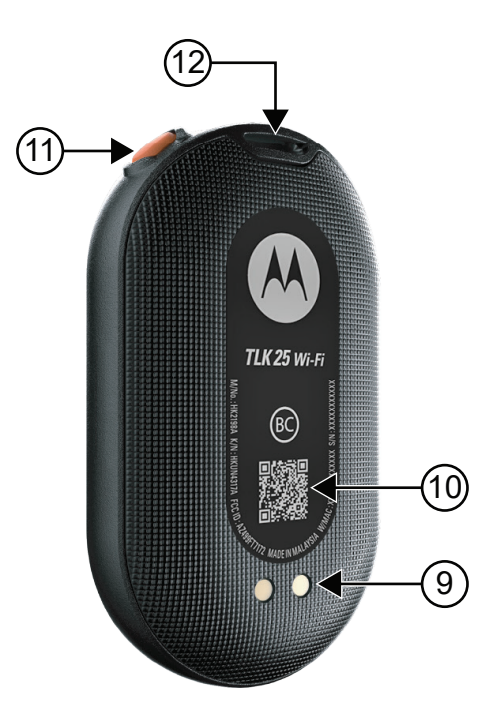

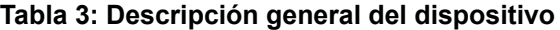

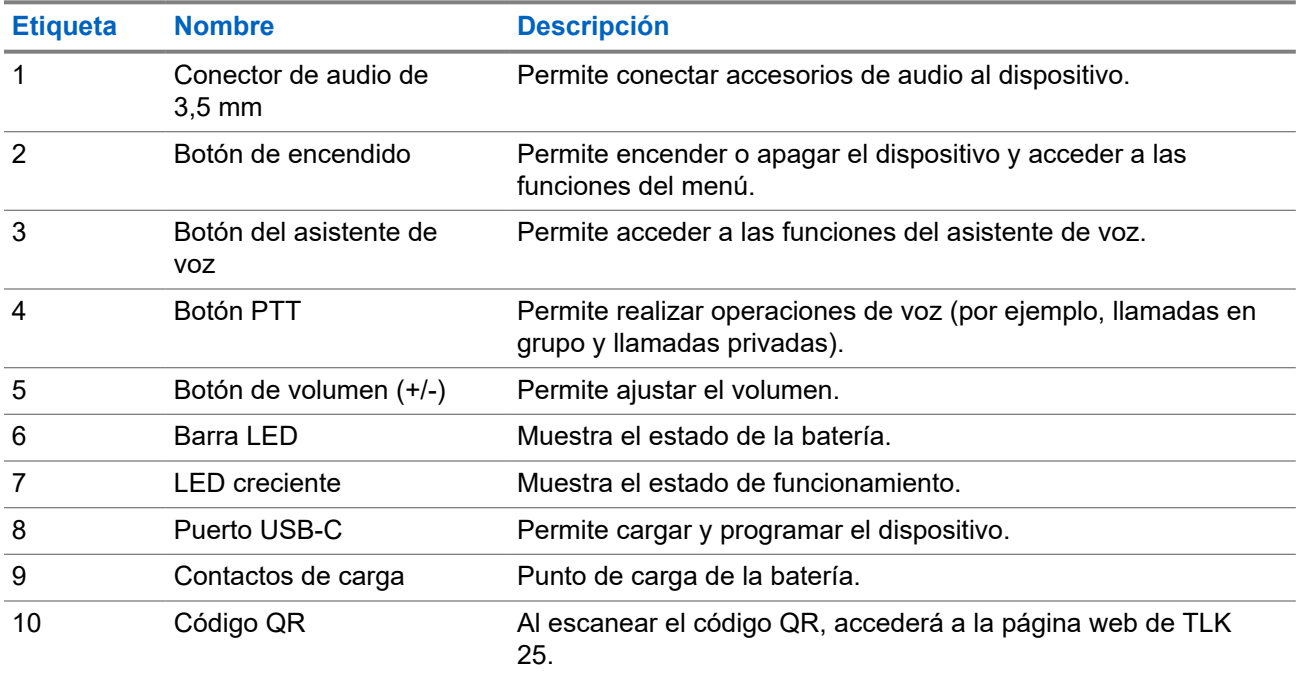

<span id="page-128-0"></span>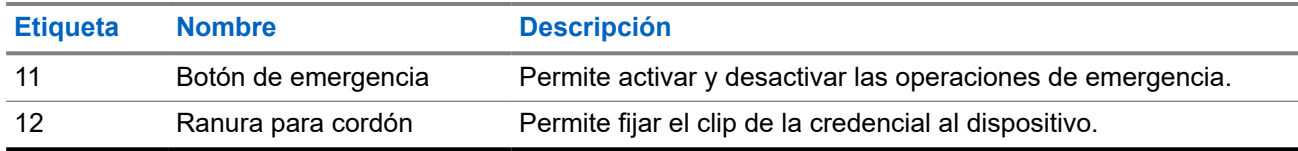

### **3.1 Indicadores LED**

Los indicadores LED muestran el estado de funcionamiento básico del dispositivo.

#### **NOTA:**  $\overrightarrow{\mathscr{L}}$

Los indicadores LED relacionados con funciones específicas se incluyen en el contenido de la función correspondiente.

### **Tabla 4: Indicaciones LED**

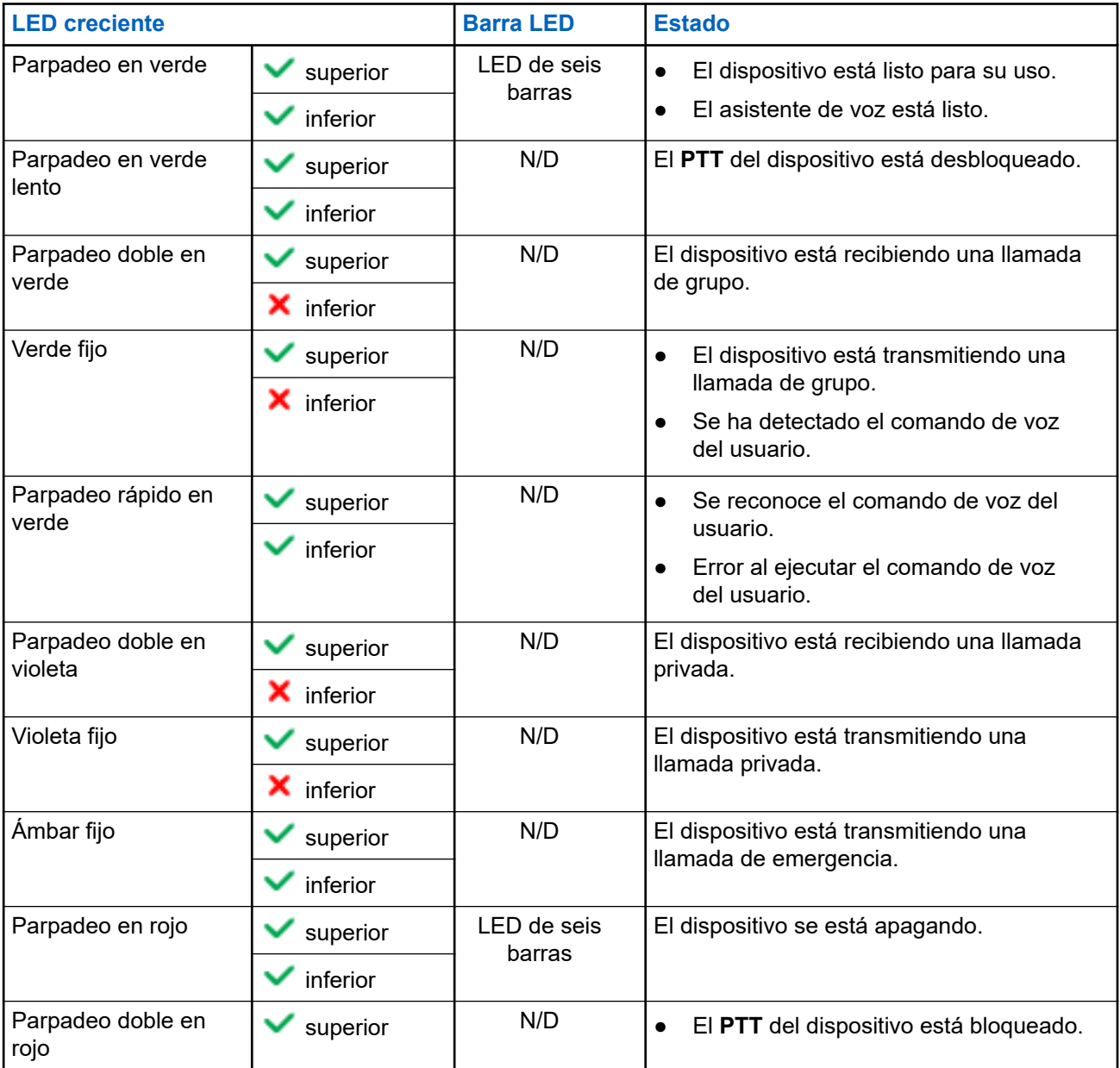

<span id="page-129-0"></span>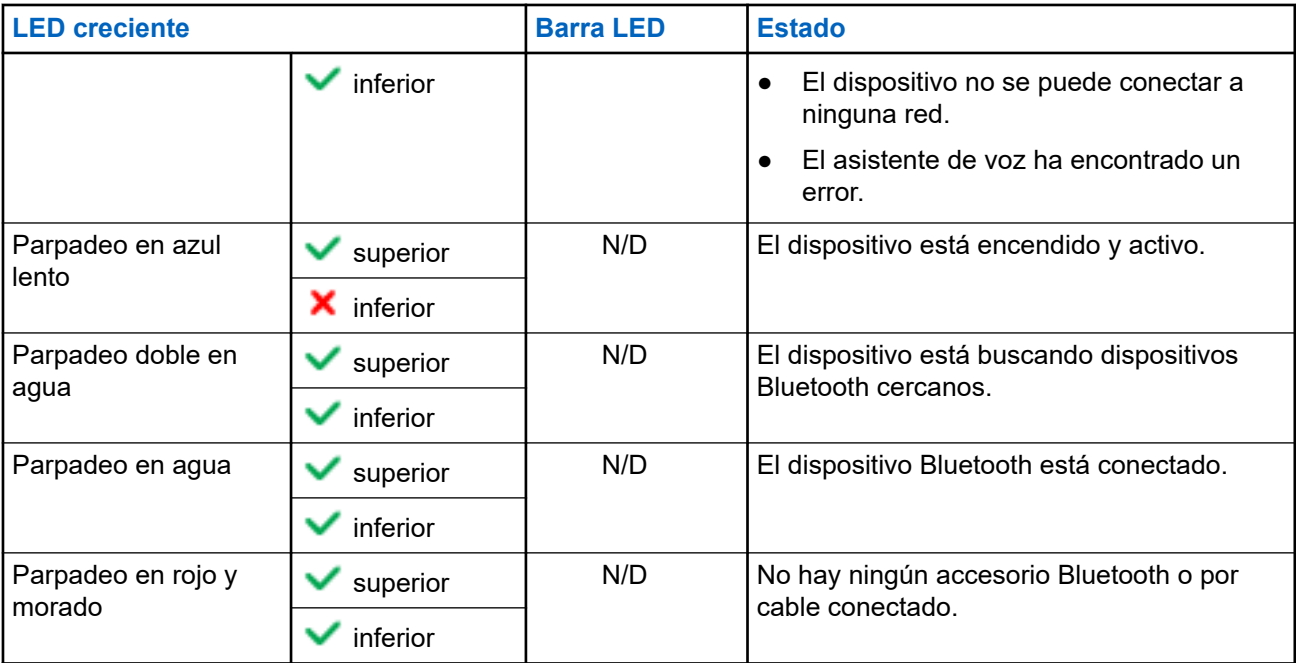

## **3.2 Capacidad de la batería**

La siguiente tabla proporciona información sobre la capacidad de la batería del dispositivo. Los indicadores LED aparecen cuando se pulsa el botón de **encendido**.

### **Tabla 5: Capacidad de la batería**

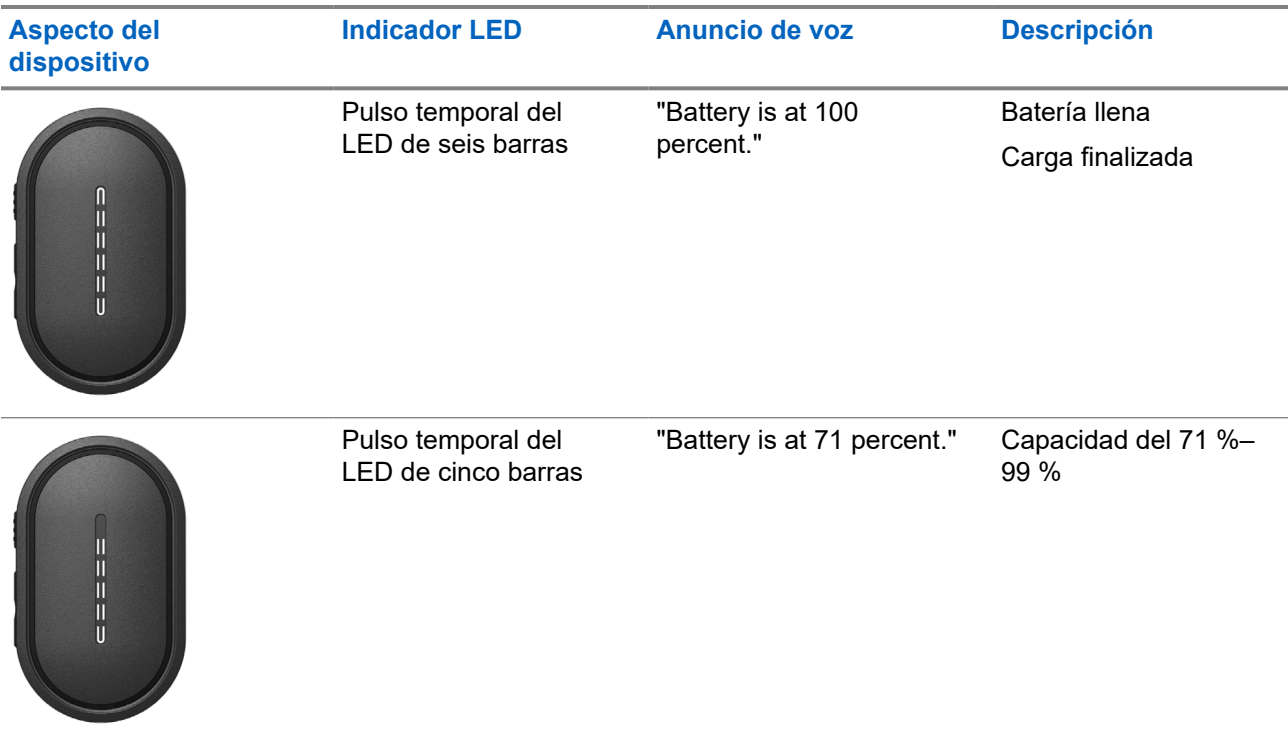

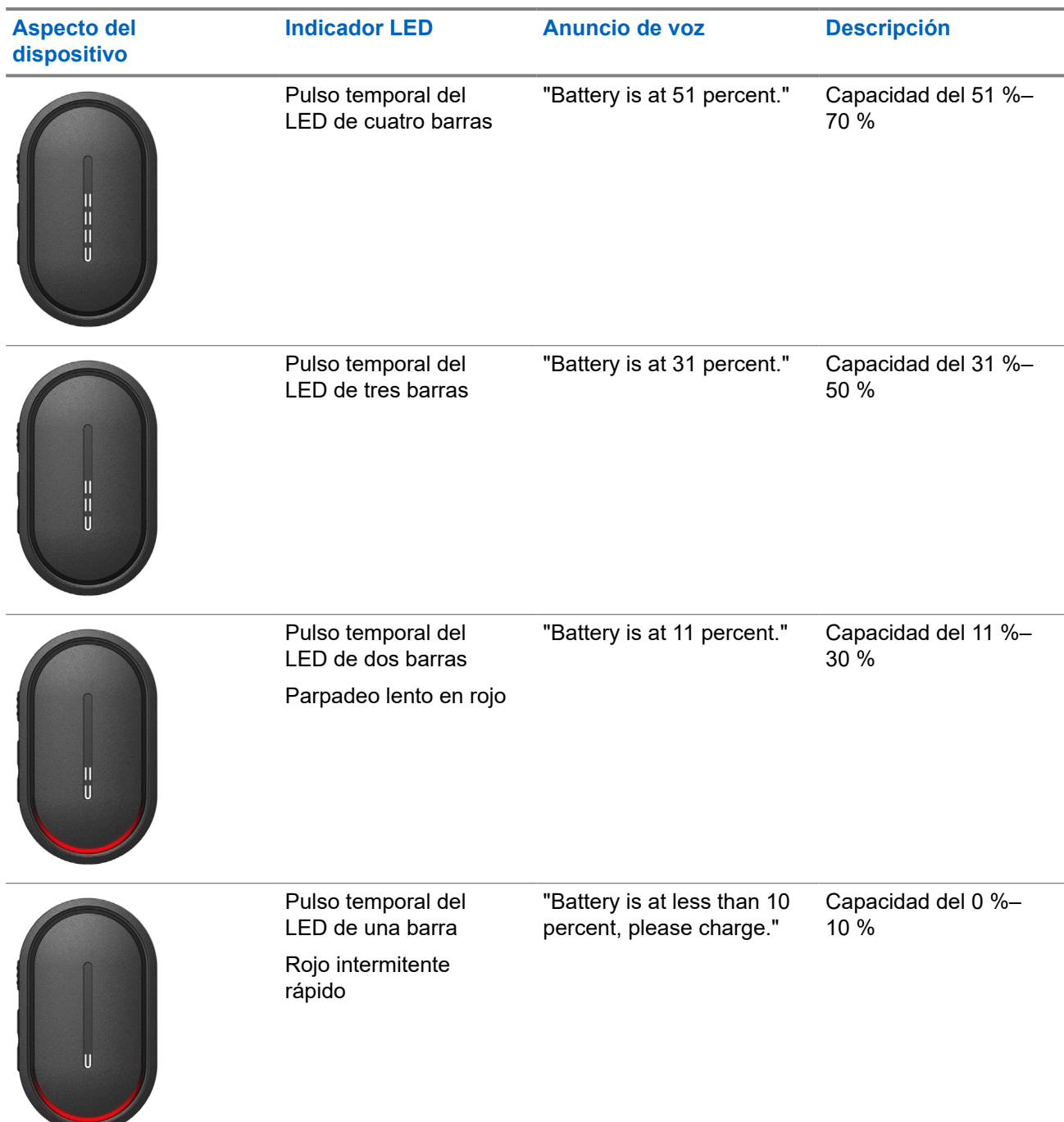

<span id="page-131-0"></span>**Capítulo 4**

# **Primeros pasos**

En este capítulo se describen las instrucciones para preparar el dispositivo para su uso.

## **4.1 Carga del dispositivo**

### **Procedimiento:**

Realice una de las siguientes acciones:

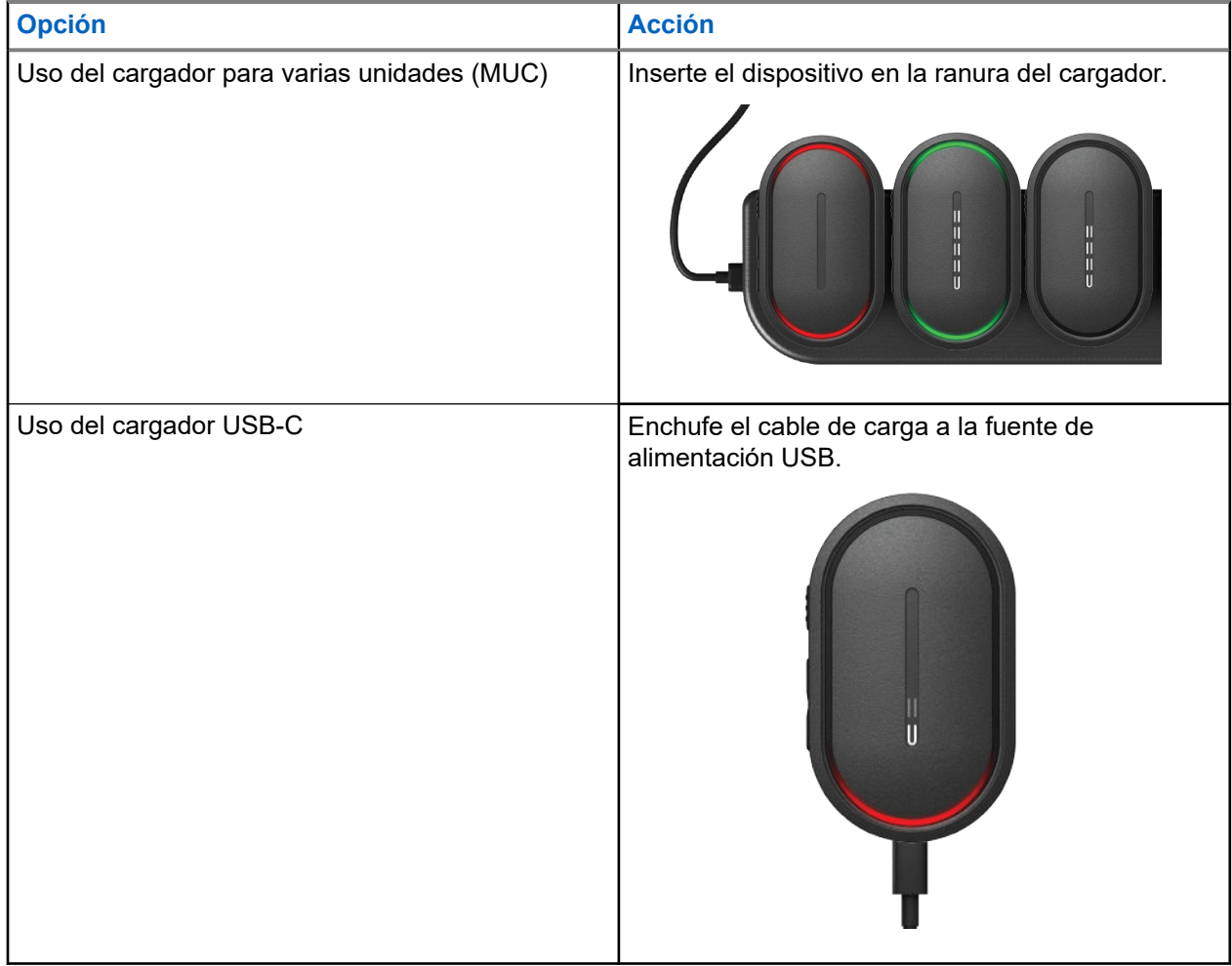

### **Resultado:**

Para la carga en curso, en el dispositivo se muestran las siguientes indicaciones:

- La barra LED parpadea rápidamente durante tres minutos.
- Los LED crecientes rojos superior e inferior se iluminan.

Si se produce un error durante la carga, en el dispositivo se muestran las siguientes indicaciones:

- <span id="page-132-0"></span>Para la carga mediante el cargador para varias unidades, los LED crecientes rojos superior e inferior parpadean.
- Para la carga mediante USB, el LED creciente rojo inferior parpadea.

## **4.2 Encendido y apagado del dispositivo**

## **Encendido del dispositivo**

### **Procedimiento:**

Mantenga pulsado el botón de **encendido**.

### **Resultado:**

Si el dispositivo se enciende correctamente, en el dispositivo se muestran las siguientes indicaciones:

- El dispositivo vibra.
- El LED de dos barras se ilumina y se desplaza.

Si el dispositivo no se enciende, en el dispositivo se muestran las siguientes indicaciones:

- El dispositivo vibra.
- Los LED crecientes rojos superior e inferior se iluminan.
- **NOTA:** Ũ,
	- Puede escuchar los anuncios de voz<sup>1</sup> durante el encendido del dispositivo. Puede repetir el anuncio de voz de nuevo para conocer el estado actual pulsando el botón **PTT** o el botón de **emergencia**.
	- Para obtener más información sobre el problema de encendido, póngase en contacto con su distribuidor o su administrador.

## **Apagado del dispositivo**

### **Procedimiento:**

Mantenga pulsado el botón de **encendido**.

### **Resultado:**

Si el dispositivo se apaga, en el dispositivo se muestran las siguientes indicaciones:

- El dispositivo vibra.
- Los LED crecientes rojos superior e inferior se iluminan.
- La barra LED se apaga después de la cuenta atrás.

## **4.3 Ajuste del volumen**

Esta configuración le permite ajustar el volumen del dispositivo.

 $1$  Los anuncios de voz durante el encendido del dispositivo están en inglés de forma predeterminada. Para otros idiomas, es necesario cargar el motor de voz para que los anuncios de voz estén en el idioma configurado en el dispositivo.

### <span id="page-133-0"></span>**Procedimiento:**

Realice una de las siguientes acciones:

- Para subir el volumen, pulse el botón de **subir volumen**.
- Para bajar el volumen, pulse el botón de **bajar volumen**.

**NOTA:** La barra LED aparece cuando ajusta el volumen.

## **4.4 Descripción general del auricular con cable**

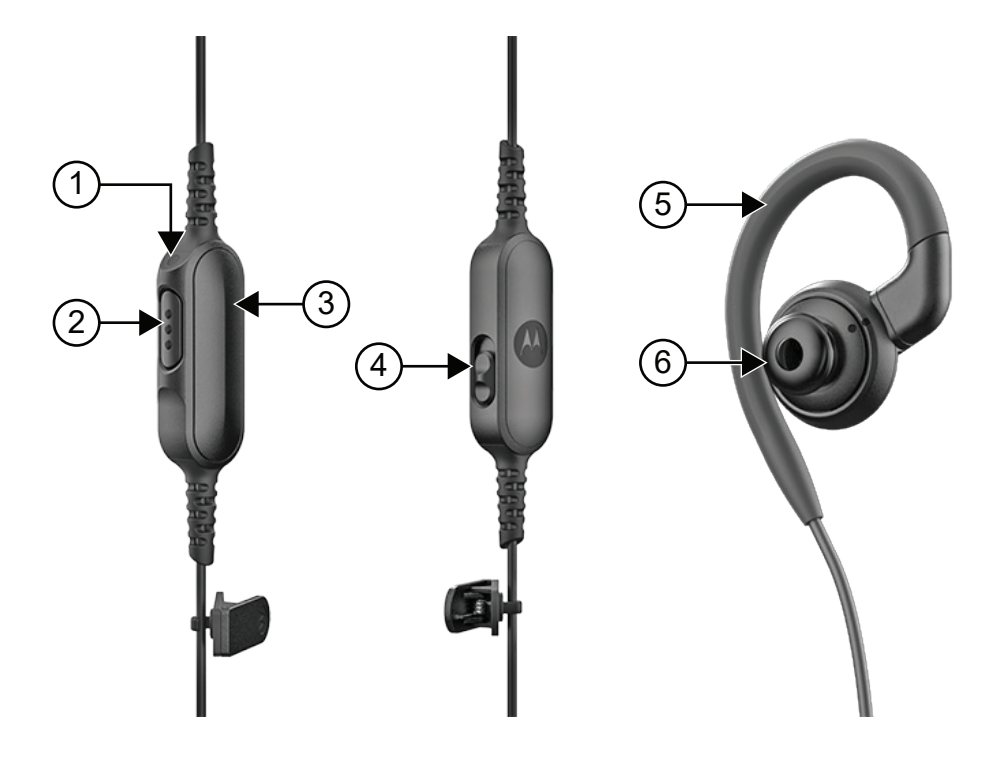

#### **Tabla 6: Descripción general del auricular con cable**

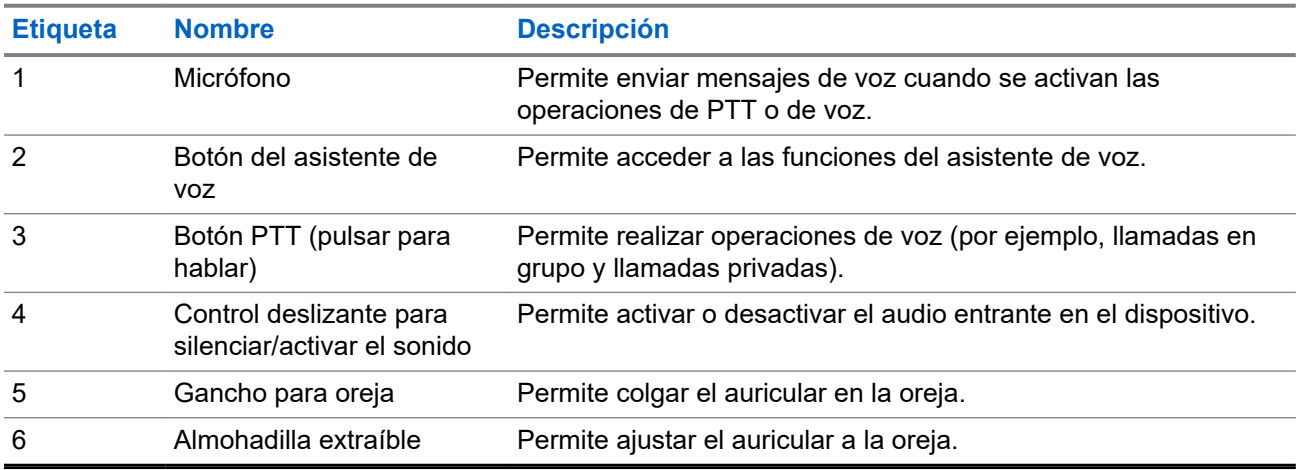

## <span id="page-134-0"></span>**4.5 Colocación o extracción de la almohadilla**

## **Colocación de la almohadilla**

### **Procedimiento:**

Coloque la almohadilla en el gancho para oreja y gírela hacia la derecha hasta que escuche un clic.

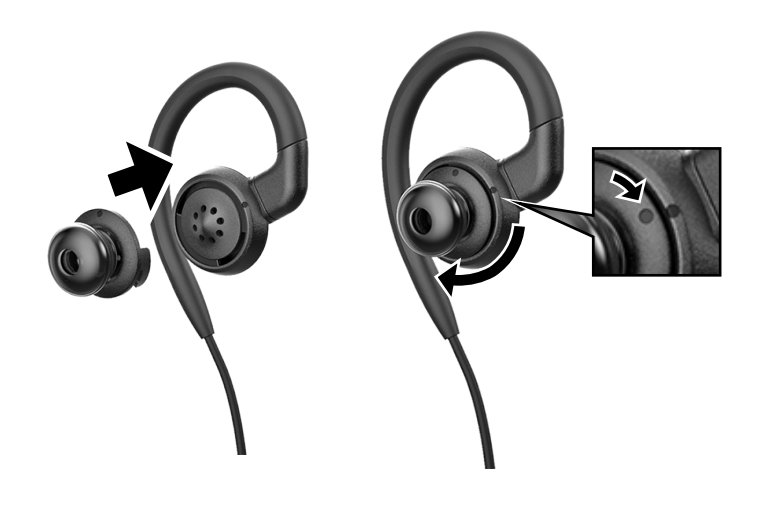

## **Extracción de la almohadilla**

### **Procedimiento:**

Gire la almohadilla hacia la izquierda hasta que escuche un clic y extráigala.

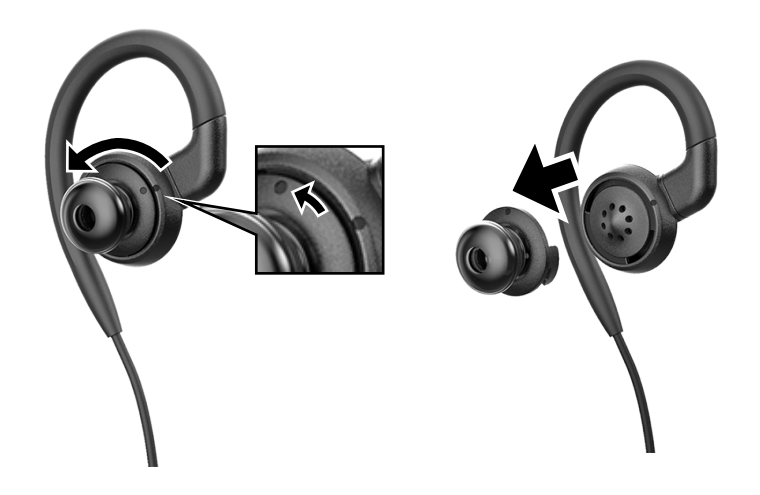

## <span id="page-135-0"></span>**4.6 Colocación o extracción del auricular con cable**

## **Colocación del auricular con cable**

### **Procedimiento:**

Inserte un auricular con cable en el conector de audio.

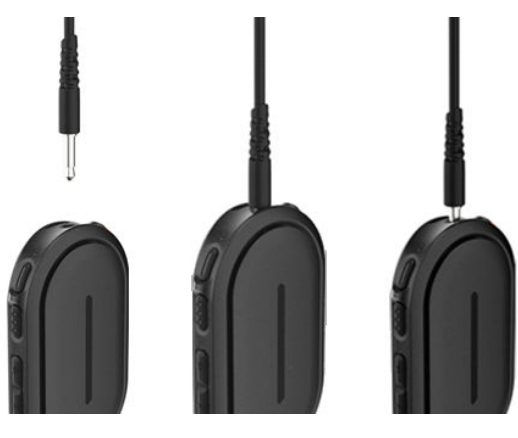

## **Extracción del auricular con cable**

### **Procedimiento:**

Extraiga el auricular con cable del conector de audio.

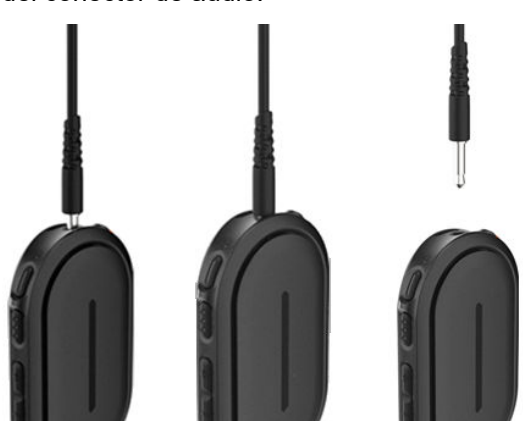

### **Resultado:**

Si el dispositivo no está conectado a un accesorio Bluetooth y no está cargando el dispositivo, se mostrarán las siguientes indicaciones en el dispositivo:

- El dispositivo vibra.
- Los LED crecientes rojos superior e inferior parpadean de forma alternativa con el LED creciente violeta.

## <span id="page-136-0"></span>**4.7 Colocación del dispositivo**

El dispositivo está diseñado para llevarlo en el cuerpo. El conjunto de accesorios proporciona un uso seguro y cómodo.

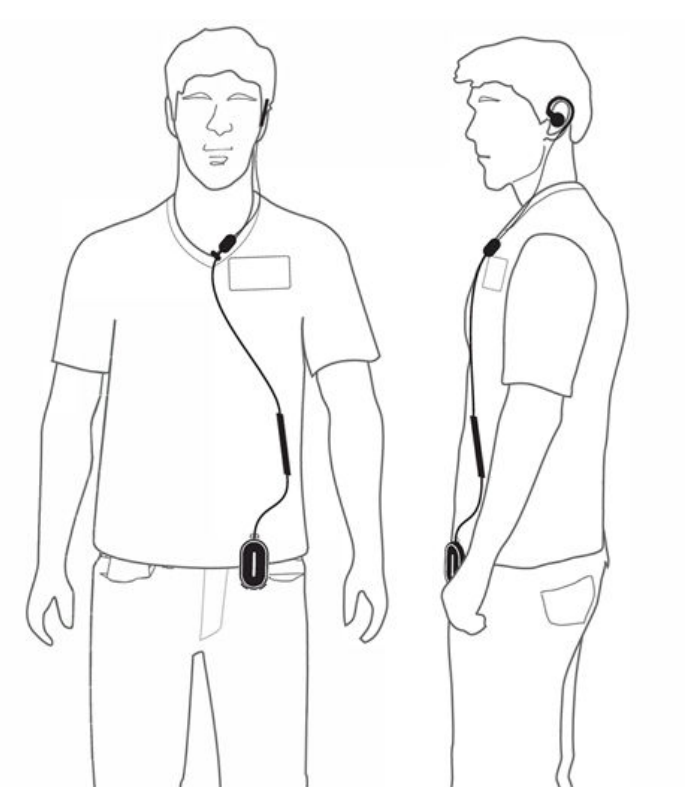

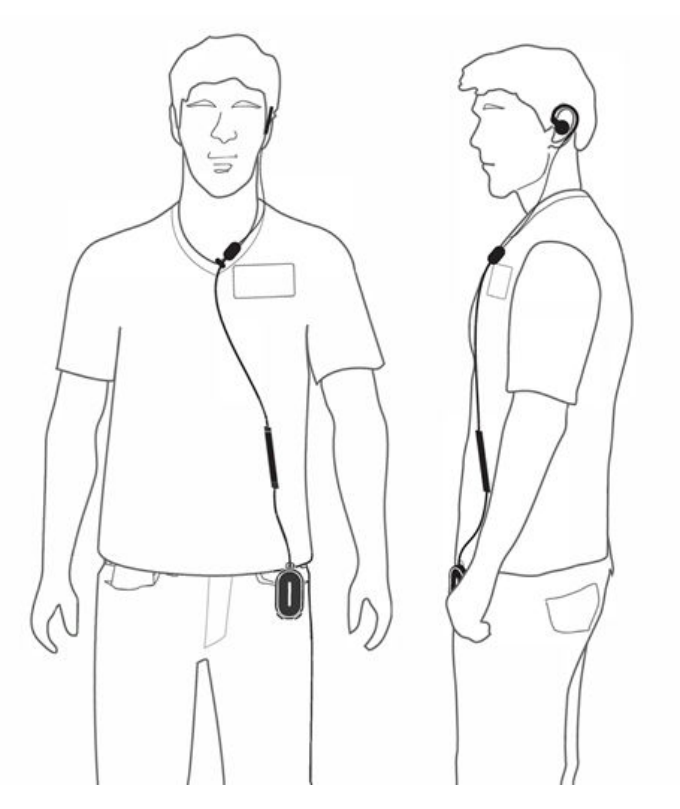

## **4.7.1 Colocación del clip de la credencial**

### **Procedimiento:**

**1.** Deslice el clip de la credencial desde abajo de la ranura para cordón.

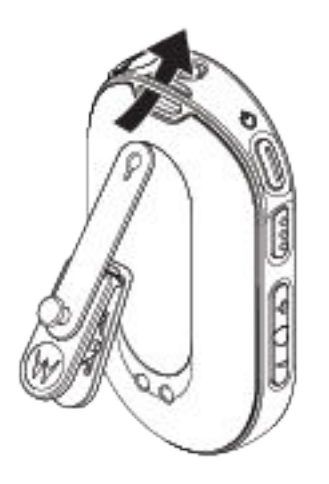

**2.** Abroche la correa del clip de la credencial.

<span id="page-137-0"></span>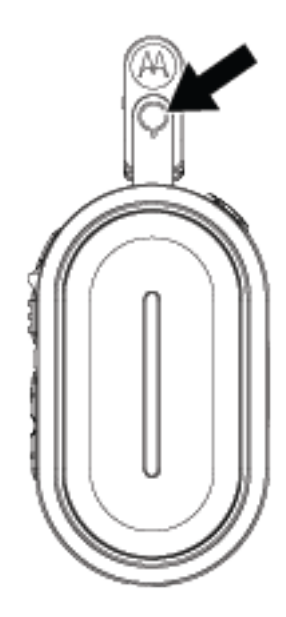

## **4.7.2 Conexión del dispositivo a la funda**

### **Procedimiento:**

**1.** Deslice la parte inferior del dispositivo en la funda hasta que encaje en su sitio.

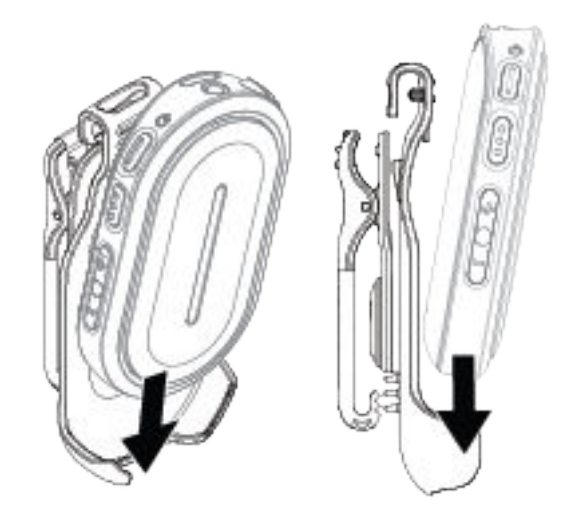

**2.** Fije el dispositivo presionando la parte superior de este hasta que escuche un clic.

<span id="page-138-0"></span>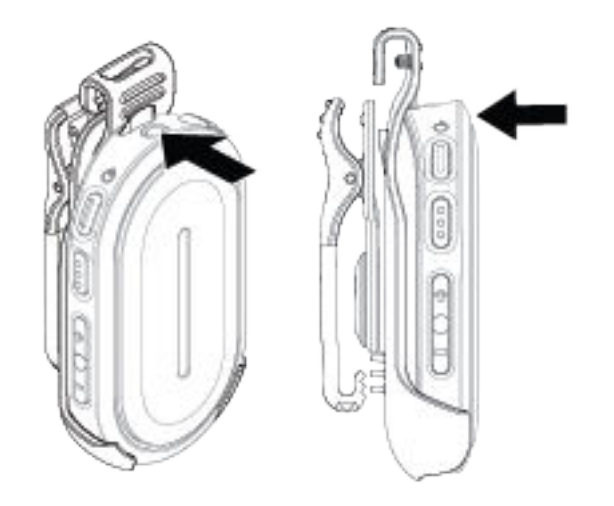

### **4.8**

# **Activación del punto de acceso Wi-Fi preconfigurado (PWAP)**

Esta función proporciona una conexión Wi-Fi temporal para que el dispositivo descargue las configuraciones del portal. En lugar de la configuración manual a través del servidor web del modo de mantenimiento, puede utilizar el punto de acceso Wi-Fi preconfigurado para la conexión Wi-Fi inicial.

### **Requisitos previos:**

Active el punto de acceso Wi-Fi del teléfono o el router y cambie el nombre y la contraseña de Wi-Fi para que reflejen el siguiente punto de acceso (AP) Wi-Fi TLK 25 configurado:

- Nombre/SSID de Wi-Fi: **WaveRadio**
- Contraseña: **RadioManagement**
- Tipo: **WPA/WPA2-Personal(PSK)**

### **Procedimiento:**

Para conectarse al PWAP, lleve a cabo una de las siguientes acciones:

- Si el dispositivo está en modo de usuario, pulse los botones de **encendido** y **subir volumen** a la vez.
- Si el dispositivo está apagado, mantenga pulsados los botones de **encendido** y **subir volumen** a la vez hasta que el dispositivo vibre y se encienda.

El dispositivo busca la red disponible.

### **Resultado:**

Si la conexión al punto de acceso Wi-Fi configurado se realiza correctamente, en el dispositivo se muestran las siguientes indicaciones:

- Suena el anuncio de voz.
- Se ilumina el LED de tres barras.

Por lo tanto, el dispositivo comienza a descargar la configuración Wi-Fi suministrada desde el portal y se muestran las siguientes indicaciones:

Suena el anuncio de voz.

● Se ilumina el LED de cuatro barras.

#### **NOTA:** 0

- El dispositivo no puede descargar actualizaciones de firmware cuando está conectado al PWAP.
- Si necesita configurar las credenciales de Wi-Fi en el portal, póngase en contacto con el distribuidor.
- El dispositivo detiene la conexión PWAP si se producen las siguientes situaciones:
	- La conexión Wi-Fi está desactivada.
	- El punto de acceso PWAP está fuera de alcance.
	- Apaga el dispositivo.
	- Se agota el tiempo de espera de la sesión PWAP de 30 minutos.

### <span id="page-140-0"></span>**Capítulo 5**

# **Funcionamiento básico del dispositivo**

En esta sección se explica el uso básico que puede hacer del dispositivo.

### **5.1**

## **Navegación por la lista de estados y menús**

En esta sección se muestran las operaciones disponibles y las instrucciones para navegar por la lista de estados y menús.

### **Cuándo y dónde se puede utilizar:**

Para identificar las funciones del menú del dispositivo.

### **Tabla 7: Funciones de lista de estados y menús**

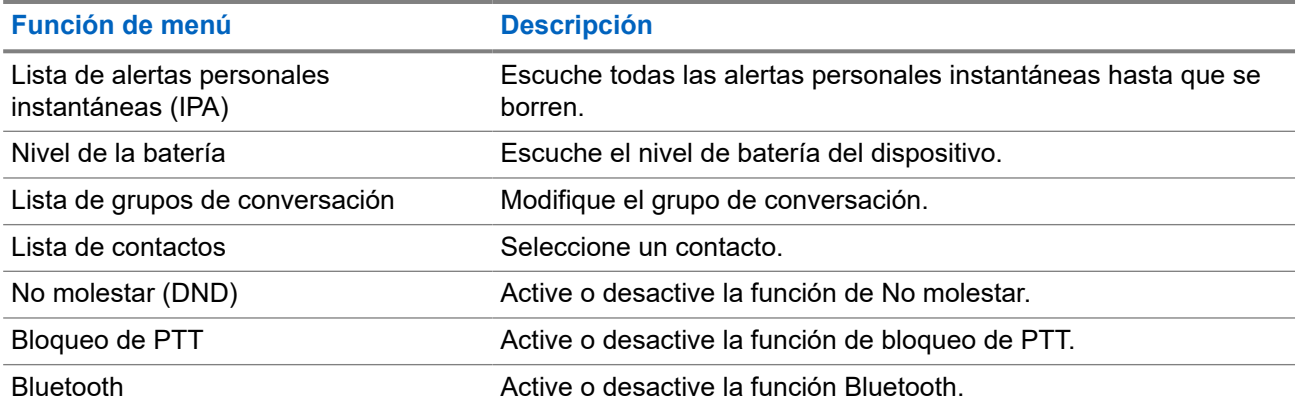

### **Procedimiento:**

- **1.** Para acceder al modo de estado y menú, pulse el botón de **encendido**.
- **2.** Para navegar por la lista de estados y menús, pulse el botón de **encendido** de nuevo antes de que pasen 5 segundos.

El dispositivo indica el valor o el elemento seleccionado actualmente a través de un anuncio de voz mientras el usuario se desplaza por la lista. Suena un tono cuando el usuario llega al final de la lista.

**3.** Para activar o desactivar la función de menú, pulse el botón de **subir volumen** o **bajar volumen**.

El dispositivo indica el valor o el elemento seleccionado actualmente a través de un anuncio de voz mientras el usuario activa o desactiva las opciones.

- **4.** Para salir de la lista de estados y menús, realice una de las siguientes acciones:
	- Espere a que el temporizador de 5 segundos finalice y a que el dispositivo emita un tono positivo.
	- Pulse un botón que anule el modo de estado y menú, como el botón **PTT** o el botón del **asistente de voz**.

### <span id="page-141-0"></span>**5.2 Inicio del asistente de voz**

El asistente de voz le permite utilizar el dispositivo y efectuar búsquedas de información mediante comandos de voz.

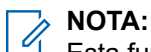

Esta función solo se puede usar con un accesorio Bluetooth o por cable.

### **Requisitos previos:**

Asegúrese de que hay un accesorio conectado.

### **Procedimiento:**

- **1.** Pulse el botón del **asistente de voz**.
	- Suena un tono positivo.
	- Los LED crecientes verdes superior e inferior parpadean.
- **2.** Diga el comando en el micrófono accesorio.

Cuando se detecte el comando, se iluminarán los LED crecientes verdes superior e inferior.

### **5.2.1 Comandos del asistente de voz**

Los siguientes comandos son ejemplos que puede seguir para utilizar el dispositivo. No hay comandos específicos. Puede decir los comandos deseados en términos aproximados.

### **NOTA:**

- Los comandos de voz aceptables se pueden configurar en el portal WAVE PTX.
- Para finalizar la sesión actual del asistente de voz, diga "Cancel" o "Nevermind".

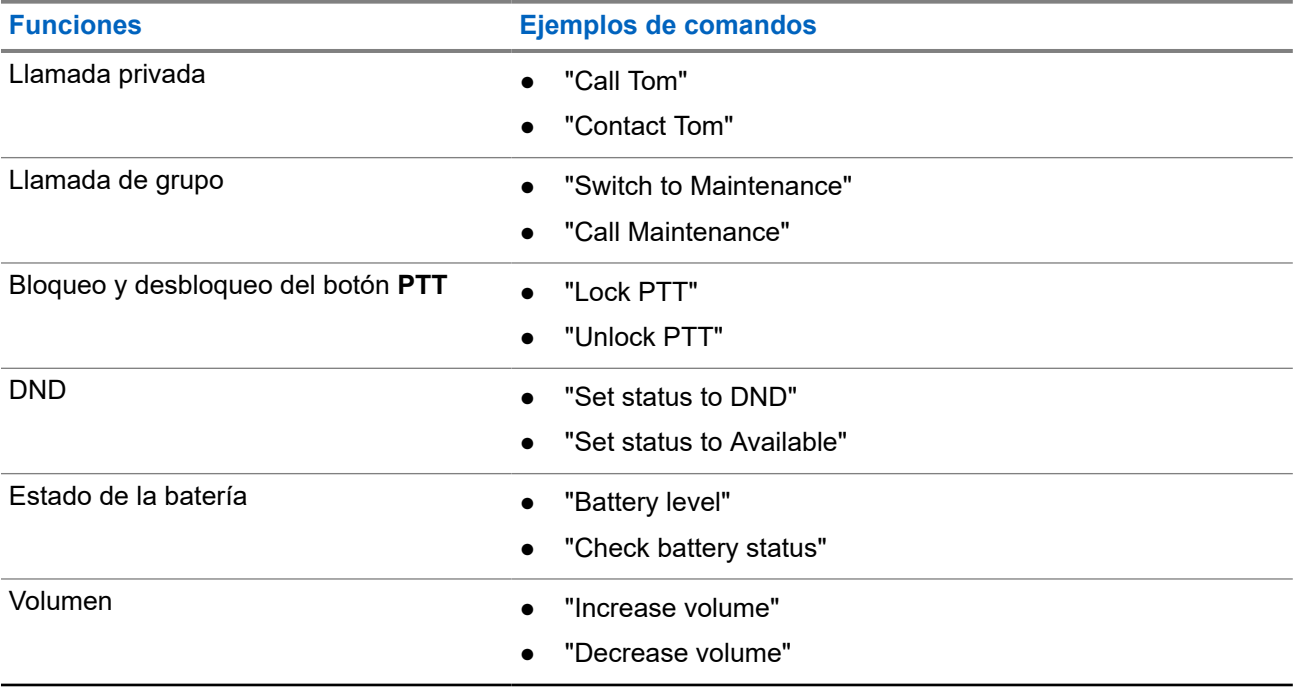

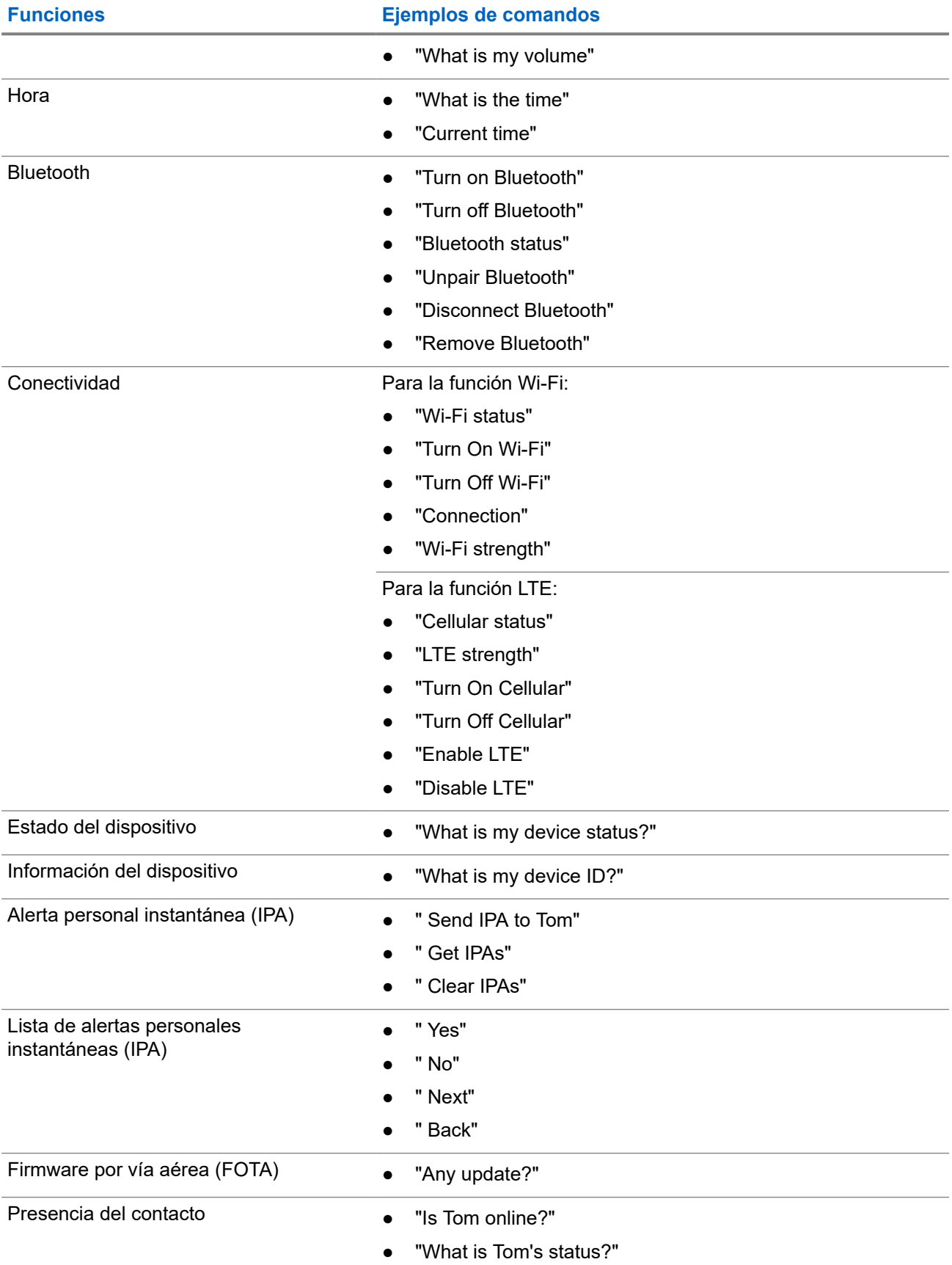

<span id="page-143-0"></span>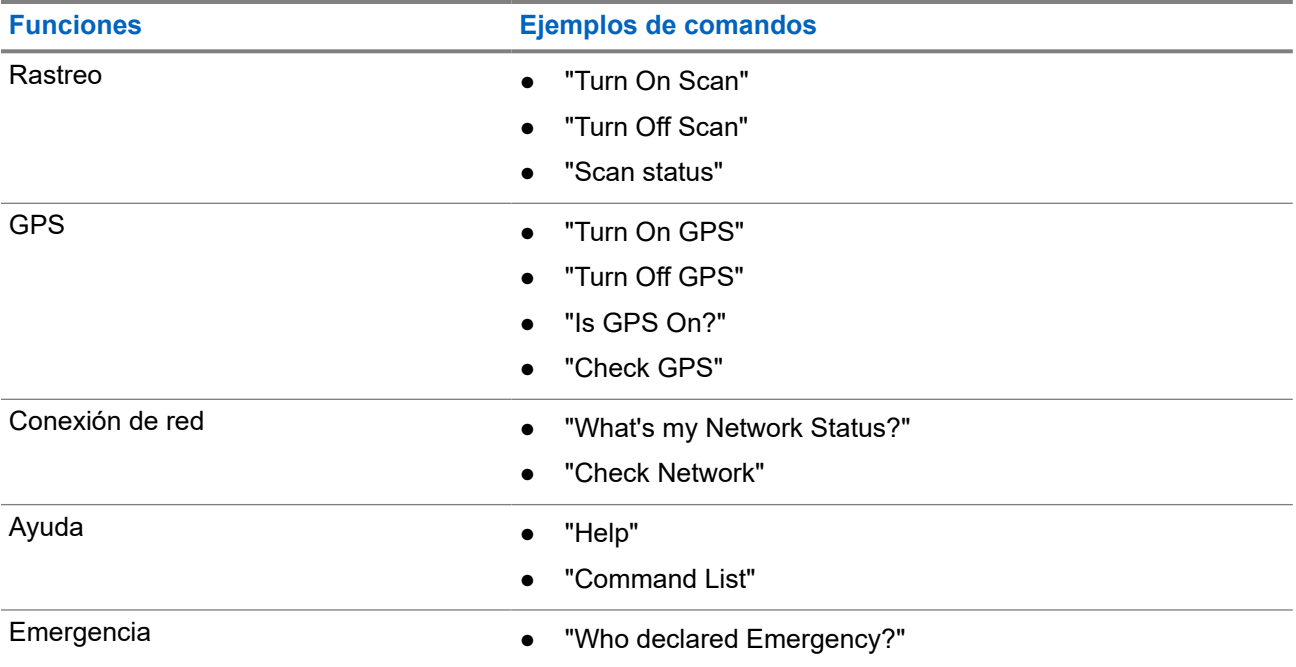

### **5.3**

# **Bloqueo y desbloqueo de PTT**

La configuración predeterminada de la función de bloqueo de PTT es "Desbloquear". Al apagar y encender el dispositivo, la configuración de bloqueo de PTT se establece en la configuración predeterminada.

Suena un anuncio de voz que indica al usuario que el PTT está bloqueado durante un tiempo determinado. Esta función se puede configurar a través del portal WAVE PTX.

## **Bloqueo de PTT**

### **Procedimiento:**

Realice una de las siguientes acciones:

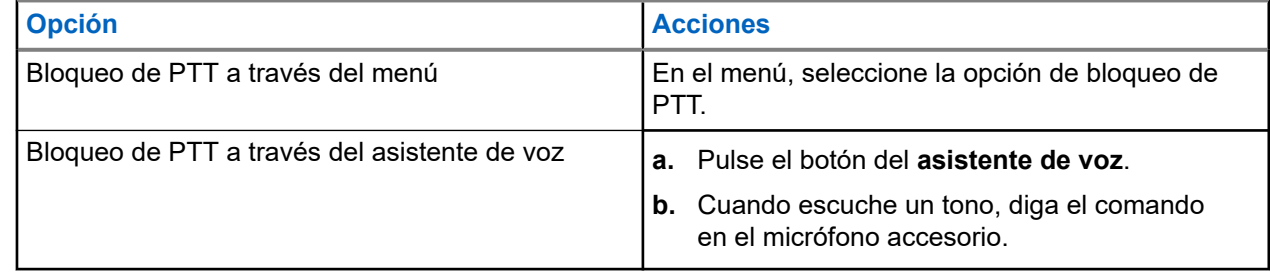

### **Resultado:**

Si el PTT se bloquea correctamente, en el dispositivo se muestran las siguientes indicaciones:

- Suena un anuncio de voz.
- Los LED crecientes rojos superior e inferior parpadean dos veces.

### **NOTA:**

El bloqueo de **PTT** del dispositivo no bloquea la función **PTT** de un auricular con cable o un accesorio Bluetooth conectados.
## **Desbloqueo de PTT**

#### **Procedimiento:**

Realice una de las siguientes acciones:

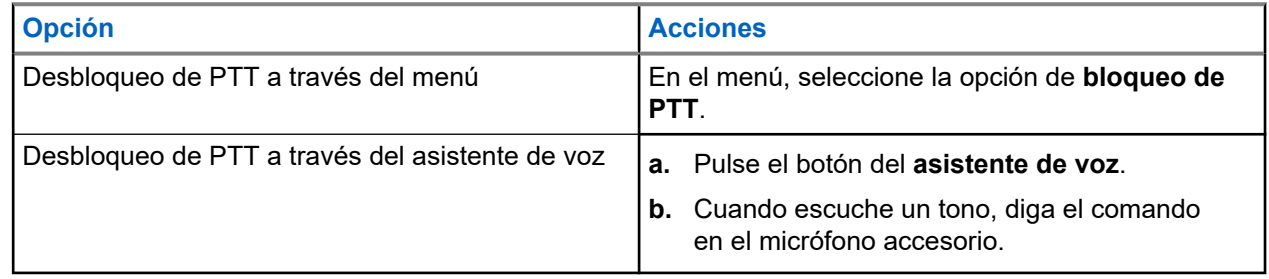

#### **Resultado:**

Si el PTT se desbloquea correctamente, en el dispositivo se muestran las siguientes indicaciones:

- Suena un anuncio de voz.
- Los LED crecientes verdes superior e inferior se iluminan.

## **5.4 Activación o desactivación del modo de silencio**

Debe silenciar el audio de las llamadas de voz solo a través de un accesorio de Motorola Solutions que cuente con función de activación/desactivación de silencio.

## **Activación del modo de silencio**

#### **Procedimiento:**

Deslice el botón del accesorio hacia arriba.

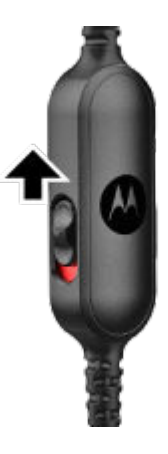

#### **Resultado:**

- El dispositivo vibra.
- Suena un anuncio de voz.
- Se ilumina el LED de una barra.

## **Desactivación del modo de silencio**

#### **Procedimiento:**

Deslice el botón del accesorio hacia abajo.

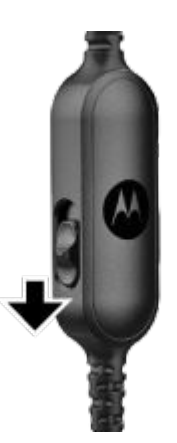

## **Tipos de llamadas**

Dependiendo de los tipos de llamadas disponibles en el dispositivo, existen varias formas de realizar llamadas con el dispositivo.

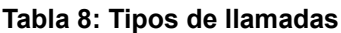

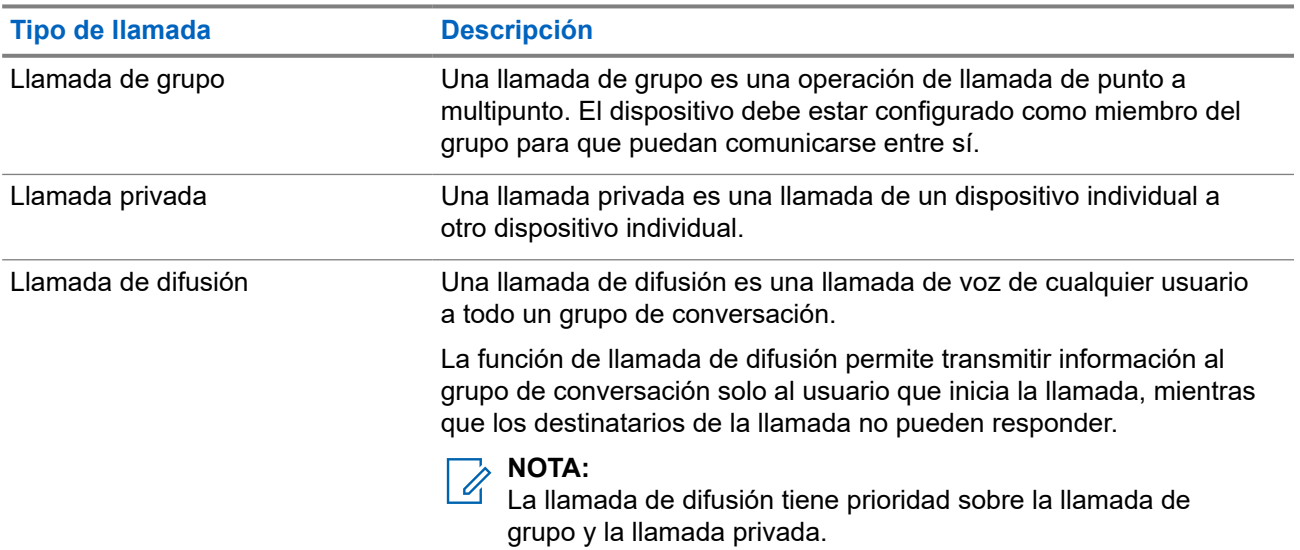

### **6.1 Realización de llamadas**

#### **Procedimiento:**

Realice una de las siguientes acciones según el tipo de llamada:

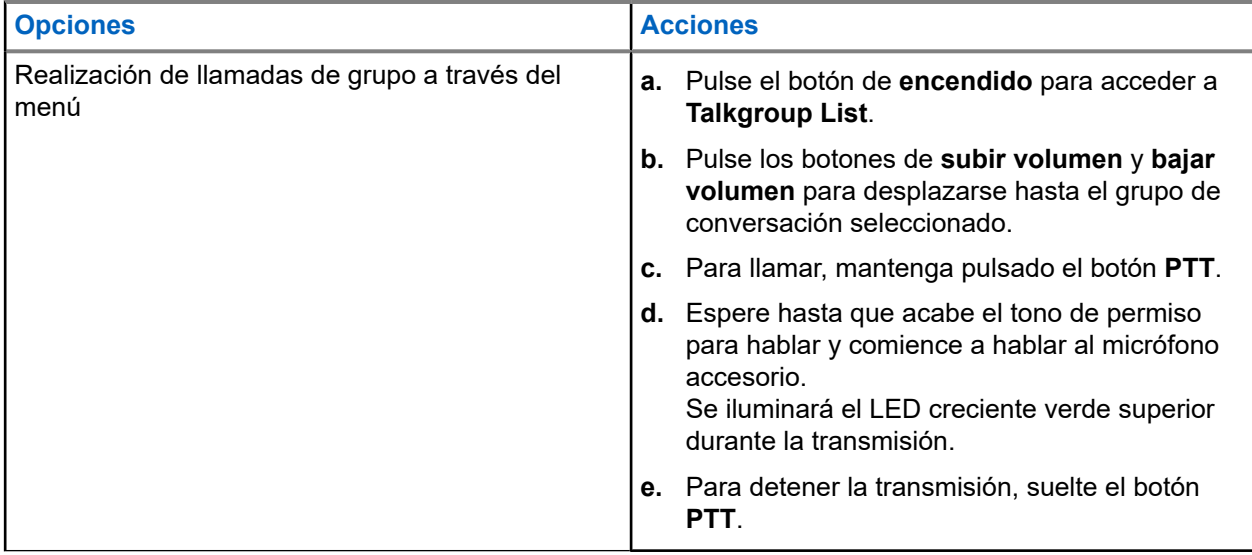

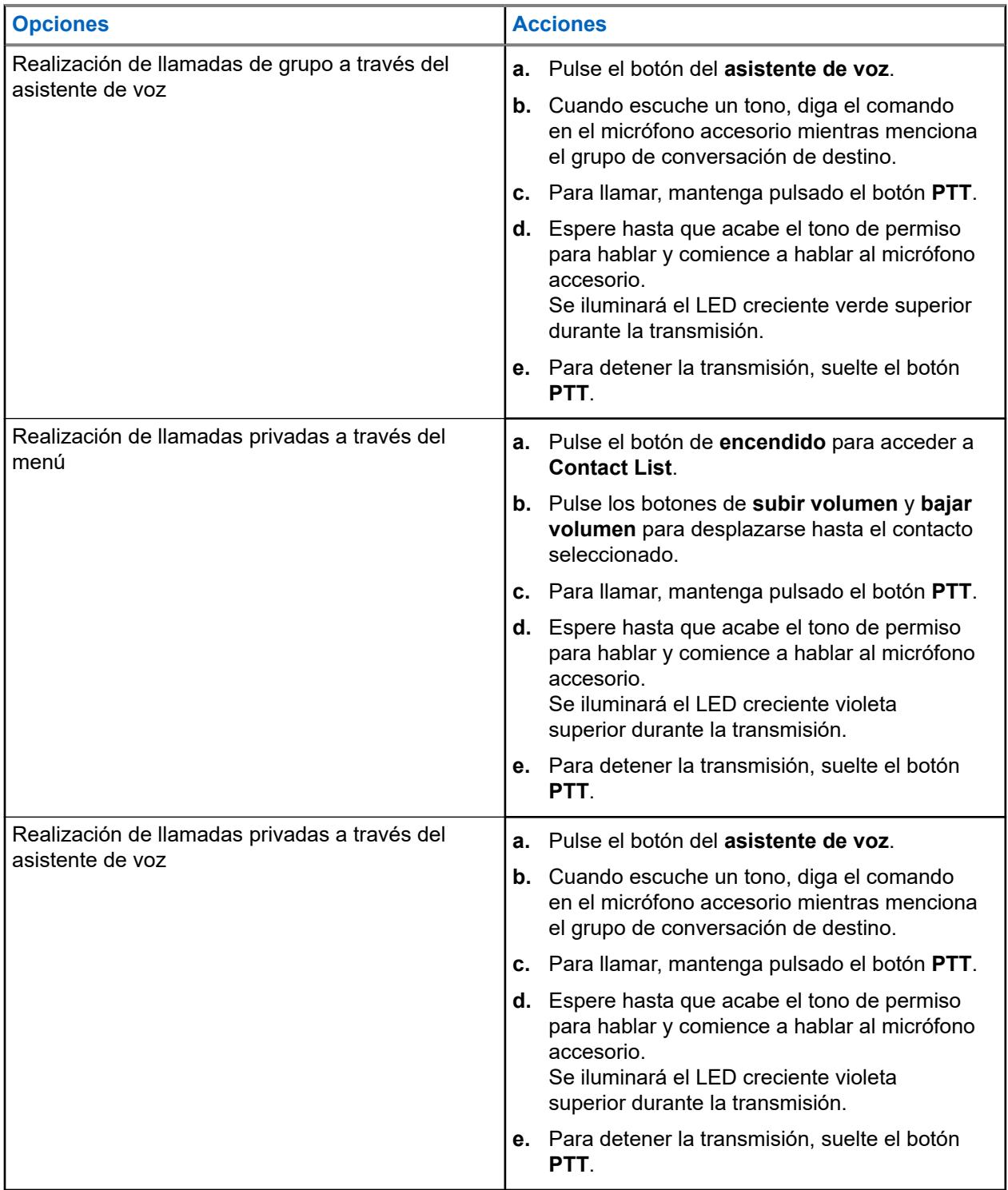

Si se producen errores al iniciar una llamada, en el dispositivo se muestran las siguientes indicaciones:

- Suena un tono.
- Los LED crecientes rojos superior e inferior parpadean dos veces.

### **6.2 Recepción de llamadas**

Cuando se reciben llamadas, en el dispositivo se muestran las siguientes indicaciones:

Para llamadas privadas:

- El dispositivo vibra.
- Suena un tono.
- El LED creciente violeta superior parpadea dos veces de forma continua.

Para llamadas de grupo:

- Suena un tono.
- El LED creciente verde superior parpadea dos veces de forma continua.

La llamada finaliza si pulsa el botón del **asistente de voz** o el botón del **menú**.

## **Anulación por supervisión**

La anulación por supervisión permite a un supervisor interrumpir una llamada de grupo en curso e iniciar inmediatamente una llamada de supervisión. Para configurar un supervisor en el portal WAVE PTX, seleccione y configure un usuario como supervisor dentro de un grupo de conversación.

Cuando se inicia la anulación por supervisión, el LED creciente verde superior parpadea dos veces de forma continua en el dispositivo receptor hasta que finaliza la llamada de supervisión.

Un supervisor puede interrumpir cualquier llamada de grupo de conversación en curso. Cuando el supervisor toma el control de la llamada, los dispositivos de recepción y transmisión se silencian automáticamente y pasan a la llamada de supervisión, con una notificación LED de la llamada de recepción.

Si el supervisor designado pulsa el botón **PTT** mientras se recibe una llamada de grupo de conversación, esta queda anulada por la llamada de supervisión.

Cuando está recibiendo una llamada de grupo de conversación y se inicia una llamada de supervisión, el dispositivo se silencia y pasa a la llamada de supervisión y sigue recibiendo la llamada de grupo de conversación del supervisor.

Cuando está transmitiendo una llamada de grupo de conversación y se inicia una llamada de supervisión, el dispositivo se silencia y pasa a la llamada de supervisión y se muestra la notificación LED de la llamada de recepción.

## **Grupo de conversación de área**

Cuando entre en un área geográfica, podrá escuchar las notificaciones del área del grupo de conversación de esa geovalla.

## **8.1 Entrada y salida de un grupo de conversación de área**

#### **Entrada a un grupo de conversación de área**

Cuando se encuentra en un grupo de conversación de área, el dispositivo emite un tono.

Una vez que agregado al grupo de conversación de área, el dispositivo puede recibir llamadas de este incluso si el rastreo de grupo de conversación está desactivado.

Cuando no se encuentra en una llamada activa, se recibe una llamada de grupo de área, en el caso de que la haya.

Si hay una llamada en curso, empezará a recibir la llamada una vez que entre en el área.

#### **Salida de un grupo de conversación de área**

Al salir del grupo de conversación de área, el dispositivo emite un tono.

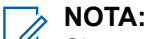

Si se encuentra en el transcurso de una llamada al salir del grupo de conversación de área, la llamada no se cortará automáticamente. Cuando finaliza la llamada, el dispositivo sale del grupo de conversación de área y vuelve al grupo de conversación predeterminado.

## **Alerta personal instantánea**

Las alertas personales instantáneas (IPA) son una notificación que puede enviar a un contacto que está ocupado o que no puede responder a una llamada privada o de grupo.

## **9.1 Inicio de una IPA**

#### **Procedimiento:**

- **1.** Pulse el botón del **asistente de voz**.
- **2.** Cuando escuche un tono, diga el comando en el micrófono accesorio.

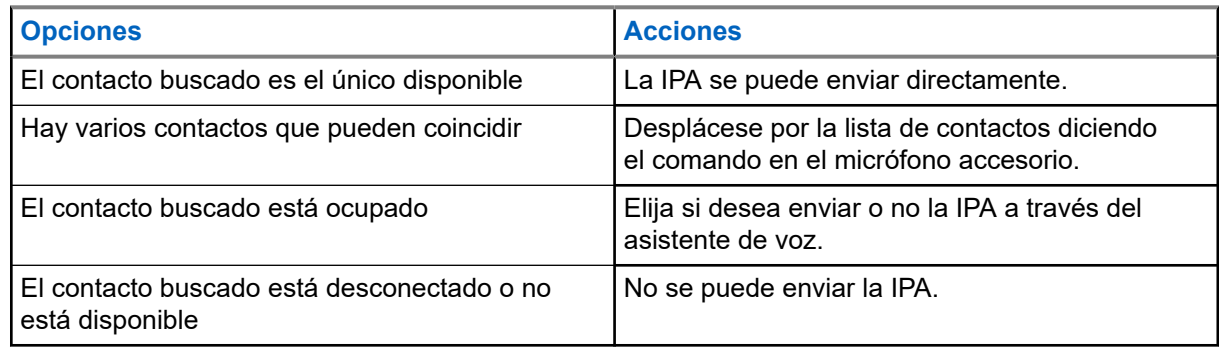

**3.** Para enviar la IPA, mantenga pulsado el botón **PTT**.

Se ilumina el LED creciente verde superior.

#### **Resultado:**

Si la IPA se envía, en el dispositivo se muestran las siguientes indicaciones:

- Suena un tono.
- Suena el anuncio de voz.

Si la IPA no se envía, en el dispositivo se muestran las siguientes indicaciones:

- Suena un tono.
- Suena el anuncio de voz.

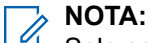

Solo se puede enviar una IPA a los contactos de su lista de contactos.

### **9.2 Recepción de IPA**

Cuando se recibe una IPA en modo de inactividad, en el dispositivo se muestran las siguientes indicaciones:

- Suena un tono.
- Suena el anuncio de voz.
- El LED creciente blanco superior parpadea dos veces.

Cuando se recibe una IPA durante una llamada, en el dispositivo se muestran las siguientes indicaciones después de la llamada:

- Suena un tono.
- Suena el anuncio de voz.
- El LED creciente blanco superior parpadea dos veces.
- No hay indicadores visibles ni audibles mientras la llamada está en curso.

Cuando recibe una IPA cuando el dispositivo está en modo No molestar, en el dispositivo se muestran las siguientes indicaciones:

- Suena un tono.
- Suena el anuncio de voz.
- El LED creciente blanco superior parpadea dos veces.

#### **NOTA:** Ÿ,

- Si recibe varias IPA del mismo contacto, solo hay una entrada en la lista de IPA con la IPA más reciente al principio.
- En la lista de IPA se pueden almacenar nueve alertas como máximo.
- Puede recibir una IPA de contactos que no estén su lista de contactos.

### **9.3 Exploración, respuesta y borrado de la lista de IPA**

#### **Procedimiento:**

Realice una de las siguientes acciones:

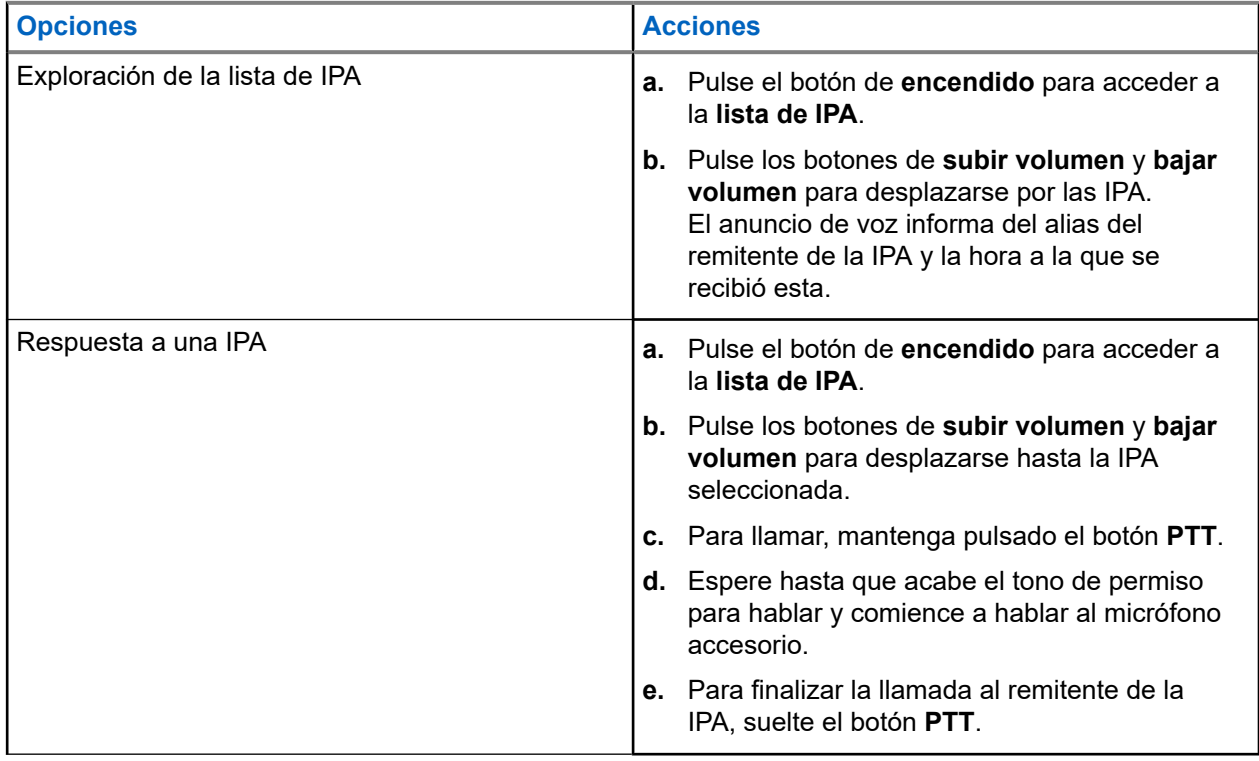

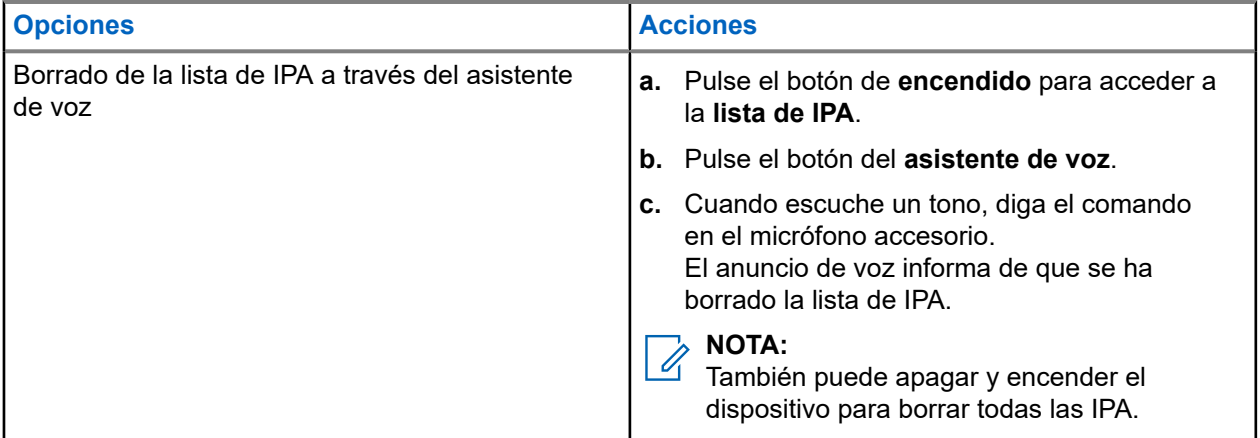

## **Escucha ambiental**

Escucha ambiental permite a los usuarios autorizados escuchar el sonido ambiente del dispositivo de un usuario específico durante el modo de inactividad.

Cuando se inicia o se restablece la escucha ambiental, en el dispositivo se muestran las siguientes indicaciones:

- Se ilumina el LED creciente verde superior.
- Suena el anuncio de voz.

La escucha ambiental se detendrá cuando se inicie o se reciba una llamada y cuando se restablezca después de que finalice la llamada.

#### **NOTA:**  $\mathscr{U}_1$

La escucha ambiental está disponible durante el modo de emergencia, en función del servidor Wave PTX.

## **No molestar**

La función de No molestar (DND) permite cambiar el estado del dispositivo de disponible a no disponible. Cuando la función DND esté activada, no podrá recibir llamadas, excepto las llamadas de difusión.

### **11.1 Activación o desactivación de DND**

#### **Procedimiento:**

Realice una de las siguientes acciones:

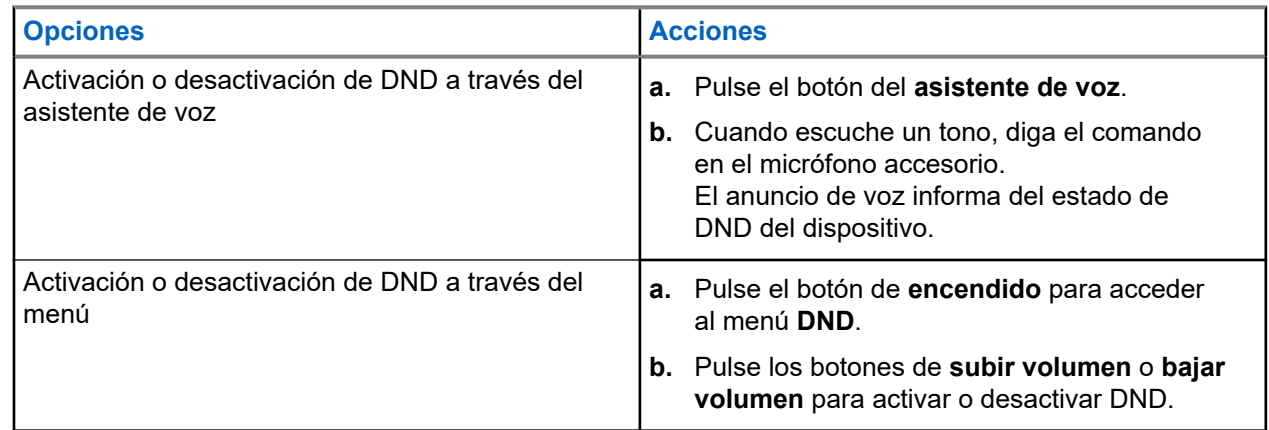

#### **Resultado:**

Si la función DND está activada, en el dispositivo se muestran las siguientes indicaciones:

- Los LED crecientes amarillo y verde superior e inferior parpadean dos veces de forma continua.
- Suena el anuncio de voz.

Si la función DND está desactivada, en el dispositivo se muestran las siguientes indicaciones:

- Los LED crecientes verdes superior e inferior parpadean dos veces.
- Suena el anuncio de voz.

Si la activación o desactivación de la función DND falla, en el dispositivo se muestran las siguientes indicaciones:

- Suena un tono.
- Suena el anuncio de voz.

## **Conectividad**

Puede conectar el dispositivo a otros dispositivos, accesorios o redes a través de diferentes tipos de conectividad.

### **12.1 Bluetooth**

Esta función permite utilizar el dispositivo con un accesorio activado para Bluetooth mediante una conexión Bluetooth. El dispositivo permite usar accesorios activados para Bluetooth de Motorola Solutions y disponibles en el mercado (COTS).

La conexión Bluetooth funciona dentro de un rango de 10 m (32 pies) de la línea de visión. Esta es una línea sin obstáculos entre el dispositivo y el accesorio habilitado para Bluetooth. Para que funcione con un alto grado de fiabilidad, Motorola Solutions recomienda no separar el dispositivo y el accesorio.

En las zonas periféricas de recepción, la calidad tanto del tono como de la voz comenzará a sonar "distorsionada" o "entrecortada". Para corregir este problema, debe colocar el dispositivo y el accesorio habilitado para Bluetooth más cerca el uno del otro (dentro del rango de 10 metros [32 pies] definido) para volver a recibir el audio con claridad. La función Bluetooth del dispositivo tiene una potencia máxima de 2,5 mW (4 dBm) dentro del rango de 10 m (32 pies).

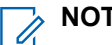

#### **NOTA:**

- Utilice los accesorios Bluetooth más recientes (5.0 y versiones posteriores) para mejorar la seguridad de la conexión.
- Al utilizar dispositivos Bluetooth, siga siempre las prácticas recomendadas de seguridad.

## **12.1.1 Activación o desactivación de la conexión Bluetooth**

## **Activación de la conexión Bluetooth**

#### **Procedimiento:**

Realice una de las siguientes acciones:

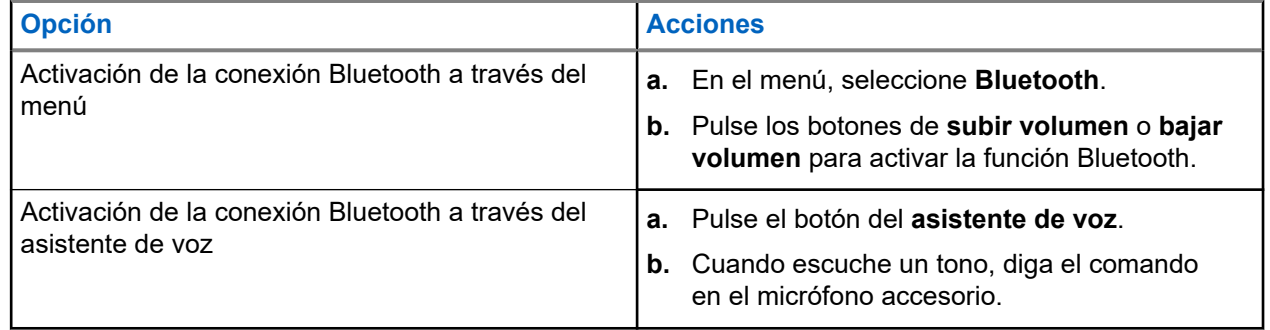

#### **Resultado:**

Si la función Bluetooth está activada, suena el anuncio de voz.

### **Desactivación de la conexión Bluetooth**

#### **Procedimiento:**

Realice una de las siguientes acciones:

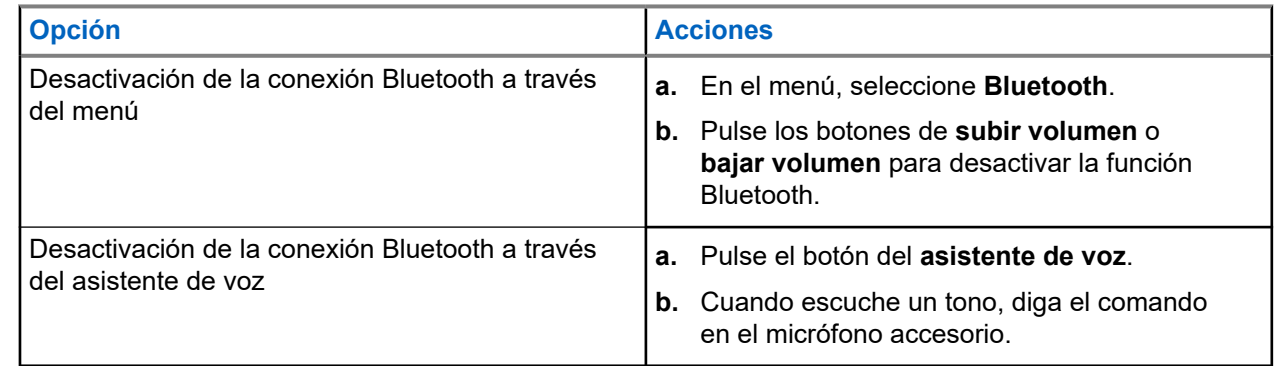

#### **Resultado:**

Si la función Bluetooth está desactivada, suena el anuncio de voz.

### **12.1.2 Emparejamiento Bluetooth**

El emparejamiento Bluetooth se produce automáticamente cuando:

- Enciende el dispositivo.
- Activa la función Bluetooth.
- Pulse los botones de **subir volumen** y **bajar volumen** simultáneamente.

#### **NOTA:**

- Al pulsar los botones de volumen simultáneamente, se borrarán todos los accesorios emparejados previamente y el dispositivo buscará accesorios Bluetooth aprovisionados y no aprovisionados que estén visibles.
- El dispositivo puede guardar varios accesorios Bluetooth aprovisionados, pero solo puede guardar un accesorio Bluetooth no aprovisionado.

Si el dispositivo está buscando otro dispositivo Bluetooth, en el dispositivo se muestran las siguientes indicaciones:

- Suena el anuncio de voz.
- Los LED crecientes de color agua superior e inferior parpadean.

Si el dispositivo Bluetooth se conecta al dispositivo, en el dispositivo se muestran las siguientes indicaciones:

- Los LED crecientes color agua superior e inferior se iluminan durante 2 segundos.
- Suena un anuncio de voz con retardo.

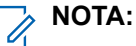

- Si el auricular con cable y el auricular Bluetooth están conectados al dispositivo al mismo tiempo, el auricular con cable anula la salida de audio.
- Para garantizar un comportamiento de emparejamiento correcto, asegúrese de que el accesorio Bluetooth está visible antes de que transcurran 12 segundos tras activar la función Bluetooth en el dispositivo.
- Después de 12 segundos de búsqueda, el dispositivo se conectará al accesorio detectado más cercano.

### **12.1.3 Fallo de la conexión Bluetooth**

Cuando el accesorio Bluetooth está fuera del alcance de la conexión Bluetooth o se ha extraído, el dispositivo se desconecta y experimenta interferencias en la señal.

En el dispositivo se muestra la siguiente indicación al volver a conectarse al mismo accesorio Bluetooth dentro del tiempo asignado:

- Suena un tono.
- Los LED crecientes agua superior e inferior parpadean dos veces.

Tras el tiempo de espera, el dispositivo empieza a buscar un auricular con cable.

Si el dispositivo no está conectado a un auricular con cable y no está cargando el dispositivo, se mostrarán las siguientes indicaciones en el dispositivo:

- El dispositivo vibra.
- Los LED crecientes rojos superior e inferior parpadean de forma alternativa con el LED creciente violeta.

### **12.1.4 Comprobación del estado de Bluetooth**

#### **Procedimiento:**

- **1.** Pulse el botón del **asistente de voz**.
- **2.** Cuando escuche un tono, diga el comando en el micrófono accesorio.

#### **Resultado:**

Puede escuchar tres sonidos de anuncio de voz diferentes en función del estado:

- Cuando el dispositivo está conectado a un accesorio Bluetooth.
- Cuando la conexión Bluetooth está activada, pero el dispositivo no está conectado a un accesorio Bluetooth.
- Cuando la conexión Bluetooth está desactivada. Puede decir el comando en el micrófono accesorio para activarla.

#### **12.1.5**

## **Eliminación de un emparejamiento Bluetooth**

Puede borrar toda la lista de emparejamiento Bluetooth guardada en el dispositivo.

#### **Procedimiento:**

- **1.** Pulse el botón del **asistente de voz**.
- **2.** Cuando escuche un tono, diga el comando en el micrófono accesorio.

#### **Resultado:**

Si se borra el emparejamiento Bluetooth, el dispositivo muestra las siguientes indicaciones:

- El dispositivo vibra.
- Suena el anuncio de voz.
- Los LED crecientes de color agua superior e inferior parpadean.
- La barra LED se ilumina y se desplaza hacia fuera desde el centro.

Si alguna acción está restringida, suena el anuncio de voz.

### **12.2 Wi-Fi**

Wi-Fi® is a registered trademark of Wi-Fi Alliance®. Puede configurar y conectar una red Wi-Fi para actualizar el firmware, el Codeplug y el anuncio de voz del dispositivo.

#### **NOTA:**  $\mathscr{U}$

Configure su sistema Wi-Fi de acuerdo con las recomendaciones de seguridad más recientes del sector o utilice Wi-Fi empresarial.

### **12.2.1 Activación o desactivación de Wi-Fi**

#### **Procedimiento:**

- **1.** Pulse el botón del **asistente de voz**.
- **2.** Cuando escuche un tono, diga el comando en el micrófono accesorio.

#### **Resultado:**

Si la conexión Wi-Fi está activada o desactivada, suena el anuncio de voz.

### **12.2.2 Estado de la conexión Wi-Fi**

El inicio del comando de voz para el estado de Wi-Fi le permite obtener el estado de Wi-Fi del dispositivo.

#### **Tabla 9: Estado de la conexión Wi-Fi e indicaciones**

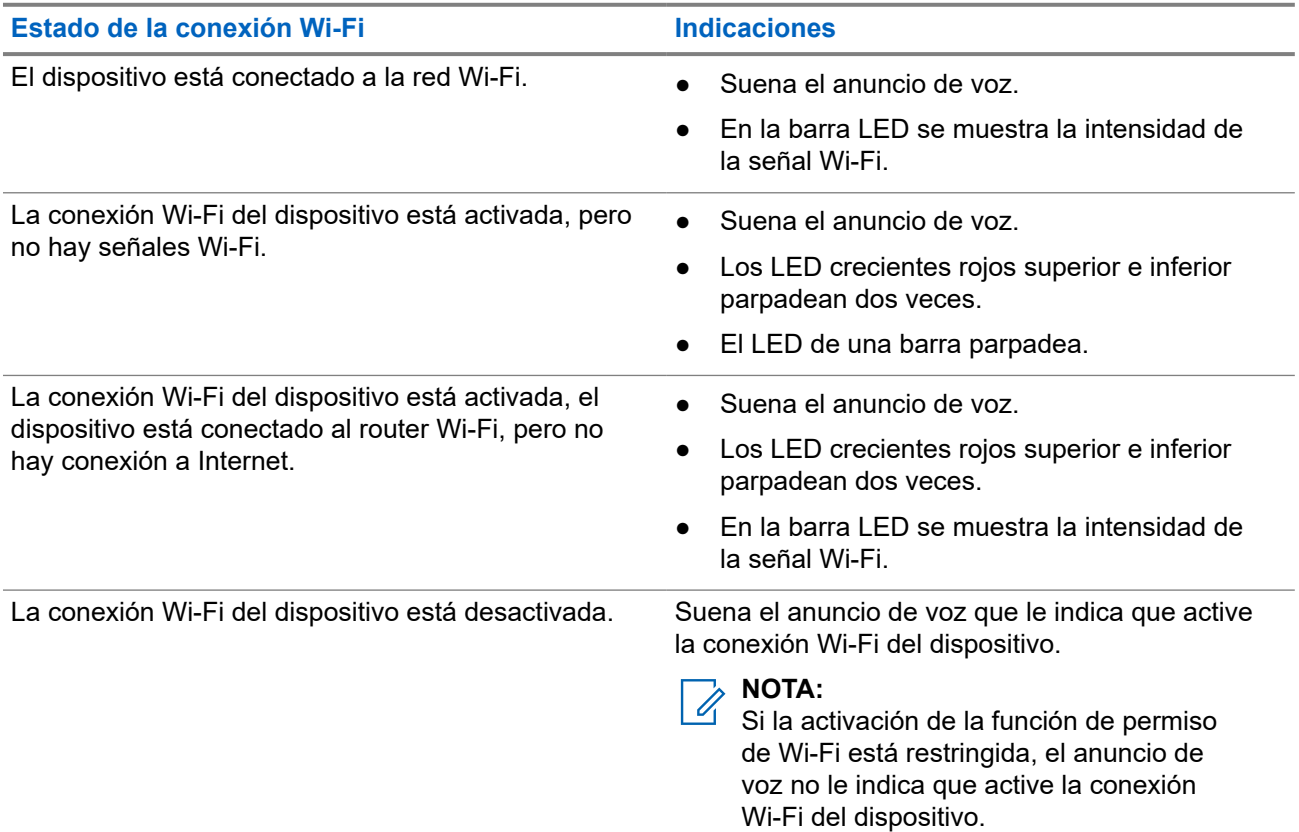

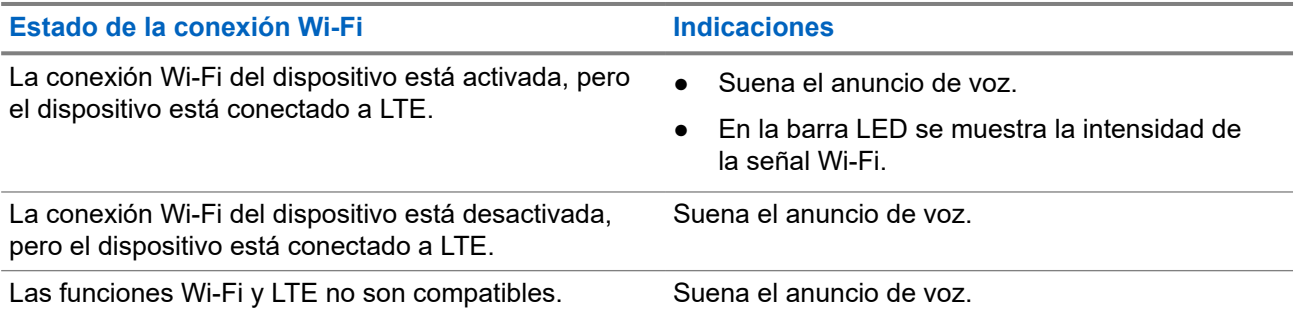

#### **Tabla 10: Intensidad de la señal Wi-Fi e indicaciones**

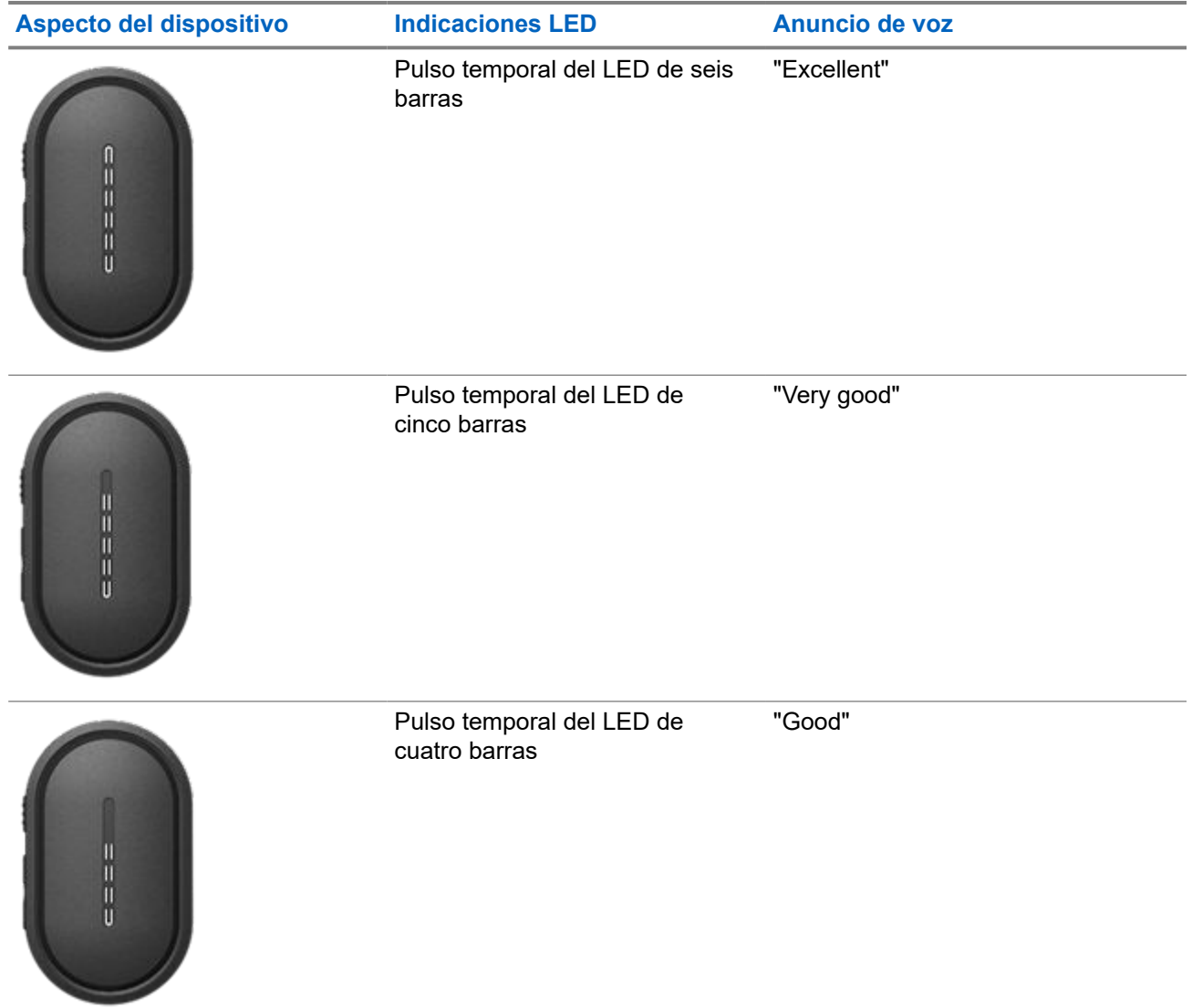

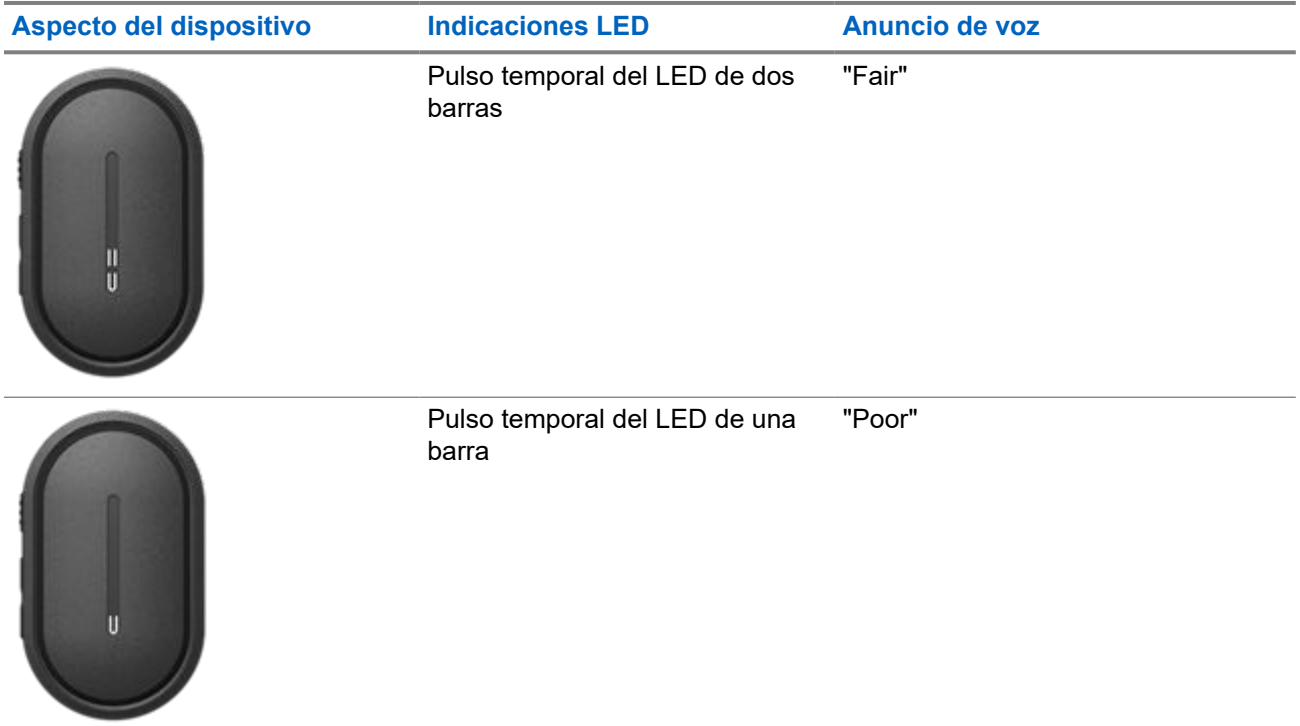

## **12.3 LTE**

La función LTE (evolución a largo plazo) amplía la cobertura de datos del dispositivo cuando la conexión Wi-Fi no está disponible.

### **12.3.1 Activación y desactivación de LTE**

#### **Procedimiento:**

- **1.** Pulse el botón del **asistente de voz**.
- **2.** Cuando escuche un tono, diga el comando en el micrófono accesorio.

#### **Resultado:**

Si la función LTE (evolución a largo plazo) está activada o desactivada, suena el anuncio de voz.

#### **NOTA:**  $\overline{\mathscr{A}}$

Si la función LTE se activa cuando el dispositivo está conectado a una red Wi-Fi, el dispositivo sigue utilizando la red Wi-Fi como modo de conexión a Internet y no cambia a LTE.

### **12.3.2 Estado de LTE**

El inicio del comando de voz para el estado de LTE (evolución a largo plazo) le permite obtener el estado de LTE del dispositivo.

#### **Tabla 11: Estado e indicaciones de LTE**

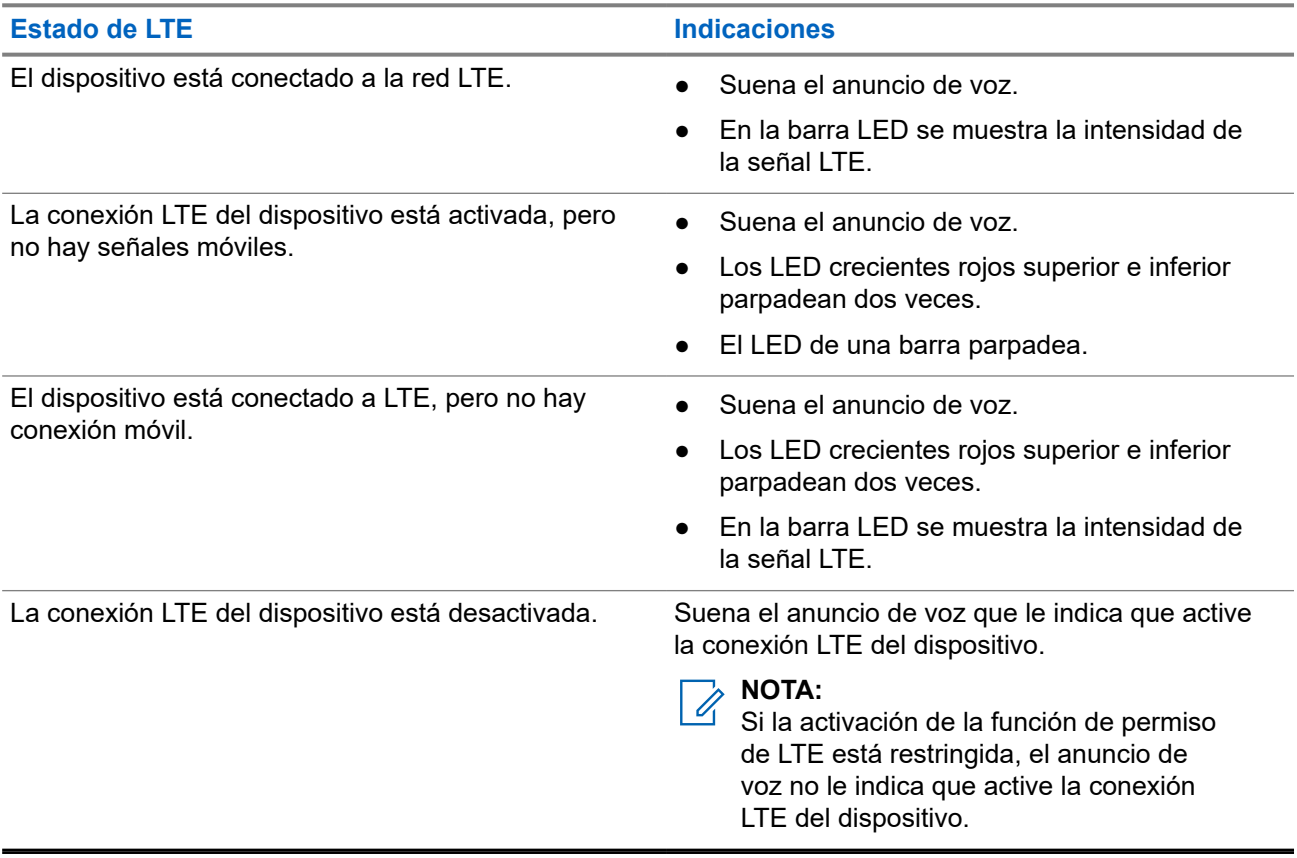

#### **Tabla 12: Intensidad de la señal e indicaciones de LTE**

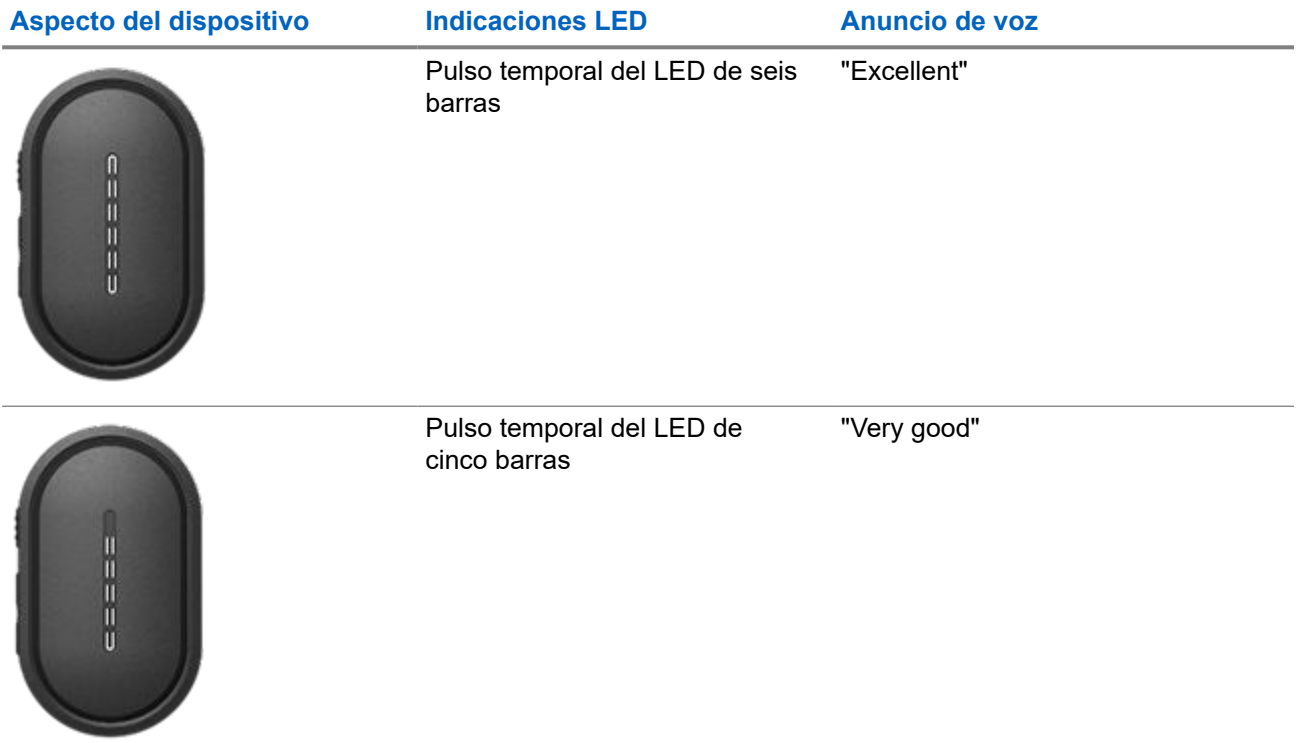

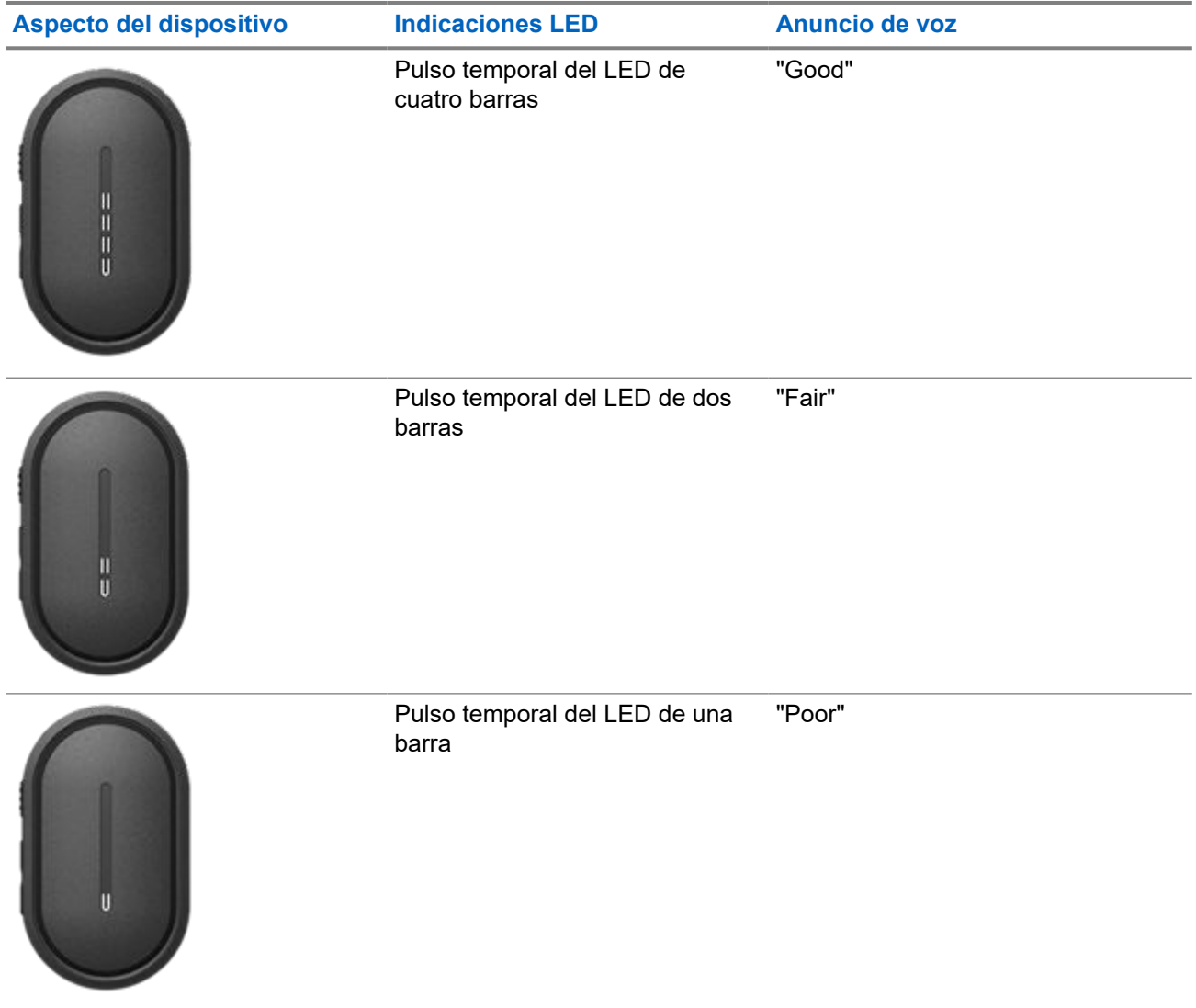

## **Funcionamiento de emergencia**

Las alertas de emergencia se utilizan para indicar situaciones críticas. Puede iniciar una alerta de emergencia en cualquier momento, incluso cuando no hay actividad en el grupo de conversación actual.

Durante el modo de emergencia, cualquier llamada que se inicie se declarará como una llamada de emergencia.

#### **13.1**

## **Declaración de una emergencia**

#### **Procedimiento:**

Para declarar una emergencia localmente, mantenga pulsado el botón de **emergencia**.

#### **Resultado:**

En el dispositivo se muestran las siguientes indicaciones:

- El dispositivo vibra.
- Suena el tono de alerta de emergencia.
- Suena el anuncio de voz.
- El LED de seis barras se ilumina cuando finaliza la cuenta atrás.
- Los LED crecientes ámbar superior e inferior parpadean dos veces.

Puede soltar el botón de emergencia durante la cuenta atrás para detener el proceso.

#### **NOTA:**  $\mathscr{Q}_{\mathbb{C}}$

También puede declarar una emergencia de forma remota mediante un usuario autorizado o un despachador, pero no hay cuenta atrás en la barra LED del dispositivo si se hace de forma remota.

Si la emergencia se ha declarado correctamente, en el dispositivo se muestran las siguientes indicaciones:

- Suena el tono de alerta de emergencia.
- Suena el anuncio de voz.
- Los LED crecientes ámbar superior e inferior se iluminan.

#### **NOTA:**

Cuando el dispositivo está en el modo de emergencia, solo podrá controlar el volumen, realizar una llamada de emergencia y salir del modo de emergencia.

Si la declaración de la emergencia falla, en el dispositivo se muestran las siguientes indicaciones:

- Suena el tono de fallo de la declaración de emergencia.
- Suena el anuncio de voz.
- Se volverá al grupo de conversación seleccionado anteriormente.

### **13.2 Transmisión de una llamada de emergencia**

#### **Procedimiento:**

Cuando el dispositivo esté declarando una emergencia, mantenga pulsado el botón **PTT**.

#### **Resultado:**

- El dispositivo entra en modo de micrófono abierto y transmite de forma activa.
- Se ilumina el LED creciente ámbar superior.

### **13.3 Cancelación de emergencia**

#### **Procedimiento:**

Para cancelar la emergencia localmente, mantenga pulsado el botón de **emergencia**.

#### **Resultado:**

En el dispositivo se muestran las siguientes indicaciones:

- El dispositivo vibra.
- Suena el anuncio de voz.
- El LED de seis barras se ilumina cuando finaliza la cuenta atrás.

Puede soltar el botón de emergencia durante la cuenta atrás para detener el proceso.

#### **NOTA:** Ũ,

También puede cancelar una emergencia de forma remota mediante un usuario autorizado o un despachador, pero no hay cuenta atrás en la barra LED del dispositivo si se hace de forma remota.

Si la emergencia se ha cancelado correctamente, en el dispositivo se muestran las siguientes indicaciones:

- Suena el anuncio de voz.
- Se volverá al grupo de conversación seleccionado anteriormente.

Si la cancelación de la emergencia falla, en el dispositivo se muestran las siguientes indicaciones:

- Suena un tono.
- Los LED crecientes ámbar superior e inferior se iluminan.

#### **13.4**

## **Recepción de alertas de emergencia**

Cuando se recibe una alerta de emergencia declarada, en el dispositivo se muestran las siguientes indicaciones:

- Suena el tono de alerta de emergencia.
- Los LED crecientes ámbar superior e inferior parpadean hasta que se borra la alerta de emergencia.
- El anuncio de voz informa de la alerta de emergencia declarada y el alias del iniciador.

#### **NOTA:**

El tono de alerta de emergencia se puede configurar o desactivar a través del portal WAVE PTX.

Cuando se recibe una alerta de emergencia cancelada, en el dispositivo se muestran las siguientes indicaciones:

- Suena el tono de alerta de emergencia.
- Los LED crecientes ámbar superior e inferior parpadean hasta que se borra la alerta de emergencia.
- El anuncio de voz informa de la alerta de emergencia cancelada y el alias del iniciador.

#### **NOTA:**

La alerta de emergencia tiene mayor prioridad que la realización o recepción de llamadas.

#### **13.5**

## **Recepción y respuesta de llamadas de emergencia**

Cuando se recibe una llamada de emergencia, en el dispositivo se muestran las siguientes indicaciones:

- En el caso de las llamadas privadas, el dispositivo vibra.
- En el caso de las llamadas de grupo y privadas, suena el tono de llamada de emergencia.
- En el caso de las llamadas de grupo y privadas, el LED creciente ámbar superior parpadea dos veces durante la llamada.

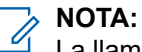

La llamada de emergencia tiene mayor prioridad que la llamada de grupo y privada.

#### **Procedimiento:**

- **1.** Para responder a la llamada de emergencia, mantenga pulsado el botón **PTT**.
- **2.** Espere hasta que acabe el tono de permiso para hablar y comience a hablar al micrófono accesorio.
- **3.** Para escuchar, suelte el botón **PTT**.

## **Rastreo**

El rastreo permite que el dispositivo supervise varios grupos de conversación en la lista de rastreo programada para buscar un grupo de conversación activo.

Cuando se encuentra en el modo de rastreo, el sistema prioriza una llamada de grupo de conversación de baja prioridad en curso. El dispositivo desactiva el silencio para la llamada de grupo de conversación con alta prioridad. Para responder al grupo de conversación activo, pulse el botón **PTT** durante el periodo programado (tiempo muerto) de una llamada en curso de la lista de rastreo.

Al pulsar el botón **PTT** cuando el dispositivo no se encuentra en una llamada, el dispositivo iniciará una llamada al último grupo de conversación seleccionado.

### **14.1 Activación o desactivación del rastreo**

#### **Procedimiento:**

- **1.** Pulse el botón del **asistente de voz**.
- **2.** Diga el comando en el micrófono accesorio.

#### **Resultado:**

Si la función de rastreo está activada, en el dispositivo se muestran las siguientes indicaciones:

- Suena el anuncio de voz.
- Los LED crecientes amarillos superior e inferior parpadean dos veces.

Si la función de rastreo está desactivada, suena el anuncio de voz.

Si la función de rastreo falla, en el dispositivo se muestran las siguientes indicaciones:

- Suena el anuncio de voz.
- Los LED crecientes rojos superior e inferior parpadean dos veces.

#### **NOTA:**

Si no hay ningún grupo de conversación asignado al dispositivo, la función de rastreo se activa automáticamente.

## **Bloqueo del dispositivo**

Bloqueo del dispositivo indica que el dispositivo está desactivado.

Cuando se inicia el bloqueo del dispositivo, suena el anuncio de voz. Al pulsar cualquier botón, suena el mismo anuncio de voz.

Cuando el dispositivo está en el modo de bloqueo, se desactivan todos los botones, excepto los de **encendido**, **subir volumen** y **bajar volumen**. También se desactivan todos los indicadores de voz y LED. Solo se muestra momentáneamente la barra LED de volumen.

Si pulsa cualquier botón cuando el dispositivo está en modo de bloqueo, el anuncio de voz indica que el dispositivo está en modo de bloqueo.

Cuando se inicia el bloqueo del dispositivo mientras el dispositivo está en modo de carga, el dispositivo sigue cargándose, pero el indicador de la barra LED de capacidad de la batería no se muestra. Sin embargo, puede ver el LED de carga en las siguientes situaciones:

- El nivel de la batería aumenta.
- Desenchufa y vuelve a enchufar el cable USB de carga.

Cuando el dispositivo está en modo de bloqueo, se producen las siguientes actividades:

- Se desactiva la función de rastreo.
- Se desactiva la función DND.
- Se borra la lista de alertas personales instantáneas.
- Se borra la lista de alertas de emergencia.

## **Usuario desactivado o suspendido**

Usuario desactivado o suspendido indica que su cuenta se ha desactivado o suspendido. Si se desactiva o se suspende su cuenta, no podrá iniciar sesión en el servidor de PTT.

Su cuenta se puede desactivar a través del portal WAVE PTX o mediante un usuario autorizado.

Si su cuenta está desactivada o suspendida, en el dispositivo se muestran las siguientes indicaciones:

- Suena un tono.
- Suena el anuncio de voz.
- Los LED crecientes rojos superior e inferior parpadean.

Los botones de **encendido**, **subir volumen** y **bajar volumen** siguen funcionando con normalidad.

Cuando se pulsa el botón **PTT**, el dispositivo intenta iniciar sesión en el servidor de PTT. Si el dispositivo puede conectarse al servidor de PTT, verá la pantalla de inicio de sesión normal. En caso contrario, sonará el anuncio de voz en el dispositivo.

## **Anulación del dispositivo**

Anulación del dispositivo indica que el dispositivo está desactivado de forma permanente.

Cuando el dispositivo recibe un comando de anulación en modo de funcionamiento normal, se apaga.

En el modo de anulación, la interfaz de usuario (IU) no está disponible en el dispositivo y no puede encenderlo. El dispositivo solo lo puede volver a activar Motorola Solutions.

Para obtener más información, póngase en contacto con el distribuidor.

## **Firmware por vía aérea (FOTA)**

La función de firmware por vía aérea (FOTA) permite actualizar el dispositivo con el firmware más reciente a través de Internet.

Cuando hay actualizaciones de firmware preparadas para el dispositivo, en el dispositivo se muestran las siguientes indicaciones:

- Suena un anuncio de voz que le indica que reinicie el dispositivo para instalar el firmware.
- Los LED crecientes blancos inferior y superior parpadean dos veces.

#### **NOTA:**  $\mathscr{U}_1$

Si el nivel de batería del dispositivo es bajo, en el dispositivo se instalan las actualizaciones de firmware.

En el dispositivo se siguen mostrando las indicaciones de actualizaciones de firmware hasta que lo reinicia cada tres horas ocho veces. También puede usar la función de asistente de voz para comprobar las actualizaciones de firmware del dispositivo.

Si no reinicia el dispositivo tras ocho indicaciones de actualizaciones de firmware, en el dispositivo se muestran las siguientes indicaciones:

- Suena un anuncio de voz que le indica que pulse cualquier botón para cancelar el reinicio automático para instalar el firmware.
- Se inicia una cuenta atrás para el reinicio automático de 10 segundos. La cuenta atrás se indica mediante la barra LED.

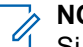

#### **NOTA:**

Si el nivel de batería del dispositivo es bajo, el dispositivo no se reinicia automáticamente. En su lugar, en el dispositivo se siguen mostrando las indicaciones de actualizaciones de firmware.

## **Lista de accesorios autorizados**

Motorola Solutions ofrece una lista de accesorios aprobados para mejorar la productividad del dispositivo.

#### **Tabla 13: Cable**

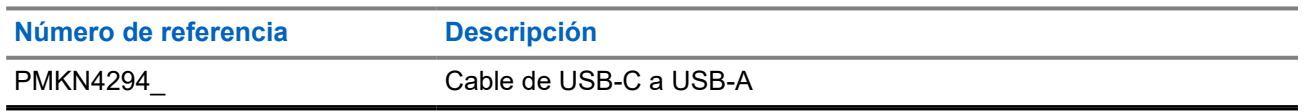

#### **Tabla 14: Solución de transporte**

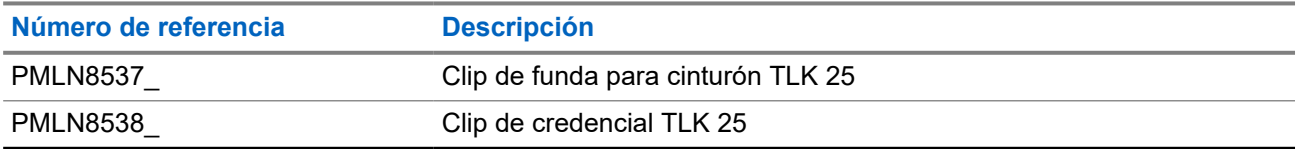

#### **Tabla 15: Cargador**

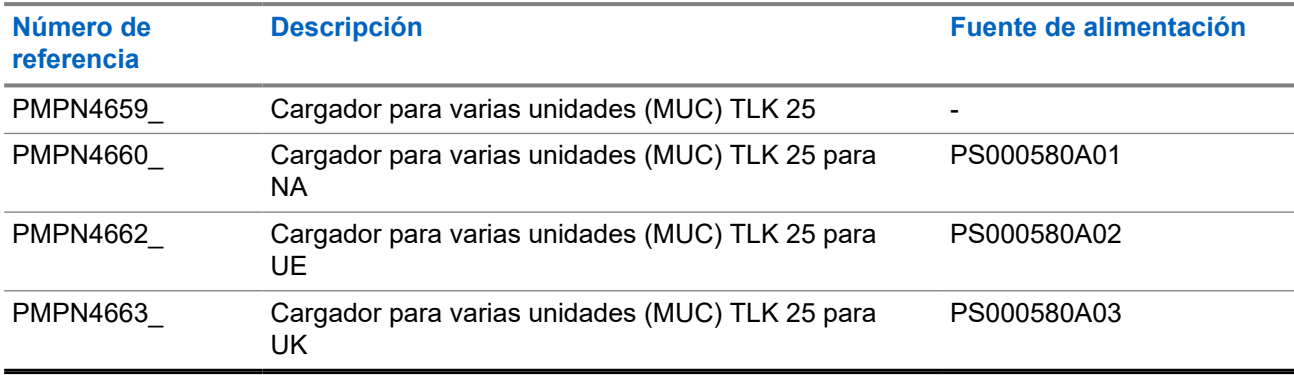

#### **Tabla 16: Fuente de alimentación**

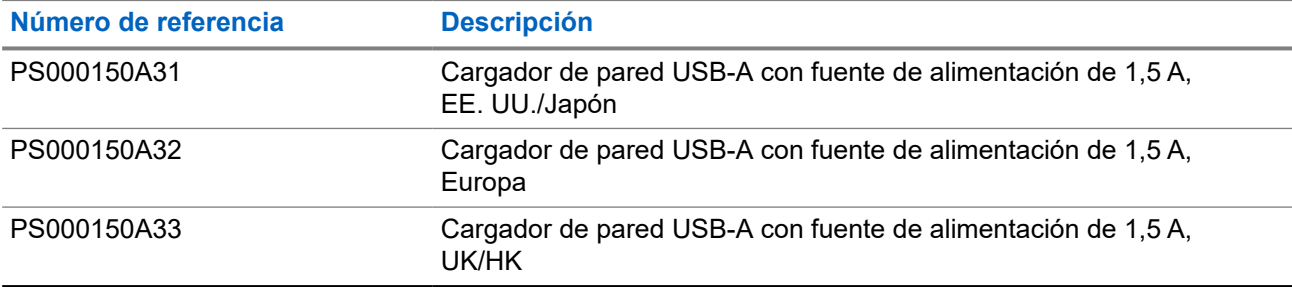

#### **Tabla 17: Accesorio de audio con cable**

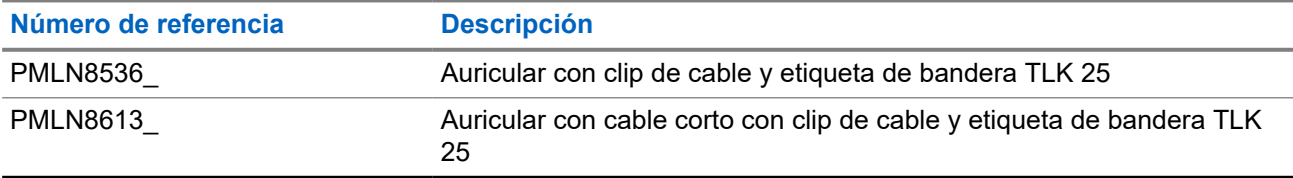

## Table des matières

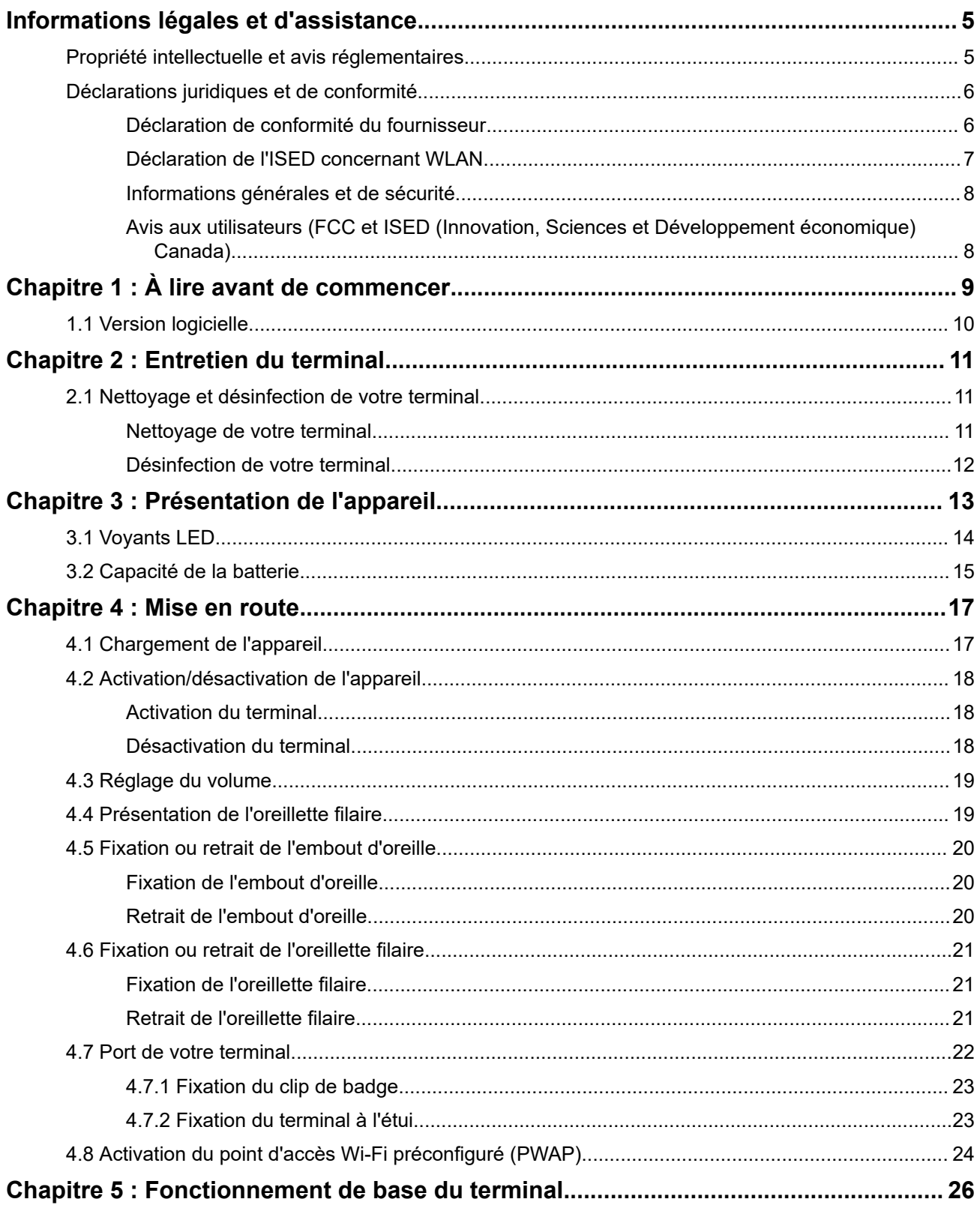

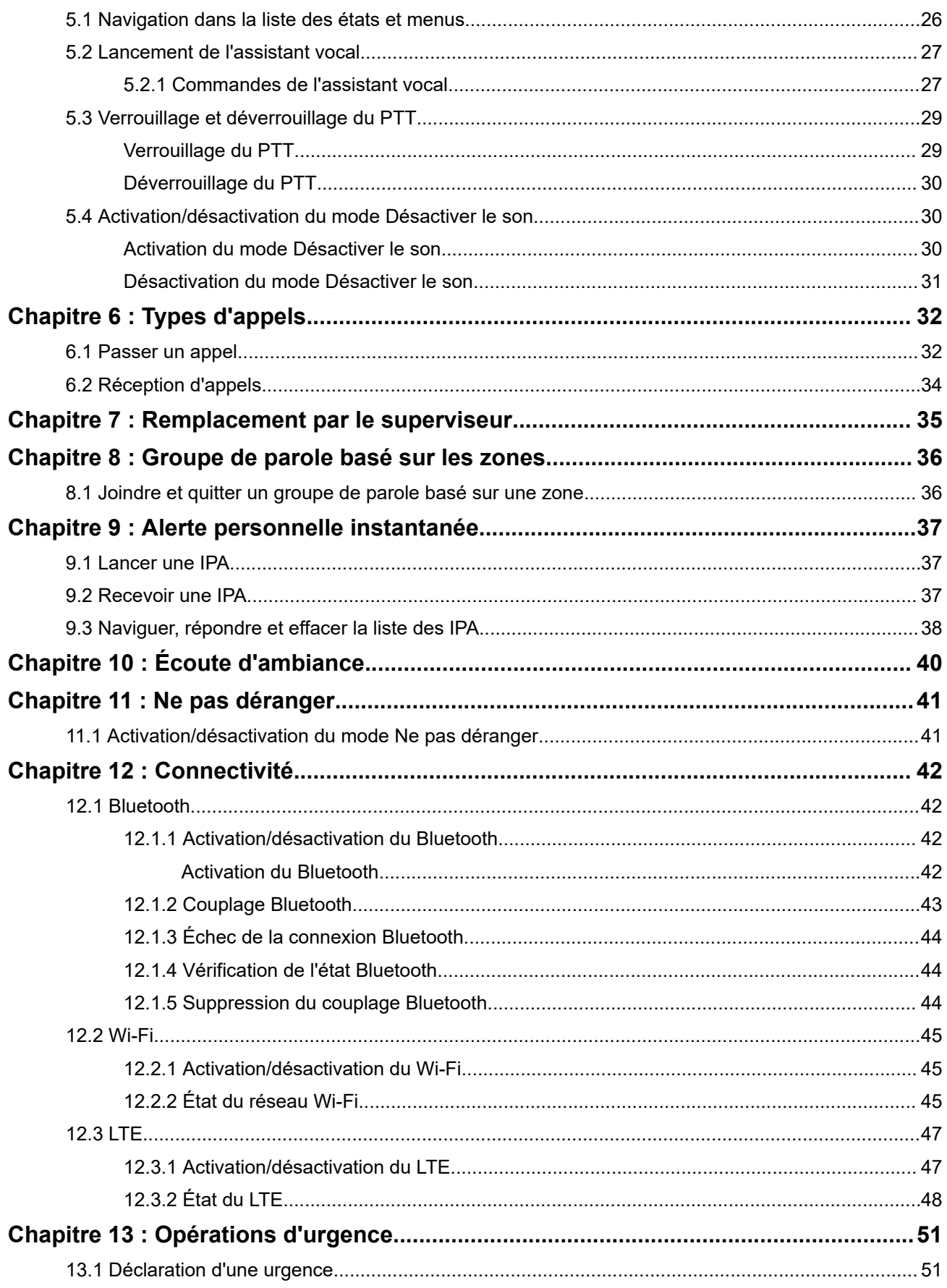

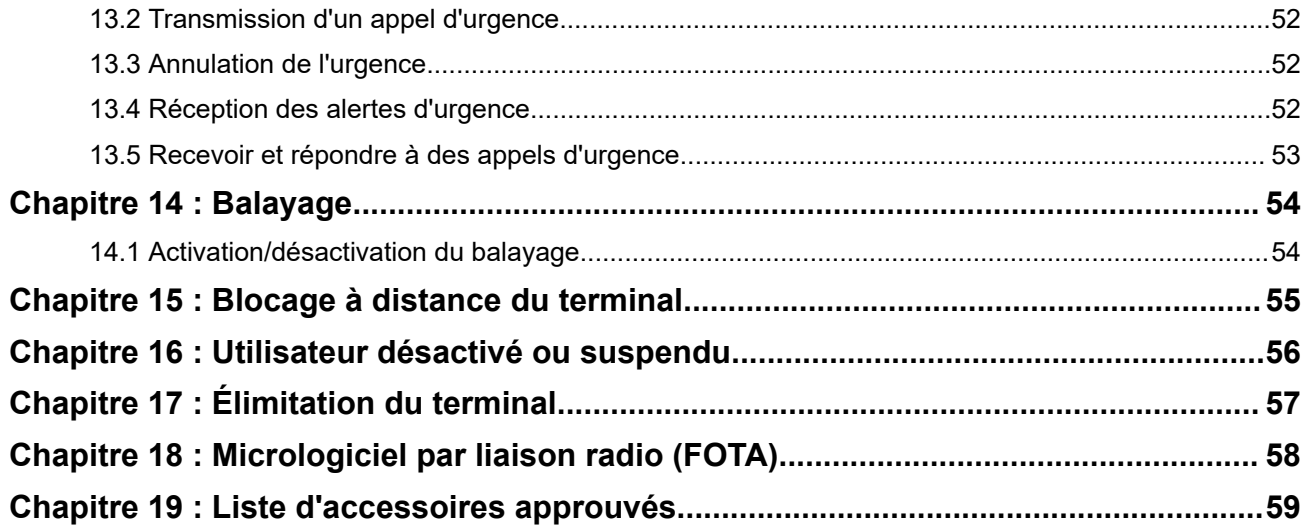

# <span id="page-176-0"></span>**Informations légales et d'assistance**

## **Propriété intellectuelle et avis réglementaires**

#### **Copyrights**

Les produits Motorola Solutions décrits dans ce document peuvent inclure des programmes informatiques Motorola Solutions protégés par un copyright. Les lois des États-Unis et d'autres pays garantissent certains droits exclusifs à Motorola Solutions pour ces programmes informatiques protégés par un copyright. En conséquence, il est interdit de copier ou de reproduire, de quelque manière que ce soit, les programmes informatiques Motorola Solutions protégés par un copyright contenus dans les produits Motorola Solutions décrits dans ce document sans l'autorisation expresse et écrite de Motorola Solutions.

Aucune partie du présent document ne peut être reproduite, transmise, stockée dans un système de récupération ou traduite dans toute autre langue ou tout autre langage informatique, sous quelque forme ou par quelque moyen que ce soit, sans l'autorisation écrite préalable de Motorola Solutions, Inc.

#### **Marques**

MOTOROLA, MOTO, MOTOROLA SOLUTIONS, and the Stylized M Logo are trademarks or registered trademarks of Motorola Trademark Holdings, LLC and are used under license. All other trademarks are the property of their respective owners.

#### **Droits de licence**

L'acquisition de produits Motorola Solutions ne saurait en aucun cas conférer de licence, directement, indirectement ou de toute autre manière, en vertu des droits d'auteur, brevets ou demandes de brevet appartenant à Motorola Solutions, autres que la licence habituelle d'utilisation non exclusive et libre de droit qui découle légalement de la vente du produit.

#### **Contenu Open Source**

Ce produit peut contenir un logiciel Open Source utilisé sous licence. Reportez-vous au support d'installation du produit pour consulter les mentions légales et les informations d'attribution Open Source complètes.

#### **Directive relative aux déchets d'équipements électriques et électroniques (DEEE) pour l'Union européenne et pour le Royaume-Uni**

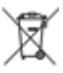

 La directive DEEE de l'Union européenne et celle du Royaume-Uni indiquent que les produits vendus au sein de l'UE et du Royaume-Uni doivent présenter le symbole d'une poubelle barrée (directement sur le produit ou sur l'emballage dans certains cas). Comme indiqué par la directive DEEE, l'étiquette de la poubelle barrée signifie que les clients et les utilisateurs finaux au sein de l'UE et du Royaume-Uni ne doivent pas mettre au rebut les équipements et les accessoires électriques et électroniques avec les déchets ménagers.

Les clients ou les utilisateurs finaux au sein de l'UE et du Royaume-Uni doivent prendre contact avec le représentant local du fournisseur de leur équipement ou le centre de service pour obtenir des informations sur le système de collecte des déchets dans leur pays.

#### **Limitation de responsabilité**

Notez que certaines fonctionnalités, fonctions et caractéristiques décrites dans ce document peuvent ne pas s'appliquer ou faire l'objet d'une licence pour une utilisation sur un système spécifique, ou peuvent dépendre <span id="page-177-0"></span>des caractéristiques d'un terminal radio mobile spécifique ou de la configuration de certains paramètres. Contactez votre représentant Motorola Solutions pour en savoir plus.

**© 2024 Motorola Solutions, Inc. All Rights Reserved**

## **Déclarations juridiques et de conformité**

## **Déclaration de conformité du fournisseur**

**Déclaration de conformité du fournisseur** En vertu de la réglementation FCC CFR 47, Partie 2, Section 2.1077(a)

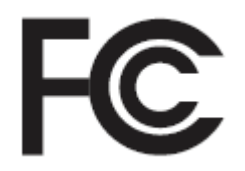

Partie compétente

Nom : Motorola Solutions, Inc.

Adresse : 2000 Progress Pkwy, Schaumburg, IL. 60196

Numéro de téléphone : 1-800-927-2744

Déclare par la présente que le produit :

Nom du modèle : **TLK 25 Wi-Fi, TLK 25**

est conforme aux réglementations suivantes :

FCC, Partie 15, sous-partie B, section 15.107(a), 15.107(d) et section 15.109(a)

#### **Appareil numérique de classe B**

En tant que périphérique informatique personnel, cet appareil est conforme aux dispositions de la Partie 15 des règles de la FCC. Il peut être utilisé dans les deux conditions suivantes :

**1.** Cet appareil ne doit pas provoquer d'interférences nuisibles et

<span id="page-178-0"></span>**2.** Cet appareil doit accepter toutes les interférences reçues, y compris celles qui risquent de provoquer un fonctionnement non souhaité.

#### **REMARQUE :**

 $\mathscr{U}$ 

cet appareil a été testé et les résultats de ces tests ont révélé qu'il respecte les limites d'un appareil numérique de classe B en conformité avec les dispositions de la Partie 15 des règles de la FCC. Ces limites sont conçues pour offrir une protection raisonnable contre les interférences dangereuses dans une installation résidentielle. Cet appareil produit, utilise et peut émettre une énergie de fréquence radio et, s'il n'est pas installé et employé en conformité avec ces instructions, peut provoquer des interférences nuisibles pour les communications radio. Cependant, il est impossible de garantir qu'aucune interférence ne se produira dans certaines installations.

Si cet appareil provoque des interférences qui affectent la réception d'un poste de radio ou de télévision, ce que vous pouvez déterminer en éteignant puis en rallumant l'appareil, nous vous encourageons à essayer de les corriger en employant au moins l'une des méthodes suivantes :

- Réorientez ou déplacez l'antenne de réception.
- Éloignez l'appareil du récepteur.
- Branchez cet appareil sur la prise d'un circuit différent de celui sur lequel le récepteur est branché.
- Consultez le fournisseur ou un technicien en radio et télévision expérimenté pour obtenir une assistance.

Utilisation de la fonction de sélection du code pays (appareils WLAN)

#### **REMARQUE :**  $\mathscr{U}$

La fonction de sélection du code pays est uniquement disponible pour les modèles hors États-Unis et n'est pas disponible pour tous les modèles vendus aux États-Unis. Selon la réglementation FCC, tous les produits Wi-Fi commercialisés aux États-Unis doivent être uniquement définis sur des canaux américains.

## **Déclaration de l'ISED concernant WLAN**

#### **ATTENTION :**

- **1.** L'appareil dans la bande 5 150 à 5 250 MHz est destiné à une utilisation en intérieur uniquement, afin de réduire le risque d'interférences dangereuses avec les systèmes satellites mobiles utilisant le même canal.
- **2.** Le gain maximal autorisé de l'antenne pour les appareils des bandes 5 250 à 5 350 MHz et 5 470 à 5 725 MHz doit être tel que l'équipement soit conforme à la limite de la puissance isotrope rayonnée équivalente (PIRE).
- **3.** Le gain maximal autorisé de l'antenne pour les appareils de la bande 5 752 à 5 850 MHz doit être tel que l'appareil soit conforme aux limites de la puissance isotrope rayonnée équivalente (PIRE) spécifiées pour l'exploitation point à point et non point à point, selon le cas.
- **4.** Le ou les angles d'inclinaison les plus extrêmes nécessaires pour rester conforme aux exigences du masque d'élévation de la puissance isotrope rayonnée équivalente (PIRE) définies dans la section 6.2.2 (3) doivent être clairement indiqués.
- **5.** Les utilisateurs doivent également être informés que les radars haute puissance sont configurés comme utilisateurs principaux (c.-à-d. comme utilisateurs prioritaires) des bandes 5 250 à 5 350 MHz et 5 650 à 5 850 MHz, et que ces radars peuvent provoquer des interférences et/ou endommager les appareils LE-LAN.

## <span id="page-179-0"></span>**Informations générales et de sécurité**

## **ATTENTION :**

Avant d'utiliser cette radio, lisez cette section qui contient des instructions de fonctionnement importantes. Pour obtenir plus d'informations sur les détails du produit, les brochures, les manuels de l'utilisateur et les accessoires agréés, consultez [http://www.motorolasolutions.com.](http://www.motorolasolutions.com)

#### **Conformité aux normes d'exposition aux RF**

Les réglementations nationales et internationales obligent les fabricants à se conformer aux limites d'exposition à l'énergie RF pour les radios professionnelles portatives avant leur commercialisation. Votre radio professionnelle Motorola Solutions est conçue, fabriquée et testée conformément à toutes les réglementations nationales et internationales en vigueur relatives à l'exposition des personnes à l'énergie électromagnétique des fréquences radio.

#### **Sensibilisation à l'exposition à l'énergie RF, informations de contrôle et instructions opérationnelles pour le grand public et l'utilisation en environnement non réglementé**

Pour plus d'informations sur l'exposition aux RF, reportez-vous aux sites Web suivants :

- <https://www.fcc.gov/>
- <http://www.who.int/peh-emf/project/en/>
- <http://www.ic.gc.ca/eic/site/smt-gst.nsf/eng/sf11467.html>
- <http://www.ic.gc.ca/eic/site/smt-gst.nsf/eng/sf01904.html>

Pour plus d'informations, reportez-vous à la section [https://www.motorolasolutions.com/en\\_us/about/](https://www.motorolasolutions.com/en_us/about/company-overview/corporate-responsibility/governance-and-policies.html) [company-overview/corporate-responsibility/governance-and-policies.html.](https://www.motorolasolutions.com/en_us/about/company-overview/corporate-responsibility/governance-and-policies.html)

## **Avis aux utilisateurs (FCC et ISED (Innovation, Sciences et Développement économique) Canada)**

Cet appareil est conforme à la Section 15 de la réglementation FCC et aux normes RSS sur les dispositifs exempts de licence de l'ISED (Innovation, Sciences et Développement économique) Canada, selon les conditions suivantes :

- Cet appareil ne doit pas provoquer d'interférences nuisibles.
- Cet appareil doit accepter toutes les interférences reçues, y compris celles qui risquent de provoquer un fonctionnement non souhaité.
- Tout changement apporté à cet appareil non expressément approuvé par Motorola Solutions peut entraîner la révocation du droit d'utiliser cet appareil.
# **À lire avant de commencer**

Ce guide de l'utilisateur présente les opérations de base pouvant être effectuées avec les modèles de terminal proposés dans votre région.

#### **Symboles utilisés dans ce manuel**

Dans ce document, vous remarquerez l'utilisation des mots **Avertissement**, **Mise en garde** et **Remarque**. Ils sont destinés à attirer votre attention sur les dangers existants et les précautions à prendre ou à respecter.

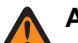

#### **AVERTISSEMENT :**

procédure, pratique, condition de fonctionnement, etc., pouvant entraîner des blessures ou la mort si elle n'est pas scrupuleusement respectée.

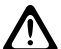

#### **ATTENTION :**

procédure, pratique, condition de fonctionnement, etc., pouvant endommager l'équipement si elle n'est pas scrupuleusement respectée.

#### **REMARQUE :** 0

procédure, pratique, condition de fonctionnement, etc., sur laquelle il est important d'insister.

#### **Notations spéciales**

Les notations spéciales suivantes sont utilisées tout au long du document pour mettre en évidence certaines informations ou certains éléments :

#### **Tableau 1 : Notations spéciales**

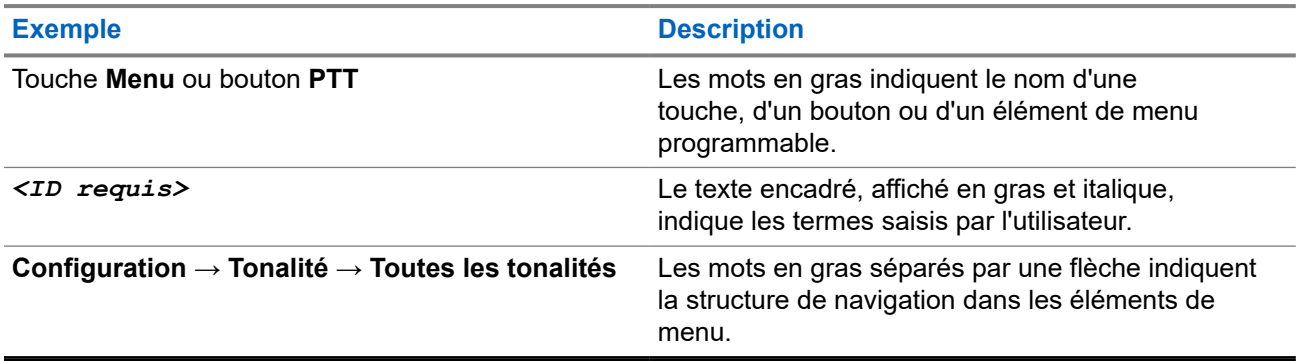

#### **Fonctionnalités et disponibilité des services**

Votre revendeur ou administrateur peut avoir adapté votre terminal à vos besoins spécifiques.

**REMARQUE :**

0

● Toutes les fonctionnalités décrites dans le manuel d'utilisation ne sont pas forcément disponibles sur votre terminal. Contactez votre revendeur ou votre administrateur pour obtenir de plus amples informations.

Vous pouvez consulter votre fournisseur ou votre administrateur système pour obtenir les réponses aux questions suivantes :

- Quelles sont les fonctions associées à chaque bouton ?
- Quels sont les accessoires optionnels adaptés à vos besoins ?
- Quelles sont les meilleures pratiques pour utiliser le terminal et bénéficier de communications efficaces ?
- Quelles sont les procédures de maintenance susceptibles de prolonger la durée de vie du terminal ?

### **1.1 Version logicielle**

Toutes les fonctions décrites dans les sections suivantes sont prises en charge par la version logicielle :

**R01.02.01** ou ultérieure.

Contactez votre revendeur ou votre administrateur pour obtenir de plus amples informations.

## **Entretien du terminal**

Cette section décrit les précautions de base à respecter lors de la manipulation du terminal.

#### **Tableau 2 : Caractéristiques IP**

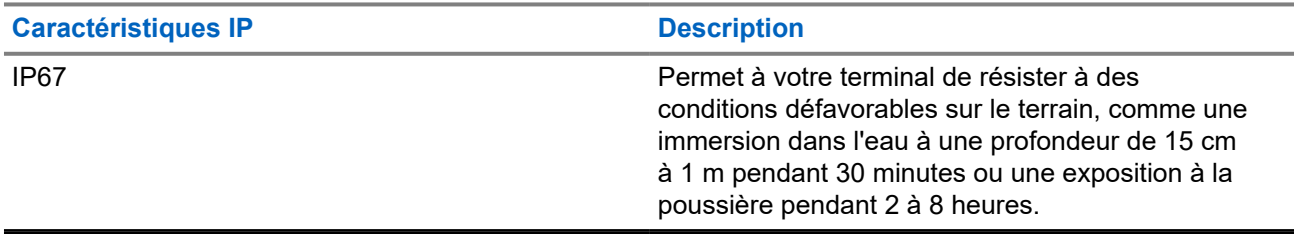

- Si le terminal a été immergé dans de l'eau, secouez votre terminal et votre oreillette filaire suffisamment pour évacuer l'eau retenue à l'intérieur du haut-parleur et du port du microphone. L'eau retenue peut perturber les performances audio.
- N'introduisez jamais rien dans l'orifice situé à l'arrière du terminal sur le haut du compartiment de la batterie. Il sert à équilibrer la pression atmosphérique dans le terminal. Si quoi que ce soit est introduit dans cet orifice, vous pourriez créer une fuite qui compromettrait l'étanchéité du terminal.
- Cet orifice ne doit jamais être obstrué ni couvert, même avec une étiquette.
- Il ne doit jamais être mis en contact avec une substance grasse.
- Votre terminal est concu pour résister à une immersion maximale de 1 m de profondeur (3,28 pi) pendant 30 minutes au maximum. Tout dépassement d'une de ces deux limites peut sérieusement endommager le terminal.
- N'utilisez jamais d'eau sous pression pour nettoyer un terminal. Cette pression est supérieure à celle d'une immersion à 1 m de profondeur et peut provoquer l'infiltration d'eau dans le terminal.

### **2.1 Nettoyage et désinfection de votre terminal**

## **Nettoyage de votre terminal**

#### **Prérequis :**

Assurez-vous que vous disposez des éléments suivants :

- Gants ou autres équipements de protection individuelle, le cas échéant
- **Détergent**
- **Eau**
- **Torchons**
- Brosse rigide, non métallique et à poils courts
- Chiffons doux, absorbants et non pelucheux

#### **Procédure :**

**1.** Mélangez une solution composée de 0,5 % de détergent et d'eau.

- **2.** Appliquez la solution de détergent et d'eau avec un torchon, essuyez et nettoyez votre terminal.
- **3.** À l'aide d'une brosse rigide, non métallique et à poils courts, retirez toute saleté de votre terminal.
- **4.** À l'aide d'un chiffon doux, absorbant et non pelucheux, essuyez la solution et séchez votre terminal.
- **5.** Assurez-vous qu'il ne reste aucune solution dans ou à proximité des connecteurs, rainures ou fentes.

## **Désinfection de votre terminal**

#### **Prérequis :**

Assurez-vous que vous disposez des éléments suivants :

- Gants ou autres équipements de protection individuelle, le cas échéant
- Alcool isopropylique en vente libre (alcool dénaturé) avec une concentration d'alcool d'au moins 70 %
- **Torchons**
- Chiffons doux, absorbants et non pelucheux

#### **Procédure :**

Appliquez de l'alcool dénaturé sur un torchon et essuyez votre terminal.

#### **REMARQUE :**

**SENARULE .**<br>N'appliquez jamais d'alcool directement sur votre terminal.

Les effets de certains produits chimiques et de leurs vapeurs peuvent être néfastes sur les plastiques et revêtements métalliques.

N'utilisez pas de javel, solvants ou sprays nettoyants pour laver ou désinfecter votre terminal.

Pour plus d'informations sur les recommandations de nettoyage et de désinfection, reportez-vous à la section <https://youtu.be/cYjxoUNCXZo>.

# **Présentation de l'appareil**

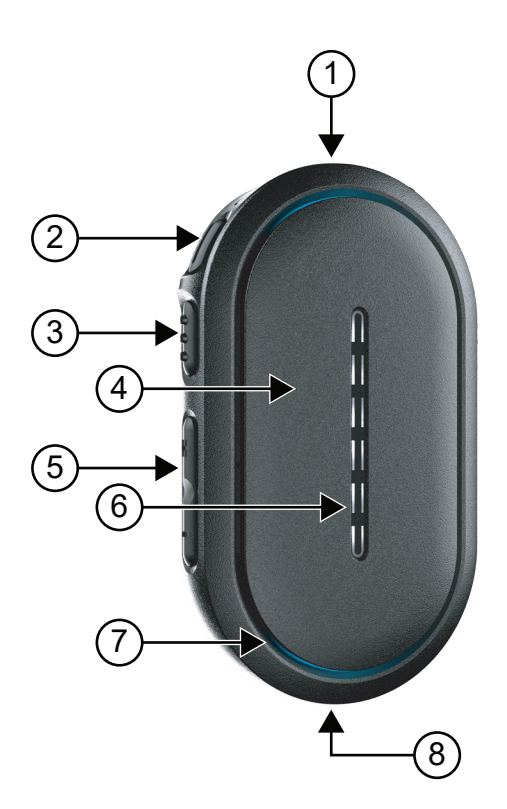

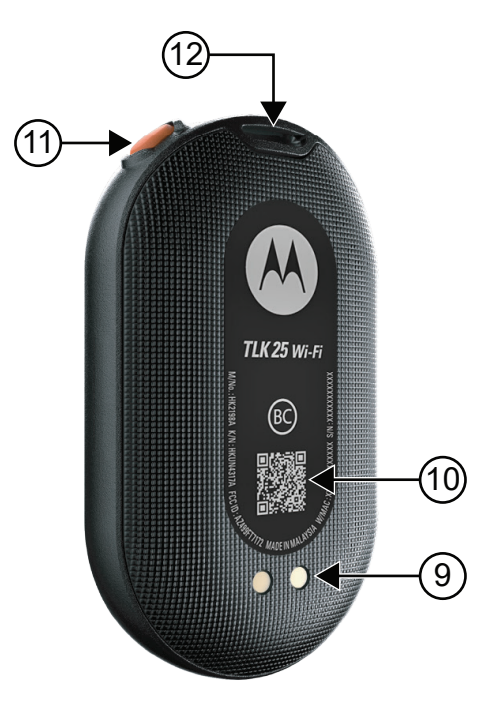

#### **Tableau 3 : Présentation de l'appareil**

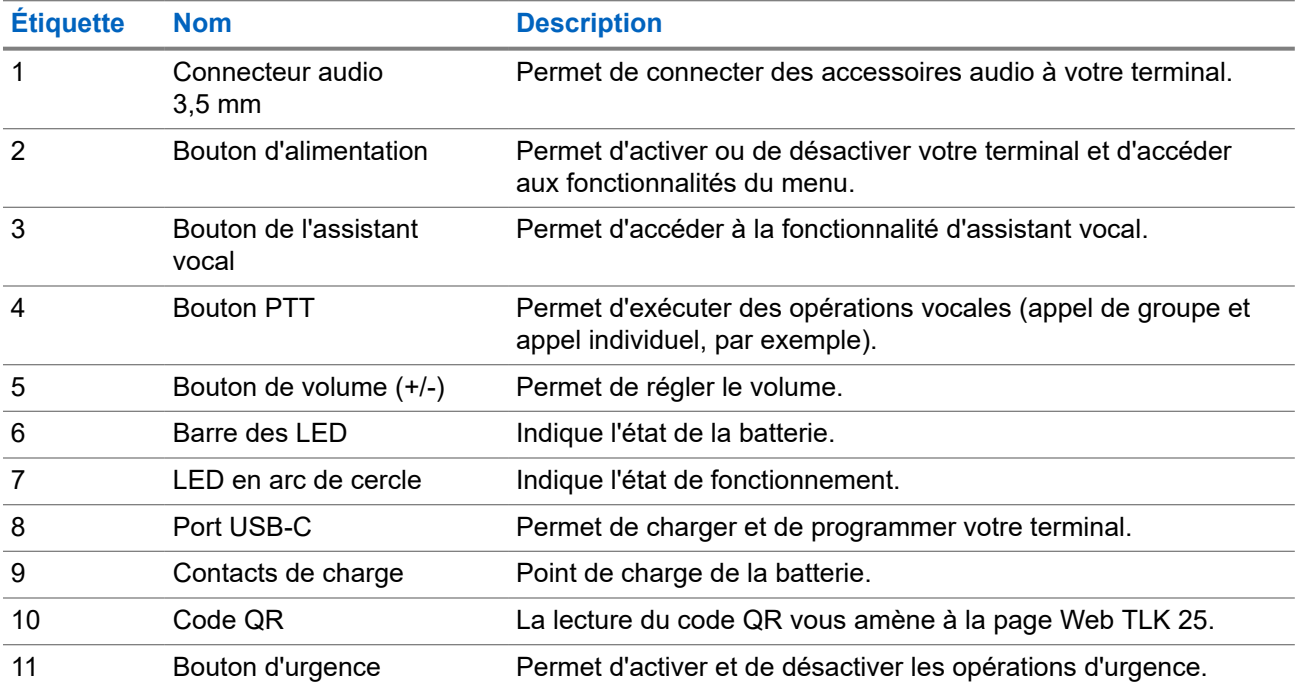

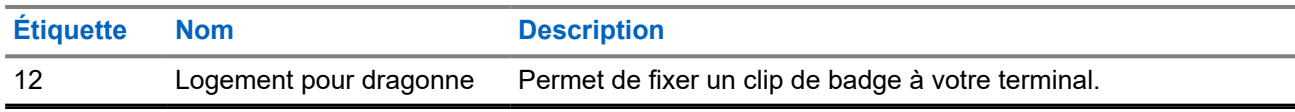

### **3.1 Voyants LED**

Les voyants LED indiquent l'état opérationnel de base de votre terminal.

# **REMARQUE :**

Les voyants LED spécifiques aux fonctions sont répertoriés dans le contenu des fonctionnalités respectives.

#### **Tableau 4 : Indications des LED**

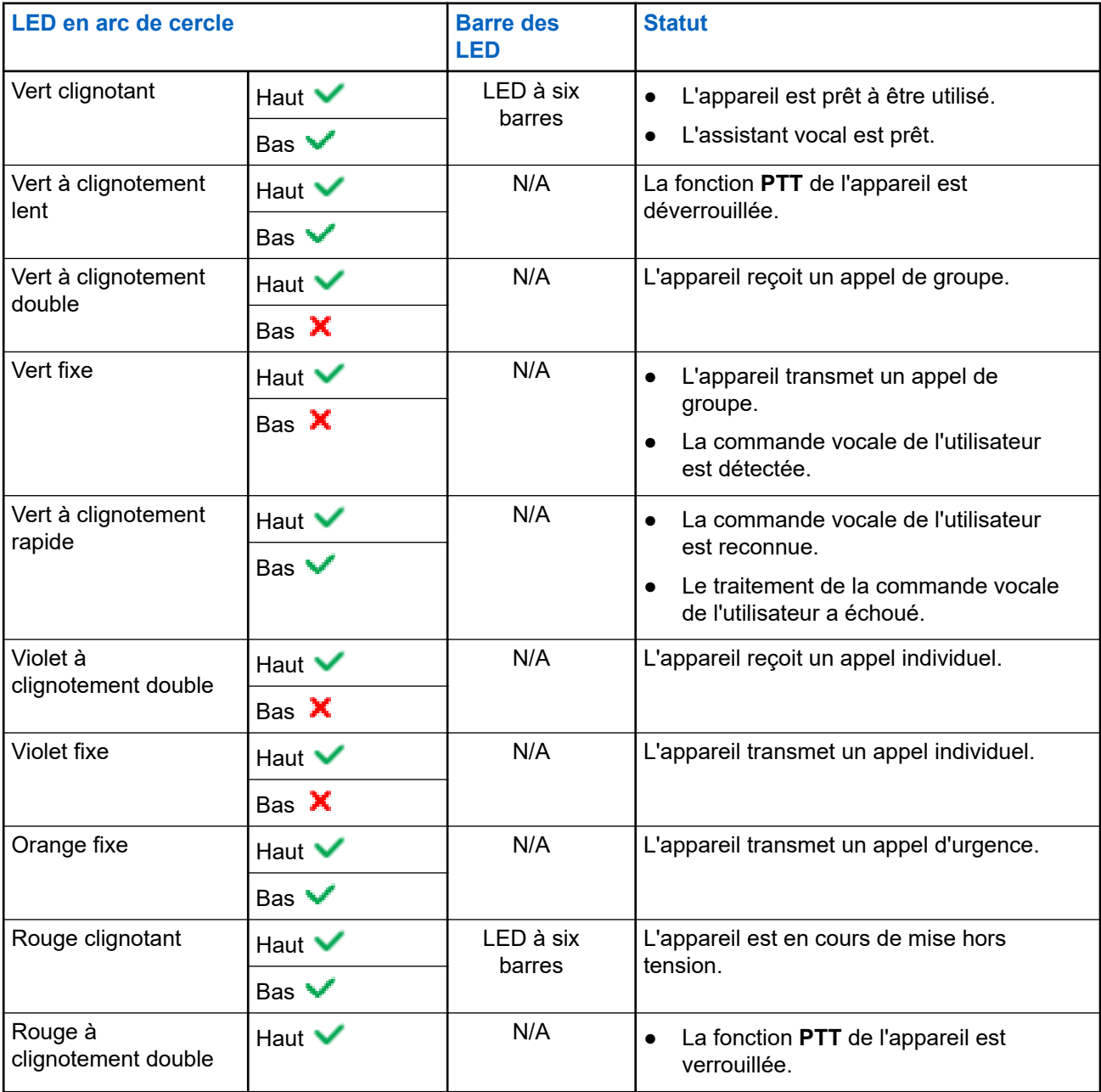

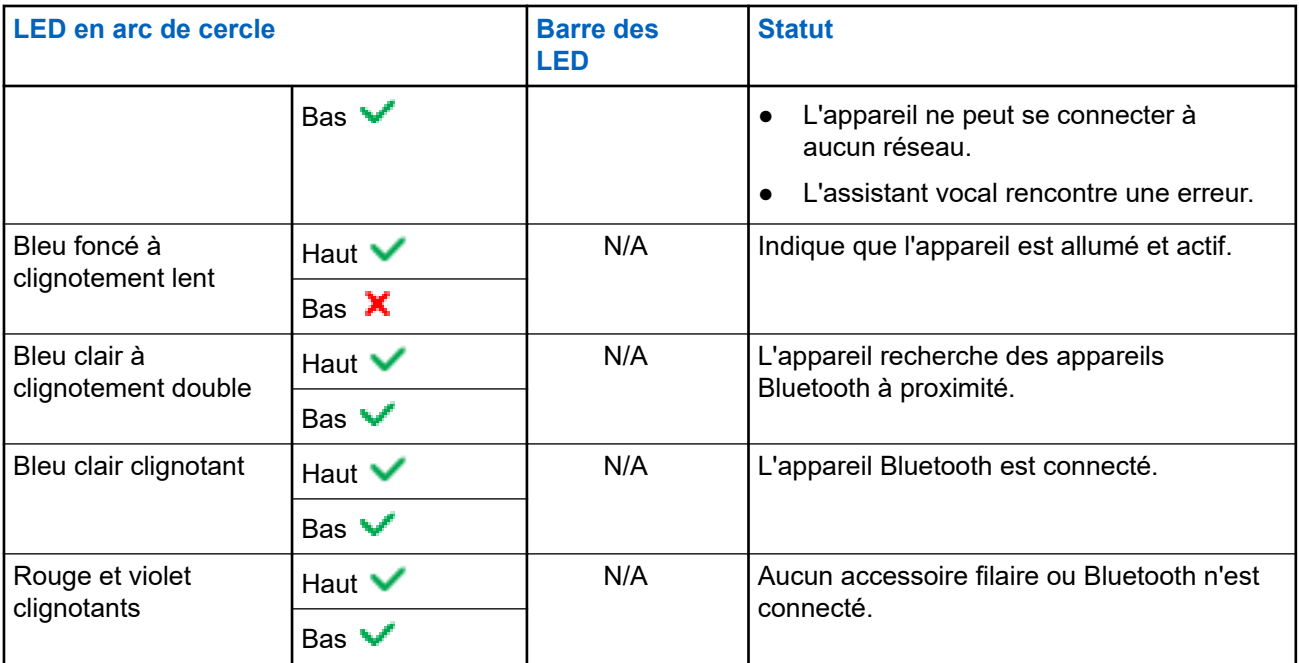

### **3.2 Capacité de la batterie**

Le tableau suivant fournit des informations sur la capacité de la batterie de votre terminal. Des indicateurs LED s'affichent lorsque vous appuyez sur le bouton d'**alimentation**.

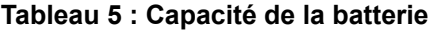

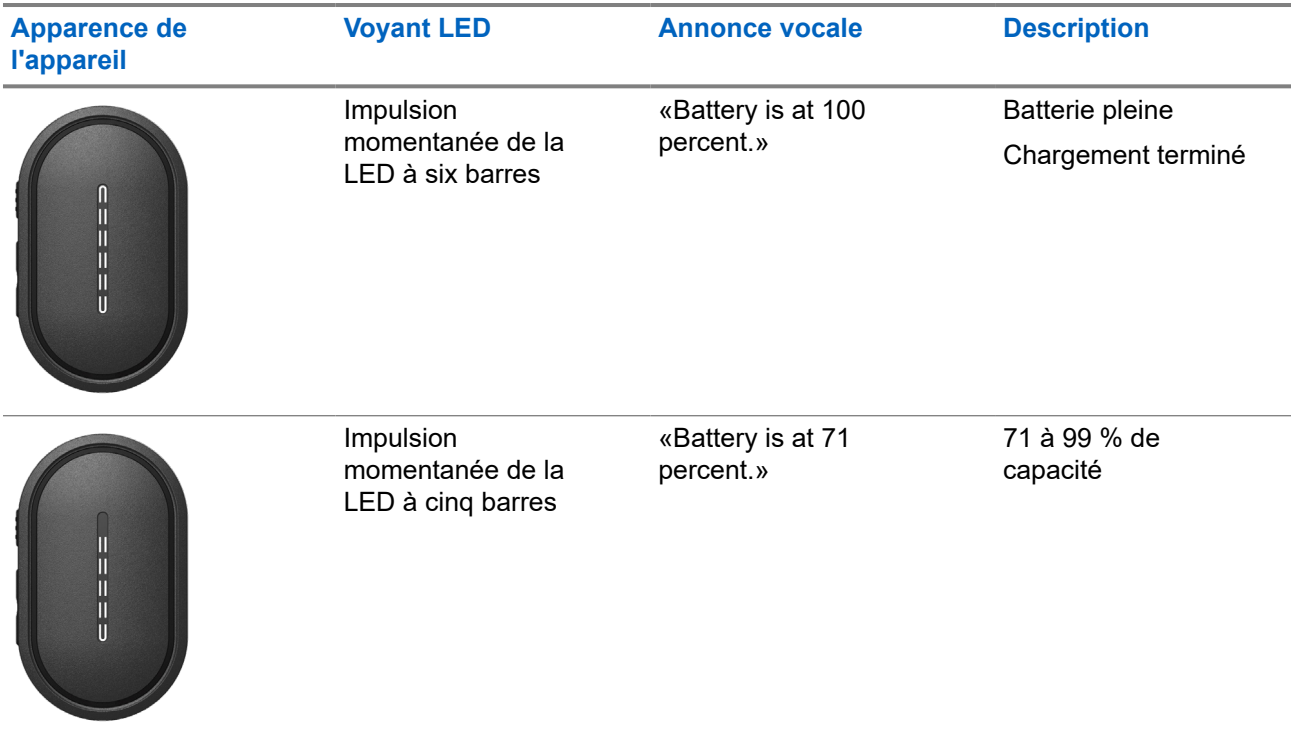

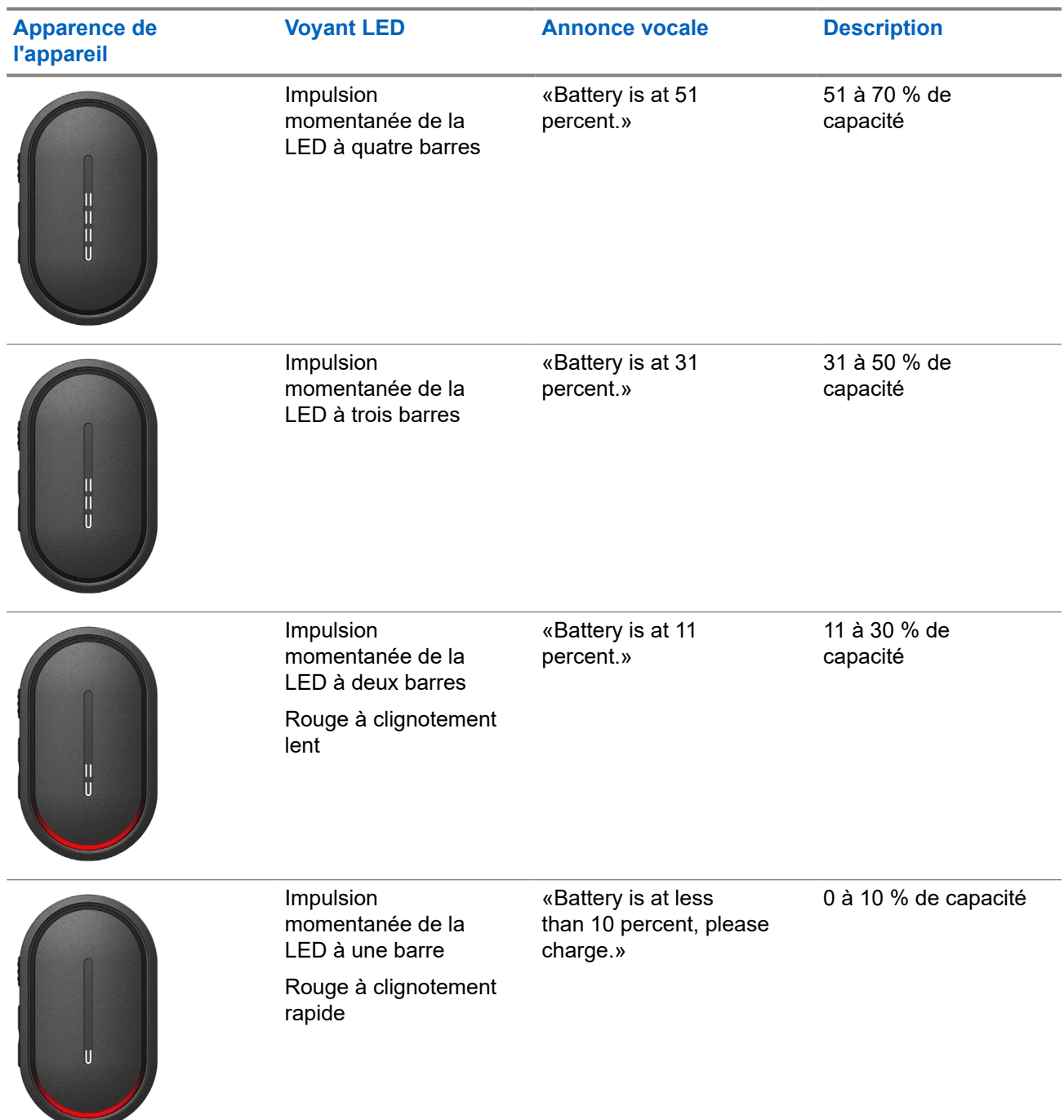

## **Mise en route**

Ce chapitre fournit des instructions sur la préparation à l'utilisation de votre terminal.

### **4.1 Chargement de l'appareil**

#### **Procédure :**

Effectuez l'une des opérations suivantes :

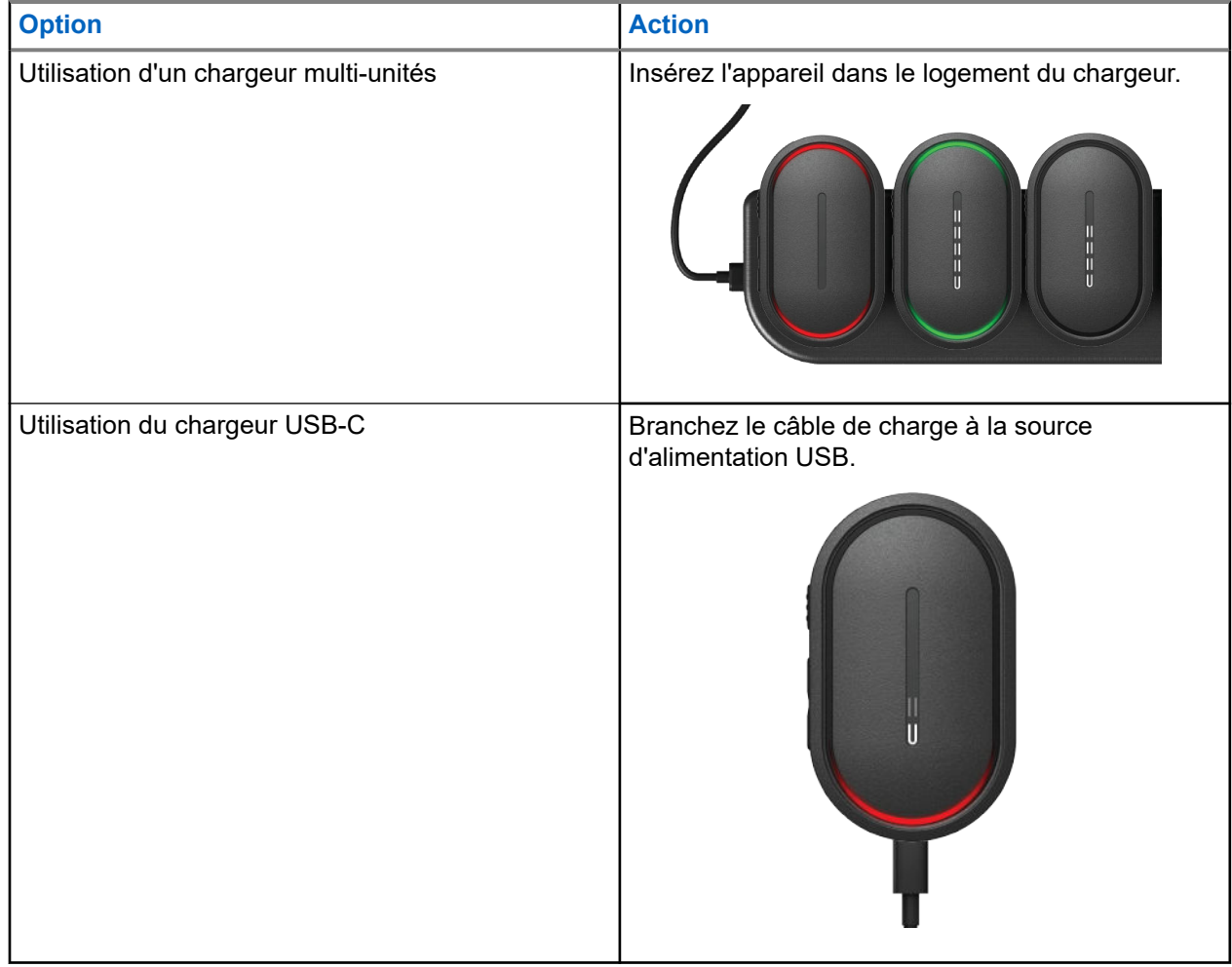

#### **Résultat :**

Lorsque la recharge est en cours, votre radio affiche les indications suivantes :

- La LED à barres clignote rapidement pendant trois minutes.
- Les LED rouge supérieure et inférieure en arc de cercle s'allument.

Si une erreur se produit pendant le chargement, votre terminal affiche les indications suivantes :

- Dans le cadre d'un chargement à l'aide du MUC, les LED rouges supérieure et inférieure en arc de cercle clignotent.
- Dans le cadre d'un chargement via USB, la LED rouge inférieure en arc de cercle clignote.

### **4.2 Activation/désactivation de l'appareil**

## **Activation du terminal**

#### **Procédure :**

Appuyez de manière prolongée sur le bouton d'**alimentation**.

#### **Résultat :**

Si votre terminal est bien allumé, il affiche les indications suivantes :

- Le terminal vibre.
- La LED à deux barres s'allume et défile.

Si l'activation de votre terminal échoue, le terminal affiche les indications suivantes :

- Le terminal vibre.
- Les LED rouge supérieure et inférieure en arc de cercle s'allument.

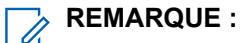

- Vous pouvez entendre les annonces vocales<sup>1</sup> pendant la mise sous tension du terminal. Vous pouvez répéter l'annonce vocale pour connaître l'état actuel en appuyant sur le bouton **PTT** ou le bouton d'**urgence**.
- Contactez votre revendeur ou votre administrateur pour en savoir plus sur votre problème d'activation.

## **Désactivation du terminal**

#### **Procédure :**

Appuyez de manière prolongée sur le bouton d'**alimentation**.

#### **Résultat :**

Si le terminal s'éteint, il affiche les indications suivantes :

- Le terminal vibre.
- Les LED rouge supérieure et inférieure en arc de cercle s'allument.
- La barre des LED s'éteint après le compte à rebours.

 $1$  Les annonces vocales lors de l'activation du terminal sont en anglais par défaut. Pour les autres langues, le moteur vocal doit être chargé pour que les annonces vocales soient dans la langue définie sur votre terminal.

### **4.3 Réglage du volume**

Ce paramètre vous permet de régler le volume du terminal

#### **Procédure :**

Effectuez l'une des opérations suivantes :

- Pour augmenter le volume, appuyez sur le bouton d'**augmentation du volume**.
- Pour baisser le volume, appuyez sur le bouton de **diminution du volume**.

#### **REMARQUE :**

La barre des LED apparaît lorsque vous réglez le volume.

### **4.4 Présentation de l'oreillette filaire**

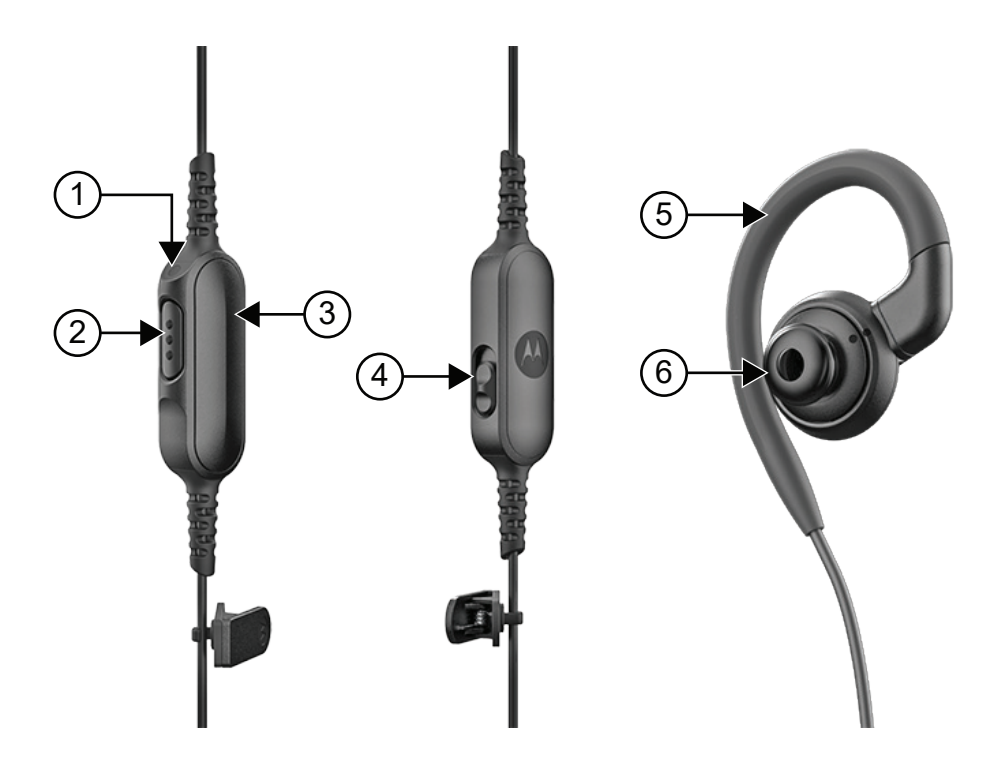

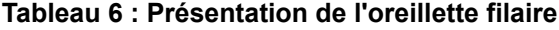

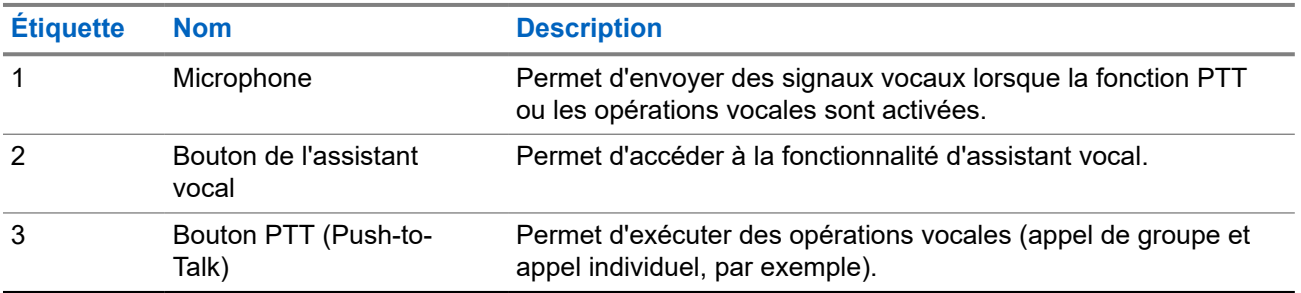

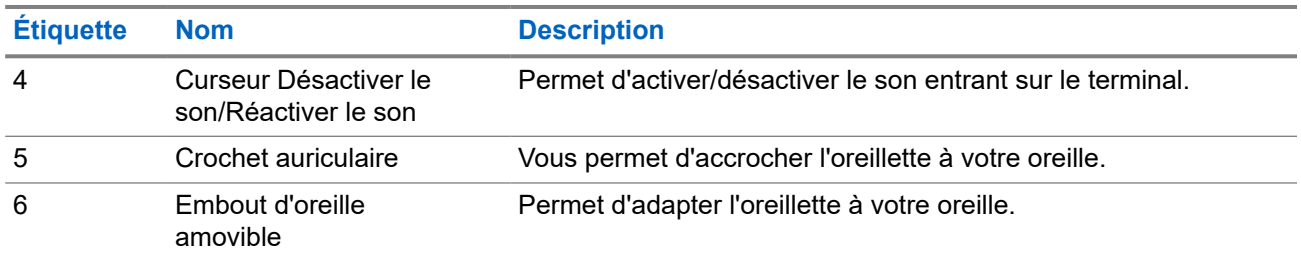

### **4.5 Fixation ou retrait de l'embout d'oreille**

## **Fixation de l'embout d'oreille**

#### **Procédure :**

Fixez l'embout d'oreille au crochet auriculaire et faites-le tourner dans le sens des aiguilles d'une montre jusqu'à entendre un déclic.

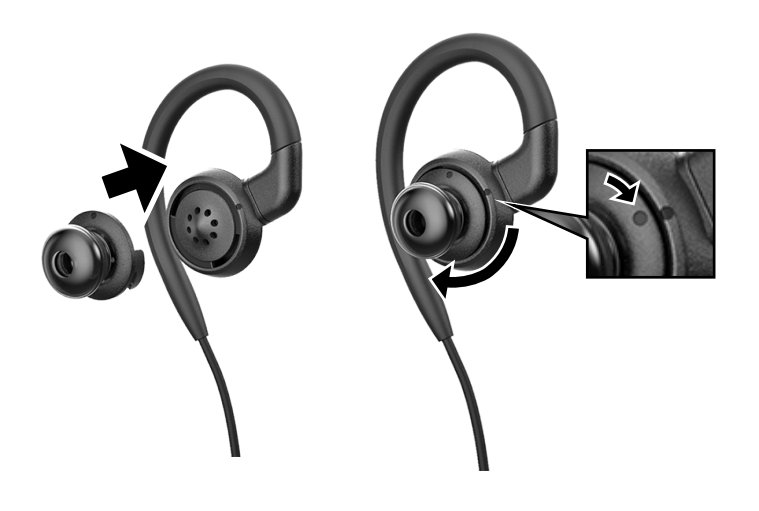

## **Retrait de l'embout d'oreille**

#### **Procédure :**

Tournez l'embout dans le sens inverse des aiguilles d'une montre jusqu'à entendre un déclic, puis détachez l'embout.

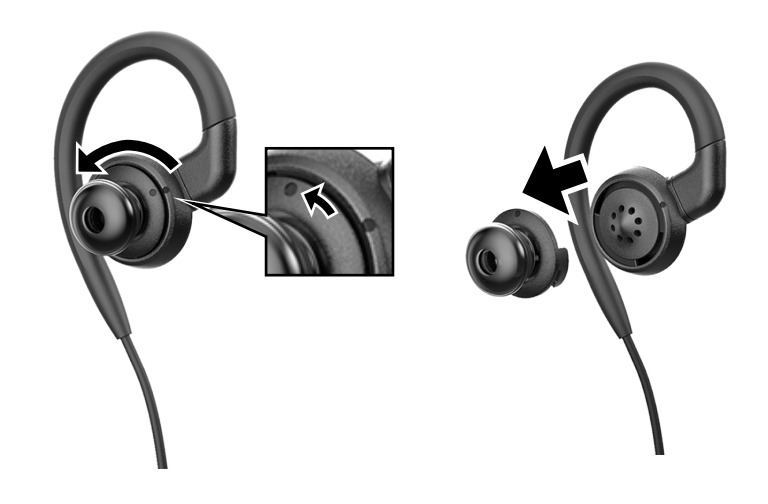

### **4.6 Fixation ou retrait de l'oreillette filaire**

### **Fixation de l'oreillette filaire**

#### **Procédure :**

Insérez une oreillette filaire dans la prise du connecteur audio.

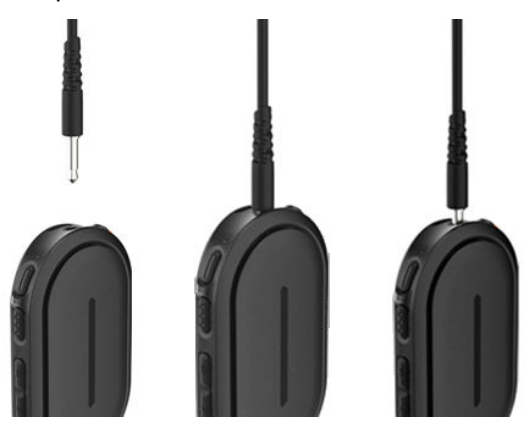

## **Retrait de l'oreillette filaire**

#### **Procédure :**

Retirez l'oreillette filaire de la prise du connecteur jack audio.

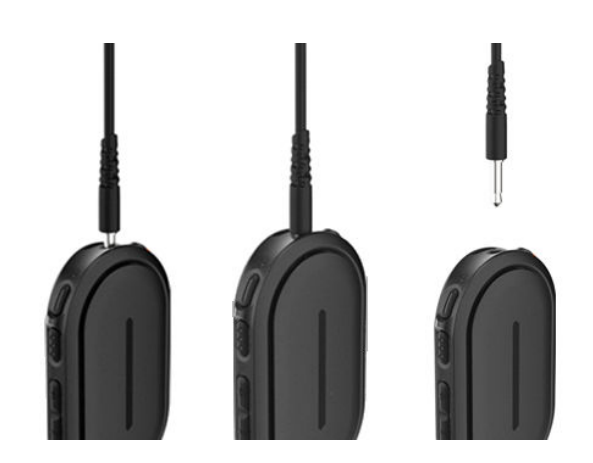

#### **Résultat :**

Si votre terminal n'est pas connecté à un accessoire Bluetooth et que vous ne chargez pas votre terminal, le terminal affiche les indications suivantes :

- Le terminal vibre.
- Les LED rouges supérieure et inférieure en arc de cercle clignotent alternativement avec la LED violette en arc de cercle.

### **4.7 Port de votre terminal**

Le terminal est conçu pour être porté sur le corps. Un ensemble d'accessoires offre un port confortable et sûr.

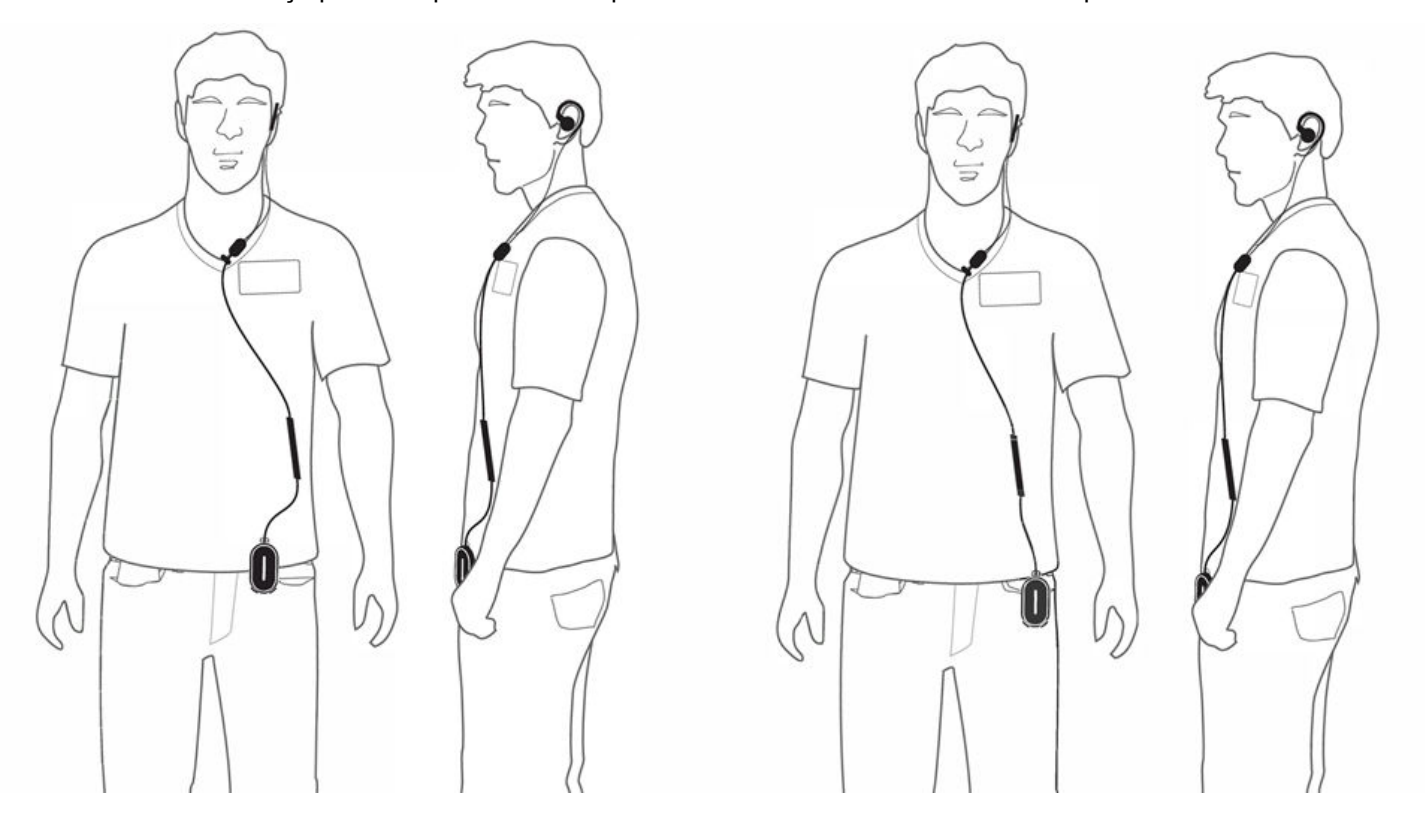

### **4.7.1 Fixation du clip de badge**

#### **Procédure :**

**1.** Faites glisser le clip de badge depuis le bas du logement pour dragonne.

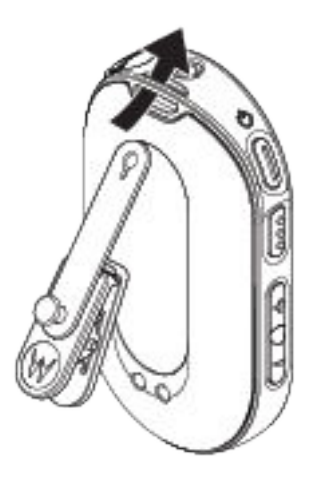

**2.** Bouclez la sangle du clip de badge.

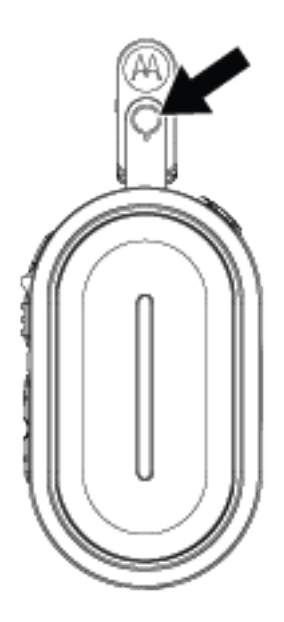

### **4.7.2 Fixation du terminal à l'étui**

#### **Procédure :**

**1.** Faites glisser le bas du terminal dans l'étui jusqu'à ce qu'il s'enclenche.

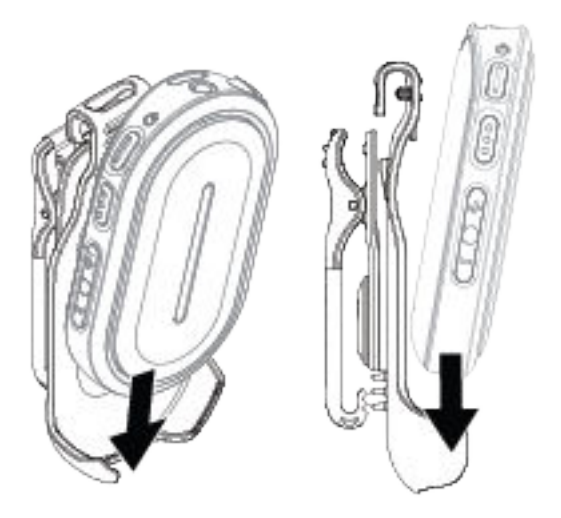

**2.** Fixez le terminal en appuyant sur la partie supérieure du terminal jusqu'à entendre un déclic.

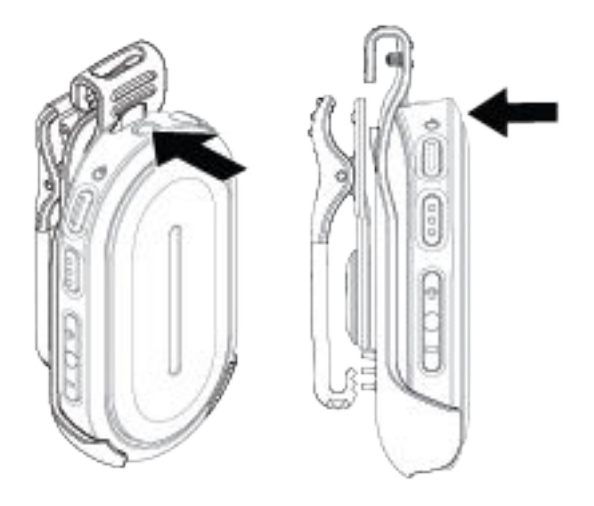

#### **4.8**

## **Activation du point d'accès Wi-Fi préconfiguré (PWAP)**

Cette fonction permet d'établir une connexion Wi-Fi temporaire pour permettre au terminal de télécharger les configurations depuis le portail. Pour la connexion Wi-Fi initiale, vous pouvez utiliser le point d'accès Wi-Fi préconfiguré au lieu de la configuration manuelle via le serveur Web en mode Maintenance.

#### **Prérequis :**

Allumez le point d'accès Wi-Fi ou routeur de votre téléphone et modifiez le nom, le mot de passe et le type Wi-Fi pour refléter le point d'accès Wi-Fi TLK 25 configuré suivant :

- Nom/SSID Wi-Fi : **WaveRadio**
- Mot de passe : **RadioManagement**
- Type : **WPA/WPA2-Personal(PSK)**

#### **Procédure :**

Pour vous connecter au PWAP, effectuez l'une des actions suivantes :

- Si votre terminal est en mode utilisateur, appuyez simultanément sur le bouton d'**alimentation** et sur le bouton d'**augmentation du volume**.
- Si votre terminal est en mode désactivé, maintenez enfoncés simultanément le bouton d'**alimentation** et le bouton d'**augmentation du volume** jusqu'à ce que votre terminal vibre et s'allume.

Votre terminal recherche le réseau disponible.

#### **Résultat :**

Si la connexion au point d'accès Wi-Fi configuré est établie, votre terminal affiche les indications suivantes :

- L'annonce vocale retentit.
- La LED à trois barres s'allume.

En conséquence, votre terminal commence à télécharger le paramètre Wi-Fi provisionné à partir du portail et affiche les indications suivantes :

- L'annonce vocale retentit.
- La LED à quatre barres s'allume.

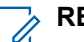

#### **REMARQUE :**

- Votre terminal ne parvient pas à télécharger les mises à jour du micrologiciel lorsqu'il est connecté au PWAP.
- Si vous devez configurer les informations d'identification Wi-Fi dans le portail, contactez votre revendeur.
- Votre terminal interrompt la connexion PWAP dans les cas suivants :
	- Le Wi-Fi est désactivé.
	- Le point d'accès PWAP est hors de portée.
	- Vous mettez votre terminal hors tension.
	- Délai d'expiration de session PWAP de 30 minutes.

## **Fonctionnement de base du terminal**

Cette section explique les opérations de base que vous pouvez effectuer sur votre terminal.

#### **5.1**

## **Navigation dans la liste des états et menus**

Cette section présente les opérations disponibles et les instructions pour naviguer dans la liste des états et menus.

#### **Quand et où l'utiliser :**

Pour identifier les fonctionnalités du menu du périphérique.

#### **Tableau 7 : Fonctionnalités de la liste des états et menus**

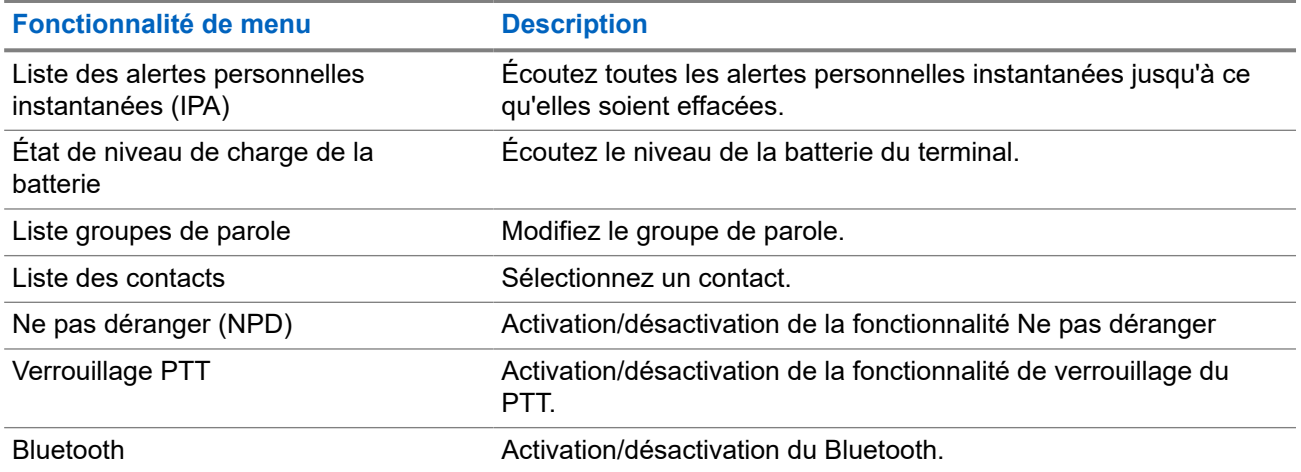

#### **Procédure :**

- **1.** Pour accéder au mode État et Menu, appuyez sur le bouton d'**alimentation**.
- **2.** Pour naviguer dans la liste des états et menus, appuyez de nouveau sur le bouton d'**alimentation** dans un délai de 5 secondes.

Le terminal émet la tonalité de la valeur ou de l'élément sélectionné via annonce vocale lorsque l'utilisateur fait défiler la liste. Une tonalité retentit lorsque l'utilisateur atteint la fin de la liste.

**3.** Pour basculer entre les fonctions de menu, appuyez sur le bouton d'**augmentation du volume** ou de **diminution du volume**.

Le terminal émet un son pour la valeur ou l'élément sélectionné via l'annonce vocale lorsque l'utilisateur bascule entre les options.

- **4.** Pour quitter la liste des états et menus, effectuez l'une des opérations suivantes :
	- Attendez que le délai de 5 secondes expire et que le terminal émette une tonalité positive.
	- Appuyez sur un bouton qui remplace le mode État et Menu, tel que le bouton **PTT** ou de l'**assistant vocal**.

### **5.2 Lancement de l'assistant vocal**

La fonction Assistant vocal vous permet de gérer votre terminal et de rechercher des informations à l'aide de commandes vocales.

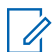

#### **REMARQUE :**

Cette fonctionnalité ne peut être utilisée qu'avec un accessoire filaire ou Bluetooth.

#### **Prérequis :**

Assurez-vous qu'un accessoire est connecté.

#### **Procédure :**

- **1.** Appuyez sur le bouton de l'**assistant vocal**.
	- Une tonalité positive est émise.
	- Les LED vertes supérieure et inférieure en arc de cercle clignotent.
- **2.** Prononcez votre commande dans le microphone accessoire.

Lorsque votre commande est détectée, les LED vertes supérieure et inférieure en arc de cercle s'allument.

### **5.2.1 Commandes de l'assistant vocal**

Les commandes suivantes sont des exemples d'utilisation de l'appareil. Il n'y a pas de commandes spécifiques. Vous pouvez énoncer les commandes souhaitées en termes approximatifs.

#### **REMARQUE :** 1

- Les commandes vocales acceptables peuvent être configurées dans le portail WAVE PTX.
- Pour mettre fin à la session d'assistant vocal en cours, dites «Annuler» ou «Peu importe».

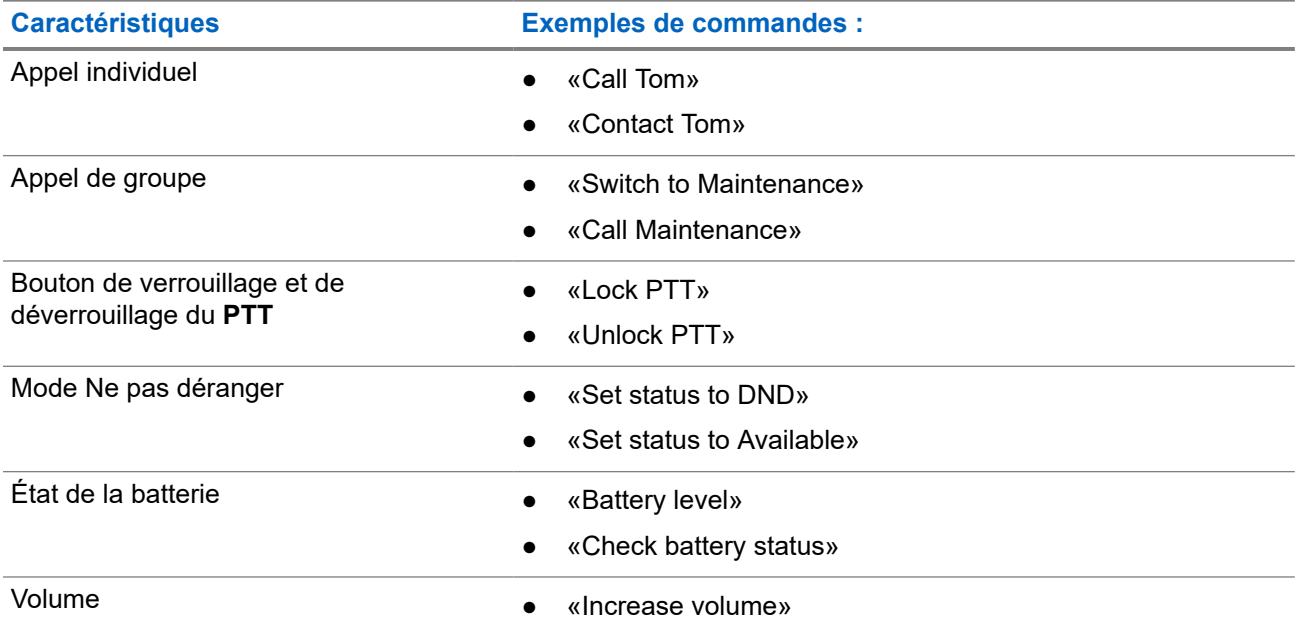

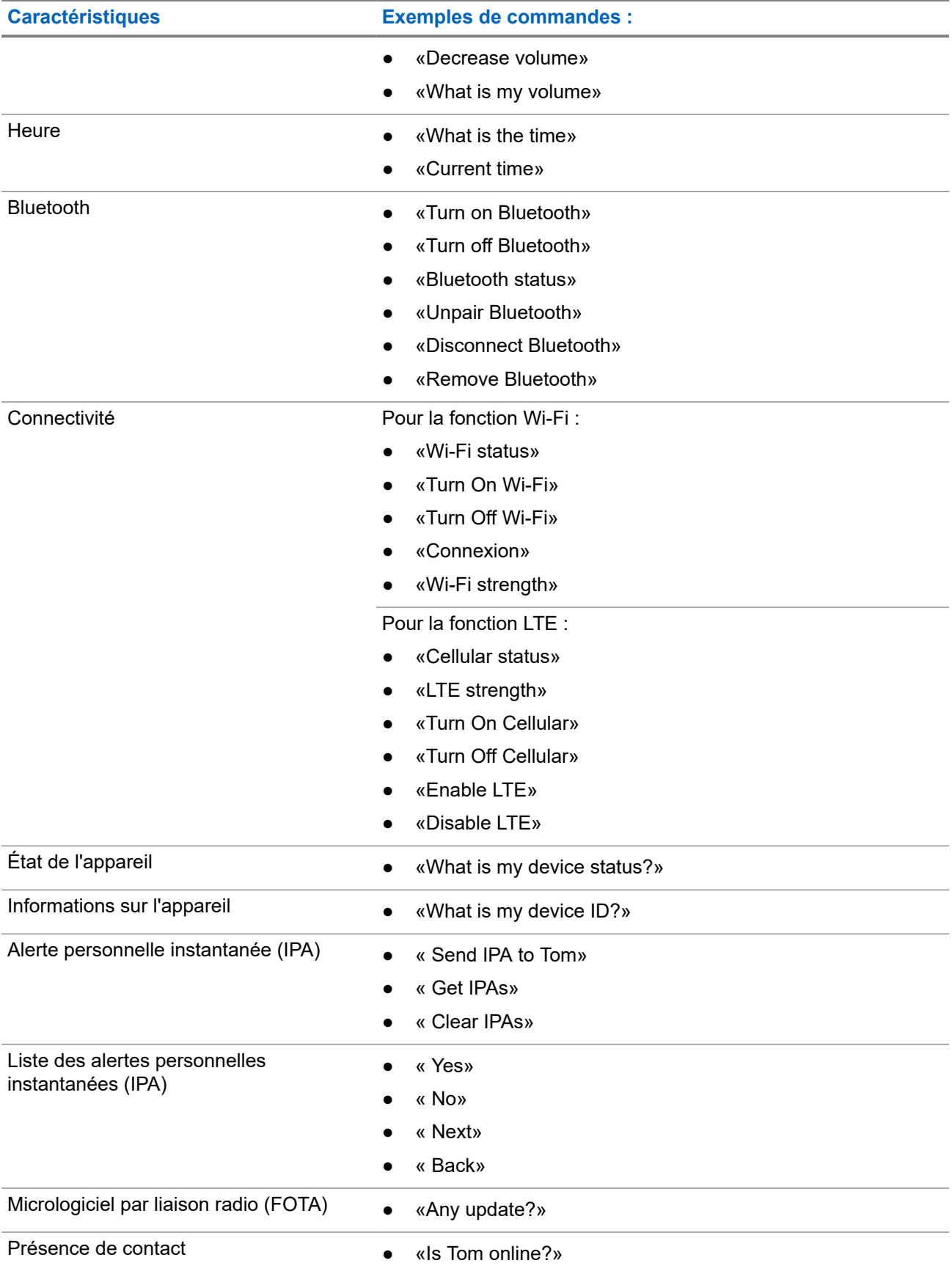

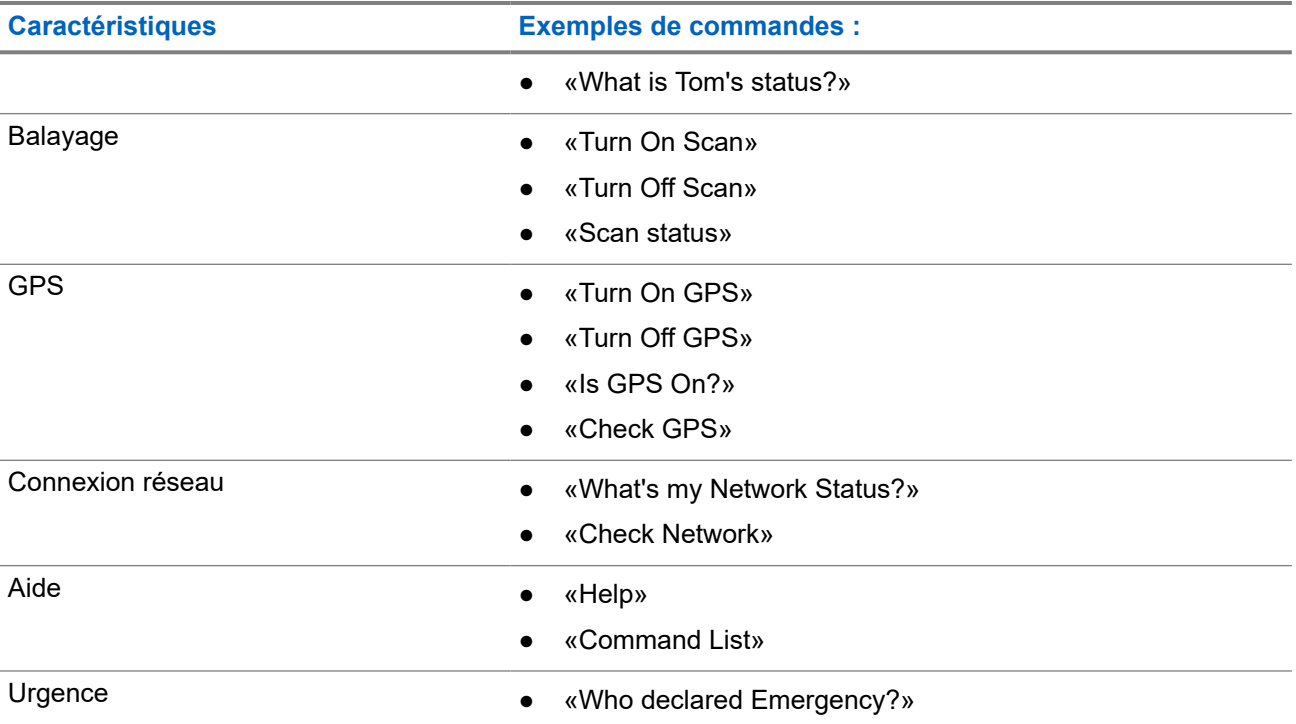

**5.3**

## **Verrouillage et déverrouillage du PTT**

Le paramètre par défaut de la fonction de verrouillage du PTT est « Déverrouiller ». Lorsque vous éteignez et rallumez votre appareil, les paramètres de verrouillage du PTT sont définis sur les paramètres par défaut.

Une annonce vocale retentit pour avertir l'utilisateur si le PTT est verrouillé pendant un certain temps. Cette fonctionnalité est configurable par le biais du portail WAVE PTX.

## **Verrouillage du PTT**

#### **Procédure :**

Effectuez l'une des opérations suivantes :

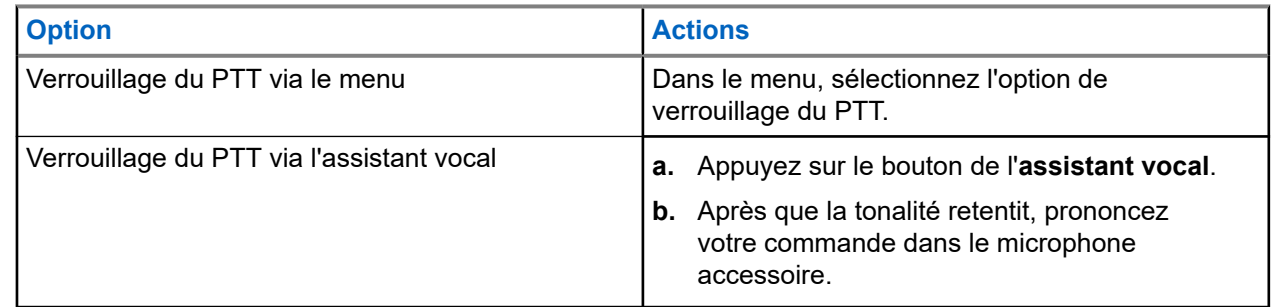

#### **Résultat :**

Si la fonctionnalité PTT a bien été verrouillée, votre terminal affiche les indications suivantes :

● L'annonce vocale est émise.

● Les LED rouge supérieure et inférieure en arc de cercle clignotent deux fois.

#### **REMARQUE :**

Le verrouillage du **PTT** du terminal ne verrouille pas le **PTT** d'une oreillette filaire ou d'un accessoire Bluetooth connecté.

## **Déverrouillage du PTT**

#### **Procédure :**

Effectuez l'une des opérations suivantes :

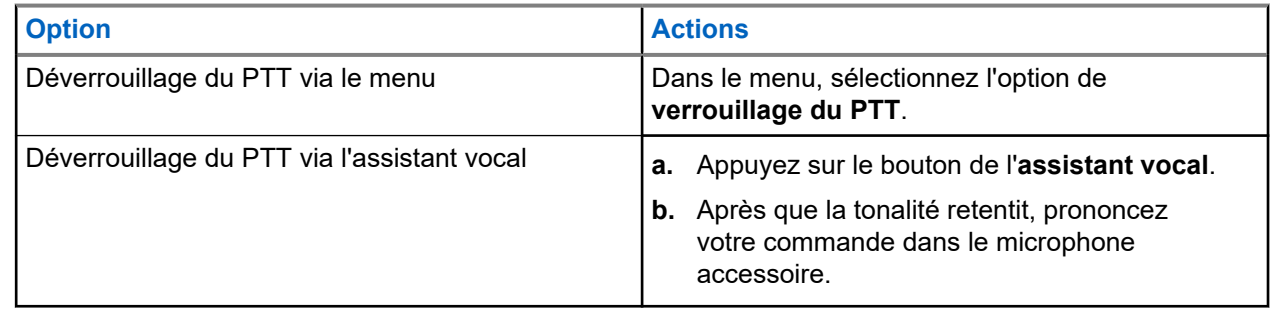

#### **Résultat :**

Si la fonctionnalité PTT a bien été déverrouillée, votre terminal affiche les indications suivantes :

- L'annonce vocale est émise.
- Les LED vertes supérieure et inférieure en arc de cercle s'allument.

#### **5.4**

## **Activation/désactivation du mode Désactiver le son**

Vous devez désactiver le son de l'appel vocal uniquement à l'aide d'un accessoire Motorola Solutions doté d'une fonction d'activation/désactivation du son.

### **Activation du mode Désactiver le son**

#### **Procédure :**

Faites glisser le bouton de l'accessoire vers le haut.

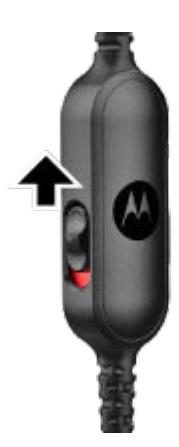

#### **Résultat :**

- Le terminal vibre.
- L'annonce vocale est émise.
- La LED à une barre s'allume.

## **Désactivation du mode Désactiver le son**

#### **Procédure :**

Faites glisser le bouton de l'accessoire vers le bas.

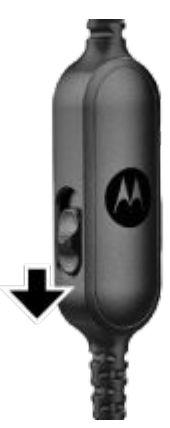

# **Types d'appels**

Il existe plusieurs façons de passer un appel avec votre terminal, en fonction des types d'appels disponibles sur votre terminal.

#### **Tableau 8 : Types d'appels**

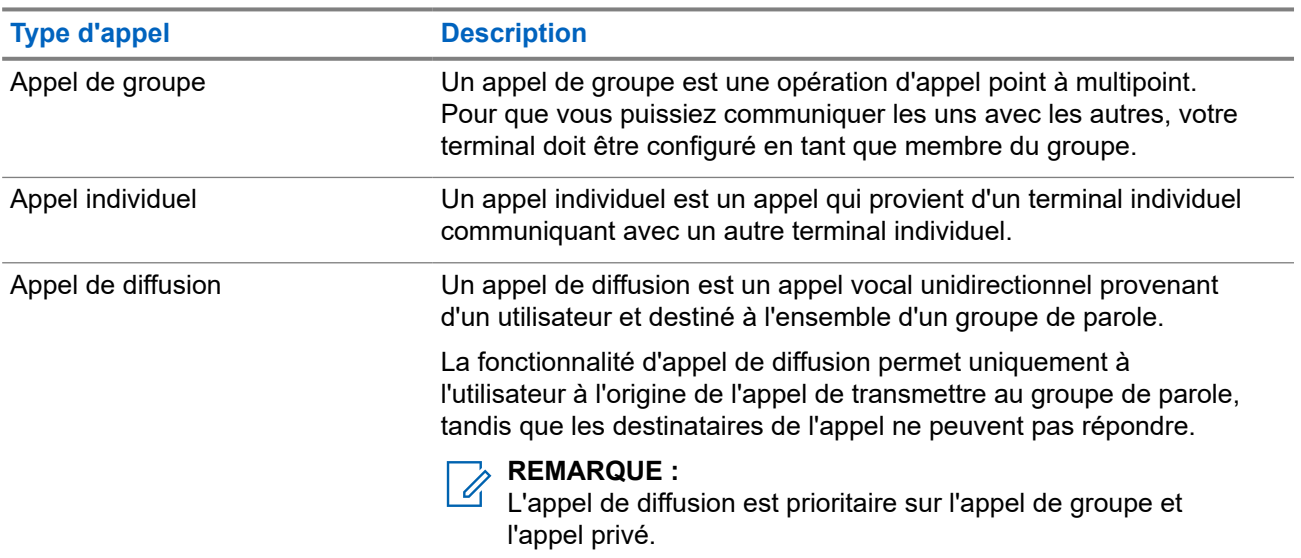

### **6.1 Passer un appel**

#### **Procédure :**

Effectuez l'une des opérations suivantes en fonction des types d'appels :

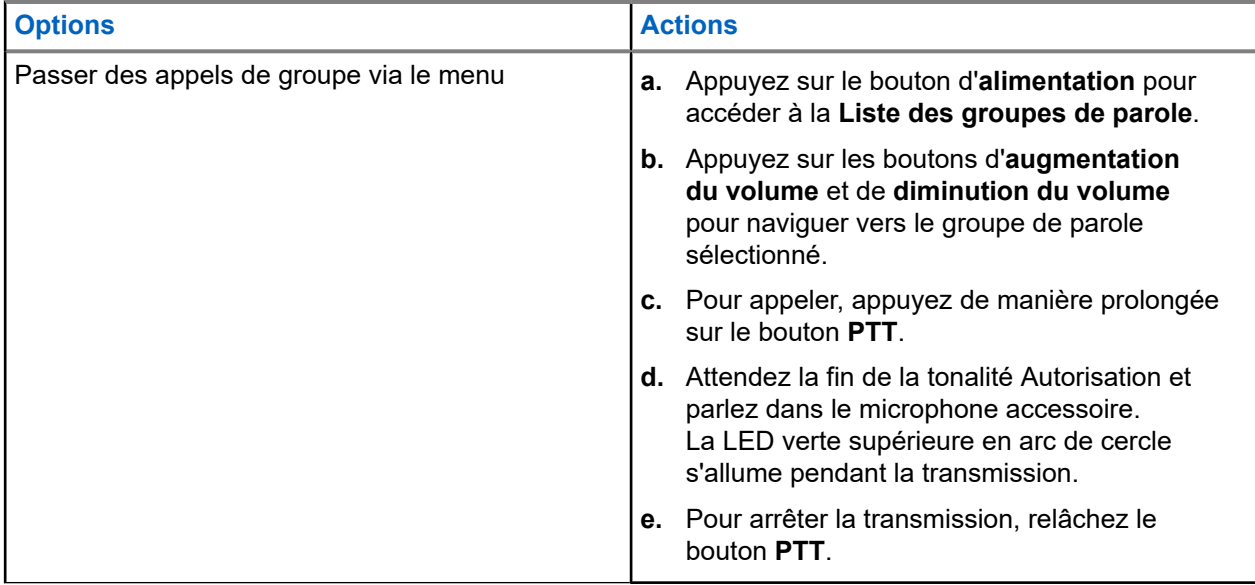

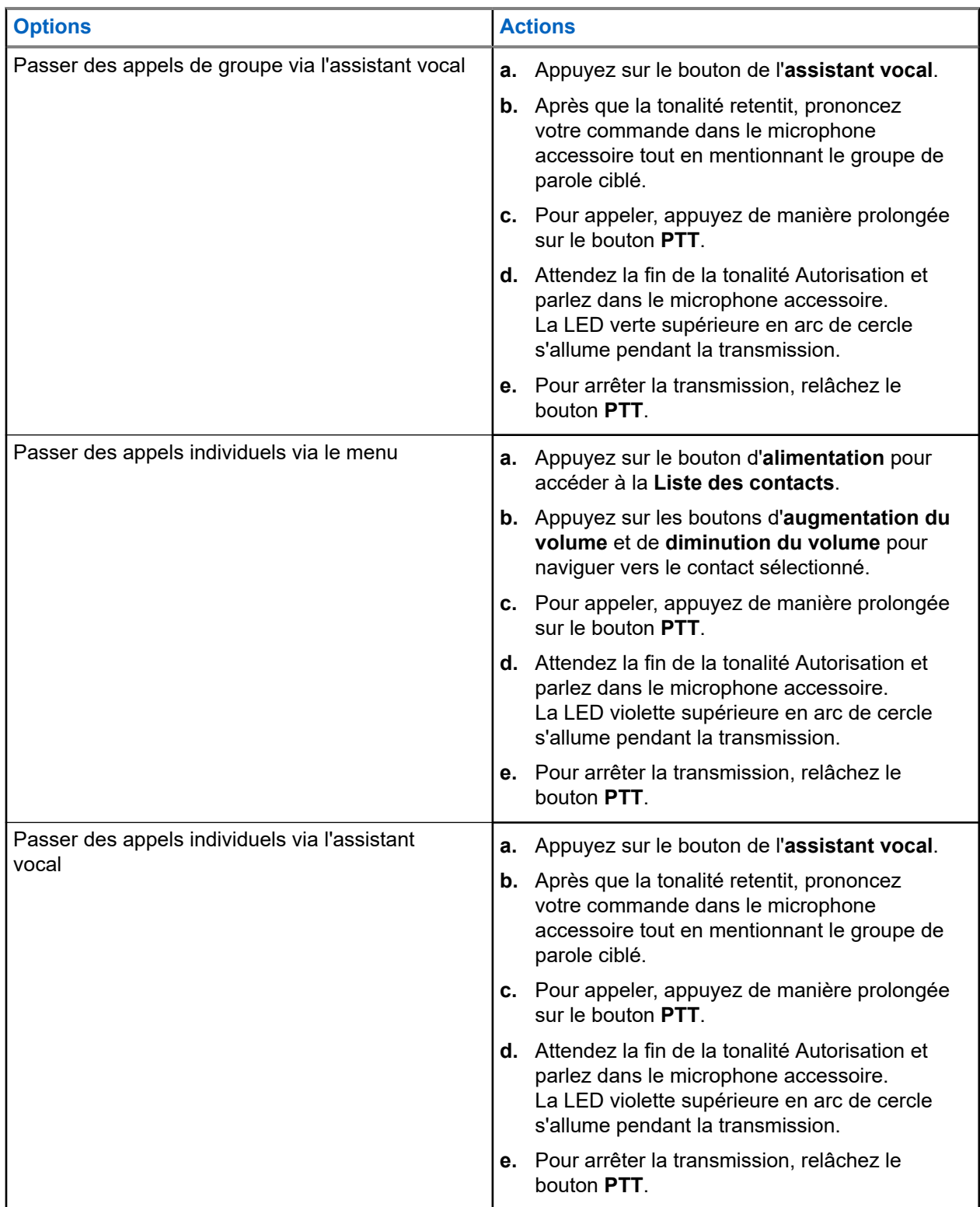

Si des erreurs se produisent lorsque vous passez un appel, votre terminal affiche les indications suivantes :

- Une tonalité est émise.
- Les LED rouge supérieure et inférieure en arc de cercle clignotent deux fois.

### **6.2 Réception d'appels**

Lorsque vous recevez un appel, le terminal affiche les indications suivantes :

Pour les appels individuels :

- Le terminal vibre.
- Une tonalité est émise.
- La LED violette supérieure en arc de cercle clignote en continu.

Pour les appels de groupe :

- Une tonalité est émise.
- La LED verte supérieure en arc de cercle clignote en continu.

L'appel se termine si vous appuyez sur le bouton de l'**assistant vocal** ou **Menu**.

## **Remplacement par le superviseur**

Le remplacement par le superviseur permet à un superviseur d'interrompre un appel de groupe de parole et de démarrer immédiatement un appel de supervision. Un superviseur peut être configuré sur le portail WAVE PTX en sélectionnant et en configurant un utilisateur en tant que superviseur au sein d'un groupe de parole.

Lorsque le remplacement de supervision est lancé, la LED verte en arc de cercle supérieure clignote deux fois de façon continue sur le terminal récepteur jusqu'à la fin de l'appel de supervision.

Tout appel de groupe de parole en cours peut être interrompu par un superviseur. Lorsque l'appel est pris en charge par le superviseur, les terminaux de réception et de transmission rétablissent automatiquement le son de l'appel de supervision avec notification de réception d'appel par LED.

Si un superviseur désigné appuie sur le bouton **PTT** pendant la réception d'un appel de groupe de parole, l'appel de groupe de parole est remplacé par un appel de supervision.

Lorsque vous recevez un appel de groupe de parole et qu'un appel de supervision est lancé, votre terminal désactive le son de l'appel de supervision et continue de recevoir l'appel de groupe de parole du superviseur.

Lorsque vous effectuez une transmission dans un appel de groupe de parole et qu'un appel de supervision est lancé, votre terminal désactive le son de l'appel de supervision et affiche la notification de réception d'appel.

# **Groupe de parole basé sur les zones**

Lorsque vous pénétrez dans une zone géographique, vous pouvez entendre les notifications destinées au groupe de parole de la zone au sein de ce périmètre de géorepérage.

### **8.1 Joindre et quitter un groupe de parole basé sur une zone**

#### **Joindre un groupe de parole basé sur une zone**

Lorsque vous êtes dans le groupe de parole de zone, votre terminal émet une tonalité.

Une fois que vous êtes ajouté au groupe de parole local, votre terminal peut recevoir des appels du groupe de parole local même si le balayage du groupe de parole est désactivé.

Lorsque vous n'êtes pas en cours d'appel, un appel de groupe basé sur la zone est reçu s'il en existe un.

Si un appel est en cours, vous commencez à recevoir l'appel lorsque vous entrez dans la zone.

#### **Quitter un groupe de parole basé sur une zone**

Lorsque vous quittez le groupe de parole de zone, votre terminal émet une tonalité.

#### **REMARQUE :**  $\mathscr{Q}$

Si vous êtes en cours d'appel lorsque vous quittez le groupe de parole de zone, l'appel n'est pas interrompu. À la fin de l'appel, votre terminal quitte le groupe de parole de zone et revient au groupe de parole par défaut.

## **Alerte personnelle instantanée**

L'alerte personnelle instantanée (IPA) est une notification que vous pouvez envoyer à un contact s'il est occupé ou s'il n'est pas en mesure de répondre à un appel individuel ou de groupe.

### **9.1 Lancer une IPA**

#### **Procédure :**

- **1.** Appuyez sur le bouton de l'**assistant vocal**.
- **2.** Après que la tonalité retentit, prononcez votre commande dans le microphone accessoire.

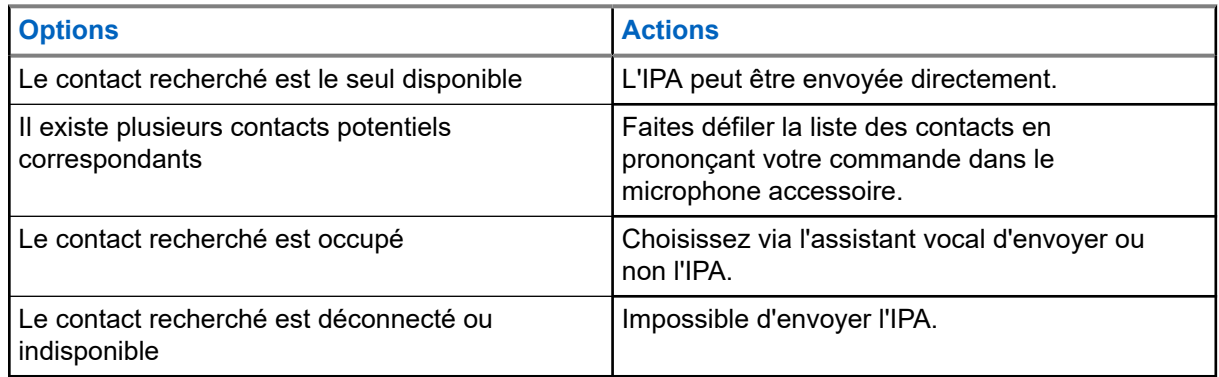

**3.** Pour envoyer une IPA, appuyez de manière prolongée sur le bouton **PTT**.

La LED verte supérieure en arc de cercle s'allume.

#### **Résultat :**

Si votre IPA est envoyée correctement, votre terminal affiche les indications suivantes :

- Une tonalité est émise.
- L'annonce vocale retentit.

Si votre IPA n'est pas envoyée, votre terminal affiche les indications suivantes :

- Une tonalité est émise.
- L'annonce vocale retentit.

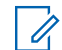

#### **REMARQUE :**

Une IPA peut uniquement être envoyée aux contacts figurant sur votre liste de contacts.

### **9.2 Recevoir une IPA**

Lorsque vous recevez une IPA alors que votre terminal est en mode inactif, la radio affiche les indications suivantes :

- Une tonalité est émise.
- L'annonce vocale retentit.

● La LED blanche supérieure en arc de cercle clignote deux fois.

Lorsque vous recevez une IPA durant un appel, le terminal affiche les indications suivantes :

- Une tonalité est émise.
- L'annonce vocale retentit.
- La LED blanche supérieure en arc de cercle clignote deux fois.
- Lorsque vous recevez une IPA durant un appel, le terminal affiche les indications suivantes après l'appel :

Lorsque vous recevez une IPA quand votre appareil est en mode Ne pas déranger, votre terminal affiche les indications suivantes :

- Une tonalité est émise.
- L'annonce vocale retentit.
- La LED blanche supérieure en arc de cercle clignote deux fois.

#### **REMARQUE :** Ï,

- Si vous recevez plusieurs IPA du même contact, il n'y aura qu'une seule entrée dans la liste des IPA, en commençant avec la dernière IPA.
- La liste des IPA peut stocker jusqu'à neuf alertes.
- Une IPA peut être reçue de la part de contacts ne figurant pas sur votre liste de contacts.

### **9.3 Naviguer, répondre et effacer la liste des IPA**

#### **Procédure :**

Effectuez l'une des opérations suivantes :

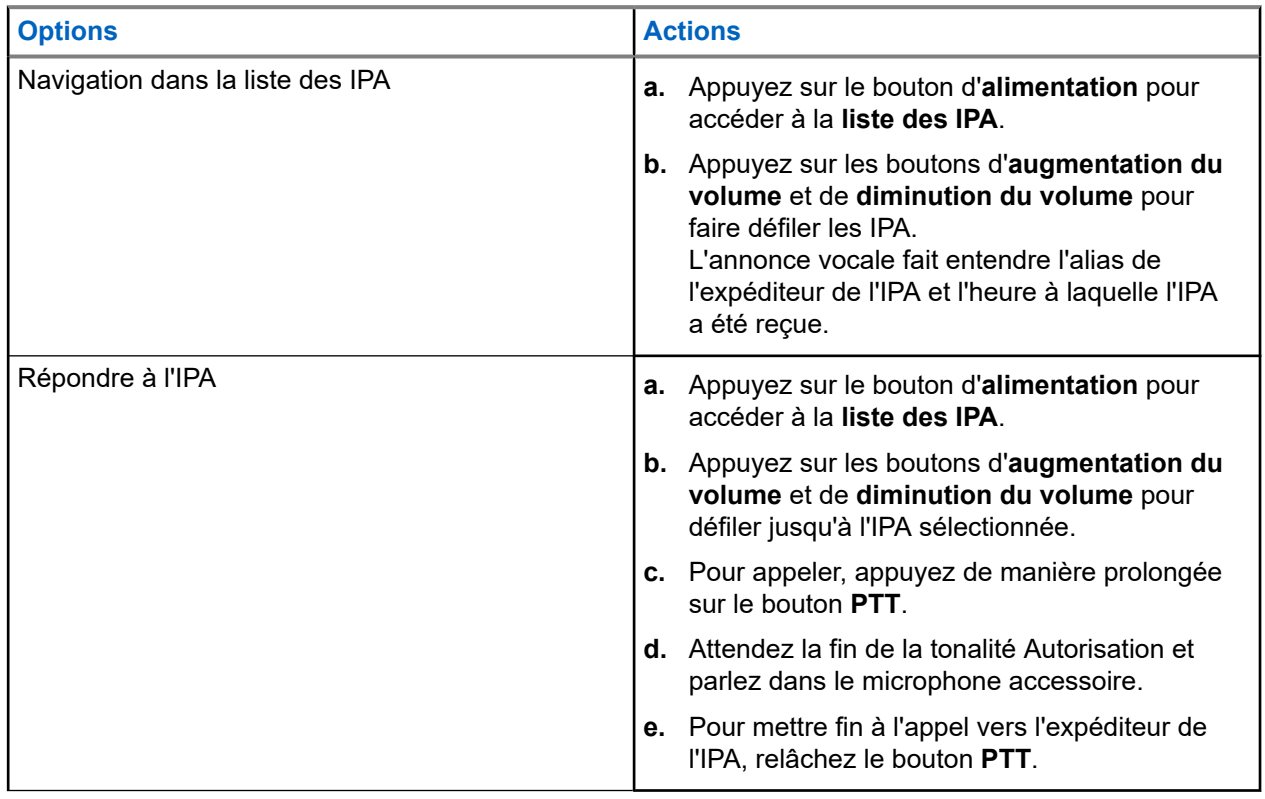

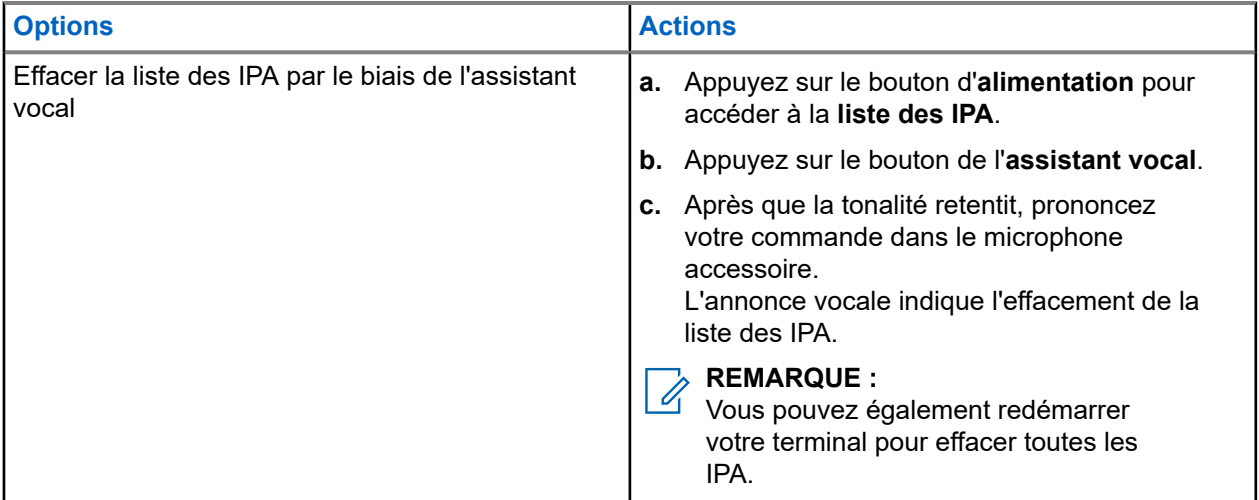

# **Écoute d'ambiance**

L'écoute d'ambiance permet à un utilisateur autorisé d'écouter l'ambiance environnante d'utilisateurs spécifiques en mode veille.

Lorsque l'écoute d'ambiance est lancée ou restaurée, votre terminal affiche les indications suivantes :

- La LED verte supérieure en arc de cercle s'allume.
- L'annonce vocale retentit.

L'écoute d'ambiance s'arrête lorsqu'un appel est lancé ou reçu et est restauré après la fin de l'appel.

**REMARQUE :**

L'écoute d'ambiance en mode urgence est disponible, sous réserve du serveur Wave PTX.

## **Ne pas déranger**

Le mode Ne pas déranger vous permet de faire passer l'état du terminal de « Disponible » à « Indisponible ».

Lorsque le mode Ne pas déranger est activé, vous ne pouvez recevoir aucun appel, à l'exception des appels de diffusion.

#### **11.1**

## **Activation/désactivation du mode Ne pas déranger**

#### **Procédure :**

Effectuez l'une des opérations suivantes :

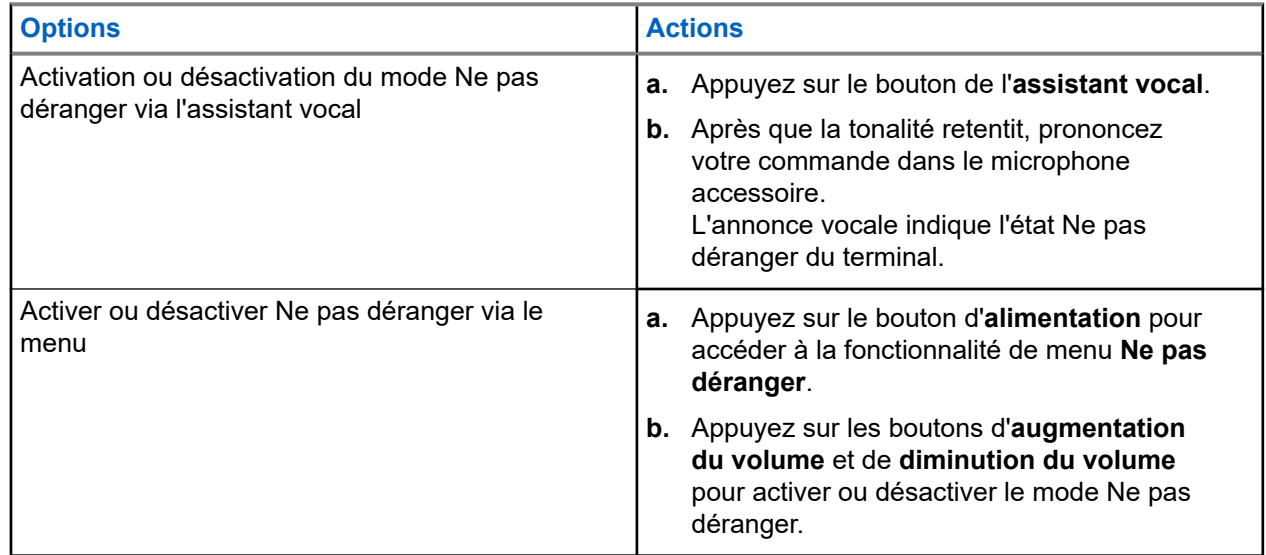

#### **Résultat :**

Si le mode NPD est activé, votre terminal affiche les indications suivantes :

- Les LED jaunes et vertes supérieures et inférieures en arc de cercle clignotent deux fois de manière continue.
- L'annonce vocale retentit.

Si le mode NPD est désactivé, votre terminal affiche les indications suivantes :

- Les LED vertes supérieure et inférieure en arc de cercle clignotent deux fois.
- L'annonce vocale retentit.

Si le mode NPD échoue à s'activer ou à se désactiver, votre terminal affiche les indications suivantes :

- Une tonalité est émise.
- L'annonce vocale retentit.

# **Connectivité**

Vous pouvez connecter votre terminal à d'autres appareils, accessoires ou réseaux via différents types de connectivité.

### **12.1 Bluetooth**

Cette fonctionnalité vous permet d'utiliser votre terminal avec un accessoire compatible Bluetooth par le biais d'une connexion Bluetooth. Votre terminal prend en charge les accessoires Bluetooth de marque Motorola Solutions et d'autres marques disponibles sur le marché.

Bluetooth offre une portée de 10 m avec une visibilité directe. Pour bénéficier de cette portée, aucun obstacle ne doit gêner la communication entre votre terminal et votre accessoire Bluetooth. Pour assurer une fiabilité optimale, Motorola Solutions recommande de ne pas séparer le terminal et l'accessoire.

Lorsque la limite de réception approche, la voix et la qualité sonore se détériorent et les hachures sont de plus en plus fréquentes. Pour corriger ce problème, rapprochez votre terminal et votre accessoire Bluetooth (à moins de 10 m) afin de retrouver une réception audio claire. La fonction Bluetooth de votre terminal présente une puissance maximale de 2,5 mW (4 dBm) sur 10 m (32 pieds).

#### **REMARQUE :**

- Utilisez les derniers accessoires Bluetooth (v5.0 et versions ultérieures) pour une sécurité de connexion améliorée.
- Adoptez toujours les meilleures pratiques de sécurité Bluetooth lorsque vous utilisez des appareils Bluetooth.

### **12.1.1 Activation/désactivation du Bluetooth**

### **Activation du Bluetooth**

#### **Procédure :**

Effectuez l'une des opérations suivantes :

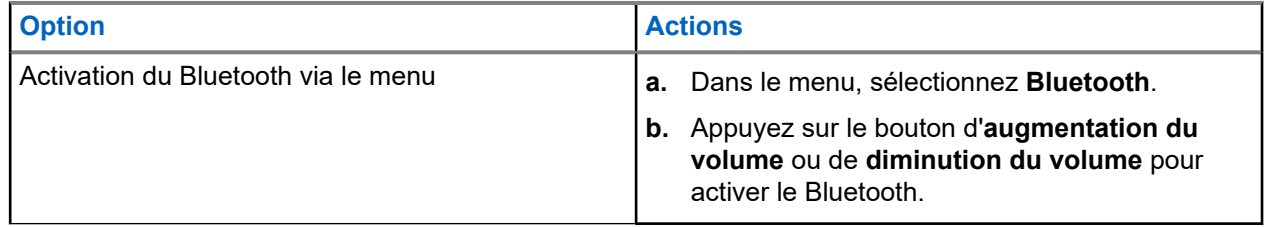

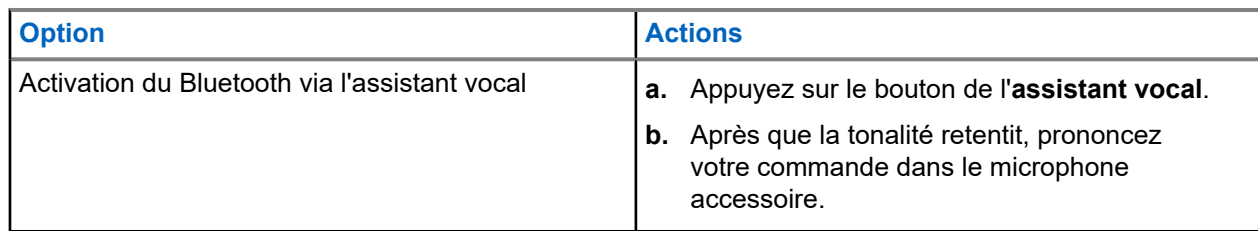

#### **Résultat :**

Si le Bluetooth est activé, l'annonce vocale retentit.

### **Désactivation du Bluetooth**

#### **Procédure :**

Effectuez l'une des opérations suivantes :

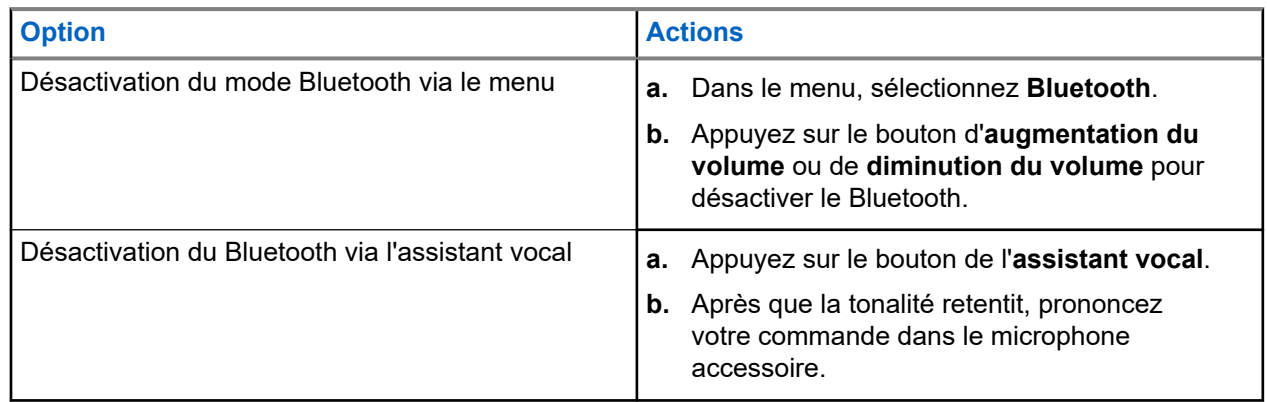

#### **Résultat :**

Si le Bluetooth est désactivé, l'annonce vocale retentit.

### **12.1.2**

### **Couplage Bluetooth**

Le couplage Bluetooth se produit automatiquement lorsque vous :

- Mettez votre terminal sous tension.
- Activez la fonctionnalité Bluetooth.
- Appuyez sur les boutons d'**augmentation du volume** et de **diminution du volume** simultanément.

## **REMARQUE :**

- Appuyez simultanément sur les boutons de volume pour effacer tous les accessoires Bluetooth précédemment couplés et lancer la recherche sur votre appareil des accessoires Bluetooth provisionnés et non provisionnés qui sont détectables.
- Votre terminal peut enregistrer plusieurs accessoires Bluetooth provisionnés, mais ne peut enregistrer qu'un seul accessoire Bluetooth non provisionné.

Si votre terminal recherche un autre terminal Bluetooth, il affiche les indications suivantes :

- L'annonce vocale retentit.
- Les LED bleu clair supérieure et inférieure en arc de cercle clignotent.

Si l'appareil Bluetooth est connecté à votre terminal, ce dernier affiche les indications suivantes :

● Les LED bleu clair supérieure et inférieure en arc de cercle s'allument pendant 2 secondes.

Une annonce vocale de retard est émise.

#### **REMARQUE :** 0

- Si l'oreillette filaire et l'oreillette Bluetooth sont connectées au terminal en même temps, l'oreillette filaire remplace la sortie audio.
- Pour garantir un couplage correct, assurez-vous que votre accessoire Bluetooth est détectable dans les 12 secondes suivant l'activation de Bluetooth sur votre terminal.
- Après 12 secondes de recherche, votre terminal se connecte à l'accessoire détecté le plus proche.

### **12.1.3 Échec de la connexion Bluetooth**

Lorsque l'accessoire Bluetooth est hors de portée de la connexion Bluetooth ou supprimé, le terminal est déconnecté et le signal subit des interférences.

Votre terminal affiche l'indication suivante lors de la reconnexion au même accessoire Bluetooth dans un délai attribué :

- Une tonalité est émise.
- Les LED bleu clair supérieure et inférieure en arc de cercle clignotent deux fois.

Une fois le délai écoulé, votre terminal commence à rechercher une oreillette filaire.

Si votre terminal n'est pas connecté à une oreillette filaire et que vous ne chargez pas votre terminal, le terminal affiche les indications suivantes :

- Le terminal vibre.
- Les LED rouges supérieure et inférieure en arc de cercle clignotent alternativement avec la LED violette en arc de cercle.

### **12.1.4 Vérification de l'état Bluetooth**

#### **Procédure :**

- **1.** Appuyez sur le bouton de l'**assistant vocal**.
- **2.** Après que la tonalité retentit, prononcez votre commande dans le microphone accessoire.

#### **Résultat :**

Vous pouvez entendre trois sons d'annonce vocale différents en fonction de l'état :

- Lorsque votre terminal est connecté à un accessoire Bluetooth.
- Lorsque la connexion Bluetooth est activée mais qu'aucun accessoire Bluetooth n'est connecté.
- Lorsque la connexion Bluetooth est désactivée. Vous pouvez énoncer votre commande dans le microphone accessoire pour l'activer.

#### **12.1.5**

### **Suppression du couplage Bluetooth**

Vous pouvez effacer toute la liste de couplage Bluetooth enregistrée dans le terminal.

#### **Procédure :**

**1.** Appuyez sur le bouton de l'**assistant vocal**.
**2.** Après que la tonalité retentit, prononcez votre commande dans le microphone accessoire.

### **Résultat :**

Si le couplage Bluetooth est effacé, votre terminal affiche les indications suivantes :

- Le terminal vibre.
- L'annonce vocale retentit.
- Les LED bleu clair supérieure et inférieure en arc de cercle clignotent.
- La barre des LED s'allume et défile vers l'extérieur à partir du milieu.

Si une action est limitée, l'annonce vocale retentit.

### **12.2 Wi-Fi**

Wi-Fi® est une marque déposée de Wi-Fi Alliance®. Vous pouvez configurer et connecter un réseau Wi-Fi pour mettre à jour le micrologiciel, le codeplug et les annonces vocales de votre terminal.

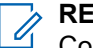

**REMARQUE :**

Configurez votre système Wi-Fi conformément aux dernières recommandations de sécurité du secteur ou utilisez le Wi-Fi d'entreprise.

## **12.2.1 Activation/désactivation du Wi-Fi**

### **Procédure :**

- **1.** Appuyez sur le bouton de l'**assistant vocal**.
- **2.** Après que la tonalité retentit, prononcez votre commande dans le microphone accessoire.

#### **Résultat :**

Si le Wi-Fi est activé ou désactivé, l'annonce vocale retentit.

## **12.2.2 État du réseau Wi-Fi**

Le lancement de la commande vocale pour l'état du Wi-Fi vous permet d'obtenir l'état du Wi-Fi de votre terminal.

### **Tableau 9 : État du Wi-Fi et indications**

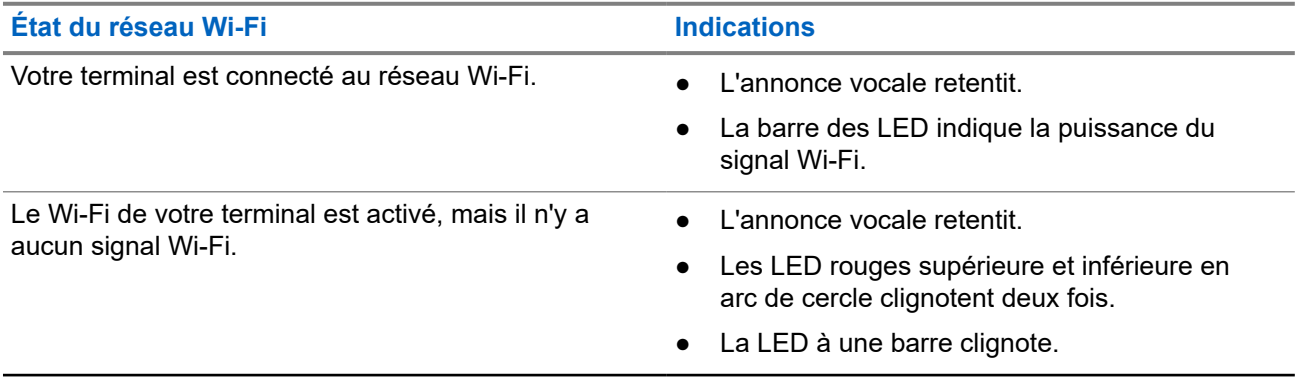

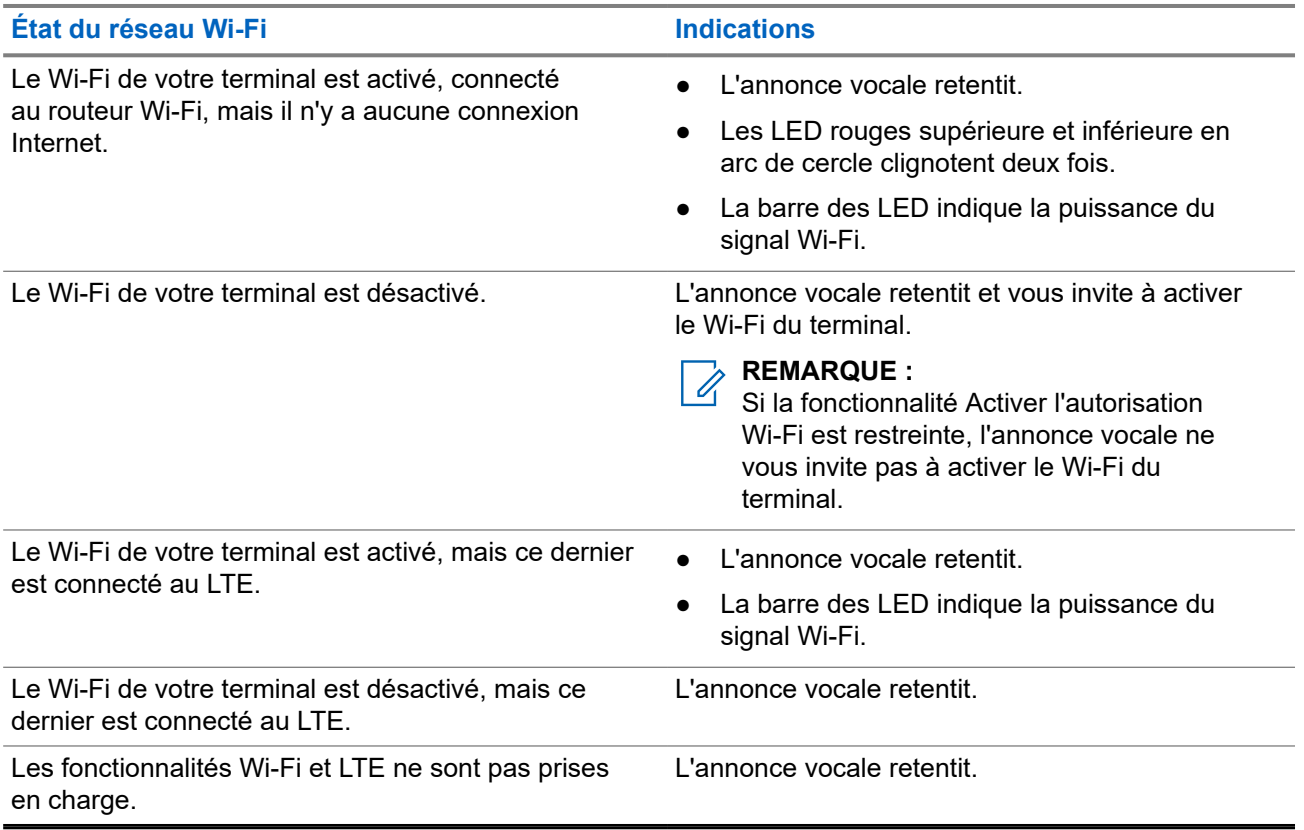

### **Tableau 10 : Puissance du signal Wi-Fi et indications**

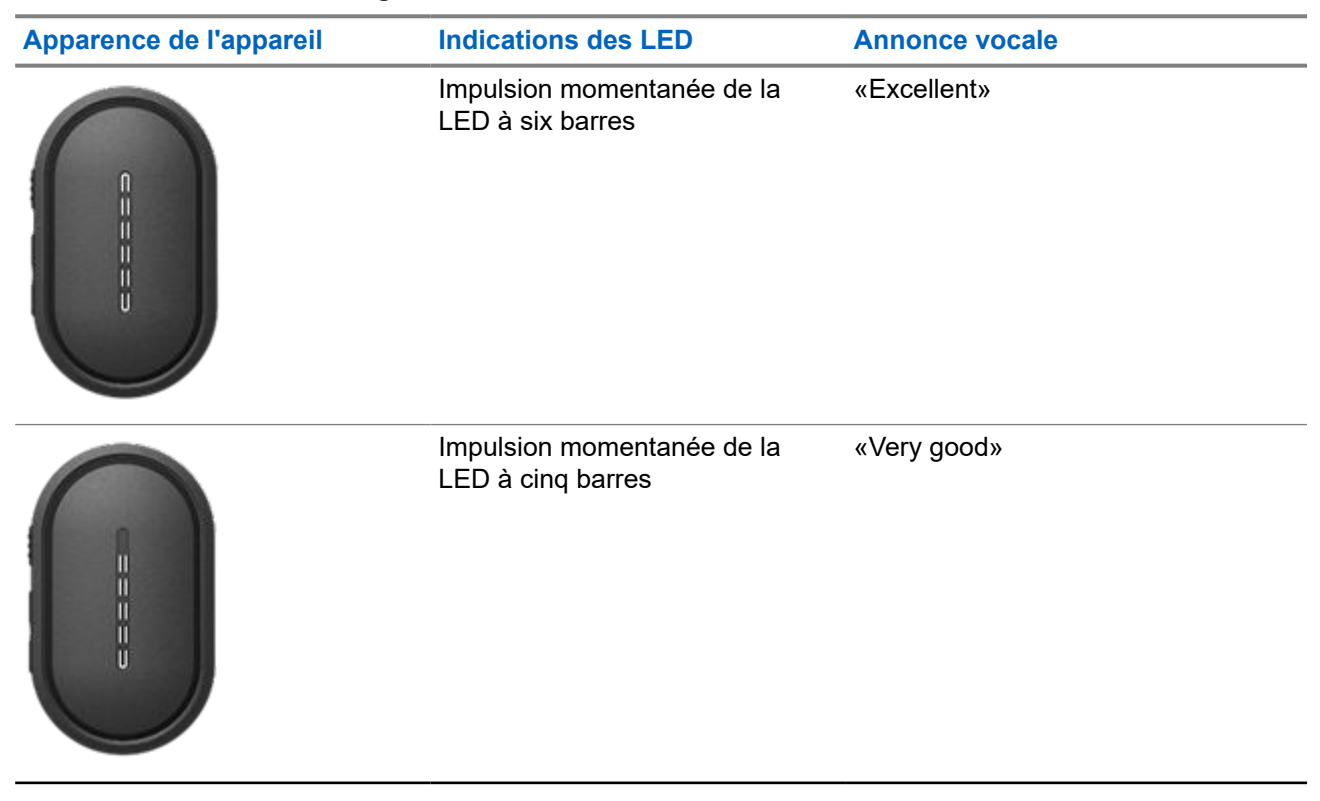

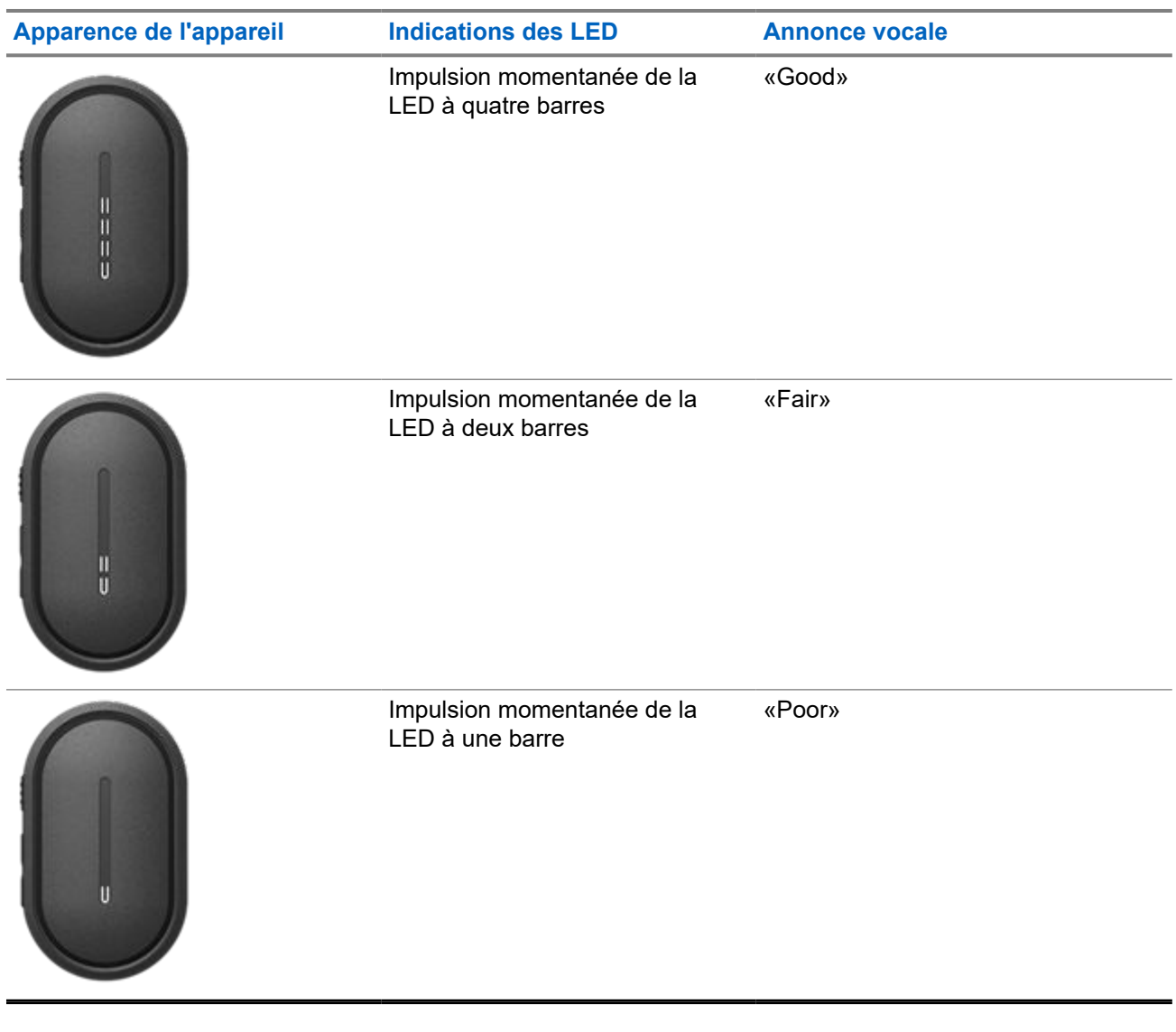

## **12.3 LTE**

La technologie LTE (Long Term Evolution, évolution à long terme) permet d'étendre la couverture des données du terminal lorsque la connexion Wi-Fi n'est pas disponible.

## **12.3.1 Activation/désactivation du LTE**

### **Procédure :**

**1.** Appuyez sur le bouton de l'**assistant vocal**.

**2.** Après que la tonalité retentit, prononcez votre commande dans le microphone accessoire.

### **Résultat :**

Si le LTE (Long Term Evolution) est activé ou désactivé, l'annonce vocale retentit.

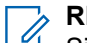

**REMARQUE :**

Si LTE est activé lorsque le terminal est connecté au Wi-Fi, ce dernier continue à utiliser le Wi-Fi comme mode de connectivité Internet et ne passe pas au mode LTE.

### **12.3.2 État du LTE**

L'initiation de la commande vocale pour l'état du LTE (Long Term Evolution) vous permet d'obtenir l'état du LTE de votre terminal.

#### **Tableau 11 : Indicateur et état du LTE**

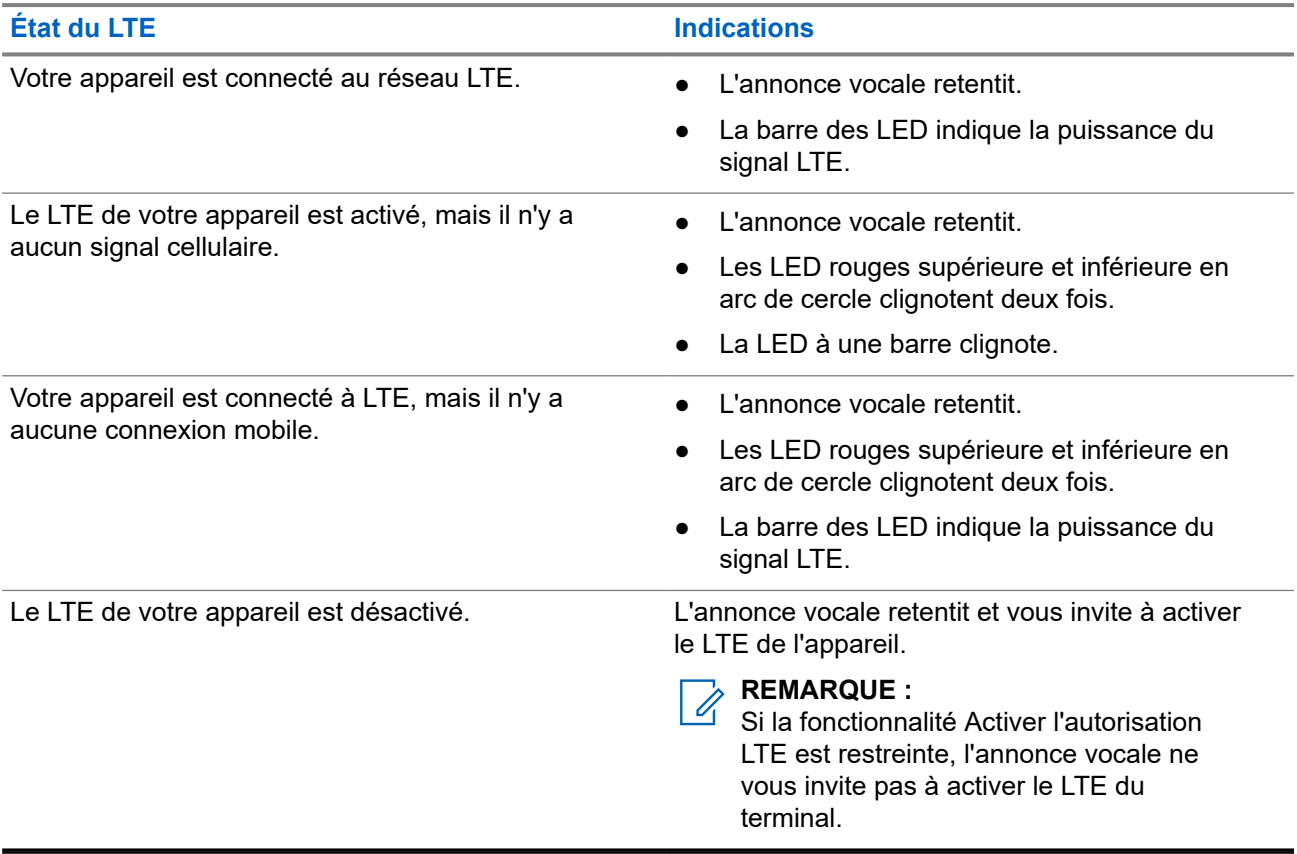

### **Tableau 12 : Puissance du signal LTE et indications**

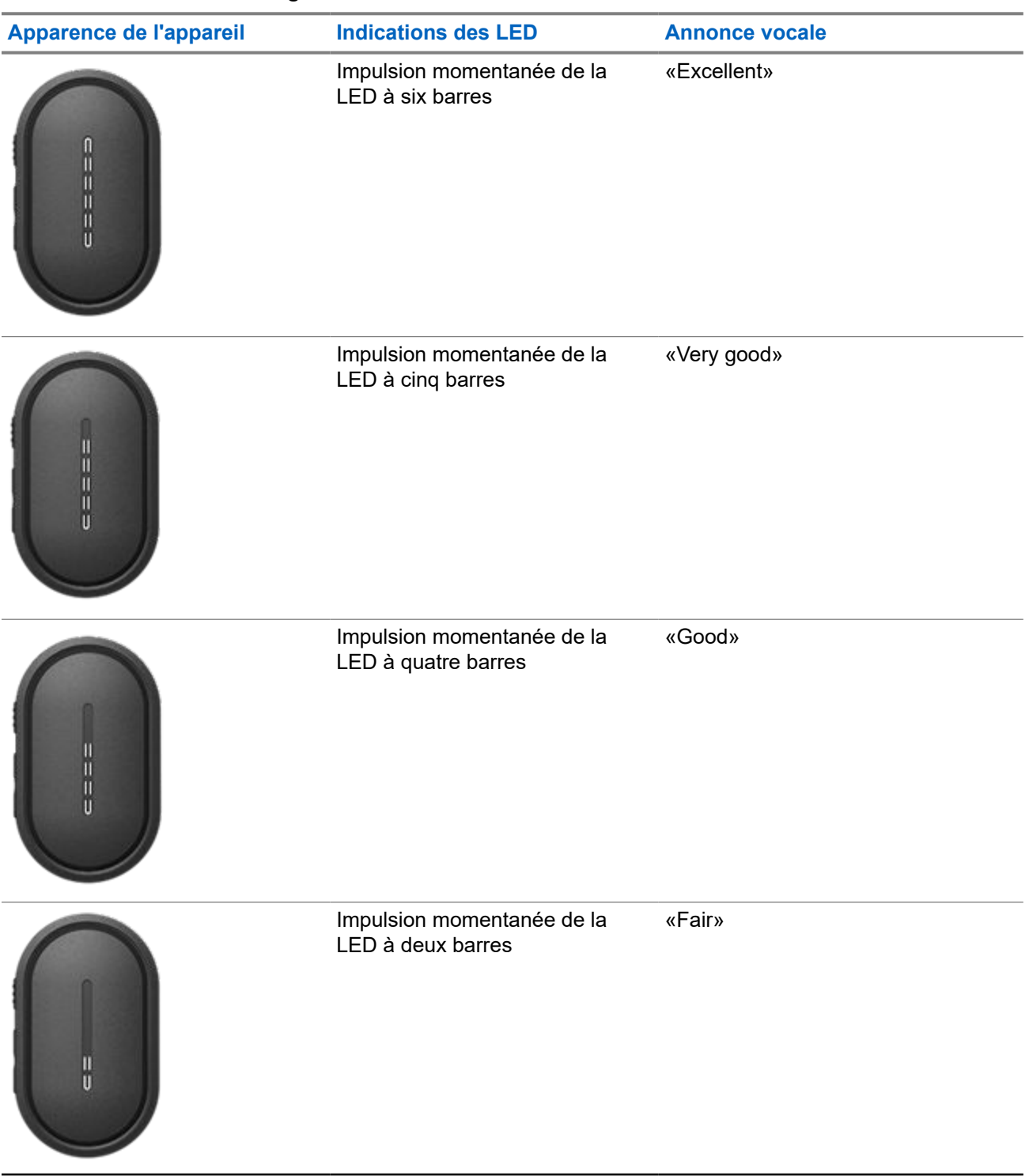

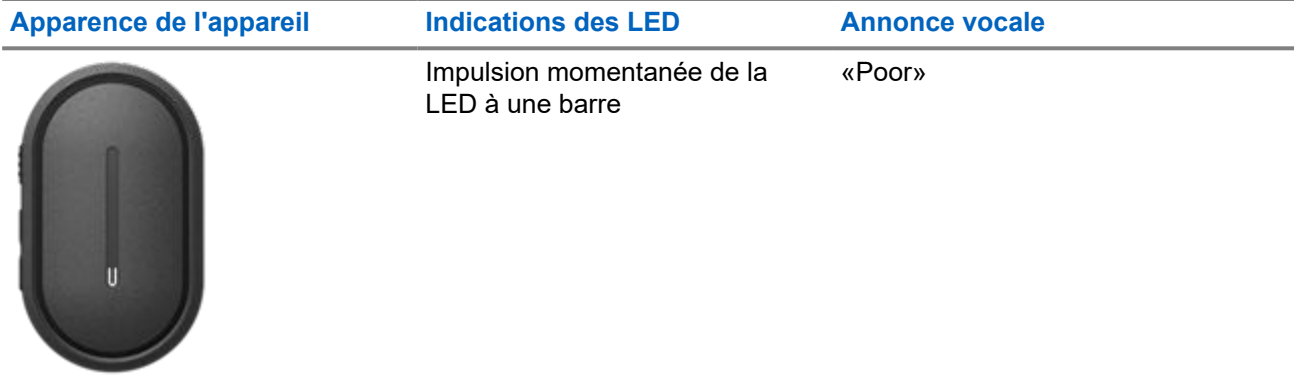

# **Opérations d'urgence**

Les alertes d'urgence servent à signaler une situation critique. Vous pouvez lancer une alerte d'urgence à tout moment, même lorsqu'il n'y a pas d'activité sur le groupe de parole actuel.

En mode Urgence, tout appel lancé est déclaré comme appel d'urgence.

# **13.1 Déclaration d'une urgence**

### **Procédure :**

Pour déclarer localement une urgence, appuyez de manière prolongée sur le bouton d'**urgence**.

### **Résultat :**

Votre terminal affiche les indications suivantes :

- Le terminal vibre.
- La tonalité d'alerte d'urgence retentit.
- L'annonce vocale retentit.
- La LED à six barres s'allume une fois le compte à rebours terminé.
- Les LED orange supérieure et inférieure en arc de cercle clignotent deux fois.

Vous pouvez relâcher le bouton d'urgence pendant le compte à rebours pour arrêter le processus.

#### **REMARQUE :**

Vous pouvez également déclarer une urgence à distance grâce à un utilisateur autorisé ou à un opérateur radio, mais aucun compte à rebours ne s'affiche sur la barre des LED si cela est fait à distance.

Si l'urgence a bien été déclarée, votre terminal affiche les indications suivantes :

- La tonalité d'alerte d'urgence retentit.
- L'annonce vocale retentit.
- Les LED orange supérieure et inférieure en arc de cercle s'allument.

#### **REMARQUE :** Ù,

Lorsque le terminal est en mode Urgence, vous pouvez uniquement contrôler le volume, passer un appel d'urgence et sortir du mode Urgence.

Si la déclaration d'urgence échoue, votre terminal affiche les indications suivantes :

- La tonalité d'échec d'urgence déclarée retentit.
- L'annonce vocale retentit.
- Revient au groupe de parole précédemment sélectionné.

## **13.2 Transmission d'un appel d'urgence**

### **Procédure :**

Lorsque le terminal déclare l'urgence, appuyez sur le bouton **PTT** et maintenez-le enfoncé.

### **Résultat :**

- Le terminal passe en mode microphone ouvert et transmet activement.
- La LED orange supérieure en arc de cercle s'allume.

### **13.3 Annulation de l'urgence**

### **Procédure :**

Pour annuler l'urgence localement, appuyez de manière prolongée sur le bouton d'**urgence**.

### **Résultat :**

Votre terminal affiche les indications suivantes :

- Le terminal vibre.
- L'annonce vocale retentit.
- La LED à six barres s'allume une fois le compte à rebours terminé.

Vous pouvez relâcher le bouton d'urgence pendant le compte à rebours pour arrêter le processus.

#### **REMARQUE :**

Vous pouvez également annuler une urgence à distance grâce à un utilisateur autorisé ou à un opérateur radio, mais aucun compte à rebours ne s'affiche sur la barre des LED si cela est fait à distance.

Si l'urgence est annulée, votre terminal affiche les indications suivantes :

- L'annonce vocale retentit.
- Revient au groupe de parole précédemment sélectionné.

Si l'annulation de l'urgence échoue, votre terminal affiche les indications suivantes :

- Une tonalité est émise.
- Les LED orange supérieure et inférieure en arc de cercle s'allument.

## **13.4 Réception des alertes d'urgence**

Lorsque vous recevez une alerte d'urgence déclarée, votre terminal affiche les indications suivantes :

- La tonalité d'alerte d'urgence retentit.
- Les LED orange supérieure et inférieure en arc de cercle clignotent jusqu'à ce que l'alerte d'urgence soit effacée.
- L'annonce vocale fait retentir l'alerte d'urgence déclarée et l'alias de l'initiateur.

### **REMARQUE :**

La tonalité d'alerte d'urgence peut être configurée ou désactivée via le portail WAVE PTX.

Lorsque vous recevez une alerte d'urgence annulée, votre terminal affiche les indications suivantes :

- La tonalité d'alerte d'urgence retentit.
- Les LED orange supérieure et inférieure en arc de cercle clignotent jusqu'à ce que l'alerte d'urgence soit effacée.
- L'annonce vocale fait retentir l'alerte d'urgence annulée et l'alias de l'initiateur.

#### **REMARQUE :**  $\mathscr{Q}_{\mathfrak{l}}$

L'alerte d'urgence a une priorité plus élevée que l'émission ou la réception d'appels.

### **13.5**

# **Recevoir et répondre à des appels d'urgence**

Lorsque vous recevez un appel d'urgence, le terminal affiche les indications suivantes :

- Pour un appel privé, l'appareil vibre.
- Pour les appels de groupe et privés, la tonalité d'appel d'urgence retentit.
- Pour les appels de groupe et privés, la LED orange en arc de cercle supérieure clignote deux fois pendant tout l'appel.

#### **REMARQUE :**  $\mathscr{U}_1$

L'appel d'urgence a une priorité plus élevée que les appels de groupe et les appels individuels.

#### **Procédure :**

- **1.** Pour répondre à un appel d'urgence, appuyez de manière prolongée sur le bouton **PTT**.
- **2.** Attendez la fin de la tonalité Autorisation et parlez dans le microphone accessoire.
- **3.** Pour écouter, relâchez le bouton **PTT**.

# **Balayage**

Le balayage permet à votre terminal de surveiller plusieurs groupes de parole dans la liste de balayage programmée pour rechercher un groupe de parole actif.

En mode de balayage, le système prévaut sur un appel de groupe de parole de faible priorité en cours. Votre terminal réactive le son sur l'appel de groupe de parole prioritaire. Pour répondre au groupe de parole actif, appuyez sur le bouton **PTT** pendant la période programmée (durée de mise en attente) d'un appel en cours dans votre liste de balayage.

Si vous appuyez sur le bouton **PTT** alors qu'aucun appel n'est en cours sur le terminal, celui-ci démarre un appel vers le dernier groupe de parole sélectionné.

### **14.1 Activation/désactivation du balayage**

#### **Procédure :**

- **1.** Appuyez sur le bouton de l'**assistant vocal**.
- **2.** Prononcez votre commande dans le microphone accessoire.

### **Résultat :**

Si la fonctionnalité de balayage est activée, votre terminal affiche les indications suivantes :

- L'annonce vocale retentit.
- Les LED jaunes supérieure et inférieure en arc de cercle clignotent deux fois.

Si la fonction de balayage est désactivée, l'annonce vocale retentit.

Si la fonction de balayage échoue, votre terminal affiche les indications suivantes :

- L'annonce vocale retentit.
- La LED rouge supérieure et inférieure en arc de cercle clignote deux fois.

#### **REMARQUE :**

Si aucun groupe de parole n'est attribué à votre terminal, la fonction de balayage est automatiquement activée.

# **Blocage à distance du terminal**

Le Blocage à distance du terminal indique que votre terminal est désactivé.

Si un blocage à distance du terminal est initié, l'annonce vocale retentit. Lorsque vous appuyez sur n'importe quelle touche, la même annonce vocale retentit.

Lorsque votre terminal est en mode Blocage à distance, tous les boutons sont désactivés, à l'exception des boutons d'**alimentation**, d'**augmentation du volume** et de **diminution du volume**. L'ensemble des annonces vocales et des indications LED sont également désactivées. Seule la barre des LED de volume s'affiche momentanément.

Si vous appuyez sur un bouton alors que le terminal est en mode Blocage à distance, l'annonce vocale indique que le terminal est en mode Blocage à distance.

Lorsque le blocage à distance du terminal est lancé alors que votre terminal est en mode de charge, celui-ci continue de se charger mais l'indicateur de la barre des LED de capacité de la batterie ne s'affiche pas. Mais vous pouvez toujours voir la LED de charge dans les situations suivantes :

- Le niveau de la batterie augmente.
- Vous débranchez et rebranchez le câble USB de chargement.

Lorsque votre terminal est en mode Blocage à distance, les activités suivantes se produisent :

- La fonction Balayage est désactivée.
- La fonction Ne pas déranger (NPD) est désactivée
- La liste des alertes personnelles instantanées est désactivée.
- La liste des alertes d'urgence est effacée.

# **Utilisateur désactivé ou suspendu**

Utilisateur désactivé ou suspendu indique que votre compte a été désactivé ou suspendu. Lorsque votre compte a été désactivé ou suspendu, vous ne parvenez plus à vous connecter au serveur PTT.

Votre compte peut être désactivé via le portail WAVE PTX ou par un utilisateur autorisé.

Si votre compte est désactivé ou suspendu, votre terminal affiche les indications suivantes :

- Une tonalité est émise.
- L'annonce vocale retentit.
- Les LED rouges supérieure et inférieure en arc de cercle clignotent en continu.

Les boutons d'**alimentation**, d'**augmentation du volume** et de **diminution du volume** continuent de fonctionner normalement.

Si vous appuyez sur le bouton **PTT**, votre terminal tente de se connecter au serveur PTT. Si votre terminal parvient à se connecter au serveur PTT, vous rencontrez l'écran de connexion normal, sinon votre terminal émet une annonce vocale.

# **Élimitation du terminal**

La mention Éliminer un terminal indique que le terminal est désactivé de façon permanente.

Lorsque votre terminal reçoit une commande d'élimination en mode de fonctionnement normal, il s'éteint.

En mode Éliminé, l'interface utilisateur n'est pas disponible sur votre terminal ; vous ne pouvez pas activer le terminal. Votre terminal ne peut être réactivé que par Motorola Solutions.

Contactez votre fournisseur pour obtenir de plus amples informations.

# **Micrologiciel par liaison radio (FOTA)**

La fonctionnalité Micrologiciel par liaison radio (FOTA) permet à votre terminal d'être mis à jour avec la version la plus récente du micrologiciel par Internet.

Lorsque les mises à jour du micrologiciel sont prêtes pour votre terminal, celui-ci affiche les indications suivantes :

- Une annonce vocale retentit et vous invite à redémarrer le terminal pour l'installation du micrologiciel.
- Les LED blanches supérieure et inférieure en arc de cercle clignotent deux fois.

### **REMARQUE :**

 $\mathscr{A}$ Si la batterie de votre terminal est faible, le terminal installe les mises à jour du micrologiciel.

Votre terminal continue d'afficher les indications de mise à jour du micrologiciel toutes les trois heures huit fois jusqu'à ce que vous ayez redémarré le terminal. Vous pouvez également utiliser la fonction d'assistant vocal pour vérifier les mises à jour du micrologiciel de votre terminal.

Si vous n'avez pas redémarré votre terminal après la huitième indication de mise à jour du micrologiciel, le terminal affiche les indications suivantes :

- Une annonce vocale retentit et vous invite à appuyer sur n'importe quel bouton pour annuler le redémarrage automatique de l'installation du micrologiciel.
- Compte à rebours automatique de 10 secondes. Le compte à rebours est indiqué par la barre des LED.

### **REMARQUE :**

Si la batterie de votre terminal est faible, il ne redémarre pas automatiquement. Au lieu de cela, votre terminal continue à afficher les indications de mise à jour du micrologiciel.

# **Liste d'accessoires approuvés**

Motorola Solutions fournit une liste d'accessoires pour améliorer la productivité de votre terminal.

### **Tableau 13 : Câble**

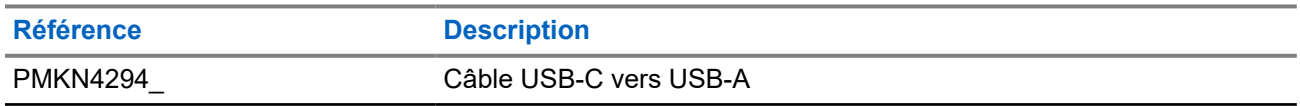

#### **Tableau 14 : Solution de transport**

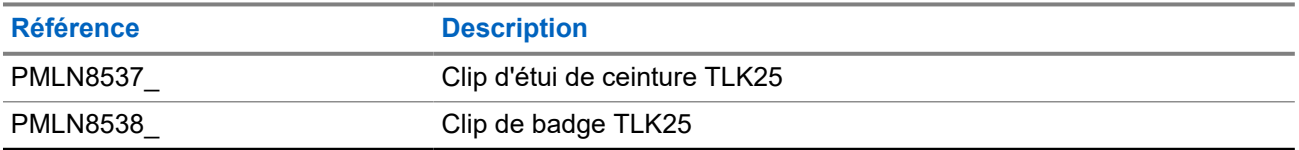

### **Tableau 15 : Chargeur**

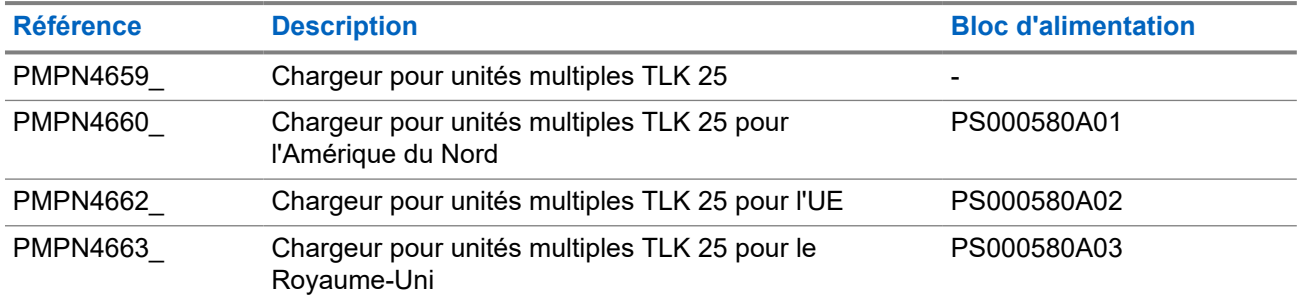

### **Tableau 16 : Bloc d'alimentation**

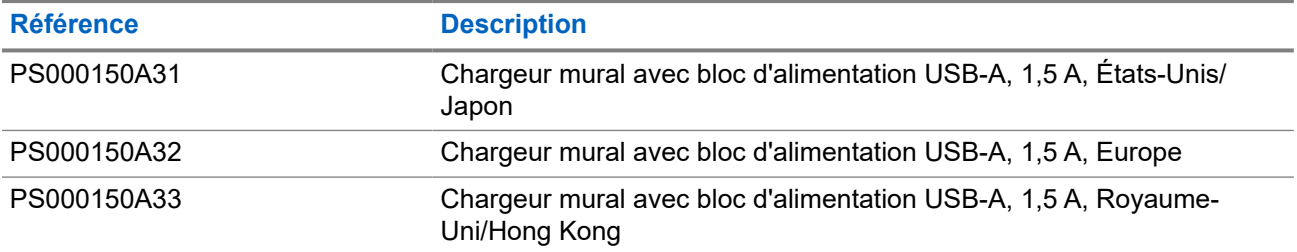

### **Tableau 17 : Accessoire audio filaire**

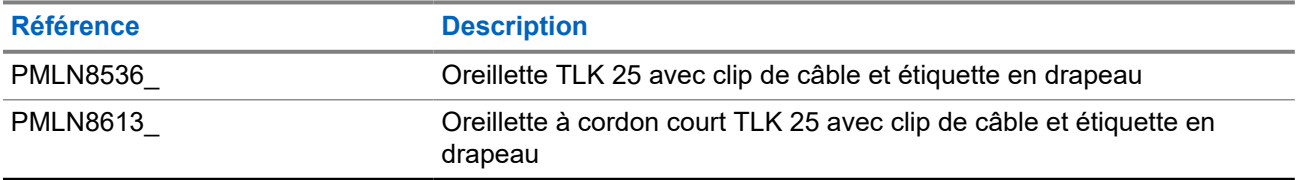

# **Sommario**

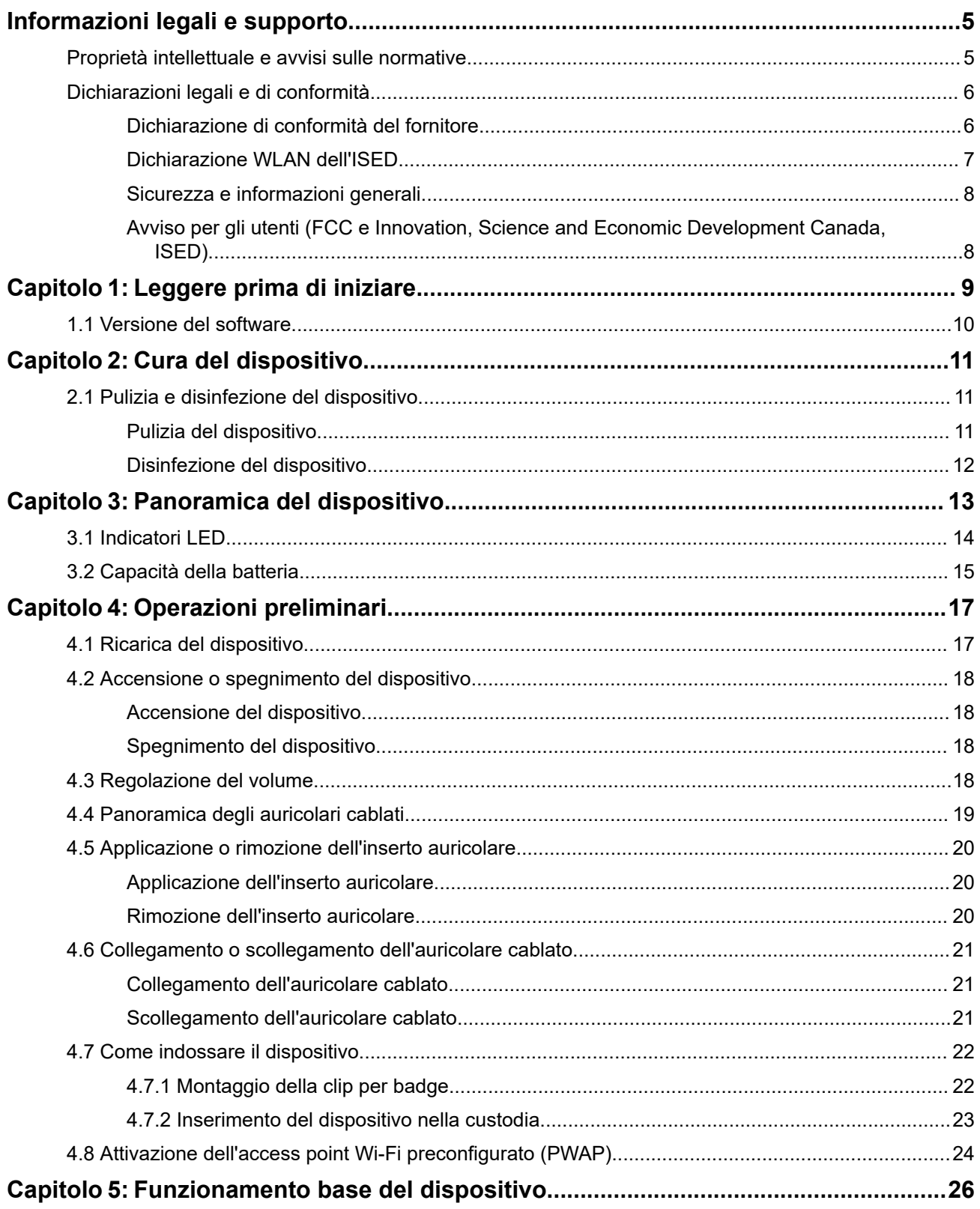

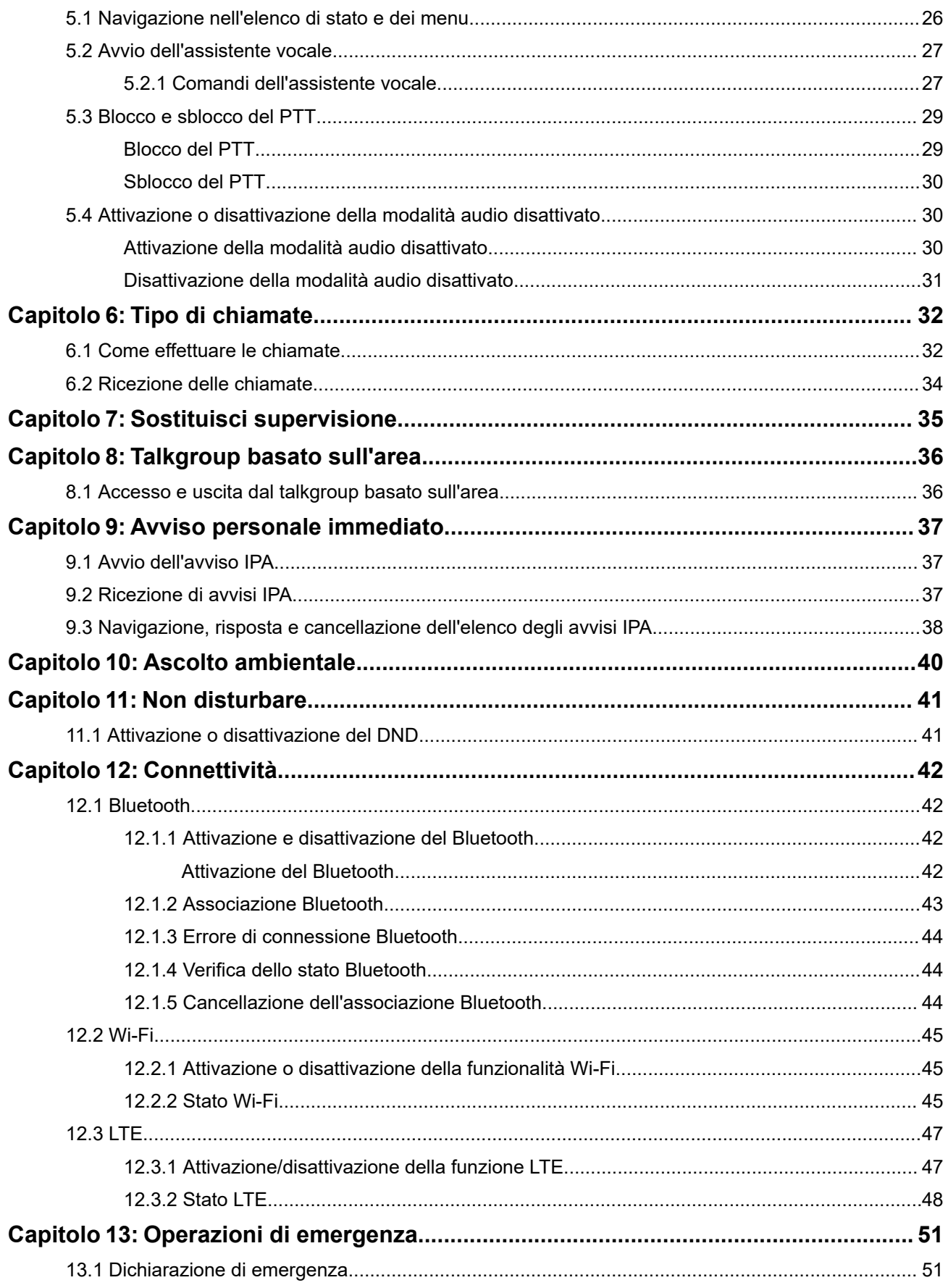

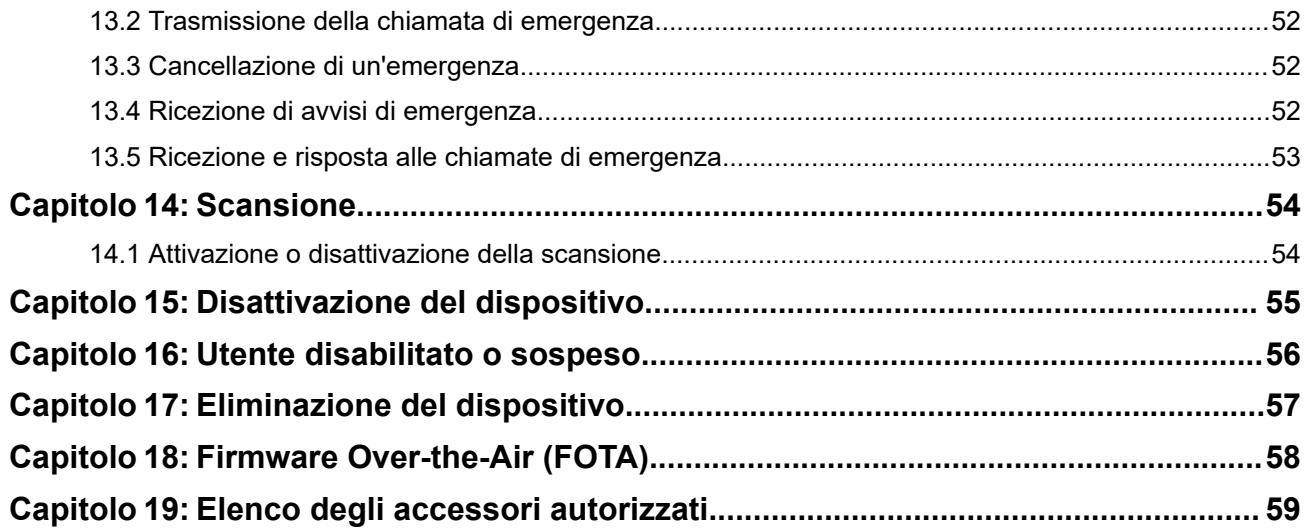

# <span id="page-234-0"></span>**Informazioni legali e supporto**

# **Proprietà intellettuale e avvisi sulle normative**

### **Copyright**

I prodotti Motorola Solutions descritti in questo documento possono includere programmi per computer Motorola Solutions protetti da copyright. Le leggi in vigore negli Stati Uniti e in altri Paesi garantiscono a Motorola Solutions determinati diritti esclusivi per i programmi per computer protetti da copyright. Pertanto, tutti i programmi per computer Motorola Solutions protetti da copyright e inclusi nei prodotti Motorola Solutions descritti nel presente documento non possono essere copiati o riprodotti in alcun modo senza l'espresso consenso scritto di Motorola Solutions.

Nessuna parte di questo documento può essere riprodotta, trasmessa, memorizzata in un sistema di riproduzione o tradotta in qualunque lingua o linguaggio informatico, in qualsiasi forma o con qualsiasi mezzo, senza il previo consenso scritto da parte di Motorola Solutions, Inc.

### **Marchi**

MOTOROLA, MOTO, MOTOROLA SOLUTIONS, and the Stylized M Logo are trademarks or registered trademarks of Motorola Trademark Holdings, LLC and are used under license. All other trademarks are the property of their respective owners.

### **Diritti di licenza**

L'acquisto di prodotti Motorola Solutions non garantirà in modo esplicito o implicito, per preclusione o altro, alcuna licenza nell'ambito dei diritti d'autore, dei brevetti o delle applicazioni di brevetti di Motorola Solutions, tranne la normale licenza d'uso non esclusiva e senza royalty, derivante per legge dalla vendita di un prodotto.

### **Contenuti open source**

Questo prodotto può contenere software open source utilizzati su licenza. Fare riferimento al materiale di installazione del prodotto per consultare il testo completo delle attribuzioni e delle note legali sulle risorse open source.

### **Direttiva dell'Unione europea (UE) e del Regno Unito (UK) sui rifiuti di apparecchiature elettriche ed elettroniche (RAEE/WEEE)**

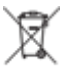

 La direttiva RAEE dell'Unione europea e la normativa WEEE del Regno Unito richiedono che sui prodotti venduti nei Paesi dell'UE e nel Regno Unito sia presente l'etichetta di un cassonetto dei rifiuti con ruote barrato (o, in alcuni casi, sulla confezione). Come stabilito dalla direttiva RAEE/WEEE, l'etichetta di un cassonetto dei rifiuti con ruote barrato indica che i clienti e gli utenti finali dei Paesi dell'Unione europea e del Regno Unito non devono smaltire gli accessori o gli apparecchi elettronici ed elettrici insieme ai rifiuti domestici.

I clienti o gli utenti finali dei Paesi dell'Unione europea e del Regno Unito devono contattare il centro assistenza o il rappresentante del fornitore dell'apparecchiatura locale per ottenere informazioni sul sistema di raccolta dei rifiuti della zona.

### <span id="page-235-0"></span>**Esclusione di responsabilità**

Tenere presente che determinate funzioni, strutture e funzionalità descritte nel presente documento potrebbero non essere applicabili o non possedere la licenza per l'utilizzo su un determinato sistema oppure potrebbero dipendere dalle caratteristiche di una specifica configurazione di determinati parametri o unità del terminale radio mobile. Per maggiori informazioni, contattare il proprio referente Motorola Solutions.

**© 2024 Motorola Solutions, Inc. All Rights Reserved**

# **Dichiarazioni legali e di conformità**

# **Dichiarazione di conformità del fornitore**

**Dichiarazione di conformità del fornitore** In conformità alle normative FCC CFR 47 Parte 2 Sezione 2.1077(a)

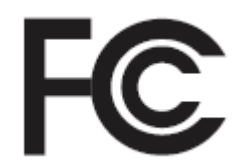

Parte responsabile

Nome: Motorola Solutions, Inc.

Indirizzo: 2000 Progress Pkwy, Schaumburg, IL. 60196

Numero di telefono: 1-800-927-2744

Con la presente si dichiara che il prodotto:

Nome modello: **TLK 25 Wi-Fi, TLK 25**

è conforme alle seguenti normative:

FCC Parte 15, sottoparte B, sezione 15.107(a), 15.107(d) e sezione 15.109(a)

#### **Dispositivo digitale di Classe B**

In quanto periferica per PC, il presente dispositivo è conforme alle disposizioni della Parte 15 delle normative FCC. Il funzionamento è soggetto alle due condizioni riportate di seguito:

**1.** Il dispositivo non può causare interferenze dannose.

<span id="page-236-0"></span>**2.** Il dispositivo deve accettare qualsiasi interferenza ricevuta, comprese quelle che possono causare un funzionamento indesiderato.

#### **NOTA:** Ũ,

la presente apparecchiatura è stata testata e giudicata conforme ai limiti previsti per i dispositivi digitali di Classe B ai sensi della Parte 15 delle normative FCC. Tali limiti sono concepiti per garantire una protezione ragionevole contro le interferenze dannose nelle installazioni domestiche. La presente apparecchiatura genera, utilizza e può irradiare energia in radiofrequenza. Se non è installata e utilizzata conformemente alle istruzioni, può causare interferenze dannose nelle comunicazioni radio. Tuttavia, non è escluso che ciò possa verificarsi anche in particolari tipi di installazioni.

In caso di interferenze dannose con la ricezione del segnale radio o televisivo, riscontrabili spegnendo e riaccendendo l'apparecchiatura, si invita l'utente a correggere le interferenze completando una o più procedure descritte di seguito:

- Riorientare o riposizionare l'antenna di ricezione.
- Aumentare la distanza tra il ricevitore e l'apparecchiatura.
- Collegare l'apparecchiatura alla presa di un circuito diverso da quello a cui è collegato il ricevitore.
- Rivolgersi al rivenditore o a un tecnico radio/TV esperto per ricevere assistenza.

Da utilizzare per la selezione del codice Paese (dispositivi WLAN)

### **NOTA:**

la selezione del codice Paese è valida solo per i modelli non statunitensi e non è disponibile per tutti i modelli statunitensi. Per la normativa FCC, tutti i prodotti Wi-Fi commercializzati negli Stati Uniti devono essere adattati per il funzionamento esclusivo per i canali degli Stati Uniti.

# **Dichiarazione WLAN dell'ISED**

### **AVVERTENZA:**

- **1.** Con riferimento alla banda 5150-5250 MHz, il dispositivo può essere utilizzato solo in interni per ridurre interferenze potenzialmente dannose ai sistemi satellitari mobili su co-canali.
- **2.** Il guadagno massimo dell'antenna consentito per i dispositivi operanti nelle bande 5250-5350 MHz e 5470-5725 MHz deve essere tale affinché l'apparecchiatura sia ancora conforme al limite EIRP.
- **3.** Il guadagno massimo dell'antenna consentito per i dispositivi operanti nella banda 5752-5850 MHz deve essere tale affinché l'apparecchiatura sia ancora conforme ai limiti EIRP specificati per il funzionamento Point-to-Point e non Point-to-Point, in base alle esigenze.
- **4.** Gli angoli di inclinazione maggiori necessari per rimanere conformi al requisito della maschera di elevazione EIRP stabilito nella Sezione 6.2.2 (3) devono essere chiaramente indicati.
- **5.** Gli utenti devono essere inoltre avvisati che i radar ad alta potenza sono allocati come utenti primari (ovvero prioritari) per le bande 5250-5350 MHz e 5650-5850 MHz e che tali radar possono causare interferenze e/o danneggiare i dispositivi LE-LAN.

# <span id="page-237-0"></span>**Sicurezza e informazioni generali**

### **AVVERTENZA:**

prima di utilizzare il dispositivo, leggere questa sezione contenente importanti istruzioni per l'uso. Per informazioni sui dettagli del prodotto, brochure, manuali dell'utente e accessori approvati, fare riferimento a [http://www.motorolasolutions.com.](http://www.motorolasolutions.com)

### **Conformità agli standard di esposizione all'energia RF**

Le normative nazionali e internazionali richiedono ai produttori di conformarsi ai limiti di esposizione all'energia RF per le radio portatili ricetrasmittenti prima di poterle immettere sul mercato. La radio ricetrasmittente Motorola Solutions è progettata, prodotta e testata in modo da essere conforme a tutte le normative nazionali e internazionali applicabili in materia di esposizione umana all'energia elettromagnetica delle radiofrequenze.

### **Informazioni sull'esposizione all'energia di radiofrequenza (RF) e sul controllo della stessa e istruzioni per l'uso da parte di persone non specializzate e in ambienti non controllati**

Per ulteriori informazioni sull'esposizione all'energia di radiofrequenza, fare riferimento ai seguenti siti Web:

- <https://www.fcc.gov/>
- <http://www.who.int/peh-emf/project/en/>
- <http://www.ic.gc.ca/eic/site/smt-gst.nsf/eng/sf11467.html>
- <http://www.ic.gc.ca/eic/site/smt-gst.nsf/eng/sf01904.html>

Per ulteriori informazioni, fare riferimento a [https://www.motorolasolutions.com/en\\_us/about/company](https://www.motorolasolutions.com/en_us/about/company-overview/corporate-responsibility/governance-and-policies.html)[overview/corporate-responsibility/governance-and-policies.html.](https://www.motorolasolutions.com/en_us/about/company-overview/corporate-responsibility/governance-and-policies.html)

# **Avviso per gli utenti (FCC e Innovation, Science and Economic Development Canada, ISED)**

Questo dispositivo è conforme alla Parte 15 delle normative FCC e agli standard RSS esenti da licenza dell'ISED del Canada secondo le seguenti condizioni:

- Il dispositivo non può causare interferenze dannose.
- Il dispositivo deve accettare qualsiasi interferenza ricevuta, comprese quelle che possono causare un funzionamento indesiderato.
- Eventuali modifiche o cambiamenti apportati al dispositivo, non espressamente approvati da Motorola Solutions, possono invalidare il diritto dell'utente a utilizzare l'apparecchiatura.

### <span id="page-238-0"></span>**Capitolo 1**

# **Leggere prima di iniziare**

Questa guida dell'utente illustra le operazioni di base dei modelli di dispositivo disponibili nella propria area geografica.

### **Diciture utilizzate nel manuale**

Nel testo di questa pubblicazione, sono inserite le diciture **Attenzione**, **Avvertenza** e **Nota**. Queste diciture vengono utilizzate per sottolineare pericoli per la sicurezza e quando è necessario prestare la massima attenzione.

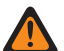

### **ATTENZIONE:**

indica una procedura o pratica operativa oppure una condizione, ecc. che possono provocare lesioni gravi o mortali se non osservate attentamente.

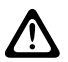

### **AVVERTENZA:**

indica una procedura o pratica operativa oppure una condizione, ecc. che possono provocare danni all'apparecchiatura se non osservate attentamente.

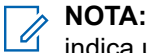

### indica una procedura o pratica operativa oppure una condizione, ecc. che è importante sottolineare.

### **Annotazioni speciali**

Le seguenti annotazioni speciali sono utilizzate in tutto il testo per evidenziare determinate informazioni o elementi:

#### **Tabella 1: Annotazioni speciali**

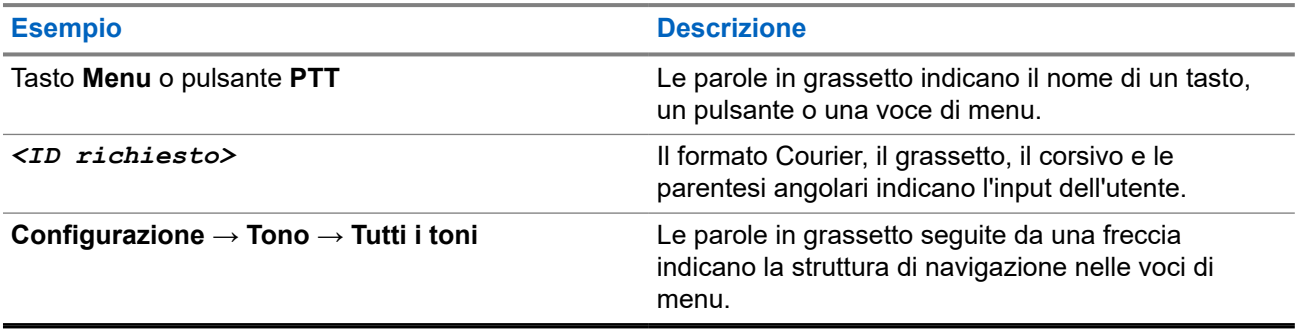

### **Disponibilità di servizi e funzioni**

È possibile che il rivenditore o l'amministratore abbia personalizzato il dispositivo in base alle esigenze specifiche dell'utente.

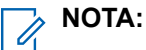

Non tutte le funzioni descritte nel manuale sono disponibili per il dispositivo in uso. Per ulteriori informazioni, contattare il rivenditore o l'amministratore.

Rivolgersi al rivenditore o all'amministratore di sistema per appurare:

- Quali sono le funzioni di ciascun pulsante?
- Quali sono gli accessori opzionali adatti alle proprie esigenze?
- Quali sono i migliori metodi di utilizzo del dispositivo per ottenere comunicazioni efficienti?

<span id="page-239-0"></span>● Quali sono gli interventi di manutenzione che consentono di prolungare la durata del dispositivo?

## **1.1 Versione del software**

Tutte le funzioni descritte nelle sezioni seguenti sono supportate dalla versione software:

**R01.02.01** o successive.

Per ulteriori informazioni, contattare il rivenditore o l'amministratore.

<span id="page-240-0"></span>**Capitolo 2**

# **Cura del dispositivo**

In questa sezione, vengono descritte le precauzioni di base per l'utilizzo del dispositivo.

### **Tabella 2: Specifiche IP**

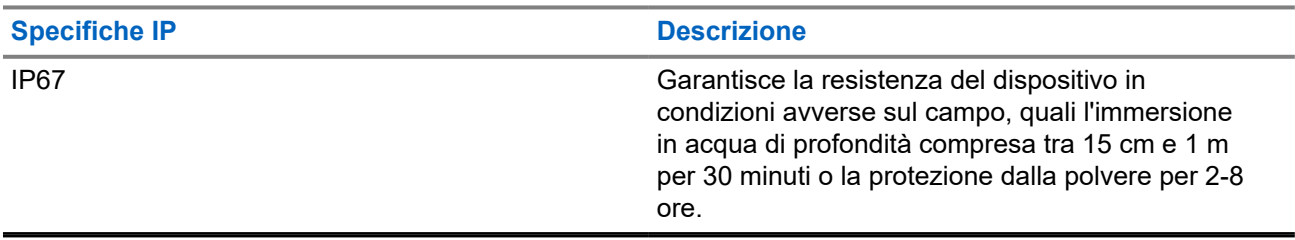

- Se è stato immerso in acqua, scuotere energicamente il dispositivo e l'auricolare per eliminare qualsiasi residuo di acqua intrappolata nella porta dell'altoparlante e del microfono. È possibile che la presenza di acqua intrappolata diminuisca le prestazioni audio.
- Non punzecchiare lo sfiato (foro) situato sulla cassa posteriore del dispositivo sopra il vano della batteria. Questo sfiato mantiene il livellamento della pressione nel dispositivo. Così facendo, si possono verificare infiltrazioni e compromettere la tenuta stagna del dispositivo.
- Non ostruire o coprire il foro di ventilazione, neppure con un'etichetta.
- Assicurarsi che nessuna sostanza oleosa venga a contatto con lo sfiato.
- Il dispositivo è progettato per poter essere immerso a una profondità massima di 1 m (3,28 piedi) per un periodo massimo di immersione di 30 minuti. È possibile che il superamento di tale limite o l'uso danneggi il dispositivo.
- Quando si pulisce il dispositivo, non utilizzare un getto spray ad alta pressione sul dispositivo, in quanto tale pressione supera quella che si ha a 1 m di profondità e potrebbe causare infiltrazioni di acqua nel dispositivo.

# **2.1 Pulizia e disinfezione del dispositivo**

# **Pulizia del dispositivo**

### **Prerequisiti:**

Assicurarsi di disporre dei seguenti articoli:

- Guanti o altri dispositivi di protezione individuale (DPI) applicabili
- Detergente
- Acqua
- Canovacci
- Spazzola a setole rigide, non metalliche e corte
- Panni morbidi, assorbenti e privi di pelucchi

### <span id="page-241-0"></span>**Procedura:**

- **1.** Miscelare una soluzione detergente-acqua allo 0,5%.
- **2.** Applicare la soluzione detergente-acqua con un canovaccio e pulire il dispositivo.
- **3.** Utilizzando una spazzola rigida, non metallica e a setole corte, rimuovere la sporcizia dal dispositivo.
- **4.** Per eliminare la soluzione e asciugare il dispositivo, utilizzare un panno assorbente morbido e privo di pelucchi.
- **5.** Assicurarsi che non vi siano rimasti residui della soluzione all'interno o in prossimità di connettori, crepe o fessure.

# **Disinfezione del dispositivo**

### **Prerequisiti:**

Assicurarsi di disporre dei seguenti articoli:

- Guanti o altri dispositivi di protezione individuale (DPI) applicabili
- Alcool isopropilico da banco (alcool etilico) con una concentrazione di alcool almeno del 70%
- Canovacci
- Panni morbidi, assorbenti e privi di pelucchi

### **Procedura:**

Applicare l'alcol su un canovaccio e pulire il dispositivo.

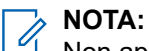

Non applicare mai l'alcol direttamente al dispositivo.

Gli effetti di alcune sostanze chimiche e dei loro vapori possono danneggiare la plastica e le piastre metalliche.

Non utilizzare candeggina, solventi o spray detergenti per pulire o disinfettare il dispositivo.

Per ulteriori informazioni sulle linee guida consigliate per la pulizia e la disinfezione, fare riferimento a [https://youtu.be/cYjxoUNCXZo.](https://youtu.be/cYjxoUNCXZo)

## <span id="page-242-0"></span>**Capitolo 3**

# **Panoramica del dispositivo**

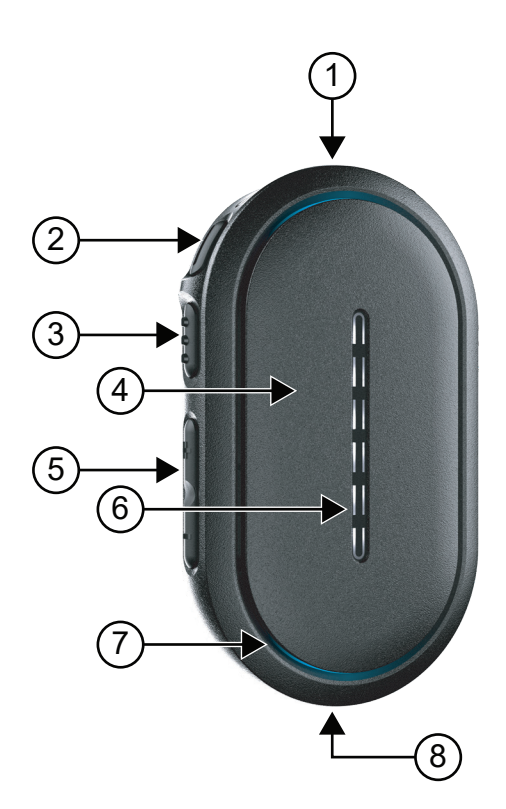

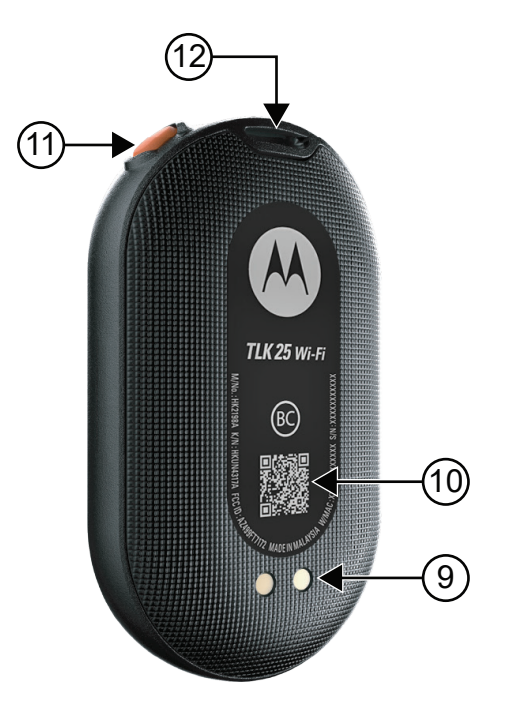

### **Tabella 3: Panoramica del dispositivo**

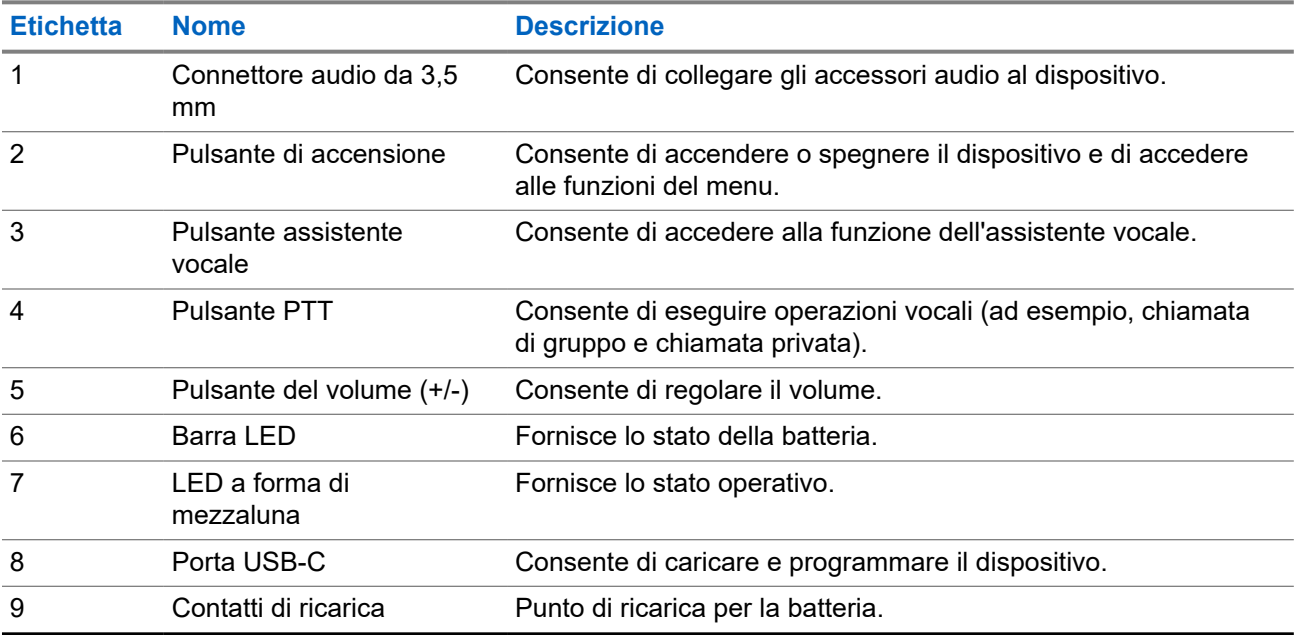

<span id="page-243-0"></span>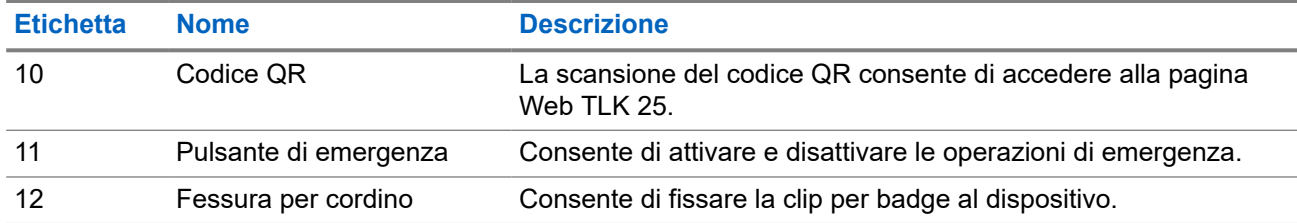

## **3.1 Indicatori LED**

L'indicatore LED mostra lo stato operativo di base del dispositivo.

**NOTA:**  $\overrightarrow{a}$ 

le specifiche indicazioni LED correlate alle funzioni sono elencate nel contenuto delle rispettive funzioni.

### **Tabella 4: Indicazioni LED**

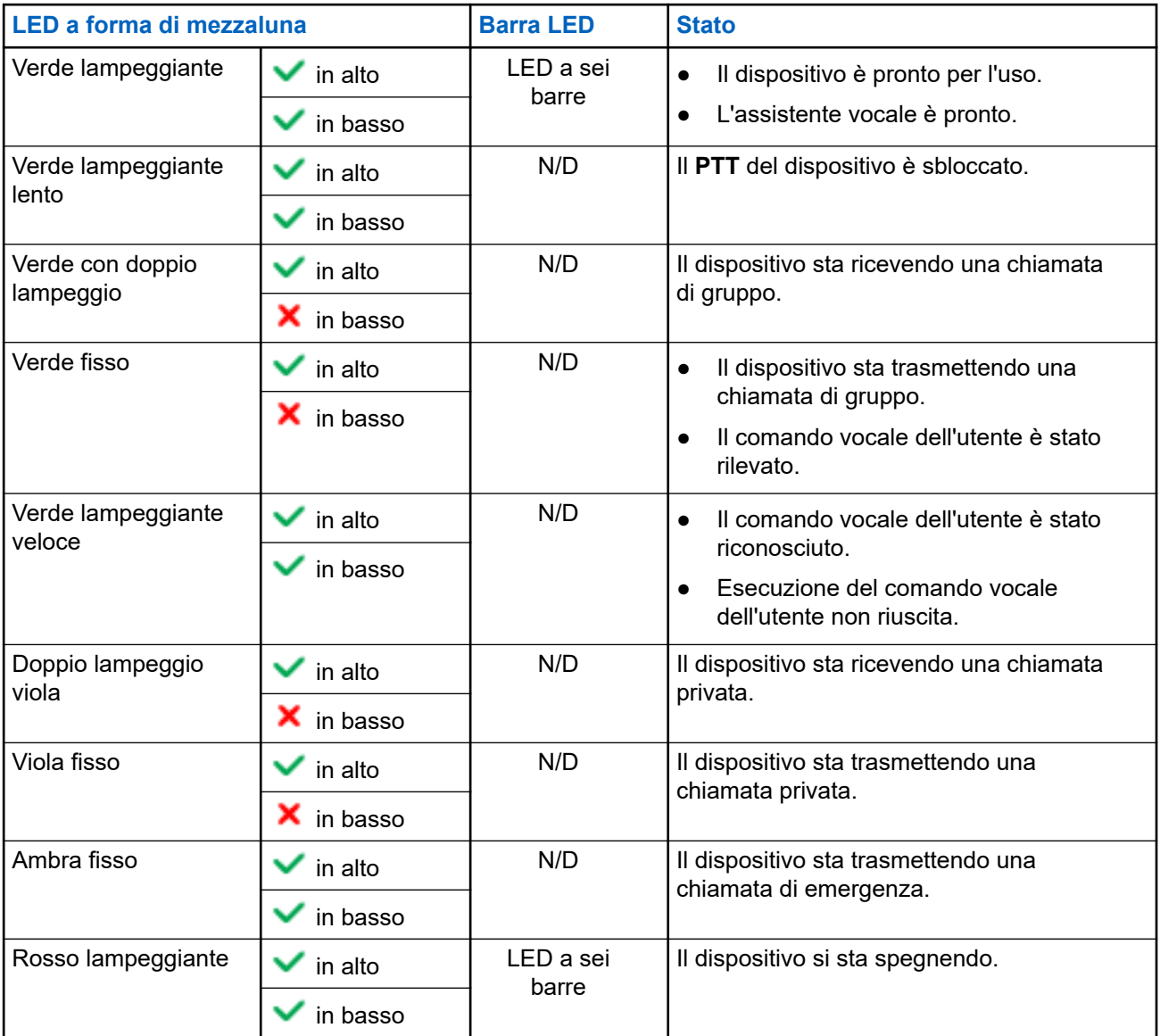

<span id="page-244-0"></span>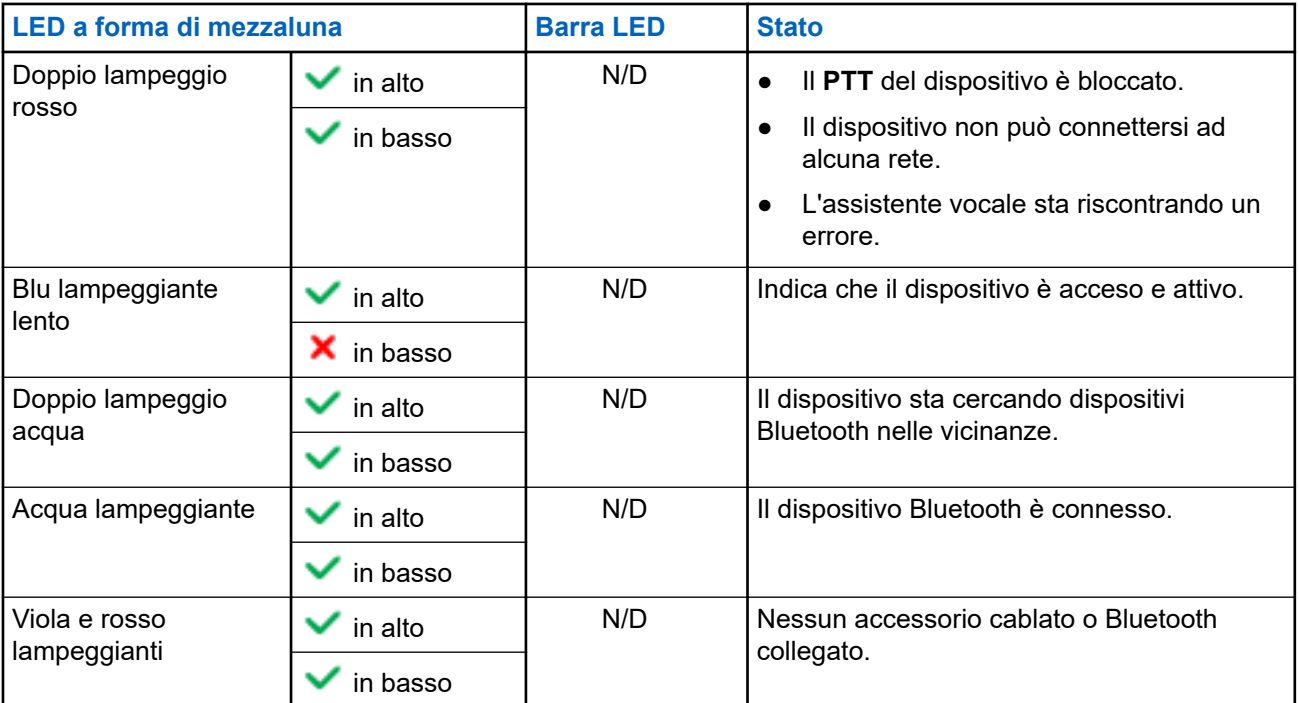

# **3.2 Capacità della batteria**

La tabella seguente fornisce le informazioni sulla capacità della batteria del dispositivo. Le indicazioni dei LED vengono visualizzate quando si preme il pulsante di **accensione**.

### **Tabella 5: Capacità della batteria**

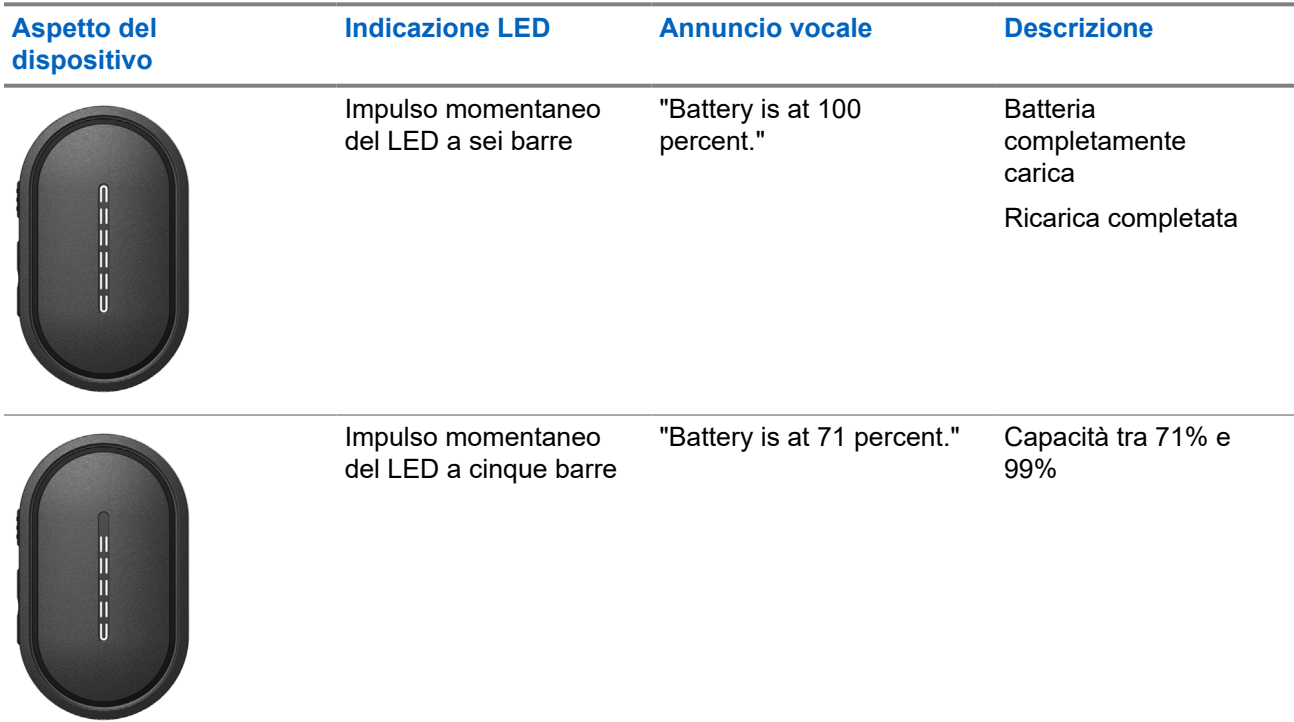

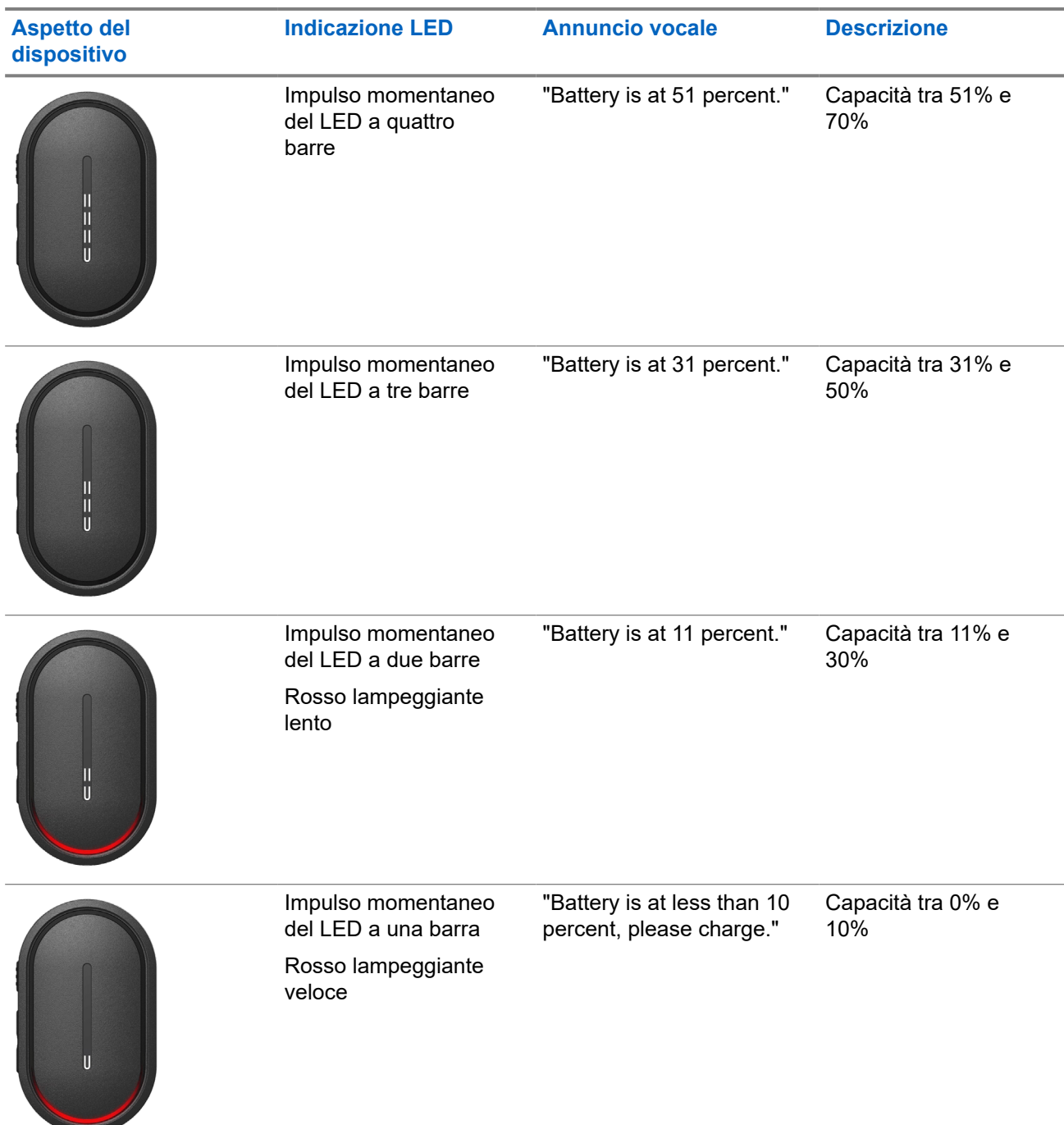

### <span id="page-246-0"></span>**Capitolo 4**

# **Operazioni preliminari**

In questo capitolo vengono fornite istruzioni su come preparare il dispositivo all'utilizzo.

## **4.1 Ricarica del dispositivo**

### **Procedura:**

Effettuare una delle seguenti operazioni:

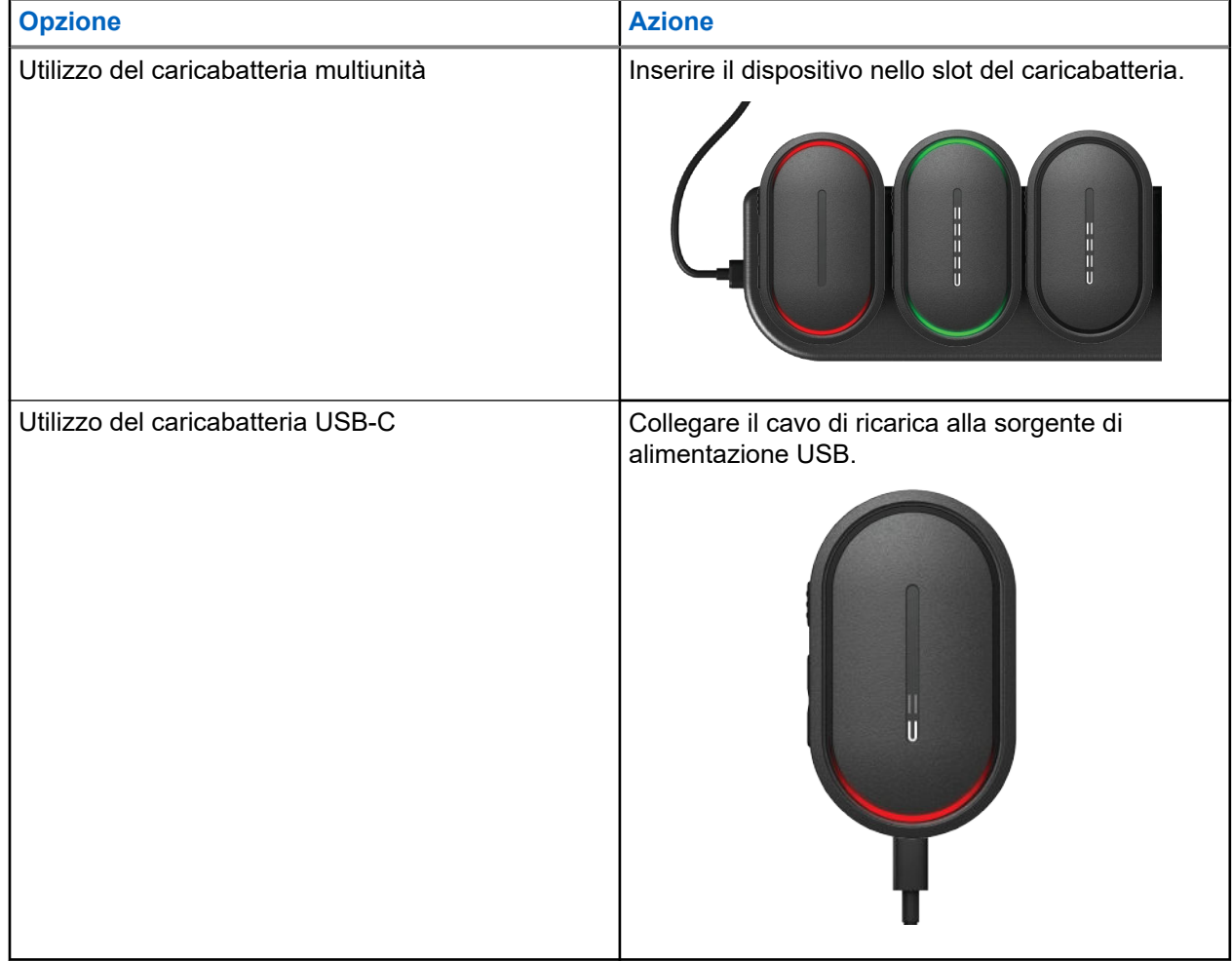

### **Risultato:**

Per ricarica in corso, il dispositivo mostra le seguenti indicazioni:

- Il LED a barra lampeggia rapidamente per tre minuti.
- Il LED a forma di mezzaluna di colore rosso nella parte superiore e inferiore si accende.

Se si verifica un errore durante la ricarica, il dispositivo mostra le seguenti indicazioni:

- <span id="page-247-0"></span>Per la ricarica tramite caricabatteria multiunità, il LED a forma di mezzaluna crescente di colore rosso nella parte superiore e inferiore lampeggia.
- Per la ricarica tramite USB, il LED a forma di mezzaluna crescente di colore rosso nella parte inferiore lampeggia.

## **4.2 Accensione o spegnimento del dispositivo**

# **Accensione del dispositivo**

### **Procedura:**

Tenere premuto il pulsante di **accensione**.

### **Risultato:**

Se il dispositivo si accende correttamente, mostra le seguenti indicazioni:

- Il dispositivo vibra.
- Il LED a due barre si accende e scorre.

Se il dispositivo non si accende, mostra le seguenti indicazioni:

- Il dispositivo vibra.
- Il LED a forma di mezzaluna di colore rosso nella parte superiore e inferiore si accende.

#### **NOTA:** Ù.

- Si sentono gli annunci vocali<sup>1</sup> durante l'accensione del dispositivo. È possibile ripetere nuovamente l'annuncio vocale per conoscere lo stato corrente premendo il pulsante **PTT** o il pulsante **di emergenza**.
- Per ulteriori informazioni sull'accensione, contattare il rivenditore o l'amministratore.

# **Spegnimento del dispositivo**

### **Procedura:**

Tenere premuto il pulsante di **accensione**.

### **Risultato:**

Quando il dispositivo si spegne, mostra le seguenti indicazioni:

- Il dispositivo vibra.
- Il LED a forma di mezzaluna di colore rosso nella parte superiore e inferiore si accende.
- La barra LED si spegne dopo il conto alla rovescia.

## **4.3 Regolazione del volume**

Queste impostazioni consentono di regolare il volume del dispositivo.

<sup>&</sup>lt;sup>1</sup> Per impostazione predefinita, gli annunci vocali durante l'accensione del dispositivo sono in inglese. Per le altre lingue, è necessario caricare il motore vocale affinché gli annunci vocali siano nella lingua impostata sul dispositivo.

### <span id="page-248-0"></span>**Procedura:**

Effettuare una delle seguenti operazioni:

- Per aumentare il volume, premere il pulsante **Volume su**.
- Per diminuire il volume, premere il pulsante **Volume giù**.

**NOTA:**

quando si regola il volume, viene visualizzata la barra LED.

## **4.4 Panoramica degli auricolari cablati**

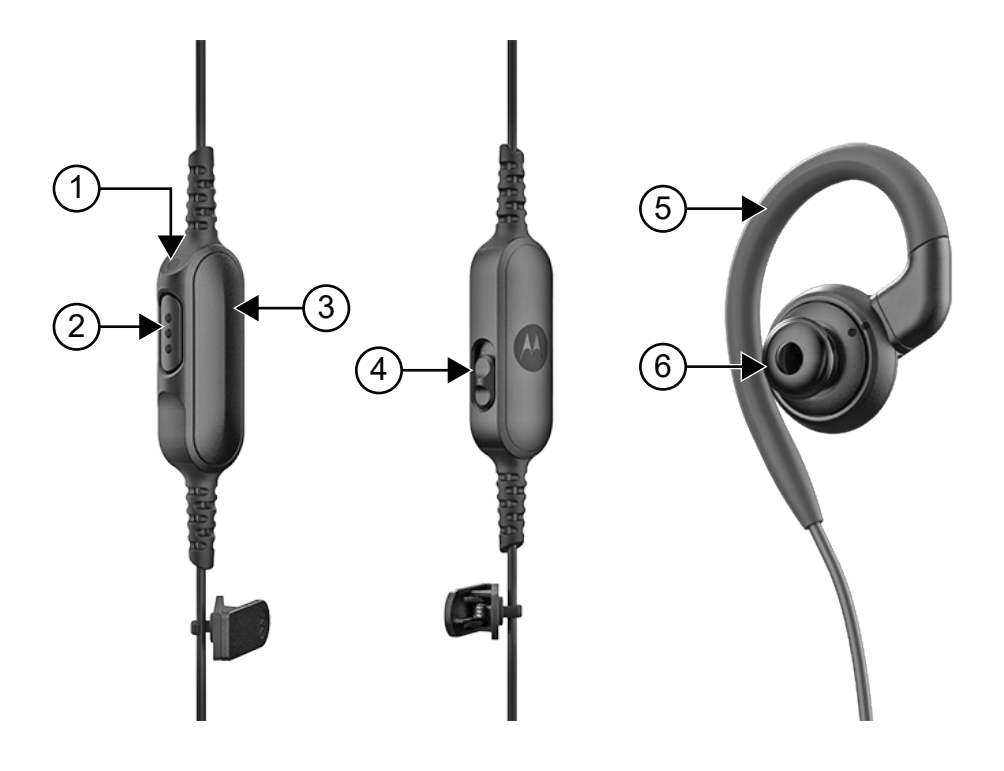

### **Tabella 6: Panoramica degli auricolari cablati**

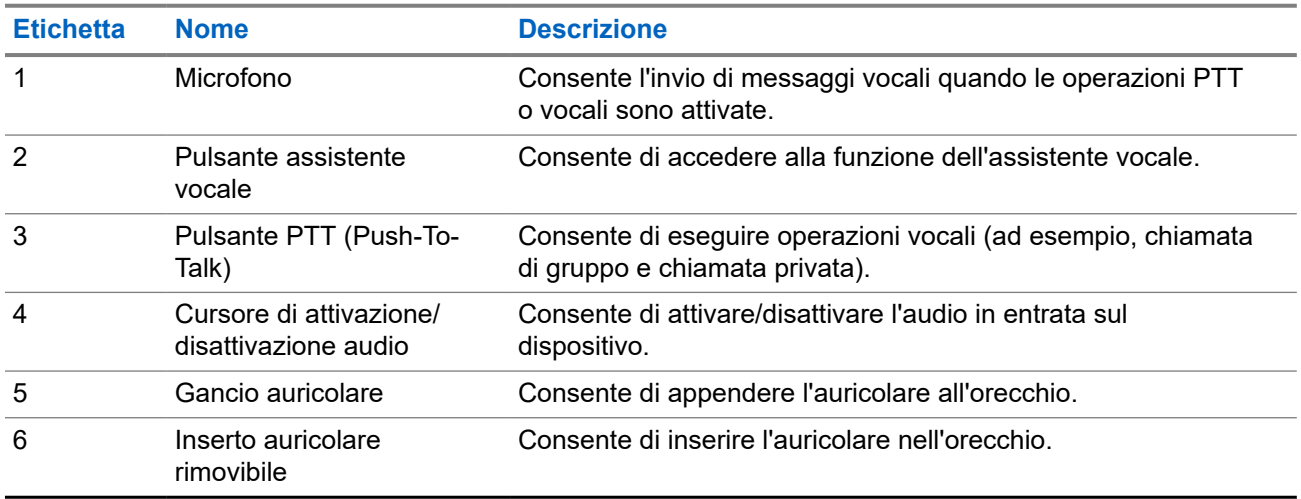

# <span id="page-249-0"></span>**4.5 Applicazione o rimozione dell'inserto auricolare**

# **Applicazione dell'inserto auricolare**

### **Procedura:**

Fissare l'inserto auricolare al gancio auricolare e ruotarlo in senso orario finché non si avverte un clic.

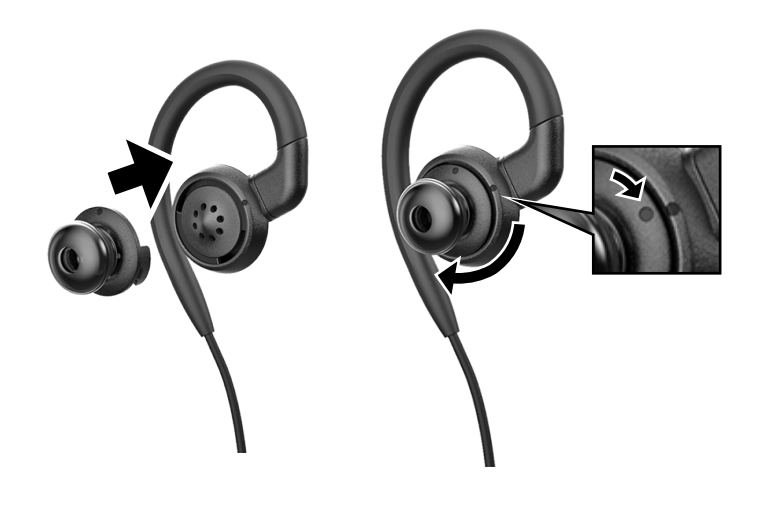

# **Rimozione dell'inserto auricolare**

### **Procedura:**

Ruotare l'inserto auricolare in senso antiorario finché non si avverte un clic e staccarlo.

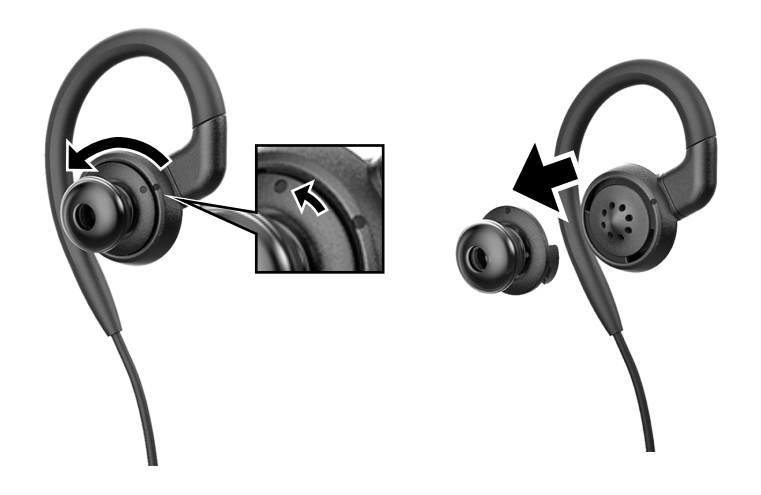

# <span id="page-250-0"></span>**4.6 Collegamento o scollegamento dell'auricolare cablato**

# **Collegamento dell'auricolare cablato**

### **Procedura:**

Inserire un auricolare cablato nel connettore jack audio.

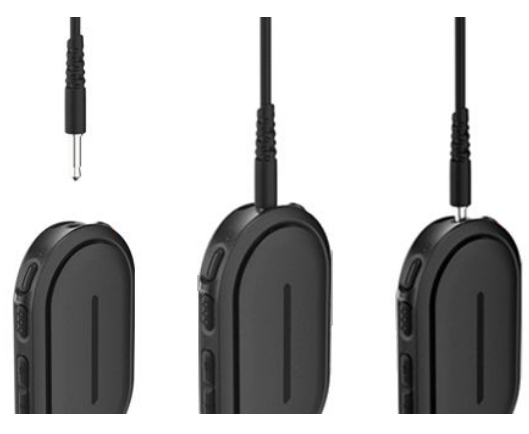

# **Scollegamento dell'auricolare cablato**

### **Procedura:**

Rimuovere l'auricolare cablato dal connettore jack audio.

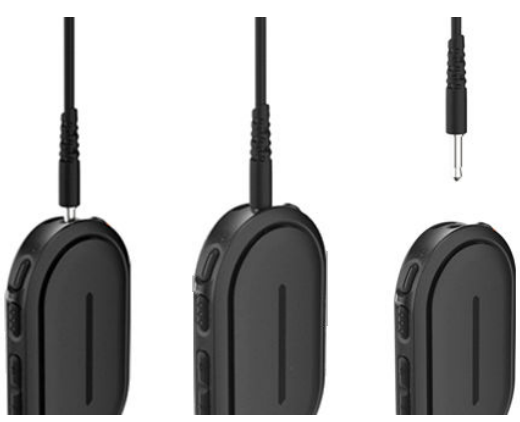

### **Risultato:**

Se il dispositivo non è collegato a un accessorio Bluetooth e non è in carica, il dispositivo mostra le seguenti indicazioni:

- Il dispositivo vibra.
- Il LED a forma di mezzaluna crescente di colore rosso nella parte superiore e inferiore lampeggia in modo alternato con il LED a forma di mezzaluna crescente di colore viola.

## <span id="page-251-0"></span>**4.7 Come indossare il dispositivo**

Il dispositivo è progettato per essere indossato sul corpo. Un set di accessori offre una vestibilità comoda e sicura.

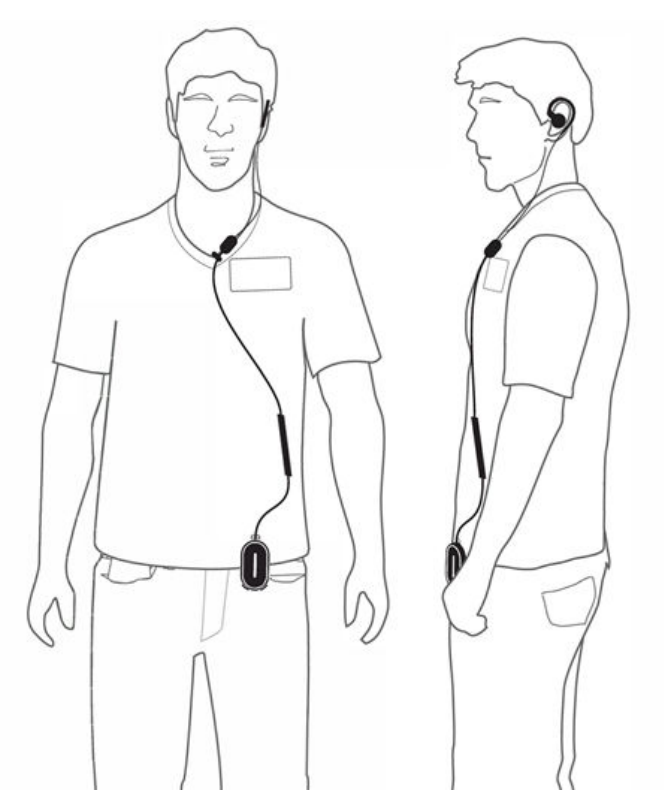

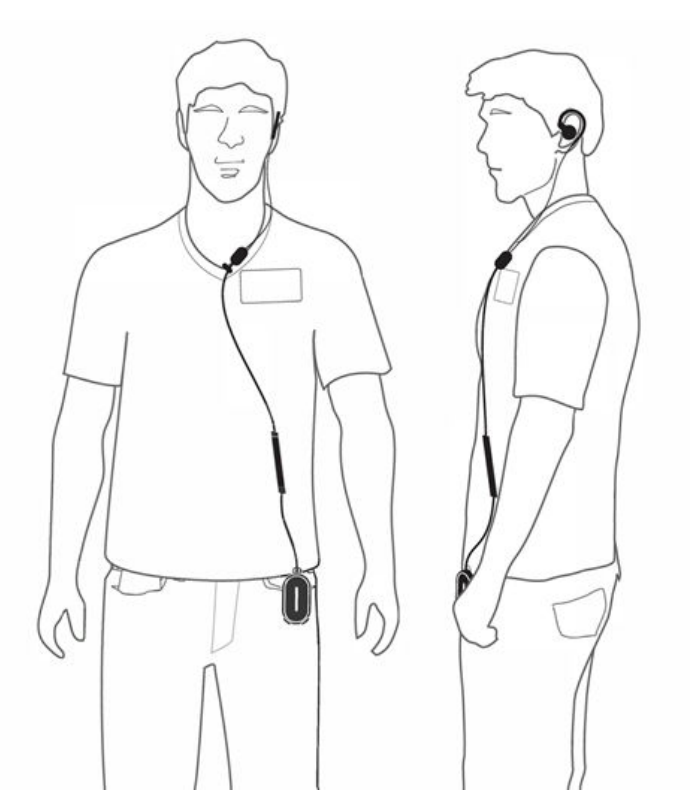

## **4.7.1 Montaggio della clip per badge**

### **Procedura:**

**1.** Far scorrere la clip per badge dal basso della fessura per cordino.

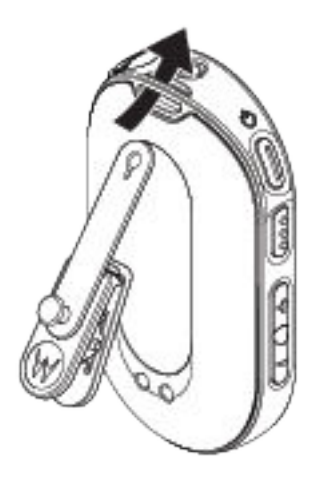

**2.** Agganciare la cinghia con clip per badge.
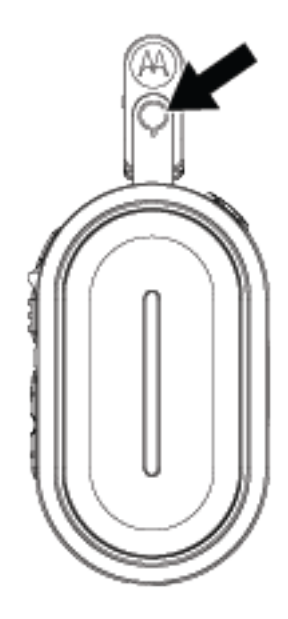

## **4.7.2 Inserimento del dispositivo nella custodia**

### **Procedura:**

**1.** Far scorrere la parte inferiore del dispositivo nella custodia finché non scatta in posizione.

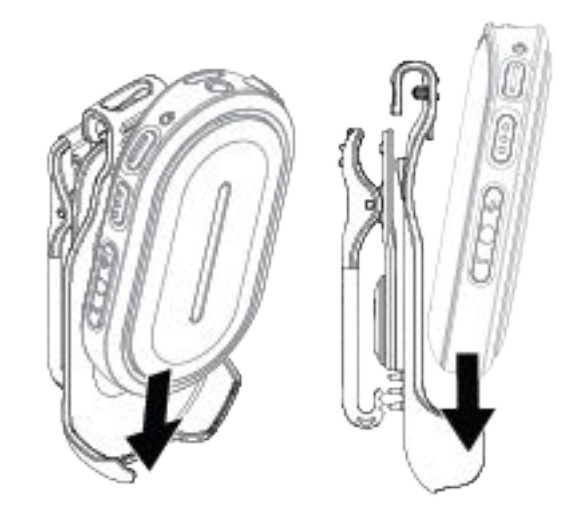

**2.** Fissare il dispositivo premendo la parte superiore del dispositivo fino a che non scatta in posizione.

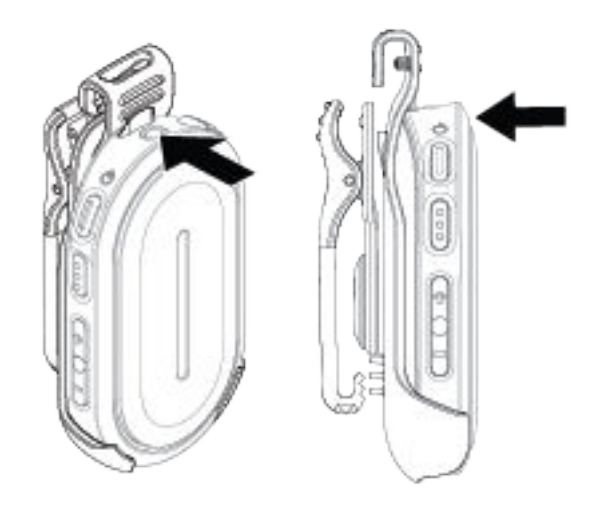

#### **4.8**

## **Attivazione dell'access point Wi-Fi preconfigurato (PWAP)**

Questa funzione fornisce al dispositivo una connessione Wi-Fi temporanea per scaricare le configurazioni dal portale. Invece della configurazione manuale tramite il server Web della modalità di manutenzione, per la prima connessione Wi-Fi è possibile utilizzare l'access point Wi-Fi preconfigurato.

#### **Prerequisiti:**

Attivare l'hotspot Wi-Fi del telefono o del router e modificare il nome, la password e il tipo di Wi-Fi in modo che corrisponda al seguente access point (AP) Wi-Fi configurato di TLK 25:

- SSID/Nome Wi-Fi: **WaveRadio**
- Password: **RadioManagement**
- Tipologia: **WPA/WPA2-Personal(PSK)**

#### **Procedura:**

Per selezionare il PWAP, eseguire una delle seguenti operazioni:

- Se il dispositivo è in modalità utente, premere contemporaneamente il pulsante di **accensione** e il pulsante**Volume su**.
- Se il dispositivo è spento, tenere premuti contemporaneamente i pulsanti di **accensione** e **Volume su** finché il dispositivo vibra e si accende.

Il dispositivo cerca la rete disponibile.

### **Risultato:**

Se la connessione all'AP Wi-Fi configurato viene stabilita correttamente, il dispositivo mostra le seguenti indicazioni:

- Viene emesso l'annuncio vocale.
- Il LED a tre barre si accende.

Di conseguenza, il dispositivo inizia a scaricare l'impostazione Wi-Fi fornita dal portale e mostra le seguenti indicazioni:

● Viene emesso l'annuncio vocale.

● Il LED a quattro barre si accende.

#### **NOTA:** 0

- Il dispositivo non è in grado di scaricare gli aggiornamenti del firmware quando è connesso al PWAP.
- Se è necessario configurare le credenziali Wi-Fi nel portale, contattare il rivenditore.
- Il dispositivo interrompe la connessione PWAP se si verificano le seguenti situazioni:
	- Il Wi-Fi è spento.
	- L'hotspot PWAP è fuori della portata.
	- Il dispositivo viene spento.
	- La sessione PWAP di 30 minuti scade.

# **Funzionamento base del dispositivo**

Questa sezione spiega le operazioni di base che è possibile effettuare sul dispositivo.

### **5.1**

## **Navigazione nell'elenco di stato e dei menu**

Questa sezione mostra le operazioni disponibili e le istruzioni per navigare nell'elenco di stato e dei menu.

#### **Casi di utilizzo:**

Per identificare le funzioni del menu del dispositivo.

#### **Tabella 7: Funzioni dell'elenco di stato e dei menu**

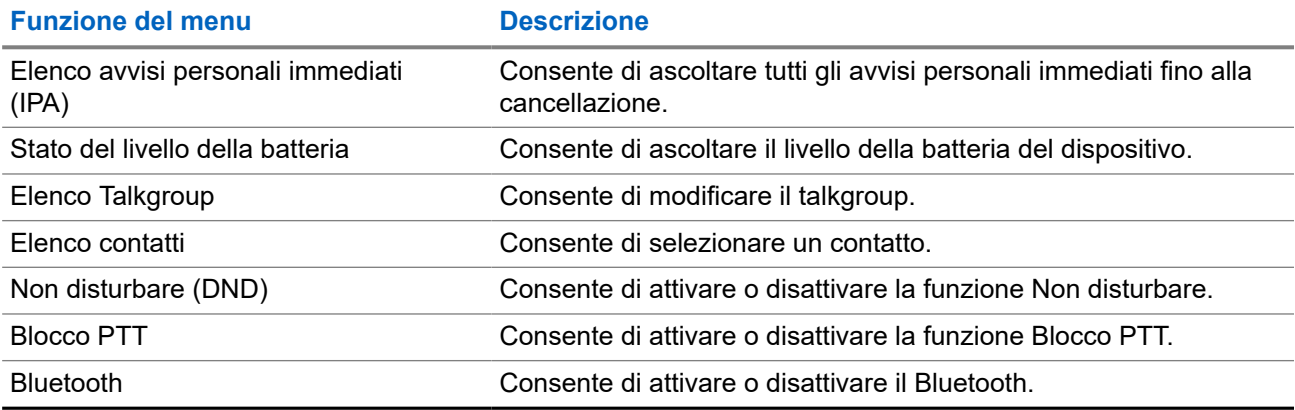

#### **Procedura:**

- **1.** Per accedere alla modalità di stato e menu, premere il pulsante di **accensione**.
- **2.** Per navigare all'interno dell'elenco di stato e dei menu, premere nuovamente il pulsante di **accensione** entro il periodo di timeout di 5 secondi.

Quando l'utente scorre l'elenco, il dispositivo emette il valore o l'elemento attualmente selezionato tramite Annuncio vocale. Quando l'utente raggiunge la fine dell'elenco, viene emesso un segnale acustico.

**3.** Per attivare/disattivare la funzione del menu, premere il pulsante **Volume su** o **Volume giù**.

Il dispositivo emette il valore o l'elemento attualmente selezionato tramite Annuncio vocale mentre l'utente attiva/disattiva le opzioni.

- **4.** Per uscire dall'elenco di stato e dei menu, effettuare una delle seguenti operazioni:
	- Attendere che il timer di 5 secondi scada e che il dispositivo emetta un tono positivo.
	- Premere un pulsante che sostituisca la modalità di stato e menu, come il pulsante **PTT** o **assistente vocale**.

### **5.2 Avvio dell'assistente vocale**

L'assistente vocale consente di gestire il dispositivo e ricercare informazioni tramite comandi vocali.

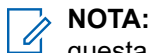

questa funzione può essere utilizzata solo con un accessorio cablato o Bluetooth.

### **Prerequisiti:**

Assicurarsi che sia collegato un accessorio.

#### **Procedura:**

- **1.** Premere il pulsante **assistente vocale**.
	- Viene emesso un segnale acustico positivo.
	- Il LED a forma di mezzaluna crescente di colore verde nella parte superiore e inferiore lampeggia.
- **2.** Pronunciare il comando nel microfono accessorio.

Quando viene rilevato il comando, il LED a forma di mezzaluna di colore verde nella parte superiore e inferiore si accende.

### **5.2.1 Comandi dell'assistente vocale**

Di seguito sono riportati alcuni comandi di esempio che è possibile utilizzare per azionare il dispositivo. Non esistono comandi specifici. È possibile pronunciare i comandi previsti in termini approssimativi.

### **NOTA:**

- I comandi vocali accettabili possono essere configurati nel portale WAVE PTX.
- Per terminare la sessione dell'assistente vocale corrente, pronunciare "Cancel" o "Nevermind".

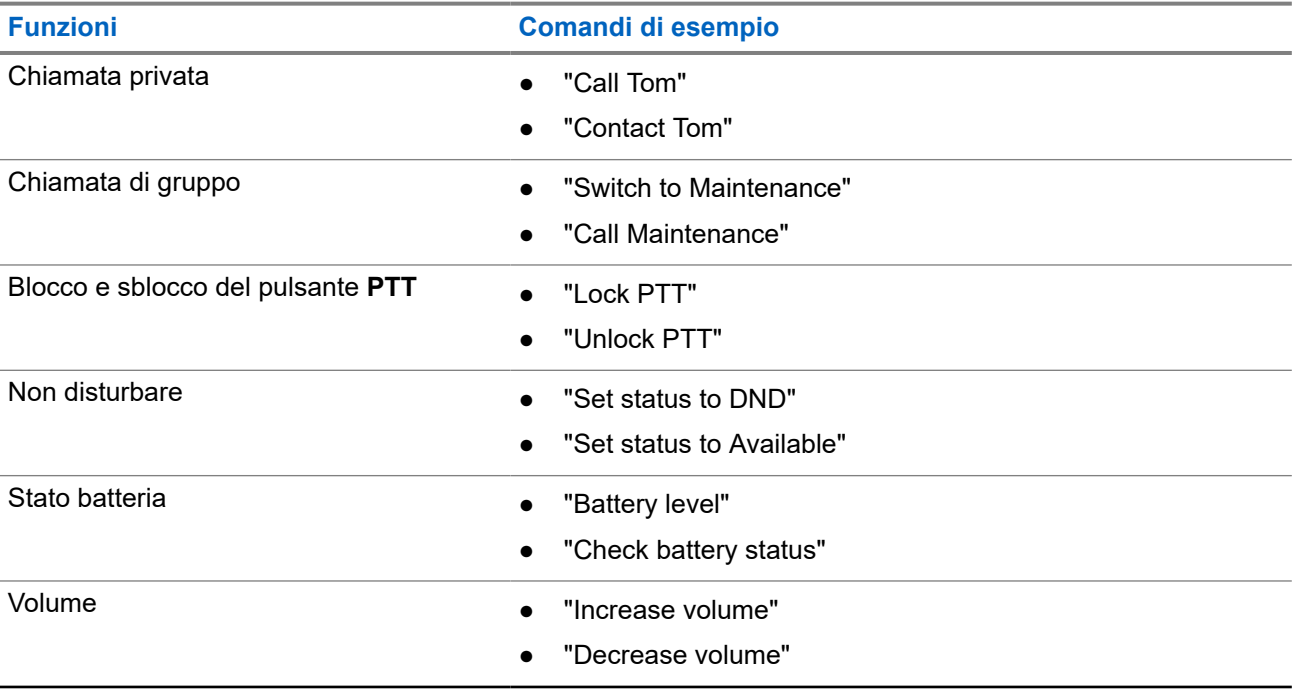

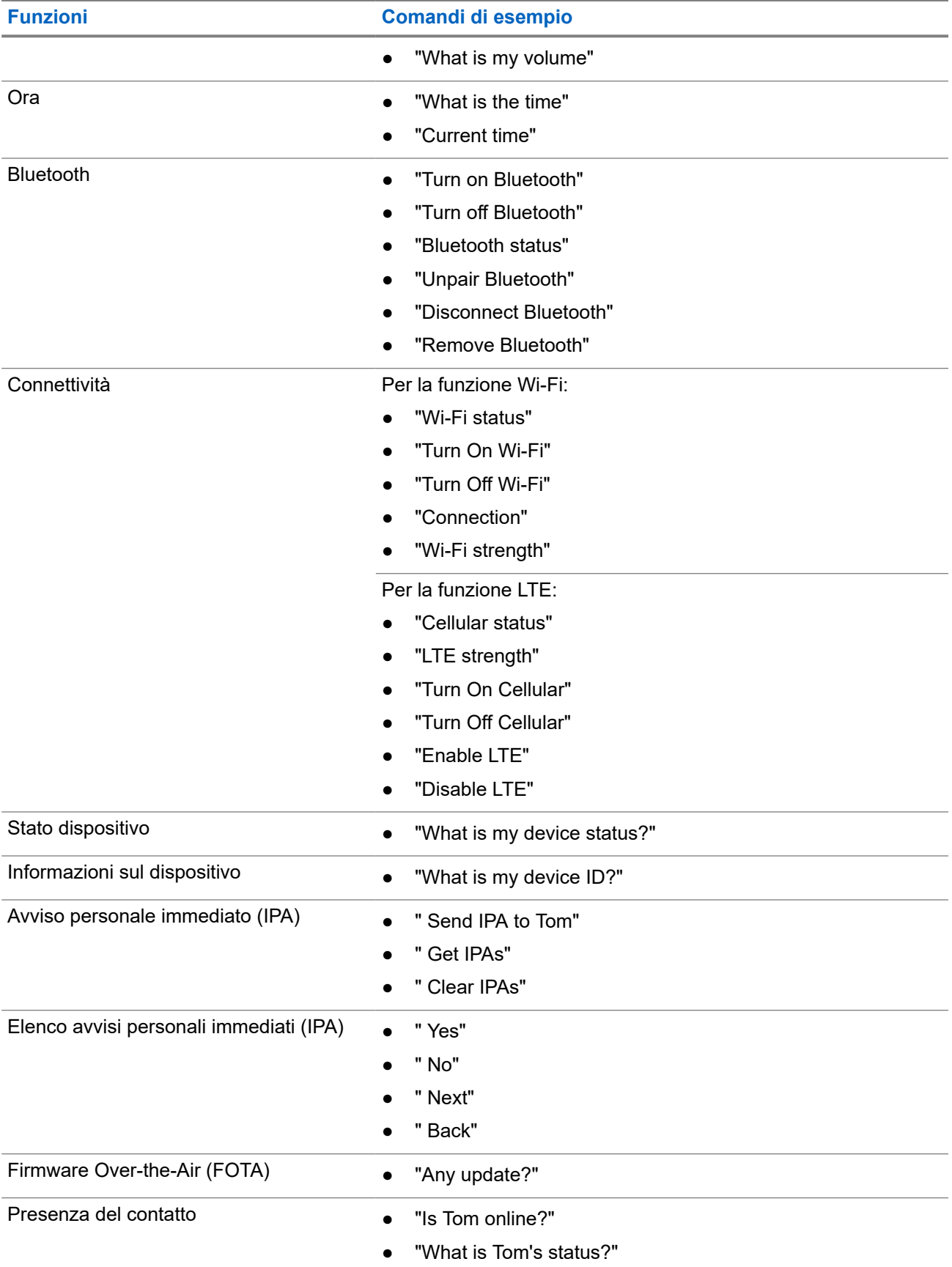

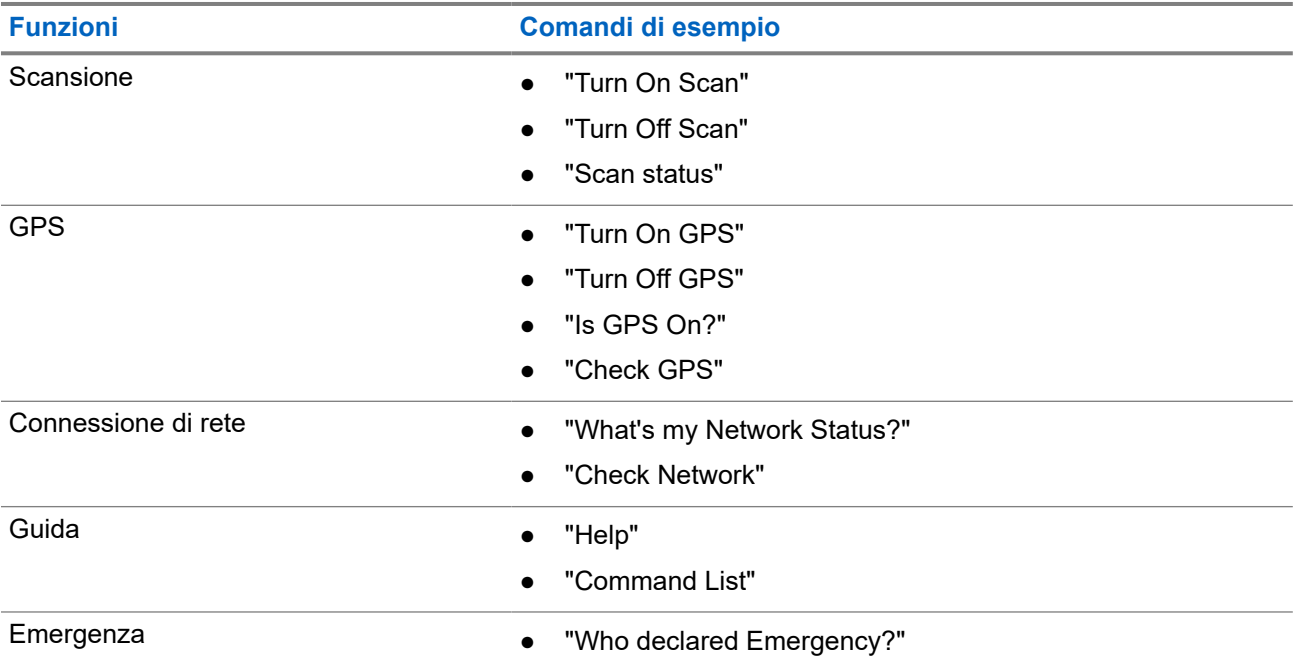

### **5.3 Blocco e sblocco del PTT**

L'impostazione predefinita per la funzione di blocco PTT è "Sblocca". Quando si accende e si spegne il dispositivo, vengono ripristinate le impostazioni di blocco PTT predefinite.

Viene emesso un annuncio vocale per richiedere all'utente se il PTT è bloccato per un determinato periodo di tempo. Questa funzione è configurabile tramite il portale WAVE PTX.

## **Blocco del PTT**

### **Procedura:**

Effettuare una delle seguenti operazioni:

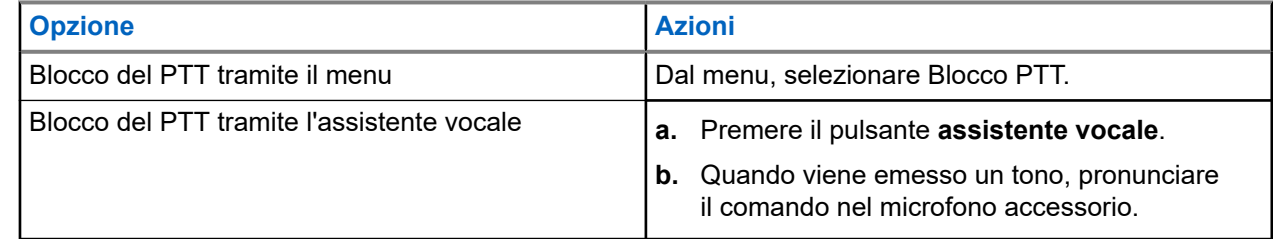

### **Risultato:**

Se la funzione PTT viene bloccata regolarmente, il dispositivo mostra le seguenti indicazioni:

- Viene emesso un annuncio vocale.
- Il LED a forma di mezzaluna di colore rosso nella parte superiore e inferiore lampeggia due volte.

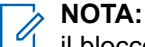

il blocco del **PTT** del dispositivo non blocca il **PTT** di un auricolare cablato o di un accessorio Bluetooth collegato.

## **Sblocco del PTT**

### **Procedura:**

Effettuare una delle seguenti operazioni:

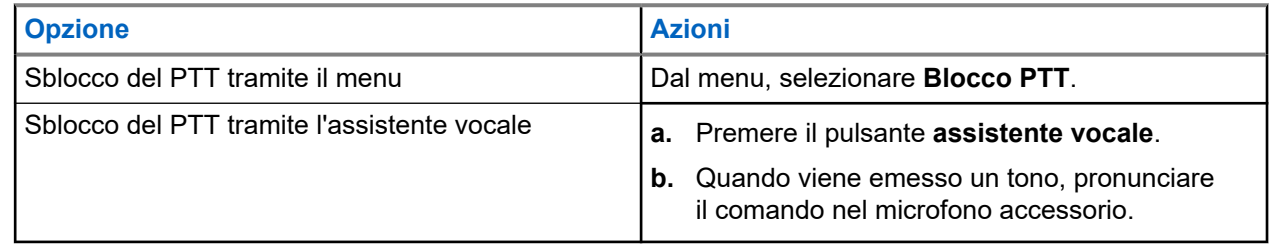

### **Risultato:**

Se la funzione PTT viene sbloccata regolarmente, il dispositivo mostra le seguenti indicazioni:

- Viene emesso un annuncio vocale.
- Il LED a forma di mezzaluna crescente di colore verde nella parte superiore e inferiore si accende.

## **5.4 Attivazione o disattivazione della modalità audio disattivato**

È necessario disattivare l'audio della chiamata vocale solo tramite un accessorio Motorola Solutions dotato di una funzione di attivazione/disattivazione dell'audio.

## **Attivazione della modalità audio disattivato**

### **Procedura:**

Far scorrere il pulsante dell'accessorio verso l'alto.

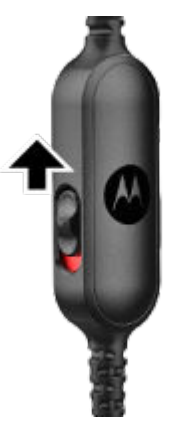

### **Risultato:**

- Il dispositivo vibra.
- Viene emesso un annuncio vocale.
- Il LED a una barra si accende.

## **Disattivazione della modalità audio disattivato**

### **Procedura:**

Far scorrere il pulsante dell'accessorio verso il basso.

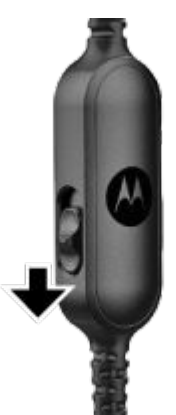

# **Tipo di chiamate**

È possibile effettuare una chiamata con il dispositivo in diversi modi, a seconda dei tipi di chiamate e del sistema disponibili sul dispositivo.

#### **Tabella 8: Tipi di chiamate**

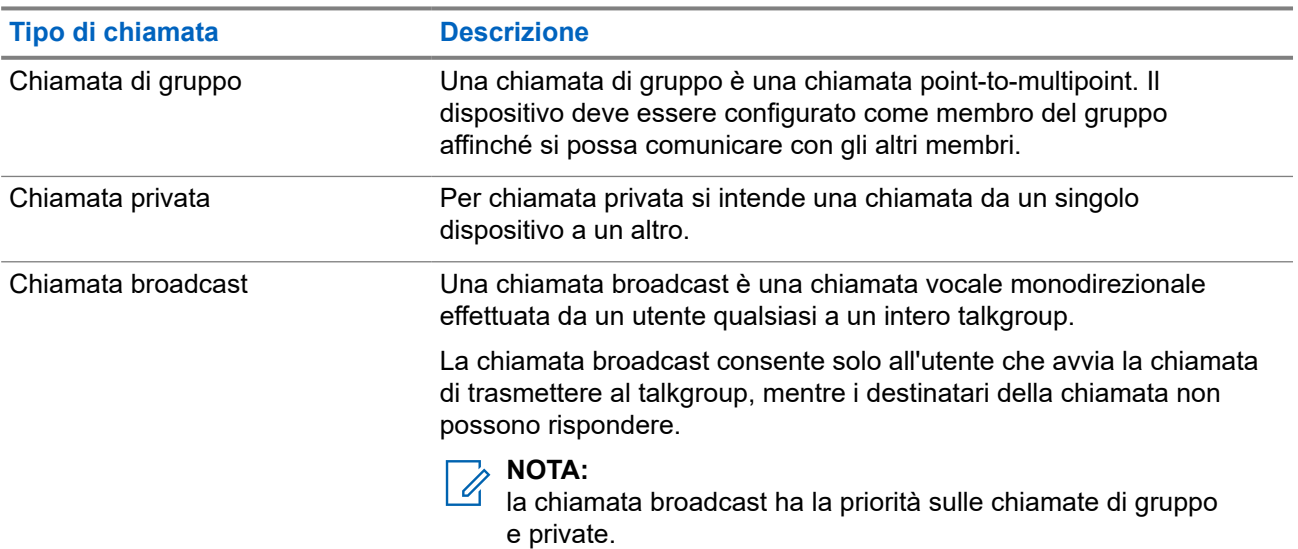

### **6.1 Come effettuare le chiamate**

#### **Procedura:**

Effettuare una delle seguenti azioni in base al tipo di chiamate:

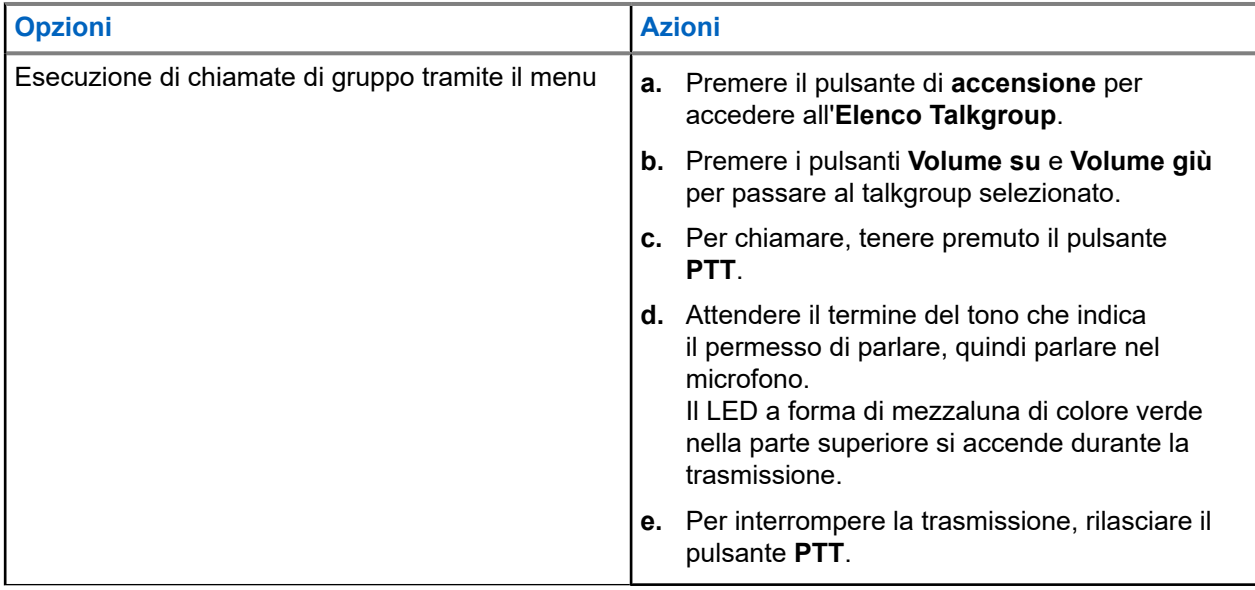

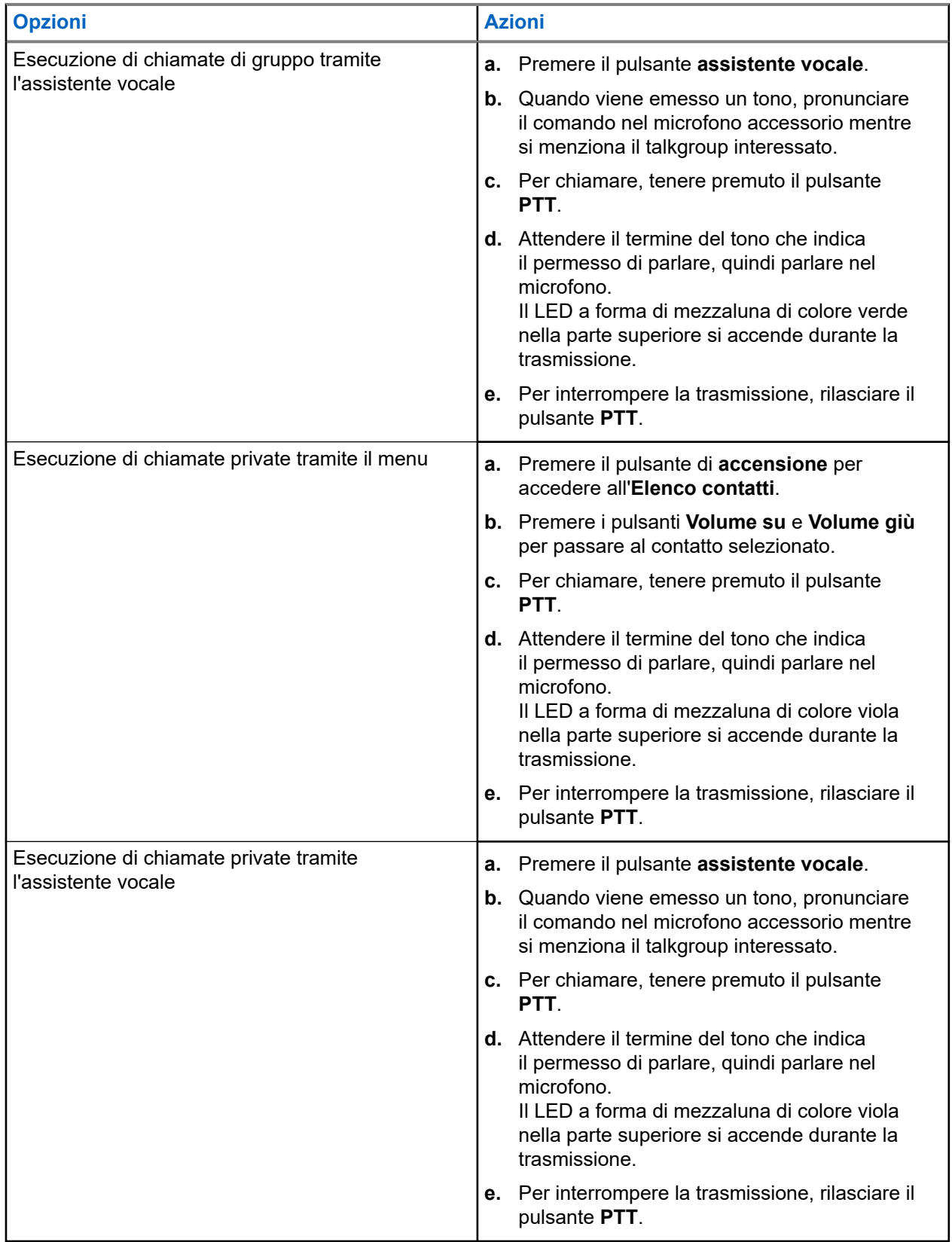

Se si verificano errori quando si avvia una chiamata, il dispositivo mostra le seguenti indicazioni:

● Viene emesso un tono.

● Il LED a forma di mezzaluna di colore rosso nella parte superiore e inferiore lampeggia due volte.

### **6.2 Ricezione delle chiamate**

Quando si riceve una chiamata, il dispositivo mostra le seguenti indicazioni:

Per le chiamate private:

- Il dispositivo vibra.
- Viene emesso un tono.
- Il LED a forma di mezzaluna crescente di colore viola nella parte superiore lampeggia due volte in modo continuo.

Per le chiamate di gruppo:

- Viene emesso un tono.
- Il LED a forma di mezzaluna di colore verde nella parte superiore lampeggia due volte in modo continuo.

La chiamata termina premendo il pulsante **assistente vocale.** o il pulsante **Menu**.

# **Sostituisci supervisione**

Sostituisci supervisione consente a un supervisore di interrompere una chiamata talkgroup in corso e di avviare immediatamente una chiamata di supervisione. Un supervisore viene configurato sul portale WAVE PTX selezionando e configurando un utente come supervisore all'interno di un talkgroup.

Quando viene avviata la sostituzione della supervisione, il LED a forma di mezzaluna di colore verde nella parte superiore lampeggia due volte in modo continuo sul dispositivo ricevente fino al termine della chiamata di supervisione.

Qualsiasi chiamata talkgroup in corso può essere interrotta da un supervisore. Quando il supervisore riceve la chiamata, i dispositivi di ricezione e trasmissione attivano automaticamente l'audio per la chiamata di supervisione con la notifica LED di ricezione della chiamata.

Se un supervisore designato preme il pulsante **PTT** durante la ricezione di una chiamata talkgroup, la chiamata talkgroup viene sostituita da una chiamata di supervisione.

Quando si riceve una chiamata talkgroup e viene avviata una chiamata di supervisione, il dispositivo attiva l'audio per la chiamata di supervisione e continua a ricevere la chiamata talkgroup dal supervisore.

Quando si sta trasmettendo in una chiamata talkgroup e viene avviata una chiamata di supervisione, il dispositivo attiva l'audio per la chiamata di supervisione e visualizza la notifica LED della chiamata di ricezione.

# **Talkgroup basato sull'area**

Quando si entra in un'area geografica, è possibile ascoltare le notifiche per l'area di talkgroup in tale recinto virtuale.

### **8.1**

## **Accesso e uscita dal talkgroup basato sull'area**

### **Accesso al talkgroup basato sull'area**

Quando ci si trova nel talkgroup area, il dispositivo emette un tono.

Una volta aggiunto al talkgroup area, il dispositivo è in grado di ricevere chiamate dal talkgroup area anche se la scansione talkgroup è disattivata.

Quando non è in corso una chiamata attiva, si riceve una chiamata di gruppo in base all'area, se presente.

Se è in corso una chiamata, si inizia a ricevere la chiamata quando si accede all'area.

### **Uscita dal talkgroup basato sull'area**

Quando si esce dal talkgroup area, il dispositivo emette un tono.

# **NOTA:**

se si esce dal talkgroup area durante una chiamata, la chiamata non viene interrotta. Al termine della chiamata, il dispositivo esce dal talkgroup area e torna al talkgroup predefinito.

# **Avviso personale immediato**

L'avviso personale immediato (IPA) è una notifica che è possibile inviare a un contatto occupato o non in grado di rispondere a una chiamata di gruppo o privata.

### **9.1 Avvio dell'avviso IPA**

#### **Procedura:**

- **1.** Premere il pulsante **assistente vocale**.
- **2.** Quando viene emesso un tono, pronunciare il comando nel microfono accessorio.

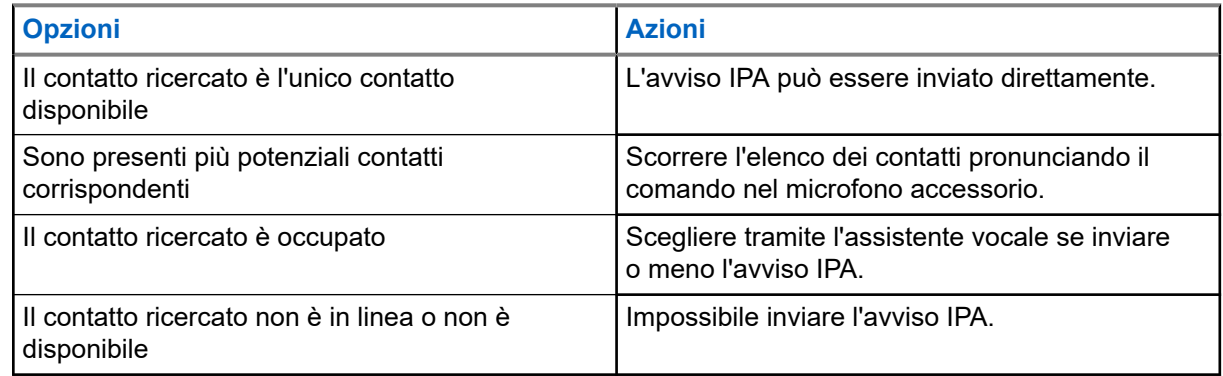

**3.** Per inviare l'avviso IPA, tenere premuto il pulsante **PTT**.

Il LED a forma di mezzaluna di colore verde nella parte superiore si accende.

### **Risultato:**

Se l'avviso IPA viene inviato correttamente, il dispositivo mostra le seguenti indicazioni:

- Viene emesso un tono.
- Viene emesso l'annuncio vocale.

Se l'invio dell'avviso IPA non riesce, il dispositivo mostra le seguenti indicazioni:

- Viene emesso un tono.
- Viene emesso l'annuncio vocale.

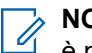

**NOTA:**

è possibile inviare un avviso IPA solo a contatti nel proprio elenco contatti.

### **9.2 Ricezione di avvisi IPA**

Quando si riceve un avviso IPA durante la modalità inattiva, il dispositivo mostra le seguenti indicazioni:

- Viene emesso un tono.
- Viene emesso l'annuncio vocale.
- Il LED a forma di mezzaluna di colore bianco nella parte superiore lampeggia due volte.

Quando si riceve un avviso IPA durante una chiamata, il dispositivo mostra le seguenti indicazioni dopo la chiamata:

- Viene emesso un tono.
- Viene emesso l'annuncio vocale.
- Il LED a forma di mezzaluna di colore bianco nella parte superiore lampeggia due volte.
- Non sono presenti indicazioni visive o sonore durante la chiamata.

Se si riceve un avviso IPA quando il dispositivo è in modalità Non disturbare, il dispositivo mostra le seguenti indicazioni:

- Viene emesso un tono.
- Viene emesso l'annuncio vocale.
- Il LED a forma di mezzaluna di colore bianco nella parte superiore lampeggia due volte.

**NOTA:** Ÿ,

- Se si ricevono più avvisi IPA dallo stesso contatto, nell'elenco degli avvisi IPA sarà presente una sola voce con l'avviso IPA più recente all'inizio.
- L'elenco degli avvisi IPA può memorizzare fino a nove avvisi.
- È possibile ricevere un avviso IPA da contatti non inclusi nel proprio elenco contatti.

## **9.3 Navigazione, risposta e cancellazione dell'elenco degli avvisi IPA**

### **Procedura:**

Effettuare una delle seguenti operazioni:

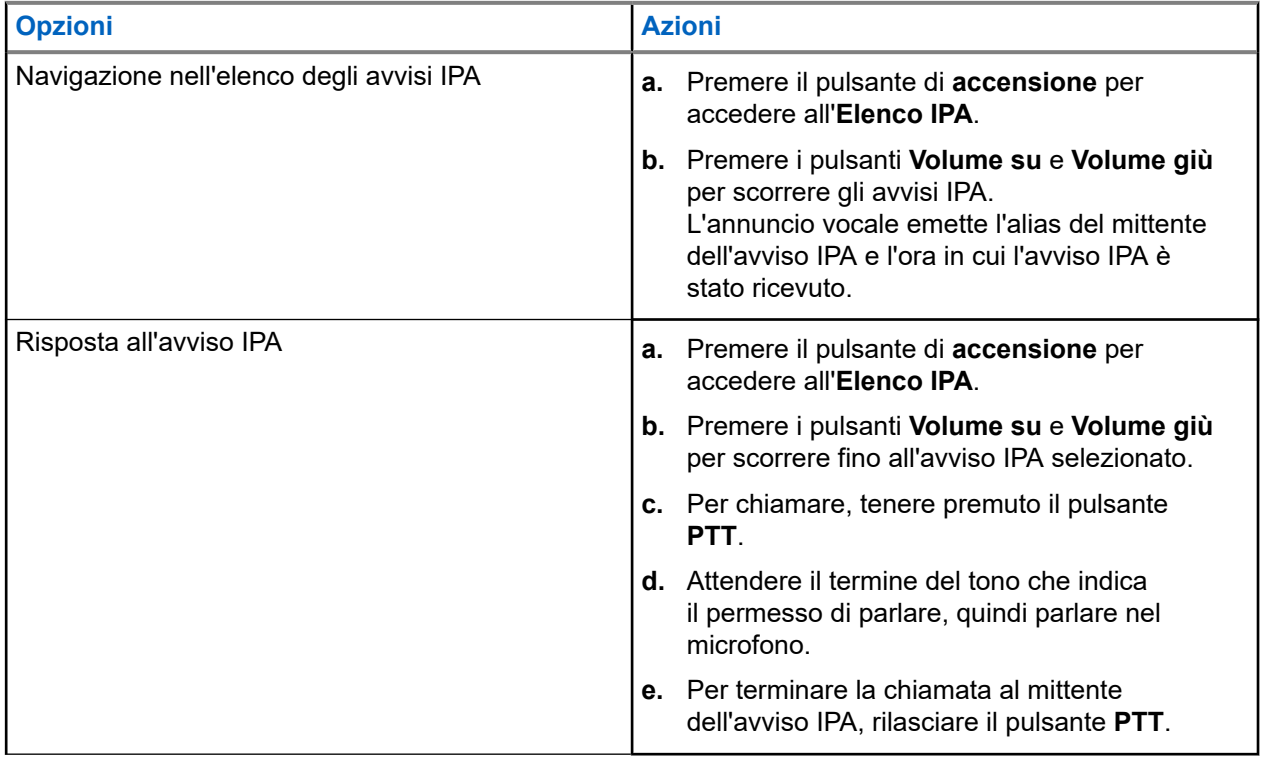

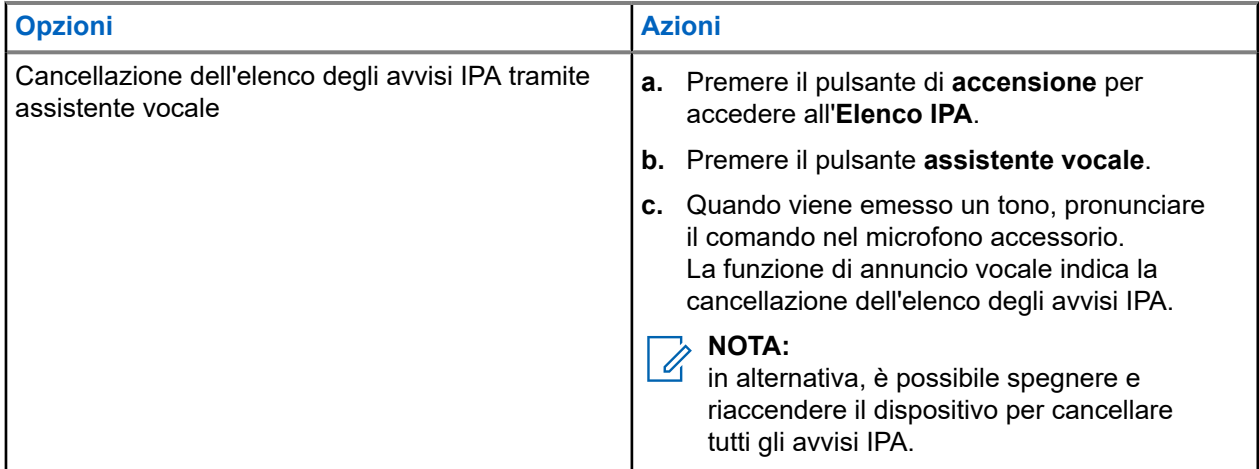

# **Ascolto ambientale**

L'ascolto ambientale consente all'utente autorizzato di ascoltare l'audio ambientale del dispositivo di determinati utenti durante la modalità inattiva.

Quando viene avviato o ripristinato l'ascolto ambientale, il dispositivo mostra le seguenti indicazioni:

- Il LED a forma di mezzaluna di colore verde nella parte superiore si accende.
- Viene emesso l'annuncio vocale.

L'ascolto ambientale si interrompe quando si avvia o si riceve una chiamata e viene ripristinato al termine della chiamata.

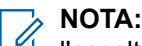

l'ascolto ambientale durante la modalità di emergenza è disponibile in base al server Wave PTX.

# **Non disturbare**

La modalità Non disturbare (DND) consente di modificare lo stato del dispositivo da disponibile a non disponibile.

Quando è attivata la modalità DND, non è possibile ricevere chiamate con l'eccezione delle chiamate broadcast.

### **11.1 Attivazione o disattivazione del DND**

### **Procedura:**

Effettuare una delle seguenti operazioni:

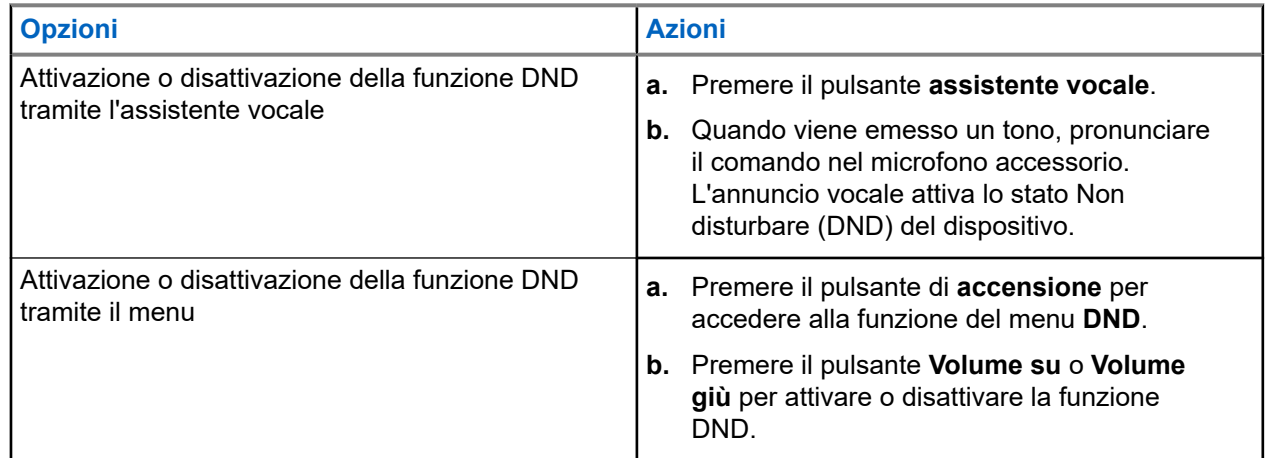

### **Risultato:**

Se la funzione DND è attivata, sul dispositivo vengono visualizzate le seguenti indicazioni:

- Il LED a forma di mezzaluna di colore giallo e verde nella parte superiore lampeggia due volte in modo continuo.
- Viene emesso l'annuncio vocale.

Se la funzione DND è disattivata, sul dispositivo vengono visualizzate le seguenti indicazioni:

- Il LED a forma di mezzaluna di colore verde nella parte superiore e inferiore lampeggia due volte.
- Viene emesso l'annuncio vocale.

Se la funzione DND non viene attivata o disattivata, il dispositivo mostra le seguenti indicazioni:

- Viene emesso un tono.
- Viene emesso l'annuncio vocale.

# **Connettività**

È possibile collegare il dispositivo ad altri dispositivi, accessori o reti tramite diversi tipi di connettività.

### **12.1 Bluetooth**

Questa funzione consente di utilizzare il dispositivo con un accessorio Bluetooth tramite una connessione Bluetooth. Il dispositivo supporta gli accessori Bluetooth Motorola Solutions e COTS (Commercially available Off-The-Shelf).

La tecnologia Bluetooth ha una copertura di 10 m (32 piedi) con visuale libera. Il percorso tra il dispositivo e l'accessorio Bluetooth deve essere senza ostacoli. Per la massima affidabilità, Motorola Solutions consiglia di non separare il dispositivo dall'accessorio.

Nelle aree al limite della ricezione, la voce e la qualità del tono cominceranno a essere "incomprensibili" o "interrotte". Per risolvere questo problema, avvicinare il dispositivo all'accessorio abilitato al Bluetooth (entro un raggio di 10 m) per ripristinare la nitidezza della ricezione audio. La funzione Bluetooth del dispositivo ha una potenza massima di 2,5 mW (4 dBm) nel raggio di 10 m.

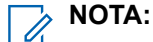

- Utilizzare gli accessori Bluetooth più recenti (versione 5.0 e superiori) per una maggiore sicurezza della connessione.
- Adottare sempre le best practice sulla sicurezza del Bluetooth quando si utilizzano dispositivi Bluetooth.

### **12.1.1 Attivazione e disattivazione del Bluetooth**

## **Attivazione del Bluetooth**

### **Procedura:**

Effettuare una delle seguenti operazioni:

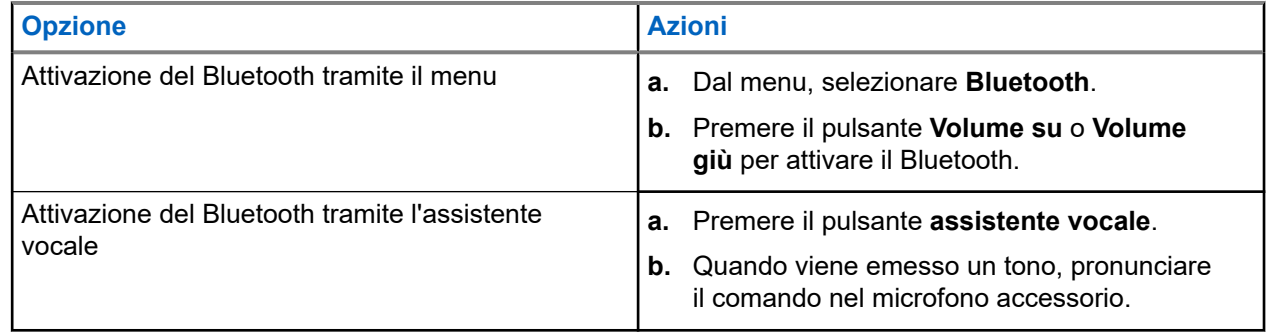

#### **Risultato:**

Se il Bluetooth è attivato, viene emesso l'annuncio vocale.

### **Disattivazione del Bluetooth**

### **Procedura:**

Effettuare una delle seguenti operazioni:

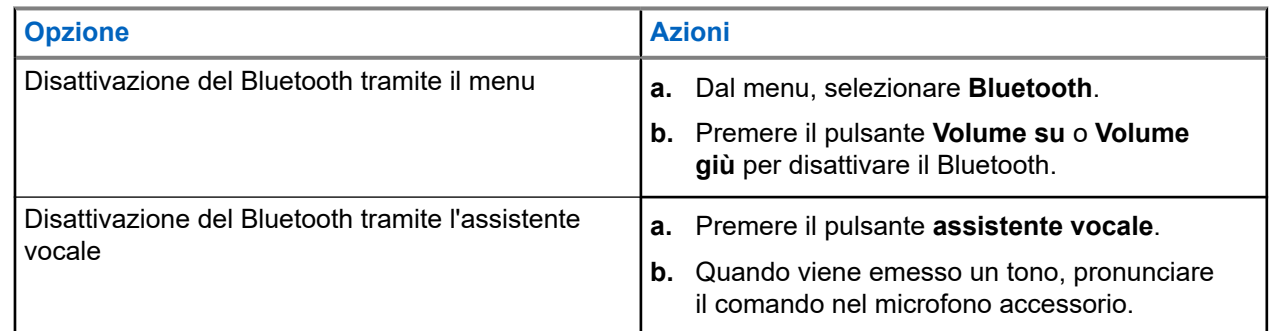

### **Risultato:**

Se il Bluetooth è disattivato, viene emesso l'annuncio vocale.

### **12.1.2 Associazione Bluetooth**

L'associazione Bluetooth avviene automaticamente quando:

- Si spegne il dispositivo.
- Si attiva la funzione Bluetooth.
- Premere contemporaneamente il pulsante **Volume su** e **Volume giù**.

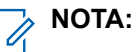

- Premendo contemporaneamente i pulsanti del volume, verranno cancellati tutti gli accessori Bluetooth precedentemente associati e il dispositivo cercherà gli accessori Bluetooth rilevabili, sia sottoposti che non sottoposti a provisioning.
- Il dispositivo può salvare più accessori Bluetooth sottoposti a provisioning ma può salvare un solo accessorio Bluetooth non sottoposto a provisioning.

Se il dispositivo sta cercando un altro dispositivo Bluetooth, il dispositivo mostra le seguenti indicazioni:

- Viene emesso l'annuncio vocale.
- Il LED a forma di mezzaluna di colore acqua nella parte superiore e inferiore lampeggia.

Se il dispositivo Bluetooth viene collegato correttamente al dispositivo, il dispositivo mostra le seguenti indicazioni:

- Il LED a forma di mezzaluna di colore acqua nella parte superiore e inferiore si accende per 2 secondi.
- Viene emesso un annuncio vocale con ritardo.

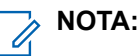

- Se entrambi gli auricolari cablati e Bluetooth sono collegati al dispositivo contemporaneamente, l'auricolare cablato sostituisce l'uscita audio.
- Per garantire il corretto funzionamento dell'associazione, assicurarsi che l'accessorio Bluetooth sia rilevabile entro 12 secondi dall'attivazione del Bluetooth sul dispositivo.
- Dopo 12 secondi di ricerca, il dispositivo si collegherà all'accessorio rilevato più vicino.

### **12.1.3 Errore di connessione Bluetooth**

Quando l'accessorio Bluetooth è fuori dal raggio di connessione Bluetooth o viene rimosso, il dispositivo viene scollegato e si verifica un'interferenza del segnale.

Il dispositivo mostra la seguente indicazione durante la riconnessione allo stesso accessorio Bluetooth entro un tempo prestabilito:

- Viene emesso un tono.
- Il LED a forma di mezzaluna crescente di colore acqua nella parte superiore e inferiore lampeggia due volte.

Dopo il timeout, il dispositivo inizia a cercare un auricolare cablato.

Se il dispositivo non è collegato a un auricolare cablato e non si carica il dispositivo, il dispositivo mostra le seguenti indicazioni:

- Il dispositivo vibra.
- Il LED a forma di mezzaluna crescente di colore rosso nella parte superiore e inferiore lampeggia in modo alternato con il LED a forma di mezzaluna crescente di colore viola.

### **12.1.4 Verifica dello stato Bluetooth**

### **Procedura:**

- **1.** Premere il pulsante **assistente vocale**.
- **2.** Quando viene emesso un tono, pronunciare il comando nel microfono accessorio.

### **Risultato:**

È possibile che vengano emessi tre diversi segnali acustici di annuncio vocale a seconda dello stato:

- Quando il dispositivo è collegato a un accessorio Bluetooth.
- Quando la connessione Bluetooth è attiva ma non è collegata ad alcun accessorio Bluetooth.
- Quando la connessione Bluetooth è disattivata. È possibile pronunciare il comando nel microfono accessorio per attivarla.

### **12.1.5**

## **Cancellazione dell'associazione Bluetooth**

È possibile cancellare tutti gli elenchi di associazione Bluetooth salvati sul dispositivo.

### **Procedura:**

- **1.** Premere il pulsante **assistente vocale**.
- **2.** Quando viene emesso un tono, pronunciare il comando nel microfono accessorio.

#### **Risultato:**

Se l'associazione Bluetooth è cancellata, il dispositivo mostra le seguenti indicazioni:

- Il dispositivo vibra.
- Viene emesso l'annuncio vocale.
- Il LED a forma di mezzaluna di colore acqua nella parte superiore e inferiore lampeggia.
- La barra LED si accende e scorre verso l'esterno dal centro.

Se un'azione è limitata, viene emesso l'annuncio vocale.

**12.2 Wi-Fi**

Wi-Fi® è un marchio registrato di Wi-Fi Alliance®. È possibile configurare e connettere la rete Wi-Fi per aggiornare il firmware del dispositivo, il codeplug e la funzione di annuncio vocale.

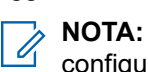

configurare il sistema Wi-Fi in base alle più recenti raccomandazioni sulla sicurezza del settore o utilizzare il Wi-Fi aziendale.

## **12.2.1 Attivazione o disattivazione della funzionalità Wi-Fi**

### **Procedura:**

- **1.** Premere il pulsante **assistente vocale**.
- **2.** Quando viene emesso un tono, pronunciare il comando nel microfono accessorio.

#### **Risultato:**

Se il Wi-Fi è attivato o disattivato, viene emesso l'annuncio vocale.

### **12.2.2 Stato Wi-Fi**

L'avvio del comando vocale per lo stato Wi-Fi consente di ottenere lo stato Wi-Fi del dispositivo.

### **Tabella 9: Stato e indicazioni Wi-Fi**

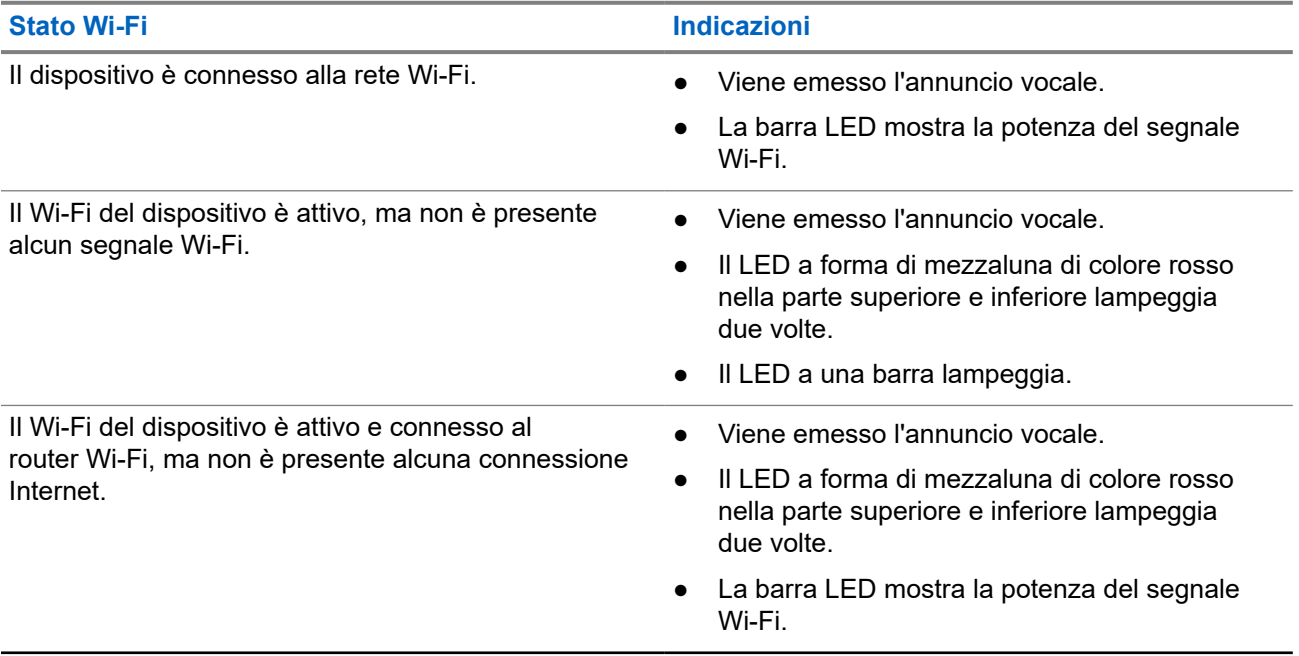

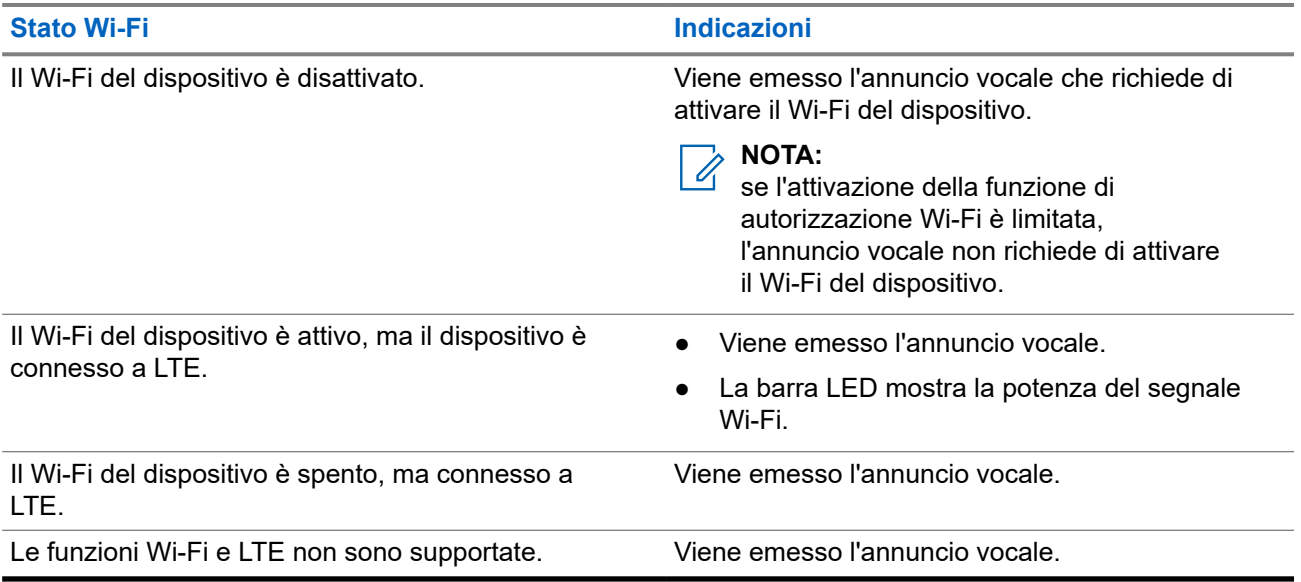

### **Tabella 10: Potenza del segnale Wi-Fi e indicazioni**

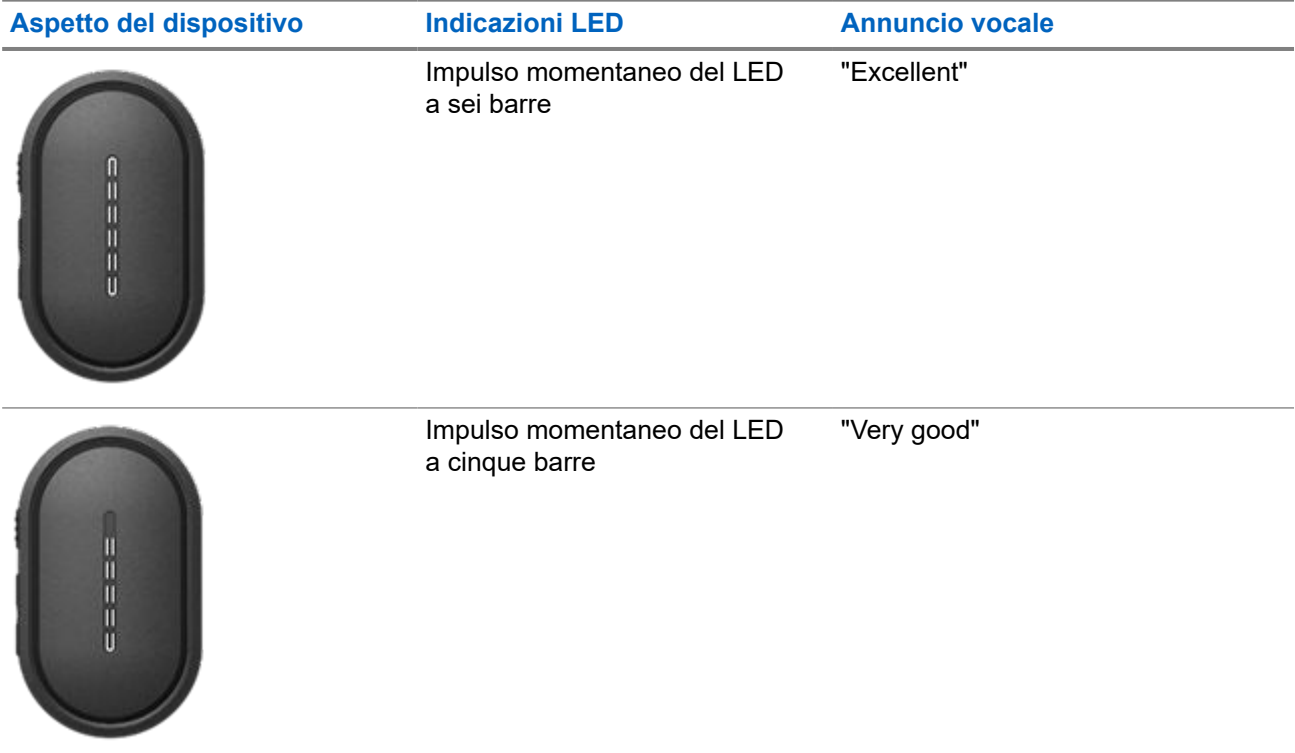

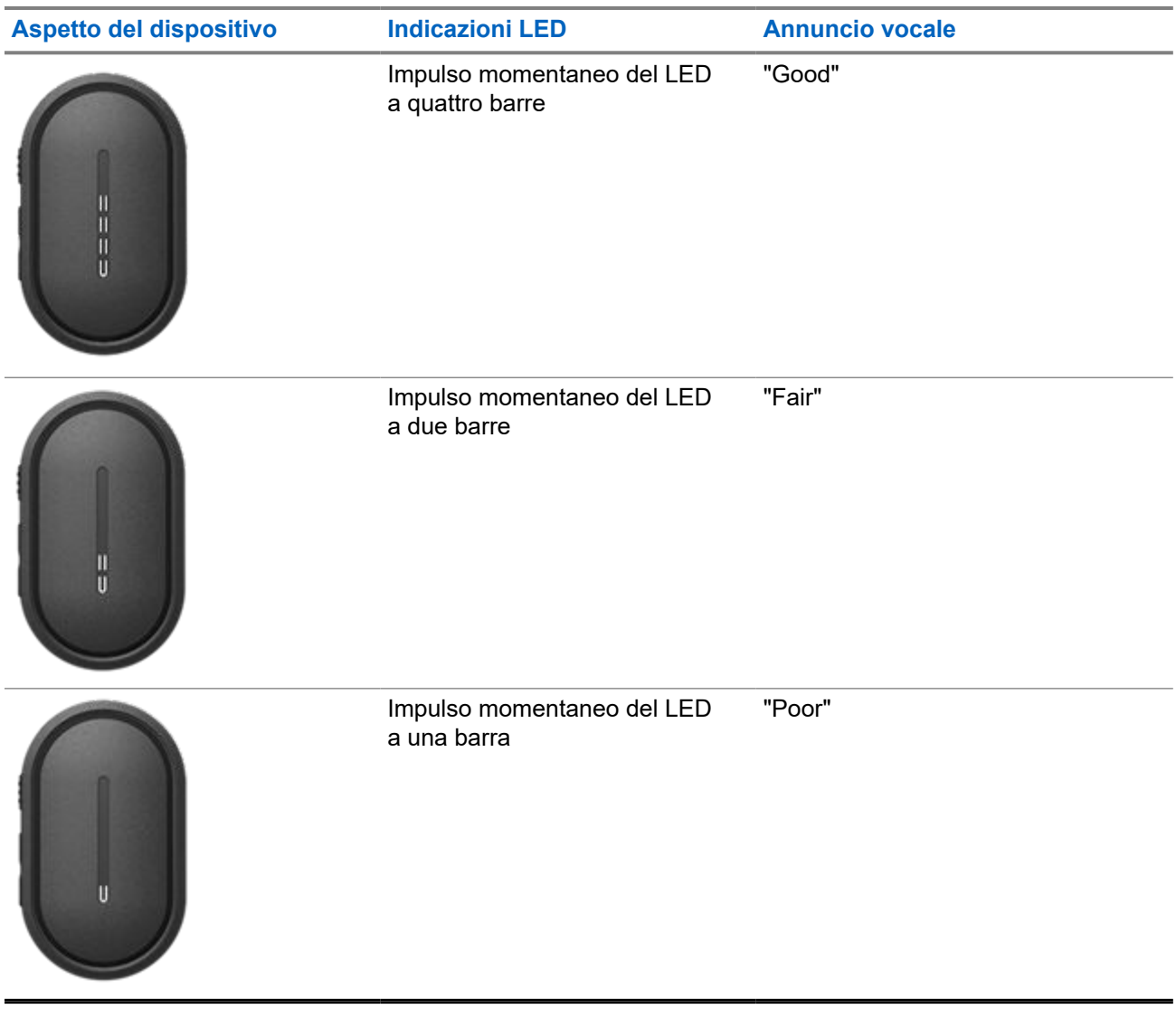

### **12.3 LTE**

La funzione LTE (Long Term Evolution) consente di estendere la copertura dati del dispositivo quando la connessione Wi-Fi non è disponibile.

### **12.3.1 Attivazione/disattivazione della funzione LTE**

### **Procedura:**

**1.** Premere il pulsante **assistente vocale**.

**2.** Quando viene emesso un tono, pronunciare il comando nel microfono accessorio.

#### **Risultato:**

se l'opzione LTE (Long Term Evolution) è attivata o disattivata, viene emesso l'annuncio vocale.

# **NOTA:**

se l'opzione LTE è attivata quando il dispositivo è connesso alla rete Wi-Fi, il dispositivo continua a utilizzare la rete Wi-Fi come modalità di connessione Internet e non passa a LTE.

### **12.3.2 Stato LTE**

L'avvio del comando vocale per lo stato LTE (Long Term Evolution) consente di ottenere lo stato LTE per il dispositivo.

#### **Tabella 11: Stato LTE e indicazioni**

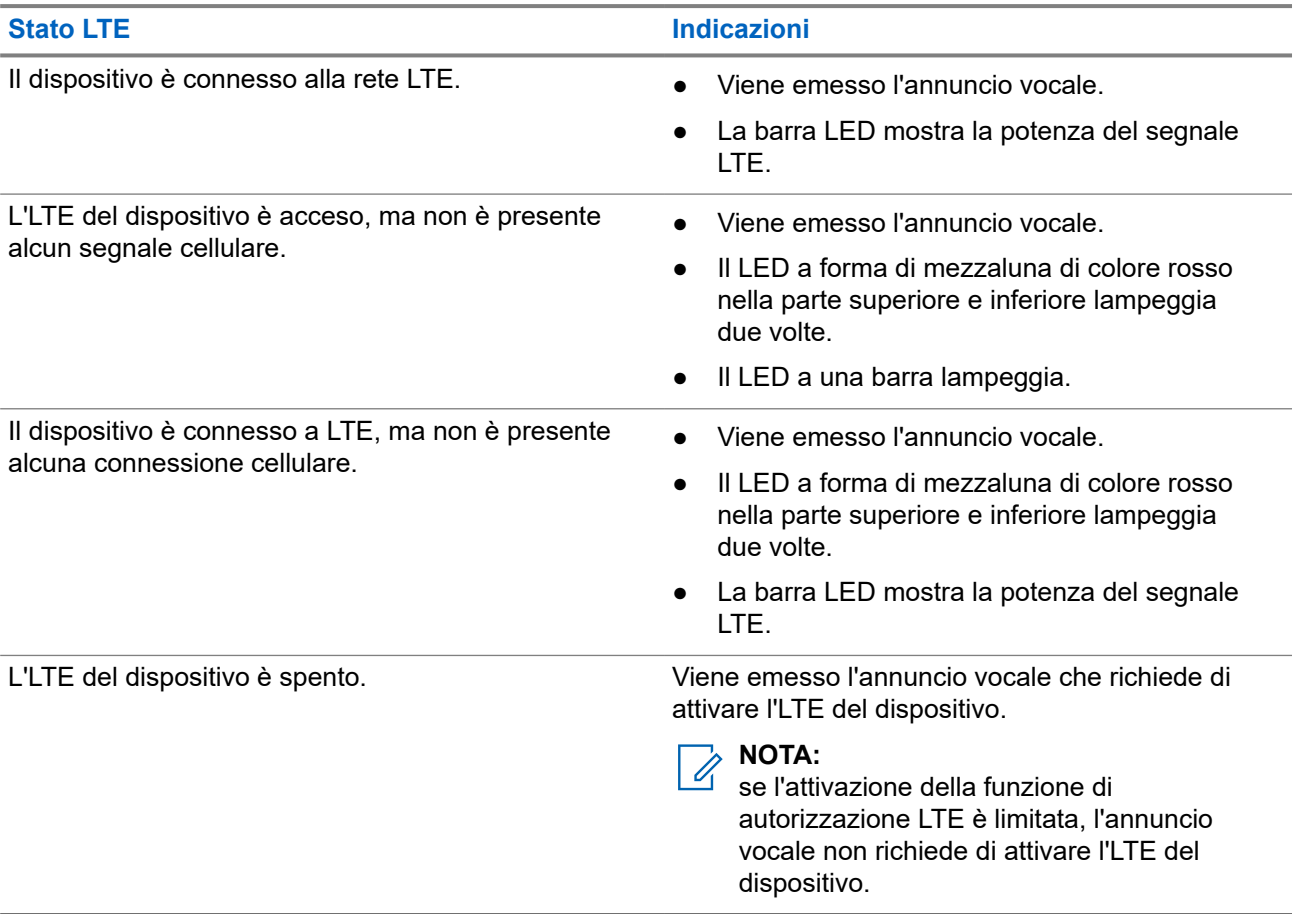

### **Tabella 12: Potenza del segnale LTE e indicazioni**

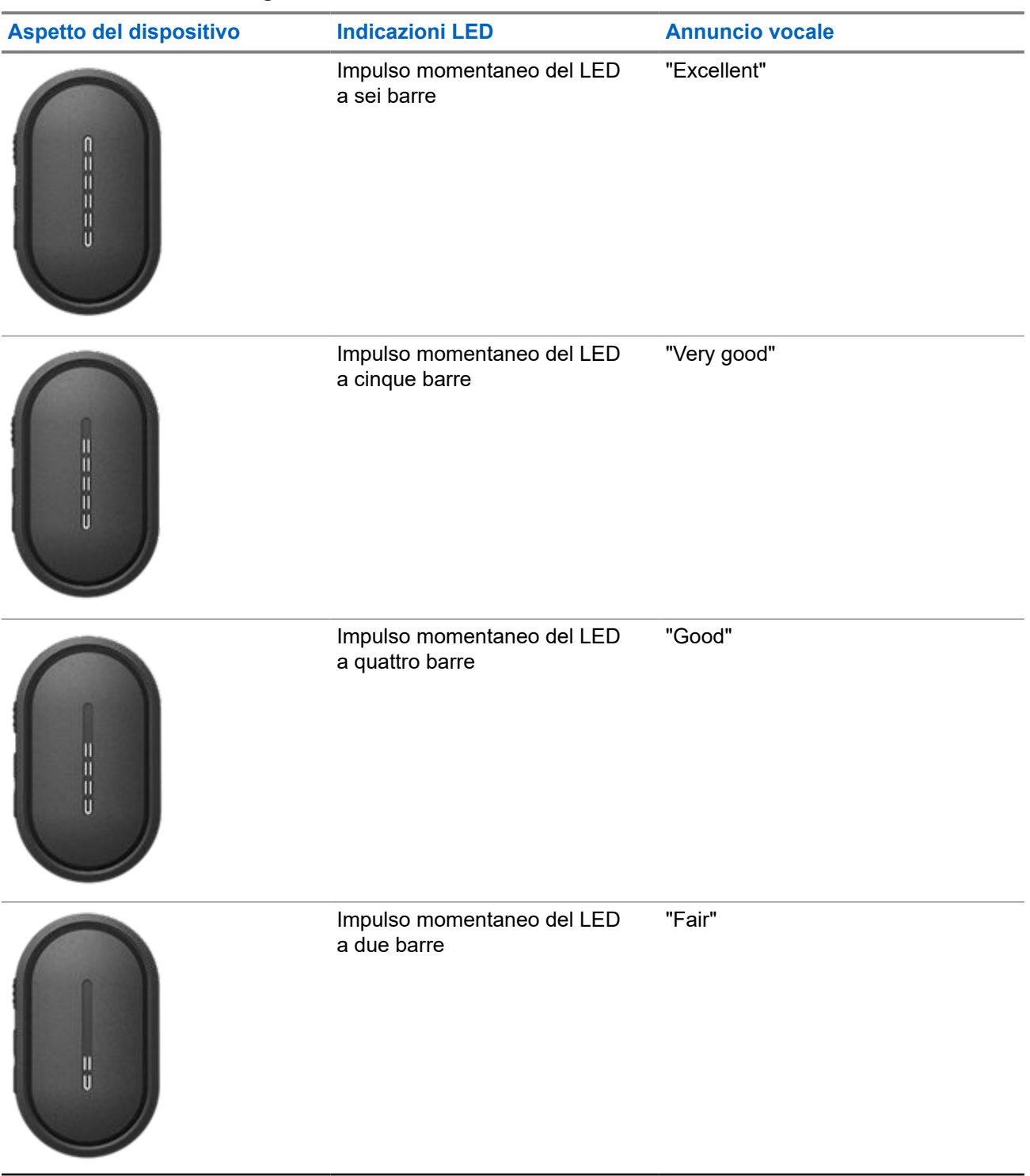

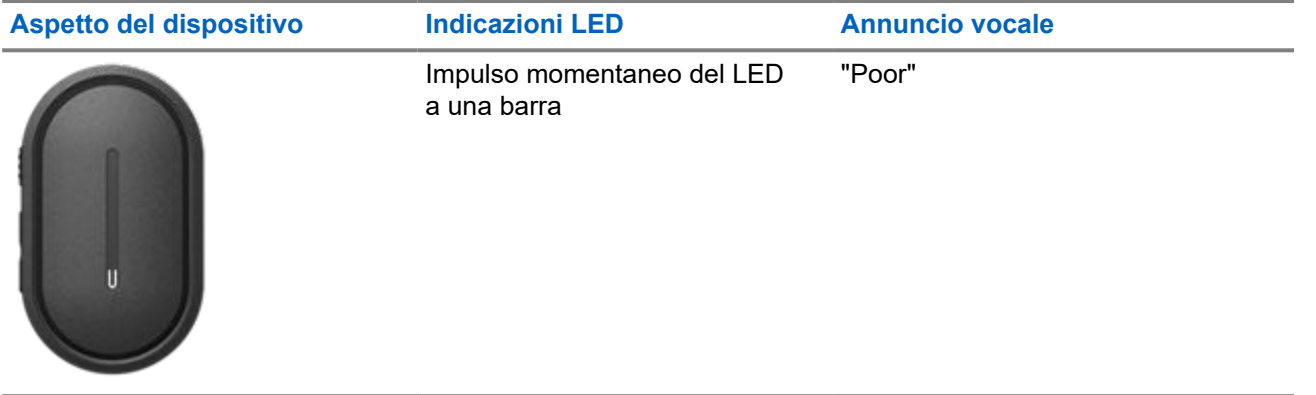

# **Operazioni di emergenza**

Gli avvisi di emergenza vengono utilizzati per indicare situazioni critiche. È possibile avviare un avviso di emergenza in qualsiasi momento, anche se non sono in corso attività sul talkgroup corrente.

Durante la modalità di emergenza, qualsiasi chiamata avviata viene dichiarata come chiamata di emergenza.

## **13.1 Dichiarazione di emergenza**

#### **Procedura:**

È possibile dichiarare un'emergenza localmente tenendo premuto il pulsante **di emergenza**.

#### **Risultato:**

Il dispositivo mostra le seguenti indicazioni:

- Il dispositivo vibra.
- Viene emesso un tono di avviso di emergenza.
- Viene emesso l'annuncio vocale.
- Il LED a sei barre si accende al termine del conto alla rovescia.
- Il LED a forma di mezzaluna di colore ambra nella parte superiore e inferiore lampeggia due volte.

È possibile rilasciare il pulsante di emergenza durante il conto alla rovescia per interrompere il processo.

### **NOTA:**

è inoltre possibile dichiarare un'emergenza da remoto da parte di un utente autorizzato o di un dispatcher, ma non appare alcun conto alla rovescia sulla barra LED del dispositivo, se l'operazione viene eseguita in remoto.

Se viene dichiarata correttamente l'emergenza, il dispositivo mostra le seguenti indicazioni:

- Viene emesso un tono di avviso di emergenza.
- Viene emesso l'annuncio vocale.
- Il LED a forma di mezzaluna di colore ambra nella parte superiore e inferiore si accende.

#### **NOTA:** 0

quando il dispositivo è in modalità di emergenza, è consentito solo controllare il volume, effettuare una chiamata di emergenza e uscire dalla modalità di emergenza.

Se non è possibile dichiarare l'emergenza, il dispositivo mostra le seguenti indicazioni:

- Viene emesso il tono di errore di dichiarazione di emergenza.
- Viene emesso l'annuncio vocale.
- Si torna al talkgroup selezionato in precedenza.

### **13.2**

## **Trasmissione della chiamata di emergenza**

### **Procedura:**

Quando il dispositivo dichiara un'emergenza, tenere premuto il pulsante **PTT**.

### **Risultato:**

- Il dispositivo entra in modalità microfono aperto e trasmette attivamente.
- Il LED a forma di mezzaluna di colore ambra nella parte superiore si accende.

### **13.3 Cancellazione di un'emergenza**

### **Procedura:**

È possibile annullare una chiamata di emergenza localmente tenendo premuto il pulsante **di emergenza**.

### **Risultato:**

Il dispositivo mostra le seguenti indicazioni:

- Il dispositivo vibra.
- Viene emesso l'annuncio vocale.
- Il LED a sei barre si accende al termine del conto alla rovescia.

È possibile rilasciare il pulsante di emergenza durante il conto alla rovescia per interrompere il processo.

**NOTA:**

è inoltre possibile annullare un'emergenza da remoto da parte di un utente autorizzato o di un dispatcher, ma non appare alcun conto alla rovescia sulla barra LED, se l'operazione viene eseguita in remoto.

Se l'emergenza viene annullata correttamente, il dispositivo mostra le seguenti indicazioni:

- Viene emesso l'annuncio vocale.
- Si torna al talkgroup selezionato in precedenza.

Se viene annullata correttamente l'emergenza, il dispositivo mostra le seguenti indicazioni:

- Viene emesso un tono.
- Il LED a forma di mezzaluna di colore ambra nella parte superiore e inferiore si accende.

## **13.4 Ricezione di avvisi di emergenza**

Quando si riceve un avviso di emergenza dichiarata, il dispositivo mostra le seguenti indicazioni:

- Viene emesso un tono di avviso di emergenza.
- Il LED a forma di mezzaluna di colore ambra nella parte superiore e inferiore lampeggia finché l'avviso di emergenza non viene cancellato.
- L'annuncio vocale emette l'avviso di emergenza dichiarata e l'alias dell'iniziatore.

### **NOTA:**

il tono dell'avviso di emergenza può essere configurato o disabilitato tramite il portale WAVE PTX.

Quando si riceve un avviso di emergenza cancellata, il dispositivo mostra le seguenti indicazioni:

- Viene emesso un tono di avviso di emergenza.
- Il LED a forma di mezzaluna di colore ambra nella parte superiore e inferiore lampeggia finché l'avviso di emergenza non viene cancellato.
- L'annuncio vocale emette l'avviso di emergenza cancellata e l'alias dell'iniziatore.

#### **NOTA:**  $\mathscr{Q}_1$

l'avviso di emergenza ha una priorità maggiore rispetto all'esecuzione o alla ricezione di chiamate.

### **13.5 Ricezione e risposta alle chiamate di emergenza**

Quando si riceve una chiamata di emergenza, il dispositivo mostra le seguenti indicazioni:

- Per la chiamata privata, il dispositivo vibra.
- Per le chiamate di gruppo e private, viene emesso il tono di chiamata di emergenza.
- Per le chiamate di gruppo e private, il LED a forma di mezzaluna di colore ambra nella parte superiore lampeggia due volte durante la chiamata.

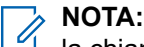

la chiamata di emergenza ha una priorità maggiore rispetto alle chiamate di gruppo e private.

#### **Procedura:**

- **1.** Per rispondere alla chiamata di emergenza, tenere premuto il pulsante **PTT**.
- **2.** Attendere il termine del tono che indica il permesso di parlare, quindi parlare nel microfono.
- **3.** Per ascoltare, rilasciare il pulsante **PTT**.

# **Scansione**

La scansione consente al dispositivo di monitorare più talkgroup nella lista di scansione programmata per cercare un talkgroup attivo.

In modalità Scansione, il sistema chiude la chiamata talkgroup a bassa priorità in corso. Il dispositivo attiva l'audio per la chiamata talkgroup ad alta priorità. Per rispondere al talkgroup attivo, premere il pulsante **PTT** durante il periodo di tempo programmato (tempo di permanenza) di una chiamata in corso dal proprio elenco di scansione.

Se si preme il pulsante **PTT** quando il dispositivo non è impegnato in una chiamata, il dispositivo avvia una chiamata verso l'ultimo talkgroup selezionato.

### **14.1**

## **Attivazione o disattivazione della scansione**

#### **Procedura:**

- **1.** Premere il pulsante **assistente vocale**.
- **2.** Pronunciare il comando nel microfono accessorio.

#### **Risultato:**

Se la funzione di scansione è attivata, il dispositivo mostra le seguenti indicazioni:

- Viene emesso l'annuncio vocale.
- Il LED a forma di mezzaluna di colore giallo nella parte superiore e inferiore lampeggia due volte.

Se la funzione di scansione è disattivata, viene emesso l'annuncio vocale.

Se la funzione di scansione non riesce, il dispositivo mostra le seguenti indicazioni:

- Viene emesso l'annuncio vocale.
- Il LED a forma di mezzaluna di colore rosso nella parte superiore e inferiore lampeggia due volte.

### **NOTA:**

se al dispositivo non è assegnato alcun talkgroup, la funzione di scansione si attiva automaticamente.

# **Disattivazione del dispositivo**

La disattivazione del dispositivo indica che il dispositivo è disabilitato.

Quando viene avviata la disattivazione del dispositivo, viene emesso l'annuncio vocale. Quando si preme un pulsante qualsiasi, viene emesso lo stesso annuncio vocale.

Quando il dispositivo è in Modalità disattivazione, tutti i pulsanti, a eccezione del pulsante di **accensione** e **Volume su** e **Volume giù** sono disabilitati. Vengono disabilitati anche tutti gli annunci vocali e le indicazioni LED. Per alcuni istanti viene visualizzata solo la barra LED del volume.

Se si preme un pulsante quando il dispositivo è in Modalità disattivazione, l'annuncio vocale indica che il dispositivo è in tale modalità.

Quando il dispositivo viene avviato mentre il dispositivo è in modalità di carica, il dispositivo continua a caricarsi ma l'indicatore a barra LED della capacità della batteria non viene visualizzato. Tuttavia, il LED di ricarica può essere comunque visualizzato nelle seguenti situazioni:

- Il livello della batteria aumenta.
- Il cavo USB di ricarica viene scollegato e ricollegato.

Quando il dispositivo è in Modalità disattivazione, si verificano le seguenti attività:

- La funzione di scansione è disattivata.
- La funzione DND è disattivata.
- L'elenco degli avvisi personali immediati viene cancellato.
- L'elenco degli avvisi di emergenza viene cancellato.

# **Utente disabilitato o sospeso**

Indica che l'account è disabilitato o sospeso. Se l'account è disabilitato o sospeso, non è possibile effettuare l'accesso al server PTT.

L'account può essere disabilitato tramite il portale WAVE PTX o da un utente autorizzato.

Se l'account è disabilitato o sospeso, il dispositivo mostra le seguenti indicazioni:

- Viene emesso un tono.
- Viene emesso l'annuncio vocale.
- Il LED a forma di mezzaluna di colore rosso nella parte superiore e inferiore lampeggia.

I pulsanti di **accensione**, **Volume su** e **Volume giù** continuano a funzionare normalmente.

Quando si preme il pulsante **PTT**, il dispositivo tenta di accedere al server PTT. Se il dispositivo è in grado di connettersi al server PTT, viene visualizzata la normale schermata di accesso, altrimenti il dispositivo emette l'annuncio vocale.

# **Eliminazione del dispositivo**

La funzione di eliminazione del dispositivo indica che il dispositivo viene disabilitato in modo permanente.

Quando riceve un comando Elimina in modalità di funzionamento normale, il dispositivo viene disattivato.

In modalità Elimina, non è presente alcuna interfaccia utente (UI) sul dispositivo e non è possibile attivarlo. Il dispositivo può essere riattivato solo da Motorola Solutions.

Per ulteriori informazioni, contattare il proprio rivenditore.

# **Firmware Over-the-Air (FOTA)**

La funzione firmware Over The Air (FOTA) consente di aggiornare il firmware del dispositivo all'ultima versione tramite Internet.

Quando gli aggiornamenti del firmware sono pronti per il dispositivo, il dispositivo mostra le seguenti indicazioni:

- Viene emesso un annuncio vocale che richiede di riavviare il dispositivo per l'installazione del firmware.
- Il LED a forma di mezzaluna crescente di colore bianco nella parte superiore e inferiore lampeggia due volte.

#### **NOTA:**  $\mathscr{U}_1$

se la batteria del dispositivo è scarica, il dispositivo installa gli aggiornamenti del firmware.

Il dispositivo continua a mostrare le indicazioni di aggiornamento del firmware fino a quando non viene riavviato ogni tre ore per otto volte. È anche possibile utilizzare la funzione dell'assistente vocale per controllare gli aggiornamenti firmware del dispositivo.

Se non si riavvia il dispositivo dopo otto indicazioni di aggiornamento del firmware, il dispositivo mostra le seguenti indicazioni:

- Viene emesso un annuncio vocale che richiede di premere un pulsante qualsiasi per annullare il riavvio automatico per l'installazione del firmware.
- Conto alla rovescia di 10 secondi per il riavvio automatico. Il conto alla rovescia è indicato dalla barra LED.

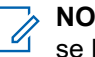

### **NOTA:**

se la batteria del dispositivo è scarica, il dispositivo non si riavvia automaticamente. Al contrario, il dispositivo continua a mostrare le indicazioni di aggiornamento del firmware.
# **Elenco degli accessori autorizzati**

Per migliorare la produttività del dispositivo, Motorola Solutions fornisce un elenco di accessori.

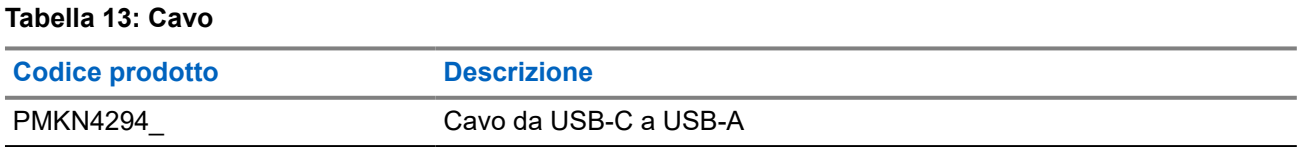

### **Tabella 14: Soluzione per il trasporto**

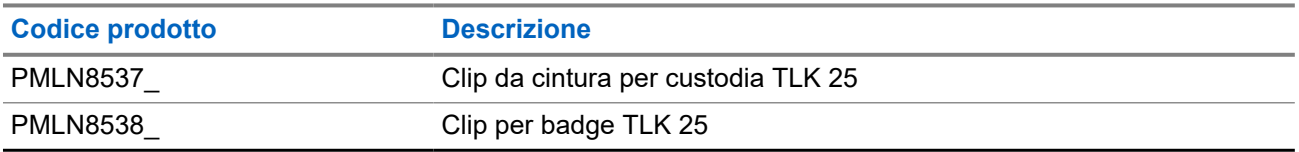

### **Tabella 15: Caricabatteria**

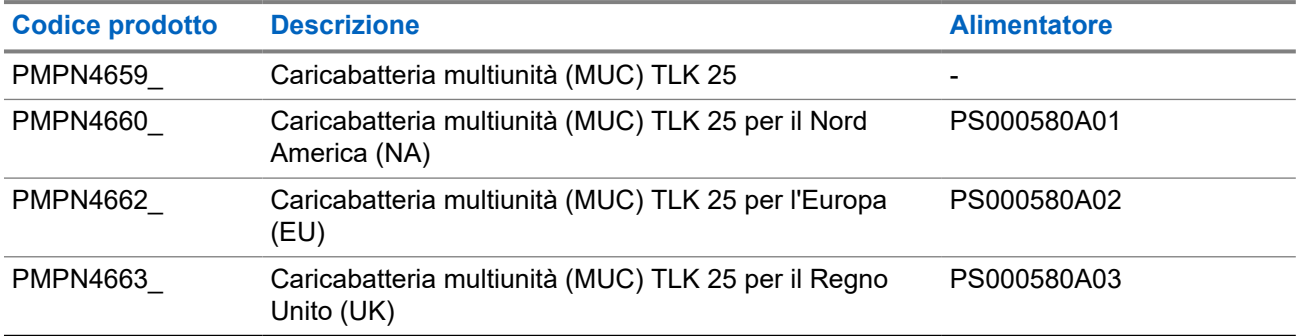

### **Tabella 16: Alimentatore**

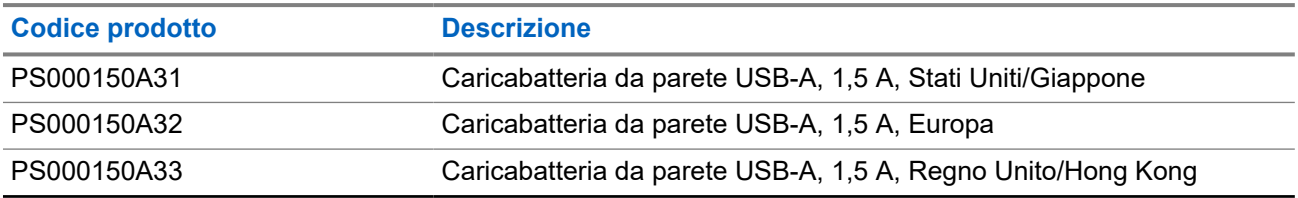

### **Tabella 17: Accessorio audio cablato**

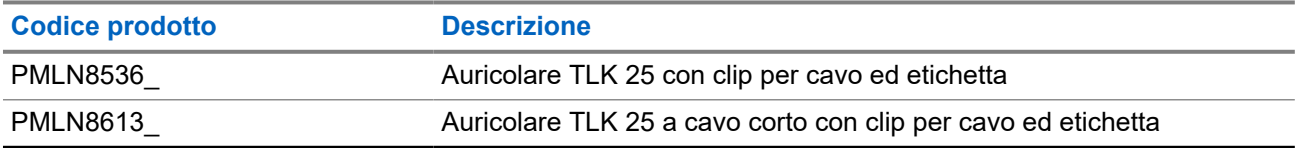

# **Inhoud**

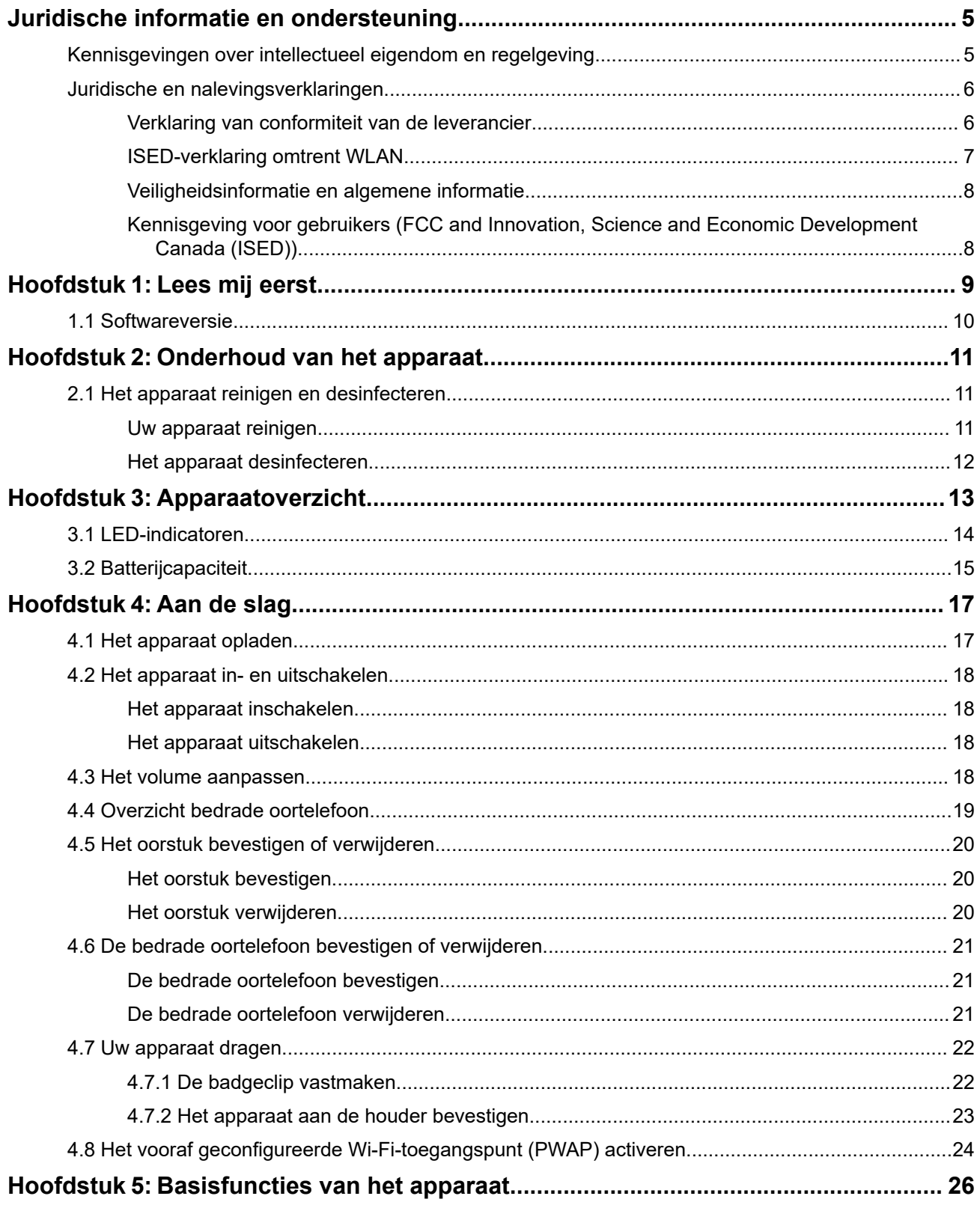

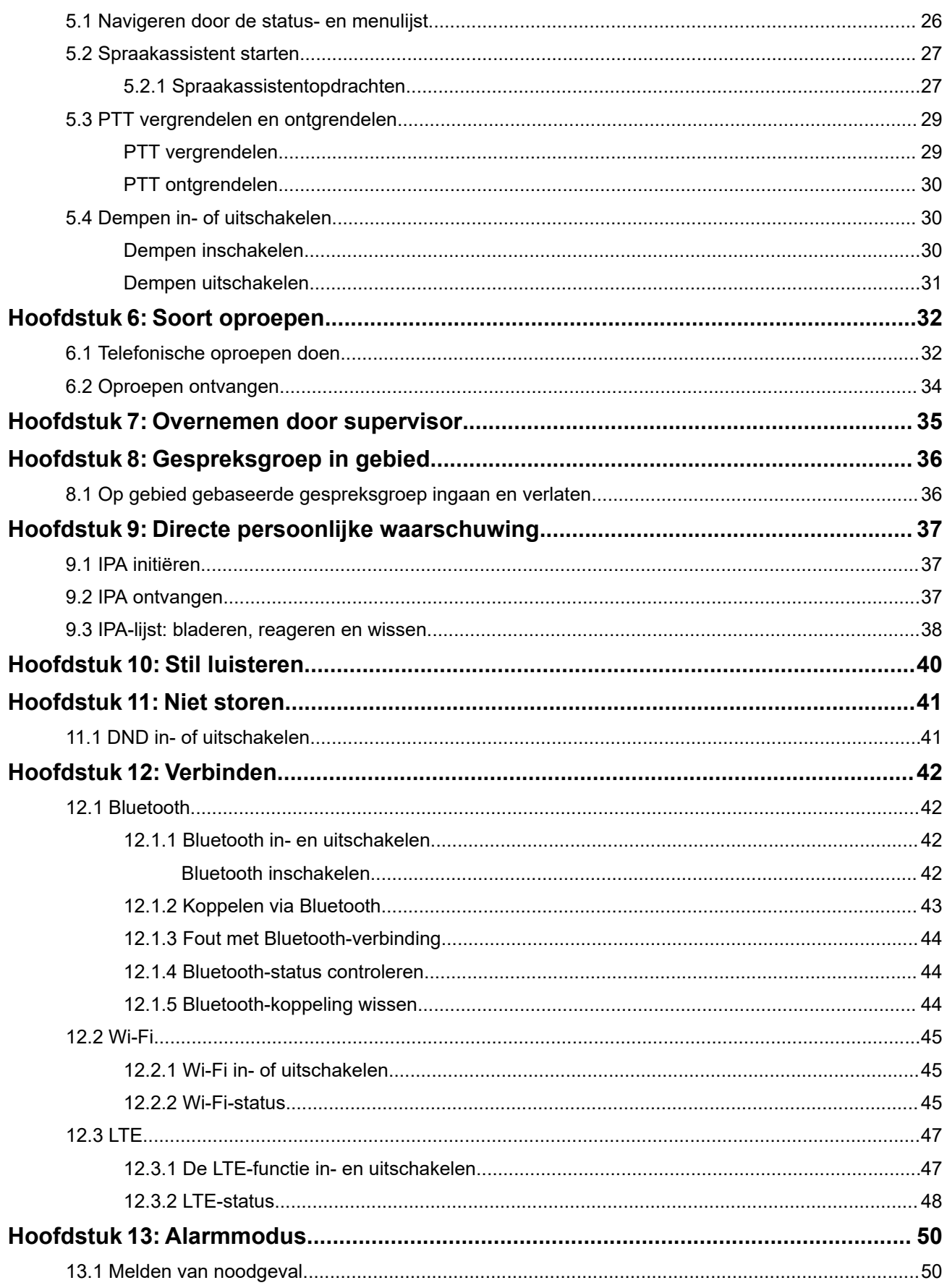

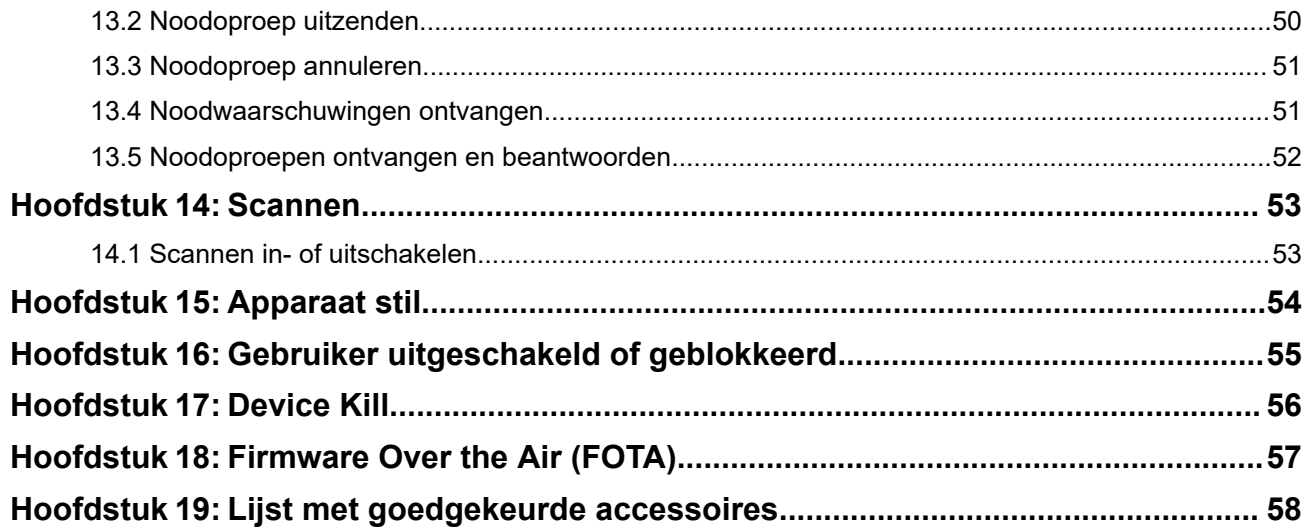

# <span id="page-292-0"></span>**Juridische informatie en ondersteuning Kennisgevingen over intellectueel eigendom en regelgeving**

### **Auteursrechten**

De Motorola Solutions-producten die in dit document worden beschreven, bevatten mogelijk auteursrechtelijk beschermde computerprogramma's van Motorola Solutions. Volgens de wetgeving in de Verenigde Staten en andere landen behoudt Motorola Solutions zich bepaalde exclusieve rechten voor op auteursrechtelijk beschermde computerprogramma's. Auteursrechtelijk beschermde computerprogramma's van Motorola Solutions die in dit document worden beschreven, mogen daarom op geen enkele wijze worden gekopieerd of verspreid zonder de uitdrukkelijke schriftelijke toestemming van Motorola Solutions.

Niets uit dit document mag worden verveelvoudigd, overgedragen, opgeslagen op een systeem voor het ophalen van informatie, of vertaald in een andere taal of computertaal, in enige vorm of op enige wijze, zonder voorafgaande schriftelijke toestemming van Motorola Solutions, Inc.

### **Handelsmerken**

MOTOROLA, MOTO, MOTOROLA SOLUTIONS, and the Stylized M Logo are trademarks or registered trademarks of Motorola Trademark Holdings, LLC and are used under license. All other trademarks are the property of their respective owners.

### **Licentierechten**

Aan de aankoop van Motorola Solutions-producten kan geen gebruiksrecht worden ontleend krachtens auteursrechten, patenten of gepatenteerde applicaties van Motorola Solutions, direct noch indirect, door juridische uitsluiting noch anderszins, behalve het normale, niet-exclusieve recht, vrij van royalty's, op gebruik van rechtswege bij de verkoop van een product.

### **Open source-inhoud**

Dit product bevat mogelijk open source-software die onder licentie wordt gebruikt. Raadpleeg de installatiemedia voor het product voor volledige juridische kennisgevingen en bronvermeldingen voor open source.

### **De richtlijn inzake afgedankte elektrische en elektronische apparatuur (AEEA) van de Europese Unie (EU) en het Verenigd Koninkrijk (VK)**

⊠ De richtlijn AEEA van de Europese Unie en die van het VK vereisen dat producten die in de landen van de EU en in het VK worden verkocht (of in sommige gevallen de verpakking daarvan), moeten zijn voorzien van het etiket met een doorgekruiste vuilnisbak. Zoals bepaald door de AEEA-richtlijn betekent dit etiket met de doorgekruiste vuilnisbak dat klanten en eindgebruikers in de landen van de EU en in het VK elektrische en elektronische apparatuur of toebehoren niet met het huisvuil mogen afvoeren.

Klanten en eindgebruikers in de EU en het VK moeten contact opnemen met hun plaatselijke leverancier of onderhoudscentrum voor informatie over het afvalinzamelsysteem in hun land.

### <span id="page-293-0"></span>**Afwijzing van aansprakelijkheid**

Houd er rekening mee dat bepaalde functies, voorzieningen en mogelijkheden die in dit document worden beschreven mogelijk niet van toepassing zijn op of in licentie zijn verstrekt voor gebruik op een bepaald systeem, of mogelijk afhankelijk zijn van de eigenschappen van een bepaalde mobiele abonnee-eenheid of configuratie van bepaalde parameters. Neem voor meer informatie contact op met uw contactpersoon bij Motorola Solutions.

**© 2024 Motorola Solutions, Inc. All Rights Reserved**

## **Juridische en nalevingsverklaringen**

## **Verklaring van conformiteit van de leverancier**

**Verklaring van conformiteit van de leverancier** Volgens FCC CFR 47 Deel 2 sectie 2.1077(a)

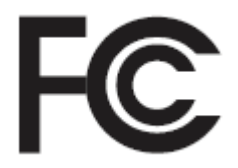

Verantwoordelijke partij

Naam: Motorola Solutions, Inc.

Adres: 2000 Progress Pkwy, Schaumburg, IL. 60196

Telefoonnummer: 1-800-927-2744

Verklaart hierbij dat het product:

Modelnaam: **TLK 25 Wi-Fi, TLK 25**

voldoet aan de volgende voorschriften:

FCC Deel 15, subdeel B, sectie 15.107(a), 15.107(d) en sectie 15.109(a)

#### **Digitaal apparaat van klasse B**

Als randapparaat van een personal computer voldoet dit apparaat aan Deel 15 van de FCC-voorschriften. Gebruik is aan de volgende twee voorwaarden onderhevig:

**1.** Dit apparaat mag geen schadelijke interferentie veroorzaken, en

<span id="page-294-0"></span>**2.** Dit apparaat moet ontvangen interferentie accepteren, inclusief interferentie die een ongewenste werking tot gevolg heeft.

#### **OPMERKING:**  $\mathscr{A}$

Dit apparaat is getest en voldoet aan de voorwaarden voor een digitaal apparaat van Klasse B, overeenkomstig Deel 15 van de FCC-voorschriften. Deze grenswaarden zijn ontwikkeld om voor een aanvaardbare bescherming tegen nadelige storing te zorgen bij installatie in een woonwijk. Dit apparaat produceert en maakt gebruik van radiofrequentie-energie en kan deze uitstralen. Als het apparaat bovendien niet wordt geïnstalleerd en gebruikt volgens de instructies, kan het nadelige storing veroorzaken bij radiocommunicatie. Er is echter geen garantie dat er geen storing zal optreden bij een bepaalde installatie.

Als dit apparaat geen nadelige storing veroorzaakt met betrekking tot de ontvangst van radio of televisie, wat gemakkelijk bepaald kan worden door het apparaat in en uit te schakelen, kan de gebruiker zelf proberen deze storing op te lossen door een of meer van de volgende maatregelen te nemen:

- Stel de ontvangstantenne opnieuw af of verplaats deze.
- Vergroot de afstand tussen het apparaat en de ontvanger.
- Sluit het apparaat aan op een ander stopcontact dan het stopcontact waarop de ontvanger is aangesloten.
- Neem voor hulp contact op met de leverancier of een ervaren radio/tv-technicus.

Voor gebruik van landcodeselectie (WLAN-apparaten)

**OPMERKING:** De landcodeselectie is alleen bedoeld voor niet-Amerikaanse modellen en is niet  $\mathscr{U}_1$ beschikbaar voor alle Amerikaanse modellen. Volgens FCC-regelgeving dienen voor alle Wi-Fiproducten bedoeld voor de Amerikaanse markt alleen de vaste Amerikaanse kanalen te worden gebruikt.

## **ISED-verklaring omtrent WLAN**

### **LET OP:**

- **1.** Het apparaat dat werkt in de band van 5150-5250 MHz is alleen bedoeld voor gebruik binnenshuis om het risico op nadelige storing van mobiele satellietsystemen op hetzelfde kanaal te beperken.
- **2.** De maximaal toegestane antenneversterking voor apparaten in de banden van 5250-5350 MHz en 5470-5725 MHz moet zodanig zijn dat de apparatuur nog steeds voldoet aan de limiet voor het equivalent isotroop uitgestraald vermogen (e.i.r.p.).
- **3.** De maximaal toegestane antenneversterking voor apparaten in de band 5752-5850 MHz moet zodanig zijn dat de apparatuur nog steeds voldoet aan de limiet voor het equivalent isotroop uitgestraald vermogen (e.i.r.p.) voor point-to-point- en niet-point-to-pointwerking, al naar gelang van toepassing.
- **4.** De kantelhoek(en) die in het ergste geval nodig is (zijn) om te blijven voldoen aan de e.i.r.p. vereiste voor het hoogtemasker die wordt vermeld in sectie 6.2.2 (3) dient (dienen) duidelijk te worden aangegeven.
- **5.** Gebruikers moeten er ook op worden gewezen dat krachtige radars worden beschouwd als primaire gebruikers (oftewel prioriteitsgebruikers) van de banden van 5250-5350 MHz en 5650-5850 MHz en dat deze radars storing en/of schade kunnen veroorzaken aan LE-LANapparaten.

## <span id="page-295-0"></span>**Veiligheidsinformatie en algemene informatie**

**LET OP:** Alvorens dit apparaat te gebruiken, dient u dit gedeelte met belangrijke bedieningsinstructies  $\blacktriangleright$  te lezen. Raadpleeg<http://www.motorolasolutions.com> voor meer informatie over productdetails, brochures, gebruikershandleidingen en goedgekeurde accessoires.

### **Naleving van normen voor blootstelling aan radiogolven**

Nationale en internationale regelgeving vereisen dat fabrikanten zich houden aan de limieten van blootstelling aan radiogolven voor portofoons voordat deze op de markt kunnen worden gebracht. De portofoon van Motorola Solutions is ontworpen, geproduceerd en getest om te voldoen aan alle nationale en internationale regelgeving inzake blootstelling van personen aan elektromagnetische energie in de vorm van radiogolven.

### **Informatie over bewustwording en beheersing van blootstelling aan radiogolven, en bedieningsinstructies voor gebruik in algemene bewoonde en ongecontroleerde omgevingen**

Voor meer informatie over wat blootstelling aan radiogolven inhoudt, raadpleegt u de volgende websites:

- <https://www.fcc.gov/>
- <http://www.who.int/peh-emf/project/en/>
- <http://www.ic.gc.ca/eic/site/smt-gst.nsf/eng/sf11467.html>
- <http://www.ic.gc.ca/eic/site/smt-gst.nsf/eng/sf01904.html>

Zie [https://www.motorolasolutions.com/en\\_us/about/company-overview/corporate-responsibility/governance](https://www.motorolasolutions.com/en_us/about/company-overview/corporate-responsibility/governance-and-policies.html)[and-policies.html](https://www.motorolasolutions.com/en_us/about/company-overview/corporate-responsibility/governance-and-policies.html) voor meer informatie.

## **Kennisgeving voor gebruikers (FCC and Innovation, Science and Economic Development Canada (ISED))**

Dit apparaat voldoet aan deel 15 van de FCC-regels en de van licentie vrijgestelde RSS-normen van Innovation, Science en Economic Development Canada onder de volgende voorwaarden:

- Dit apparaat mag geen schadelijke interferentie veroorzaken.
- Dit apparaat moet ontvangen interferentie accepteren, inclusief interferentie die een ongewenste werking tot gevolg heeft.
- Wijzigingen of modificaties aan het apparaat die niet nadrukkelijk zijn goedgekeurd door Motorola Solutions, kunnen ertoe leiden dat de bevoegdheid van de gebruiker om het apparaat te gebruiken teniet wordt gedaan.

### <span id="page-296-0"></span>**Hoofdstuk 1**

# **Lees mij eerst**

In deze gebruikershandleiding worden de basisfuncties van de beschikbare apparaatmodellen in uw regio beschreven.

### **Notaties die in deze handleiding worden gebruikt**

In deze publicatie worden de volgende woorden gebruikt: **Waarschuwing**, **Let op** en **Kennisgeving**. Deze notaties worden gebruikt om te benadrukken dat er sprake is van veiligheidsrisico's en dat voorzichtigheid in acht moet worden genomen.

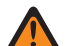

**WAARSCHUWING:** Het gaat dan bijvoorbeeld om een bedieningsprocedure, -handeling of -status die kan leiden tot letsel of de dood indien geen voorzichtigheid in acht wordt genomen.

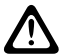

**LET OP:** Het gaat dan bijvoorbeeld om een bedieningsprocedure, -handeling of -status die kan leiden tot schade aan de apparatuur indien geen voorzichtigheid in acht wordt genomen.

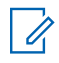

**OPMERKING:** Het gaat dan bijvoorbeeld om een bedieningsprocedure, -handeling of -status die moet worden benadrukt.

### **Speciale notaties**

In de hele tekst worden de volgende speciale notaties gebruikt om bepaalde informatie of items te markeren:

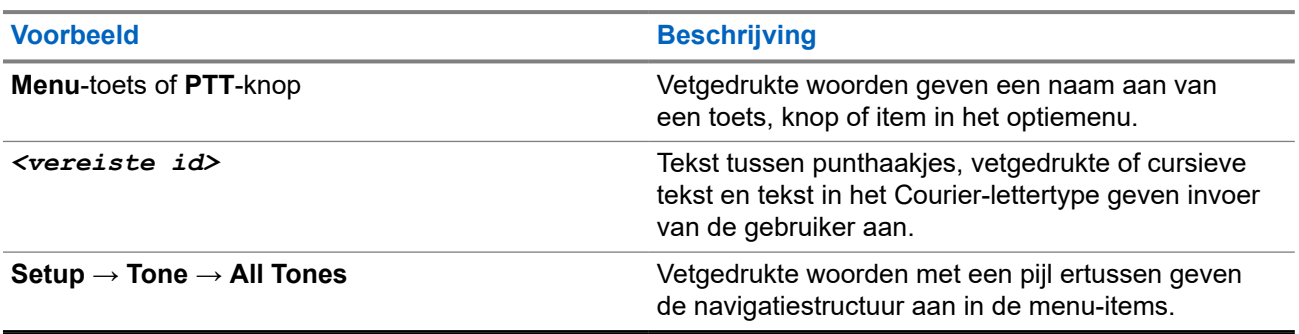

### **Tabel 1: Speciale notaties**

### **Beschikbaarheid van functies en services**

Uw leverancier of beheerder kan uw apparaat hebben aangepast aan uw specifieke eisen.

#### **OPMERKING:** Í

● Niet alle functies in de handleiding zijn beschikbaar op uw apparaat. Neem contact op met uw leverancier of beheerder voor meer informatie.

U kunt uw leverancier of systeembeheerder om de volgende informatie vragen:

- Wat zijn de functies van elke knop?
- Welke optionele accessoires passen binnen mijn eisenpakket?
- Wat zijn de beste werkwijzen om effectief te communiceren met het apparaat?
- Welke onderhoudsprocedures verlengen de levensduur van het apparaat?

## <span id="page-297-0"></span>**1.1 Softwareversie**

Alle functies die in de volgende secties staan beschreven, worden ondersteund door softwareversie:

**R01.02.01** of hoger.

Neem contact op met uw leverancier of beheerder voor meer informatie.

# <span id="page-298-0"></span>**Onderhoud van het apparaat**

In dit gedeelte vindt u informatie over de basisvoorzorgsmaatregelen voor gebruik van het apparaat.

### **Tabel 2: IP-specificatie**

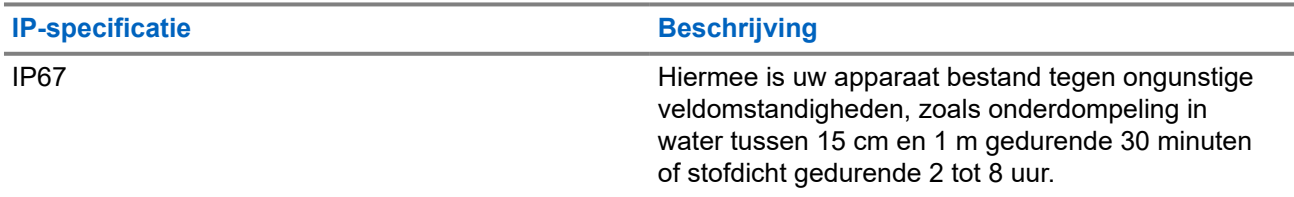

- Als het apparaat in water is ondergedompeld, schudt u het apparaat en de bedrade oortelefoon goed om eventueel water te verwijderen dat mogelijk is achtergebleven in de luidspreker en de microfoonaansluiting. Achtergebleven water kan leiden tot verminderde geluidskwaliteit.
- Prik nooit in de luchtopening (het gaatje) die (dat) zich op de achterzijde van het apparaat boven op het batterijvak bevindt. Deze luchtopening zorgt voor gelijkmatige druk in het apparaat. Als u dit doet, kan dit lekkage in uw apparaat veroorzaken, waardoor u uw apparaat niet meer kunt onderdompelen.
- Belemmer of bedek de luchtopening nooit, zelfs niet met een label.
- Zorg ervoor dat er geen olieachtige substanties in aanraking komen met de luchtopening.
- Uw apparaat is ontworpen om waterdicht te zijn tot een maximale diepte van 1 m en gedurende een maximale onderdompeltijd van 30 minuten. Overschrijding van een van deze maximumlimieten kan leiden tot schade aan uw apparaat.
- Gebruik bij het schoonmaken van uw apparaat geen hogedrukreiniger, aangezien deze druk groter is dan de dieptedruk van 1 m en ertoe kan leiden dat water uw apparaat binnendringt.

### **2.1**

# **Het apparaat reinigen en desinfecteren**

## **Uw apparaat reinigen**

**Eerste vereisten:** Zorg ervoor dat u de volgende items hebt:

- Handschoenen of andere PBM, indien van toepassing
- Reinigingsmiddel
- Water
- Vaatdoeken
- Borstel met korte, stijve en niet-metalen borstelharen
- Zachte, absorberende en pluisvrije doeken

### **Procedure:**

- **1.** Meng een 0,5%-oplossing van reinigingsmiddel en water.
- **2.** Breng de oplossing met reinigingsmiddel en water aan met een vaatdoek en reinig het apparaat.
- <span id="page-299-0"></span>**3.** Gebruik een borstel met korte, stijve, niet-metalen borstelharen om los vuil van uw apparaat te verwijderen.
- **4.** Veeg de oplossing weg met een zachte, absorberende en pluisvrije doek en droog uw apparaat.
- **5.** Zorg ervoor dat er geen oplossing achterblijft in of in de buurt van aansluitingen, barsten of spleten.

## **Het apparaat desinfecteren**

**Eerste vereisten:** Zorg ervoor dat u de volgende items hebt:

- Handschoenen of andere PBM, indien van toepassing
- In de handel verkrijgbaar isopropylalcohol (ontsmettingsalcohol) met ten minste 70% alcohol
- Vaatdoeken
- Zachte, absorberende en pluisvrije doeken

### **Procedure:**

Breng de ontsmettingsalcohol aan op een vaatdoek en veeg het apparaat schoon.

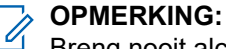

Breng nooit alcohol rechtstreeks op uw apparaat aan.

Bepaalde chemische stoffen en de dampen daarvan kunnen kunststoffen en metalen platen beschadigen.

Gebruik geen bleekmiddel, oplosmiddelen of reinigingssprays om uw apparaat te reinigen of te desinfecteren.

Raadpleeg <https://youtu.be/cYjxoUNCXZo> voor meer informatie over aanbevolen richtlijnen voor reiniging en desinfectie.

### <span id="page-300-0"></span>**Hoofdstuk 3**

# **Apparaatoverzicht**

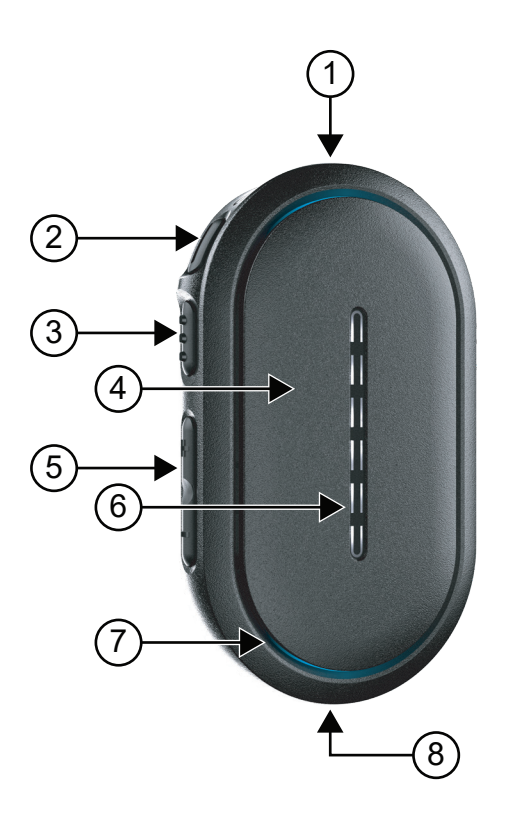

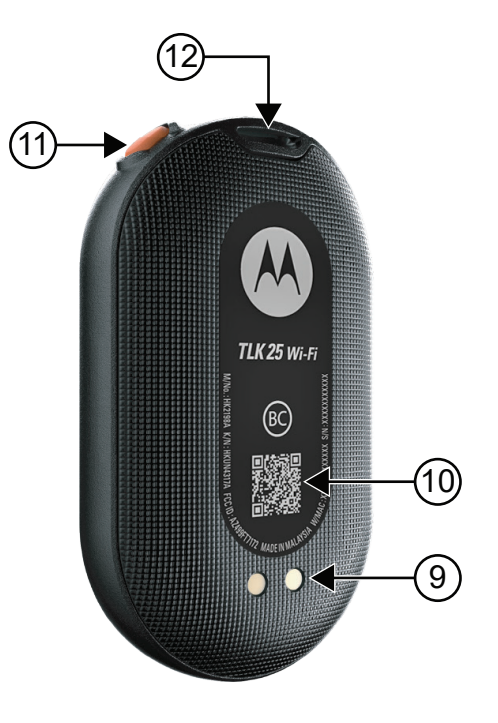

### **Tabel 3: Apparaatoverzicht**

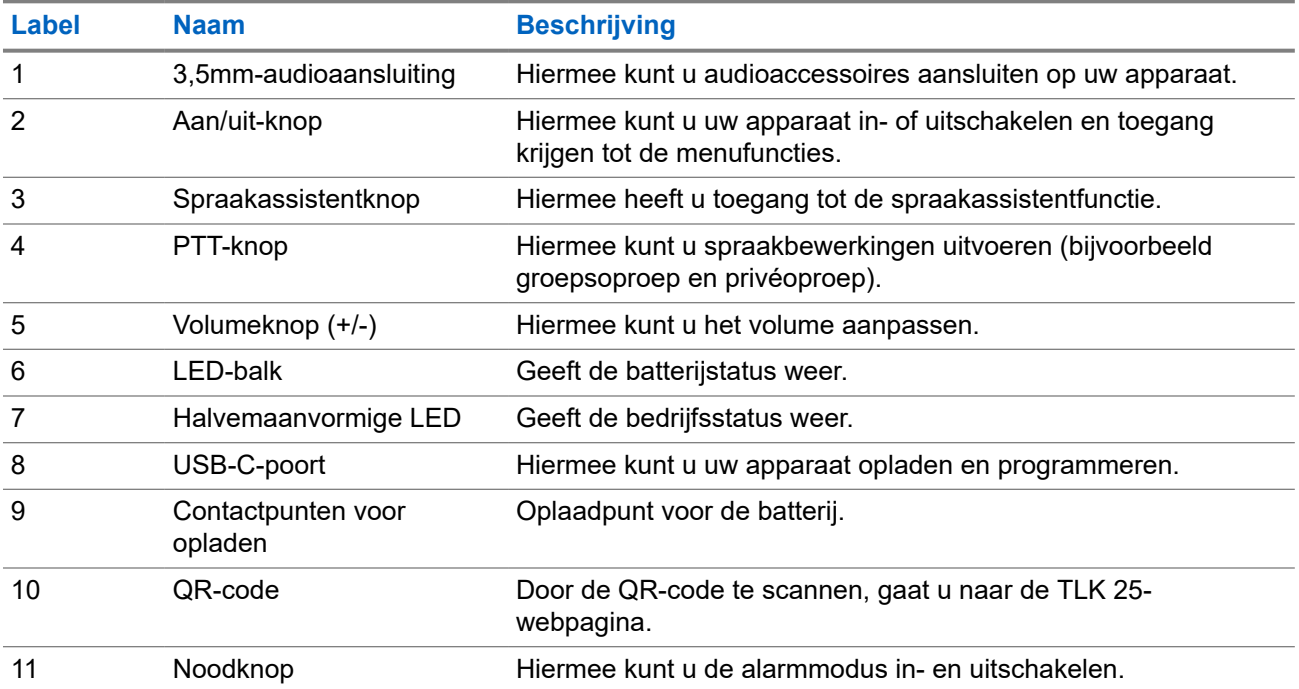

<span id="page-301-0"></span>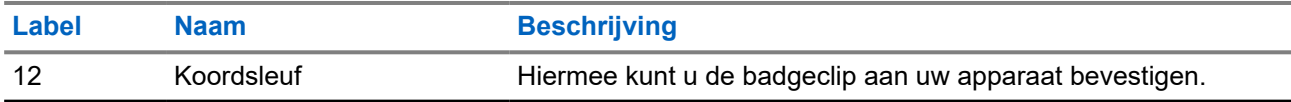

**3.1**

## **LED-indicatoren**

De LED-indicatoren geven de standaardwerkingsstatus van uw apparaat aan.

**OPMERKING:** Specifieke functiegerelateerde LED-indicaties worden vermeld in de betreffende functiegerelateerde inhoud.

### **Tabel 4: LED-indicaties**

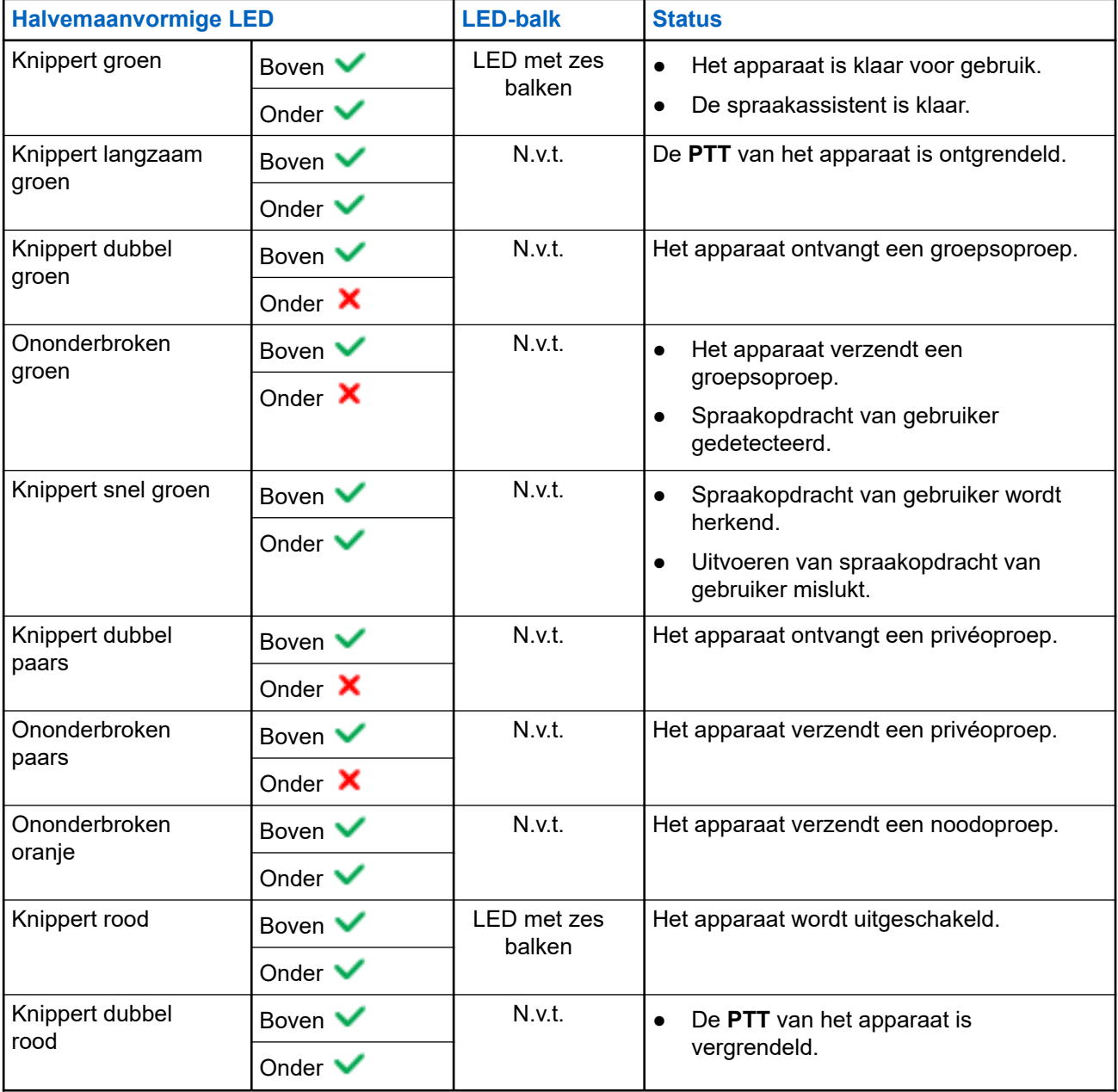

<span id="page-302-0"></span>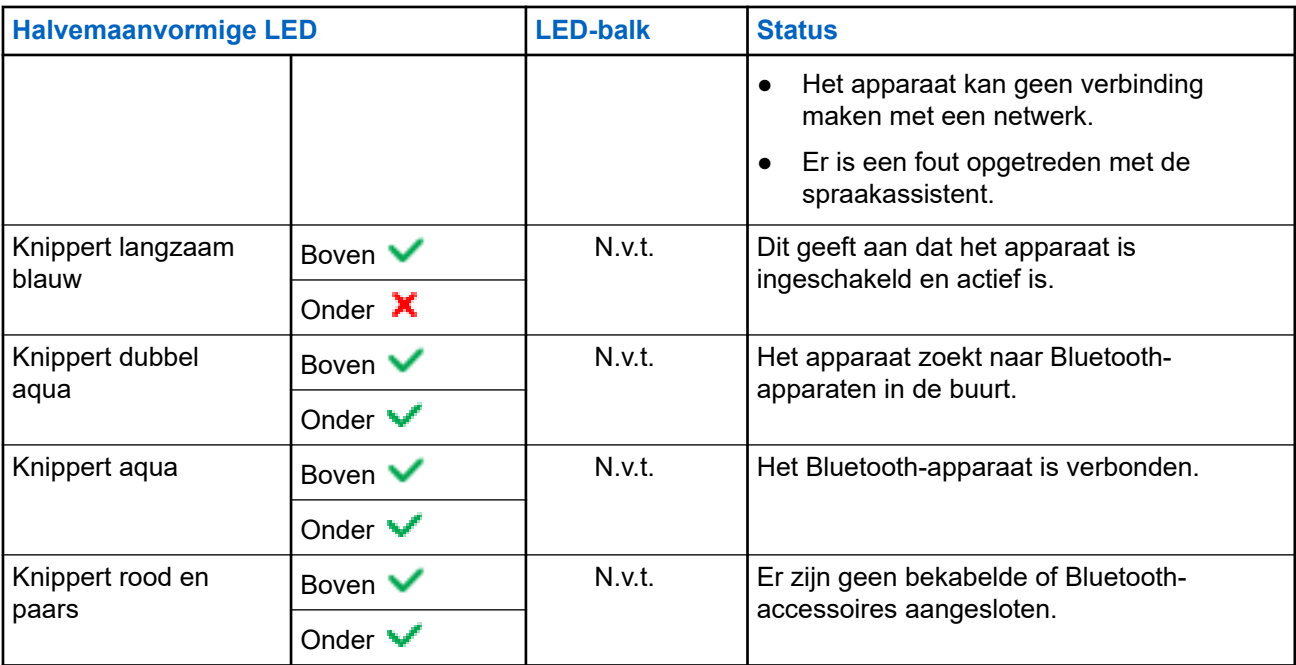

## **3.2 Batterijcapaciteit**

In de volgende tabel staat de batterijcapaciteit van uw apparaat. LED-indicatoren verschijnen wanneer u op de **aan/uit-knop** drukt.

### **Tabel 5: Batterijcapaciteit**

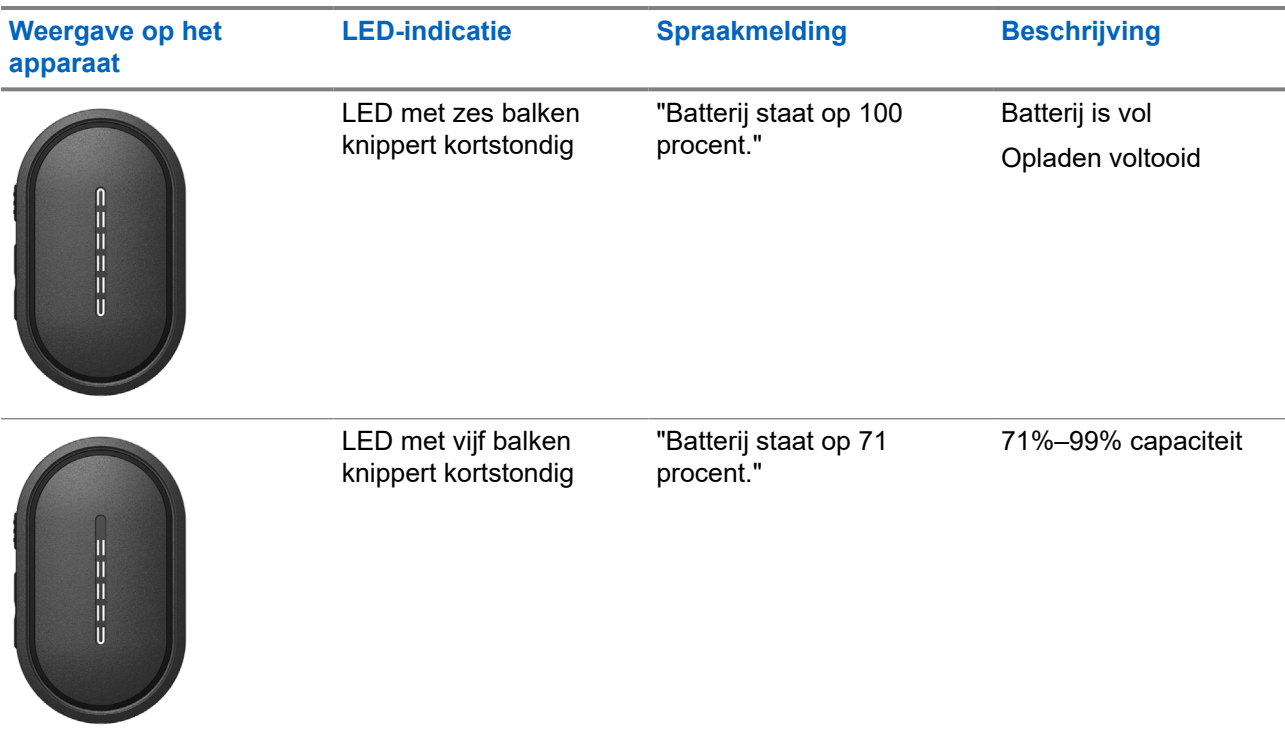

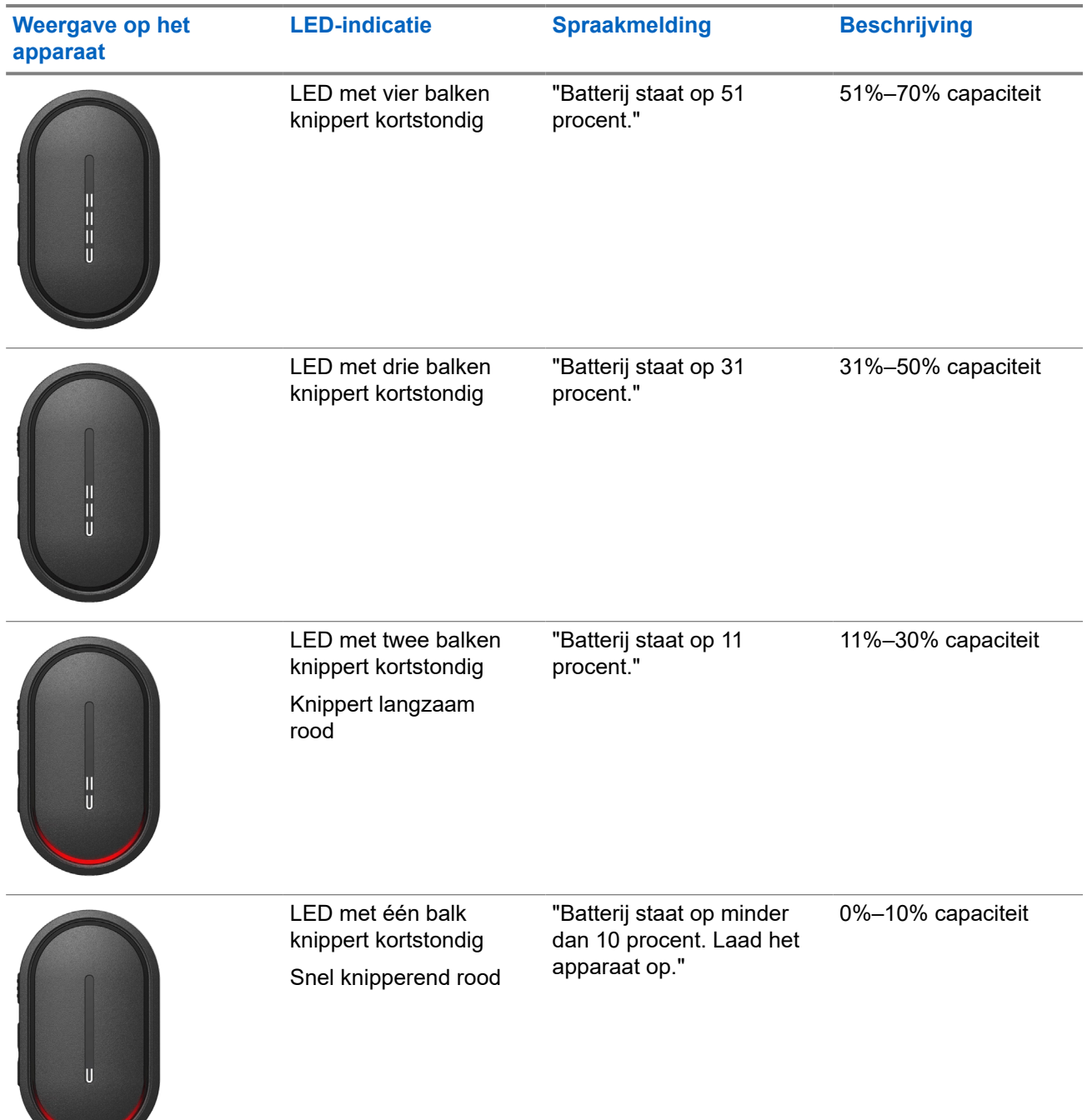

# <span id="page-304-0"></span>**Aan de slag**

In dit hoofdstuk vindt u instructies om uw apparaat voor te bereiden op gebruik.

### **4.1 Het apparaat opladen**

### **Procedure:**

Voer een van de volgende handelingen uit:

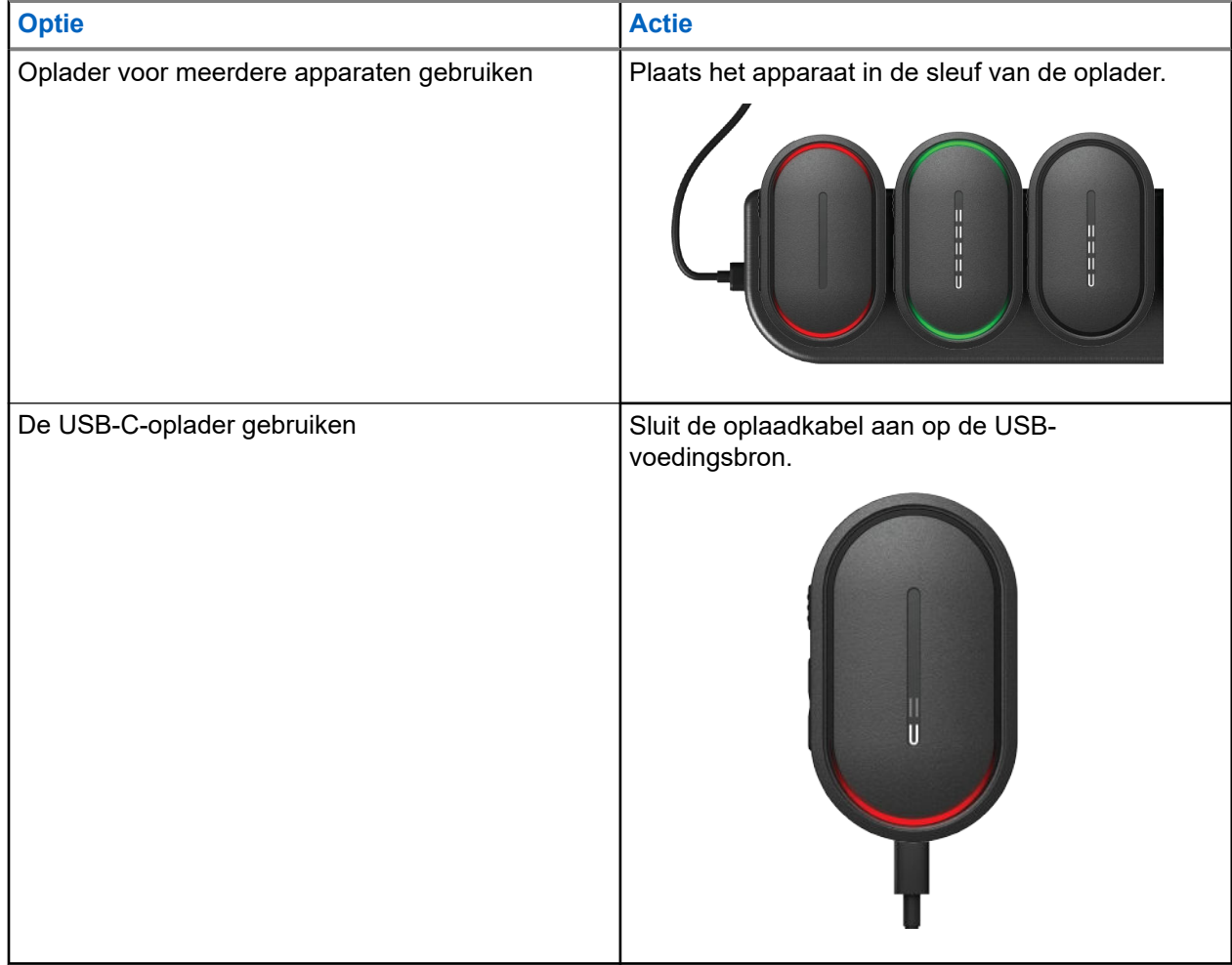

#### **Resultaat:**

Als uw apparaat wordt opgeladen, geeft het de volgende indicaties:

- De LED-balk knippert snel gedurende drie minuten.
- De bovenste en onderste halvemaanvormige rode LED gaan branden.

Als er een fout optreedt tijdens het opladen, geeft uw apparaat de volgende indicaties:

- <span id="page-305-0"></span>Bij het opladen met een oplader voor meerdere apparaten knipperen de bovenste en onderste halvemaanvormige rode LED.
- Bij opladen via USB knippert de onderste halvemaanvormige rode LED.

### **4.2 Het apparaat in- en uitschakelen**

## **Het apparaat inschakelen**

### **Procedure:**

Houd de **aan/uit-knop** ingedrukt.

### **Resultaat:**

Als het apparaat wordt ingeschakeld, geeft dit de volgende indicaties:

- Het apparaat trilt.
- De LED met twee balken gaat branden en schuift.

Als uw apparaat niet kan worden ingeschakeld, geeft het de volgende indicaties:

- Het apparaat trilt.
- De bovenste en onderste halvemaanvormige rode LED gaan branden.
- **OPMERKING:** Ũ,
	- U hoort de spraakmeldingen<sup>1</sup> tijdens het opstarten van het apparaat. U kunt de spraakmelding herhalen om de huidige status te achterhalen door op de **PTT**-knop of de **Noodknop** te drukken.
	- Neem contact op met uw leverancier of beheerder voor meer informatie over dit opstartprobleem.

## **Het apparaat uitschakelen**

### **Procedure:**

Houd de **aan/uit-knop** ingedrukt.

### **Resultaat:**

Als uw apparaat wordt uitgeschakeld, geeft het de volgende indicaties:

- Het apparaat trilt.
- De bovenste en onderste halvemaanvormige rode LED gaan branden.
- De LED-balk gaat uit na het aftellen.

### **4.3 Het volume aanpassen**

Met deze instellingen kunt u het volume van het apparaat aanpassen.

### **Procedure:**

Voer een van de volgende handelingen uit:

 $1$  Spraakmeldingen tijdens het inschakelen van het apparaat zijn standaard in het Engels. Voor andere talen moet het spraakinvoersysteem worden geladen om spraakmeldingen in de taal te doen die op uw apparaat is ingesteld.

- <span id="page-306-0"></span>● Druk op de knop **Volume omhoog** om het volume te verhogen.
- Druk op de knop **Volume omlaag** om het volume te verlagen.

**OPMERKING:** De LED-balk wordt weergegeven wanneer u het volume aanpast. Ù,

### **4.4 Overzicht bedrade oortelefoon**

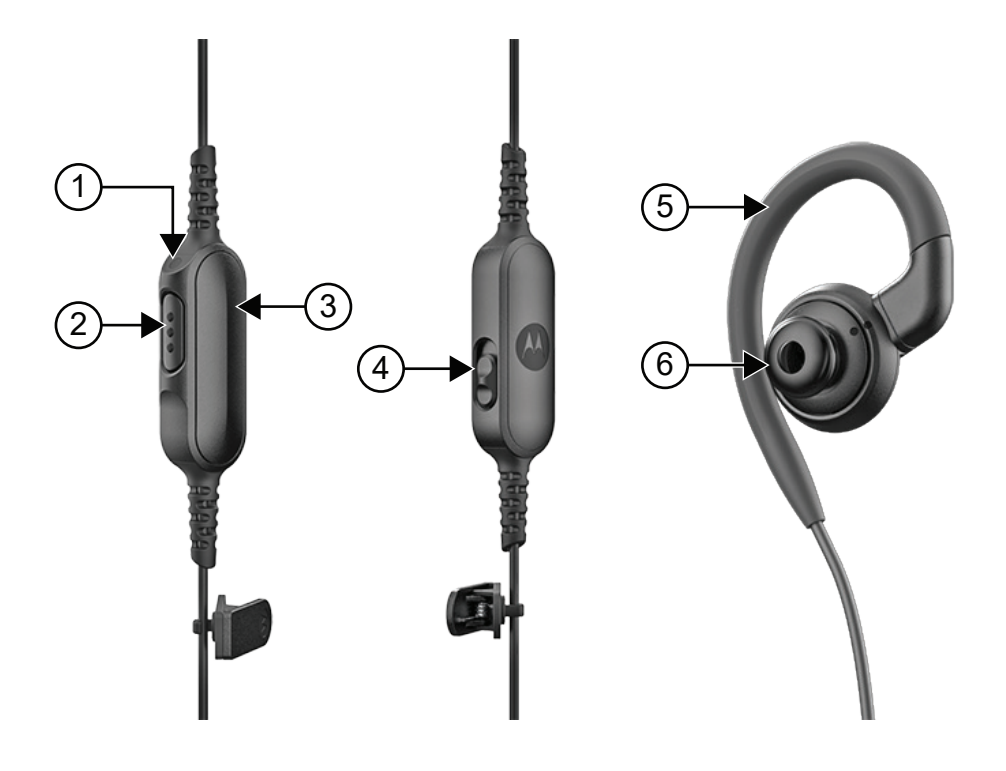

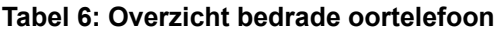

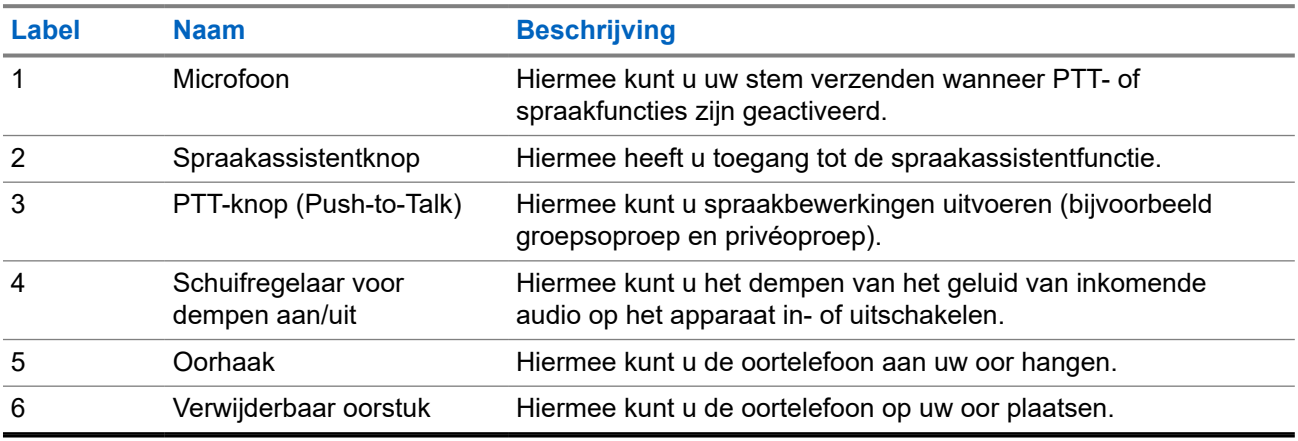

## <span id="page-307-0"></span>**4.5 Het oorstuk bevestigen of verwijderen**

## **Het oorstuk bevestigen**

### **Procedure:**

Bevestig het oorstuk aan de oorhaak en draai het rechtsom totdat u een klik hoort.

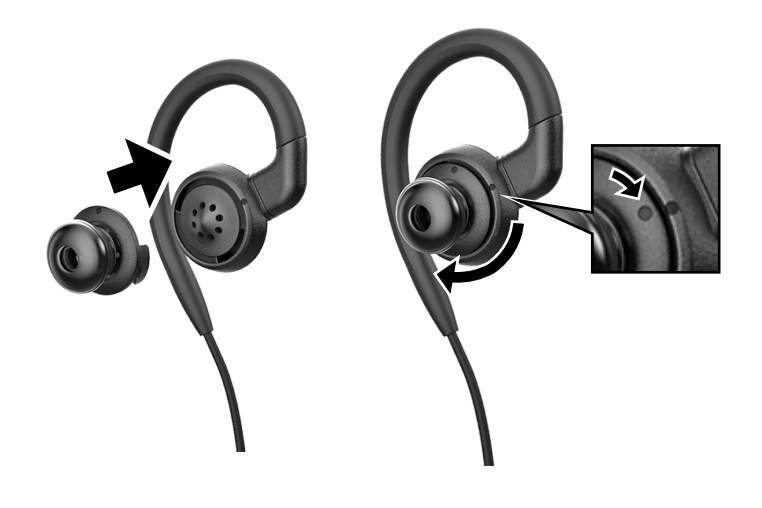

## **Het oorstuk verwijderen**

### **Procedure:**

Draai het oorstuk linksom tot u een klik hoort en verwijder het oorstuk.

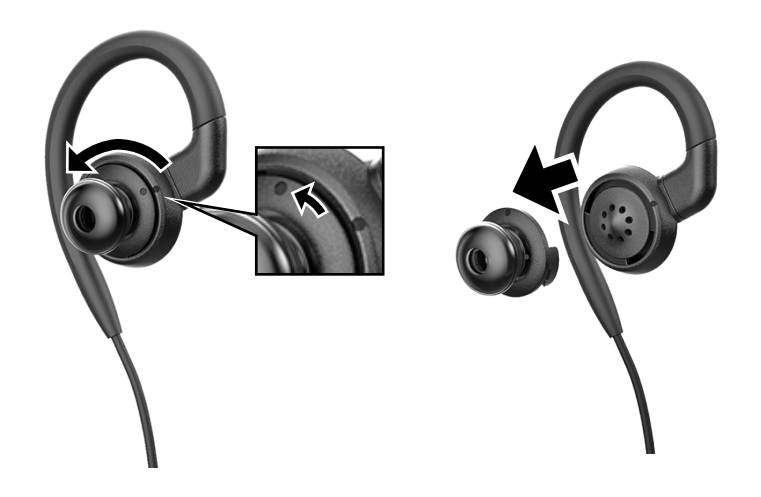

### <span id="page-308-0"></span>**4.6 De bedrade oortelefoon bevestigen of verwijderen**

## **De bedrade oortelefoon bevestigen**

### **Procedure:**

Sluit een bedrade oortelefoon aan op de audio-aansluiting.

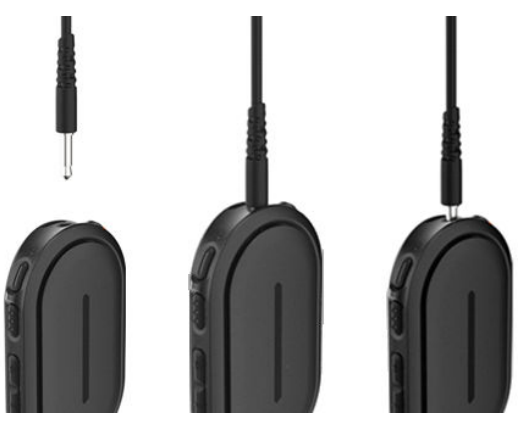

## **De bedrade oortelefoon verwijderen**

### **Procedure:**

Verwijder de bedrade oortelefoon uit de audio-aansluiting.

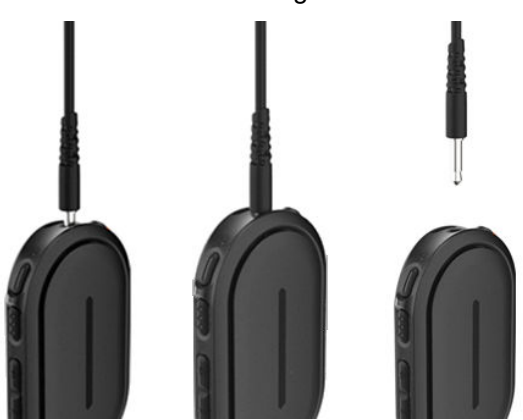

**Resultaat:** Als uw apparaat niet is verbonden met een Bluetooth-accessoire en u uw apparaat niet oplaadt, geeft het apparaat de volgende indicaties:

- Het apparaat trilt.
- De bovenste en onderste halvemaanvormige rode LED knipperen afwisselend samen met de halvemaanvormige paarse LED.

### <span id="page-309-0"></span>**4.7 Uw apparaat dragen**

Het apparaat is ontworpen om op het lichaam te worden gedragen. Een set accessoires zorgt voor comfortabel en veilig dragen.

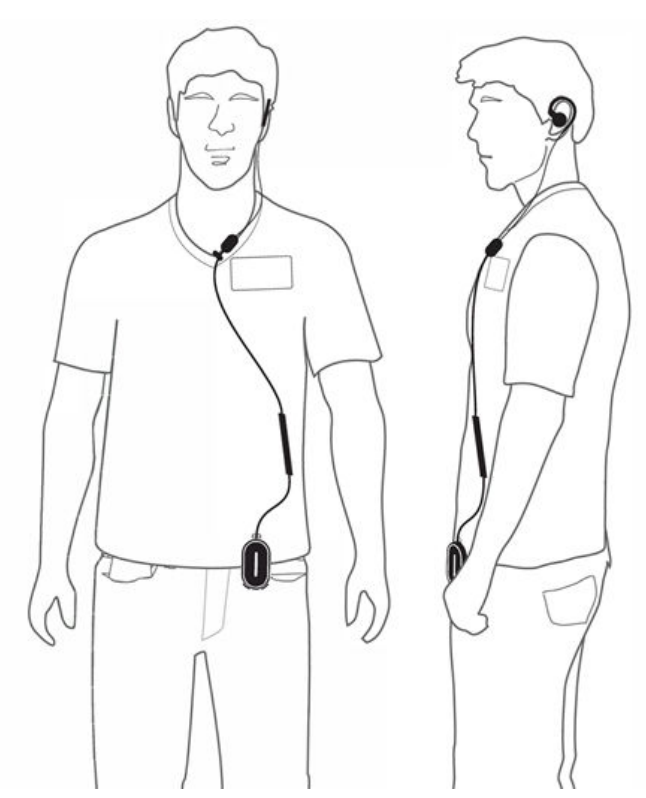

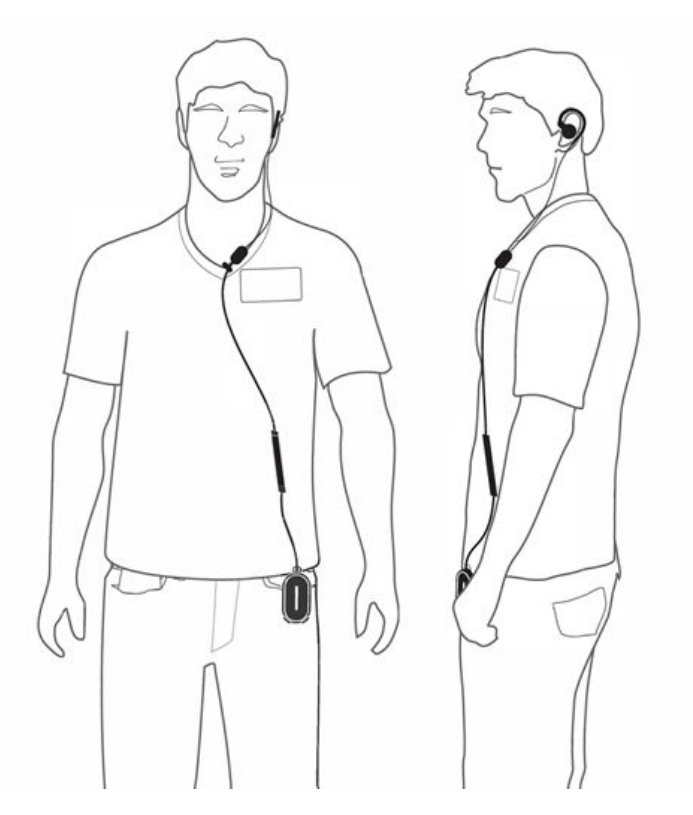

## **4.7.1 De badgeclip vastmaken**

### **Procedure:**

**1.** Schuif de badgeclip vanaf de onderkant door de koordsleuf.

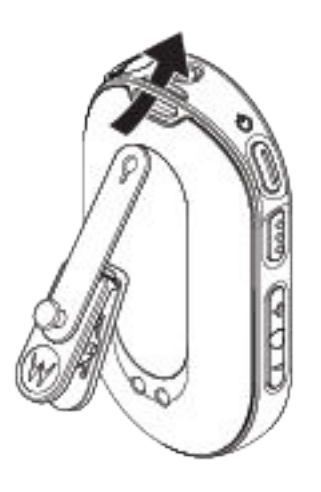

**2.** Maak de badgeclip vast.

<span id="page-310-0"></span>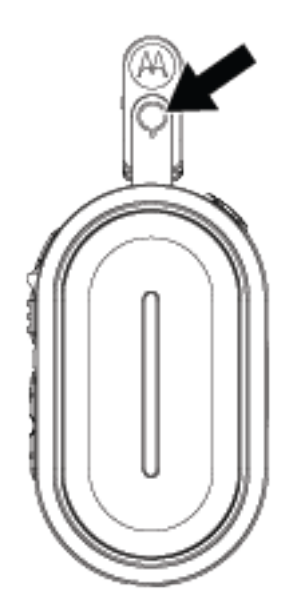

## **4.7.2 Het apparaat aan de houder bevestigen**

### **Procedure:**

**1.** Schuif de onderkant van het apparaat in de houder totdat het vastklikt.

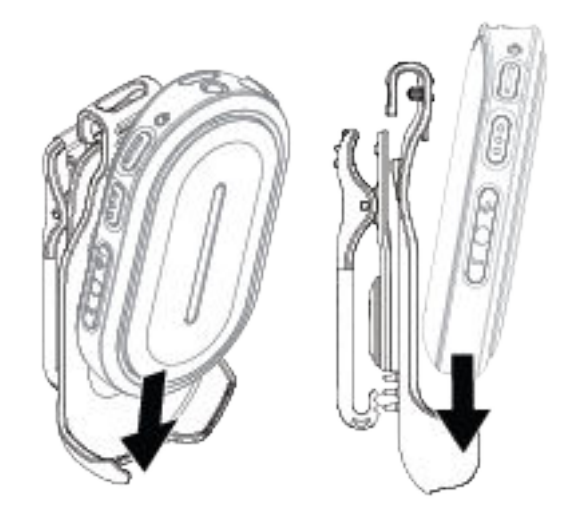

**2.** Bevestig het apparaat door op de bovenkant van het apparaat te drukken totdat u een klik hoort.

<span id="page-311-0"></span>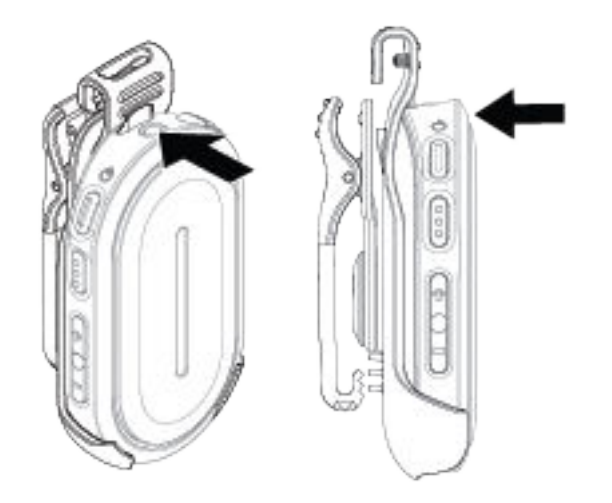

#### **4.8**

## **Het vooraf geconfigureerde Wi-Fi-toegangspunt (PWAP) activeren**

Deze functie biedt een tijdelijke Wi-Fi-verbinding voor het apparaat om de configuraties van de portal te downloaden. In plaats van de handmatige configuratie via de webserver in onderhoudsmodus, kunt u het vooraf geconfigureerde Wi-Fi-toegangspunt gebruiken voor de eerste Wi-Fi-verbinding.

**Eerste vereisten:** Schakel de Wi-Fi-hotspot van uw telefoon of router in en wijzig de Wi-Fi-naam, het Wi-Fi-wachtwoord en het Wi-Fi-type in overeenstemming met het volgende geconfigureerde TLK 25 Wi-Fitoegangspunt (AP):

- Wi-Fi-naam/SSID: **WaveRadio**
- Wachtwoord: **RadioManagement**
- Type: **WPA/WPA2-Personal(PSK)**

#### **Procedure:**

Voer een van de volgende acties uit om verbinding te maken met de PWAP:

- Als uw apparaat in de gebruikersmodus staat, drukt u tegelijkertijd op de knoppen **Aan/uit** en **Volume omhoog**.
- Als uw apparaat is uitgeschakeld, drukt u tegelijkertijd op de knoppen **Aan/uit** en **Volume omhoog** en houdt u deze ingedrukt totdat het apparaat trilt en wordt ingeschakeld.

Uw apparaat zoekt naar het beschikbare netwerk.

#### **Resultaat:**

Als de verbinding met het geconfigureerde Wi-Fi-toegangspunt tot stand is gebracht, geeft uw apparaat de volgende indicaties:

- U hoort een spraakmelding.
- De LED met drie balken gaat branden.

Vervolgens begint uw apparaat de geconfigureerde Wi-Fi-instelling te downloaden van de portal en geeft het de volgende indicaties:

● U hoort een spraakmelding.

● De LED met vier balken gaat branden.

#### **OPMERKING:**  $\mathscr{U}$

- Uw apparaat kan geen firmware-updates downloaden wanneer het verbonden is met de PWAP.
- Neem contact op met uw leverancier als u de Wi-Fi-inloggegevens in de portal moet configureren.
- In de volgende situaties verbreekt uw apparaat de PWAP-verbinding:
	- Wi-Fi is uitgeschakeld.
	- PWAP-hotspot is buiten bereik.
	- U schakelt het apparaat uit.
	- Time-out van 30 minuten van PWAP-sessie.

### <span id="page-313-0"></span>**Hoofdstuk 5**

# **Basisfuncties van het apparaat**

In dit gedeelte worden de basisfuncties van uw apparaat uitgelegd.

### **5.1 Navigeren door de status- en menulijst**

In dit gedeelte vindt u de beschikbare functies en instructies om door de status- en menulijst te navigeren.

**Waar en wanneer gebruiken:** Om de functies in het apparaatmenu te identificeren.

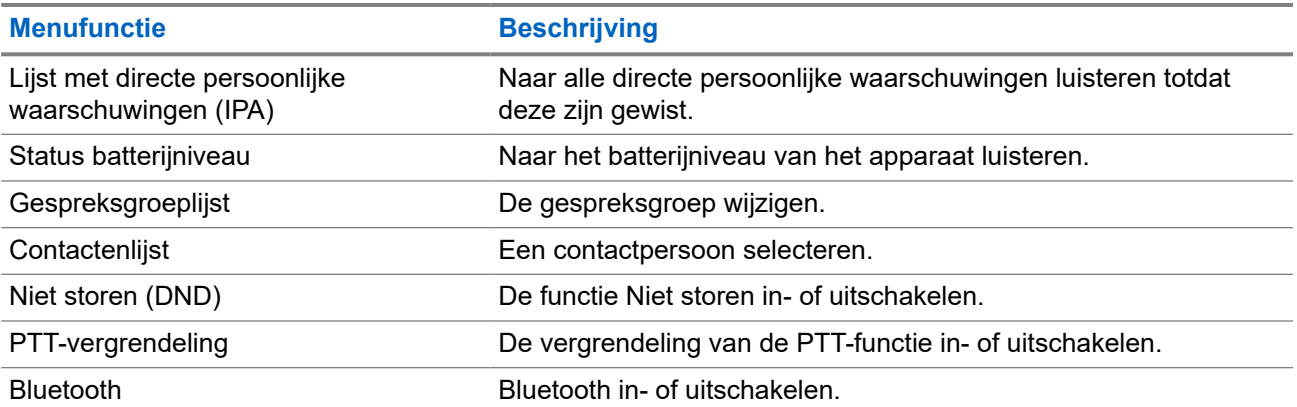

### **Tabel 7: Functies in status- en menulijst**

### **Procedure:**

- **1.** Druk op de **aan/uit-knop** om de status- en menumodus te openen.
- **2.** Om door de status- en menulijst te navigeren, drukt u binnen de time-outperiode van 5 seconden nogmaals op de **aan/uit-knop**.

Het apparaat geeft de geselecteerde waarde of het geselecteerde item weer via een spraakmelding terwijl de gebruiker door de lijst bladert. Er klinkt een toon wanneer de gebruiker het einde van de lijst bereikt.

**3.** Druk op de knop **Volume omhoog** of **Volume omlaag** om de menufunctie in of uit te schakelen.

Het apparaat meldt de geselecteerde waarde of het geselecteerde item via een spraakmelding terwijl de gebruiker de opties in- of uitschakelt.

- **4.** Doe een van de volgende dingen om de status- en menulijst af te sluiten:
	- Wacht tot de timer van 5 seconden is verlopen en tot er een positief geluidssignaal klinkt.
	- Druk op een knop die voorrang heeft boven de status- en menumodus, zoals de **PTT**-knop of de **Spraakassistentknop**.

### <span id="page-314-0"></span>**5.2 Spraakassistent starten**

Met de spraakassistent kunt u uw apparaat beheren en informatie opzoeken met behulp van spraakopdrachten.

**OPMERKING:** Deze functie kan alleen worden gebruikt met een bekabelde of Bluetooth-accessoire.

**Eerste vereisten:** Controleer of een accessoire is aangesloten.

### **Procedure:**

- **1.** Druk op de **Spraakassistentknop**.
	- Er klinkt een positieve toon.
	- De bovenste en onderste halvemaanvormige groene LED's knipperen.
- **2.** Spreek uw opdracht in de als accessoire meegeleverde microfoon.

Wanneer uw opdracht wordt gedetecteerd, gaan de bovenste en onderste halvemaanvormige groene LED branden.

### **5.2.1 Spraakassistentopdrachten**

De volgende opdrachten zijn voorbeelden die u kunt gebruiken om het apparaat te bedienen. Er zijn geen specifieke opdrachten. U kunt de gewenste opdrachten bij benadering uitspreken.

### **OPMERKING:**

- Geaccepteerde spraakopdrachten kunnen worden geconfigureerd in de WAVE PTX-portal.
- Zeg "Annuleren" of "Laatste opdracht annuleren" om de huidige sessie van de spraakassistent te beëindigen.

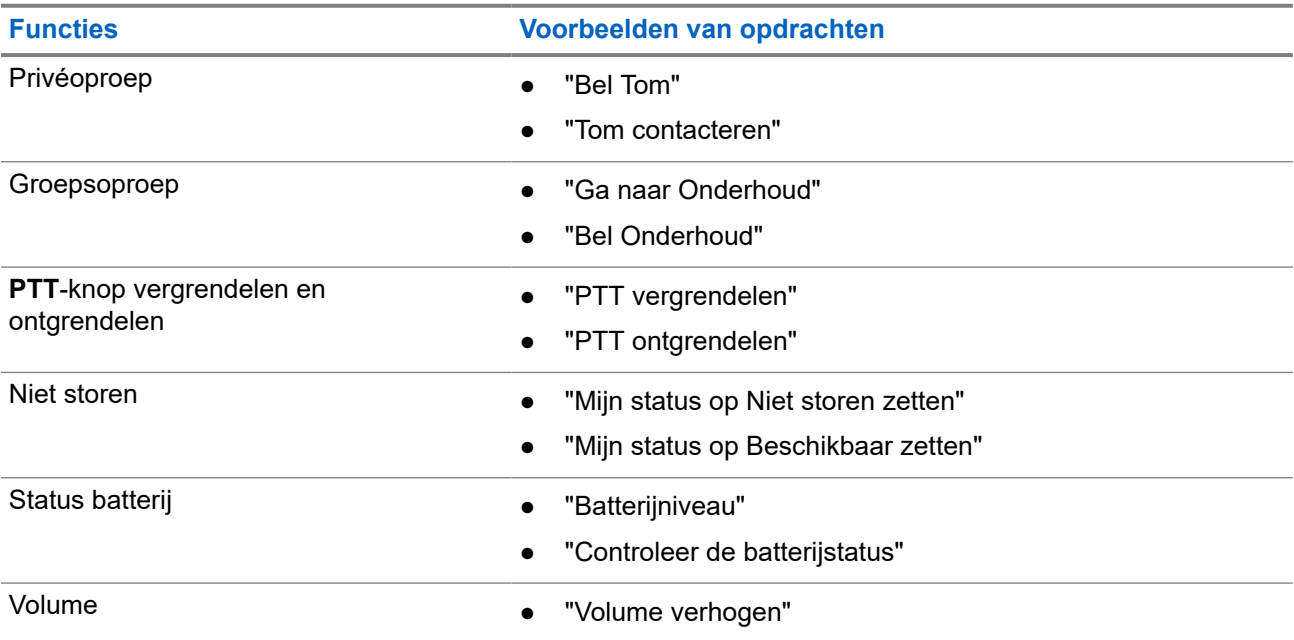

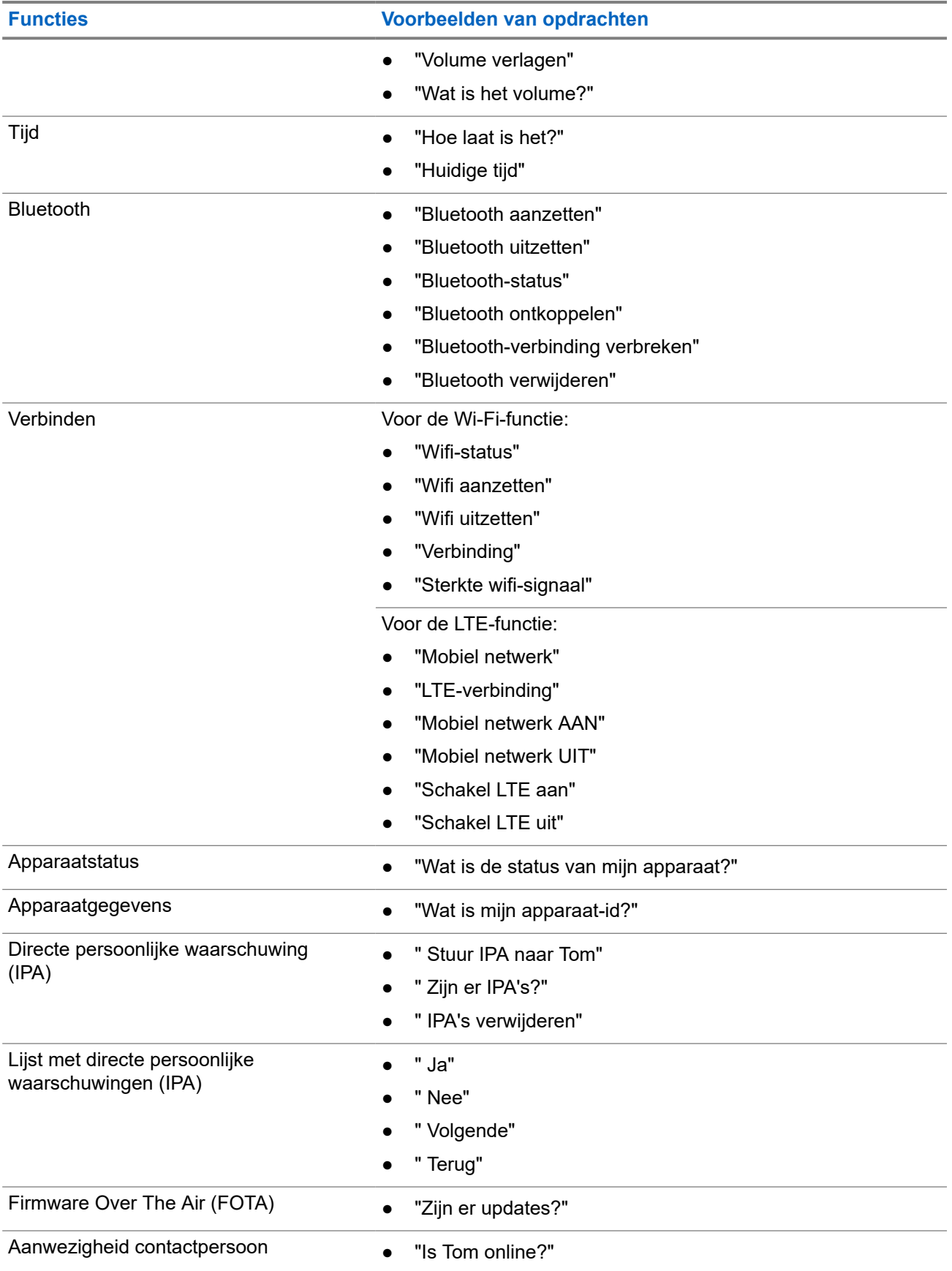

<span id="page-316-0"></span>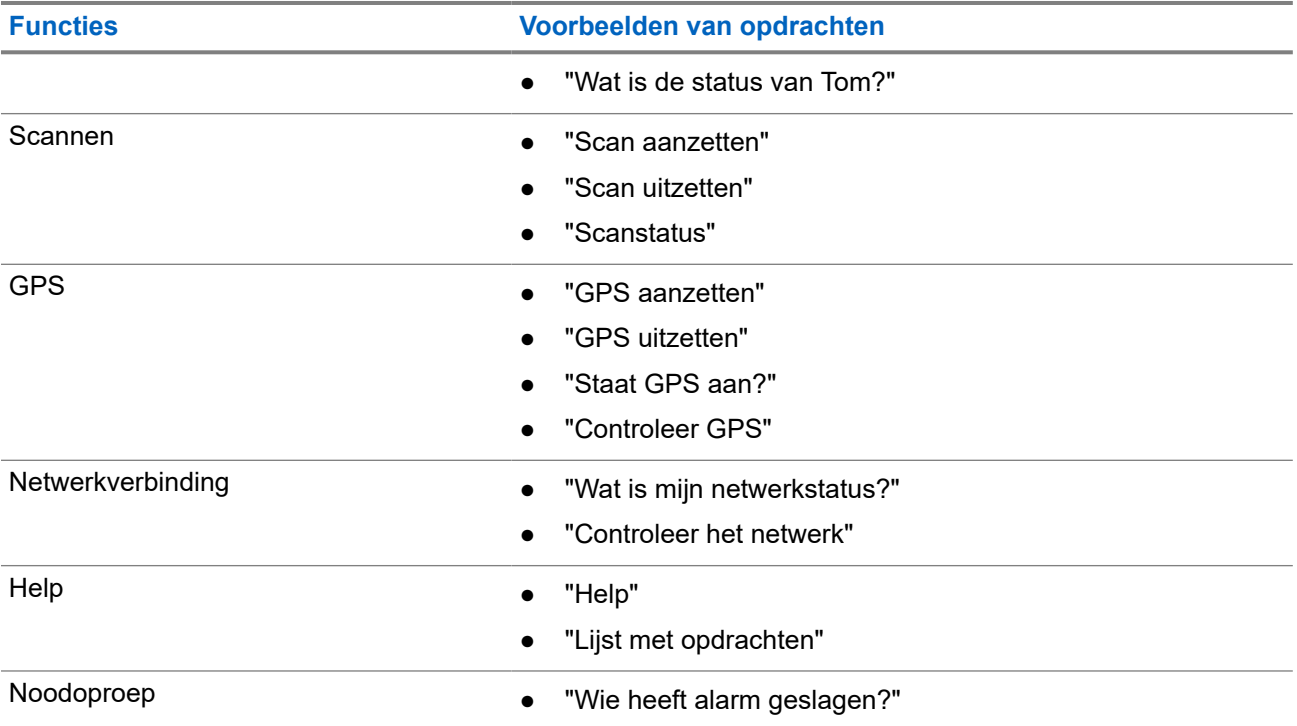

**5.3**

## **PTT vergrendelen en ontgrendelen**

De standaardinstelling voor de vergrendeling van de PTT is "Ontgrendelen". Wanneer u het apparaat uit- en weer inschakelt, worden de instellingen voor de vergrendeling van de PTT ingesteld op de standaardinstelling.

Er klinkt een spraakmelding om de gebruiker te waarschuwen als de PTT gedurende een bepaalde tijd is vergrendeld. Deze functie kan worden geconfigureerd via de WAVE PTX-portal.

## **PTT vergrendelen**

### **Procedure:**

Voer een van de volgende handelingen uit:

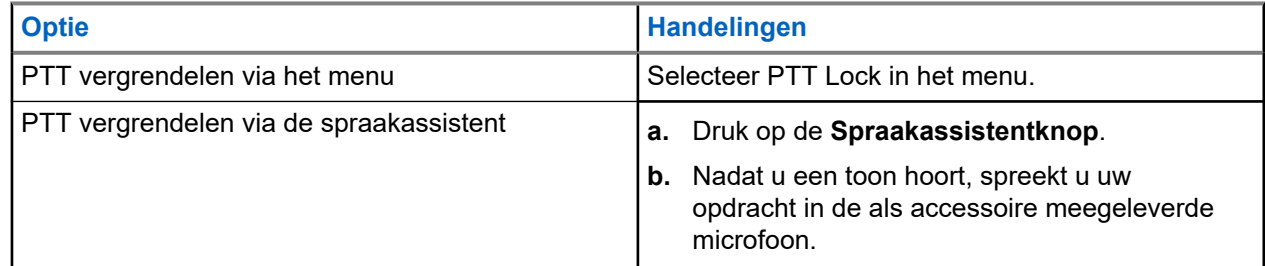

**Resultaat:** Als de PTT-functie is vergrendeld, geeft uw apparaat de volgende indicaties:

- U hoort een spraakmelding.
- De bovenste en onderste halvemaanvormige rode LED knipperen twee keer.

**OPMERKING:** Wanneer u de **PTT** van het apparaat vergrendelt, wordt de **PTT** van een aangesloten  $\mathscr{U}_1$ bedrade oortelefoon of Bluetooth-accessoire niet vergrendeld.

## <span id="page-317-0"></span>**PTT ontgrendelen**

### **Procedure:**

Voer een van de volgende handelingen uit:

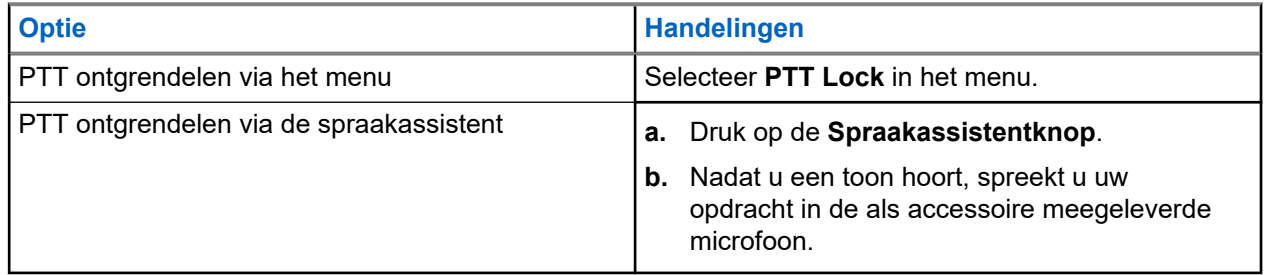

**Resultaat:** Als de PTT-functie is ontgrendeld, geeft uw apparaat de volgende indicaties:

- U hoort een spraakmelding.
- De bovenste en onderste halvemaanvormige groene LED's gaan branden.

### **5.4 Dempen in- of uitschakelen**

U mag het geluid van een oproep alleen dempen via een accessoire van Motorola Solutions met een dempfunctie.

## **Dempen inschakelen**

### **Procedure:**

Schuif de accessoireknop omhoog.

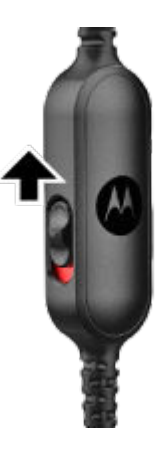

### **Resultaat:**

- Het apparaat trilt.
- U hoort een spraakmelding.
- De LED met één balk gaat branden.

## <span id="page-318-0"></span>**Dempen uitschakelen**

### **Procedure:**

Schuif de accessoireknop omlaag.

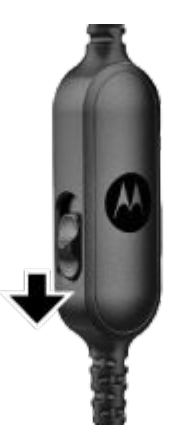

### <span id="page-319-0"></span>**Hoofdstuk 6**

# **Soort oproepen**

Er zijn verschillende manieren waarop u een oproep kunt plaatsen met uw apparaat, afhankelijk van de soorten oproepen die beschikbaar zijn op uw apparaat.

#### **Tabel 8: Soorten oproepen**

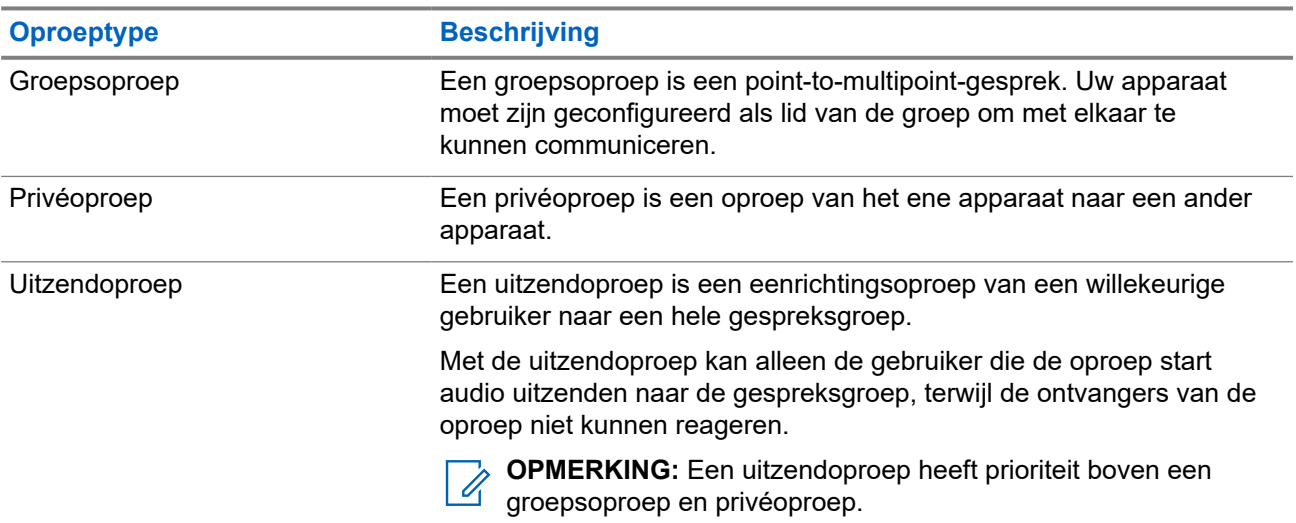

### **6.1 Telefonische oproepen doen**

#### **Procedure:**

Voer een van de volgende handelingen uit afhankelijk van het type oproep:

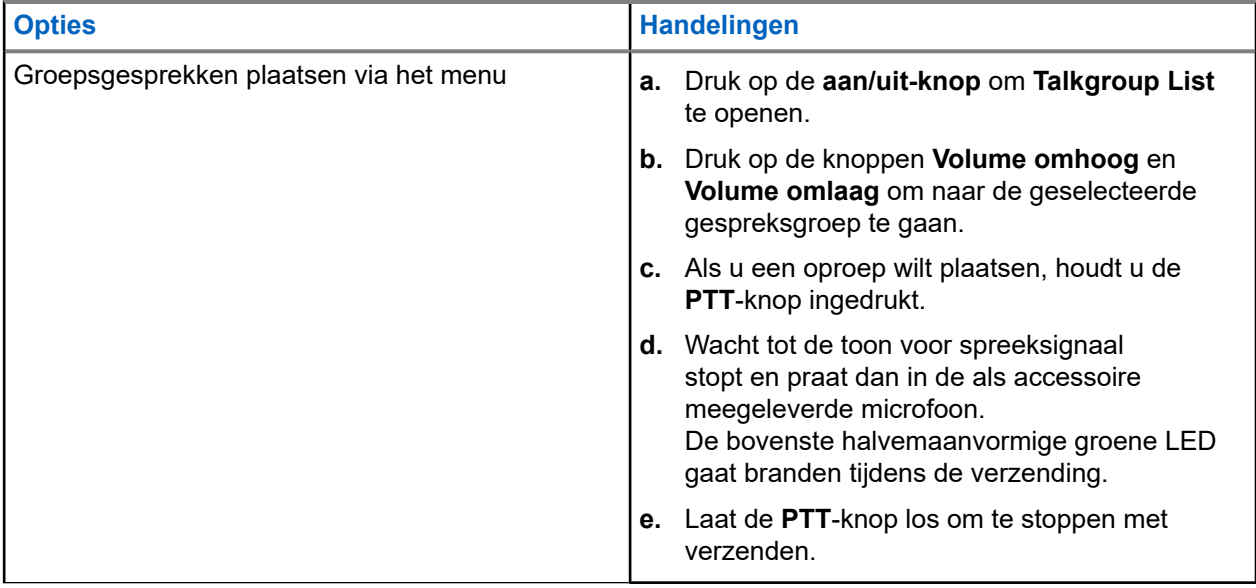

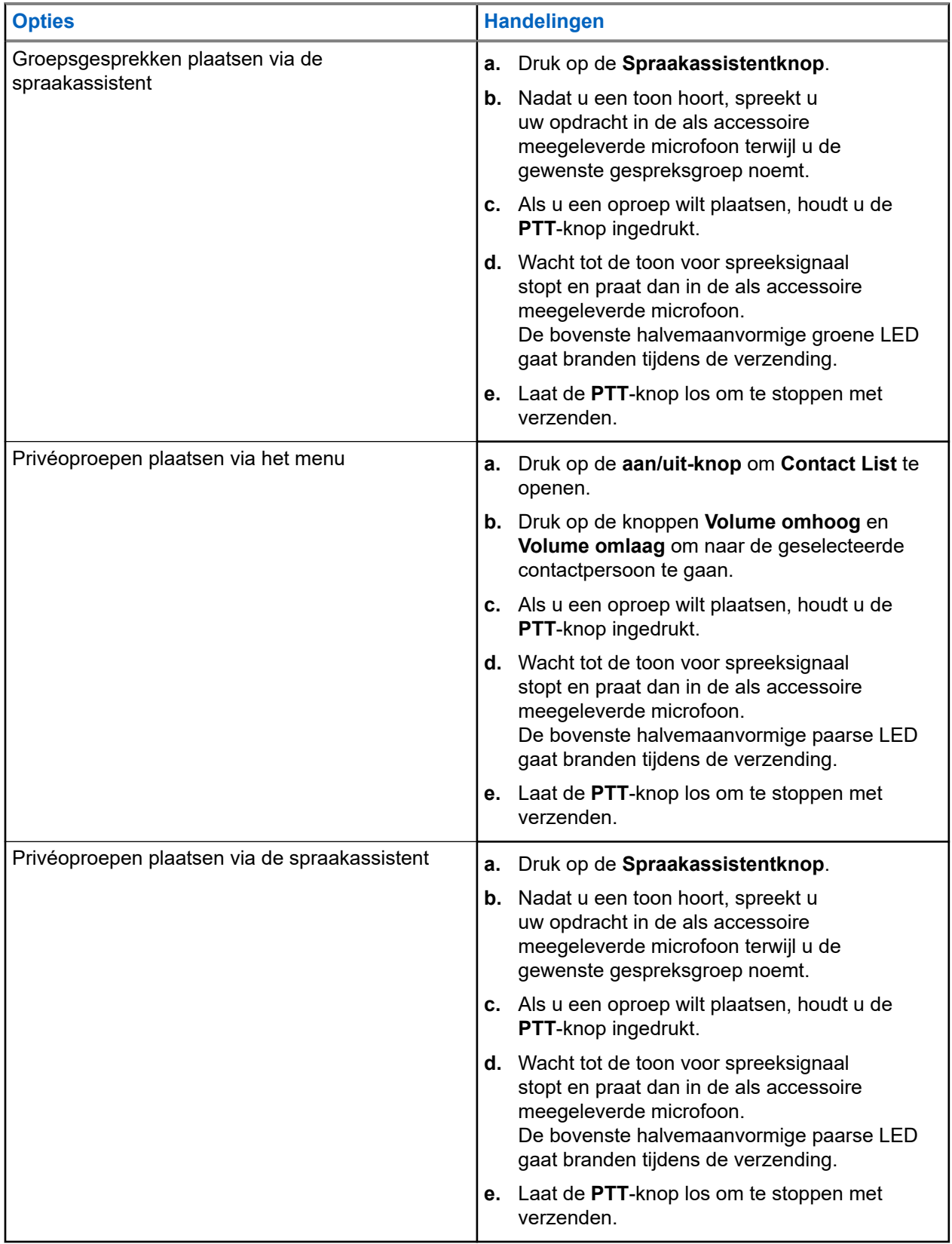

Als er fouten optreden bij het plaatsen van een oproep, geeft uw apparaat de volgende indicaties:

● Er klinkt een toon.

<span id="page-321-0"></span>● De bovenste en onderste halvemaanvormige rode LED knipperen twee keer.

### **6.2 Oproepen ontvangen**

Wanneer u oproepen ontvangt, geeft uw apparaat de volgende indicaties:

Voor privéoproepen:

- Het apparaat trilt.
- Er klinkt een toon.
- De bovenste halvemaanvormige paarse LED blijft twee keer knipperen.

Voor groepsoproepen:

- Er klinkt een toon.
- De bovenste halvemaanvormige groene LED blijft twee keer knipperen.

De oproep wordt beëindigd als u op de **Spraakassistentknop** of de knop **Menu** drukt.

## <span id="page-322-0"></span>**Overnemen door supervisor**

Met overnemen door supervisor kan een supervisor een actieve gespreksgroep-oproep onderbreken en onmiddellijk een supervisoroproep starten. U kunt een supervisor configureren via de WAVE PTX-portal door een gebruiker te selecteren en te configureren als supervisor binnen een gespreksgroep.

Wanneer Overnemen door supervisor is gestart, blijft de bovenste halvemaanvormige groene LED tweemaal knipperen op het ontvangende apparaat totdat de supervisoroproep wordt beëindigd.

Elke oproep in een gespreksgroep kan worden onderbroken door een supervisor. Wanneer de oproep wordt overgenomen door de supervisor, maken de ontvangende en verzendende apparaten het dempen van de supervisoroproep automatisch ongedaan en wordt een LED-melding weergegeven voor de ontvangst van een oproep.

Als een aangewezen supervisor op de **PTT**-knop drukt terwijl u een gespreksgroep-oproep ontvangt, wordt deze oproep onderbroken door de supervisoroproep.

Wanneer u een gespreksgroep-oproep ontvangt en er een supervisoroproep wordt gestart, maakt uw apparaat het dempen van de supervisoroproep ongedaan en blijft u de supervisoroproep ontvangen.

Wanneer u een gespreksgroep-oproep verzendt en er een supervisoroproep wordt gestart, maakt uw apparaat het dempen van de supervisoroproep ongedaan en wordt een LED-melding weergegeven voor de ontvangst van een oproep.

### <span id="page-323-0"></span>**Hoofdstuk 8**

# **Gespreksgroep in gebied**

Wanneer u een bepaald geografisch gebied betreedt, kunt u de meldingen voor de gespreksgroep in het gebied in die geofence horen.

## **8.1 Op gebied gebaseerde gespreksgroep ingaan en verlaten**

### **Op gebied gebaseerde gespreksgroep ingaan**

Wanneer u zich in een gespreksgroep van een gebied bevindt, geeft uw apparaat een geluidssignaal.

Zodra u bent toegevoegd aan de gespreksgroep van een gebied, kan uw apparaat oproepen ontvangen van de gespreksgroep van een gebied, zelfs als scannen van gespreksgroepen is uitgeschakeld.

Wanneer u niet deelneemt aan een actief gesprek, wordt een eventuele groepsoproep op basis van een gebied ontvangen.

Als er een gesprek actief is, ontvangt u het gesprek wanneer u het gebied binnenkomt.

### **Op gebied gebaseerde gespreksgroep verlaten**

Wanneer u de gespreksgroep van een gebied verlaat, geeft uw apparaat een geluidssignaal.

**OPMERKING:** Als u in gesprek bent wanneer u het gebied van de gespreksgroep verlaat, wordt de oproep zonder onderbreking voortgezet. Zodra het gesprek is beëindigd, verlaat uw apparaat de gespreksgroep van het gebied en keert het terug naar de standaardgespreksgroep.
# **Directe persoonlijke waarschuwing**

Directe persoonlijke waarschuwing (IPA) is een melding die u kunt verzenden naar een contactpersoon die bezet is of die niet kan antwoorden op een groepsgesprek of privéoproep.

# **9.1 IPA initiëren**

### **Procedure:**

- **1.** Druk op de **Spraakassistentknop**.
- **2.** Nadat u een toon hoort, spreekt u uw opdracht in de als accessoire meegeleverde microfoon.

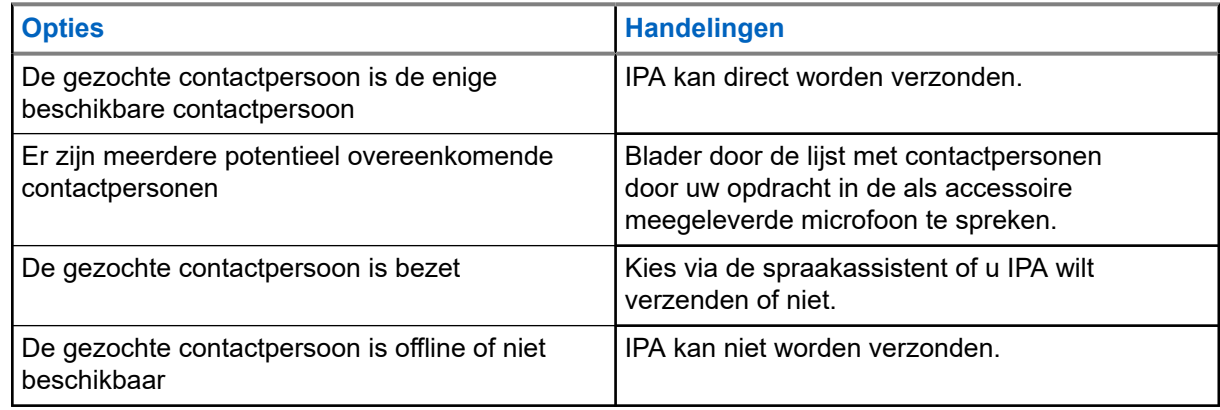

**3.** Houd de **PTT**-knop ingedrukt om de IPA te verzenden.

De bovenste halvemaanvormige groene LED gaat branden.

### **Resultaat:**

0

Als uw IPA is verzonden, geeft uw apparaat de volgende indicaties:

- Er klinkt een toon.
- U hoort een spraakmelding.

Als uw IPA niet is verzonden, geeft uw apparaat de volgende indicaties:

- Er klinkt een toon.
- U hoort een spraakmelding.

**OPMERKING:** Een IPA kan alleen worden verzonden naar contactpersonen in uw lijst met contactpersonen.

# **9.2 IPA ontvangen**

Wanneer u in de inactieve modus een IPA ontvangt, geeft uw apparaat de volgende indicaties:

- Er klinkt een toon.
- U hoort een spraakmelding.

● De bovenste halvemaanvormige witte LED knippert twee keer.

Wanneer u een IPA ontvangt tijdens een oproep, geeft uw apparaat na de oproep de volgende indicaties:

- Er klinkt een toon.
- U hoort een spraakmelding.
- De bovenste halvemaanvormige witte LED knippert twee keer.
- Er zijn geen zichtbare of hoorbare indicatoren tijdens de oproep.

Wanneer u een IPA ontvangt wanneer uw apparaat in de modus Niet storen staat, geeft uw apparaat de volgende indicaties:

- Er klinkt een toon.
- U hoort een spraakmelding.
- De bovenste halvemaanvormige witte LED knippert twee keer.

#### **OPMERKING:** Ù

- Als u meerdere IPA's van dezelfde contactpersoon ontvangt, staat er slechts één item in de IPA-lijst waarbij de laatst ontvangen IPA als eerste wordt weergegeven.
- In de IPA-lijst kunnen maximaal negen waarschuwingen worden opgeslagen.
- Een IPA kan worden ontvangen van contactpersonen buiten uw lijst met contactpersonen.

# **9.3 IPA-lijst: bladeren, reageren en wissen**

#### **Procedure:**

Voer een van de volgende handelingen uit:

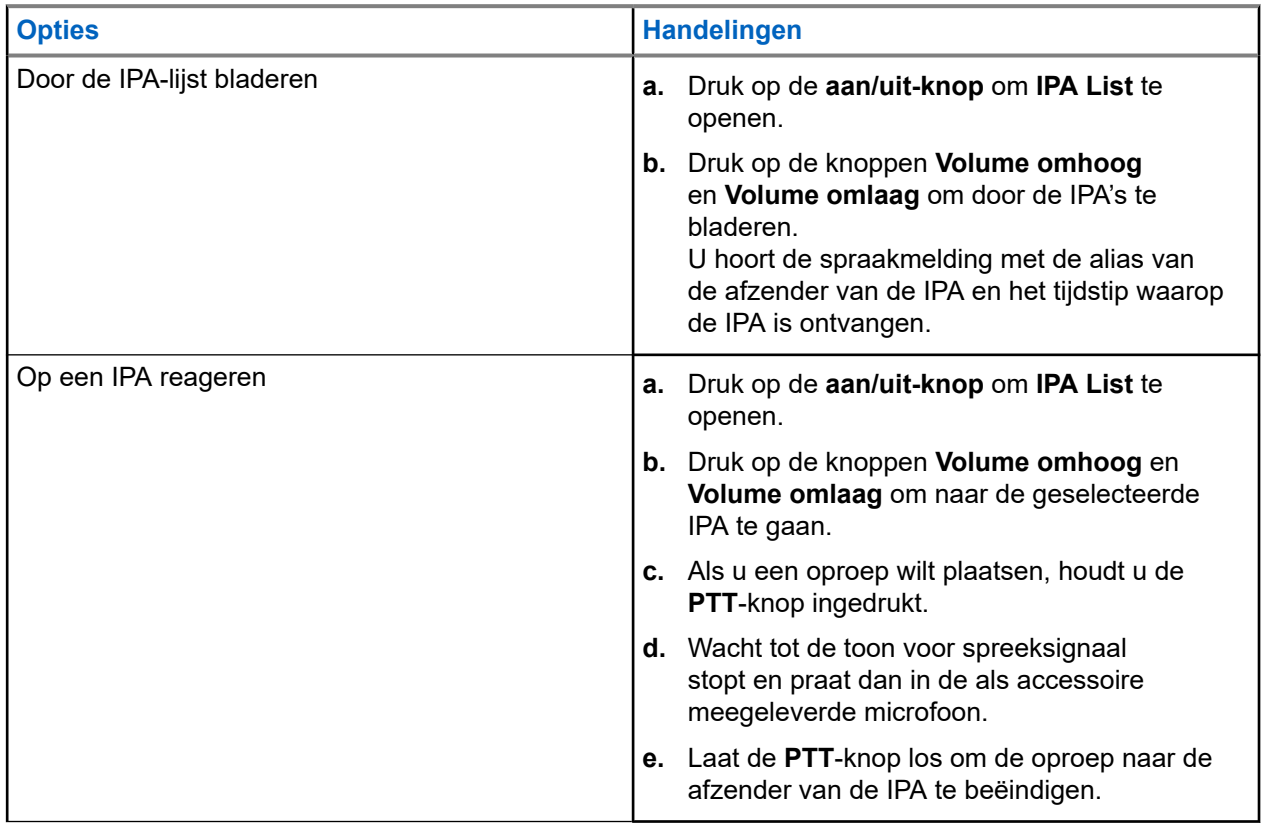

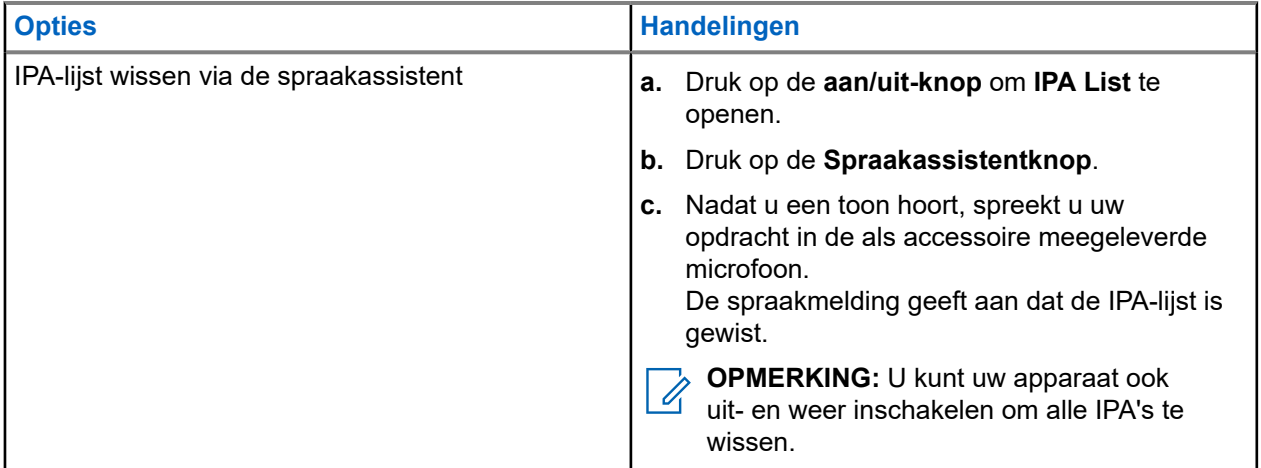

# **Stil luisteren**

Met Stil luisteren kan een geautoriseerde gebruiker luisteren naar het omgevingsgeluid van een apparaat van specifieke gebruikers tijdens de inactieve modus.

Wanneer Stil luisteren wordt gestart of hersteld, geeft uw apparaat de volgende indicaties:

- De bovenste halvemaanvormige groene LED gaat branden.
- U hoort een spraakmelding.

Stil luisteren stopt wanneer een oproep wordt gestart of ontvangen en wordt hersteld nadat de oproep is beëindigd.

**OPMERKING:** Stil luisteren tijdens de alarmmodus is beschikbaar, afhankelijk van de Wave PTX- $\mathscr{A}$ server.

# **Niet storen**

Met Niet storen (Do Not Disturb: DND) kunt u de status van het apparaat veranderen van beschikbaar in niet beschikbaar.

Wanneer DND is ingeschakeld, kunt u geen oproepen ontvangen, met uitzondering van uitzendoproepen.

# **11.1 DND in- of uitschakelen**

### **Procedure:**

Voer een van de volgende handelingen uit:

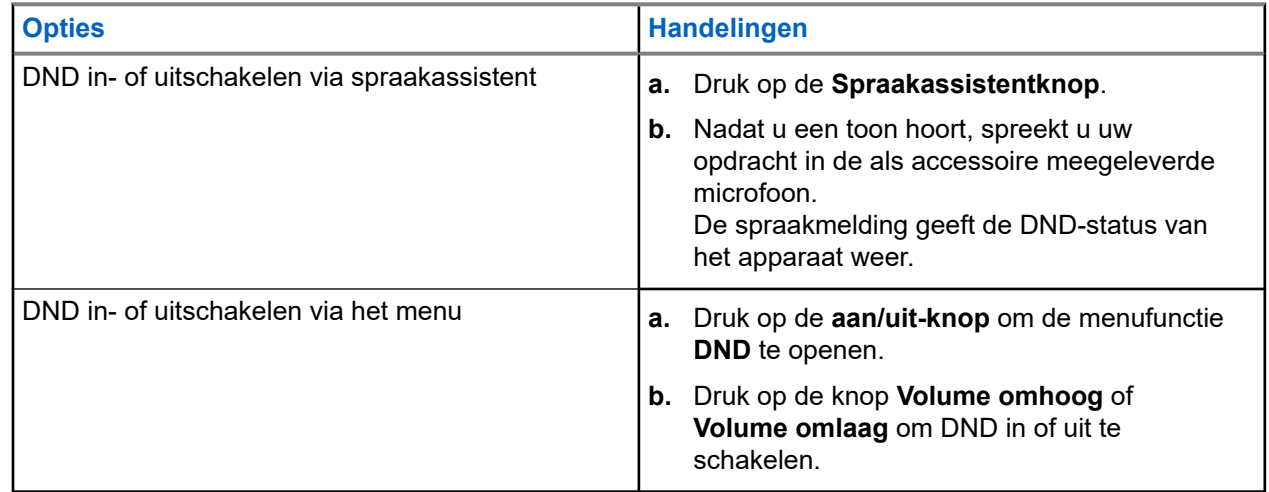

#### **Resultaat:**

Als DND is ingeschakeld, geeft uw apparaat de volgende indicaties:

- De bovenste en onderste halvemaanvormige gele en groene LED knipperen twee keer.
- U hoort een spraakmelding.

Als DND wordt uitgeschakeld, geeft uw apparaat de volgende indicaties:

- De bovenste en onderste halvemaanvormige groene LED knipperen twee keer.
- U hoort een spraakmelding.

Als DND niet kan worden in- of uitgeschakeld, geeft uw apparaat de volgende indicaties:

- Er klinkt een toon.
- U hoort een spraakmelding.

# **Verbinden**

U kunt uw apparaat verbinden met andere apparaten, accessoires of netwerken via verschillende soorten verbindingen.

# **12.1 Bluetooth**

Met deze functie kunt u uw apparaat via een Bluetooth-verbinding met een Bluetooth-accessoire gebruiken. Uw apparaat ondersteunt zowel accessoires van Motorola Solutions als in de handel verkrijgbare (standaard) Bluetooth-accessoires.

Bluetooth heeft een bereik van 10 m (32 ft). Dit is een onbelemmerde verbinding tussen uw apparaat en het Bluetooth-accessoire. Voor een hoge betrouwbaarheid beveelt Motorola Solutions aan het apparaat en het accessoire niet van elkaar te scheiden.

Aan de rand van het ontvangstbereik kunnen zowel de spraak- en geluidskwaliteit 'vervormd' of 'onderbroken' gaan klinken. U kunt dit probleem verhelpen door uw apparaat en het Bluetooth-accessoire dichter bij elkaar te plaatsen (binnen het gedefinieerde bereik van 10 m) om opnieuw een heldere audioontvangst tot stand te brengen. De Bluetooth-functie van uw apparaat heeft een maximaal vermogen van 2,5 mW (4 dBm) bij het bereik van 10 m.

## 0

## **OPMERKING:**

- Gebruik de nieuwste Bluetooth-accessoires (v5.0 en hoger) voor een verbeterde veiligheid van de verbinding.
- Neem altijd de aanbevolen werkwijzen voor Bluetooth-beveiliging in acht wanneer u Bluetoothapparaten gebruikt.

# **12.1.1 Bluetooth in- en uitschakelen**

# **Bluetooth inschakelen**

### **Procedure:**

Voer een van de volgende handelingen uit:

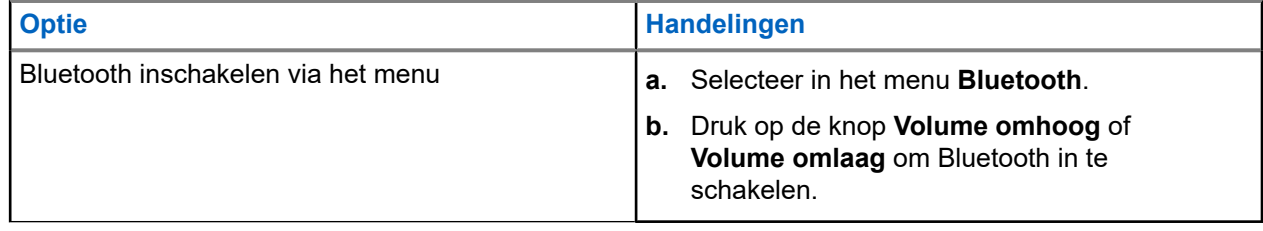

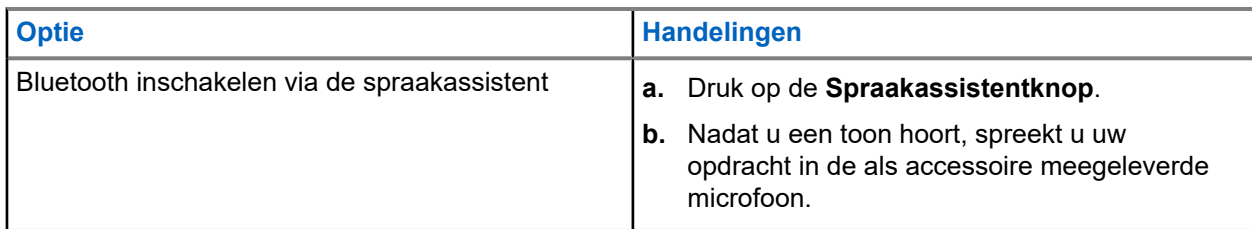

**Resultaat:** Als Bluetooth is ingeschakeld, hoort u de spraakmelding.

## **Bluetooth uitschakelen**

### **Procedure:**

Voer een van de volgende handelingen uit:

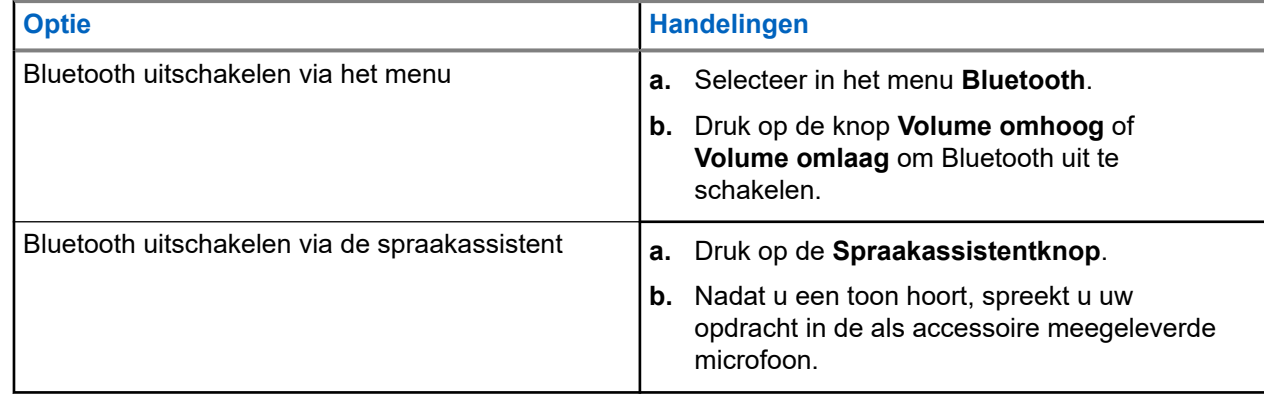

**Resultaat:** Als Bluetooth is uitgeschakeld, hoort u de spraakmelding.

# **12.1.2 Koppelen via Bluetooth**

Bluetooth-koppeling vindt automatisch plaats wanneer u:

● Uw apparaat inschakelt.

4

- De Bluetooth-functie inschakelt.
- Druk tegelijkertijd op de knoppen **Volume omhoog** en **Volume omlaag**.

### **OPMERKING:**

- Als u tegelijkertijd op de volumeknoppen drukt, worden alle eerder gekoppelde Bluetoothaccessoires gewist en zoekt uw apparaat naar zowel geconfigureerde als niet-geconfigureerde Bluetooth-accessoires die zichtbaar zijn.
- Uw apparaat kan meerdere geconfigureerde Bluetooth-accessoires opslaan, maar kan slechts één niet-geconfigureerde Bluetooth-accessoire opslaan.

Als uw apparaat naar een ander Bluetooth-apparaat zoekt, geeft uw apparaat de volgende indicaties:

- U hoort een spraakmelding.
- De bovenste en onderste halvemaanvormige aqua LED knipperen.

Als het Bluetooth-apparaat is verbonden met uw apparaat, geeft uw apparaat de volgende indicaties:

● De bovenste en onderste halvemaanvormige aqua LED branden 2 seconden.

U hoort een vertraagde spraakmelding.

### **OPMERKING:**

- Als zowel de bedrade oortelefoon als de Bluetooth-oortelefoon tegelijkertijd op het apparaat zijn aangesloten, heeft de bedrade oortelefoon voorrang op de audio-uitvoer.
- Zorg ervoor dat uw Bluetooth-accessoire binnen 12 seconden na het inschakelen van Bluetooth op uw apparaat kan worden gedetecteerd om ervoor te zorgen dat het apparaat correct wordt gekoppeld.
- Na 12 seconden zoeken maakt uw apparaat verbinding met het dichtstbijzijnde gedetecteerde accessoire.

## **12.1.3**

# **Fout met Bluetooth-verbinding**

Wanneer het Bluetooth-accessoire zich buiten het bereik van de Bluetooth-verbinding bevindt of wordt verwijderd, wordt de verbinding met het apparaat verbroken en ondervindt het signaalstoring.

Uw apparaat geeft de volgende indicatie wanneer u binnen een toegewezen tijd opnieuw verbinding maakt met hetzelfde Bluetooth-accessoire:

- Er klinkt een toon.
- De bovenste en onderste halvemaanvormige aqua LED knipperen twee keer.

Na de time-out begint uw apparaat te zoeken naar een bedrade oortelefoon.

Als uw apparaat niet is aangesloten op een bedrade oortelefoon en u het apparaat niet oplaadt, geeft het apparaat de volgende indicaties:

- Het apparaat trilt.
- De bovenste en onderste halvemaanvormige rode LED knipperen afwisselend samen met de halvemaanvormige paarse LED.

## **12.1.4**

# **Bluetooth-status controleren**

#### **Procedure:**

- **1.** Druk op de **Spraakassistentknop**.
- **2.** Nadat u een toon hoort, spreekt u uw opdracht in de als accessoire meegeleverde microfoon.

#### **Resultaat:**

Afhankelijk van de status kunt u drie verschillende spraakmeldingsgeluiden horen:

- Wanneer uw apparaat is verbonden met een Bluetooth-accessoire.
- Wanneer de Bluetooth-verbinding is ingeschakeld maar het apparaat niet is verbonden met een Bluetooth-accessoire.
- Wanneer de Bluetooth-verbinding is uitgeschakeld. U kunt uw opdracht in de als accessoire meegeleverde microfoon spreken om deze in te schakelen.

### **12.1.5**

# **Bluetooth-koppeling wissen**

U kunt alle Bluetooth-koppelingen wissen die in de lijst op het apparaat zijn opgeslagen.

## **Procedure:**

- **1.** Druk op de **Spraakassistentknop**.
- **2.** Nadat u een toon hoort, spreekt u uw opdracht in de als accessoire meegeleverde microfoon.

### **Resultaat:**

Als de Bluetooth-koppeling wordt gewist, geeft uw apparaat de volgende indicaties:

- Het apparaat trilt.
- U hoort een spraakmelding.
- De bovenste en onderste halvemaanvormige aqua LED knipperen.
- De LED-balk gaat branden en schuift vanuit het midden naar buiten.

Als een actie wordt beperkt, hoort u de spraakmelding.

## **12.2**

# **Wi-Fi**

Wi-Fi® is een geregistreerd handelsmerk van Wi-Fi Alliance®. U kunt een Wi-Fi-netwerk instellen en verbinding maken voor het bijwerken van de firmware van uw apparaat, de codeplug en de spraakmelding.

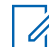

**OPMERKING:** Configureer uw Wi-Fi-netwerk volgens de meest recente beveiligingsaanbevelingen of gebruik Enterprise Wi-Fi.

# **12.2.1 Wi-Fi in- of uitschakelen**

## **Procedure:**

- **1.** Druk op de **Spraakassistentknop**.
- **2.** Nadat u een toon hoort, spreekt u uw opdracht in de als accessoire meegeleverde microfoon.

**Resultaat:** Als Wi-Fi is in- of uitgeschakeld, hoort u de spraakmelding.

## **12.2.2 Wi-Fi-status**

Als u de spraakopdracht voor de Wi-Fi-status activeert, kunt u de Wi-Fi-status voor uw apparaat opvragen.

### **Tabel 9: Wi-Fi-status en -indicaties**

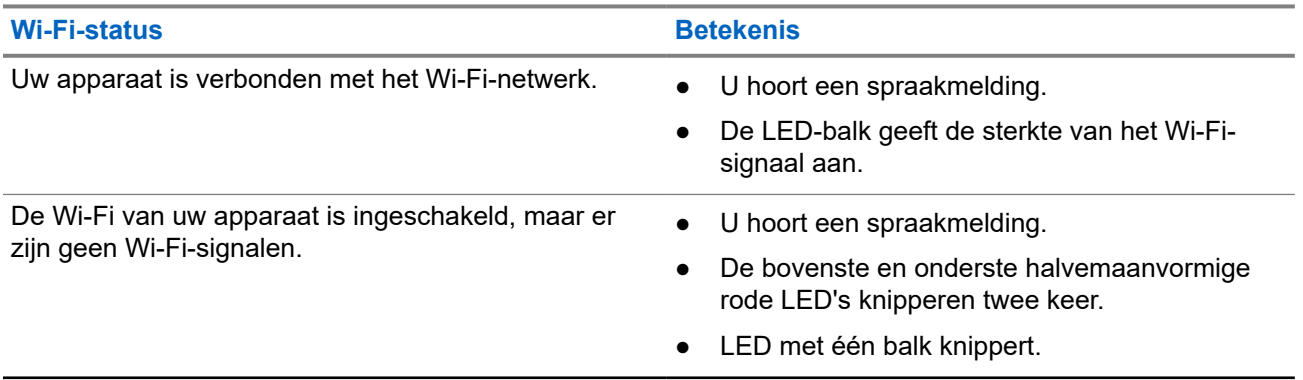

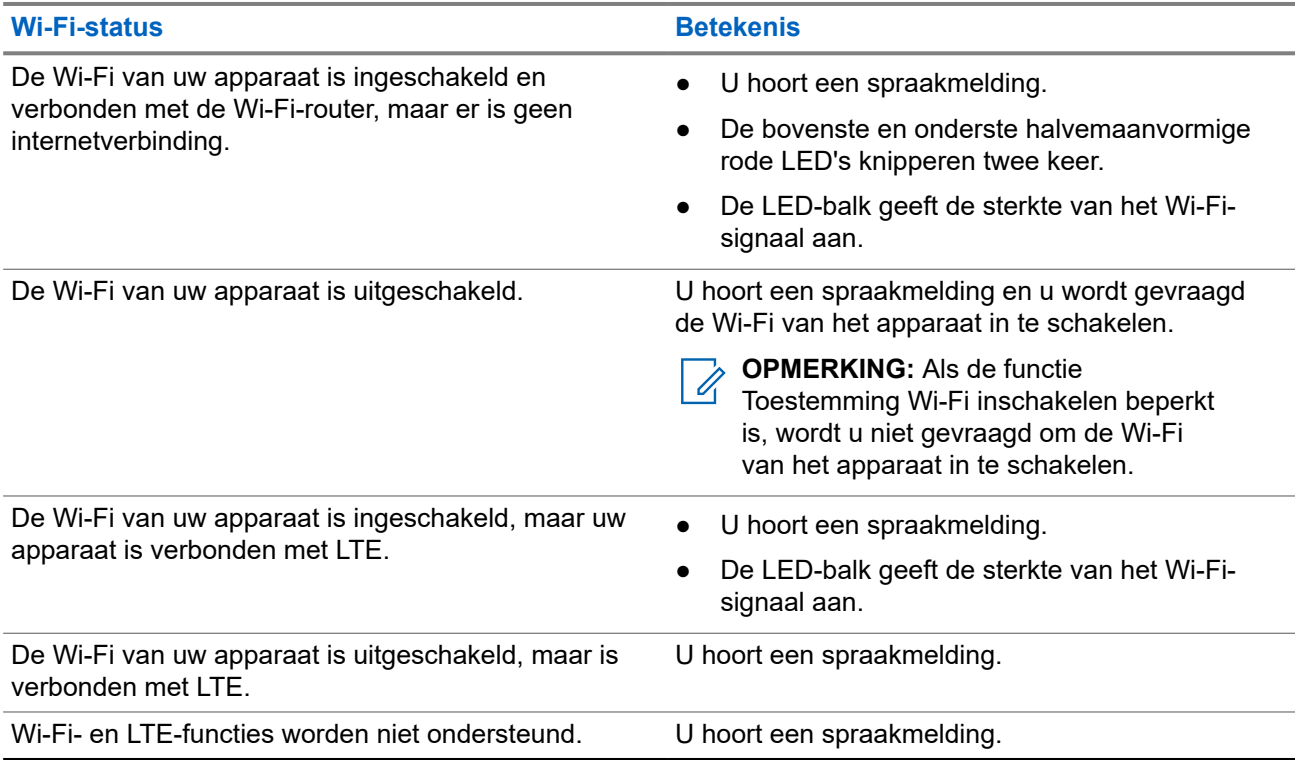

## **Tabel 10: Sterkte en indicaties van het Wi-Fi-signaal**

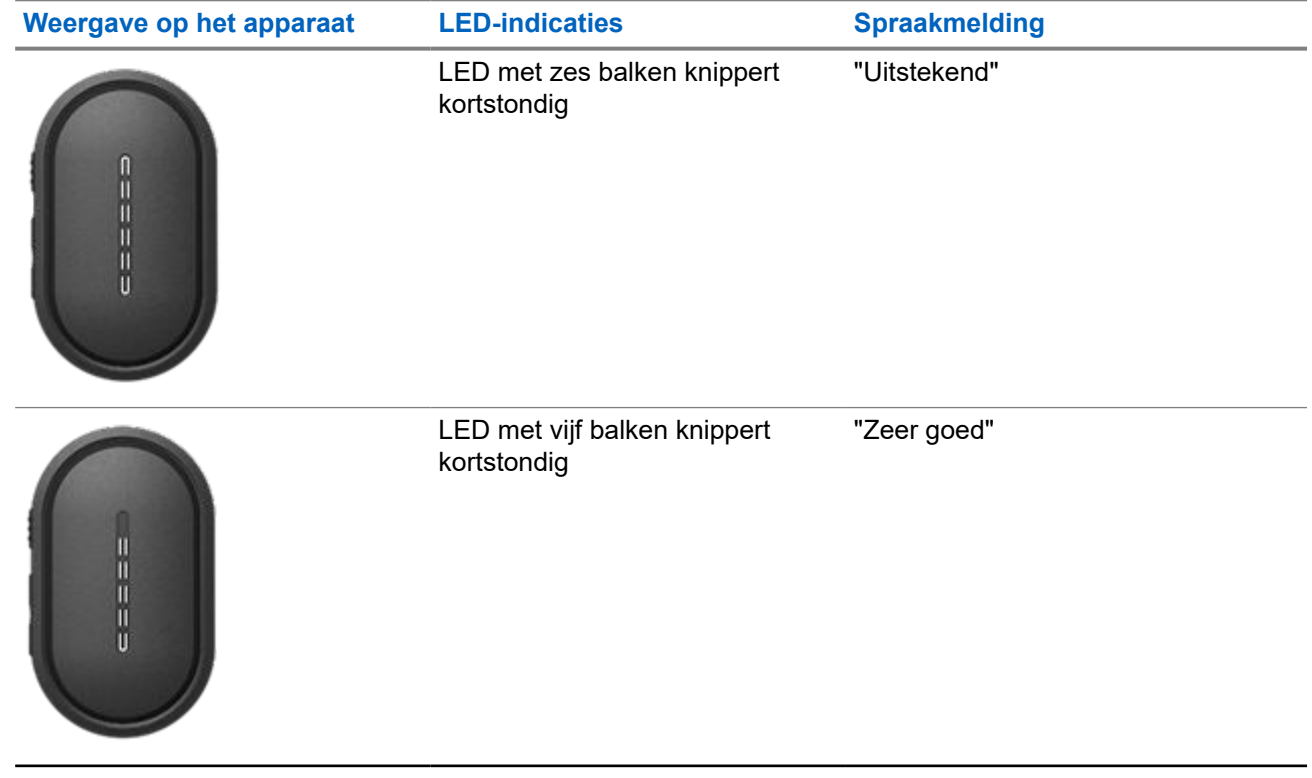

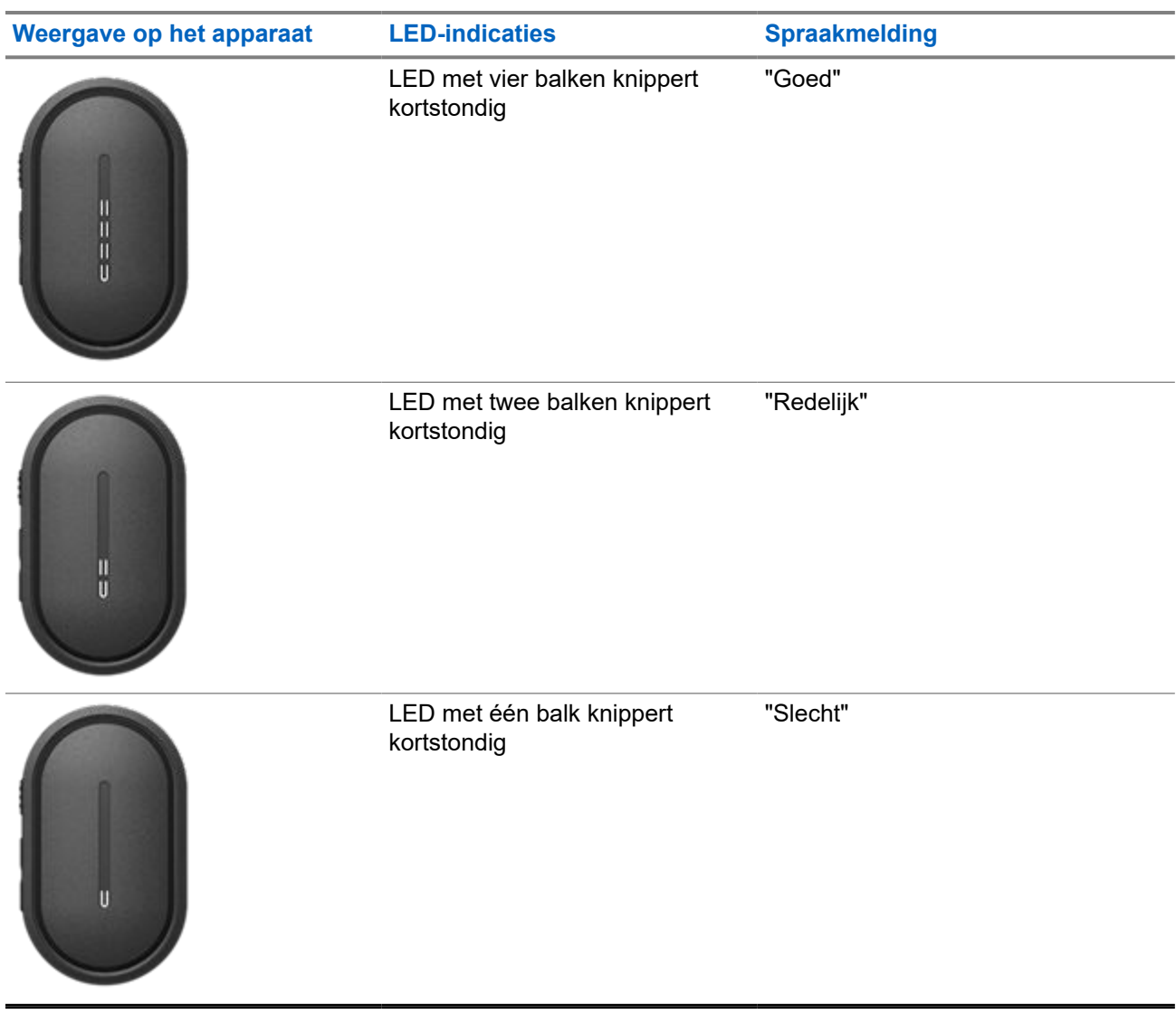

# **12.3 LTE**

Long Term Evolution (LTE) breidt de gegevensdekking van het apparaat uit wanneer er geen Wi-Fiverbinding beschikbaar is.

## **12.3.1 De LTE-functie in- en uitschakelen**

## **Procedure:**

- **1.** Druk op de **Spraakassistentknop**.
- **2.** Nadat u een toon hoort, spreekt u uw opdracht in de als accessoire meegeleverde microfoon.

**Resultaat:** Als Long Term Evolution (LTE) wordt in- of uitgeschakeld, hoort u de spraakmelding.

**OPMERKING:** Als LTE wordt ingeschakeld wanneer het apparaat is verbonden met Wi-Fi, blijft uw apparaat Wi-Fi gebruiken voor de internetverbinding en schakelt het niet over naar LTE.

# **12.3.2 LTE-status**

Als u de spraakopdracht voor de LTE-status (Long Term Evolution) activeert, kunt u de LTE-status voor uw apparaat opvragen.

## **Tabel 11: LTE-status en -indicaties**

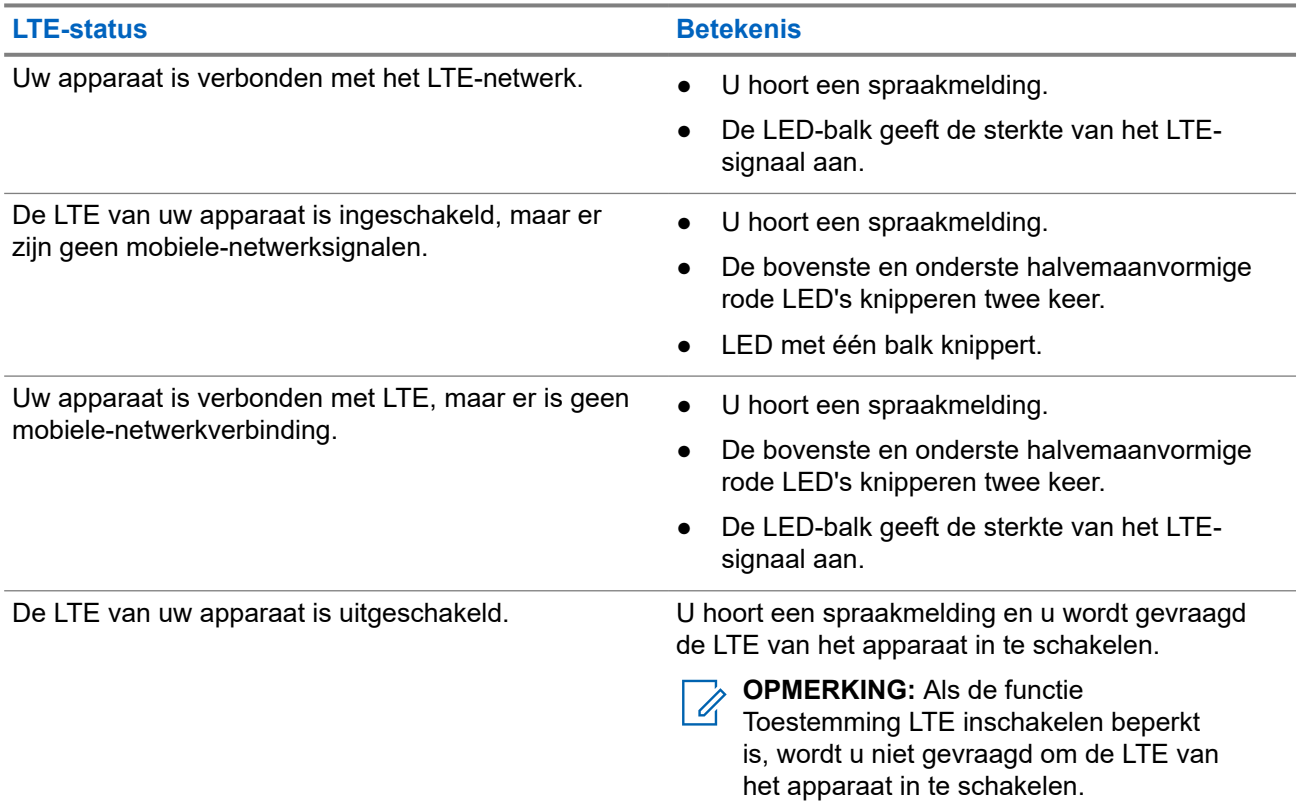

## **Tabel 12: Sterkte en indicaties van het LTE-signaal**

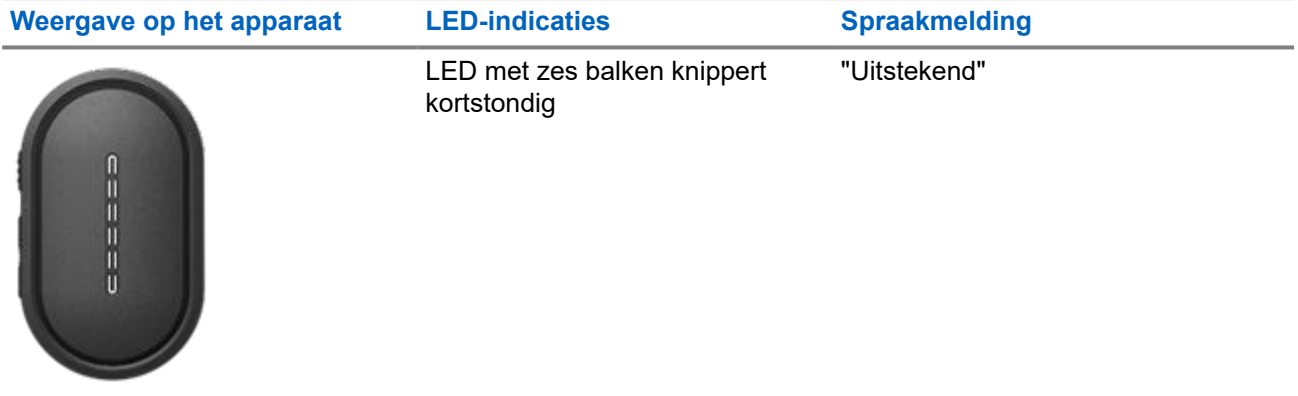

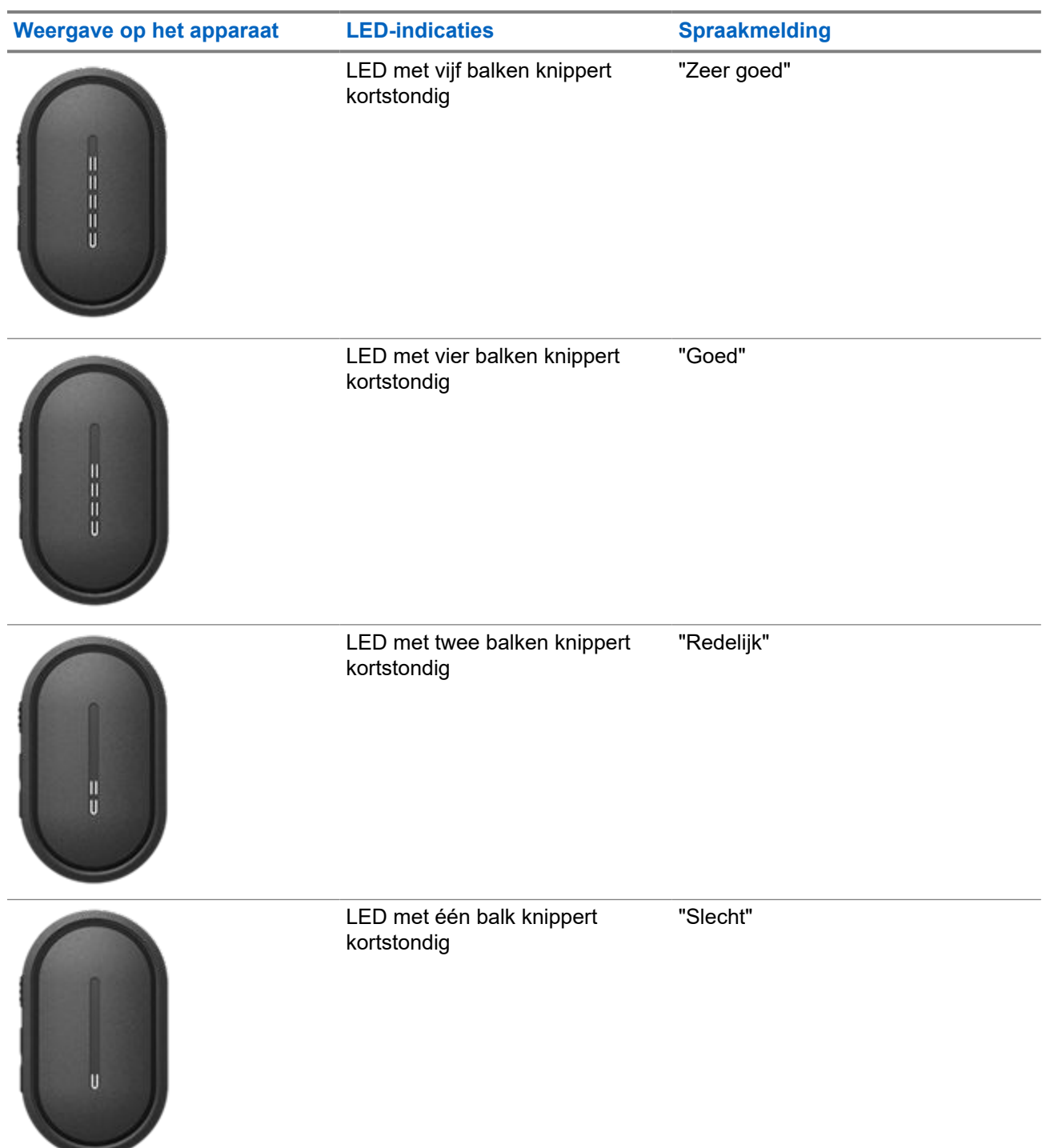

# **Alarmmodus**

Noodwaarschuwingen worden gebruikt bij kritieke situaties. U kunt te allen tijde een noodwaarschuwing starten, ook als er momenteel geen activiteit is in de huidige gespreksgroep.

Tijdens de alarmmodus wordt elk gesprek dat wordt gestart gezien als noodoproep.

# **13.1 Melden van noodgeval**

### **Procedure:**

Om lokaal een noodgeval te melden, houdt u de **Noodknop** ingedrukt.

**Resultaat:** Uw apparaat geeft de volgende indicaties:

- Het apparaat trilt.
- De noodwaarschuwingstoon klinkt.
- U hoort een spraakmelding.
- Na het aftellen gaat de LED met zes balken branden.
- De bovenste en onderste halvemaanvormige oranje LED knipperen twee keer.

U kunt de noodknop tijdens het aftellen loslaten om het proces te stoppen.

**OPMERKING:** U kunt ook op afstand een noodgeval melden via een geautoriseerde gebruiker of een verzender, maar er wordt niet afgeteld op de LED-balk van het apparaat als dit op afstand gebeurt.

Als de melding van het noodgeval succesvol is, geeft uw apparaat de volgende indicaties:

- De noodwaarschuwingstoon klinkt.
- U hoort een spraakmelding.
- De bovenste en onderste halvemaanvormige oranje LED gaan branden.

**OPMERKING:** Wanneer het apparaat in de alarmmodus staat, kunt u alleen het volume regelen, een OF MENNING REGISTER DE CHARGE

Als de melding van het noodgeval mislukt, geeft uw apparaat de volgende indicaties:

- Het signaal voor een mislukte melding van een noodgeval klinkt.
- U hoort een spraakmelding.
- Het apparaat keert terug naar de eerder geselecteerde gespreksgroep.

# **13.2 Noodoproep uitzenden**

#### **Procedure:**

Houd de **PTT**-knop ingedrukt om een noodgeval te melden.

#### **Resultaat:**

Het apparaat schakelt over op de open-microfoonmodus en zendt actief uit.

● De bovenste halvemaanvormige oranje LED gaat branden.

# **13.3 Noodoproep annuleren**

#### **Procedure:**

Om een lokale noodoproep te annuleren, houdt u de **Noodknop** ingedrukt.

**Resultaat:** Uw apparaat geeft de volgende indicaties:

- Het apparaat trilt.
- U hoort een spraakmelding.
- Na het aftellen gaat de LED met zes balken branden.

U kunt de noodknop tijdens het aftellen loslaten om het proces te stoppen.

**OPMERKING:** U kunt ook op afstand een noodoproep annuleren via een geautoriseerde gebruiker of Ú een verzender, maar er wordt niet afgeteld op de LED-balk van het apparaat als dit op afstand gebeurt.

Als de noodoproep met succes wordt geannuleerd, geeft uw apparaat de volgende indicaties:

- U hoort een spraakmelding.
- Het apparaat keert terug naar de eerder geselecteerde gespreksgroep.

Als de noodoproep niet wordt geannuleerd, geeft uw apparaat de volgende indicaties:

- Er klinkt een toon.
- De bovenste en onderste halvemaanvormige oranje LED gaan branden.

## **13.4 Noodwaarschuwingen ontvangen**

Wanneer u de melding voor een noodwaarschuwing ontvangt, geeft uw apparaat de volgende indicaties:

- De noodwaarschuwingstoon klinkt.
- De bovenste en onderste halvemaanvormige oranje LED knipperen totdat de noodwaarschuwing is gewist.
- De spraakmelding meldt de melding voor een noodwaarschuwing en de alias van de initiator.

**OPMERKING:** De noodwaarschuwingstoon kan worden geconfigureerd of uitgeschakeld via de WAVE  $\overline{\mathscr{L}}$  PTX-portal.

Wanneer u een melding voor een geannuleerde noodwaarschuwing ontvangt, geeft uw apparaat de volgende indicaties:

- De noodwaarschuwingstoon klinkt.
- De bovenste en onderste halvemaanvormige oranje LED knipperen totdat de noodwaarschuwing is gewist.

De spraakmelding meldt de melding voor een geannuleerde noodwaarschuwing en de alias van de initiator.

**OPMERKING:** De noodwaarschuwing heeft een hogere prioriteit dan het plaatsen of ontvangen van oproepen.

# **13.5 Noodoproepen ontvangen en beantwoorden**

Wanneer u een noodoproep ontvangt, geeft uw apparaat de volgende indicaties:

- Bij privéoproepen trilt het apparaat.
- Bij groeps- en privéoproepen klinkt de noodoproeptoon.
- Bij groeps- en privéoproepen knippert de bovenste halvemaanvormige oranje LED tweemaal tijdens de oproep.

**OPMERKING:** De noodoproep heeft een hogere prioriteit dan groeps- en privéoproepen.  $\mathscr{A}$ 

### **Procedure:**

- **1.** Houd de **PTT**-knop ingedrukt om de noodoproep te beantwoorden.
- **2.** Wacht tot de toon voor spreeksignaal stopt en praat dan in de als accessoire meegeleverde microfoon.
- **3.** Als u wilt luisteren, laat u de **PTT**-knop los.

# **Scannen**

Met scannen kan uw apparaat meerdere gespreksgroepen in de geprogrammeerde scanlijst controleren om te zoeken naar een actieve gespreksgroep.

In de scanmodus gebruikt het systeem een actieve gespreksgroep-oproep met lage prioriteit. Uw apparaat maakt het dempen van de gespreksgroep-oproep met hoge prioriteit ongedaan. U reageert op de actieve gespreksgroep wanneer u op de **PTT**-knop drukt tijdens de geprogrammeerde periode (wachttijd) van een actief gesprek uit uw scanlijst.

Als u op de **PTT**-knop drukt wanneer het apparaat niet in gesprek is, start het apparaat een oproep binnen de laatst geselecteerde gespreksgroep.

# **14.1 Scannen in- of uitschakelen**

#### **Procedure:**

- **1.** Druk op de **Spraakassistentknop**.
- **2.** Spreek uw opdracht in de als accessoire meegeleverde microfoon.

#### **Resultaat:**

Als de scanfunctie is ingeschakeld, geeft uw apparaat de volgende indicaties:

- U hoort een spraakmelding.
- De bovenste en onderste halvemaanvormige gele LED knipperen twee keer.

Als de scanfunctie is uitgeschakeld, hoort u de spraakmelding.

Als de scanfunctie mislukt, geeft uw apparaat de volgende indicaties:

- U hoort een spraakmelding.
- De bovenste en onderste halvemaanvormige rode LED knipperen twee keer.

**OPMERKING:** Als er geen gespreksgroep aan uw apparaat is toegewezen, wordt de scanfunctie automatisch ingeschakeld.

# **Apparaat stil**

Apparaat stil geeft aan dat uw apparaat is uitgeschakeld.

Wanneer Apparaat stil wordt gestart, hoort u de spraakmelding. Wanneer u op een willekeurige knop drukt, hoort u dezelfde spraakmelding.

Als uw apparaat in de modus Apparaat stil staat, worden alle knoppen uitgeschakeld behalve de knoppen **aan/uit**, **Volume omhoog** en **Volume omlaag**. Alle spraakmeldingen en LED-indicaties zijn ook uitgeschakeld. Alleen de LED-balk voor het volume wordt kort weergegeven.

Als u op een knop drukt terwijl het apparaat in de stille modus staat, hoort u de spraakmelding die aangeeft dat het apparaat in de stille modus staat.

Wanneer Apparaat stil wordt gestart terwijl uw apparaat in de oplaadmodus staat, wordt het apparaat opgeladen, maar wordt de LED-indicator voor de batterijcapaciteit niet weergegeven. In de volgende situaties kunt u echter nog steeds de LED-indicator voor opladen zien:

- Het batterijniveau neemt toe.
- U koppelt de USB-oplaadkabel los en sluit deze opnieuw aan.

Wanneer uw apparaat in de stille modus staat, gebeurt het volgende:

- De scanfunctie wordt uitgeschakeld.
- De DND-functie wordt uitgeschakeld.
- De lijst met directe persoonlijke waarschuwingen wordt gewist.
- De lijst met noodwaarschuwingen wordt gewist.

# **Gebruiker uitgeschakeld of geblokkeerd**

Gebruiker uitgeschakeld of geblokkeerd geeft aan dat uw account is uitgeschakeld of geblokkeerd. Wanneer uw account is uitgeschakeld of geblokkeerd, kunt u zich niet aanmelden bij de PTT-server.

Uw account kan worden uitgeschakeld via de WAVE PTX-portal of door een geautoriseerde gebruiker.

Als uw account is uitgeschakeld of geblokkeerd, geeft uw apparaat de volgende indicaties:

- Er klinkt een toon.
- U hoort een spraakmelding.
- De bovenste en onderste halvemaanvormige rode LED knipperen.

De knoppen **Aan/uit**, **Volume omhoog** en **Volume omlaag** blijven normaal werken.

Wanneer u op de **PTT**-knop drukt, probeert het apparaat zich aan te melden bij de PTT-server. Als uw apparaat verbinding kan maken met de PTT-server, wordt het normale aanmeldscherm weergegeven. Anders hoort u de spraakmelding.

# **Device Kill**

Device Kill geeft aan dat uw apparaat permanent is uitgeschakeld.

Wanneer uw apparaat in de normale bedrijfsmodus een Kill-opdracht ontvangt, wordt het apparaat uitgeschakeld.

In de Kill-modus is de gebruikersinterface (UI) niet beschikbaar op uw apparaat en kunt u uw apparaat niet inschakelen. Uw apparaat kan alleen opnieuw worden geactiveerd door Motorola Solutions.

Neem contact op met uw leverancier voor meer informatie.

# **Firmware Over the Air (FOTA)**

Met de functie Firmware Over The Air (FOTA) kan uw apparaat via internet worden bijgewerkt met de nieuwste firmware.

Wanneer de firmware-updates voor uw apparaat gereed zijn, geeft het apparaat de volgende indicaties:

- U hoort een spraakmelding die u vraagt het apparaat opnieuw op te starten voor de firmware-installatie.
- De bovenste en onderste halvemaanvormige witte LED's knipperen twee keer.

**OPMERKING:** Als de batterij van uw apparaat bijna leeg is, installeert het apparaat wel de firmware-0 updates.

Uw apparaat blijft de indicaties voor firmware-updates weergeven totdat u het apparaat om de drie uur acht keer opnieuw hebt opgestart. U kunt ook de spraakassistent gebruiken om te controleren op firmwareupdates voor uw apparaat.

Als u het apparaat niet opnieuw hebt opgestart na de achtste indicatie voor de firmware-updates, geeft het apparaat de volgende indicaties:

- U hoort een spraakmelding die u vraagt op een willekeurige knop te drukken om het automatisch opnieuw opstarten voor de firmware-installatie te annuleren.
- Aftellen 10 seconden voor automatisch opnieuw opstarten. Het aftellen wordt aangegeven door de LEDbalk.

**OPMERKING:** Als de batterij van uw apparaat bijna leeg is, wordt het apparaat niet automatisch  $\mathscr{U}_1$ opnieuw opgestart. In plaats daarvan blijft uw apparaat de indicaties voor de firmware-updates weergeven.

# **Lijst met goedgekeurde accessoires**

Motorola Solutions biedt een lijst met accessoires die de productiviteit van uw apparaat verbeteren.

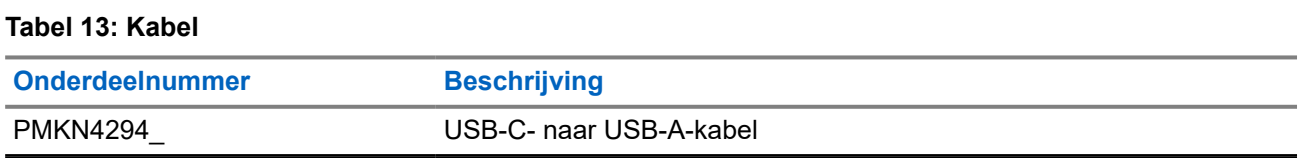

#### **Tabel 14: Accessoires voor dragen**

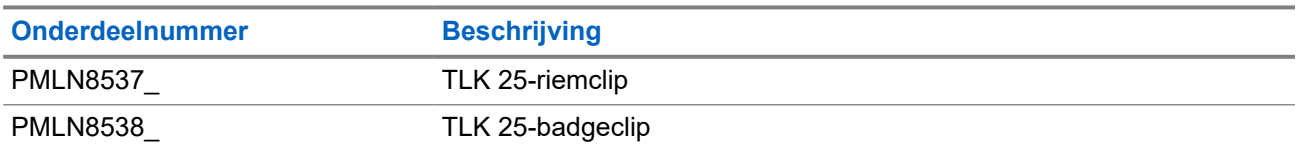

#### **Tabel 15: Oplader**

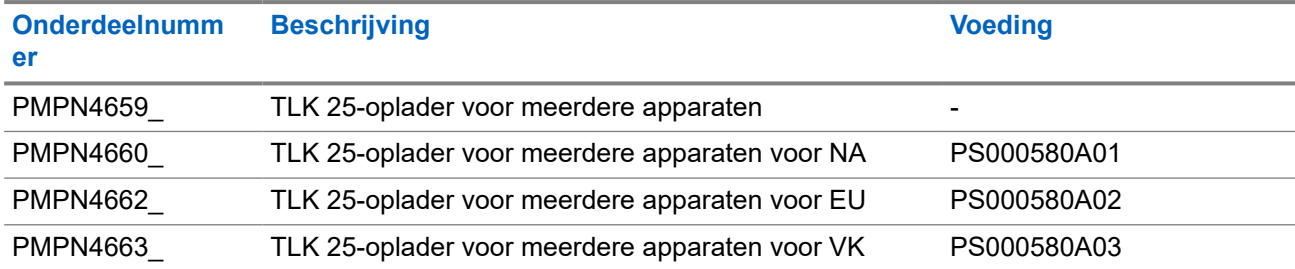

### **Tabel 16: Voeding**

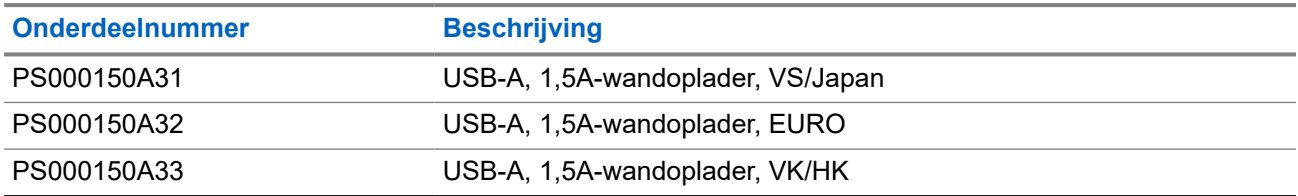

## **Tabel 17: Bedrade audioaccessoire**

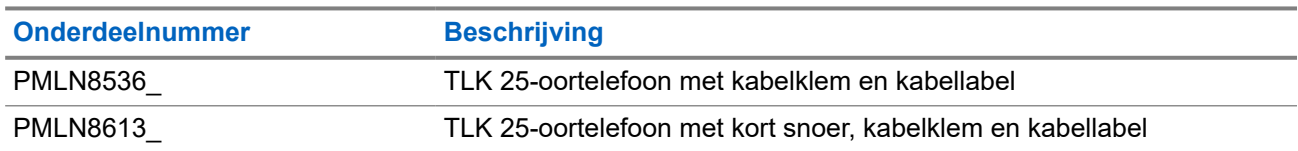

# תוכן העניינים

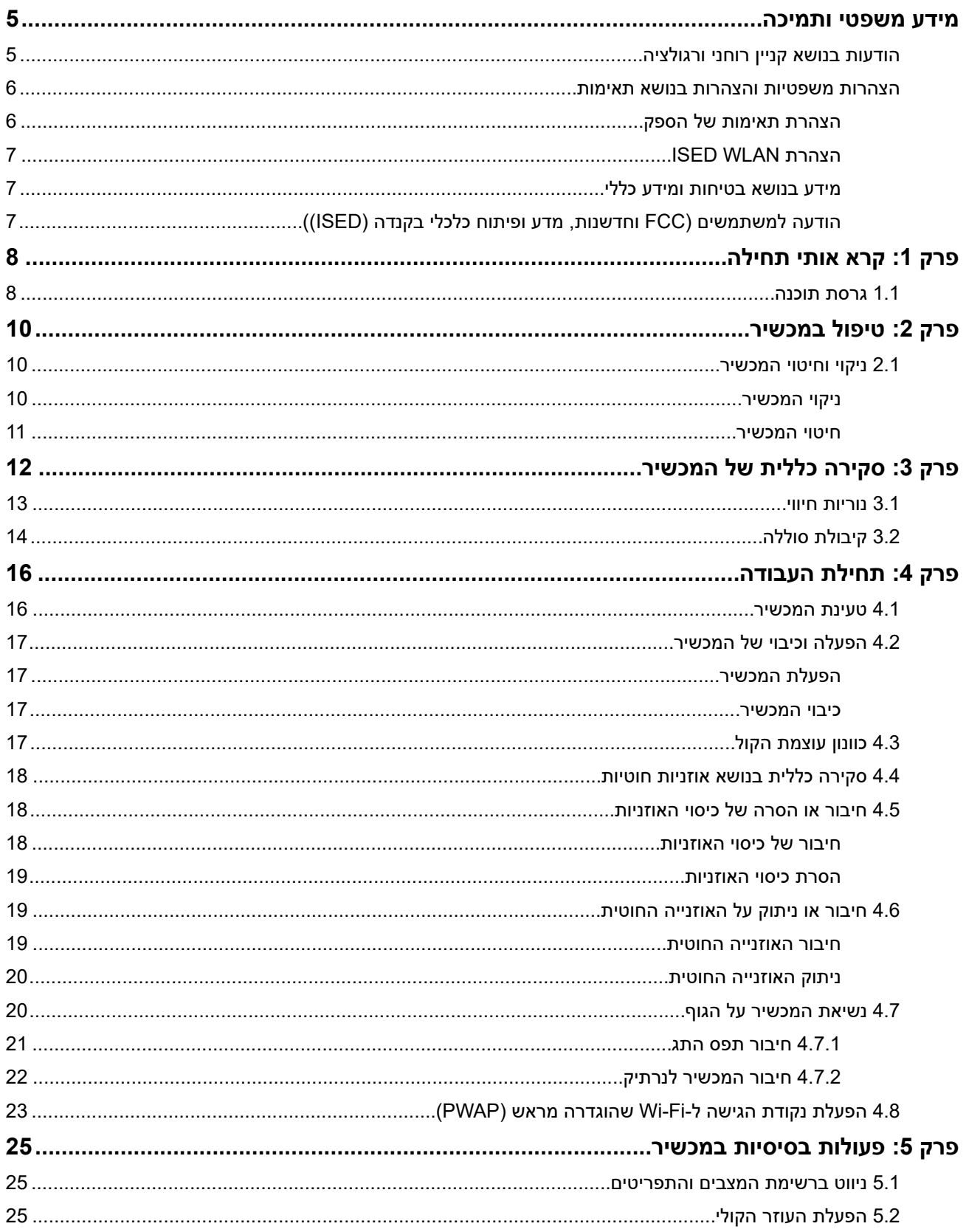

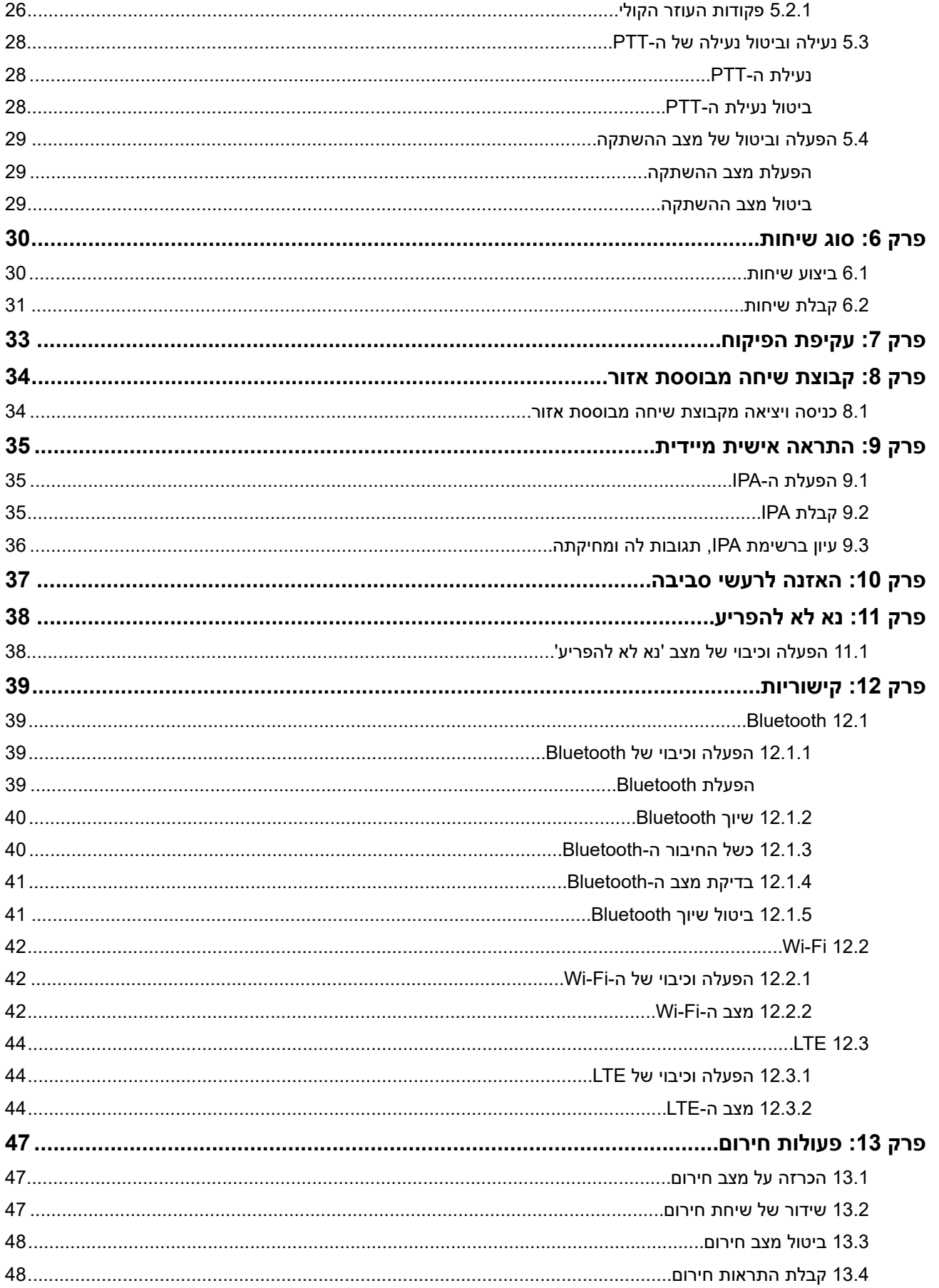

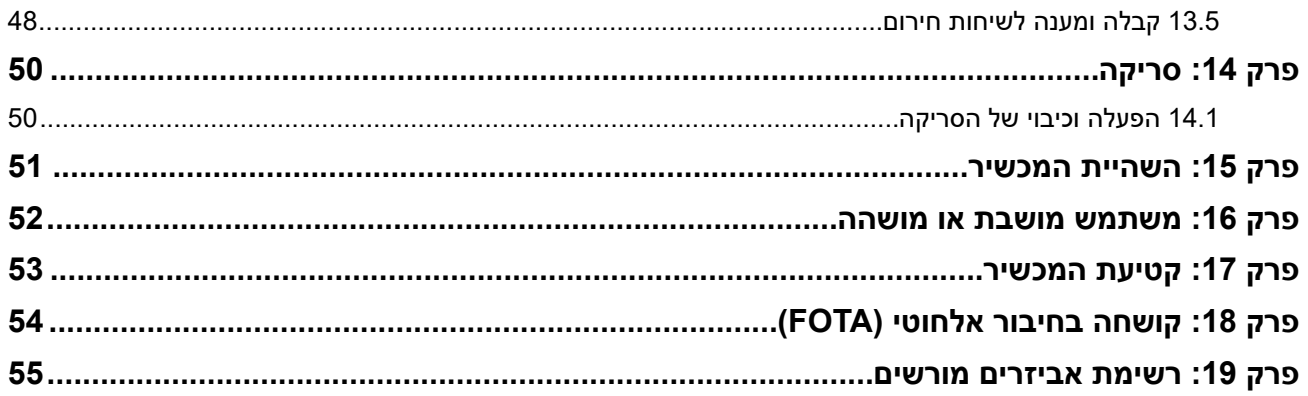

# **מידע משפטי ותמיכה**

# **הודעות בנושא קניין רוחני ורגולציה**

### **זכויות יוצרים**

<span id="page-349-0"></span>מוצרי מוטורולה סולושנס המתוארים במסמך זה עשויים להכיל תוכניות מחשב של מוטורולה סולושנס המוגנות בזכויות יוצרים. החוקים בארצות הברית ובארצות אחרות מגנים על זכויות בלעדיות מסוימות של מוטורולה סולושנס בנוגע לתוכניות מחשב המוגנות בזכויות יוצרים. לפיכך, תוכניות מחשב של מוטורולה סולושנס המוגנות בזכויות יוצרים, אשר נכללות במוצרי מוטורולה סולושנס המתוארים במסמך זה, אינן ניתנות להעתקה או לשכפול בשום אופן ללא אישור מפורש וכתוב מצד מוטורולה סולושנס.

אסור לשכפל, להעביר, לשמור במערכת אחזור או לתרגם כל חלק ממסמך זה לשפה אחרת או לשפת מחשב אחרת, בשום צורה או בשום אמצעי אחר, ללא אישור קודם ומפורש בכתב מצד .Motorola Solutions, Inc

#### **סימנים מסחריים**

MOTOROLA, MOTO, MOTOROLA SOLUTIONS, and the Stylized M Logo are trademarks or registered trademarks of Motorola Trademark Holdings, LLC and are used under license. All other trademarks are the property of their respective owners.

#### **זכויות רישוי**

רכישת מוצרי מוטורולה סולושנס לא תיחשב כמעניקה, במישרין או במשתמע, בהשתק או בכל אופן אחר שהוא, כל רישיון במסגרת זכויות היוצרים, הפטנטים או הבקשות לפטנטים של מוטורולה סולושנס, למעט רישיון השימוש הרגיל והפטור מתמלוגים שאינו בלעדי, הנובע מכוח החוק בתהליך המכירה של מוצר.

#### **תוכן קוד פתוח**

מוצר זה עשוי להכיל תוכנת קוד פתוח המשמשת במסגרת רישיון. עיין באמצעי התקנת המוצר עבור תוכן מלא של הודעות משפטיות של קוד פתוח ותכונות.

## **הוראת ' השלכת ציוד חשמלי ואלקטרוני ) WEEE ) 'של האיחוד האירופי ובריטניה**

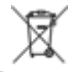

הוראת WEEE של האיחוד האירופי ותקנת WEEE של בריטניה מחייבות סימון של מוצרים הנמכרים בארצות האיחוד האירופי ובריטניה, בתווית עם סמל פח אשפה עם גלגלים ועליו סימן ( X על גבי המוצר או המארז עצמו, במוצרים מסוימים). כפי שמוגדר בהוראת ה , WEEE- תווית פח אשפה עם גלגלים שעליו סימן X פירושה שלקוחות ומשתמשי קצה בארצות האיחוד האירופי ובריטניה נדרשים לא להשליך ציוד חשמלי ואלקטרוני או אביזרים שכאלה יחד עם האשפה הביתית.

לקוחות או משתמשי קצה בארצות האיחוד האירופי ובריטניה נדרשים לפנות לנציג המקומי של ספק הציוד או אל מרכז שירות הלקוחות של הספק, לקבלת מידע על המערכת לאיסוף פסולת בארצם.

#### **כתב ויתור**

לידיעתך, תכונות, יכולות והתקנים מסוימים המתוארים במסמך זה עשויים שלא לחול על השימוש במערכת מסוימת או שלא לספק רישיון לשימוש כזה, או ייתכן שהם תלויים במאפיינים של יחידת מנוי מסוימת למכשיר נייד או בתצורה מסוימת של פרמטרים מסוימים. לקבלת מידע נוסף, פנה לאיש הקשר שלך במוטורולה סולושנס.

#### **2024 Motorola Solutions, Inc. All Rights Reserved ©**

# <span id="page-350-0"></span>**הצהרות משפטיות והצהרות בנושא תאימות**

# **הצהרת תאימות של הספק**

**הצהרת תאימות של הספק** בהתאם ל-47 FCC CFR, חלק 2, סעיף (2.1077

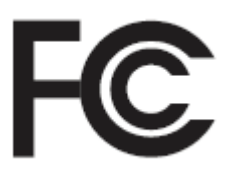

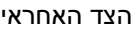

:Motorola Solutions, Inc. שם

:2000 Progress Pkwy, Schaumburg, IL 60196 כתובת

מספר טלפון :1-800-927-2744

מצהירה בזאת כי המוצר:

**TLK 25 Wi-Fi, TLK 25** :הדגם שם

תואם לתקנות הבאות:

fCC חלק 15,109(a) - 15.107(d) ,15.107(a) סעיפים (d(15.107 ו-15.109

#### **מכשיר דיגיטלי בסיווג B Class**

כציוד היקפי למחשב אישי, מכשיר זה עומד בדרישות של חלק 15 של כללי ה . FCC- ההפעלה כפופה לעמידה בשני התנאים הבאים:

- **1.** מכשיר זה לא יגרום להפרעות מזיקות, וכן
- **2.** על מכשיר זה לקבל כל הפרעה שתיקלט, כולל הפרעות שעלולות לגרום לפעולה בלתי רצויה.
	- **הערה:** Ũ,

ציוד זה נבדק ונמצא תואם למגבלות עבור מכשירים דיגיטליים מסוג , B Class על פי חלק 15 של כללי ה .FCC- מגבלות אלו נועדו לספק הגנה סבירה מפני הפרעות מזיקות בהתקנה באזור מגורים. ציוד זה מחולל אנרגיית תדר רדיו, משתמש בה ועשוי להקרינה. התקנת הציוד והשימוש בו שלא בהתאם להוראות עלולים לגרום להפרעות מזיקות בתקשורת רדיו. עם זאת, אין כל ערובה לכך שלא תתרחש הפרעה בהתקנה זו או אחרת.

אם ציוד זה גורם להפרעה מזיקה לקליטת רדיו או טלוויזיה, ניתן לבדוק זאת על-ידי כיבוי והפעלה של הציוד; במקרה שנוצרת הפרעה כזו, על המשתמש לנסות ולהתגבר על ההפרעה באמצעות אחת הפעולות הבאות או כמה מהן:

- שינוי הכיוון או המיקום של אנטנת הקליטה.
	- הרחקת הציוד מהמקלט.
- חיבור הציוד לשקע המשתייך למעגל חשמלי נפרד מזה שאליו מחובר המקלט.
	- לקבלת סיוע, פנה למפיץ או לטכנאי רדיו או טלוויזיה מנוסה.

לשימוש בבחירת קוד מדינה ( התקני )WLAN

**הערה:** בחירת קוד המדינה היא לדגמים שאינם של ארה"ב בלבד והיא אינה זמינה לכל הדגמים מארה"ב. לפי תקנות ה , FCC- יש לתקן את כל מוצרי Fi-Wi שמשווקים בארה"ב לערוצי פעולה אמריקניים בלבד.

# **ISED WLAN הצהרת**

#### $\Delta$ **זהירות:**

- <span id="page-351-0"></span>**1.** יש להפעיל את המכשיר בתחום של MHz5150-5250 בתוך מבנים בלבד, כדי לצמצם את הסיכוי להפרעה מזיקה למערכות לוויין ניידות בעלות ערוצים משותפים.
- **2.** שבח האנטנה המרבי שמותר למכשירים בתחומים של MHz5250-5350 ו MHz-5470-5725 יהיה כזה שיאפשר לציוד לציית למגבלת .EIRP
- **3.** שבח האנטנה המרבי שמותר עבור מכשירים בתחומים של MHz5752-5850 יהיה כזה שיאפשר לציוד לציית למגבלת EIRP שנקבעה מתאים לפעולה של מנקודה לנקודה או לא מנקודה לנקודה.
	- **4.** זווית ההטיה במקרה הגרוע ביותר הדרושה כדי להישאר תואמת לדרישת מסכת העלאת ה EIRP- המפורטת בסעיף ) 3( 6.2.2 תצוין בבירור.
	- **5.** כמו כן, על המשתמשים לקחת בחשבון שמכשירי רדאר בעלי מתח גבוה מוגדרים כמשתמשים עיקריים ( כלומר, משתמשים בעדיפות) של התחומים MHz5250-5350 ו MHz-5650-5850 ומכשירי הרדאר עלולים לגרום להפרעה ו/או לנזק למכשירי .LAN-LE

# **מידע בנושא בטיחות ומידע כללי**

**זהירות:** לפני השימוש במכשיר קשר זה, קרא את הסעיף הזה, שמכיל הוראות הפעלה חשובות. למידע על פרטי המוצר, חודרות. זכב הס במס במסדר, היה היה המידע, מדריכים למשתמש ואביזרים מורשים, עיין ב-http://www.motorolasolutions.com.<br>חוברות מידע, מדריכים למשתמש ואביזרים מורשים, עיין ב-http://www.motorolasolutions.com

## **ציות לתקנים בנוגע לחשיפה לתדרי רדיו**

התקנות הלאומיות והבינלאומיות דורשות מהיצרנים לציית למגבלות החשיפה לאנרגיית תדרי רדיו עבור מכשירי קשר דו-כיווניים נישאים לפני שניתן יהיה לשווק אותם. מכשיר הקשר הדו-כיווני של מוטורולה סולושנס שברשותך מעוצב, מיוצר ונבדק כדי לעמוד בכל התקנות הלאומיות והבינלאומיות בנוגע לחשיפה של בני אדם לאנרגיה אלקטרומגנטית של תדרי רדיו.

## **מידע על מודעות ועל בקרת חשיפה לאנרגיית תדרי רדיו, והוראות תפעול לאוכלוסייה הכללית ולשימוש בסביבה בלתי מבוקרת**

למידע נוסף שמסביר מהי חשיפה לאנרגיית תדרי רדיו, עיין באתרים הבאים:

- <https://www.fcc.gov/> ●
- <http://www.who.int/peh-emf/project/en/> ●
- <http://www.ic.gc.ca/eic/site/smt-gst.nsf/eng/sf11467.html> ●
- <http://www.ic.gc.ca/eic/site/smt-gst.nsf/eng/sf01904.html> ●

[https://www.motorolasolutions.com/en\\_us/about/company-overview/corporate-](https://www.motorolasolutions.com/en_us/about/company-overview/corporate-responsibility/governance-and-policies.html) בסעיף עיין ,נוסף מידע לקבלת .[responsibility/governance-and-policies.html](https://www.motorolasolutions.com/en_us/about/company-overview/corporate-responsibility/governance-and-policies.html)

# **הודעה למשתמשים FCC )וחדשנות, מדע ופיתוח כלכלי בקנדה )ISED((**

מכשיר זה תואם לחלק 15 של תקנות ה FCC- ובסעיפי ה RSS- בנושא פטור מרישיון הנכללים בחדשנות, במדע ובפיתוח כלכלי בקנדה, בכפוף לתנאים הבאים:

- המכשיר לא יגרום להפרעות מזיקות.
- על מכשיר זה לקבל כל הפרעה שתיקלט, כולל הפרעות שעלולות לגרום לפעולה בלתי רצויה.
- ביצוע שינויים ושיפורים במכשיר זה, ללא אישור מפורש ממוטורולה סולושנס, עלול להביא לשלילת הרשאתו של המשתמש להפעיל את הציוד.

## **פרק 1**

# **קרא אותי תחילה**

מדריך זה למשתמש מציג את הפעולות הבסיסיות של דגמי מכשירים הזמינים באזורך.

### **סימונים שנכללים במדריך זה**

<span id="page-352-0"></span>במהדורה זו ניתן להבחין בסימוני **אזהרה**, **זהירות** ו**הודעה** שמופיעים לאורך הטקסט. סימונים אלו נועדו להדגיש את העובדה שישנן סכנות בטיחות, ולהסב את תשומת ליבך לאמצעי הזהירות שיש לנקוט או להקפיד עליהם.

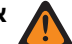

**אזהרה:** הליך תפעולי, שיטת עבודה או תנאי וכדומה, שאם לא מקפידים עליהם קיימת סכנת פציעה או מוות.

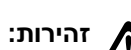

**זהירות:** הליך תפעולי, שיטת עבודה או תנאי וכדומה, שאם לא מקפידים עליהם עלול להיגרם נזק לציוד.

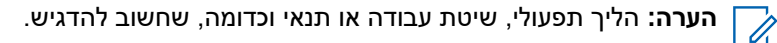

#### **סימונים מיוחדים**

הסימונים המיוחדים הבאים משולבים לכל אורך הטקסט על מנת להדגיש מידע מסוים או פריטים מסוימים:

#### **טבלה : 1 סימונים מיוחדים**

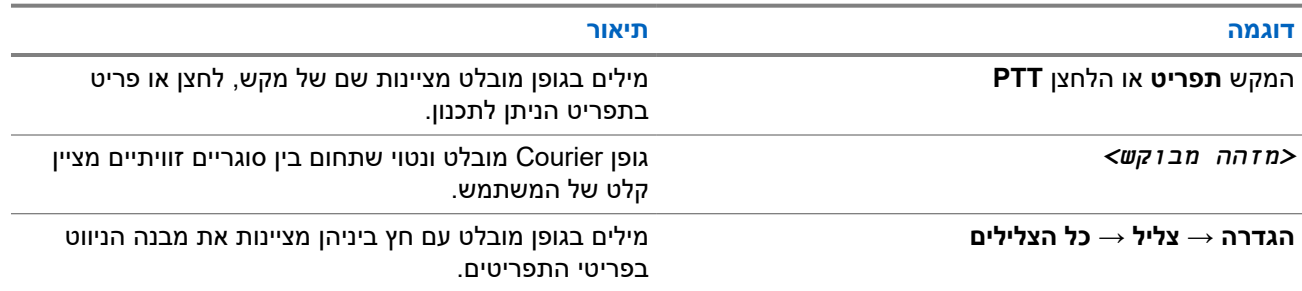

### **זמינות של תכונות ושירותים**

ייתכן שהמשווק או מנהל המערכת התאימו את המכשיר לצרכים הספציפיים שלך.

**הערה:** Ù.

● לא כל התכונות במדריך זמינות במכשיר שלך. לקבלת מידע נוסף, פנה למשווק או למנהל המערכת.

ניתן להתייעץ עם המשווק או עם מנהל המערכת בנוגע לנושאים הבאים:

- מהן הפונקציות של כל לחצן?
- אילו אביזרים אופציונליים יתאימו לצרכיך?
- מהן שיטות העבודה המומלצות לשימוש לתקשורת יעילה במכשיר?
	- אילו הליכי תחזוקה יאריכו את חיי המכשיר?

**1.1**

# **גרסת תוכנה**

כל התכונות המתוארות בסעיפים הבאים נתמכות על ידי גרסת התוכנה:

**01.02.01R** ומעלה.

לקבלת מידע נוסף, פנה למשווק או למנהל המערכת.

## **פרק 2**

# **טיפול במכשיר**

סעיף זה מתאר את אמצעי הבטיחות הבסיסיים הקשורים לטיפול במכשיר.

## **טבלה : 2 מפרט IP**

<span id="page-354-0"></span>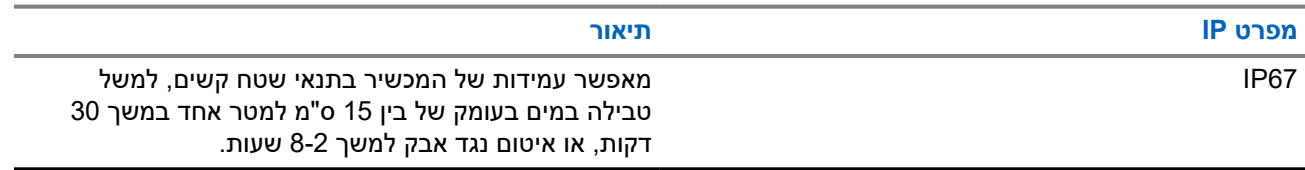

- אם המכשיר שקע במים, יש לנער אותו ואת האוזניות החוטיות היטב כדי להוציא מים שנלכדו בתוך הרמקול ובתוך יציאת המיקרופון. מים לכודים יכולים לפגוע בביצועי השמע.
- אין להחדיר דבר לפתח האוורור ( החור) בחלקה האחורי של תושבת המכשיר מעל תא הסוללה. פתח זה מאפשר איזון לחץ במכשיר. פעולה כזו עלולה ליצור נתיב נזילה לתוך המכשיר, וייתכן שהעמידות שלו בפני מים תאבד.
	- אין לחסום או לכסות את הפתח, גם לא בתווית.
		- ודא ששום חומר שמנוני בא במגע עם הפתח.
	- המכשיר תוכנן כך שניתן לטבול אותו עד לעומק של מטר אחד 3.28( רגל) למשך 30 דקות לכל היותר. חריגה ממגבלות המקסימום או שימוש ללא אנטנה יכולים לגרום נזק למכשיר.
- בעת ניקוי המכשיר, אין להשתמש בהתזה בלחץ גבוה על המכשיר, משום שפעולה כזו יכולה לגרום לחריגה ממגבלת העומק של מטר אחד ולגרום לחדירת מים לתוך המכשיר.

#### **2.1**

# **ניקוי וחיטוי המכשיר**

## **ניקוי המכשיר**

**דרישות מוקדמות:** ודא שיש ברשותך הפריטים הבאים:

- כפפות או ציוד מגן רלוונטי אחר
	- חומר ניקוי
		- מים
	- מטליות מטבח
- מברשת קצרת-זיפים קשיחה ולא מתכתית
	- מטליות רכות, סופגות ונטולות מוך

### **הליך:**

- **1.** ערבב תמיסה ביחס של 0.5% חומר ניקוי למים.
- **2.** הרטב את מטלית הכלים בתמיסת חומר הניקוי והמים ונגב את המכשיר עד לניקוי.
- **3.** השתמש במברשת קצרת-זיפים קשיחה ולא מתכתית כדי להסיר כל לכלוך שנשאר על המכשיר.
	- **4.** בעזרת מטלית רכה, סופגת ונטולת מוך, נגב את התמיסה וייבש את המכשיר.
	- **5.** ודא שלא נותרו שאריות תמיסה בתוך מחברים, סדקים או חריצים כלשהם או לידם.

## **חיטוי המכשיר**

**דרישות מוקדמות:** ודא שיש ברשותך הפריטים הבאים:

- כפפות או ציוד מגן רלוונטי אחר
- <span id="page-355-0"></span>● אלכוהול איזופרופיל ללא מרשם ( אלכוהול לחיטוי) בריכוז של 70% אלכוהול לפחות
	- מטליות מטבח
	- מטליות רכות, סופגות ונטולות מוך

#### **הליך:**

הרטב את מטלית הכלים באלכוהול לחיטוי ונגב את המכשיר.

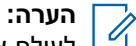

לעולם אין לשפוך אלכוהול ישירות על המכשיר.

לכימיקלים מסוימים ולאדים שלהם יכולות להיות השפעות מזיקות על הפלסטיק ועל ציפויי המתכת.

אין להשתמש באקונומיקה, בממסים או בתרסיסים לניקוי כדי לנקות או לחטא את המכשיר.

לקבלת מידע נוסף לגבי הנחיות מומלצות לניקוי וחיטוי, עבור אל https://youtu.be/cYjxoUNCXZo.

# **פרק 3**

# **סקירה כללית של המכשיר**

<span id="page-356-0"></span>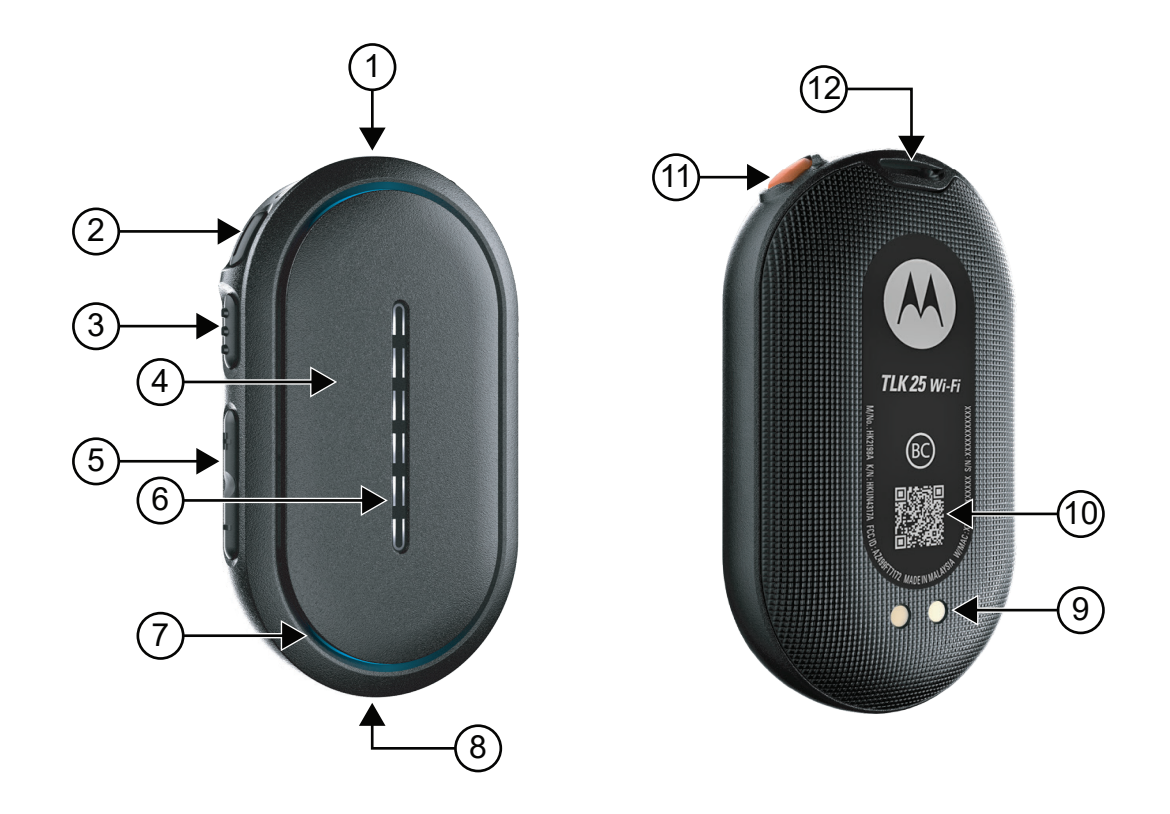

## **טבלה : 3 סקירה כללית של המכשיר**

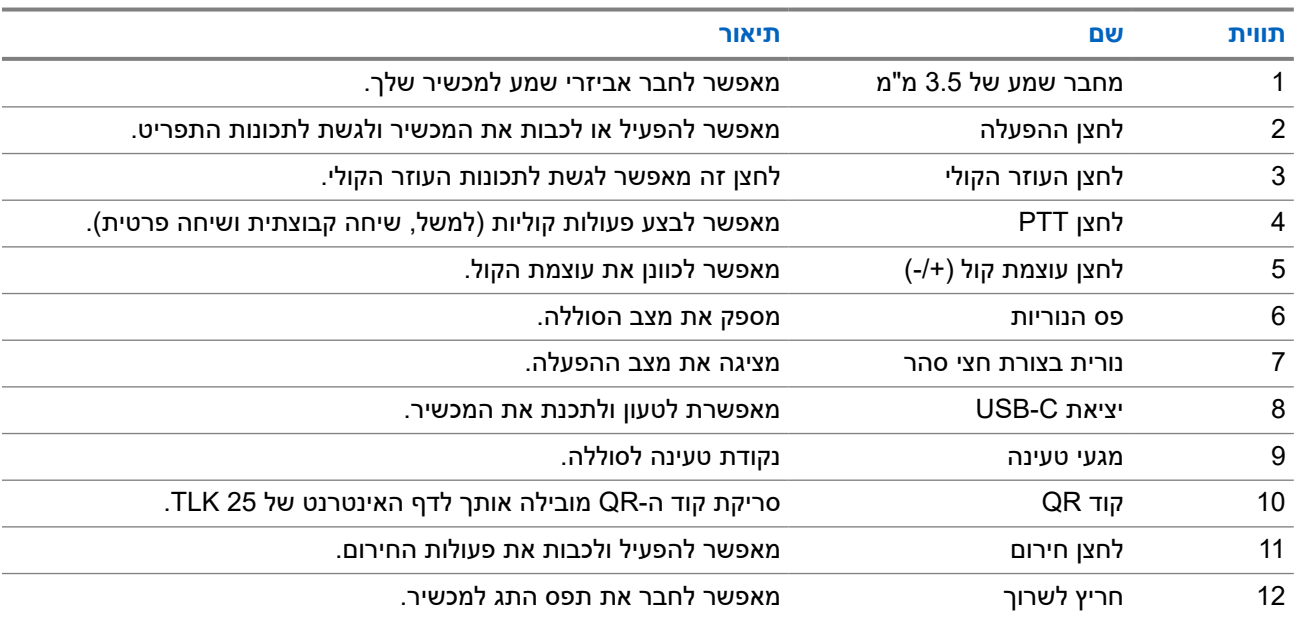

# **נוריות חיווי**

נוריות החיווי מציגות את מצב ההפעלה הבסיסי של המכשיר.

**הערה:** נוריות חיווי הקשורות לתכונה ספציפית רשומות בתוכן התכונה המתאימה.

#### **טבלה : 4 נוריות חיווי**

<span id="page-357-0"></span>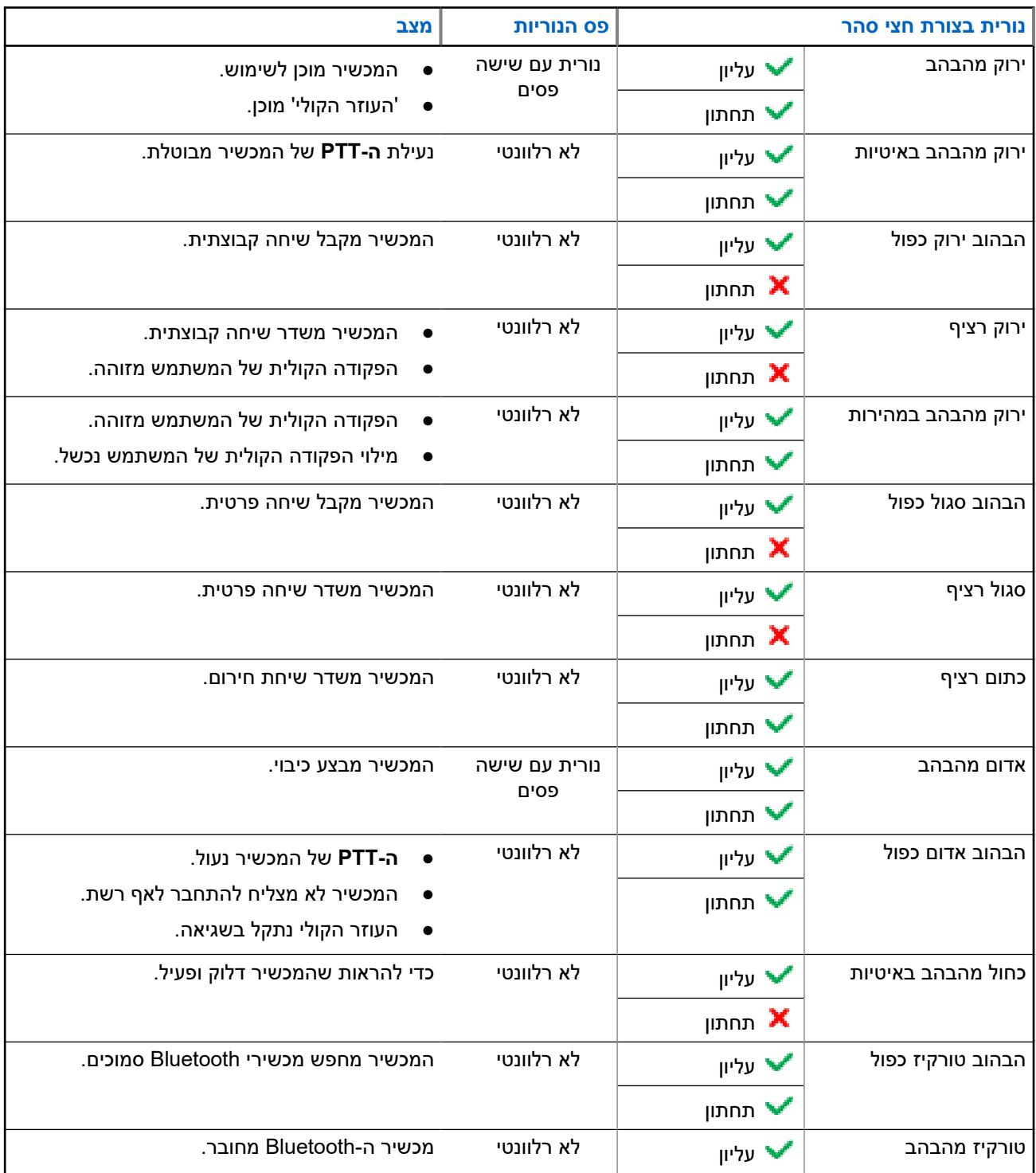

**3.1**

 $\overrightarrow{\mathscr{U}}$ 

<span id="page-358-0"></span>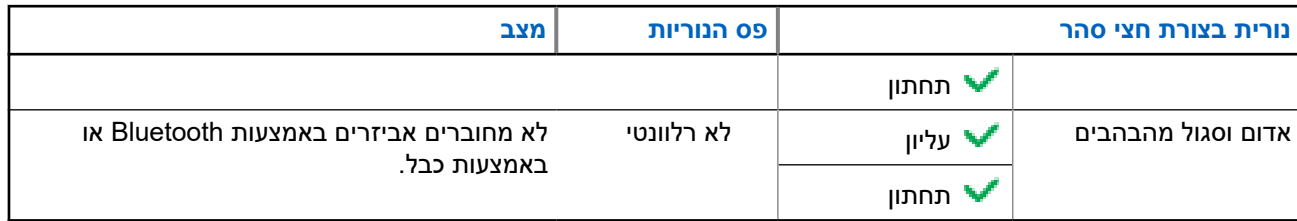

# **3.2 קיבולת סוללה**

הטבלה הבאה מציגה את נתוני קיבולת הסוללה של המכשיר. נוריות חיווי מופיעות כשלוחצים על הלחצן **הפעלה**.

## **טבלה : 5 קיבולת סוללה**

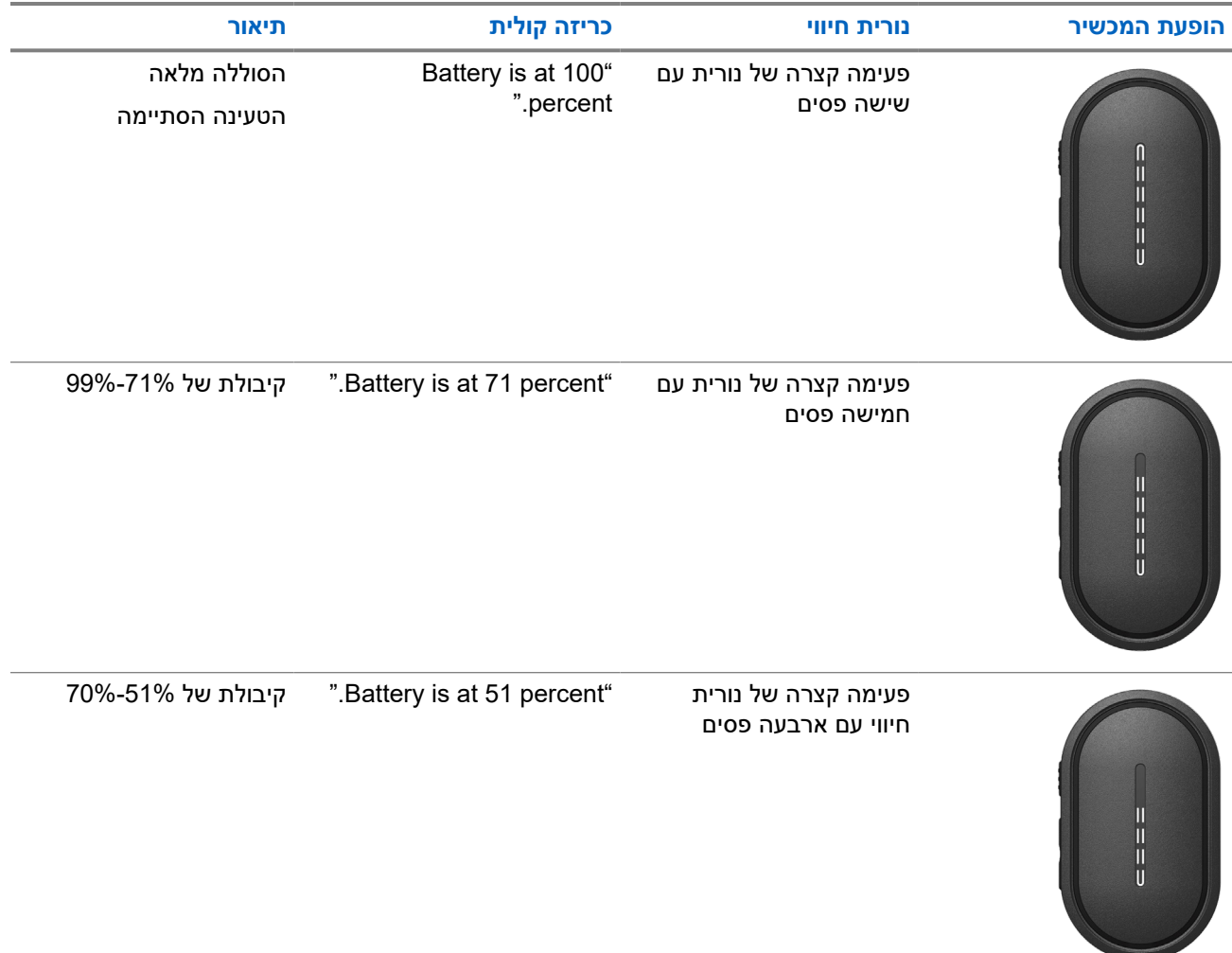

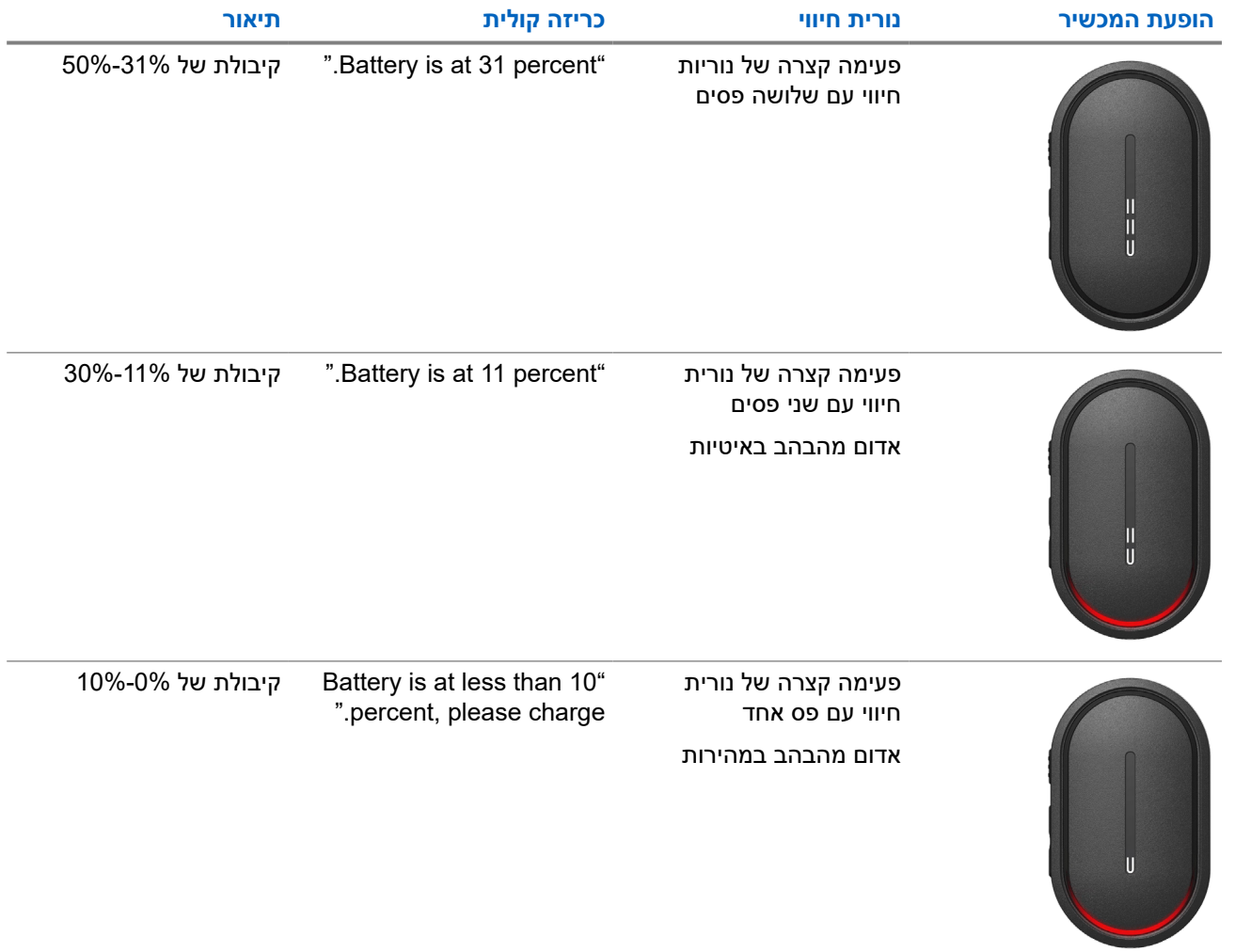
# **תחילת העבודה**

פרק זה כולל הוראות בנושא הכנת המכשיר לשימוש.

#### **4.1**

## **טעינת המכשיר**

#### **הליך:**

בצע אחת מהפעולות הבאות:

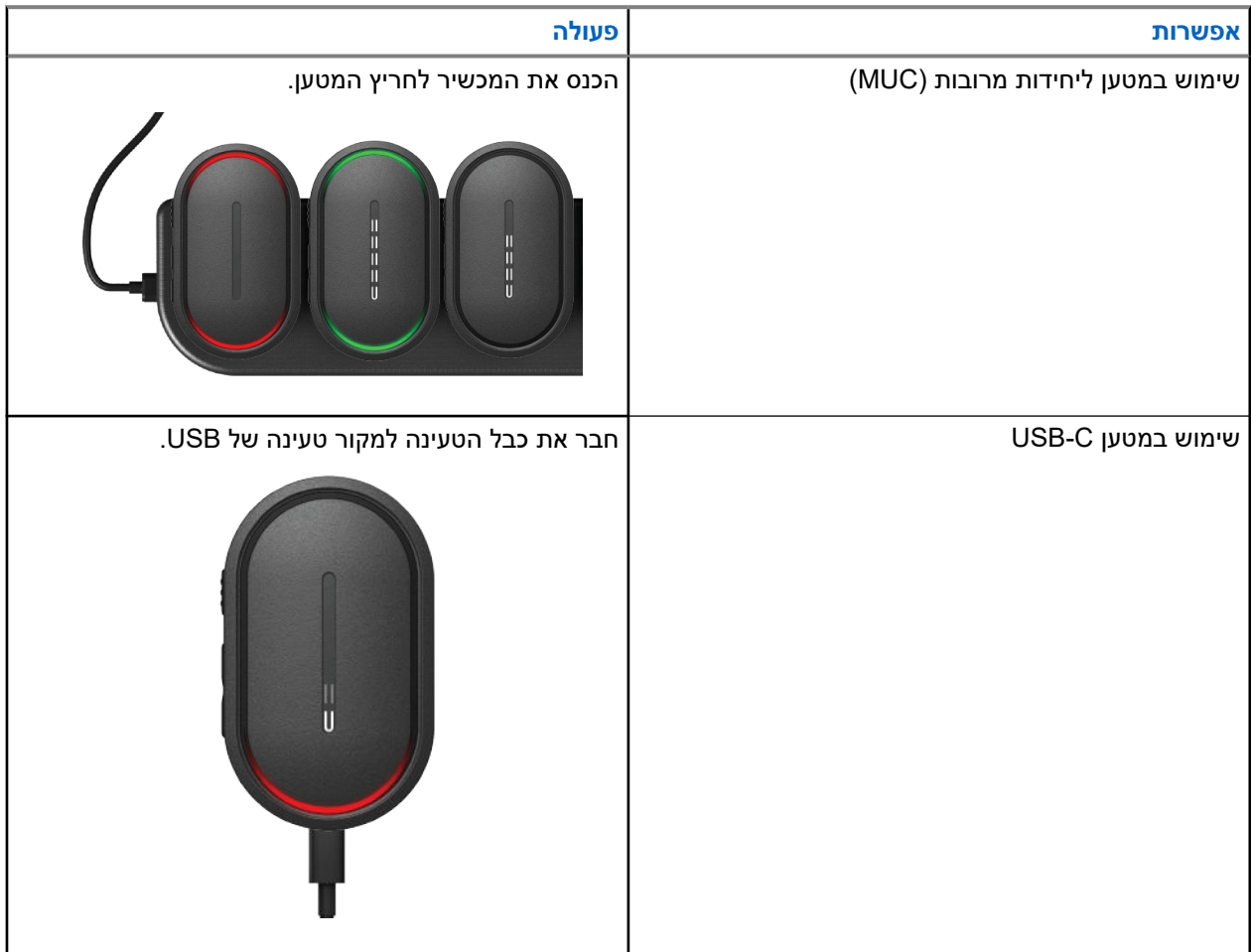

#### **תוצאה:**

בטעינה שוטפת, המכשיר מציג את החיוויים הבאים:

- פס נוריות החיווי מהבהב במהירות במשך שלוש דקות.
- נוריות החיווי האדומות בצורת חצי סהר העליונה והתחתונה מאירות.

אם חלה שגיאה כלשהי בזמן הטעינה, המכיר מציג את החיוויים הבאים:

- לטעינת , MUC נוריות החיווי האדומות בצורת חצי סהר העליונה והתחתונה מהבהבות.
	- בטעינת , USB נורית החיווי האדומה בצורת חצי סהר התחתונה מהבהבת.

## **4.2 הפעלה וכיבוי של המכשיר**

# **הפעלת המכשיר**

#### **הליך:**

לחץ לחיצה ארוכה על הלחצן **הפעלה**.

#### **תוצאה:**

אם מכשיר הקשר מופעל בהצלחה, המכשיר מציג את החיוויים הבאים:

- המכשיר רוטט.
- שני פסי נורית החיווי מאירים בזה אחר זה.

אם אינך מצליח להפעיל את המכשיר, המכשיר מציג את החיוויים הבאים:

- המכשיר רוטט.
- נוריות החיווי האדומות בצורת חצי סהר העליונה והתחתונה מאירות.

#### **הערה:**  $\overline{\mathscr{U}}$

- הכרזות הקוליות נשמעות<sup>1</sup> במהלך הפעלת המכשיר. באפשרותך לחזור על הכרזה הקולית שוב כדי לדעת מה המצב הנוכחי בלחיצה על לחצן **ה PTT-** או על הלחצן **מצב חירום**.
	- לקבלת מידע נוסף פנה למשווק או למנהל המערכת לקבלת מידע נוסף על בעיות הפעלה.

### **כיבוי המכשיר**

#### **הליך:**

לחץ לחיצה ארוכה על הלחצן **הפעלה**.

#### **תוצאה:**

אם המכשיר מבצע כיבוי, הוא מציג את החיוויים הבאים:

- המכשיר רוטט.
- נוריות החיווי האדומות בצורת חצי סהר העליונה והתחתונה מאירות.
	- פס נוריות החיווי כבה לאחר ספירה לאחור.

#### **4.3**

## **כוונון עוצמת הקול**

הגדרה זו מאפשרת לכוונן את עוצמת הקול של המכשיר.

#### **הליך:**

בצע אחת מהפעולות הבאות:

- כדי להגביר את עוצמת הקול, לחץ על הלחצן **הגברת עוצמת הקול**.
- כדי להנמיך את עוצמת הקול, לחץ על הלחצן **הנמכת עוצמת הקול**.

**הערה:** פס נוריות החיווי מופיע בעת כוונון עוצמת הקול.

Ù,

<sup>1</sup> ההכרזות הקוליות בזמן הפעלת המכשיר הן באנגלית כברירת מחדל. לשפות אחרות, יש לטעון את מנוע הקול כדי שההכרזות הקוליות יהיו בשפה המוגדרת במכשיר.

**4.4**

# **סקירה כללית בנושא אוזניות חוטיות**

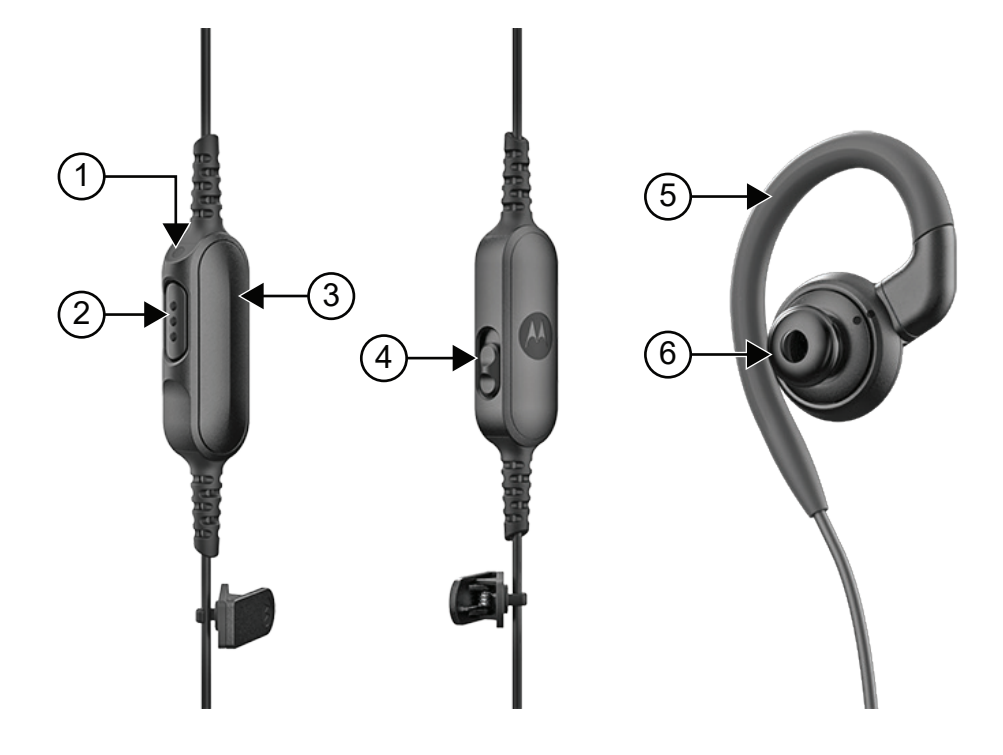

#### **טבלה : 6 סקירה כללית בנושא אוזניות חוטיות**

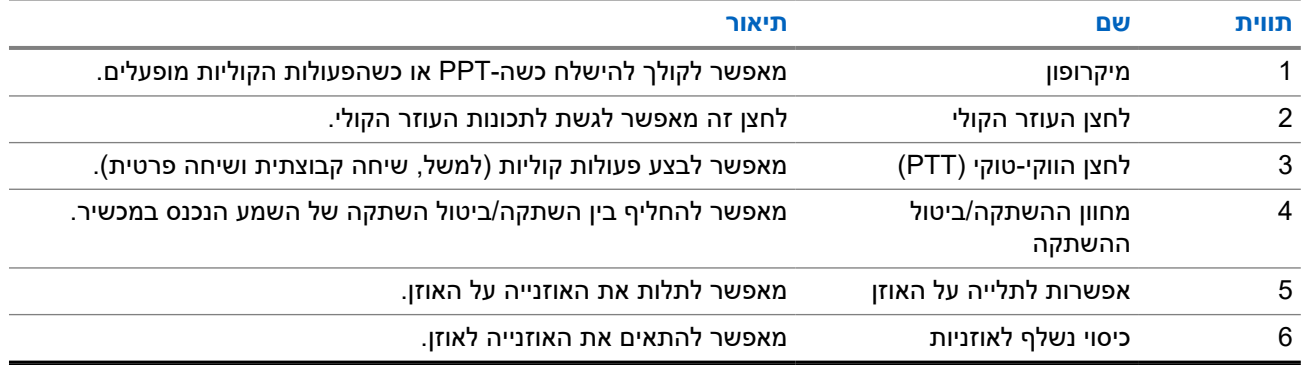

**4.5**

# **חיבור או הסרה של כיסוי האוזניות**

## **חיבור של כיסוי האוזניות**

**הליך:**

חבר את כיסוי האוזניות למתלה של האוזן, וסובב עם כיוון השעון עד לשמיעת נקישה.

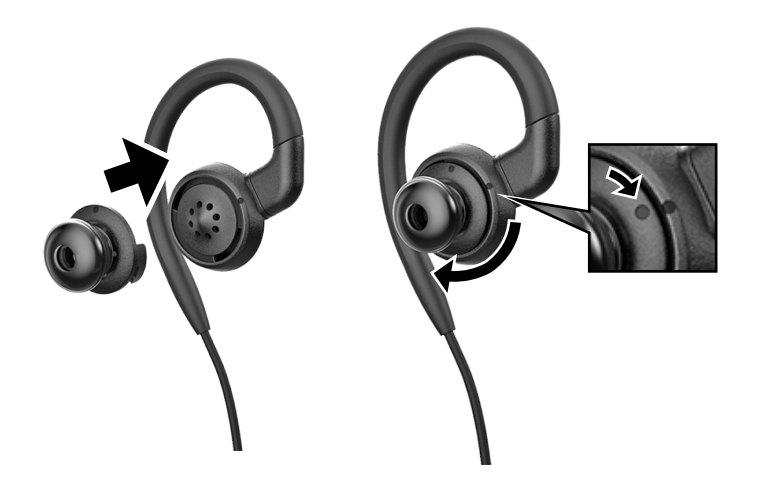

## **הסרת כיסוי האוזניות**

**הליך:**

סובב את כיסוי האוזניות נגד כיוון השעון עד שתשמע צליל נקישה, ונתק את כיסוי האוזניות.

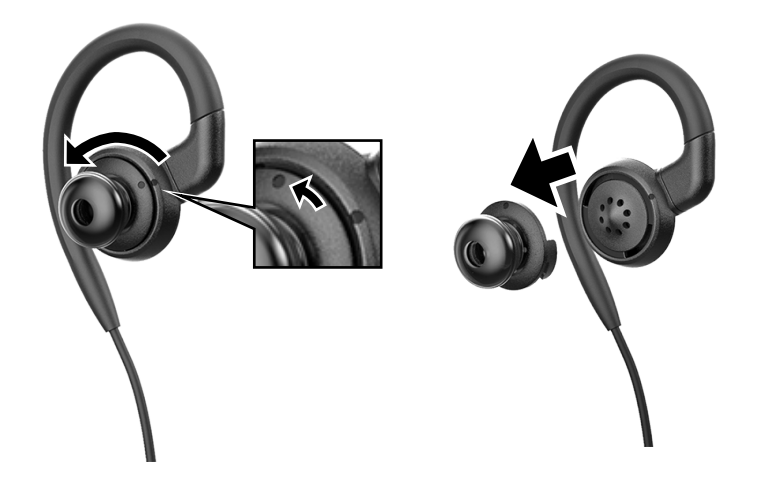

## **4.6 חיבור או ניתוק על האוזנייה החוטית**

## **חיבור האוזנייה החוטית**

### **הליך:**

חבר אוזנייה חוטית לשקע של מחבר השמע.

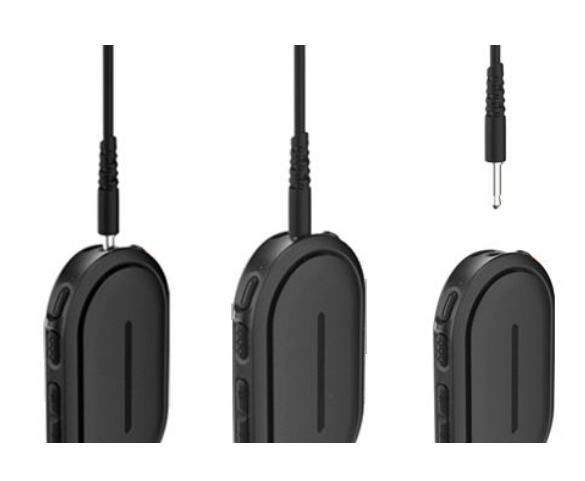

### **ניתוק האוזנייה החוטית**

**הליך:**

הוצא את האוזנייה החוטית מהשקע של מחבר השמע.

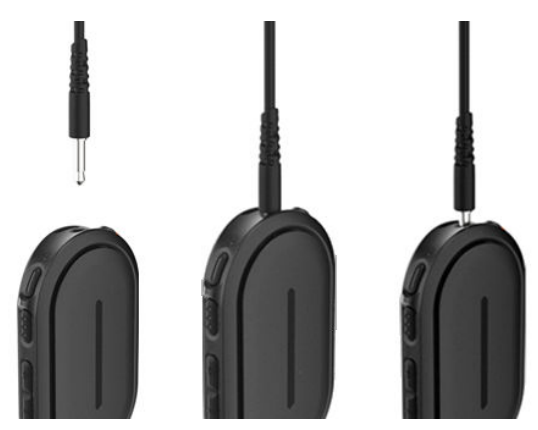

**תוצאה:** אם מכשירך לא מחובר לאביזר , Bluetooth ואינך מטעין אותו, הוא מציג את החיוויים הבאים:

- המכשיר רוטט.
- נורית החיווי האדומה העליונה והתחתונה בצורת חצי סהר מהבהבת לסירוגין עם נורית החיווי הסגולה בצורת חצי סהר.

**4.7**

# **נשיאת המכשיר על הגוף**

המכשיר תוכנן לנשיאה על הגוף. סט אביזרים לנשיאה נוחה ובטוחה.

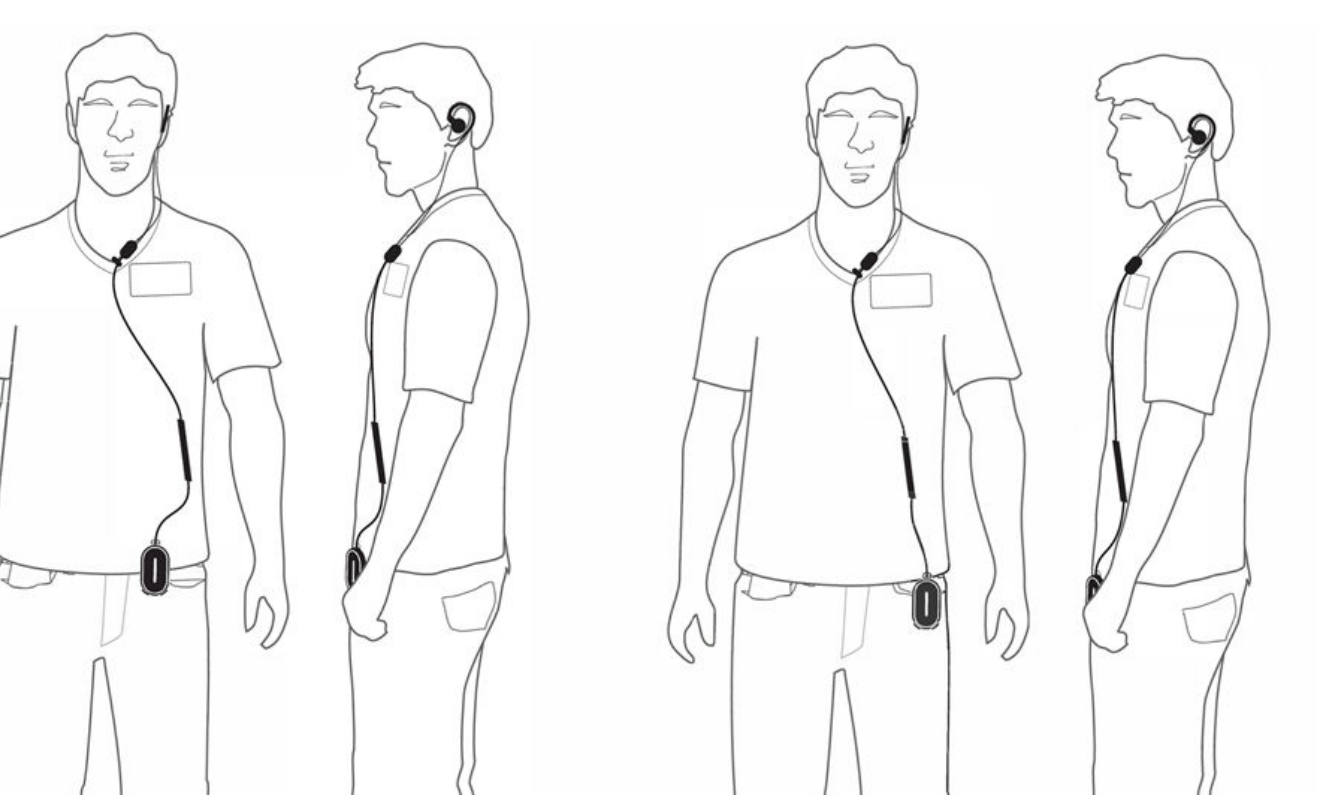

## **4.7.1 חיבור תפס התג**

### **הליך:**

**1.** החלק את תפס התג מהחלק התחתון של החריץ לשרוך.

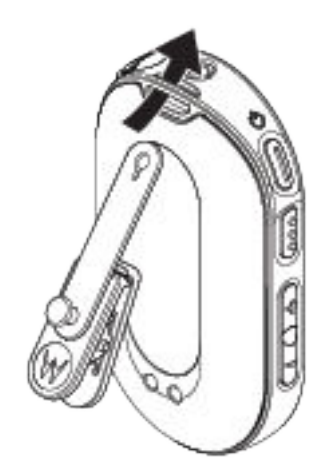

**2.** הדק את רצועת תפס התג.

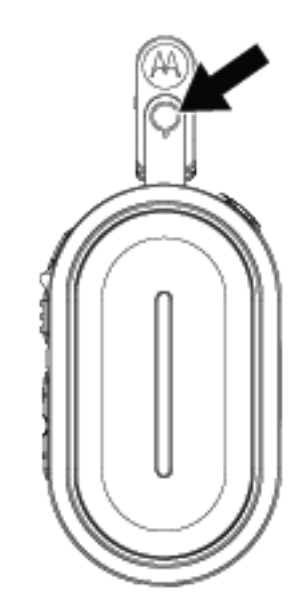

## **4.7.2 חיבור המכשיר לנרתיק**

**הליך:**

**1.** החלק את תחתית המכשיר לנרתיק עד שייכנס למקומו.

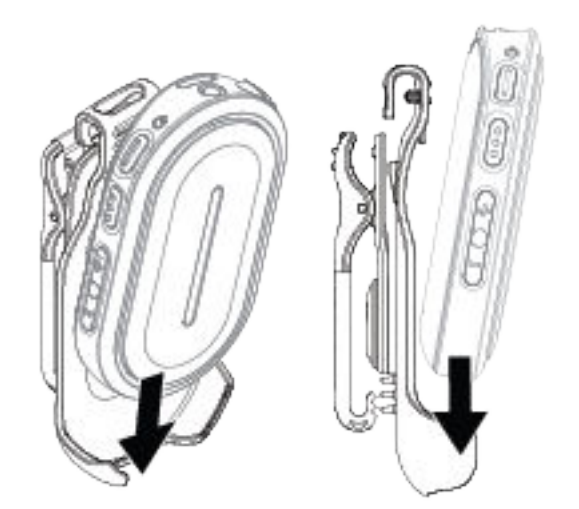

**2.** אבטח את המכשיר בלחיצה על החלק העליון של המכשיר עד שתישמע צליל נקישה.

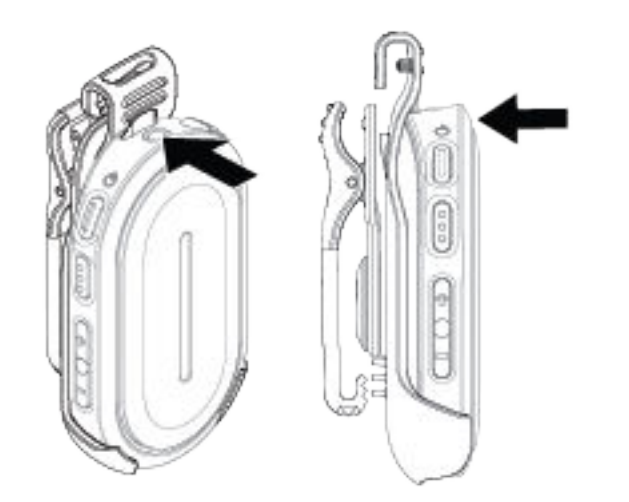

**4.8**

# **הפעלת נקודת הגישה ל Fi-Wi- שהוגדרה מראש )PWAP )**

תכונה זו מספקת חיבור Fi-Wi זמני למכשיר, כדי שניתן יהיה להוריד את התצורות מהפורטל. במקום התצורה הידנית דרך שרת האינטרנט של מצב ' תחזוקה', באפשרותך להשתמש בנקודת הגישה ל Fi-Wi- שהוגדרה מראש לחיבור ה Fi-Wi- הראשוני.

**דרישות מוקדמות:** הפעל את נקודת ה Fi-Wi- החמה של הטלפון או הנתב, ושנה את השם והסיסמה של ה Fi-Wi- ואת הסוג כך שישקפו את נקודת הגישה ) AP )המוגדרת מסוג Fi-Wi של 25: TLK

- $\text{SSID WaveRadio/Wi-Fi}$ -שם ה-SSID **WaveRadio** 
	- סיסמה: **RadioManagement**
- **WPA/WPA2-Personal(PSK)** :סוג●

#### **הליך:**

כדי להתחבר אל ה , PWAP- בצע אחת מהפעולות הבאות:

- אם המכשיר שלך במצב משתמש, לחץ על הלחצן **הפעלה** ועל הלחצן **הגברת עוצמה** בו-זמנית.
- אם המכשיר שלך במצב כבוי, לחץ לחיצה ארוכה על הלחצן **הפעלה** ועל הלחצן **הגברת עוצמה** בו-זמנית עד שהמכשיר רוטט ומופעל.

המכשיר מחפש את הרשת הזמינה.

#### **תוצאה:**

אם החיבור ל AP Fi-Wi- המוגדר הסתיים בהצלחה, המכשיר מציג את החיוויים הבאים:

- הכריזה הקולית נשמעת.
- שלוש נוריות החיווי בפס מאירות.

כתוצאה מכך, המכשיר מתחיל להוריד את הגדרת ה Fi-Wi- שהוקצתה מהפורטל ומציג את החיוויים הבאים:

● הכריזה הקולית נשמעת.

#### MN010359A01-AB פרק 4: תחילת העבודה

● ארבע נוריות החיווי בפס מאירות.

**הערה:**  $\overline{\mathscr{U}}$ 

- למכשיר שלך אין אפשרות להוריד עדכוני קושחה כשהוא מחובר ל .PWAP-
- אם אתה נדרש להגדיר את אישורי ה-Wi-Fi בפורטל, צור קשר עם המשווק.
	- המכשיר שלך עוצר את חיבור ה PWAP- בתרחישים הבאים:
		- .כבוי○ Wi-Fi
		- נקודת ה PWAP- החמה נמצאת מחוץ לטווח.
			- $\alpha$ אתה מכבה את המכשיר.
	- הזמן הקצוב של 30 דקות להפעלה של PWAP מסתיים.

# **פעולות בסיסיות במכשיר**

סעיף זה מסביר את הפעולות הבסיסיות שאפשר לבצע במכשיר.

#### **5.1**

## **ניווט ברשימת המצבים והתפריטים**

סעיף זה מציג את הפעולות הזמינות והוראות לניווט ברשימת המצבים והתפריטים. **מתי והיכן להשתמש:** לזיהוי תכונות התפריט של המכשיר.

#### **טבלה : 7 תכונות של רשימת המצבים והתפריטים**

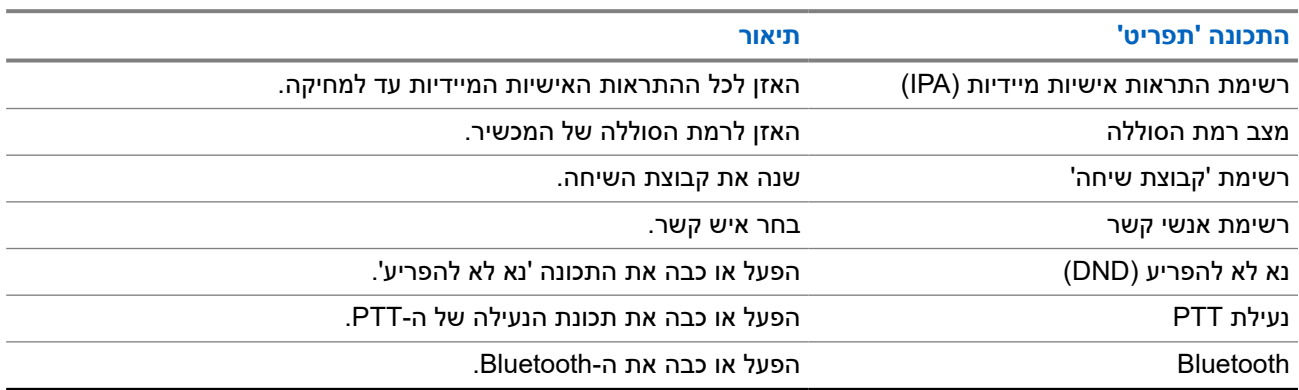

#### **הליך:**

- **1.** כדי להיכנס למצב ' סטטוס ו'תפריט', הקש על הלחצן **הפעלה**.
- **2.** כדי לנווט ברשימת המצבים והתפריטים, לחץ על הלחצן **הפעלה** שוב בתוך זמן פעילות קצוב של 5 שניות.

המכשיר משמיע את הערך או הפריט הנוכחיים שנבחרו באמצעות כריזה קולית כשהמשתמש גולל את הרשימה. צליל שנשמע כשהמשתמש מגיע לסוף הרשימה.

**3.** כדי להפעיל את תכונת התפריט, לחץ על לחצן **הגברת עוצמת הקול** או **הנמכת עוצמת הקול**.

המכשיר משמיע את הערך או הפריט הנוכחיים שנבחרו באמצעות כריזה קולית כשהמשתמש מחליף בין האפשרויות.

- **4.** כדי לצאת מרשימת המצבים והתפריטים, בצע אחת מהפעולות הבאות:
- המתן עד שהטיימר של 5 שניות יסתיים, והמכשיר ישמיע צליל חיובי.
- לחץ על לחצן שעוקף את המצב ' סטטוס' והמצב ' תפריט', כגון לחצן **PTT** או לחצן **העוזר הקולי**.

#### **5.2**

# **הפעלת העוזר הקולי**

העוזר הקולי מאפשר לנהל את המכשיר ולחפש מידע באמצעות פקודות קוליות.

**הערה:** באפשרותך להשתמש בתכונה זו עם אביזר חוטי או עם אביזר Bluetooth בלבד. Ï,

**דרישות מוקדמות:** ודא שאביזר כלשהו מחובר.

MN010359A01-AB פרק 5: פעולות בסיסיות במכשיר

**הליך:**

- **1.** הקש על הלחצן של **העוזר הקולי**.
	- נשמע צליל חיובי.
- נוריות החיווי הירוקות בצורת חצי סהר העליונה והתחתונה מהבהבות.
	- **2.** אמור את פקודתך לתוך המיקרופון.

כשהפקודה שלך מזוהה, נוריות החיווי הירוקות בצורת חצי סהר העליונה והתחתונה מאירות.

#### **5.2.1**

## **פקודות העוזר הקולי**

הפקודות הבאות הן דוגמאות שאפשר להשתמש בהן להפעלת המכשיר. אין פקודות ספציפיות. אתה יכול לומר את הפקודות המיועדות במונחים מוערכים.

> **הערה:** Ù,

- באפשרותך להגדיר פקודות קוליות מוסכמות בפורטל .PTX WAVE
- $\cdot$  כדי לסיים את הפעלת העוזר הקולי הנוכחית, אמור "ביטול" או "לא משנה".

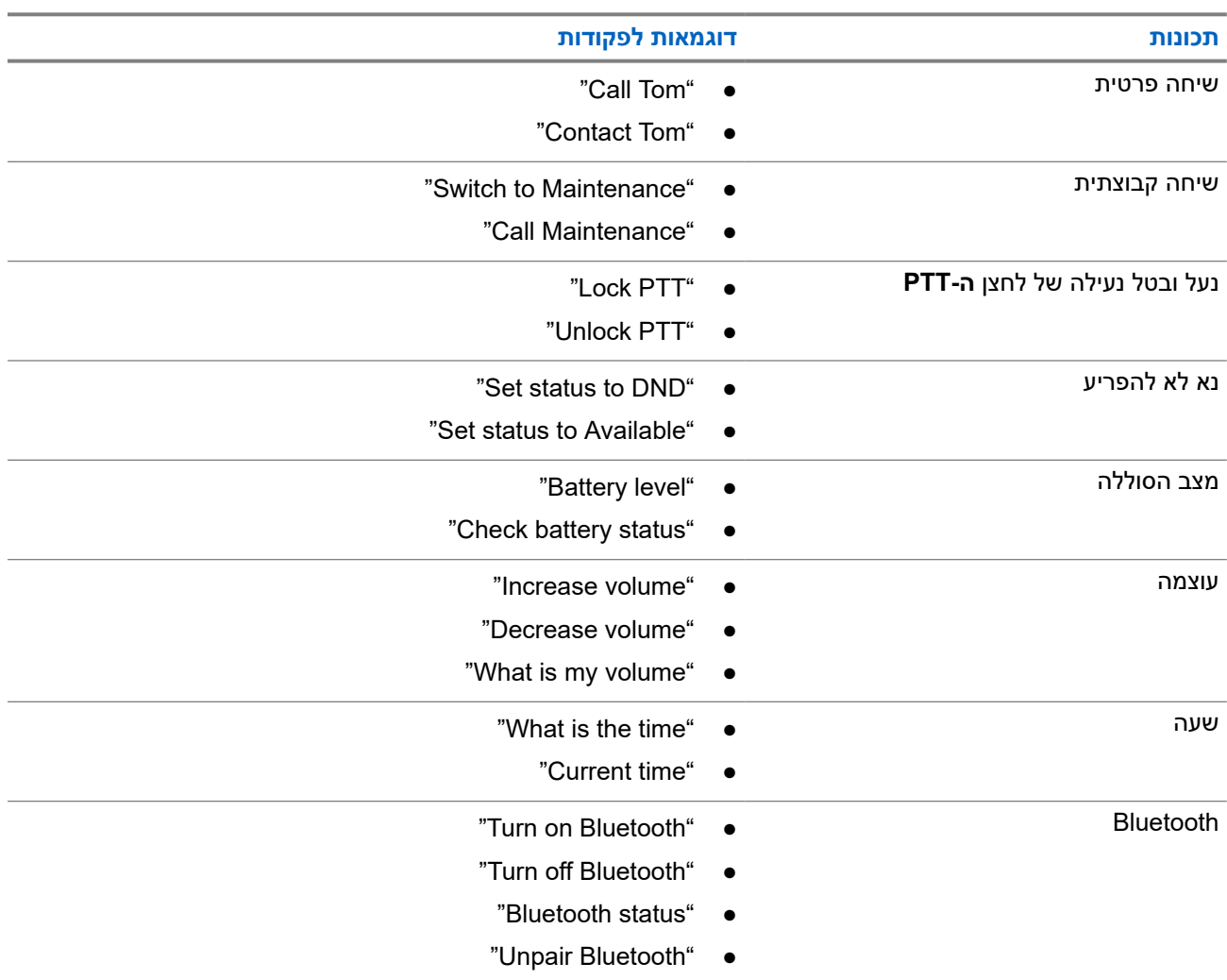

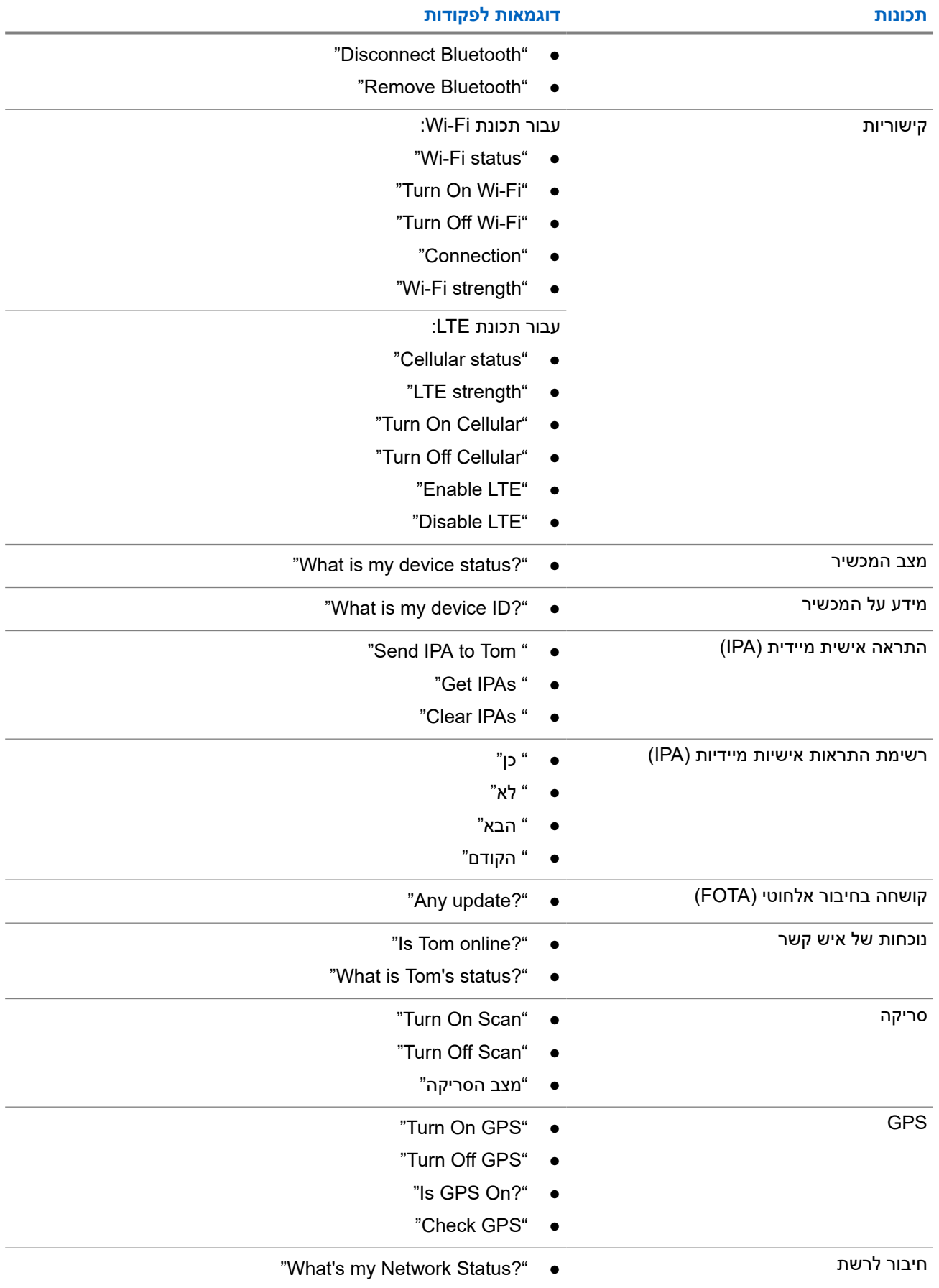

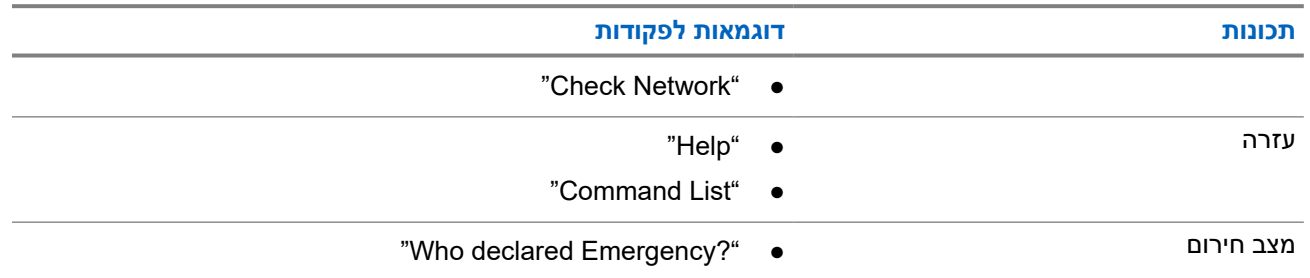

**5.3**

# **נעילה וביטול נעילה של ה PTT-**

הגדרת ברירת המחדל לתכונת הנעילה של ה PTT- היא ' ביטול נעילה'. כשאתה מפעיל את המכשיר, הגדרות נעילת ה PTT- מוגדרות לפי ברירת המחדל.

נשמעת כריזה קולית שמדריכה את המשתמש אם ה PTT- נעול למשך פרק זמן מסוים. באפשרותך להגדיר את התכונה דרך WAVE PTX. פורטל

# **נעילת ה PTT-**

**הליך:**

בצע אחת מהפעולות הבאות:

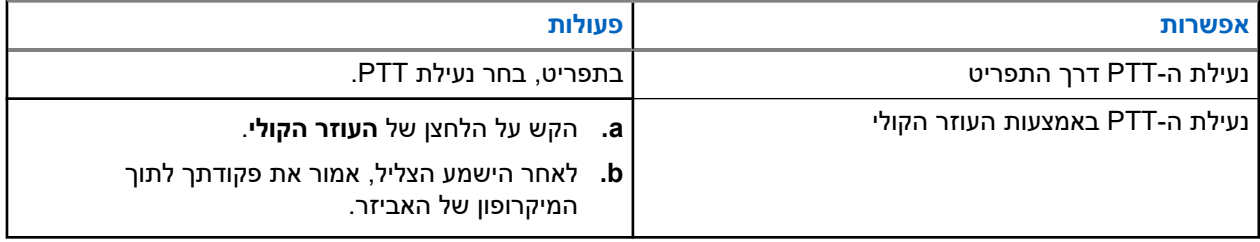

**תוצאה:** אם תכונת ה PTT- ננעלה בהצלחה, המכשיר מציג את החיוויים הבאים:

- נשמעת כריזה קולית.
- נוריות החיווי האדומות בצורת חצי סהר העליונה והתחתונה מהבהבות פעמיים.

**הערה:** נעילת **ה PTT-** של המכשיר לא נועלת את **ה PTT-** של אוזנייה חוטית מחוברת או של אביזר .Bluetooth Ï,

# **ביטול נעילת ה PTT-**

**הליך:**

בצע אחת מהפעולות הבאות:

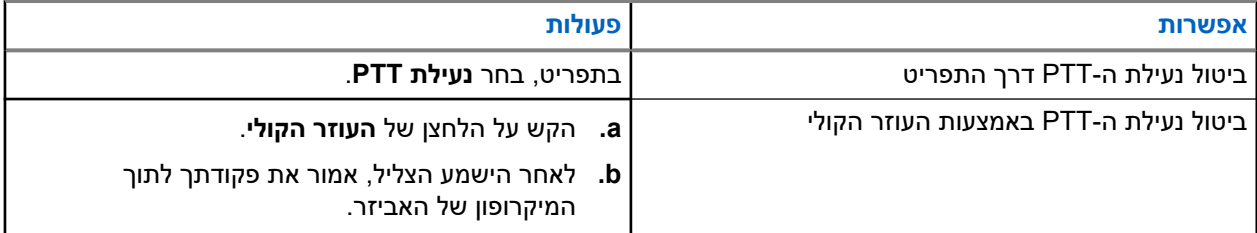

**תוצאה:** אם הנעילה של תכונת ה PTT- בוטלה בהצלחה, המכשיר מציג את החיוויים הבאים:

● נשמעת כריזה קולית.

● נוריות ה LED- הירוקות בצורת חצי סהר בחלק העליון והתחתון נדלקות.

#### **5.4**

# **הפעלה וביטול של מצב ההשתקה**

יש להשתיק את שמע השיחה הקולית רק באמצעות אביזר של מוטורולה סולושנס עם פונקציה של מתג השתקה.

## **הפעלת מצב ההשתקה**

**הליך:**

החלק את הלחצן של האביזר כלפי מעלה.

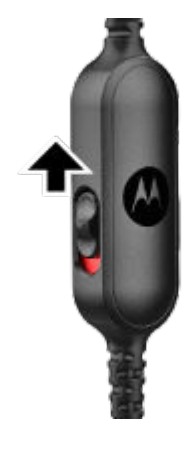

**תוצאה:**

- המכשיר רוטט.
- נשמעת כריזה קולית.
- נורית החיווי הבודדת בפס מאירה.

## **ביטול מצב ההשתקה**

**הליך:**

החלק את הלחצן של האביזר כלפי מטה.

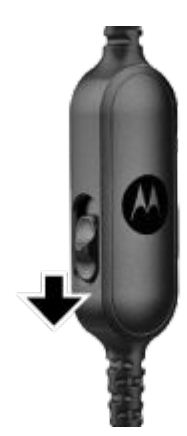

# **סוג שיחות**

קיימות מספר דרכים לביצוע שיחה באמצעות המכשיר, בהתאם לסוגי השיחות שזמינות במכשיר.

#### **טבלה : 8 סוגי שיחות**

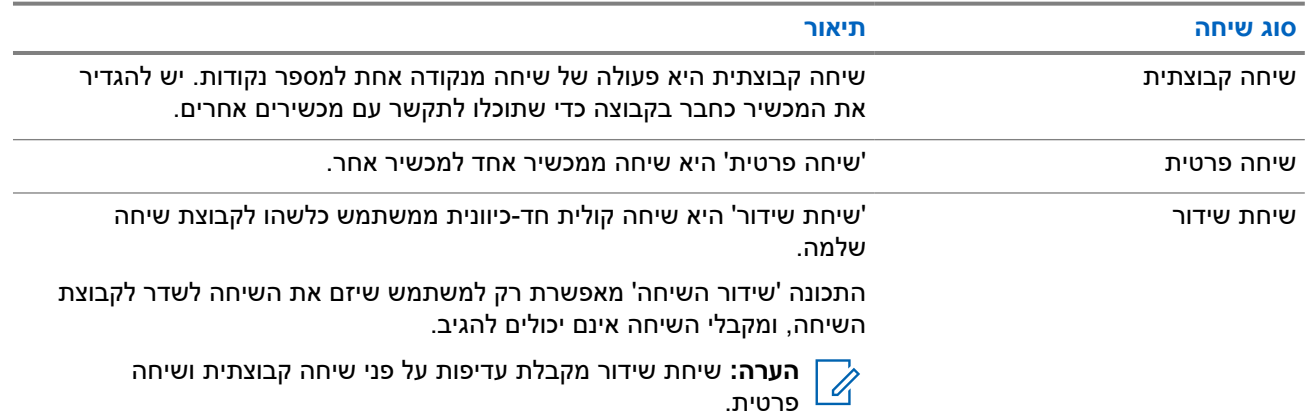

#### **6.1**

## **ביצוע שיחות**

#### **הליך:**

בצע אחת מהפעולות הבאות בהתאם לסוג השיחה:

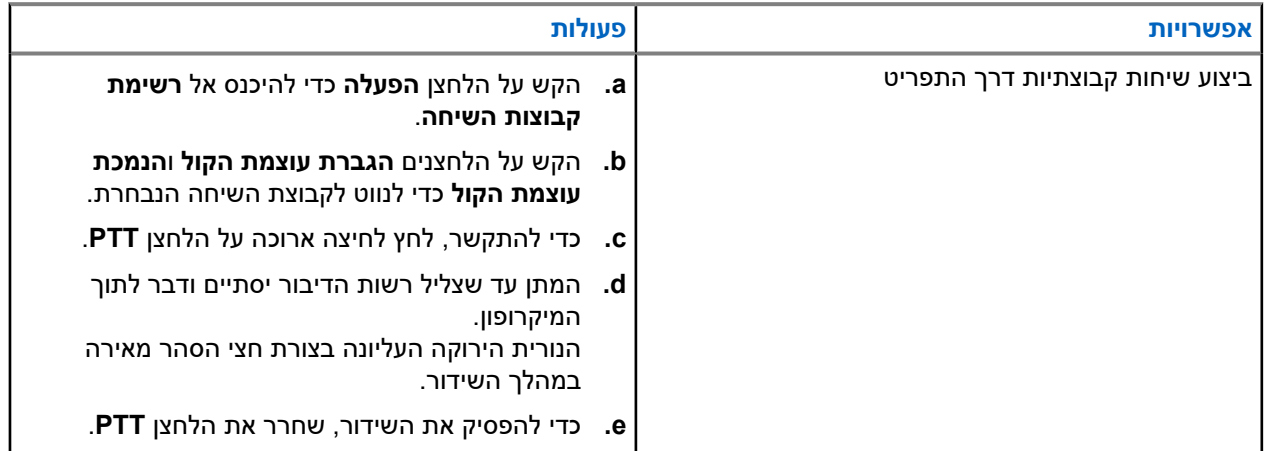

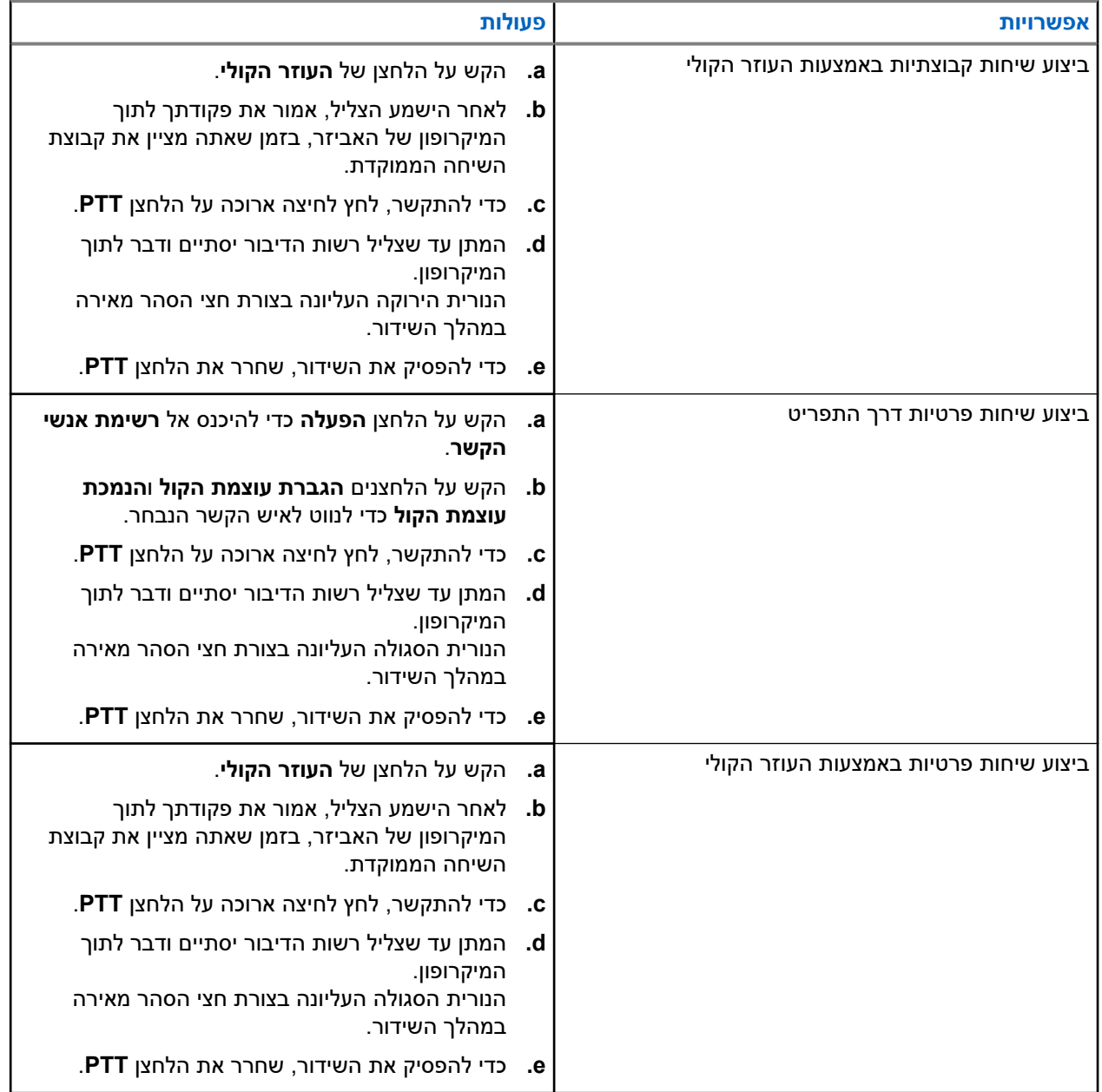

אם אתה נתקל בשגיאות כשאתה מתחיל שיחה, המכשיר מציג את החיוויים הבאים:

- נשמע צליל.
- נוריות החיווי האדומות בצורת חצי סהר העליונה והתחתונה מהבהבות פעמיים.

## **6.2 קבלת שיחות**

כשמתקבלות שיחות, המכשיר מציג את החיוויים הבאים:

לשיחות פרטיות:

- המכשיר רוטט.
	- נשמע צליל.
- נורית החיווי הסגולה בצורת חצי סהר העליונה מהבהבת פעמיים.

לשיחות קבוצתיות:

MN010359A01-AB פרק : 6 סוג שיחות

- נשמע צליל.
- נורית החיווי הירוקה בצורת חצי סהר העליונה מהבהבת פעמיים.

השיחה מסתיימת בלחיצה על הלחצן **עוזר קולי** או **תפריט**.

# **עקיפת הפיקוח**

עקיפת פיקוח מאפשרת למפקח לעצור שיחה קבוצתית שמתבצעת, ולהפעיל שיחת מפקח באופן מיידי. מפקח מוגדר בפורטל PTX WAVE בבחירה ובהגדרה של משתמש כמפקח בתוך קבוצת דיבור.

כשעקיפת הפיקוח מופעלת, נורית החיווי הירוקה העליונה בצורת חצי סהר מהבהבת פעמיים ברציפות במכשיר המקבל עד לסיום שיחת הפיקוח.

המפקח יכול להפריע לכל שיחה בקבוצת שיחה בזמן שהיא מתבצעת. כשהמפקח משתלט על השיחה, המכשירים המקבלים והמשדרים מבטלים את ההשתקה באופן אוטומטי עם נורית התראה בשיחה המתקבלת.

אם מפקח ייעודי לוחץ על לחצן **ה PTT-** בעת קבלה של שיחה בקבוצת שיחה, שיחת הפיקוח תשתלט על השיחה בקבוצת השיחה.

כשאתה מקבל שיחה בקבוצת שיחה ומתחילה שיחת פיקוח, המכשיר מבטל את ההשתקה בשיחת הפיקוח וממשיך לקבל את השיחה בקבוצת השיחה מהמפקח.

כשאתה משדר בשיחה של קבוצת שיחה ומתחילה שיחת פיקוח, המכשיר מבטל את ההשתקה בשיחת הפיקוח ומציג נורית התראה בשיחה המתקבלת.

# **קבוצת שיחה מבוססת אזור**

כשאתה נכנס לאזור גאוגרפי מסוים, באפשרותך לשמוע את ההתראות של אזור קבוצת השיחה באותו תחום גאוגרפי.

**8.1**

# **כניסה ויציאה מקבוצת שיחה מבוססת אזור**

#### **כניסה לקבוצות שיחה מבוססות אזור**

כשאתה נמצא בקבוצת השיחה האזורית, המכשיר משמיע צליל.

לאחר הוספתך לקבוצת שיחה אזורית, המכשיר יכול לקבל שיחות מקבוצת השיחה האזורית גם אם ' סריקת קבוצות שיחה' כבויה.

כשאינך בשיחה פעילה, מתקבלת שיחה קבוצתית מבוססת אזור אם יש כזו.

אם יש שיחה פעילה, אתה מתחיל לקבל את השיחה עם הכניסה לאזור.

#### **קבוצת שיחה קיימת מבוססת אזור**

כשאתה יוצא מקבוצת השיחה באזור, המכשיר משמיע צליל.

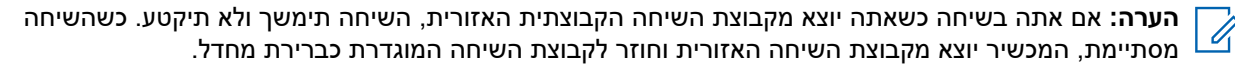

# **התראה אישית מיידית**

התראה אישית מיידית ) IPA )היא התראה שניתן לשלוח לאיש קשר שאינו פנוי או שאינו יכול להשיב לשיחה קבוצתית או פרטית.

## **9.1 הפעלת ה IPA-**

#### **הליך:**

- **1.** הקש על הלחצן של **העוזר הקולי**.
- **2.** לאחר הישמע הצליל, אמור את פקודתך לתוך המיקרופון של האביזר.

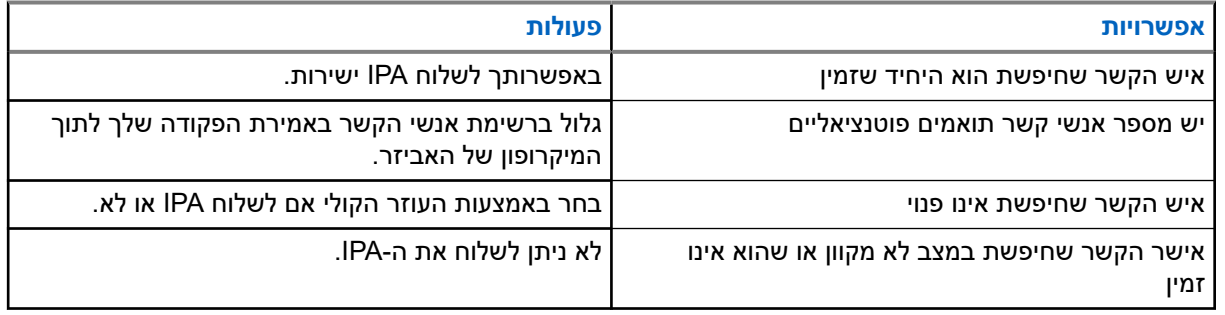

**3.** כדי לשלוח , IPA לחץ לחיצה ארוכה על הלחצן **PTT**.

נורית החיווי הירוקה העליונה בצורת חצי סהר מאירה.

#### **תוצאה:**

אם ה IPA- נשלח, המכשיר מציג את החיוויים הבאים:

- נשמע צליל.
- הכריזה הקולית נשמעת.
- אם ה IPA- לא נשלח, המכשיר מציג את החיוויים הבאים:
	- נשמע צליל.
	- הכריזה הקולית נשמעת.

**הערה:** באפשרותך לשלוח IPA לאנשי קשר שנמצאים ברשימת אנשי הקשר שלך בלבד.

#### **9.2**

Ï,

# **קבלת IPA**

כשמתקבלת התראת IPA במצב לא פעיל, מוצגים במכשיר החיוויים הבאים:

- נשמע צליל.
- הכריזה הקולית נשמעת.
- נורית החיווי הלבנה בצורת חצי סהר העליונה מהבהבת פעמיים.

כשמתקבלת התראת IPA במהלך שיחה, מוצגים במכשיר החיוויים הבאים:

- נשמע צליל.
- הכריזה הקולית נשמעת.

#### MN010359A01-AB פרק : 9 התראה אישית מיידית

- נורית החיווי הלבנה בצורת חצי סהר העליונה מהבהבת פעמיים.
	- אין חיוויים גלויים או קוליים במהלך השיחה.
- כשאתה מקבל IPA כשהמכשיר במצב ' נא לא להפריע', המכשיר מציג את החיוויים הבאים:
	- נשמע צליל.
	- הכריזה הקולית נשמעת.
	- נורית החיווי הלבנה בצורת חצי סהר העליונה מהבהבת פעמיים.

#### **הערה:** Ù,

- אם אתה מקבל מספר התראות IPA מאותו איש קשר, רק ערך אחד יהיה ברשימת ה-IPA עם ה-IPA העדכני ביותר בהתחלה.
	- רשימת ה IPA- יכולה להכיל עד תשע התראות.
	- באפשרותך לקבל IPA מאנשי קשר שאינם ברשימת אנשי הקשר שלך.

#### **9.3**

# **עיון ברשימת , IPA תגובות לה ומחיקתה**

**הליך:**

בצע אחת מהפעולות הבאות:

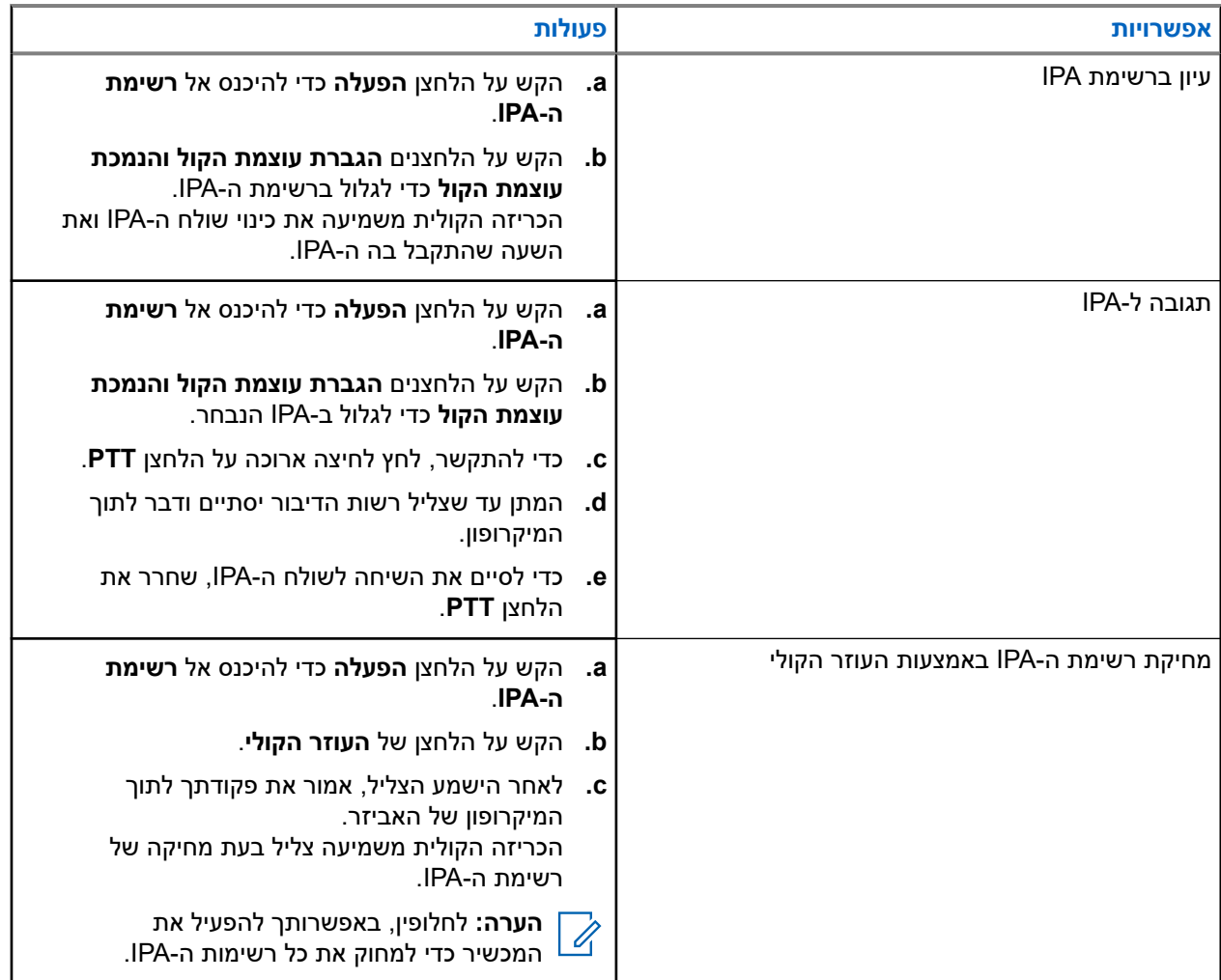

# **האזנה לרעשי סביבה**

האזנה לרעשי סביבה מאפשרת למשתמש מורשה להאזין לשמע הסביבתי במכשיר ספציפי של משתמשים כשהוא מצב לא פעיל. כשהאזנה סביבתית מופעלת או משוחזרת, המכשיר מציג את החיוויים הבאים:

- נורית החיווי הירוקה העליונה בצורת חצי סהר מאירה.
	- הכריזה הקולית נשמעת.

האזנה סביבתית מפסיקה כששיחה מתחילה או מתקבלת ומשוחזרת לאחר סיום השיחה.

**הערה:** האזנה סביבתית זמינה במהלך ' מצב חירום', בכפוף לשרת .PTX Wave  $\mathscr{A}$ 

# **נא לא להפריע**

מצב ' נא לא להפריע ) DND ) 'מאפשר לשנות את מצב המכשיר מזמין ללא זמין. כשמצב ' נא לא להפריע' מופעל, אינך יכול לקבל שיחות כלל, מלבד שיחות שידור.

#### **11.1**

# **הפעלה וכיבוי של מצב ' נא לא להפריע'**

#### **הליך:**

בצע אחת מהפעולות הבאות:

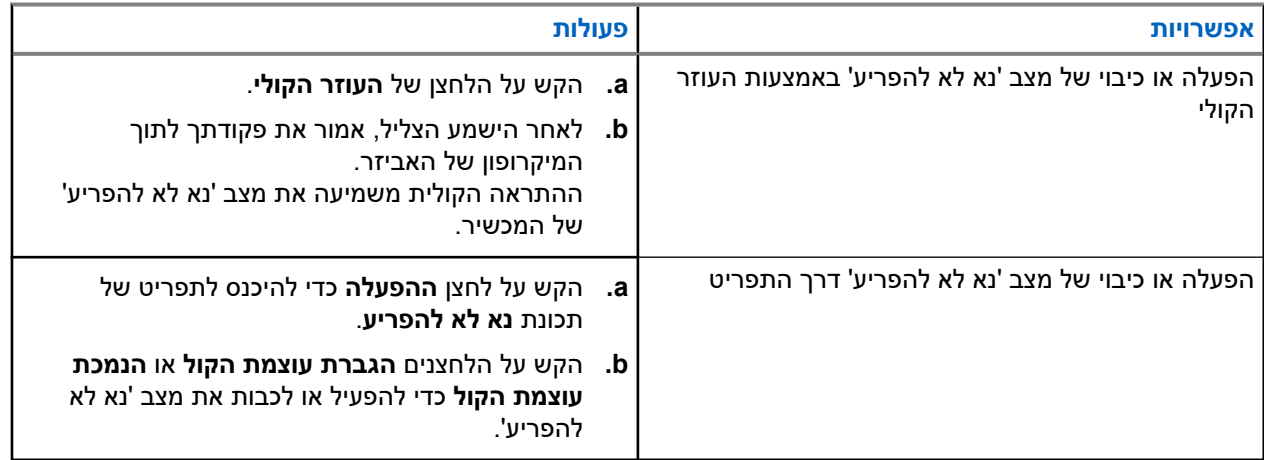

### **תוצאה:**

אם מצב ' נא לא להפריע' מופעל, המכשיר מציג את החיוויים הבאים:

- נוריות החיווי הירוקות והצהובות בצורת חצי סהר העליונה והתחתונה מהבהבות פעמיים בו-זמנית.
	- הכריזה הקולית נשמעת.

אם מצב ' נא לא להפריע' מושבת, המכשיר מציג את החיוויים הבאים:

- נוריות החיווי הירוקות בצורת חצי סהר העליונה והתחתונה מהבהבות פעמיים.
	- הכריזה הקולית נשמעת.

אם אינך מצליח להפעיל או לכבות את מצב ' נא לא להפריע', המכשיר מציג את החיוויים הבאים:

- נשמע צליל.
- הכריזה הקולית נשמעת.

# **קישוריות**

באפשרותך לחבר את המכשיר שלך למכשירים אחרים, לאביזרים או לרשת באמצעות סוגים שונים של קישוריות.

## **12.1 Bluetooth**

תכונה זו מאפשרת להשתמש במכשיר עם אביזר שתומך ב Bluetooth- באמצעות חיבור . Bluetooth המכשיר תומך באביזרים שתומכים ב Bluetooth- של מוטורולה סולושנס וגם בכאלה שנמכרים כמוצרי מדף מסחריים ).COTS )

 Bluetooth פועל בטווח קו ראייה של 10 מטרים 32( רגל). מדובר בנתיב ללא הפרעות בין המכשיר לבין האביזר התומך ב . Bluetooth- כדי להשיג רמת אמינות גבוהה, מוטרולה סולושנס ממליצה שלא להפריד בין המכשיר לבין האביזר.

גם הקול וגם איכות הצלילים מתחילים להישמע 'משובשים' או 'מקוטעים'. כדי לפתור בעיה זו, קרב את המכשיר ואת האביזר התומך ב Bluetooth- זה לזה ( בתוך הטווח המוגדר של 10 מטרים) כדי להשיג מחדש קליטת שמע ברורה. לפונקציית ה-Bluetooth במכשיר יש עוצמה מרבית של 2.5mW בטווח של 10 מטרים.

> **הערה:** Ù,

- השתמש באביזרי ה Bluetooth- החדשים ביותר ( גרסה 5.0 ומעלה) לאבטחת חיבור משופרת.
- השתמש תמיד בשיטות עבודה מומלצות לאבטחת Bluetooth בעת שימוש במכשירי .Bluetooth

## **12.1.1 הפעלה וכיבוי של Bluetooth**

## **הפעלת Bluetooth**

**הליך:**

בצע אחת מהפעולות הבאות:

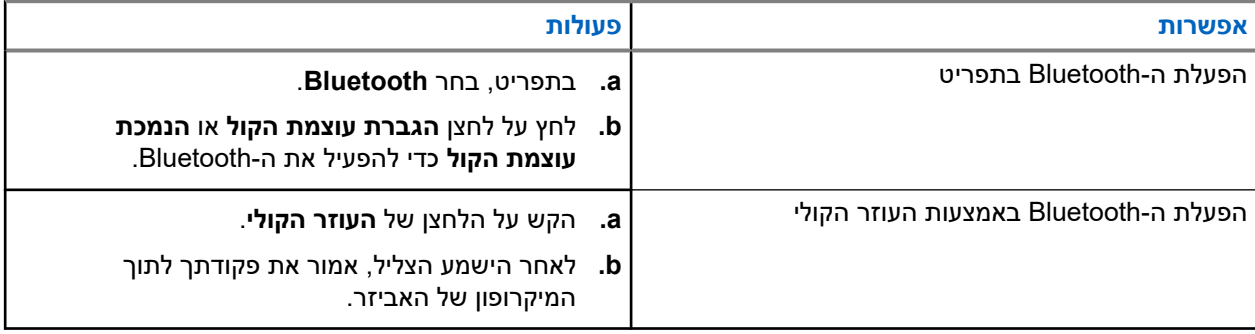

**תוצאה:** אם ה Bluetooth- מופעל, הכריזה הקולית נשמעת.

## **כיבוי ה Bluetooth-**

#### **הליך:**

בצע אחת מהפעולות הבאות:

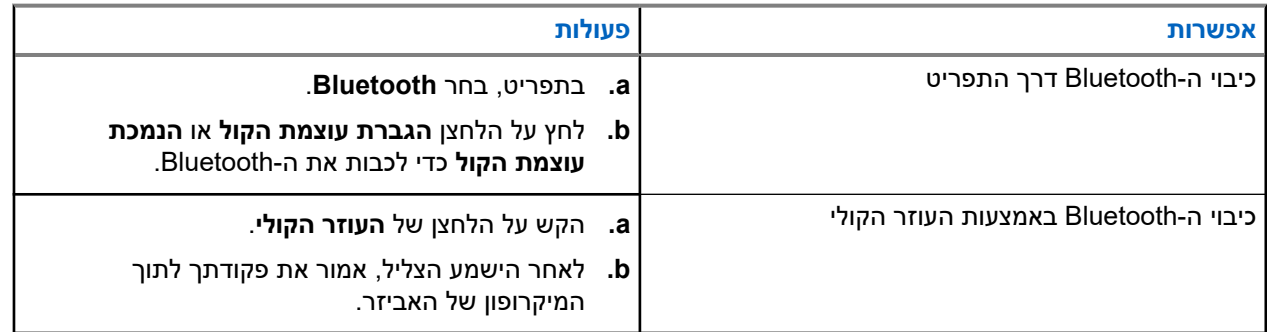

**תוצאה:** אם ה Bluetooth- כבוי, הכריזה הקולית נשמעת.

### **12.1.2**

# **שיוך Bluetooth**

שיוך Bluetooth אוטומטי מתרחש במקרים הבאים:

- בהפעלת המכשיר.
- בהפעלת תכונת ה-Bluetooth.
- בלחיצה על הלחצנים **הגברת עוצמת הקול** ו**החלשת עוצמת הקול** בו-זמנית.

**הערה:** Ï.

○ לחיצה על לחצני עוצמת הקול בו-זמנית תמחק את כל אביזרי ה Bluetooth- ששויכו בעבר ותגרום למכשיר לחפש אחר אביזרי Bluetooth מוקצים ובלתי מוקצים שניתנים לגילוי.

○ המכשיר יכול לשמור מספר אביזרי Bluetooth מוקצים, ואביזר Bluetooth לא מוקצה אחד בלבד.

אם המכשיר מחפש התקן Bluetooth אחר, הוא מציג את החיוויים הבאים:

- הכריזה הקולית נשמעת.
- נוריות החיווי בצבע טורקיז בצורת חצי סהר העליונה והתחתונה מהבהבות.

אם התקן ה Bluetooth- מחובר למכשיר, מכשיר הקשר יציג את החיוויים הבאים:

- נוריות החיווי בצבע טורקיז בצורת חצי סהר העליונה והתחתונה מאירות למשך 2 שניות.
	- נשמעת כריזה קולית מאוחרת.

**הערה:** Ü

- אם האוזניות החוטיות ואוזניית ה Bluetooth- מחוברות למכשיר בו-זמנית, האוזניות החוטיות יהיו פלט השמע הראשון.
- כדי להבטיח התנהגות שיוך נכונה, ודא שאביזר ה Bluetooth- ניתן לגילוי תוך 12 שניות מרגע הפעלת ה Bluetooth- במכשיר.
	- לאחר 12 שניות של חיפוש, המכשיר יתחבר לאביזר הקרוב ביותר שזוהה.

#### **12.1.3**

## **כשל החיבור ה Bluetooth-**

כשאביזר ה Bluetooth- נמצא מחוץ לטווח חיבור ה Bluetooth- או שהוא הוסר, המכשיר מנותק וחווה הפרעות באות.

המכשיר מציג את החיווי הבא בזמן חיבור מחדש לאותו אביזר Bluetooth בזמן קצוב:

- נשמע צליל.
- נוריות החיווי בצבע טורקיז ובצורת חצי סהר העליונה והתחתונה מהבהבות פעמיים.

לאחר הזמן הקצוב, המכשיר מתחיל לחפש אחר אוזניות חוטיות.

אם מכשירך לא מחובר לאוזניות חוטיות ואינך טוען אותו, המכשיר מציג את החיוויים הבאים:

- המכשיר רוטט.
- נורית החיווי האדומה העליונה והתחתונה בצורת חצי סהר מהבהבת לסירוגין עם נורית החיווי הסגולה בצורת חצי סהר.

#### **12.1.4**

## **בדיקת מצב ה Bluetooth-**

#### **הליך:**

- **1.** הקש על הלחצן של **העוזר הקולי**.
- **2.** לאחר הישמע הצליל, אמור את פקודתך לתוך המיקרופון של האביזר.

#### **תוצאה:**

באפשרותך לשמוע שלושה צלילי כריזה קוליים שונים בהתאם למצב:

- כשהמכשיר מחובר לאביזר .Bluetooth
- כשחיבור ה Bluetooth- פועל אך אינו מחובר לאף אביזר Bluetooth כלשהו.
- כשחיבור ה Bluetooth- כבוי. באפשרותך לומר את פקודתך לתוך המיקרופון של האביזר כדי להפעיל אותו.

#### **12.1.5**

## **ביטול שיוך Bluetooth**

באפשרותך למחוק את כל רשימת השיוך של Bluetooth שנשמרה במכשיר.

**הליך:**

- **1.** הקש על הלחצן של **העוזר הקולי**.
- **2.** לאחר הישמע הצליל, אמור את פקודתך לתוך המיקרופון של האביזר.

#### **תוצאה:**

אם שיוך ה Bluetooth- נמחק, המכשיר מציג את החיוויים הבאים:

- המכשיר רוטט.
- הכריזה הקולית נשמעת.
- נוריות החיווי בצבע טורקיז בצורת חצי סהר העליונה והתחתונה מהבהבות.
	- פס נוריות החיווי מאיר וגולל מהאמצע כלפי חוץ.

אם פעולה כלשהי מוגבלת, הכריזה הקולית נשמעת.

## **12.2 Wi-Fi**

RFi-Wi הוא סימן מסחרי רשום של Alliance Fi-Wi ® . באפשרותך להגדיר ולחבר רשת Fi-Wi כדי לעדכן את קושחת המכשיר, ה Codeplug- והכריזה הקולית.

**הערה:** הגדר את מערכת ה Fi-Wi- בהתאם להמלצות האבטחה העדכניות בענף או השתמש ב Fi-Wi- הארגוני. Ì.

### **12.2.1 הפעלה וכיבוי של ה Fi-Wi-**

#### **הליך:**

- **1.** הקש על הלחצן של **העוזר הקולי**.
- **2.** לאחר הישמע הצליל, אמור את פקודתך לתוך המיקרופון של האביזר.

**תוצאה:** אם ה Fi-Wi- מופעל או כבה, הכריזה הקולית נשמעת.

**12.2.2**

## **מצב ה Fi-Wi-**

הפעלת הפקודה הקולית עבור מצב ה Fi-Wi- מאפשרת לקבל את מצב ה Fi-Wi- עבור המכשיר שלך.

#### **טבלה : 9 מצב ה Fi-Wi- וחיוויים**

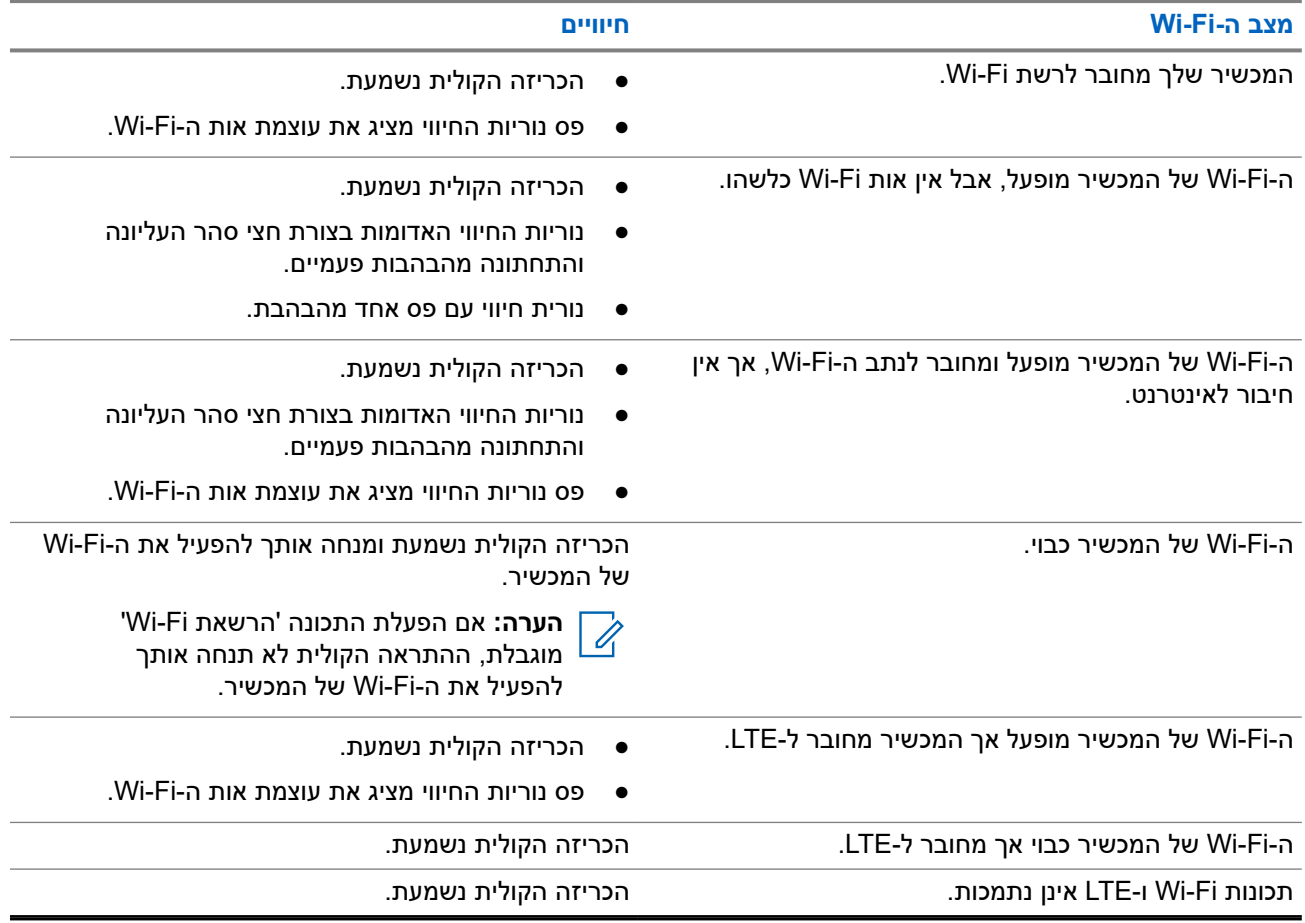

#### **טבלה : 10 חוזק אות ה Fi-Wi- וחיוויים**

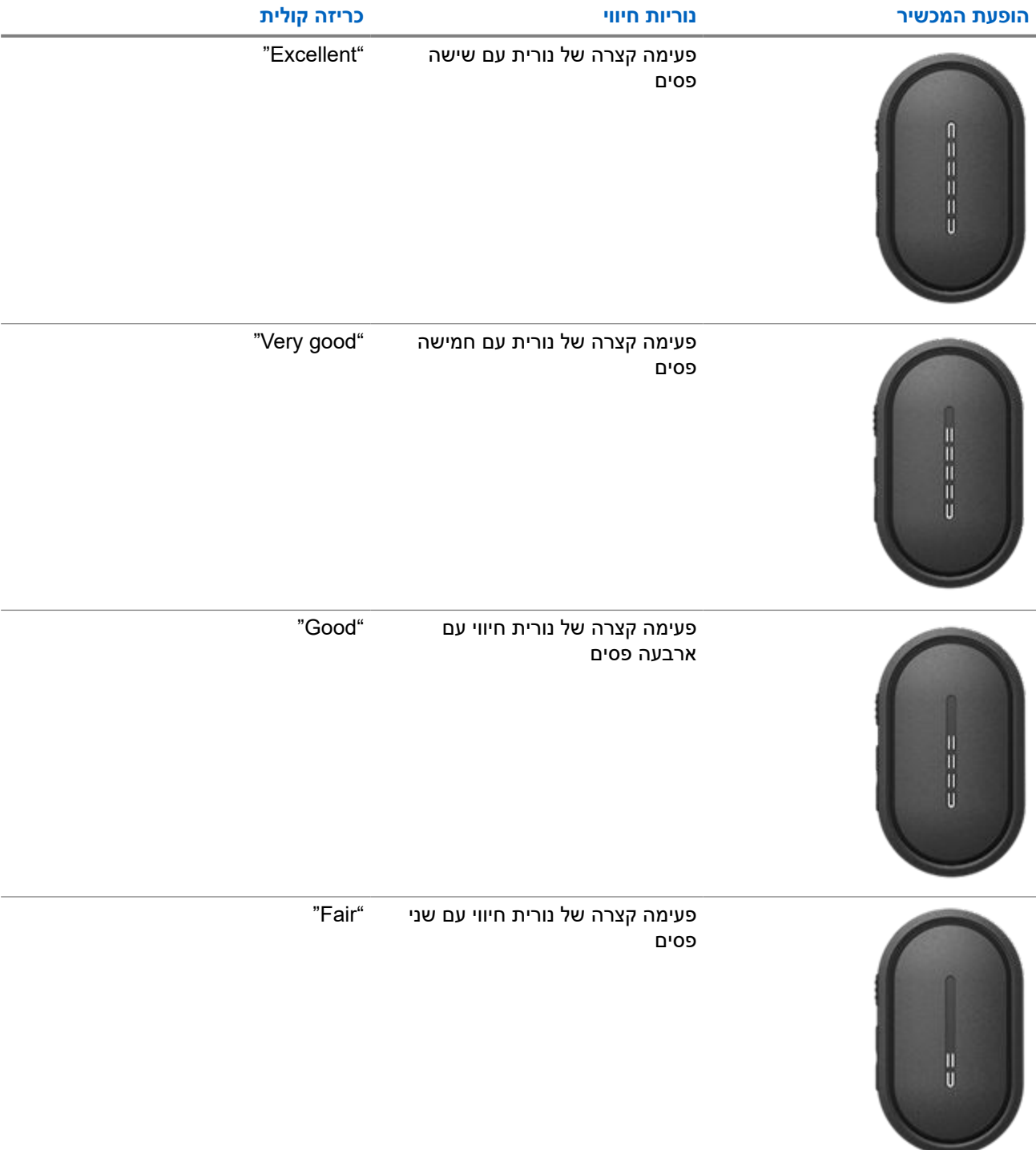

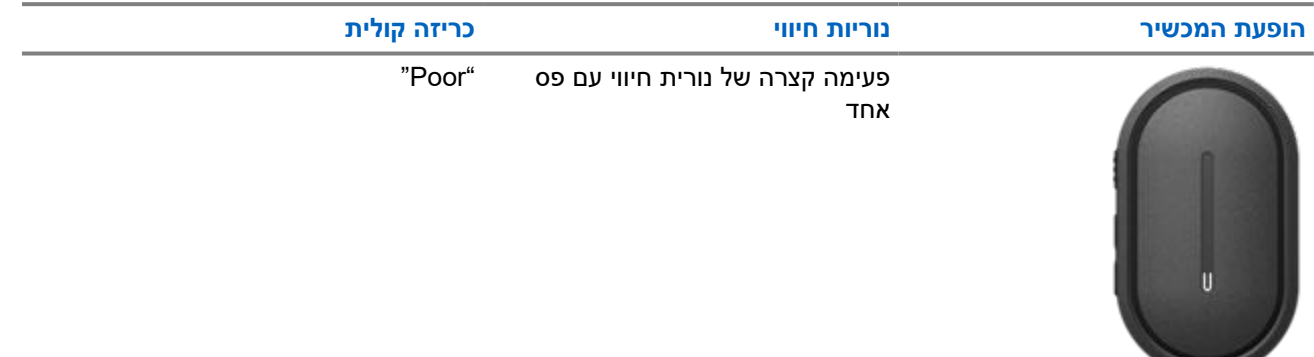

## **12.3 LTE**

) LTE) Evolution Term Long מיועד להרחיב את כיסוי הנתונים של המכשיר כאשר חיבור ה Fi-Wi- לא זמין.

### **12.3.1**

## **הפעלה וכיבוי של LTE**

**הליך:**

- **1.** הקש על הלחצן של **העוזר הקולי**.
- **2.** לאחר הישמע הצליל, אמור את פקודתך לתוך המיקרופון של האביזר.

**תוצאה:** אם ) LTE) Evolution Term Long מופעל או כבה, הכריזה הקולית נשמעת.

**הערה:** אם LTE מופעל כאשר המכשיר מחובר ל , Fi-Wi- המכשיר ממשיך להשתמש ב Fi-Wi- כמצב קישוריות האינטרנט  $\overrightarrow{\mathscr{L}}$ ואינו עובר ל-LTE.

### **12.3.2**

## **מצב ה LTE-**

הפעלת הפקודה הקולית עבור מצב ) LTE) Evolution Term Long מאפשרת לך לקבל את מצב ה LTE- של המכשיר שלך.

#### **טבלה : 11 מצב וחיוויים של LTE**

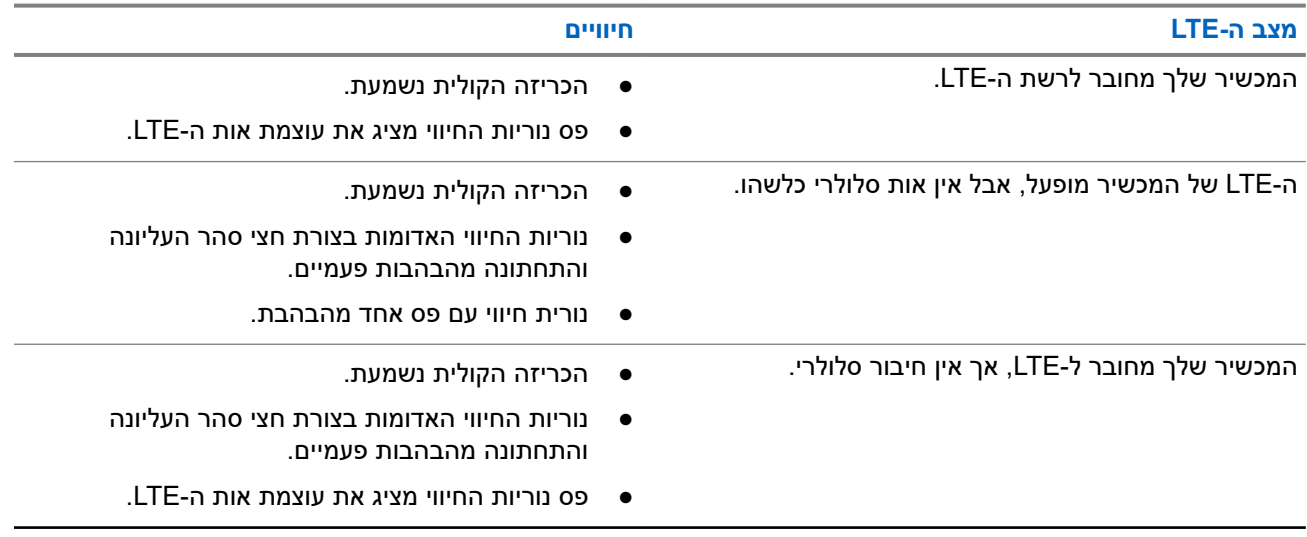

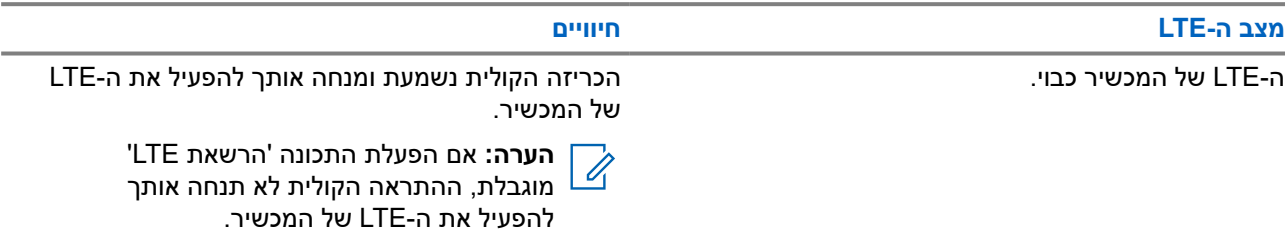

#### **טבלה : 12 חוזק אות ה LTE- וחיוויים**

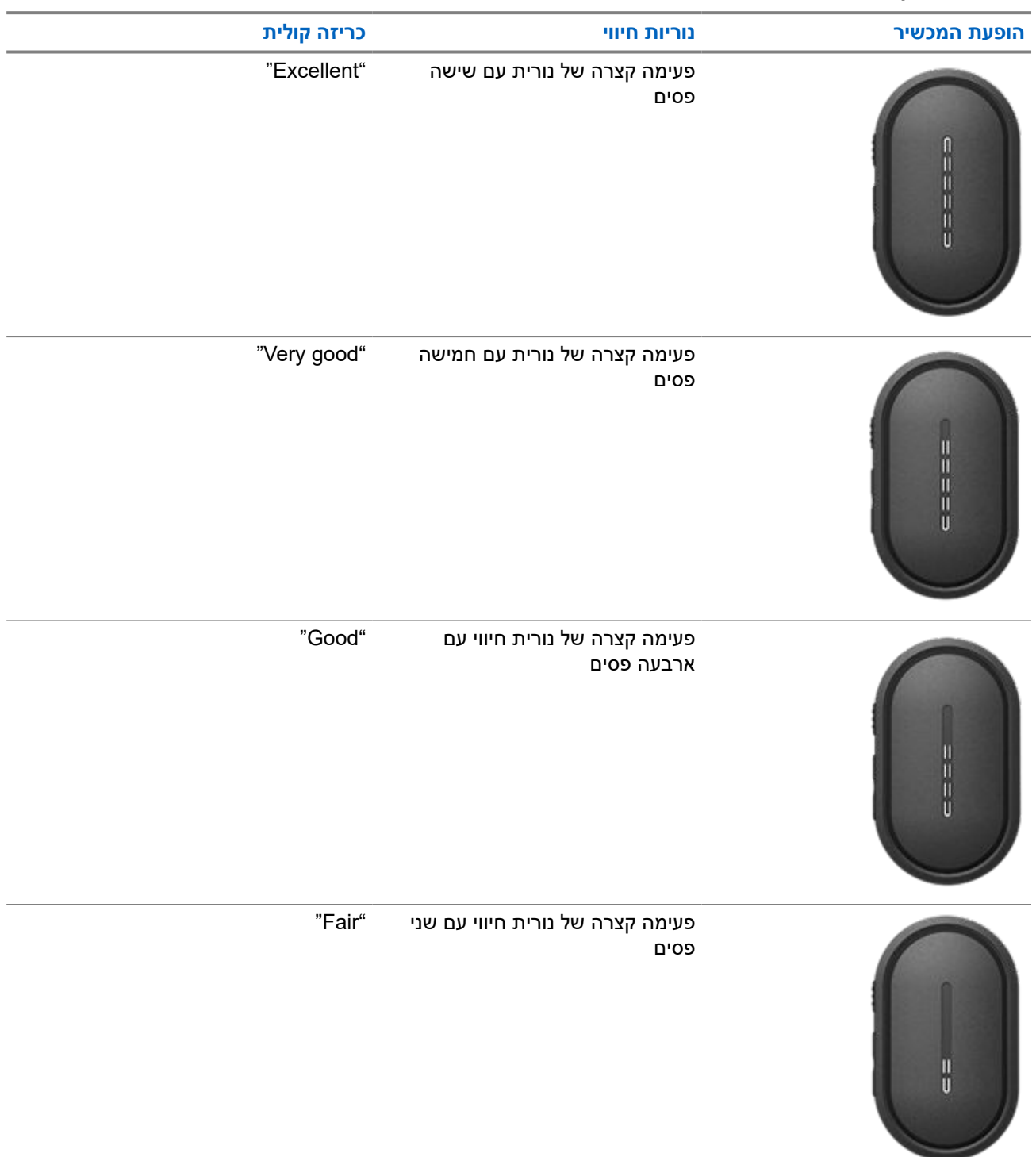

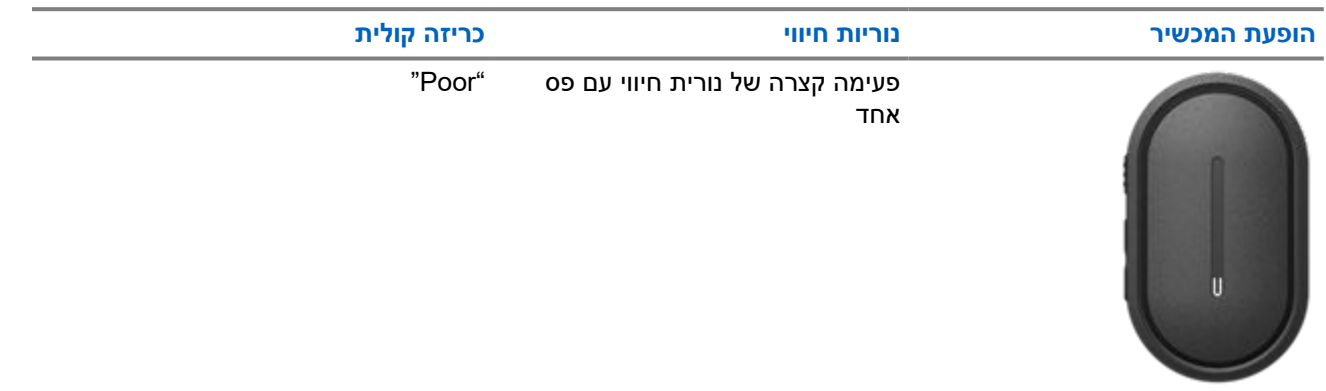

# **פעולות חירום**

התראות חירום משמשת לציון מצבים קריטיים. באפשרותך ליזום התראת חירום בכל עת, גם כשקיימת פעילות בקבוצת השיחה הנוכחית.

במהלך מצב החירום, כל שיחה שתופעל תוכרז כ'שיחת חירום'.

#### **13.1**

## **הכרזה על מצב חירום**

#### **הליך:**

Ù.

כדי להכריז על מצב חירום מקומי, לחץ לחיצה ארוכה על הלחצן **חירום**.

**תוצאה:** המכשיר מציג את החיוויים הבאים:

- המכשיר רוטט.
- שבליל התראת החירום נשמע.
	- הכריזה הקולית נשמעת.
- הנוריות עם ששת הפסים מאירות לאחר שהספירה לאחור מסתיימת.
- נוריות החיווי הכתומות בצורת חצי סהר העליונה והתחתונה מהבהבות פעמיים.

באפשרותך לשחרר את לחצן החירום במהלך הספירה לאחור כדי לעצור את התהליך.

**הערה:** באפשרותך להכריז על מצב חירום גם מרחוק באמצעות משתמש מורשה או מוקדן, אך הספירה לאחור לא תופיע בפס הנוריות של המכשיר כשהיא מתבצעת מרחוק.

אם מצב החירום הוצהר בהצלחה, המכשיר מציג את החיוויים הבאים:

- צליל התראת החירום נשמע.
	- הכריזה הקולית נשמעת.
- נוריות החיווי הכתומות בצורת חצי סהר העליונה והתחתונה מאירות.

**הערה:** כשהמכשיר במצב חירום, באפשרותך רק לשלוט בעוצמת הקול, לבצע שיחת חירום ולצאת ממצב חירום.  $\mathbb{Z}$ 

אם ההכרזה על מצב חירום נכשלת, המכשיר מציג את החיוויים הבאים:

- נשמע צליל כשההכרזה על מצב חירום נכשלת.
	- הכריזה הקולית נשמעת.
	- חוזר לקבוצת השיחה שנבחרה קודם.

### **13.2 שידור של שיחת חירום**

#### **הליך:**

כשהמכשיר מכריז על חירום, לחץ לחיצה ארוכה על לחצן **ה PTT-** . **תוצאה:**

- המכשיר נכנס למצב ' מיקרופון פתוח' ומשדר באופן פעיל.
	- נורית החיווי הכתומה העליונה בצורת חצי סהר מאירה.

**13.3**

## **ביטול מצב חירום**

#### **הליך:**

כדי לבטל מצב חירום באופן מקומי, לחץ לחיצה ארוכה על הלחצן **חירום**.

**תוצאה:** המכשיר מציג את החיוויים הבאים:

- המכשיר רוטט.
- הכריזה הקולית נשמעת.
- הנוריות עם ששת הפסים מאירות לאחר שהספירה לאחור מסתיימת.

באפשרותך לשחרר את לחצן החירום במהלך הספירה לאחור כדי לעצור את התהליך.

**הערה:** באפשרותך לבטל מצב חירום גם מרחוק באמצעות משתמש או מוקדן מורשים, אך הספירה לאחור לא תופיע בפס הנוריות של המכשיר כשהדבר נעשה מרחוק.

אם מצב החירום בוטל בהצלחה, המכשיר מציג את החיוויים הבאים:

- הכריזה הקולית נשמעת.
- חוזר לקבוצת השיחה שנבחרה קודם.

אם ביטול מצב החירום נכשל, המכשיר מציג את החיוויים הבאים:

- נשמע צליל.
- נוריות החיווי הכתומות בצורת חצי סהר העליונה והתחתונה מאירות.

#### **13.4**

## **קבלת התראות חירום**

כשמתקבלת התראה על הכרזת מצב חירום, המכשיר מציג את החיוויים הבאים:

- צליל התראת החירום נשמע.
- נורית החיווי הכתומה בצורת חצי סהר העליונה מהבהבת עד שהתראת החירום נמחקת.
	- הכריזה הקולית משמיעה את התראת החירום המוצהרת ואת כינוי המתקשר.

**הערה:** ניתן להגדיר או להשבית את צליל התראת החירום דרך פורטל .PTX WAVE Ù,

כשמתקבלת התראה על ביטול מצב חירום, המכשיר מציג את החיוויים הבאים:

- צליל התראת החירום נשמע.
- נורית החיווי הכתומה בצורת חצי סהר העליונה מהבהבת עד שהתראת החירום נמחקת.
	- הכריזה הקולית משמיעה את ההתראה על ביטול מצב החירום ואת כינוי המתקשר.

**הערה:** להתראת החירום יש עדיפות גבוהה יותר מביצוע או מקבלת שיחות. Ũ,

#### **13.5**

# **קבלה ומענה לשיחות חירום**

כשמתקבלת שיחת חירום, המכשיר מציג את החיוויים הבאים:

- בשיחה פרטית, המכשיר רוטט.
- בשיחה קבוצתית ופרטית, נשמע צליל שיחת החירום.

● בשיחה קבוצתית ופרטית, נורית החיווי הכתומה בצורת חצי סהר העליונה מהבהבת פעמיים במהלך השיחה.

**הערה:** לשיחת החירום יש עדיפות גבוהה יותר מאשר שיחה קבוצתית ושיחה פרטית.  $\mathbb{Z}$ 

**הליך:**

- **1.** כדי לענות לשיחת חירום, לחץ לחיצה ארוכה על הלחצן **PTT**.
- **2.** המתן עד שצליל רשות הדיבור יסתיים ודבר לתוך המיקרופון.
	- **3.** כדי להאזין, שחרר את הלחצן **PTT**.

# **סריקה**

סריקה מאפשרת למכשיר לנטר מספר קבוצות שיחה ברשימת הסריקה המתוכנתת כדי לחפש קבוצת שיחה פעילה.

כשהמערכת במצב סריקה, היא חוסמת שיחה קבוצתית קיימת בעדיפות נמוכה. השתקת המכשיר מתבטלת בשיחה הקבוצתית בעלת העדיפות גבוהה. ניתן לענות לשיחה הקבוצתית הפעילה בלחיצה על לחצן **ה PTT-** במהלך התקופה המתוכנתת ( זמן ההמתנה) של שיחה קיימת מרשימת הסריקה שלך.

לחיצה על לחצן **ה PTT-** כשלא מתבצעת שיחה במכשיר גורמת למכשיר ליזום שיחה לקבוצת השיחה האחרונה שנבחרה.

**14.1**

# **הפעלה וכיבוי של הסריקה**

#### **הליך:**

- **1.** הקש על הלחצן של **העוזר הקולי**.
- **2.** אמור את פקודתך לתוך המיקרופון.

#### **תוצאה:**

אם תכונת הסריקה מופעלת, המכשיר מציג את החיוויים הבאים:

- הכריזה הקולית נשמעת.
- נוריות החיווי הצהובות בצורת חצי סהר העליונה והתחתונה מהבהבות פעמיים.

אם תכונת הסריקה כבויה, הכריזה הקולית נשמעת.

אם תכונת הסריקה אינה עובדת, המכשיר מציג את החיוויים הבאים:

- הכריזה הקולית נשמעת.
- נוריות החיווי האדומות בצורת חצי סהר העליונה והתחתונה מהבהבות פעמיים.

**הערה:** אם למכשיר לא מוקצית קבוצת שיחה כלשהי, תכונת הסריקה מופעלת באופן אוטומטי. Ÿ,

# **השהיית המכשיר**

'השהיית המכשיר' מציינת שהמכשיר מושבת.

כש'השהיית המכשיר' מופעלת, הכריזה הקולית נשמעת. בלחיצה על לחצן כלשהו, תישמע אותה כריזה קולית.

כשהמכשיר נמצא במצב ' השהיית מכשיר', כל הלחצנים מלבד **הפעלה**, **הגברת עוצמת הקול** ו**הנמכת עוצמת הקול** מושבתים. כל הכריזות הקוליות ונוריות החיווי מושבתות. רק פס נוריות החיווי של עוצמת הקול מופיע לרגע.

אם תלחץ על לחצנים כלשהם כשהמכשיר נמצא במצב ' השהייה', הכריזה הקולית מציינת שהמכשיר נמצא במצב ' השהיה'.

כש'השהיית המכשיר' מופעלת בזמן שהמכשיר במצב טעינה, המכשיר ממשיך בטעינה אך פס נוריות החיווי של קיבולת הסוללה אינו מוצג. עם זאת, אתה עדיין יכול לראות את נורית החיווי של הטעינה במצבים הבאים:

- רמת הסוללה עולה.
- כאשר אתה מנתק ומחבר מחדש את כבל ה USB- של הטעינה.

כשמכשיר נמצא במצב ' השהיה', מתרחשות הפעילויות הבאות:

- תכונת הסריקה מושבתת.
- תכונת ' נא לא להפריע' מושבתת.
- רשימת ההתראות האישיות והמיידיות נקייה.
	- רשימת התראות החירום נקייה.
### **פרק 16**

## **משתמש מושבת או מושהה**

משתמש מושבת או מושהה אומר שחשבונך מושבת או מושהה. כשהחשבון שלך מושבת או מושהה אין באפשרותך להיכנס לשרת ה .PTT-

ניתן להשבית את החשבון דרך פורטל PTX WAVE או על-ידי המשתמש המורשה.

אם החשבון שלך מושבת או מושהה, המכשיר מציג את החיוויים הבאים:

- נשמע צליל.
- הכריזה הקולית נשמעת.
- נוריות החיווי האדומות בצורת חצי סהר העליונה והתחתונה מהבהבות פעמיים.

הלחצנים **הפעלה**, **הגברת עוצמת הקול**ו **הנמכת עוצמת הקול** ממשיכים לעבוד כרגיל.

בעת לחיצה על הלחצן **PTT**, המכשיר מנסה להתחבר לשרת ה . PTT- אם המכשיר יכול להתחבר לשרת ה , PPT- תגיע למסך הכניסה הרגיל. אחרת המכשיר ישמיע את הכריזה הקולית.

### **פרק 17**

# **קטיעת המכשיר**

'קטיעת המכשיר' מציינת שהמכשיר מושבת לצמיתות.

כשהמכשיר מקבל פקודת ' קטיעה' במצב פעולה רגיל, המכשיר נכבה.

במצב ' קטיעה' ממשק המשתמש ) UI )במכשיר אינו זמין, ואינך יכול להפעיל את המכשיר. רק מוטורולה סולושנס יכולה להפעיל מחדש את המכשיר.

לקבלת מידע נוסף, פנה למשווק.

### **פרק 18**

# **קושחה בחיבור אלחוטי )FOTA )**

תכונת קושחה בחיבור אלחוטי ) FOTA )מאפשרת למכשיר להתעדכן בקושחה העדכנית ביותר דרך האינטרנט.

כשעדכוני הקושחה מוכנים בשביל המכשיר, הוא מציג את החיוויים הבאים:

- נשמעת כריזה קולית שמנחה אותך להפעיל מחדש את המכשיר לצורך התקנת הקושחה.
	- נוריות החיווי הלבנות בצורת חצי סהר למעלה ולמטה מהבהבות פעמיים.

**הערה:** אם סוללת המכשיר חלשה, המכשיר אכן מתקין את עדכוני הקושחה. Ù,

המכשיר ממשיך להציג את החיוויים של עדכוני הקושחה עד הפעלת המכשיר מחדש – כל שלוש שעות למשך שמונה פעמים. באפשרותך להשתמש גם בתכונת העוזר הקולי כדי לבדוק את עדכוני הקושחה של המכשיר.

אם לא הפעלת מחדש את המכשיר לאחר חיוויי עדכון הקושחה השמיני, המכשיר מציג את החיוויים הבאים:

- נשמעת התראה קולית שמנחה אותך ללחוץ על כפתור כלשהו כדי לבטל את ההפעלה מחדש האוטומטית של התקנת הקושחה.
	- הפעלה מחדש שמתבצעת באופן אוטומטי לאחר ספירה לאחור של 10 שניות. הספירה לאחור מאירה בפס הנוריות.

**הערה:** אם סוללת המכשיר חלשה, המכשיר לא יופעל מחדש באופן אוטומטי. במקום זאת, המכשיר ממשיך להציג את  $\mathscr{U}_1$ החיוויים של עדכוני הקושחה.

# **רשימת אביזרים מורשים**

מוטורולה סולושנס מספקת רשימת אביזרים לשיפור פרודוקטיביות המכשיר.

#### **טבלה : 13 כבל**

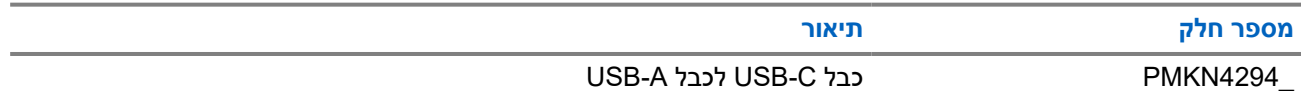

#### **טבלה : 14 פתרון נשיאה**

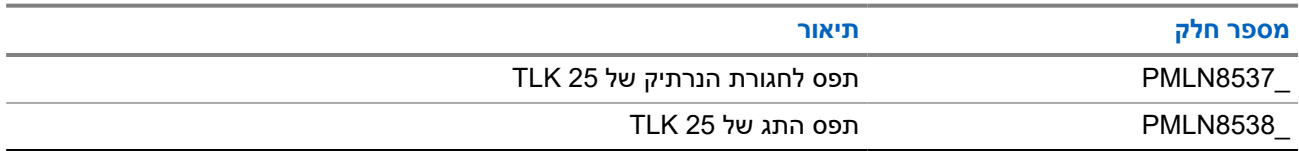

### **טבלה : 15 מטען**

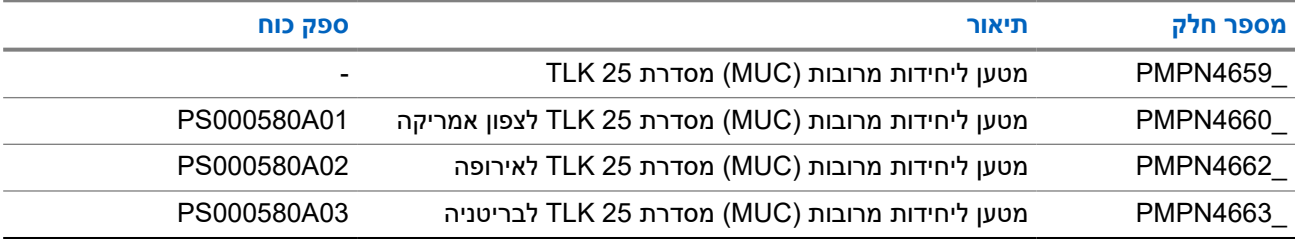

### **טבלה : 16 ספק כוח**

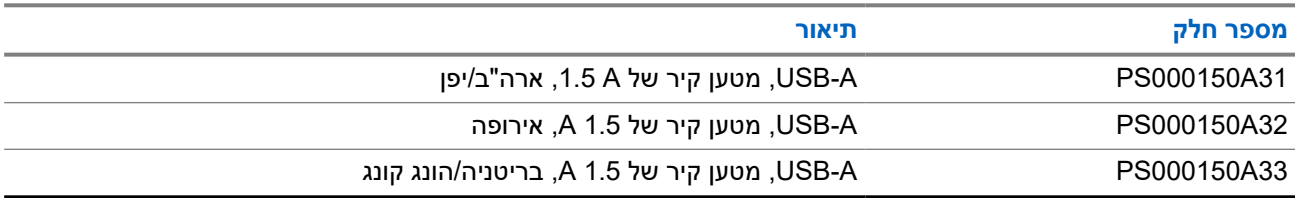

#### **טבלה : 17 אביזר שמע חוטי**

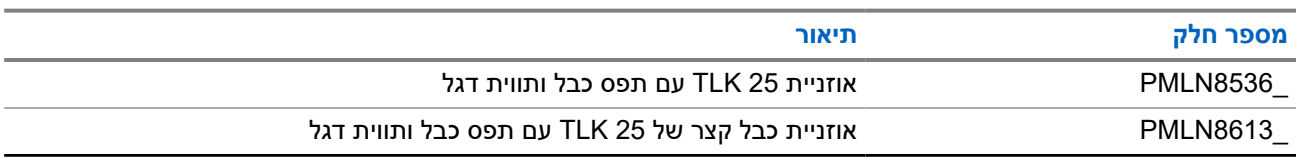